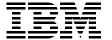

# **AIX Reference for Sun Solaris Administrators**

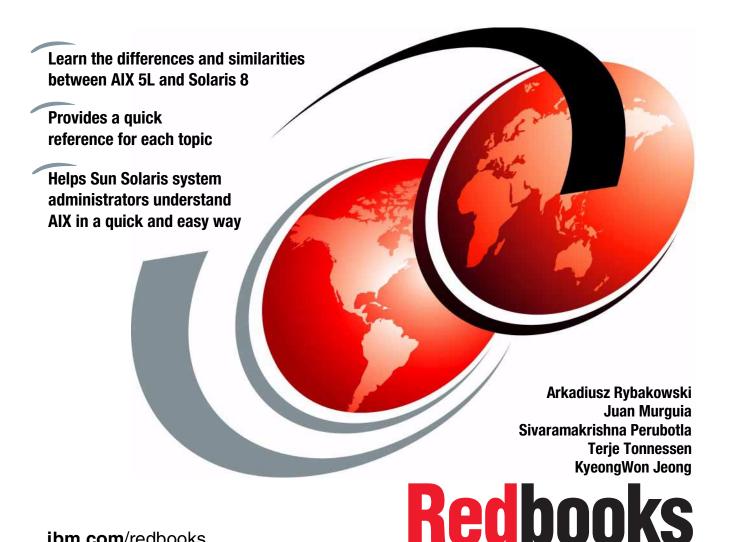

ibm.com/redbooks

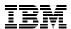

# International Technical Support Organization

# **AIX Reference for Sun Solaris Administrators**

September 2002

**Take Note!** Before using this information and the product it supports, be sure to read the general information in "Notices" on page xv.

#### First Edition (September 2002)

This edition applies to IBM @server pSeries and RS/6000 Systems for use with the AIX 5L for POWER Version 5.1 Operating System, Program Number 5765-E61, and is based on information available in May, 2002.

Comments may be addressed to: IBM Corporation, International Technical Support Organization Dept. JN9B Building 003 Internal Zip 2834 11400 Burnet Road Austin, Texas 78758-3493

When you send information to IBM, you grant IBM a non-exclusive right to use or distribute the information in any way it believes appropriate without incurring any obligation to you.

#### © Copyright International Business Machines Corporation 2002. All rights reserved.

Note to U.S Government Users – Documentation related to restricted rights – Use, duplication or disclosure is subject to restrictions set forth in GSA ADP Schedule Contract with IBM Corp.

# **Contents**

| Figures                                                                                                    |
|----------------------------------------------------------------------------------------------------|
| Tables                                                                                                    |
| <b>Notices</b>                                                                                                    |
| Preface       xvii         The team that wrote this redbook       xviii         Comments welcome       xix                                                                                                    |
| Chapter 1. Overview       1         1.1 Solaris and AIX: A quick feature summary       2         1.1.1 Overview of features for Solaris 7 and Solaris 8       2         1.1.2 Overview of features of AIX Version 4.3 and AIX 5L Version 5.1       3         1.2 Systems administration overview       5         1.2.1 System Management Interface Tool (SMIT)       5         1.2.2 Web-based System Manager       10         1.3 Introduction to pSeries (and RS/6000) architectures       12         1.3.1 POWER2 Super Chip       13         1.3.2 POWER3       14         1.3.3 POWER3 II chip       14         1.3.4 PowerPC       14         1.3.5 RS64 processor family       15         1.3.6 POWER4       15 |
| Chapter 2. Software packaging       17         2.1 Overview       18         2.2 Software packaging in Solaris 8       18         2.3 Software packaging in AIX 5L       19                                                                                                    |
| Chapter 3. Installing and upgrading tasks253.1 Hardware requirements263.1.1 Supported platforms for Solaris 8263.1.2 Supported platforms for AIX 5L Version 5.1263.2 Software terminology in AIX 5L273.3 Installation methods32                                                                                                    |
| 3.4 AIX installation process from product CD-ROM                                                                                                    |

© Copyright IBM Corp. 2002

| 3.5.1 Installation disks                              | 39 |
|-------------------------------------------------------|----|
| 3.6 Option 2 of the Installation and Maintenance menu | 40 |
| 3.7 Option 3 of the Installation and Maintenance menu | 41 |
| 3.8 Begin installation                                | 42 |
| 3.9 Installation flow chart                           | 43 |
| 3.10 Configuration Assistant menu                     |    |
| 3.11 Verifying correct installation                   |    |
| 3.12 Maintenance updates and patching                 | 46 |
| 3.12.1 Obtaining maintenance levels                   |    |
| 3.12.2 Installing maintenance levels and fixes        |    |
| 3.12.3 Removing a fix                                 |    |
| 3.13 Installing and removing additional software      |    |
| 3.13.1 Installing software under Solaris 8            | 50 |
| 3.13.2 Removing software under Solaris 8              |    |
| 3.13.3 Software states under AIX 5L                   | 51 |
| 3.13.4 Installing software under AIX 5L               | 52 |
| 3.13.5 Listing installed software                     |    |
| 3.13.6 Software maintenance                           | 56 |
| 3.14 Install OS on another disk                       |    |
| 3.14.1 Benefits of alternate disk installation        |    |
| 3.14.2 System requirements                            | 58 |
| 3.14.3 Alternate disk rootvg cloning                  |    |
| 3.14.4 Alternate mksysb install                       |    |
| 3.15 JumpStart                                        |    |
| 3.15.1 Installing the boot server                     |    |
| 3.15.2 Install server on same subnet as client        |    |
| 3.15.3 Install server on different subnet than client |    |
| 3.15.4 Boot install clients                           |    |
| 3.16 Network Installation Management (NIM)            |    |
| 3.16.1 NIM environments                               |    |
| 3.16.2 NIM setup                                      |    |
| 3.16.3 Booting a machine over the network             |    |
| 3.17 Quick reference                                  | 74 |
| Chantay 4. Cristons starting and shouldering          | 77 |
| Chapter 4. System startup and shutdown                |    |
| 4.1 The system startup process                        |    |
| 4.1.1 Oseidi commands                                 |    |
|                                                       |    |
| 4.3 System shutdown                                   |    |
| 4.4 Manage the system environment                     |    |
| 4.3 Quick reletence                                   | 94 |
| Chapter 5. Device management                          | 99 |

|                                                       | 400 |
|-------------------------------------------------------|-----|
| 5.1 Overview                                          |     |
| 5.2 Device management in Solaris 8                    |     |
| 5.2.1 Listing device configuration                    |     |
| 5.2.2 Managing device drivers                         |     |
| 5.2.3 Configuring a device                            |     |
| 5.2.4 Adding a new device to a SCSI bus               |     |
| 5.2.5 Remove a SCSI device                            |     |
| 5.3 Device management in AIX 5L Version 5.1           |     |
| 5.3.1 Listing devices                                 |     |
| 5.3.2 Adding devices                                  | 110 |
| 5.3.3 Removing a device                               |     |
| 5.3.4 Changing a device                               | 113 |
| 5.4 Quick reference                                   | 115 |
|                                                       |     |
| Chapter 6. Logical Volume Manager and disk management |     |
| 6.1 Logical volume management overview                |     |
| 6.2 Introducing the logical volume solutions          |     |
| 6.2.1 Solaris Solstice DiskSuite: Introduction        |     |
| 6.2.2 VERITAS Volume Manager: Introduction            | 123 |
| 6.2.3 AIX 5L Version 5.1 LVM: Introduction            | 125 |
| 6.3 Working with logical volume manager               | 129 |
| 6.3.1 Volume groups                                   | 129 |
| 6.3.2 Working with logical volumes                    | 142 |
| 6.3.3 Working with physical disks                     | 152 |
| 6.3.4 Additional features: Hotspare disks             |     |
| 6.4 Quick reference                                   |     |
|                                                       |     |
| Chapter 7. File system management                     | 161 |
| 7.1 Overview                                          | 162 |
| 7.1.1 Solaris file systems types and commands         | 162 |
| 7.1.2 AIX file systems types and commands             | 164 |
| 7.2 Formatting and partitioning a disk (Solaris only) | 167 |
| 7.3 Creating a file system                            | 169 |
| 7.4 Mounting and unmounting a file system             | 172 |
| 7.5 Checking file system consistency                  | 180 |
| 7.6 Changing file system attributes                   |     |
| 7.7 Removing a file system                            |     |
| 7.8 Displaying a file system information              |     |
| 7.8.1 Displaying defined file systems                 |     |
| 7.8.2 Displaying the file systems mount table         |     |
| 7.8.3 Displaying the available file system space      |     |
| 7.9 Back up and restore file systems                  |     |
| 7.10 File system logging                              |     |
| : of otolii loggilig                                  | 102 |

| 7.11 Compression and defragmentation (AIX only)         | 194 |
|---------------------------------------------------------|-----|
| 7.11.1 Compressed journaled file system                 | 194 |
| 7.11.2 Defragmentation                                  | 195 |
| 7.12 Paging space management                            | 197 |
| 7.12.1 Monitoring paging space resources                | 200 |
| 7.12.2 Adding and activating a paging space             | 201 |
| 7.12.3 Changing attributes of a paging space (AIX only) | 203 |
| 7.12.4 Removing a paging space                          | 206 |
| 7.13 Quick reference                                    | 209 |
| Chapter 8. Backup and restore                           | 211 |
| 8.1 Overview                                            |     |
| 8.2 Backing up files and file systems                   |     |
| 8.2.1 The ufsdump and backup commands                   |     |
| 8.2.2 Backing up files and directories                  |     |
| 8.2.3 Backing up file systems                           |     |
| 8.3 Restoring files and file systems                    |     |
| 8.4 Backing up volume groups                            |     |
| 8.5 Creating a bootable system image                    |     |
| 8.5.1 Creating system image backups on CD-ROM           |     |
| 8.5.2 Restoring the system image                        |     |
| 8.6 Other UNIX backup commands                          |     |
| 8.6.1 tar command                                       |     |
| 8.6.2 cpio command                                      |     |
| 8.6.3 dd command                                        |     |
| 8.7 Quick reference                                     |     |
| Chapter 9. Network management                           | 227 |
| 9.1 Overview                                            |     |
| 9.1.1 TCP/IP V6                                         |     |
| 9.2 Configuring network interface                       |     |
| 9.2.1 The ifconfig command                              |     |
| 9.3 Configuring TCP/IP                                  |     |
| 9.4 TCP/IP daemons                                      |     |
| 9.4.1 Stopping and restarting TCP/IP daemons            |     |
| 9.5 Network File System (NFS)                           |     |
| 9.5.1 Configuring NFS in Solaris                        |     |
| 9.5.2 Configuring NFS in AIX 5L                         |     |
| 9.6 DNS                                                 |     |
| 9.6.1 Configuration of DNS                              |     |
| 9.6.2 Configuring master server                         |     |
| 9.6.3 Configuring the slave name server                 |     |
| 9.6.4 Configuring DNS clients                           |     |
| o.o Comiganing Diffo onlong                             | 270 |

| 9.6.5 nslookup command                                               |
|----------------------------------------------------------------------|
| 9.6.6 Name resolution order                                          |
| 9.7 Network Information Service (NIS)                                |
| 9.7.1 Configuring NIS                                                |
| 9.7.2 Configuring NIS master server                                  |
| 9.7.3 Configuring NIS client                                         |
| 9.8 Quick reference                                                  |
| Chapter 10. User management291                                       |
| 10.1 Overview                                                        |
| 10.2 Adding users                                                    |
| 10.3 Removing users                                                  |
| 10.4 Displaying currently logged users                               |
| 10.5 Changing users, passwords, and other attributes                 |
| 10.5.1 Changing a user's password                                    |
| 10.5.2 Disabling a user account                                      |
| 10.5.3 Modifying a user account                                      |
| 10.6 Customizing a user's work environment                           |
| 10.6.1 /etc/security/environ                                         |
| 10.6.2 /etc/environment                                              |
| 10.6.3 /etc/profile and \$HOME/.profile                              |
| 10.7 Password files                                                  |
| 10.8 Administering groups                                            |
| 10.8.1 Adding a group                                                |
| 10.8.2 Modifying an existing group                                   |
| 10.8.3 Deleting a group                                              |
| 10.9 Checking passwords and group definitions consistency            |
| 10.10 Defining system resources limits for users                     |
| 10.11 Quick reference                                                |
| Chapter 11. Process management                                       |
| 11.1 Overview of process management related commands and tools 328   |
| 11.2 Listing information about processes                             |
| 11.3 Sending signals to processes                                    |
| 11.3.1 Killing a process                                             |
| 11.4 Changing the priority of a process                              |
| 11.5 Working with jobs                                               |
| 11.5.1 Foreground and background processes                           |
| 11.5.2 Daemons                                                       |
| 11.5.3 Zombie process                                                |
| 11.5.4 Starting and stopping a process                               |
| 11.5.5 Scheduling a process for later operation (the at command) 354 |
| 11.5.6 Listing all the scheduled processes (at or atq commands) 356  |

| 11.5.7 Removing a process from the schedule (the at command)    |       |
|-----------------------------------------------------------------|-------|
| 11.6 Binding or unbinding a process                             |       |
| 11.7 Quick reference                                            | . 362 |
| Chapter 12. Printer management                                  | . 365 |
| 12.1 Printing overview                                          |       |
| 12.2 AIX print subsystem vs. System V print subsystem           |       |
| 12.2.1 Switching between the two AIX 5L print subsystems        |       |
| 12.3 Print queue administration                                 |       |
| 12.3.1 Adding a local print queue                               |       |
| 12.3.2 Displaying a queue configuration information             |       |
| 12.3.3 Deleting a queue                                         |       |
| 12.3.4 Enabling and disabling a queue                           |       |
| 12.3.5 Cancelling print jobs                                    |       |
| 12.4 Remote printing                                            |       |
| 12.4.1 Setting the system up as a print server                  |       |
| 12.4.2 Adding a remote host-attached printer                    |       |
| 12.5 Printing job management                                    |       |
| 12.5.1 Submitting printing jobs                                 |       |
| 12.5.2 Checking status                                          |       |
| 12.5.3 Print queue status                                       |       |
| 12.5.4 Cancelling a printing job                                |       |
| 12.5.5 Prioritizing a printing job                              |       |
| 12.5.6 Holding and releasing a printing job                     |       |
| 12.5.7 Moving a job between queues                              |       |
| 12.6 Printer pooling                                            |       |
| · · ·                                                           |       |
| 12.7 Quick reference                                            | . 390 |
| Chapter 13. Security                                            | . 399 |
| 13.1 Overview                                                   |       |
| 13.2 Hardware security                                          | . 401 |
| 13.2.1 Sun SPARC hardware security features                     | . 401 |
| 13.2.2 IBM @server pSeries (RS/6000) hardware security features |       |
| 13.3 Securing Solaris and AIX platforms                         |       |
| 13.3.1 Securing a Solaris platform                              |       |
| 13.3.2 Securing the AIX platform                                |       |
| 13.4 Trusted Computing Base (TCB)                               |       |
| 13.4.1 Checking the Trusted Computing Base                      |       |
| 13.4.2 Using the tcbck command                                  |       |
| 13.4.3 Configuring the tcbck program                            |       |
| 13.4.4 Understanding the report                                 |       |
| ·                                                               |       |
| Chapter 14. Performance management                              | . 431 |
|                                                                 |       |

| 14.2 CPU concepts and performance analysis     |       |
|------------------------------------------------|-------|
| 14.2.1 The lifetime of a process               |       |
| 14.2.2 The process queues                      | . 438 |
| 14.2.3 CPU timeslice and process priority      | . 439 |
| 14.2.4 CPU monitoring using sar                | . 439 |
| 14.3 Memory concepts and performance analysis  | . 441 |
| 14.3.1 The AIX Virtual Memory Manager          | . 442 |
| 14.3.2 The page stealer                        |       |
| 14.3.3 Memory monitoring: vmstat               |       |
| 14.3.4 Advanced memory tools: symon            |       |
| 14.3.5 Paging space                            |       |
| 14.4 I/O concepts and performance analysis     |       |
| 14.5 Disk and LVM monitoring: iostat           |       |
| 14.5.1 Conclusions for iostat                  |       |
| 14.6 Advanced tools: filemon                   |       |
| 14.7 Network concepts and performance analysis |       |
| 14.7.1 Network monitoring: netstat             |       |
| 14.7.2 Network tuning techniques and commands  |       |
| 14.8 Introduction to workload management       |       |
| 14.9 Quick reference                           |       |
| 14.5 Quick reference                           | . 475 |
| Chapter 15. Troubleshooting                    | . 475 |
| 15.1 Overview                                  |       |
| 15.2 Error logging                             |       |
| 15.2.1 Error logging in Solaris                |       |
| 15.2.2 Error logging in AIX                    |       |
| 15.2.3 syslogd daemon                          |       |
| 15.3 Hardware diagnostics                      |       |
| 15.4 System dumps                              |       |
| 15.4.1 System dumps in Solaris.                |       |
| 15.4.2 System dumps in AIX                     |       |
| 15.4.3 LED codes in AIX                        |       |
| 15.5 Event tracing on AIX                      |       |
| 15.5.1 Starting the trace.                     |       |
| 15.5.2 Trace report.                           |       |
| 15.6 Quick reference                           |       |
| 15.6 Quick reference                           | . 490 |
| Appendix A. Object Data Manager (ODM)          | 499   |
| Overview                                       |       |
| ODM components                                 |       |
| ODM commands                                   |       |
| Changing attribute values.                     |       |
| Location and contents of ODM repository        |       |
|                                                |       |

| ODM device configuration   | 503 |
|----------------------------|-----|
| Abbreviations and acronyms | 511 |
| Related publications       | 513 |
| IBM Redbooks               |     |
| Other resources            | 513 |
| Referenced Web sites       | 514 |
| How to get IBM Redbooks    | 515 |
| IBM Redbooks collections   | 515 |
| Index                      | 517 |

# **Figures**

| 1-1  | Web-based System Manager11                                        |
|------|-------------------------------------------------------------------|
| 3-1  | Installation flow chart                                           |
| 3-2  | Configuration Assistant menu                                      |
| 5-1  | The configuration manager                                         |
| 5-2  | Changing operating system parameters                              |
| 5-3  | Changing the attributes for sys0                                  |
| 5-4  | Device states and ODM                                             |
| 6-1  | Logical storage                                                   |
| 7-1  | File systems management                                           |
| 8-1  | Backup menu                                                       |
| 9-1  | TCP/IP                                                            |
| 9-2  | NIS menu                                                          |
| 10-1 | Web-based System Manager users and groups management 294          |
| 11-1 | Web-based System Manager processes main window 329                |
| 11-2 | The top 10 processes list in Web-based System Manager 335         |
| 11-3 | Listing all processes using Web-based System Manager 336          |
| 11-4 | Using the Selected menu in Web-based System Manager 336           |
| 11-5 | Terminating a process using Web-based System Manager 344          |
| 11-6 | Changing priority of a process using Web-based System Manager 349 |
| 11-7 | Binding a process using the Web-based System Manager 360          |
| 14-1 | Performance tuning flowchart                                      |
| 14-2 | Process and thread states                                         |
| 14-3 | Run queues                                                        |
| 14-4 | Process queue (sar -q)                                            |
| 14-5 | The page stealer                                                  |

© Copyright IBM Corp. 2002

# **Tables**

| 1-1  | SMIT symbols                                       | 7     |
|------|----------------------------------------------------|-------|
| 1-2  | SMIT function keys                                 | 8     |
| 1-3  | Architecture types                                 | 13    |
| 3-1  | Software terminology for AIX 5L Version 5.1        | 27    |
| 3-2  | Solaris 8 installation methods                     | 32    |
| 3-3  | AIX 5L Version 5.1 installation methods            | 33    |
| 3-4  | System requirement                                 | 58    |
| 3-5  | Quick reference for installing and upgrading tasks | 74    |
| 4-1  | Solaris Run levels                                 | 78    |
| 4-2  | SMS services                                       | 81    |
| 4-3  | Command flags for the alog command                 | 83    |
| 4-4  | Command flags for the bootlist command             | 84    |
| 4-5  | The halt command                                   | 90    |
| 4-6  | Frequently used options of the shutdown command    | 91    |
| 4-7  | System environments                                | 93    |
| 4-8  | Quick reference for system startup and shutdown    | 95    |
| 5-1  | Quick reference for device management              |       |
| 6-1  | Naming conventions for DiskSuite                   | . 122 |
| 6-2  | Naming conventions for VxVM                        | . 124 |
| 6-3  | Physical storage rules in AIX 5L Version 5.1       | . 126 |
| 6-4  | Max number of PPs per disk in a normal VG          | . 126 |
| 6-5  | Naming conventions for LVM                         | . 129 |
| 6-6  | LVM quick reference                                | . 158 |
| 7-1  | Journaled file system differences                  | . 164 |
| 7-2  | fsck command flags                                 | . 182 |
| 7-3  | Quick reference for file system management         | . 209 |
| 8-1  | Quick reference for backup and restore             | . 236 |
| 9-1  | Interface naming conventions                       | . 246 |
| 9-2  | ifconfig functions                                 | . 248 |
| 9-3  | Quick reference for network management             | . 288 |
| 10-1 | Quick reference for user management                | . 324 |
| 11-1 | Quick reference for process management             | . 362 |
| 12-1 | System V, BSD, and AIX print commands              | . 383 |
| 12-2 | List jobs in a printer queue                       | . 389 |
| 12-3 | qchk attributes                                    | . 390 |
| 12-4 | Queue status modes                                 | . 390 |
| 12-5 | Cancel a print job                                 |       |
| 12-6 | Quick reference for printer management             |       |

© Copyright IBM Corp. 2002

| 13-1 | Password setting and required passwords 40                  | 5  |
|------|-------------------------------------------------------------|----|
| 14-1 | VMM differences between AIX 5L Version 5.1 and Solaris 8 44 | 4  |
| 14-2 | Example of class assignment rules                           | 1  |
| 14-3 | Quick reference for performance management                  | 3' |
| 15-1 | Quick reference for troubleshooting49                       | 7  |
| A-1  | Example of ODM class PdAt                                   | 1  |

# **Notices**

This information was developed for products and services offered in the U.S.A.

IBM may not offer the products, services, or features discussed in this document in other countries. Consult your local IBM representative for information on the products and services currently available in your area. Any reference to an IBM product, program, or service is not intended to state or imply that only that IBM product, program, or service may be used. Any functionally equivalent product, program, or service that does not infringe any IBM intellectual property right may be used instead. However, it is the user's responsibility to evaluate and verify the operation of any non-IBM product, program, or service.

IBM may have patents or pending patent applications covering subject matter described in this document. The furnishing of this document does not give you any license to these patents. You can send license inquiries, in writing, to:

IBM Director of Licensing, IBM Corporation, North Castle Drive Armonk, NY 10504-1785 U.S.A.

The following paragraph does not apply to the United Kingdom or any other country where such provisions are inconsistent with local law: INTERNATIONAL BUSINESS MACHINES CORPORATION PROVIDES THIS PUBLICATION "AS IS" WITHOUT WARRANTY OF ANY KIND, EITHER EXPRESS OR IMPLIED, INCLUDING, BUT NOT LIMITED TO, THE IMPLIED WARRANTIES OF NON-INFRINGEMENT, MERCHANTABILITY OR FITNESS FOR A PARTICULAR PURPOSE. Some states do not allow disclaimer of express or implied warranties in certain transactions, therefore, this statement may not apply to you.

This information could include technical inaccuracies or typographical errors. Changes are periodically made to the information herein; these changes will be incorporated in new editions of the publication. IBM may make improvements and/or changes in the product(s) and/or the program(s) described in this publication at any time without notice.

Any references in this information to non-IBM Web sites are provided for convenience only and do not in any manner serve as an endorsement of those Web sites. The materials at those Web sites are not part of the materials for this IBM product and use of those Web sites is at your own risk.

IBM may use or distribute any of the information you supply in any way it believes appropriate without incurring any obligation to you.

Information concerning non-IBM products was obtained from the suppliers of those products, their published announcements or other publicly available sources. IBM has not tested those products and cannot confirm the accuracy of performance, compatibility or any other claims related to non-IBM products. Questions on the capabilities of non-IBM products should be addressed to the suppliers of those products.

This information contains examples of data and reports used in daily business operations. To illustrate them as completely as possible, the examples include the names of individuals, companies, brands, and products. All of these names are fictitious and any similarity to the names and addresses used by an actual business enterprise is entirely coincidental.

#### COPYRIGHT LICENSE:

This information contains sample application programs in source language, which illustrates programming techniques on various operating platforms. You may copy, modify, and distribute these sample programs in any form without payment to IBM, for the purposes of developing, using, marketing or distributing application programs conforming to the application programming interface for the operating platform for which the sample programs are written. These examples have not been thoroughly tested under all conditions. IBM, therefore, cannot guarantee or imply reliability, serviceability, or function of these programs. You may copy, modify, and distribute these sample programs in any form without payment to IBM for the purposes of developing, using, marketing, or distributing application programs conforming to IBM's application programming interfaces.

# **Trademarks**

The following terms are trademarks of the International Business Machines Corporation in the United States, other countries, or both:

 AIX®
 MORE™
 RISC System/6000®

 AIX 5L™
 Perform™
 RS/6000®

 CICS®
 Power Series®
 SecureWay®

 DB2®
 PowerPC®
 Sequent®

IBM®PowerPC 750™ $SP^{TM}$ IBM eServer™POWERserver®Tivoli®Infoprint®pSeries™WebSphere®

Language Environment® Redbooks™

Micro Channel® Redbooks (logo)™ 🚜

The IBM eServer brand consists of the established IBM e-business logo with the following descriptive term "server" following it.

The following terms are trademarks of other companies:

ActionMedia, LANDesk, MMX, Pentium and ProShare are trademarks of Intel Corporation in the United States, other countries, or both.

Microsoft, Windows, Windows NT, and the Windows logo are trademarks of Microsoft Corporation in the United States, other countries, or both.

Java and all Java-based trademarks and logos are trademarks or registered trademarks of Sun Microsystems, Inc. in the United States, other countries, or both.

C-bus is a trademark of Corollary, Inc. in the United States, other countries, or both.

UNIX is a registered trademark of The Open Group in the United States and other countries.

SET, SET Secure Electronic Transaction, and the SET Logo are trademarks owned by SET Secure Electronic Transaction LLC.

Itanium is a trademark of Intel Corporation.

Linux is a registered trademark of Linus Torvalds.

Other company, product, and service names may be trademarks or service marks of others.

# **Preface**

In today's heterogeneous computer environments, especially in UNIX servers and workstations, it is essential that the system administrator have basic knowledge of different operating systems. This redbook is written for Sun Solaris administrators who wants to transfer their knowledge of Solaris UNIX skills to the AIX 5L operating system. This redbook will basically compare system administration tasks in Solaris 8 to AIX 5L Version 5.1. But it is not the intention of this redbook to decide which operating system is the better of the two. This redbook shows the reader similarities and differences between each operating system.

This redbook will also introduce Solaris administrators to IBM @server pSeries hardware. It is assumed that the reader of this redbook already has Solaris 8 system administration skills, and are familiar with Sun hardware. In the first section on each chapter, we will briefly mention how the Solaris tasks are carried out. It is not the intention of this redbook to describe in detail how systems administrator tasks are performed in Sun Solaris. In the last section of each chapter, we will provide a quick reference that will be handy to use.

This redbook will demonstrate some ways to complete each administrative task, but not all ways to do it, because there are many different ways to do the same task in Solaris and AIX 5L operating systems. For example, in the AIX 5L operating system, system administrators can do many of the same tasks using three different ways: Web-based System Manager, SMIT, or commands on the command line.

This redbook is a valuable tool for system administrators and other technical support personnel who deal with AIX 5L and Solaris operating systems.

In this redbook, the following topics will be covered:

- Systems administration overview
- ► Introduction to IBM @server pSeries (and RS/6000) architectures
- Software packaging
- Installing and upgrading tasks
- System startup and shutdown
- Device management
- Logical volume manager and disk management
- File system management

© Copyright IBM Corp. 2002 XVII

- ► Backup and recovery
- Network management
- User management
- Process management
- ► Printing management
- Security
- Performance management
- Troubleshooting

# The team that wrote this redbook

This redbook was produced by a team of specialists from around the world working at the International Technical Support Organization, Austin Center.

**KyeongWon Jeong** is a Consulting IT Specialist at the International Technical Support Organization, Austin Center. He writes extensively on AIX and education materials and teaches IBM classes worldwide on all areas of AIX. Before joining the ITSO three years ago, he worked in IBM Global Learning Services in Korea as a Senior Education Specialist and was a class manager of all AIX classes for customers and interns. He has many years of teaching and development experience. He is an IBM Certified Advanced Technical Expert - RS/6000 AIX.

**Arkadiusz Rybakowski** is a System Engineer and works for ComputerLand S.A., an IBM Business Partner in Poland. He has three years of experience in RS/6000, AIX, HACMP, and six years of experience in SUN Solaris Operating Environment. He is an IBM Certified Advanced Technical Expert - RS/6000 AIX and also a SUN Certified System and Network Administrator for the latest versions of Solaris.

**Juan Murguia** is an IT Specialist in Mexico. He has nine years of experience in AIX systems management. He holds several AIX management, HACMP, and IBM storage certifications. His areas of expertise include Solaris systems, Storage Area Network implementation, and HACMP.

**Sivaramakrishna Perubotla** is an IT Engineer in Cognizant Technology Solutions, India. He supports different projects running on Solaris and AIX platforms. He has seven years of experience in the IT industry. He holds a certification in the Sun Solaris environment. His areas of expertise include Solaris, AIX, IRIX, and mainframe administration.

**Terje Tonnessen** is an IT Specialist in IBM Global Services in Norway. He has eight years of experience in UNIX systems management within the oil and gas sector. He holds several certifications within the Sun Solaris operating environment.

Thanks to the following people for their contributions to this project:

# International Technical Support Organization, Austin Center

Keigo Matsubara, Chris Blatchley, Wade Wallace

#### **IBM Austin**

Kim Trans, George Schumann, Gerald McBrearty

#### **IBM Atlanta**

Ken Sohal

#### **IBM France**

Gilles Rigitano

#### **IBM New York**

Anita Govindjee

#### **IBM Philadelphia**

Rob Jackard

#### **VERITAS Software Corporations**

Ram Pandiri and Fred Sherman

# **Comments welcome**

Your comments are important to us!

We want our Redbooks to be as helpful as possible. Send us your comments about this or other Redbooks in one of the following ways:

▶ Use the online **Contact us** review redbook form found at:

ibm.com/redbooks

Send your comments in an Internet note to:

redbook@us.ibm.com

Mail your comments to the address on page ii.

1

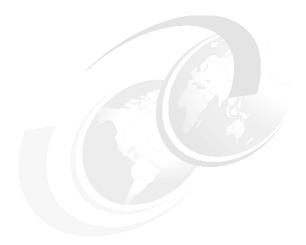

# **Overview**

In this chapter, the following topics will be covered:

- ▶ Overview of the main features for Solaris 7 and Solaris 8
- ▶ Overview of the main features for AIX Version 4.3 and AIX 5L Version 5.1
- ► Systems administration overview
- ► Introduction to IBM @server pSeries (and RS/6000) architectures

# 1.1 Solaris and AIX: A quick feature summary

This section is an overview of the main features of Solaris and AIX operating systems.

#### 1.1.1 Overview of features for Solaris 7 and Solaris 8

The Solaris 7 release is marketed under the name Solaris 7 Operating Environment. This marks a change in naming; the "2." has been eliminated (as in the previous Solaris 2.6 Version) and the new name is simply Solaris 7 Operating Environment. This release marks a new version of the operating environment, as well as the new naming scheme.

#### Solaris 7 features

- ► Full 64-bit functionality
- ► TCP with Selective Acknowledgment
- Industry-leading Java technology performance
- Web-based installation for the Solaris Operating Environment and Solaris applications
- Web-based administration and configuration
- ► Global-ready and Year 2000 compliant
- Dynamic reconfiguration
- UNIX File System (UFS) logging
- Kernel debugging enhancements
- ► Improved core dump analysis
- Hot-plug capability
- Improved kernel errors and events logging

#### Solaris 8 features

- Sun Cluster updates as well as tighter integration with the Solaris Operating Environment
- Solaris Resource Manager and Solaris Bandwidth Manager software updates
- Dynamic Reconfiguration: Improved to support networking (multipathing/load balancing)
- ► Live Upgrade: Upgrades installed online through a simple reboot
- Hot Patching for Diagnostics: Kernel patching done by Sun Enterprise Services

- ► Failed Device Lockout: Failed or failing devices automatically taken offline during reboot
- ► IPv6: Next-generation Internet Protocol (IP), with virtually no limits on addresses
- ► IPSec: IP security, to prevent identity spoofing and build virtual private networks
- Mobile IP: Manages mobile devices with IP addresses to prevent data loss
- ► Java Virtual Machine JVM Scalability Improvements: Performance improves linearly as CPUs are added
- Web-Based Enterprise Management (WBEM): Standards-based system management
- ► Role-Based Access Control (RBAC): More granular security, reduces the need for a "super user"
- Reconfiguration Coordination Manager: Automated Dynamic Reconfiguration management
- ► Removable Media: Jazz, Zip, DVD, and so on.

#### 1.1.2 Overview of features of AIX Version 4.3 and AIX 5L Version 5.1

Support for 64-bit architecture is provided by AIX Version 4.3. This support provides improved performance for specialized applications with:

- ► Large address spaces (up to 16,384,000 terabytes)
- Access to large datasets for data warehousing, scientific, and multimedia applications
- Long integers in computations

A major enhancement in AIX 5L Version 5.1 is the introduction of the 64-bit kernel. The primary advantage of a 64-bit kernel is the increased kernel address space, allowing systems to support increased workloads. This ability is important for a number of reasons:

- ► Data sharing and I/O device sharing are simplified if multiple applications can be run on the same system
- More powerful systems will reduce the number of systems needed by an organization, thereby reducing the cost and complexity of system administration

Server consolidation and workload scalability will continue to require higher capacity hardware systems that support more memory and additional I/O devices. The 64-bit AIX 5L Version 5.1 kernel is designed to support these requirements.

#### AIX Version 4.3.3 features

- Significant AIX scalability enhancements for 24-way SMP systems
- AIX Workload Management system with a policy-based method for managing system workload and system resources
- AIX exploitation of SecureWay Directory for users and groups
- Increased network performance and scalability for e-business
- Improved system availability with support for online Journaled File System (JFS) backup and concurrent mirroring and striping
- Enhanced RAS and improved serviceability features
- NIS+ network information management system
- ► Enhanced file and print capability
- Mechanical Computer-Aided AIX Developer Kit, Java Technology Edition, Version 1.1.8
- ► Enhanced ease-of-use capabilities, including additional Web-based System Manager Task Guides and SMIT support

#### AIX 5L Version 5.1 features

- ▶ New Journal File System 2 (JFS2) File System
- Selectable Logical Track Group (LTG): Helps administrators tune disk storage for optimum performance
- Virtual IP Address (VIPA): Helps applications remain available if a network connection is lost
- IP Multipath Routing: Improves network availability by providing multiple routes to a destination
- Multiple Default Gateways and Routers: Keeps traffic moving through a network by detecting and routing around dead gateways
- Extended Memory Allocator: Helps improve performance of applications that request large numbers of small memory blocks
- ► Native Kerberos V5 Authentication (POWER only)
- ▶ /proc file system: Helps system administrators more easily review system workloads and processes for corrective action
- ► RMC: Automates system monitoring, thereby helping to improve system availability and performance

- ▶ UNIX System V Release 4 (SVR4): Printing allows users comfortable with SVR4 print utilities to more easily use AIX
- Accounting in Workload Manager: Allows users to collect system resource usage information for billing or reporting purposes

# 1.2 Systems administration overview

Both Solaris 8 and AIX 5L have different tools for the system administrator. For Solaris 8, there is a range of products, such as Admintool, Admin suite, Admin wizard, Management console, Management center, and so on. In the following section, we will describe the main administrator tools for AIX.

# 1.2.1 System Management Interface Tool (SMIT)

For AIX, there are basically two powerful tools for the system administrator. System Management Interface Tool (SMIT) is the most used administration tool for AIX system managers today.

SMIT offers the following features:

- Two modes of operation
- An interactive, menu-driven user interface
- User assistance
- System management activity logging
- Fast paths to system management tasks
- User-added SMIT screens

### Modes of operation

SMIT runs in two modes: ASCII (non-graphical) and Xwindows (graphical). ASCII SMIT can run on both terminals and graphical displays. The graphical mode, which supports a mouse and point-and-click operations, can be run only on a graphical display and with Xwindows support. The ASCII mode is often the preferred way to run SMIT, because it can be run from any display. To start the ASCII mode, type the following command:

```
# smitty or smit -C
```

To start the graphical mode, type:

```
# smit or smit -m
```

Note that the function keys used in the ASCII version of SMIT do not correspond to actions in the graphical SMIT. We will describe the details in Table 1-2 on page 8.

#### SMIT selector screen

Example 1-1 shows the SMIT selector screen.

Example 1-1 SMIT selector screen

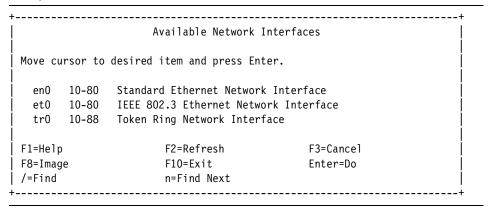

A selector screen is a special version of a dialog screen in which there is only one value to change. This value of the object is used to determine which subsequent dialog to display.

### SMIT dialog screen

Example 1-2 shows the SMIT dialog screen.

Example 1-2 SMIT dialog screen

Add a Group Type or select values in entry fields. Press Enter AFTER making all desired changes. [Entry Fields] \* Group NAME П ADMINISTRATIVE group? false + Group ID [] # USER list [] + ADMINISTRATOR list [] + F1=Help F2=Refresh F3=Cancel F4=List

| F5=Reset | F6=Command | F7=Edit  | F8=Image |
|----------|------------|----------|----------|
| F9=Shell | F10=Exit   | Enter=Do |          |

A dialog screen allows you to enter input values to the selected operation. Some fields will already be filled in with default values in the system. Usually, you can change this value.

To enter data, move the highlighted bar to the value you want to change and then either enter a value or select one from a pop-up list. Fields that you can type in are indicated by square brackets ([]). Fields that have data that is larger than the space available to display it are indicated by angle brackets (<>), to indicate that there is data further to the left or right (or both) of the display area.

Table 1-1 shows the different SMIT symbols.

Special symbols on the screen are used to indicate how data is to be entered.

Table 1-1 SMIT symbols

| Symbols in SMIT dialog screens | Explanation                                     |  |
|--------------------------------|-------------------------------------------------|--|
| *                              | A required field.                               |  |
| #                              | A numeric value is required for this field.     |  |
| /                              | A path name is required for this field.         |  |
| Х                              | A hexadecimal value is required for this field. |  |
| ?                              | The value entered will not be displayed.        |  |
| +                              | A pop-up list or ring is available.             |  |

An \* symbol in the left-most column of a line indicates that the field is required. A value must be entered here before you can commit the dialog and execute the command.

In the ASCII version, a + is used to indicate that a pop-up list or ring is available. To access a pop-up list, use the F4 key. A ring is a special type of list. If a fixed number of options are available, the Tab key can be used to cycle through the options.

In the Motif version, a List button is displayed. Either click the button or press Ctrl-L to get a pop-up window to select from.

The following keys can be used while in the menus and dialog screens. Some keys are only valid in particular screens. Those valid only for the ASCII interface are marked (A) and those valid only for the Motif interface are marked (M). Table 1-2 gives an overview over all function keys.

Table 1-2 SMIT function keys

| Function keys    | Explanation                                                                  |
|------------------|------------------------------------------------------------------------------|
| F1 (or ESC-1)    | Help: Show contextual help information.                                      |
| F2 (or ESC-2)    | Refresh: Redraw the display (A).                                             |
| F3 (or ESC-3)    | Cancel: Return to the previous screen (A).                                   |
| F4 (or ESC-4)    | List: Display a pop-up list of possible values (A).                          |
| F5 (or ESC-5)    | Reset: Restore the original value of an entry field.                         |
| F6 (or ESC-6)    | Command: Show the AIX command that will be executed.                         |
| F7 (or ESC-7)    | Edit: A field in a pop-up box or select from a multi-selection pop-up list.  |
| F8 (or ESC-8)    | Image: Save the current screen to a file (A) and show the current fast path. |
| F9 (or ESC-9)    | Shell: Start a sub-shell (A).                                                |
| F9               | Reset all fields (M).                                                        |
| F10 (or ESC-0)   | Exit: Exit SMIT immediately (A).                                             |
| F10              | Go to command bar (M).                                                       |
| F12              | Exit: Exit SMIT immediately (M).                                             |
| Ctrl-L           | List: Give a pop-up list of possible values (M).                             |
| PgDn (or Ctrl-V) | Scroll down one page.                                                        |
| PgUp (or ESC-V)  | Scroll up one page.                                                          |
| Home (or ESC-<)  | Go to the top of the scrolling region.                                       |
| End (or ESC->)   | Go to the bottom of the scrolling region.                                    |
| Enter            | Do the current command or select from a single-selection pop-up list.        |

| Function keys | Explanation                            |
|---------------|----------------------------------------|
| /text         | Finds the text in the output.          |
| n             | Finds the next occurrence of the text. |

### **SMIT** output screen

Example 1-3 shows the SMIT output screen.

Example 1-3 SMIT output screen

```
COMMAND STATUS
Command: OK
                       stdout: yes
                                              stderr: no
Before command completion, additional instructions may appear below.
                                 files
system 0
                true
                         root
staff
        1
                false
                        invscout, snapp, daemon
                                                 files
bin
        2
                true
                        root,bin
                                         files
        3
                true
                        root,bin,sys
                                         files
sys
adm
        4
                true
                        bin, adm files
uucp
        5
                true
                        nuucp,uucp
                                         files
        6
                true
                        files
mail
                7
                        true
                                 root
                                         files
security
cron
                true
                        root
                                 files
        9
                        1p
                                 files
printq
                true
audit
                                 files
        10
                true
                        root
                        files
ecs
        28
                true
nobody
        -2
                false
                        nobody,1pd
                                         files
        100
                false
usr
                        guest
                                 files
                false
                        files
perf
        20
shutdown
                21
                        true
                                 files
1p
        11
                true
                        root, lp, printq files
imnadm 188
                false
                        imnadm files
F1=Help
                      F2=Refresh
                                             F3=Cancel
                                                                    F6=Command
                                             F10=Exit
                                                                    /=Find
F8=Image
                      F9=Shell
n=Find Next
```

The Command field can have the following values: OK, RUNNING, and FAILED. Note that in the Motif version there is a running man icon in the top right hand corner of the screen that is used to indicate this value.

stdout is the standard output, that is, there is output produced as a result of running the command. The output will be displayed in the body section of this screen. stderr is the error messages, if there are any. In Example 1-3 on page 9, there is no error message.

The body of the screen holds the output/error messages of the command output in Example 1-3 on page 9.

To read an in-depth article about SMIT, go to the following Web site:

http://www-1.ibm.com/servers/aix/products/aixos/whitepapers/smit.html

# 1.2.2 Web-based System Manager

Web-based System Manager is a graphical user interface administration tool for AIX 5L Version 5.1. This is a Java based comprehensive suite of system management tool for AIX 5L. To start the Web-based System Manager, type the following command at the command line of the graphical console:

# wsm

Figure 1-1 on page 11 shows the Web-based System Manager.

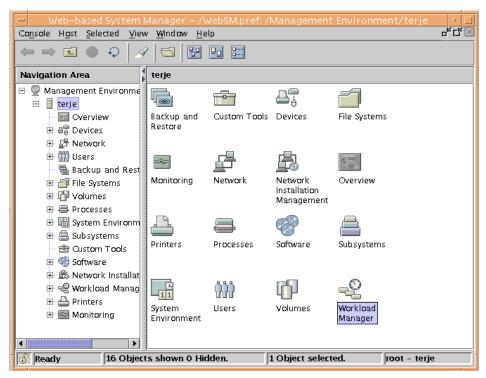

Figure 1-1 Web-based System Manager

The AIX 5L release of Web-based System Manager utilizes a management console capable of administering multiple AIX 5L hosts on Power hardware.

The Web-based System Manager can be run in stand-alone mode, that is, you can use this tool to perform system administration functions on the AIX system you are currently running on. However, the Web-based System Manager also supports a client-server environment. In this environment, it is possible to administer an AIX system from a remote PC or from another AIX system using a graphics terminal. In this environment, the AIX system being administered is the server and the system you are performing the administration functions from is the client.

The client can operate in either application mode on AIX with Java 1.3 or in applet mode on platforms that support Java 1.3. Thus, the AIX system can be managed from another AIX system or from a PC running Microsoft Windows 95 or Windows NT.

The objectives of the Web-based System Manager are:

- Simplification of AIX administration by a single interface
- ► Enable AIX systems to be administered from almost any client platform (client must have a browser that supports Java 1.3)
- ► Enable AIX systems to be administered remotely
- Provide a system administration environment that provides a similar look and feel to the Windows and AIX CDE environments

The Web-based System Manager provides a comprehensive system management environment and covers most of the tasks in the SMIT user interface. The Web-based System Manager can only be run from a graphics terminal, so SMIT will need to be used in the ASCII environment.

# 1.3 Introduction to pSeries (and RS/6000) architectures

In February 1990, IBM introduced the first RISC System/6000 (RS/6000) with the first Performance Optimization With Enhanced RISC (POWER) architecture. Since that date, several POWER architectures have been designed for the RS/6000 models.

The PowerPC family of microprocessors, a single-chip implementation jointly developed by Apple, IBM, and Motorola, established a rapidly expanding market for RISC-based hardware and software. IBM has many successful lines of PowerPC-based products for workstations and servers.

Motorola introduced a broad range of desktop and server systems, and other companies such as Bull, Canon, and FirePower have announced or shipped PowerPC-based systems. Apple has Power Macintosh systems, and companies such as Daystar, Pioneer, Power Computing, and Radius also have announced Power Macintosh-compatible systems.

With these successes the alliance ended, leaving IBM to continue building on its CPU architecture and design, which can be seen with the introduction of the powerful copper technology deployed in the S80 and 690 servers.

# RS/6000 system bus types

The job of the bus is to provide the highway for information to flow between the RS/6000 system elements and the optional I/O feature cards (for example, SCSI adapters and Ethernet cards) that are plugged into the adapter slots.

#### PCI Based RS/6000 systems

Peripheral Component Interconnect (PCI) buses are an open industry specification that supports complete processor independence. The PCI bus works across multiple operating system platforms. IBM uses this technology in all of its RS/6000s.

RS/6000s also contain an Industry Standard Architecture (ISA) bus for use with some built-in devices, such as the diskette drive and keyboard.

Some older model PCI systems also contain ISA slots that would accept standard ISA cards. Newer models no longer support this.

The first RS/6000s were based on IBM's Micro Channel Architecture (MCA). The MCA systems are sometimes referred to as classical systems. These were very popular. MCA machines can be easily recognized by the physical key on the front of the machines. PCI and MCA are basically the same from an administrative viewpoint. There are differences primarily in the startup procedure.

### **Architecture types**

AIX 5L Version 5.1 supports three architecture types (see Table 1-3).

| Table 1-3 | Architecture | types |
|-----------|--------------|-------|
|-----------|--------------|-------|

| Architecture | Processor | Description                                                                           |
|--------------|-----------|---------------------------------------------------------------------------------------|
| rs6k         | POWER     | This is the original or "classic" RS/6000 workstation, based on the microchannel bus. |
| rspc         | POWER     | POWER Reference Platform, based on the PCI bus.                                       |
| chrp         | POWER     | Common Hardware Reference<br>Platform, based on the PCI bus.                          |

The **bootinfo** -p command returns the system architecture type.

# 1.3.1 POWER2 Super Chip

The next microprocessor launched by IBM was the POWER2 Super Chip (P2SC) processor. This microprocessor was first introduced in the RS/6000 Model 595. Currently, the P2SC processors are employed only in the RS/6000 SP Thin4 nodes, where they run at a clock speed of 160 MHz, with a theoretical peak speed of 640 MEGAFLOPS.

The POWER2 Super Chip (P2SC) is a compression of the POWER2 eight-chip architecture into a single chip with increased processor speed and performance. It retains the design of its predecessor, the POWER2. The initial models had clock speeds of 120 MHz and 135 MHz. High-density CMOS-6S technology allows each to incorporate 15,000,000 transistors.

#### 1.3.2 **POWER3**

POWER3 was the next microprocessor developed by IBM. The POWER3 microprocessor introduces a generation of 64-bit processors especially designed for high performance and visual computing applications. POWER3 processors are the replacement for the POWER2 and POWER2 Super Chips (P2SC) in high-end RS/6000 workstations and technical servers.

The POWER3 processor was designed to provide high performance floating point computation. This type of microprocessor are widely used in such areas as the oil and gas industry, reservoir simulation and seismic processing, and weather forecast prediction.

The POWER3 is designed for frequencies of up to 600 MHz when fabricated with advanced semiconductor technologies, such as copper metallurgy and silicon-on-insulator (SOI). In contrast, the P2SC design has reached its peak operating frequency at 160 MHz. The first POWER3 based system, RS/6000 43P 7043 Model 260, runs at 200 MHz.

# 1.3.3 POWER3 II chip

The POWER3 II is a third generation super scalar design that is used for 64-bit technical and scientific applications. The POWER3 and POWER3 II microprocessor are very similar, and the use of chopper and increased number of transistors in POWER 3 II is the main difference. This processor operates between 333 and 400 MHz.

### 1.3.4 PowerPC

The PowerPC family of processors was started by the alliance between Apple, Motorola, and IBM in 1991. This alliance established a rapidly expanding market for RISC-based hardware and software.

The IBM PowerPC architecture has a whole range of variants, most of them still used in workstation and server products. Both processors have a 32-bit architecture, and both processors give the performance needed to support graphics, computation, and multimedia-intensive applications.

The 604e is a 32-bit implementation of the PowerPC architecture, with clock speeds of 233-375 MHz. PowerPC 750 is another model of the PowerPC chip. This is a second 32-bit implementation, clocked between 300-466 MHz.

#### 1.3.5 RS64 processor family

The RS64 processor is a second 64-bit implementation, clocked at 262 MHz and 340 MHz. There are four generations of this processor.

The main characteristic of the RS64-II processor is that it will run at 262 MHz, compared with 125 MHz for the previous RS64 processor. This chip also has an 8 MB cache, which is double the previous amount.

In summary, the RS64 Series processors are very robust, delivering real performance on real applications for the next generation of 64-bit RISC commercial and server processors, all while retaining optimum chip size and power. They achieve high performance on real applications because of their low latency design and IBM's superior silicon technology. The RS64 Series can be expected to lead the commercial and server benchmarks for years to come.

Additional information may be obtained from the following Web site:

http://www-1.ibm.com/servers/eserver/pseries/library/wp systems.html

#### 1.3.6 **POWER4**

The POWER4 processor was designed to operate at speeds of over 1 GHz and can handle commercial and technical workloads.

Business applications include attributes from both commercial and technical workloads. Binary compatibility with 64-bit PowerPC architecture is maintained. One of the main characteristics is that one single POWER4 processor chip contains two POWER4 processors. The IBM @server pSeries 690 is the first pSeries model that utilizes this microprocessor.

In April 2002, IBM disclosed information about its future server chips. IBM plans to endow its POWER5 and POWER6 processors with an ability called "Fast Path" to take over tasks that software currently handles more slowly. POWER5 will be able to take over software tasks commonly used in the operating system, such as packaging data to be sent to networks. POWER6 will extend its reach further, taking over tasks now handled by higher-level software, such as IBM or Oracle database software or IBM's WebSphere e-commerce software.

Additional information may be obtained from the following Web site:

http://www.chips.ibm.com

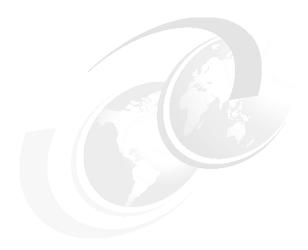

## Software packaging

This chapter contains the following topics:

- ► Overview
- ► Software packaging in Solaris 8
- ► Software packaging in AIX 5L

© Copyright IBM Corp. 2002

#### 2.1 Overview

In this chapter, we discuss how the installables are named in the Solaris and AIX operating systems. We also discuss the naming conventions and the package definitions of Solaris 8 and AIX 5L Version 5.1.

## 2.2 Software packaging in Solaris 8

In Solaris 8, software which can be installed comes in three parts. They are:

- Packages
- ▶ Clusters
- Configuration clusters

#### **Packages**

A software package is a collection of a group of files and directories. Normally, the software is delivered in bundled or unbundled packages. Packages are managed by package administration commands and via GUI adm. tools. The naming convention of the packages is SUNWxxx. For example, SUNWpd package contains the files and directories related to the PCI drivers.

#### **Clusters**

Software clusters are logical collection of packages. For example, the USB drivers cluster is a collection of the following packages:

SUNWusb USB Device Drivers

SUNWusbu USB Headers

SUNWusbx USB Device Drivers (64-bit)

#### **Configuration clusters**

Configuration clusters are collections of packages and clusters. These configuration clusters are divided into five types. Each configuration cluster contains support for different hardware drivers and different functions. Depending upon your requirements, you can select these software configuration clusters at the time of installation. The following are the different types of configuration clusters:

#### Core

This configuration cluster contains the basic software required to boot the system and run the Solaris operating environment (required operating system files). It can be used to configure a stand-alone system, but not a server. This configuration does not contain the

CDE or Open Windows software, but it

contains the drivers to run the CDE and Open

Windows environment.

**End User** This configuration cluster contains CDE and

Open Windows apart from the core

configuration cluster.

Developer This configuration cluster contains the End

User configuration cluster and the support for development of software. It includes header files, libraries, and so on. It does not contain any programming language compilers.

**Entire distribution** This configuration cluster contains the

> Developer cluster configuration and software that are required to run as a server. This

contains the entire Solaris release.

**Entire distribution Plus OEM** This configuration cluster contains the Entire

distribution configuration cluster and additional

(third party) device drivers.

## 2.3 Software packaging in AIX 5L

Similar to Solaris 8, AIX 5L also has a specific terminology related to installable software. In this section, we describe the different AIX terminology installable software. Now, let us take a look at the packaging terminology. There are four basic package concepts in AIX 5L: fileset, package, LPP, and bundle.

#### Fileset

A fileset is the smallest individually installable unit. It is a collection of files that provides a specific function. For example, the bos.net.tcp.client is a fileset in the bos.net package.

#### Fileset naming convention

Filesets follow a standard naming convention. It looks like:

LPP.msg[.lang].package.fileset

The LPP will be the first part of every fileset name. For example, all file sets within the BOS program product will have 'bos' at the beginning of their name.

If a package has only one installable fileset, then the fileset name may be the same as the package name, for example, bos. INed.

The following are the standard fileset suffixes:

.adt Application Development Toolkit for the Licensed

Program Product

**.com** Common code between two similar filesets

.compat
Compatibility code that will be removed in a future release

of the License Program Product.

.data /usr/share portion of a fileset

**.dev** Device support for that Licensed Program Product

.diagDiagnostics for a fileset.fntFont portion of a fileset

.help[lang] Translated help files for that Licensed Program Product

.loc Locale for that Licensed Program Product.mp Multi-processor specific code for a fileset

.msg[lang] Translated messages

.rte Run time or minimum set

.smit SMIT tools and dialogs for a fileset

.ucode Microcode for a fileset

.up Uniprocessor specific code for a file set

With the message libraries associated with LPPs, the language is also part of the naming convention.

#### **Package**

A package contains a group of filesets with a common function. This is a single installable image, for example, bos.net.

#### Package names

The following are examples of the packages in the AIX Basic Operating System:

**bos.acct** Accounting Services: Contains accounting services that

support or enhance the base operating system (BOS).

**bos.adt** Base Application Development Toolkit: Contains

commands, files, and libraries required to develop

software applications.

**bos.diag** Hardware Diagnostics: Contains the Diagnostic Controller

for the hardware diagnostics package.

**bos.docregister** Documentation Registration Tools: Contains the utilities

used in the administration of the HTML documentation

options and their associated search indexes.

**bos.docsearch** Documentation Library Service: Provides functions that

allow users to navigate, read, and search HTML documents that are registered with the library service.

bos.dosutil DOS Utilities: Contains DOS file and disk utilities for

handling DOS diskettes.

**bos.iconv** AIX Language Converters: Converts data from one code

set designation to another code set that might be used to

represent data in a given locale.

**bos.INed** INed Editor: Contains a full-screen text editor that

supports viewing, entering, and revising text at any

location in the editor window.

**bos.loc** AIX Localization: Contains support for applications to run

using the cultural conventions of a specific language and territory. These conventions include date and time

formatting, collation order, monetary and numeric formatting, language for messages, and character

classification. Where applicable, additional software such as input methods and fonts, which is required to display and process characters of a specific language, is also

included.

**bos.mh** Mail Handler (MH): Contains commands to create,

distribute, receive, view, process, and store mail

messages.

**bos.net** Base Operating System Network Facilities: Provides

network support for the operating system. Includes
Transmission Control Protocol/Internet Protocol (TCP/IP),
Point-to-Point Protocol (PPP), Network File System
(NFS), Cache File System (CacheFS), Automount File
System (AutoFS), Network Information Services (NIS),
Network Information Services+ (NIS+), UNIX-to-UNIX
Copy (UUCP), and Asynchronous Terminal Emulator

(ATE).

**bos.perf** Base Performance Tools: Contains two filesets for

identifying and diagnosing performance problems.

**bos.powermgt** Power Management Software: Controls electric power

consumption features, such as system standby, device idle, suspend, and hibernation on models that support

these features.

**bos.rte** Base Operating System RunTime: Contains the set of

commands needed to start, install, and run AIX.

**bos.sysmgt** System Management Tools and Applications: Contains

system management functions related to installation,

system backup, error logging, and trace.

**bos.terminfo** Base AIX Terminal Function: Contains description files,

used by curses libraries, for various terminals.

**bos.txt** Text Formatting Services: Contains services for formatting

and printing documents.

#### **Licensed Program Product (LPP)**

This is a complete software product collection, including all the packages and filesets required. Licensed Program Products are separately orderable products that will run on the AIX operating system. For example, BOS, DB2, CICS, ADSM, and so on.

Filesets name have been designed to describe the contents of the fileset. For instance, all filesets within the BOS program product will have the "bos" at the beginning of their name.

#### **Bundles**

However, it will be a difficult task to find out which individual fileset you want to install on your machine. So, AIX offers a collection of filesets as a bundle that match a particular purpose. For example, if you are developing applications, the App-Dev bundle would be the logical choice to install.

A bundle is a collection of packages and filesets suited for a particular environment. You may compare this with application clusters in the Solaris environment.

The following are the predefined system bundles in AIX 5L Version 5.1:

- App-Dev
- ► CDE
- ► GNOME
- ► KDE
- Media-Defined
- Netscape
- devices
- wsm-remote

When you install a bundle, some of the filesets will be installed if the prerequisite hardware is available. For example, a graphic adapter is needed to run CDE.

In some cases, bundles are equivalent to product offerings. Often, however, they are a subset of a product offering or a separate customized bundle. The bundles available may vary from configuration to configuration.

The standard bundle definitions that control what selections appear in SMIT or the Web-based System Manager are stored in /usr/sys/inst.data/sys\_bundles.

#### **AIX Base Operating System**

The AIX Base Operating System licensed program includes the AIX operating system, languages, device drivers, system management tools, utilities, and other filesets as listed.

The AIX 5L Version 5.1 operating system is delivered on multiple CDs. These are:

- ► AIX Base Operating System (5 CDs)
- Bonus Pack
- Expansion Pack
- AIX Documentation
- AIX Toolbox for Linux Applications

#### Bonus and expansion packs

The contents of these bonus and expansion packs vary from time to time. The main purpose of these packs is to acquaint users with tools and products that may be valuable in their business environment.

For example, the AIX 5L Version 5.1 Expansion and Bonus packs contain tools to build secure Java application Data Encryption Standard (DES) library routines, software security and encryption support, Network Authentication Service, IBM HTTP Server, and so on.

#### Software updates

As new software is created for AIX, you will want to upgrade your system to maintain the latest features and functionality.

A maintenance level (ML) consists of one file set update for each fileset that has changed since the base level of AIX 5L Version 5.1. Each of these fileset updates is cumulative, containing all fixes for that fileset since AIX 5L Version 5.1 was introduced, and supersedes all previous updates for the same file set.

With the oslevel command, you can find out the OS level you are running:

```
# oslevel 5.1.0.0
```

The above command outputs indicate that the current maintenance level is Version 5, Release 1, Modification 0 and Fix 0.

The oslevel -r command tells you which maintenance level you have:

```
# oslevel -r
5100-02
```

In the above examples, the command output shows that you are at maintenance level 2.

**Note:** All the version and release levels must be purchased. However, modification and fix-level upgrades are available at no charge.

To learn about version and release upgrades, refer to Chapter 3, "Installing and upgrading tasks" on page 25.

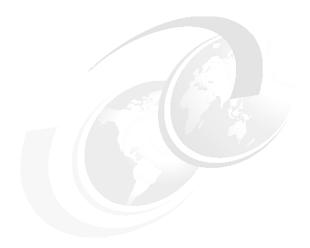

# Installing and upgrading tasks

This chapter describes how to install, configure, and setup Solaris 8 and AIX 5L Version 5.1. Basically, this chapter will cover the following topics:

- ▶ Hardware requirements
- ► Software terminology
- ► Installation methods
- Installation process
- Verifying installation
- ► Maintenance update and patching
- Installing and removing additional software
- Install OS on another disk
- ▶ Jumpstart
- ► NIM
- Quick reference

© Copyright IBM Corp. 2002

## 3.1 Hardware requirements

This section describes the hardware requirements for Solaris 8 and AIX 5L Version 5.1.

#### 3.1.1 Supported platforms for Solaris 8

In general, Solaris 8 support the following hardware architecture:

- SPARCstation series (sun4c architecture)
- SPARCserver series (sun4m architecture)
- ► SPARCserver series (sun4d architecture)
- Sun Ultra series (sun4u architecture)

#### Memory requirements

Solaris 8 requires 64 MB of physical memory.

#### Disk requirements

Solaris 8 supports SCSI and IDE disks and requires approximately 1 GB of disk space for desktop systems and for servers.

#### 3.1.2 Supported platforms for AIX 5L Version 5.1

This is the supported platforms for AIX 5L Version 5.1:

- ► IBM Power (IBM @server pSeries and RS/6000)
- ► POWER2
- Personal Computer Power Series 830 and 850 desktop systems
- ▶ IBM PowerPC systems, or POWER3 systems with the following exceptions:
  - RS/6000 7016 POWERserver Model 730
  - RS/6000 7007 Notebook Workstation Model N40
  - POWERnetwork Dataserver 7051
  - RS/6000 7249 Models 851 and 860
  - RS/6000 7247 Models 821, 822, and 823

The 64-bit kernel is available for 64-bit POWER systems. Older 32-bit architecture is supported by the 32-bit kernel. The 64-bit POWER hardware gives you the choice of running a 32-bit or 64-bit kernels.

#### **Memory requirements**

AIX 5L Version 5.1 supports system with at least 64 MB of physical memory.

#### **Disk requirements**

AIX 5L Version 5.1 requires a total of approximately 664 MB of disk storage, 536 MB disk storage for the operating system, and 128 MB of initial disk paging space.

## 3.2 Software terminology in AIX 5L

In this section, we will describe software terminology that is specific to the AIX environment.

AIX is different from Solaris when it comes to installing the operating system. The Basic Operating System (BOS) must be installed in one operation. The software terminology in Table 3-1 applies here.

Table 3-1 Software terminology for AIX 5L Version 5.1

| Terminology                 | Description                                                                                                    |
|-----------------------------|----------------------------------------------------------------------------------------------------|
| Apply                       | When a service update is installed or applied, it enters the applied state and becomes the currently active version of the software.                                                                                       |
|                             | When an update is in the applied state, the previous version of the update is stored in a special save directory. This allows you to restore the previous version, if necessary, without having to reinstall it.           |
|                             | Software that has been applied to the system can be either committed or rejected. The installp -s command can be used to get a list of applied products and updates that are available to be either committed or rejected. |
| Base Operating System (BOS) | The base operating system (BOS) is the collection of programs that controls the resources and the operations of the computer system                                                                                        |

| Terminology  | Description                                                                                                    |
|--------------|----------------------------------------------------------------------------------------------------|
| Boot device  | The device that assigns the fixed disk within the root volume group (rootvg) that contains the startup (boot) image.                                                                                                    |
| bosinst.data | The file that controls the actions of the BOS installation program.                                                                                                    |
| Clean up     | The clean-up procedure instructs the system to attempt to remove software products that were partially installed. The system also attempts to revert to the previous version of the removed product. If the system successfully reverts to the previous version, it becomes the currently active version. If this cannot be done, then the software product is marked as broken. After the clean-up procedure is complete, you can attempt to install the software again. |
| Commit       | When you commit software updates, you are making a commitment to that version of the software product. When you commit a product update, the saved files from all previous versions of the software product are removed from the system, thereby making it impossible to return to a previous version of the software product.                                                                                                    |
|              | Software updates can be committed at the time of installation by using either the Web-based System Manager or SMIT interface (or by using the -ac flags with the installp command).                                                                                                    |
|              | Note that committing already applied software does not change the currently active version of the software product. It merely removes saved files for the previous version of the software product. Once you commit a new version of a product update, you must force reinstall the base level of the software product and reapply the latest level of updates desired.                                                                                                   |

| Terminology                     | Description                                                                                                    |
|---------------------------------|----------------------------------------------------------------------------------------------------|
| Complete overwrite installation | An installation method that completely overwrites an existing version of the Base Operating System that is installed on your system. This procedure might impair recovery of data or destroy all existing data on your hard drives. Be sure to back up your system before doing a complete overwrite installation. |
| Configuration Assistant         | A graphical interface application used to perform post-installation system configuration tasks.                                                                                                    |
| Console device                  | During the installation of the Base<br>Operating System (BOS), the system<br>console is the display device at the system<br>on which you are installing the software.                                                                                                    |
| Fileset update                  | An individually installable update. Fileset updates either enhance or correct a defect in a previously installed fileset.                                                                                                    |
| Installation Assistant          | An ASCII interface application used to perform post-installation system configuration tasks.                                                                                                    |
| Maintenance level update        | The service updates that are necessary to upgrade the Base Operating System (BOS) or an optional software product to the current release level.                                                                                                    |
| Migration installation          | An installation method for upgrading AIX Version 3.2 or later to the current release while preserving the existing root volume group.                                                                                                    |
|                                 | This method preserves the /usr, /tmp, /var, and / (root) file systems, as well as the root volume group, logical volumes, and system configuration files. Migration is the default installation method for any machine that is running AIX Version 3.2 or later.                                                   |

| Terminology                | Description                                                                                                    |  |
|----------------------------|----------------------------------------------------------------------------------------------------|--|
| Optional software products | Software that is not automatically installed on your system when you install the Base Operating System (BOS).                                                                                                    |  |
|                            | Software products include those shipped with the operating system and those purchased separately.                                                                                                    |  |
|                            | The BOS is divided into subsystems that can be individually updated, such as bos.rte.install. Any update that begins with bos.rte updates a BOS subsystem.                                                                                                    |  |
| Preservation installation  | An installation method used when a previous version of the Base Operating System (BOS) is installed on your system and you want to preserve the user data in the root volume group.                                                                                                    |  |
|                            | However, this method overwrites the /usr, /tmp, /var, and / (root) file systems, so any user data in these directories is lost.  System configuration must be done after doing a preservation installation.                                                                                                    |  |
| Reject                     | To cause portions of applied updates from becoming permanent parts of the product, based on the results of a test period. When you reject an applied service update, the update's files are deleted and the software vital product data (SWVPD) information is changed to indicate that the update is no longer on the system. The previous version of the software, if there is one, is restored and becomes the active version of the software. |  |

| Terminology                             | Description                                                                                                    |  |
|-----------------------------------------|----------------------------------------------------------------------------------------------------|--|
| Remove                                  | For a software option, the deletion of the option and all of its applied or committed updates from the system.                                                                                                    |  |
|                                         | The software vital product data (SWVPD) information is changed to indicate that the option has been removed from the system.                                                                                                    |  |
|                                         | Depending on the option, system configuration information is also cleaned up, although this is not always complete. If a previous version, release, or level of the option is on the system, the system does not restore the previous version. Only an option with its updates can be removed. Updates cannot be removed by themselves.                                                               |  |
| Root volume group (rootvg)              | A volume group containing the Base<br>Operating System (BOS)                                                                                                    |  |
| Service update                          | Software that corrects a defect in the BOS or in an optional software product. Service updates are organized by filesets. This type of update always changes part of a fileset.                                                                                                    |  |
| System Management Interface Tool (SMIT) | A set of menu-driven services that facilitates the performance of such system tasks as software installation and configuration, device configuration and management, problem determination, and storage management. SMIT is provided in both a character-based curses interface and an AIX graphical user interface.                                                                                  |  |
| Verify                                  | The verify procedure instructs the system to verify the software you are installing. The system confirms that your software files are the correct length and contain the correct number of digits and characters. If any errors are reported, it might be necessary to install the software product again. The verification process can add a significant amount of time to the installation process. |  |

| Terminology              | Description                                                                                                    |
|--------------------------|----------------------------------------------------------------------------------------------------|
| Web-based System Manager | A graphical user interface (GUI) tool for managing systems. Based on the OO (Object Oriented) model, Web-based System Manager enables users to perform administration tasks by manipulating icons representing objects in the system, as an alternative to learning and remembering complex commands. |

### 3.3 Installation methods

#### In Solaris 8:

The system administrator can choose between five different ways to install the operating system. Table 3-2 describes the different methods.

Table 3-2 Solaris 8 installation methods

| Installation method      | Overall description                                                                                                    |
|--------------------------|----------------------------------------------------------------------------------------------------|
| Solaris Web start        | This option gives the user a graphical user interface (GUI), like a Web page, and allows the user to install all software with a default option, or you can select the custom option to install selected software. |
| Interactive installation | This is a step-by-step guide, and will only install the Solaris base operating system. Additional software must be installed after this process.                                                                   |
| Via network connection   | Basically, the operating system (OS) is installed on a dedicated server, and, when set up correctly, the clients can boot over the network and access the installation image from the server.                      |
| Jumpstart                | A network based installation method, based on the fact that the software components installed are specified by a default profile that is selected based on the architecture, disk size, and so on, of the system.  |

| Installation method | Overall description                                                                                                    |
|---------------------|----------------------------------------------------------------------------------------------------|
| Custom jumpstart    | This option is identically to the previous method, but requires more preparatory work. This is a completely unattended installation method. |

For more information about this topic, go to the Sun Microsystems Web site at: http://docs.sun.com

#### In AIX 5L Version 5.1:

The AIX 5L Version 5.1 BOS is distributed on five CDs. Other software on the distribution requires a license to install and to use, for example, Fortran compiler.

Other CDs in the AIX 5L package includes the AIX Toolbox for Linux, AIX 5L Power Bonus Pack, Expansion Pack, Update CD, and Documentation CD.

Table 3-3 gives an overview of the different ways to install AIX.

Table 3-3 AIX 5L Version 5.1 installation methods

| Installation method                           | Overall description                                                                                                    |
|-----------------------------------------------|----------------------------------------------------------------------------------------------------|
| Interactive installation                      | This is the most common way to install AIX, and only the Base Operating System (BOS) will be installed. Additional software must be installed after the installation. The user can choose between an initial installation that overwrites all previous software or an upgrade installation, which will preserve most configuration settings. CD media is the most common; however, it can also be delivered on 4 or 8 mm tape. |
| Preinstallation option for a new system order | The preinstall option is only valid if accompanied by a hardware order that includes the preinstalled AIX 5L Version 5.1.                                                                                                    |

| Installation method              | Overall description                                                                                                    |
|----------------------------------|----------------------------------------------------------------------------------------------------|
| Network Install Management (NIM) | Network installations are carried out using the AIX Network Install Management (NIM), which is a system management tool in AIX 5L Version 5.1 This allows the user to manage the installation of the BOS and optional software, on one or more machines in a network environment. The NIM environment is made of client and server machines, where it is the server machine that makes the resources available to the other machines; for example, installation has to be initiated from the server to the client.  An existing server with AIX 5L installed is required to set up NIM environment. This is a complete unattended installation method. |

## 3.4 AIX installation process from product CD-ROM

This section will focus on installation of AIX 5L Version 5.1 on a stand-alone system, that is, a system that can boot and start up by itself. Later, we will discuss how to perform a NIM installation.

It is beyond the scope of this document to cover, in detail, the installation of the operating system for Sun Solaris. Refer to <a href="http://docs.sun.com">http://docs.sun.com</a> to get more information on how to install the Solaris 8 operating system.

#### Step 1

- Insert CD 1 of 5 into the CD-ROM driver.
- Power on the peripheral SCSI devices.
- Power on the system.

Insert the installation media into the drive. If it is an external device, you must power it on before powering on the system; otherwise, the system will not recognize it. It is best to power on all peripheral devices anyway, because during the installation, all recognized devices will be configured.

Power on the system to start the boot sequence. The LEDs will display numbers, indicating that the system components are being tested. Also, if you are using a graphical display, you will see the icons (or words) of the hardware devices appear on the screen. The system is completing a power on self test (POST).

Once the POST completed, the system will search the boot list for a bootable image. When it finds the bootable image, you will see the installation menu.

**Note:** The system will attempt to boot from the first entry in the boot list. Pressing the F5 key (or the 5 key on newer models) during boot will invoke the service boot list, which includes the CD-ROM. It may take some time before the system reaches the installation menu.

#### Step 2: Console and language definition

Each native display and all the ASCII terminals attached to the built-in serial ports will display the console message. Whichever display you respond to will become the console during the installation. The console display can be changed at a later time, if required.

Graphic displays will ask you to press the F1 key and then the Enter key to set the system console (see Example 3-1 on page 36). If you are using an ASCII terminal as the system console, you will need to press another key, such as 2, which indicates a specific terminal, and then press Enter.

Upon installation, the AIX kernel displays the system console define message to all the console and attached native serial ports. If you are using an ASCII terminal as your console, make sure that it powered on and correctly configured before you begin installation. If your terminal was not correctly configured, you can still type, for example, 2 and press Enter to continue, once you have corrected the problem.

\*\*\*\*\* Please define the System Console \*\*\*\*\*

Type F1 key and press Enter to use this display as the System Console.

The screen shown in Example 3-1 will be displayed in seven different languages, and will be written to all native (graphics) displays or the built-in serial ports.

The terminal characteristics for serial ports should be same as the default, in order to display this message:

- ▶ Terminal type=dumb
- ▶ Speed=9600
- ▶ Parity=none
- ▶ Bits per character=8
- Stop bits=1
- ▶ Line Control=IPRTS
- Operation mode=echo
- Turnaround character=CR

You will also be prompted to select the language to be used for the messages and the status information during the installation process. This language needs to be the same as the language intended for the primary environment of the system.

Select the language that is to be used during the installation process. After the definition of the console and the language, the Welcome to the Base Operating System Installation and Maintenance menu will be displayed.

#### Step 3: Installation and Maintenance menu

Example 3-2 shows the Installation and Maintenance menu.

#### Example 3-2 Installation and Maintenance menu

Welcome to Base Operating System
Installation and Maintenance

Type the number of your choice and press Enter. Choice indicated by >>>

- >>> 1 Start Install now with Default Setting
  - 2 Change/Show Installation Setting and Install
  - 3 Start Maintenance Mode for System Recovery

```
88 Help ?
99 Previous Menu
>>>Choice [1]:2
```

The first option will start the installation using the default settings. If, however, you wish to view and alter the current settings, then you need to select the second option, which will be discussed later in this chapter.

The third option allows for maintenance tasks, such as going into the maintenance shell, copying the system dump, carrying out an image backup, and so on.

For an initial installation, we recommend that you choose option 2 to verify that the settings are what you want.

#### Installation Settings menu

Example 3-3 shows the Installation Settings menu.

Example 3-3 Installation Settings menu

Installation Settings

Either type 0 or press Enter to install current settings, or type the number of the settings you want to change and press Enter.

```
1 System Settings:

Method of installation......New and Complete Overwrite
Disk where you want to Install....hdiskO

2 Primary Language Environment Settings (AFTER) Install:

Cultural Convention......C (POSIX)

Language........C (POSIX)

Keyboard.........C (POSIX)

Keyboard Type......Default

3 Advanced Options

0 Install with the settings listed above

88 Help ?

99 Previous Menu

>>>Choice[1]:
```

## 3.5 Option 1 of the Installation and Maintenance menu

When you select option 1 to change the method of installation, a submenu will be displayed, the contents of which depends on the current state of the machine. Example 3-4 shows this menu.

Example 3-4 Change Method of Installation menu

Change Method of Installation

Type the number of your choice and press Enter.

- 1 New and Complete Overwrite Overwrites EVERYTHING on the disk selected for installation. Warning: Only use this method if the disk is totally empty or there is nothing on the disk you want to preserve.
- Preservation Install
  Preserves SOME of the existing data on the disk selected for installation.
  Warning: This method overwrites the usr (/usr), variable (/var), temporary (/tmp), and root (/) file systems. Other product (application) files and configuration data will be destroyed.
- 3 Migration Install
   Upgrades the Base Operating System to current release. Other product
   (application) files and configuration data will be spared.
   88 Help ?

>>>Choice [2]:1

99 Previous Menu

#### Complete overwrite install

On a new machine, New and Complete Overwrite is the only possible method of installation. On an existing machine (an AIX Version 3 or 4 system), if you want to completely overwrite the existing version of BOS, then you should use this method.

#### Preservation install

Use this installation method when a previous version of BOS is installed on your system and you want to preserve the user data in the root volume group. This method will remove only the contents of /usr, / (root), /var, and /tmp. The Preservation Install option will preserve page and dump devices as well as /home and other user-created file systems. System configuration will have to be done after doing a preservation installation. If AIX 5L version was already installed on the system, preservation will be the default installation method.

#### ► Migration install

Use this installation method to upgrade an AIX Version 3.2 or later system to AIX 5L Version 5.1, while preserving the existing root volume group. This method preserves all file systems except /tmp, as well as the logical volumes and system configuration files. Obsolete or selective fix files are removed. Migration is the default installation method for an AIX system running Version 3.2 or 4.x.

The installation process determines which optional software products will be installed.

During a migration installation, the installation process determines which optional software products must be installed on AIX 5L Version 5.1. If migrating from AIX Version 4.3.3, software support for non-device drivers must be reinstalled. In most cases, user configuration files from the previous version of a product are saved when the new version is installed during a migration installation.

#### 3.5.1 Installation disks

This section will describe how to set up the target disks. Example 3-5 shows the installation disks menu.

#### Example 3-5 Installation disks

>>> Choice [0]:

Change Disks Where You Want to Install

Size

Type one or more numbers for the disk(s) to be used for installation and press Enter. To cancel a choice, type the corresponding number and press Enter. At least one bootable disk must be selected. The current choice is indicated by >>>.

۷G

```
Name location Code
                            (MB)
                                     Status
                                                 Bootable
>>> 1 hdisk0 04-C0-00-4,0
                             2063 rootvg
                                                 yes
   2 hdisk1 04-C0-00-5,0
                             2063
                                      rootvg
                                                 no
   >>> Continue with choices indicated above
   66 Disks not known to Base Operating System Installation
   77 Display More Disk Information
   88 Help?
   99 Previous Menu
```

The device options are:

- Default disks (previous location)
- Available disk
- Disks not known to BOS

Having selected the type of installation, you must then select the disks that are to be used for the installation. A list of all the available disks will be displayed, similar to the one shown.

This screen also gives you the option to install to an unsupported disk by adding the code for the device first.

When you have finished selecting the disks, type 0 in the Choice field and press Enter (or just press Enter if the default selection [] is already 0, as shown in Example 3-5 on page 39).

## 3.6 Option 2 of the Installation and Maintenance menu

Example 3-6 shows how the language selection screen looks.

Example 3-6 Primary language environment

Type the number for the Cultural Convention (such as date, time, and money), Language and Keyboard for this system and press Enter, or type 75 and press Enter to create your own combination.

| Cultural Convention                         | Language                                                 | Keyboard                                  |
|---------------------------------------------|----------------------------------------------------------|-------------------------------------------|
| >> 1.C (POSIX) 2.Albanian 3.Arabic          | C (POSIX)<br>English (United States)<br>Arabic (Bahrain) | C (POSIX)<br>Albanian<br>Arabic (Bahrain) |
| several screens                             | s later                                                  |                                           |
| 106. Create your own combination Keyboards. | n of Cultural Convention, La                             | nguage and                                |
| 88 Help?<br>99 Previous menu                |                                                          |                                           |
| Choice[1]:                                  |                                                          |                                           |

At this point in the installation process, you can change the language and cultural convention that will be used on the system after installation. This screen may actually display a number of language options, such as French, German, Italian, Byelorussian, Ukrainian, and so forth.

You can create your own combination of cultural conventions, language, and keyboard, as you can see in Example 3-6 on page 40.

Cultural convention determines the way numeric, monetary, and date and time characteristics are displayed.

It is recommended that if you are going to change the language, change it at this point rather than after the installation is complete. Whatever language is specified at this point is pulled off the installation media.

Language field determines the language used to display text and system messages.

## 3.7 Option 3 of the Installation and Maintenance menu

The Advanced Options menu, shown in Example 3-7, will be slightly different if you are installing on a 32-bit system. You will not have the option to choose the 64-bit kernel and JFS2 support.

#### Example 3-7 Advanced Options menu

Advanced Options

Either type 0 and press Enter to install with current settings, or type the number of the setting you want to change and press Enter.

>>> O Install with the current settings listed above.

```
88 Help ?
99 Previous Menu
>>> Choice [0]: _
```

For an ASCII console or a system with a graphical console where the desktop selected is NONE, a minimal configuration is installed, which includes X11, Java, Perl, SMIT, and the Web-based System Manager.

For a system with a graphical console, if you choose CDE, GNOME, or KDE, the desktop and documentation service libraries are also installed. This is considered a default installation configuration. If you choose GNOME or KDE, the interface prompts you for the Toolbox for Linux Applications CD. If this CD is not available, you can type q to continue the installation without it.

The default installation configuration may prompt for additional CD volumes during the BOS installation. When prompted, if you decide not to continue with additional volumes or if a volume is not available, you can type q and press Enter to continue the installation process. The system will have enough of the BOS loaded to be usable.

#### **Install Trusted Computing Base (TCB)**

When you install the Trusted Computing Base (TCB), the trusted path, the trusted shell, and system integrity checking are installed. The trusted path protects your system in case a program is masquerading as the program you want to use. The trusted path tries to ensure that the programs you run are trusted programs. If you want to install the TCB, you must indicate "Yes" now. The TCB cannot be installed later.

#### Install 64-bit kernel and JFS2 support

If you have a 64-bit system and select Yes for this option, the 64-bit kernel is linked so that it becomes the running kernel on the system after the installation is complete. If you choose No, the 64-bit kernel is still installed on the system, but the running kernel after installation is either the up or mp kernel, depending on the system. To toggle the choice between no (the default) and yes, type 3 and press Enter.

If you choose Yes and are installing with the New and Complete Overwrite method, the file systems are created with JFS2 (Journaled File System 2), instead of JFS. JFS2 is one of the new features on AIX 5L Version 5.1. We will discuss it in Section 7.1.2, "AIX file systems types and commands" on page 164.

If you want the 64-bit kernel to be the running kernel, but do not want JFS2 file systems, then select No. This menu will not appear in 32-bit systems.

## 3.8 Begin installation

A number of tasks are performed to complete the installation, including creating a new boot logical volume and customizing the locale and console information into the newly installed operating system. While the BOS is installing, the status indicator screen is displayed, as in Example 3-8 on page 43. The screen reports

what percentage of the tasks are complete. Note that the percentage indicator and the elapsed time are not linear, that is, if it reports that 50% has completed in four minutes, this does not indicate that the total installation time will be eight minutes.

During the installation phase, only the software for the devices that are connected and powered on will be installed. All other device software will be installed on demand.

#### Example 3-8 Begin installation

Installing Base Operating System

If you need the system key to select SERVICE mode, turn the system key to the  ${\tt NORMAIL}$  position anytime before installation ends

Please wait.....

Approximate Elapsed Time (in minutes)

16 1

The installation media contains information stored on it to determine the sizes that the standard AIX file systems will have. These will be set large enough for the installation to succeed but will not leave much free space after installation. You can dynamically increase the size of any of the file systems once AIX has been installed. If you are installing from a system image backup tape, the file systems created will be the same sizes and names as those on the system when the tape was created.

The files are restored from the media and then verified. This will take some time but can be left unattended. After the BOS has installed, the appropriate locale optional program will also be installed. At any stage before the installation process completes, if your system has a system key, turn it to the Normal position (only on older microchannel machines).

Once the installation has completed, the system will automatically reboot from the newly installed operating system on disk.

#### 3.9 Installation flow chart

Figure 3-1 on page 44 gives an overview over the installation process.

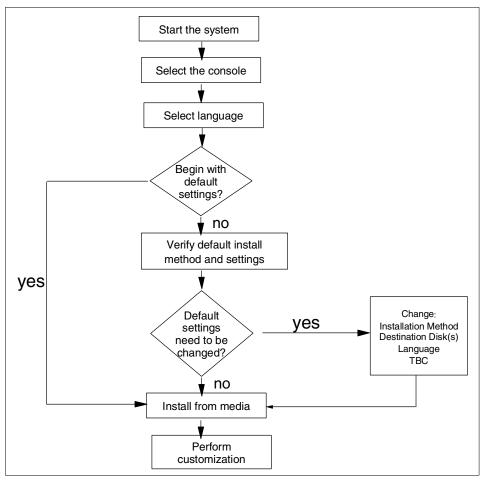

Figure 3-1 Installation flow chart

## 3.10 Configuration Assistant menu

After installing AIX, you will see the screen requesting that a user accepts AIX licensing to continue. Once you accept it, you will see the Configuration Assistant menu, if your console is a graphical console, as shown in Figure 3-2 on page 45.

At this time, the operating system will run with the default setting: one user (root), the date and time set for where the system was manufactured, and other very general settings. You probably want to change some or all of these settings. Note that you do not have to set all of these settings. You can change any of these settings once you log in after finishing this step.

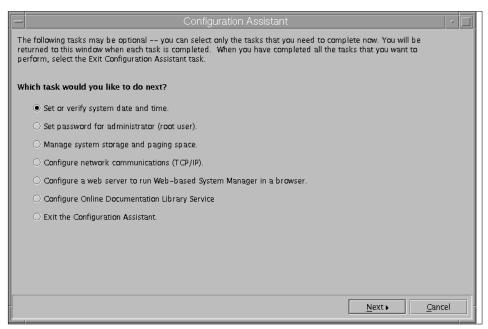

Figure 3-2 Configuration Assistant menu

If using a graphic terminal for the installation, the newly installed BOS reboots and starts the Configuration Assistant, which guides you through the customization tasks. When you use the Configuration Assistant immediately after BOS installation, only the tasks that apply to your type of installation display. If an ASCII terminal was used for the installation, an ASCII-based Installation Assistant is displayed instead. Both the graphics-based Configuration Assistant and the ASCII-based Installation Assistant provide comparable support.

When you have completed your work using the Configuration Assistant/Installation Assistant, you can indicate that you are done working with the program. This will prevent this program from being displayed the next time the root user logs in.

The Configuration Assistant/Installation Assistant provide step-by-step instructions for completing each customization task. Examples of tasks that can be performed are setting the system date and time, setting root's password, and configuring the network.

Complete the tasks in the order that the Configuration Assistant/Installation Assistant lists them. It is helpful to complete all customization tasks before you use your system. After you exit the Configuration Assistant/Installation Assistant, you can log in.

You must have root user authority to use the Configuration Assistant/Installation Assistant. From a graphics terminal, type <code>install\_assist</code> to access the Configuration Assistant. From AIX, the command <code>configassist</code> can also be used to access the Configuration Assistant. From an ASCII terminal, use the <code>install\_assist</code> command to access the Installation Assistant.

This concludes the installation of AIX 5L Version 5.1.

## 3.11 Verifying correct installation

Once the installation is completed, the system administrator can verify the installation by using the 1ppchk command. This is similar to the pkgchk command in Solaris 8. The 1ppchk command verifies that files for an installable software product (fileset) match the Software Vital Product Data (SWVPD) database information for file sizes, checksum values, or symbolic links. A fileset is the smallest separately installable option of a software package.

To verify that all filesets have all the required requisites and are completely installed, enter the following command:

# lppchk -v

The **1ppchk** command returns a return code of zero if no errors were found. Any other return value indicates an error was found.

For more information, see the 1ppchk manual pages.

## 3.12 Maintenance updates and patching

This section describes maintenance and patching procedures for Solaris 8 and AIX 5L Version 5.1.

#### In Solaris 8:

In order to install a Maintenance Update (MU), the Solaris administrator has to log into the Sun Solve Web site at:

http://sunsolve.sun.com

Maintenance Updates (MU) are sets of patches designed to update the Solaris operating software to a known, tested patch-level.

After the Solaris administrator has downloaded the MU, he can install the compressed package by using the included shell script, which is normally based on the commands patchadd and pkgadd.

On Sun Solve, the Solaris administrator can also download patch clusters to be installed on Sun based systems. For example, the 8\_Recommended.zip file is a recommended patch cluster for Solaris 8. The patch cluster is installed by unzipping the file and using the attached installation shell script, install\_cluster. The system must be rebooted after installation.

#### In AIX 5L Version 5.1:

As new software is created for AIX, you will want to upgrade your system to maintain the latest features and functionality.

The numerical information that shows what level of software you currently have installed is broken into four parts: Version, Release, Modification, and Fix. You can see this information using the oslevel command. For example, 5. 1. 0. 0 means Version 5, Release 1, Modification 0, Fix 0.

Version and Release upgrades must be purchased. Modification and fix-level upgrades are available at no charge.

#### **Maintenance Levels**

A Maintenance Level (ML) consists of one fileset update for each fileset that has changed since the base level of AIX 5L Version 5.1. Each of these fileset updates is cumulative, containing all the fixes for that fileset since AIX 5L Version 5.1 was introduced, and supersedes all previous updates for the same fileset.

You can determine which Maintenance Level is installed using the oslevel -r command. At the time of writing, the current Maintenance Level for AIX 5L Version 5.1 is 5100-02.

#### **Recommended Maintenance**

A Recommended Maintenance level (ML) is a set of fileset updates that apply to the last Maintenance Level. Recommended maintenance packages are made up of field tested fileset updates, and provide a mechanism for delivering preventive maintenance packages between full maintenance levels.

#### 3.12.1 Obtaining maintenance levels

The easiest way to obtain Maintenance Level and fix packages is to log into one of the fixdist servers; however, this method is only supported in AIX Version 4.3.3

For AIX 5L Version 5.1, you must download fixes from the following IBM Web site:

http://techsupport.services.ibm.com/server/support?view=pSeries

#### 3.12.2 Installing maintenance levels and fixes

There are two ways to install ML and fixes. Probably the easiest way to install them is to use the System Management Interface Tool (SMIT).

#### **Procedure**

- 1. Download the fix from the IBM Web site.
- 2. Uncompress and untar the software achieve.
- 3. Type smitty update\_all.
- 4. From here, follow the instruction on the screen to install the fix (see Example 3-9).

#### Example 3-9 update\_all screen shot

Update Installed Software to Latest Level (Update All) Type or select a value for the entry field. Press Enter AFTER making all desired changes. [Entry Fields] \* INPUT device / directory for software F1=Help F2=Refresh F3=Cancel F4=List F5=Reset F6=Command F7=Edit F8=Image F9=Shell F10=Exit Enter=Do

A second option is to use the <code>instfix</code> command. The <code>instfix</code> command allows you to install a fix or set of fixes without knowing any information other than the Authorized Program Analysis Report (APAR) number or other unique keywords that identify the fix.

Any fix can have a single fileset or multiple filesets that comprise that fix. Fix information is organized in the Table of Contents (TOC) on the installation media. After a fix is installed, fix information is kept on the system in a fix database.

The **instfix** command can also be used to determine if a fix is installed on your system.

To install a patch with the **instfix** command:

- Download the fix from the IBM Web site.
- 2. Uncompress and untar the software archive.

From the current directory, type the following command:

```
# instfix -T -d . | instfix -d . -f -
```

If you want to install only a specific fix, type the following command:

```
# instfix -k <Fileset> -d .
```

#### 3.12.3 Removing a fix

The patchrm command is used to remove patches installed on a Solaris 8 system. This command restores the file system to its state before a patch was applied.

#### For example:

```
# patchrm 104945-02
```

will remove the pach 104945-02 from a Solaris system.

On AIX 5L systems, you can either use the installp -r command or use the smitty reject fast path (see Example 3-10).

When you reject an applied service update, the update files are removed from the system and the previous version of the software is restored. Only service updates in the applied state can be rejected.

To reject a service update using SMIT, type the **smitty reject** fast path on the command line.

Example 3-10 Reject Applied Software screen

Reject Applied Software Updates (Use Previous Version)

Type or select values in entry fields. Press Enter AFTER making all desired changes.

|                                      |                       |                | [Entry Fields] | ] |
|--------------------------------------|-----------------------|----------------|----------------|---|
| * SOFTWARE nam                       | ne                    |                | []             | + |
| PREVIEW only                         | ? (reject operation w | ill NOT occur) | no             | + |
| REJECT dependent software?           |                       |                | no             | + |
| EXTEND file systems if space needed? |                       | ed?            | yes            | + |
| DETAILED out                         | :put?                 |                | no             | + |
| F1=Help                              | F2=Refresh            | F3=Cancel      | F4=List        |   |
| F5=Reset                             | F6=Command            | F7=Edit        | F8=Image       |   |
| F9=Shell                             | F10=Exit              | Enter=Do       |                |   |

In the input field, specify the package, for example, IY19375, and press Enter. This will bring up another window where you can control the deletion process.

You can also use the installp -r command to remove a fix, but this is a complex command, and if you are not familiar to AIX, it is not recommended.

## 3.13 Installing and removing additional software

This section covers the process of installing and maintaining optional software products and updates.

#### 3.13.1 Installing software under Solaris 8

In general, there are two ways to install software packages under Solaris 8. The most common way is to use the **pkgadd** command. Example 3-11 shows how to install the DiskSuite packages.

If the correct CD-ROM is inserted, the output for the installation should be as shown in Example 3-11.

Example 3-11 pkgadd command

```
# pkgadd -d .
The following packages are available:
  1 SUNWmdg
                  Solstice DiskSuite Tool
                  (sparc) 4.2.1
  2 SUNWmdnr
                  Solstice DiskSuite Log Daemon Configuration Files
                  (sparc) 4.2.1
  3 SUNWmdnu
                  Solstice DiskSuite Log Daemon
                  (sparc) 4.2.1
  4 SUNWmdr
                  Solstice DiskSuite Drivers
                  (sparc) 4.2.1
                  Solstice DiskSuite Commands
  5 SUNWmdu
                  (sparc) 4.2.1
  6 SUNWmdx
                  Solstice DiskSuite Drivers (64-bit)
                  (sparc) 4.2.1
Select package(s) you wish to process (or 'all' to process a
all packages). (default: all) [?,??,q]: all
Processing package instance <SUNWmdg> from </cdrom/cdrom0>
Solstice DiskSuite Tool
(sparc) 4.2.1
```

After pressing Enter, the **pkgadd** command will install all the software packages for Solstice DiskSuite.

Using the SoftwareManager is the second method for adding software under Solaris. Remember that root must be a member of group 14 (sysadmin) in order to start the SoftwareManager.

You start the Software Manager by typing swmtool. Select Add from the Edit menu and find your way from there to install the software packages.

# 3.13.2 Removing software under Solaris 8

There are several ways to remove software packages in the Solaris environment. The most common way is to use the **pkgrm** command. The syntax for this command is:

```
# /usr/sbin/pkgrm pkgid
```

where pkgid is the name of the package being removed.

Use the **pkgchk** command to verify that the software package is removed correctly. If the **pkgchk** command determines that the package is not installed, it will print a warning message.

Example 3-12 shows you how to remove the VRTSvxvm package.

#### Example 3-12 The pkgrm command

# 3.13.3 Software states under AIX 5L

In the AIX 5L environment, it is important to know about the different software states.

# **Applied state**

When a service update is installed or applied, it enters the applied state and becomes the currently active version of the software. When an update is in the applied state, the previous version of the update is stored in a special save directory. The applied state gives you the opportunity to test the newer software before committing to its use. If it works as expected, then you can commit the software that will remove the old version from the disk.

#### Commit state

When you commit a product update, the saved files from all previous versions of the software product are removed from the system, thereby making it impossible to return to a previous version of the software product. This means there is only one level of that software product installed on your system.

With committed (or applied) software products, you can also remove them. This will cause the product's files to be deleted from the system. Requisite software (software dependent on this product) will also be removed unless it is required by some other software product on your system. If you want to use the software again, you would need to reinstall it.

# 3.13.4 Installing software under AIX 5L

The following section will describe how we install additional software under AIX 5L environment.

Use the **smitty install\_update** fast path to access this menu. Example 3-13 shows the software installation screen.

Example 3-13 Install and Update Software menu

Install and Update Software

Move cursor to desired item and press Enter.

Install Software
Update Installed Software to Latest Level (Update All)
Install Software Bundle
Update Software by Fix (APAR)
Install and Update from ALL Available Software

F1=Help F2=Refresh F3=Cancel F8=Image
F9=Shell F10=Exit Enter=Do

#### Install software

This option enables you to install all the latest software or selectively install some or all of the individual software products that exist on the installation media (or directory). This menu also can be used if you are reinstalling a currently installed software product. If a product is reinstalled at the same level or at an earlier level, only the base product (no updates) will be installed. This is most commonly used to install optional software not currently installed on you system.

## **Update Installed Software to Latest Level**

This option enables you to update all currently installed filesets to the latest level available on the installation media. Only the existing installed products are updated; no new optional software will be installed. This is the most commonly used method to install a maintenance level update.

#### **Install Software Bundle**

This option installs and updates software using a bundle as a template. A bundle is a list of software products that are suited for a particular use.

For example, the App-Dev bundle is a list of software products that an application developer probably would want to install. The actual software is not contained in the bundle; you still have to select the input device where the installation medium resides.

# **Update Software by Fix (APAR)**

Enables you to install fileset updates that are grouped by some relationship and identified by a unique keyword, such as an APAR number. An APAR number is used to identify reported problems caused by a suspected defect in a program. A fix to an APAR can be made up of one or more fileset updates.

This menu option allows you to selectively install fixes identified by keyword. After a fix is installed, fix information is kept on the system in a fix database.

A fix to an APAR can be made up of one or more fileset updates, and can be downloaded from IBM's Web site.

# Install and Update from ALL Available Software

Enables you to install or update software from all software available on the installation media. This menu can be used when none of the other menus, which limit the available software in some way, fits your needs. In general, the software list from this menu will be longer than on the menus that are tailored to a specific type of installation.

After selecting Install Software, the screen shown in Example 3-14 will appear.

Install Software

Type or select values in entry fields. Press Enter AFTER making all desired changes.

|                     |                       |              | [En    | try Fields] |   |
|---------------------|-----------------------|--------------|--------|-------------|---|
| * INPUT device / di | rectory for software  | ė            | /dev/  | cd0         |   |
| * SOFTWARE to insta | 111                   |              | [_all_ | latest]     | + |
| PREVIEW only? (in   | nstall operation will | l NOT occur) | no     |             | + |
| COMMIT software u   | ıpdates?              |              | yes    |             | + |
| SAVE replaced fil   | es?                   |              | no     |             | + |
| AUTOMATICALLY ins   | stall requisite softw | vare?        | yes    |             | + |
| EXTEND file syste   | ems if space needed?  |              | yes    |             | + |
| OVERWRITE same or   | newer versions?       |              | no     |             | + |
| VERIFY install an   | nd check file sizes?  |              | no     |             | + |
| Include correspon   | nding LANGUAGE filese | ets?         | yes    |             | + |
| DETAILED output?    |                       |              | no     |             | + |
| Process multiple    | volumes?              |              | yes    |             | + |
| ACCEPT new licens   | se agreements?        |              | no     |             | + |
| Preview new LICEN   | ISE agreements?       |              | no     |             | + |
|                     |                       |              |        |             |   |
|                     |                       |              |        |             |   |
| F1=Help             | F2=Refresh            | F3=Cancel    |        | F4=List     |   |
| F5=Reset            | F6=Command            | F7=Edit      |        | F8=Image    |   |
| F9=Shell            | F10=Exit              | Enter=Do     |        |             |   |
|                     |                       |              |        |             |   |

You can specify the software to install either by choosing the default setting (\_all\_latest) or by selecting from a list. Press F4 to access the list, provided the CD-ROM is inserted in the CD drive. It is also possible to install software from disk.

The Preview option indicates whether you want to preview the installation of the selected software products and updates without actually performing software installation. A preview identifies requirements for the software installation to be successful.

Committing software has two effects: It frees up disk space that was used to store older versions of that software, and it eliminates the possibility of being able to reject the update and go back to the previous version.

Selecting No instructs the system not to commit the software updates you are installing. The software you are installing will be applied. When software is applied to the system, it becomes the active version of the software. If it is replacing a previous version of the software, the previous version is saved in a

special directory on the disk. The previous version can be retrieved, if necessary, by rejecting the current version. Once you are satisfied with the updates, you should commit them to free up disk space used by the saved files. If you select No, the you must select SAVE replaced files.

# 3.13.5 Listing installed software

#### In Solaris 8:

In the Solaris operating environment, you can list the installed software products by using the **pkginfo** command. For example:

- ► To list all installed software:
  - # pkginfo
- ► To list all packages related to VERITAS software in long format, type:

```
# pkginfo -1 | grep VRTS
```

For more information about the pkginfo command, go to the Sun Web site at:

http://docs.sun.com

#### In AIX 5L Version 5.1:

The easiest way to list already installed software is to use the **smitty list\_installed** fast path. Example 3-15 shows what the resulting menu.

Example 3-15 List Installed Software and Related Information menu

List Installed Software and Related Information

Move cursor to desired item and press Enter.

```
List Installed Software
List Applied but Not Committed Software Updates
Show Software Installation History
Show Fix (APAR) Installation Status
List Fileset Requisites
List Fileset Dependents
List Files Included in a Fileset
List Fileset Containing File
Show Installed License Agreements
```

| F1=Help  | F2=Refresh | F3=Cancel |
|----------|------------|-----------|
| F9=She11 | F10=Exit   | Enter=Do  |

F8=Image

This menu provides information about the software and fixes installed on a system. Instead of using the **smitty list\_installed** fast path, you can also use the **lslpp** command.

The 1s1pp command displays information about installed filesets or fileset updates. The FilesetName parameter is the name of a software product. The FixID (also known as PTF or program temporary fix ID) parameter specifies the identifier of an update to a formatted fileset.

#### For example:

► To display all files in the inventory database which include vmstat, type the following command:

```
# lslpp -w "*vmstat*"
```

► To list the installation state for the most recent level of installed filesets for all of the bos.rte filesets, type the following command:

```
# lslpp -l "bos.rte.*"
```

► To display the names of the files added to the system during installation of the bos.perf.perfstat fileset, type the following command:

Important command options include:

| -1 | Displays the name, level, state, and description of the fileset.                        |
|----|-----------------------------------------------------------------------------------------|
| -h | Displays the installation and update history for the fileset.                           |
| -р | Displays requisite information for the fileset.                                         |
| -d | Displays dependent information for the fileset.                                         |
| -f | Displays the names of the files added to the system during installation of the fileset. |
| -w | Lists the fileset that owns a file.                                                     |

### 3.13.6 Software maintenance

#### In Solaris 8:

For software maintenance in the Solaris 8 operating environment, you can use the following tools: package commands (pkgadd, pkgchk, pkgrm, and so on), the Solaris Product Registry, and Admintool.

#### In AIX 5L Version 5.1:

Use the **smitty maintain\_software** fast path to access the Software Maintenance and Utilities menu, as shown in Example 3-16.

Example 3-16 Software Maintenance and Utilities menu

Software Maintenance and Utilities

Move cursor to desired item and press Enter.

Commit Applied Software Updates (Remove Saved Files) Reject Applied Software Updates (Use Previous Version)

Remove Installed Software

Copy Software to Hard Disk for Future Installation

Check Software File Sizes After Installation Verify Software Installation and Requisites

Clean Up After Failed or Interrupted Installation

F1=Help F2=Refresh F3=Cancel F8=Image F9=Shell F10=Exit Enter=Do

Software maintenance is important in AIX 5L because it allows you to delete unnecessary software and thus preserve disk space. From here you can reject, commit, and remove software.

You can copy filesets from the installation media to the hard drive without actually performing an installation. This allows you to install it later without needing the original installation media. The default directory for doing this is /usr/sys/inst.images.

# 3.14 Install OS on another disk

Both Solaris 8 and AIX 5L have the ability to install a complete new operating system on another disk or part of a disk while the production environment is up and running. The result is a significant reduction in downtime. On the Solaris environment, the concept is called *Live Upgrade*. On AIX 5L, this concept is called *alternate disk installation*.

In this section, we will cover how to install an OS on a another disk for the AIX 5L operating environment. It is beyond the scope of this book to cover Live Upgrade for Solaris in detail. For more information about how to install Live Upgrade for Solaris, go to:

http://docs.sun.com

#### 3.14.1 Benefits of alternate disk installation

If you already have an AIX version installed, you can choose an alternate disk installation to transition your site through the upgrade process more smoothly.

- Alternate disk installation lets you install a new version of the operating system while your current version is still running.
- ➤ You can retain the flexibility of reverting to the earlier version of AIX if the new installation is not compatible with your existing applications or customizations.
- Using an alternate destination disk, you can install the new version to different machines over time, then, when it is convenient, reboot to implement the new installations.
- You can test your applications against the new version on an alternate disk. With this option, you can stabilize your environment before implementing the installation on other machines.

The mksysb command creates a backup of the operating system (the root volume group). You can use this backup to reinstall a system to its original state after it has been corrupted. If you create the backup on tape, the tape is bootable and includes the installation programs needed to install from the backup. This is a very important and useful command.

# 3.14.2 System requirements

Table 3-4 shows the required filesets to run an alternate disk installation.

Table 3-4 System requirement

| Fileset name             | Description                                                                                                    | Requisite software |
|--------------------------|----------------------------------------------------------------------------------------------------|--------------------|
| bos.alt_disk_install.rte | This fileset ships the alt_disk_install command, which allows cloning of the rootvg and installing an AIX mksysb to an alternate disk. | bos.sysmgt.sysbr   |

| Fileset name                         | Description                                                                                          | Requisite software       |
|--------------------------------------|----------------------------------------------------------------------------------------------------|--------------------------|
| bos.alt_disk_install.boot<br>_images | This fileset ships the boot images, which is required to install mksysb images to an alternate disk. | bos.alt_disk_install.rte |

The bos.alt\_disk\_install package requires approximately 12 MB of disk space in /usr.

Although one additional disk is required, the system recommendation is four disks to use the alternate disk installation; two drivers for the primary rootvg mirrored, and two for the alt\_disk\_install implementation.

Once you have installed these filesets, the alternate disk installation functions are available to you in the Software Installation and Maintenance menu. Use the following SMIT fast path:

# smitty alt install

Example 3-17 Alternate Disk Installation menu

Alternate Disk Installation

Move cursor to desired item and press Enter.

Install mksysb on an Alternate Disk Clone the rootvg to an Alternate Disk

| F1=Help  | F2=Refresh | F3=Cancel | F8=Image |
|----------|------------|-----------|----------|
| F9=Shell | F10=Exit   | Enter=Do  |          |

Alternate disk installation can be used in one of two ways:

- Cloning the current running rootvg to an alternate disk.
- Installing a mksysb image on another disk.

# 3.14.3 Alternate disk rootvg cloning

Cloning the rootvg to an alternate disk can have many advantages:

- ► Having an online backup available in case of disaster. Keeping an online backup requires that an extra disk or disks be available on the system.
- Applying new maintenance levels or updates. A copy of the rootvg is made to an alternate disk, then updates are applied to that copy. Finally, the boot list is updated to boot from the new device. The system runs uninterrupted during

this time. When it is rebooted, the system will boot from the newly updated rootvg for testing. If the updates cause problems, the old rootvg can be retrieved by resetting the bootlist and rebooting.

In the following example, we will show how to use the alternate disk installation: primary rootvg currently running on hdisk0 and hdisk1, and we will make a clone to the second set of drives, hdisk2 and hdisk3

We are also upgrading the clone disks from AIX Version 4.3.3 to AIX Version 4.3.3.09.

Example 3-18 shows the menu for cloning rootvg. Start the clone procedure by issuing the following smitty fastpath:

# smitty alt clone

#### Example 3-18 Cloning the rootvg

Clone the rootvg to an Alternate Disk

Type or select values in entry fields. Press Enter AFTER making all desired changes.

| * | Target Disk(s) to install Phase to execute image.data file                                     | [Entry Fields]<br>[hdisk2 hdisk3]<br>all<br>[] | + |
|---|------------------------------------------------------------------------------------------------|------------------------------------------------|---|
|   | Exclude list Bundle to install -OR-                                                            | []<br>[update_all]                             | + |
|   | Fileset(s) to install Fix bundle to install -OR-                                               |                                                |   |
|   | Fixes to install Directory or Device with images (required if filesets, bundles or fixes used) | []<br>[/tmp/update]                            |   |
|   | installp Flags                                                                                 |                                                |   |
|   | COMMIT software updates?                                                                       | yes                                            | + |
|   | SAVE replaced files?                                                                           | no                                             | + |
|   | AUTOMATICALLY install requisite software?                                                      | yes                                            | + |
|   | EXTEND file systems if space needed?                                                           | yes                                            | + |
|   | OVERWRITE same or newer versions?                                                              | no                                             | + |
|   | VERIFY install and check file sizes?                                                           | no                                             | + |
|   | Customization script<br>Set bootlist to boot from this disk                                    |                                                |   |
|   | on next reboot?                                                                                | yes                                            | + |
|   | Reboot when complete?                                                                          | no                                             | + |
|   |                                                                                                |                                                |   |

| Verbose output? |            |           | no       | + |
|-----------------|------------|-----------|----------|---|
| Debug output?   |            |           | no       | + |
|                 |            |           |          |   |
|                 |            |           |          |   |
| F1=Help         | F2=Refresh | F3=Cancel | F4=List  |   |
| F5=Reset        | F6=Command | F7=Edit   | F8=Image |   |
| F9=Shell        | F10=Exit   | Enter=Do  |          |   |

In this example, the following facts are presumed:

- 1. We are cloning to disks hdisk2 and hdisk3.
- 2. We are running an update\_all operation installation of the software in /tmp/update. It is here that the new MLs are located.
- 3. We are specifying that this operation should change the current bootlist to hdisk2 and hdisk3 after completion.
- 4. We are not asking the process to complete an immediate reboot upon completion of the upgrade because this is something we want to schedule in a appropriate maintenance window.

After completion of the operation, we can verify the bootlist with the following command:

```
bootlist -m normal -o
```

The bootlist will be set to hdisk2 hdisk3, and issuing an 1spv command will show the following:

| # lspv |                  |                |
|--------|------------------|----------------|
| hdisk0 | 0001615fa41bf87a | rootvg         |
| hdisk1 | 0001615fcbc1a83f | rootvg         |
| hdisk2 | 0001615fcbc1a86b | altinst_rootvg |
| hdisk3 | 0001615fcbea5d16 | altinst rootvg |

At this point, we have cloned and installed 4.3.3.09. The changes will be activated on the next reboot.

#### After reboot

After the reboot, issue the **oslevel** command or complete the appropriate verifications to ensure the upgrade occurred as expected. Issuing the **lspv** command will give you the following output:

| # lspv |                  |            |
|--------|------------------|------------|
| hdisk0 | 0001615fa41bf87a | old_rootvg |
| hdisk1 | 0001615fcbc1a83f | old_rootvg |
| hdisk2 | 0001615fcbc1a86b | rootvg     |
| hdisk3 | 0001615fcbea5d16 | rootvg     |

We have booted AIX Version 4.3.3.09 from the hdisk2 and hdisk3, and the disks recognized as the new rootvg hdisks (0 and 1) now show a volume group of old\_rootvg and are not active

The recommendation now is to leave disk 0 and disk 1 with AIX Version 4.3.3 in case you need to fall back to the old system.

# Cloning back to hdisk0 and hdisk1

To complete the cloning of hdisk 2 and 3 back to hdisk 0 and 1, you must issue the following commands:

- alt\_disk\_install -W hdisk0 hdisk1
  - Wakes up the old\_rootvg.
- 2. alt\_disk\_install -S

Puts the old\_rootvg back to sleep.

3. alt\_disk\_install -X altinst\_rootvg

Removes the old\_rootvg volume group name associated with hdisk0 and hdisk1 from the ODM and assigns them a value of "none", which will allow the cloning to recur cleanly.

4. smitty alt clone

Reclone back to hdisk0 and hdisk1 using the previous example.

# 3.14.4 Alternate mksysb install

An alternate mksysb install involves installing a mksysb image that has already been created from another system onto an alternate disk of the target system. The mksysb image (AIX Version 4.3 or later) would be created on a system that was either the same hardware configuration as the target system or would have all the device and kernel support installed for a different machine type or platform or different devices.

To create the alternate mksysb system, use the following SMIT fast path:

# smitty alt mksysb

Example 3-19 shows the alternate mksysb installation screen.

Example 3-19 Install mksysb

Install mksysb on an Alternate Disk

Type or select values in entry fields. Press Enter AFTER making all desired changes.

|                  |                       |           | [Entry Fields] |   |
|------------------|-----------------------|-----------|----------------|---|
| * Target Disk(s) | ) to install          |           | []             | + |
| * Device or imag | ge name               |           | []             | + |
| Phase to execu   | ute                   |           | all            | + |
| image.data fi    | le                    |           | [] /           |   |
| Customization    | script                |           | [] /           |   |
| Set bootlist     | to boot from this dis | sk        |                |   |
| on next reboot   | t?                    |           | yes            | + |
| Reboot when co   | omplete?              |           | no             | + |
| Verbose output   | t?                    |           | no             | + |
| Debug output?    |                       |           | no             | + |
| resolv.conf f    | ile                   |           | [] /           |   |
|                  |                       |           |                |   |
| F1=Help          | F2=Refresh            | F3=Cancel | F4=List        |   |
| F5=Reset         | F6=Command            | F7=Edit   | F8=Image       |   |
| F9=She11         | F10=Exit              | Enter=Do  |                |   |

Enter the name of the disk on which you want to install the mksysb in the "Target Disk(s) to install" field.

Enter the name of the device or the image name from which you will be restoring the mksysb in the "Device or image name" field. Press Enter.

Once the mksysb image is restored to the new disk, the system reboots from the new alternate rootvg. This completes your alternate mksysb installation.

# 3.15 JumpStart

Both operating systems offer the possibility to automate the installation process without operator intervention, for example, when a large number of clients or servers are to be installed. This process is called *JumpStart* in the Solaris 8 environment. In AIX 5L, this is called *Network Install Management (NIM)*. An automated installation process gives the system administrator many advantages, such as:

- Simplifies installations
- ► Speed: Faster then CD-ROM installation
- Allows unattended installation
- Replication: Same systems across the enterprise

In this section, we will briefly discuss how this process is done on the Solaris environment.

A new uninstalled Solaris system is automatically set up to boot over the network, with the following command on the firmware level prompt (Open Boot PROM monitor):

```
boot net - install
```

All Solaris base installations require some basic configuration. JumpStart helps the system administrator to avoid repetitive tasks associated with bringing a Sun system online.

## Requirements

The following list shows the prerequisites for JumpStart:

- Boot server on the same sub net
- ► Install server with Solaris 8 operating system (could be the same as boot server)
- ► JumpStart configuration server that defines rules and profiles (could be the same as boot server)

# 3.15.1 Installing the boot server

Copy the slice 0 of the Solaris 8 CD-ROM to the hard disk (approximately 500 MB of free disk space is required):

- Mount the CD-ROM on the install server.
- 2. Run the setup\_install\_server script to copy slice 0 of the CD-ROM to the directory supplied as an argument to the script.

```
# cd /cdrom/sol_8_sparc/s0/Solaris_2.8/Tools
# ./setup install_server /export/install
```

Add the install clients by issuing the following commands:

```
# cd /export/install/Solaris_2.8/Tools
# ./add_install_client -e ethernet_addr -i ip_addr \
-s install_svr:/distr -c config_svr:/config_dir \
-p config svr:/config dir client name client arch
```

# 3.15.2 Install server on same subnet as client

If the client exists on the subnet as the install server, add the client as an install client of the install server using the following commands:

```
# add install client -c nosun1:/export/auto install puttifar sun4u
```

#### 3.15.3 Install server on different subnet than client

If the client exists on a different subnet than the install server, run add\_install\_client on the boot server existing on the same subnet as the client.

Since the client cannot boot through the router that separates subnets, it uses a boot server to start the auto install process. Add the client as an install client of the boot server using the following commands:

```
# add_install_client -s install_svr:/export/install \
-c nosun1:/export/auto install puttifar sun4u
```

#### 3.15.4 Boot install clients

Use one of the following methods to boot an install client.

- New machines: Turn on the machine.
- Existing machines: Issue the following command:

```
ok boot net - install
```

For more information about JumpStart, go to the following Web site:

http://docs.sun.com

# 3.16 Network Installation Management (NIM)

NIM permits the installation and maintenance of AIX, its basic operating system, and additional software and fixes that may be applied over a period of time over token-ring, Ethernet, FDDI, and ATM networks. NIM also permits the customization of machines both during and after installation. As a result, NIM has eliminated the reliance on tapes and CD-ROMs for software installation; the bonus, in NIM's case, is on the network. NIM will allow one machine to act as a master in the environment. This machine will be responsible for storing information about the clients it supports, the resources it or other servers provide to these clients, and the networks on which they operate.

Some of the benefits of NIM are:

- Manageability: It allows central localization of software installation images, thus making backup and administration easier.
- ► Central Administration: Administrators can install remote AIX machines without having to physically attend them.
- Scalability: You can install more than one machine at a time, implement a group strategy of machines and resources, and choose how many machines to install at a time.

- Availability: Where server down time means loss of profits, NIM provides you with a backup image of all your servers. A new server can be set up and running in just over an hour.
- ► Non-prompted installation: NIM provides a function to install systems without having to go to the machine.
- ► Installations can be initiated by either the client or master at a convenient time. For example, if a client is unavailable at the time of the install, you can initiate an install when it is back online, or, if there is less traffic on your network at a certain time, you can have the installations occur then.
- ▶ It is a relatively faster means of installation than tape or CD-ROM.
- ► NIM provides greater functionality than CD-ROM or tape. Among other things, it allows you to customize an install, initiate a non-prompted install, or install additional software.

#### 3.16.1 NIM environments

A NIM environment is typical of any client-server environment. You have client machines accessing resources that are remotely held on servers. In the NIM environment, there is also the additional requirement that these resources bring stand-alone, dataless, and diskless machines to a running state. It is obvious, then, that certain resources are required to support the operation of systems within the NIM environment. This capability is dependent upon the functionality of the network.

All information about the NIM environment is stored in three ODM databases (this data is located in files in the /etc/objrepos directory):

- ▶ nim\_object: Each object represents a physical entity in the NIM environment.
- ▶ nim\_attr: Stores individual characteristics of physical entities.
- nim\_pdattr: Contains predefined characteristics.

The objects that compose the ODM database are machines, networks, resources, and groups. When we speak of their characteristics, we are referring to their attributes that are part of their initial definition. In this definition, we also assign the objects a name. This name is for NIM purposes only and may be totally different from any defining physical characteristic it may have. To have a functioning environment, the following conditions must be met:

- NFS and TCP/IP must be installed.
- ► TCP/IP must be configured.
- ► TCP/IP communications must be established between machines.
- Name resolution must be configured.

# **Platform types**

The platform that client machines run on determines its level of support as well. The platform types that are supported include:

- ► chrp: Common Hardware Reference Platform
- rspc: IBM Power PC computers
- ► rs6k: MicroChannel-based RISC System/6000

# 3.16.2 NIM setup

Follow these steps to set up NIM:

- 1. Prepare the AIX operating system, and install CD-ROMs that are the same levels that are currently installed.
- 2. Select a boot server and install the bos.sysmgt.nim.master fileset.
- 3. Configure the boot server and define resources. Execute the **smitty nim\_config\_env** fast path.
- 4. Define clients. If the client is not running, define it on the boot server with the smitty nim\_mkmac fast path. If the client is running, install the installbos.sysmgt.nim.client fileset, and then run the smitty niminit fast path.
- 5. Install clients using the smitty nim\_bosinst fast path on the boot server. If the clients are not running, set Initiate reboot and installation now? to NO and press Enter. Then, go to the clients and boot into a firmware menu. If the client is running, set Initiate reboot and installation now? to YES and press Enter. It will be rebooted; the install menus will be shown, and you can then proceed with the install.

# smitty nim\_config\_env

The smitty nim\_config\_env fast path helps a less experienced AIX administrator to set up the NIM environment for the first time. It allows the systems administrator to set up a basic NIM environment by looking for a minimum of two pieces of information:

- Input device for installation images
- Primary network interface

Default values are provided for the remaining options. Once this smitty panel has completed successfully, the following actions will have been completed:

- NIM master initialized on the primary network interface
- NIM daemons running
- lpp\_source created and available

#### SPOT resource created and available

When the user selects the default action of creating file systems for the lpp\_source and SPOT resources, the new file systems are created with the specified sizes. The size set for these file systems can be overwrote if the user wants. During the creation of the resources, the file systems will be expanded automatically as required.

Creating a file system for each resource makes system storage management easier, particularly in environments where resources are added and removed frequently. It is easier to expand a file system if the resource grows, and it is also easier to back up a whole file system rather than individual files.

We recommend creating one large file system (for example, /export) for easier disk space management. When you have several different file systems for each type of resource, there are times when you have allocated too large an amount of space that is no longer needed, but there are no more free PPs to allocate to the appropriate file system.

For example, you have a large /export/dd\_resource, and you still support diskless and dataless; so, you still need those files/directories/file systems around, but you need to create another mksysb resource in /export/mksysb (which is a separate file system), but it fails because you do not have enough free space and you have no more free PPs, but /export/dd\_resource is huge and is hardly using any of its allocated disk space. Example 3-20 shows the smitty nim\_config\_env screen.

Example 3-20 smitty nim\_config\_env

```
Configure a Basic NIM Environment (Easy Startup)
Type or select values in entry fields.
Press Enter AFTER making all desired changes.
                                                         [Entry Fields]
  Initialize the NIM Master:
* Primary Network Interface for the NIM Master
                                                     [] +
  Basic Installation Resources:
* Input device for installation images
                                                     [] +
* LPP SOURCE Name
                                                     [lpp source1]
* LPP SOURCE Directory
                                                     [/export/lpp source] +
   Create new filesystem for LPP SOURCE?
                                                     [yes] +
    Filesystem SIZE (MB)
                                                     [650] #
                                                     [rootvg] +
    VOLUME GROUP for new filesystem
* SPOT Name
                                                     [spot1]
* SPOT Directory
                                                     [/export/spot] +
    Create new filesystem for SPOT?
                                                     [yes] +
    Filesystem SIZE (MB)
                                                     [350] #
```

```
[rootvg] +
    VOLUME GROUP for new filesystem
                                                      [no] +
  Create Diskless/Dataless Machine Resources?
  Specify Resource Name to Define:
    R00T
           (required for diskless and dataless)
                                                      [root1]
    DUMP
           (required for diskless and dataless)
                                                      [dump1]
    PAGING (required for diskless)
                                                      [paging1]
                (optional)
                                                      [home1]
    HOME
    SHARED HOME (optional)
                                                      [shared home1]
    TMP
                (optional)
                                                      [tmp1]
 Diskless/Dataless resource directory
                                                      [/export/dd resource]
    Create new filesystem for resources?
                                                      [yes] +
    Filesystem SIZE (MB)
                                                      [150] #
    VOLUME GROUP for new filesystem
                                                      [rootvg] +
 Define NIM System Bundles?
                                                      [yes] +
 Add Machines from a Definition File?
                                                      [no] +
  Specify Filename
                                                      П
* Remove all newly added NIM definitions
                                                      [no] +
  and filesystems if any part of this
  operation fails?
F1=Help
                      F2=Refresh
                                             F3=Cancel
                                                                   F4=List
F5=Reset
                      F6=Command
                                             F7=Edit
                                                                   F8=Image
F9=She11
                      F10=Exit
                                             Enter=Do
```

# 3.16.3 Booting a machine over the network

It is the platform and kernel type of a client that determines the procedure required to boot the machine over the network. To determine the platform of a running machine, use the **bootinfo -p** command. To determine the kernel type of a running machine, use the **bootinfo -z** command.

If you are using an rs6k machine with an up kernel, use Method A. If you are booting an rs6k machine with an mp kernel, use Method B. For models of rspc machines, you may use Method C. For all other platform and kernel types, follow the procedures in your hardware documentation to perform the network boot.

Older model rs6k-platform machines may require IPL ROM emulation to boot over the network. To determine whether or not a running rs6k machine requires emulation, enter the command **bootinfo** -q *AdapterName* where AdapterName is the network adapter over which the client will be installed. If the adapter is network-boot enabled, the **bootinfo** command will return 1, and no emulation is required. For example, enter:

```
# bootinfo -q tok0
```

Use this procedure to create the IPL ROM emulation media on the NIM master for machines that do not have a BOOTP-enabled IPL ROM:

- Insert a formatted diskette or a tape into the appropriate drive on the NIM master.
- 2. Enter the following command:

```
# bosboot -T rs6k -r /usr/lpp/bos.sysmgt/nim/methods/IPLROM.emulation -d
DeviceName -M both
```

where DeviceName can be fd0, /dev/fd0, rmt0, or /dev/rmt0. This operation requires that the devices.base.rte fileset be installed on the machine upon which the emulation media is being created

3. Insert the IPL ROM emulation media in the appropriate drive on the target machine.

# Method A (booting an rs6k uniprocessor machine)

Follow these steps to boot a rs6k uniprocessor machine:

- 1. Begin with your machine powered off.
- 2. If your client requires IPL-ROM emulation, insert the media into the appropriate drive of the client, and turn on the machine with the hardware key in the Service position. When the bootp menus display, continue with step 3. If your client does not require emulation, turn the key to the Secure position and turn on the machine. Note the LEDs on the front of the machine. They will eventually stop changing and display 200. When this happens, turn the key to the Service position and quickly press the yellow Reset button. When the bootp menus display, continue with step 3.
- 3. From the bootp main menu, choose the Select BOOT (Start-up) Device option.
- 4. In the next menu that appears, select the boot device.
- Select the network adapter to be used. Choose the adapter with the correct network type (Ethernet, token-ring, and so on) and adapter characteristics (thick cable, twisted pair for Ethernet, 4 MB and 16 MB data rates for token-ring, and so on).

- 6. Set or change the network addresses. Specify the IP addresses of:
  - The client machine you are booting.
  - Your SPOT server in the bootp server address field.
  - Your client's gateway in the gateway address field.
  - The subnet mask value getting set in the IPL\_ROM.

After you determine the addresses and save the addresses, return to the main menu.

**Note:** You do not need to type the '.' characters in the IP addresses, but you must specify any leading '0' characters that make up parts of the addresses.

- 7. From the main menu, select the Send Test Transmission (PING) option.
- 8. Verify that the displayed addresses are the same as the addresses you specified for your boot device. If the addresses are incorrect, return to the main menu. Then, go back to step 3. If the addresses are correct, select the "Start the ping test" option. If the ping test fails, verify that the addresses are correct, and perform network problem determination if necessary. If the ping test completes successfully, return to the main menu.
- 9. From the main menu, select the Exit Main Menu and Start System (BOOT) option.
- 10. Turn the hardware key to the Normal position, and press Enter to boot your client over the network.

# Method B (booting an rs6k multiprocessor machine)

Follow these steps to boot a rs6k multiprocessor machine:

- 1. Begin with the machine switched off.
- 2. Turn the key mode switch to the Secure position.
- 3. Turn the power switch on the system unit to the On position.
- 4. When the LED displays 200, turn the key mode switch to the Service position.
- Press the Reset button once.
- 6. When the SMS menu appears, select the System Boot option.
- 7. Select the Boot from Network option from the sub-menu.
- 8. Choose the Select BOOT (Start-up) Device option.

- 9. Select the network adapter from which the machine will boot. If there are multiple network adapters displayed, press the Enter key to view the other entries. Type a number from the list and press the Enter key.
- 10. If a network adapter is selected, the Set or Change Network Addresses screen is displayed next. The hardware address for the network adapter is displayed in the hardware address field. Record the hardware address for defining the NIM machine object. If you want to attempt the broadcast style install, leave the IP address fields as zeros for the bootp request over the LAN. If there are multiple bootp servers on the LAN or the client is on a different network than the server, enter the client and server IP addresses. Type in the IP addresses using leading zeros to pad the network address fields, for example, 10.166.133.004. If this machine must use a gateway to reach the server, enter the IP address for the gateway. Save the address information and return to the main menu.
- 11. Select the Sent Test Transmission (PING) option on the main menu to test the network connection between the client and the server systems.

Press the Enter key to start the ping test. If the ping test was not successful, check that the IP addresses are correct and that the physical network connections are sound. If the ping test was successful, return to the main menu.

- 12. Select the Exit Main Menu and Start System (BOOT) option.
- 13. Follow the instructions on the screen to turn the key mode switch to the Normal position and press the Enter key.

The bootp request will be issued, followed by a TFTP transfer of the network boot image.

# Method C (booting a rspc machine)

Follow these steps to boot a rspc machine:

- 1. Begin with your machine powered off.
- 2. Bring the machine up to System Management Services using the SMS diskette, or, once the graphic images start appearing on the screen, press the F1 key.

#### Note:

For ASCII terminals, press the F4 key as words representing the icons appear. The relevant function key will depend on the type and model of rspc machine; refer to your User Guide.

If the last icon or keyword is displayed prior to pressing the F4 or F1 key, the normal mode boot list is used instead of the Systems Management Services diskette.

For later models of rspc, the functionality of the SMS diskette is incorporated into the firmware, which is accessed by pressing the F1 or 1 key.

- 3. The System Management Services (SMS) menu is displayed. Select the Utilities option.
- 4. From the Utilities menu, select the Remote Initial Program Load Setup option.
- 5. From the Network Parameters screen, select the IP parameters option.
- 6. Set or change the values displayed so they are correct for your client system.
- 7. Specify the IP address of:
  - a. The client machine you are booting in the client address field.
  - b. Your SPOT server in the bootp server address field.
  - c. Your client's gateway in the gateway address field.
- 8. Specify the subnet mask for your client machine if you are prompted for one in the subnet mask field.
- 9. After you determine the addresses, press Enter to save the addresses and continue.
- 10. The Network Parameters screen is displayed. Select the Ping option.
- 11. Select the network adapter to be used as the client's boot device and verify that the displayed addresses are the same as the addresses you specified for your boot device. If the addresses are incorrect, press the Esc key until you return to the main menu. Then, go back to Step 5.
- 12. If the addresses are correct, press Enter to perform the ping test. The ping test may take several seconds to complete.
- 13. If the ping test fails, verify that the addresses are correct, and perform network problem determination if required. If the ping test completes successfully, you will see a success sign and will be returned to the SMS menu.

- 14. From the Systems management services menu, choose the Select Boot Devices option.
- 15. Select the network adapter to be used for the network boot list from the list of displayed bootable devices. Be sure to select the correct network type and adapter characteristics. Once you are happy with the devices listed in the boot list, exit from SMS and continue the boot process. Sometimes, you may find it better to power the machine off and then back on again.

**Note:** When performing a BOS installation on a NIM client with an rspc platform, the machine may fail to boot if network traffic is heavy.

If the network boot was initiated from the NIM Master, the machine will eventually boot from the disk. If the network boot was initiated from the SMS menus on the NIM client, the machine will return control to the SMS menus.

For multiple interfaces, select the interface that has been specified in the NIM client definition so that NIM master can allocate the correct boot image.

# 3.17 Quick reference

Table 3-5 shows the comparison between AIX 5L Version 5.1 and Solaris 8 for installation and upgrade tasks.

Table 3-5 Quick reference for installing and upgrading tasks

| Task                       | AIX 5L Version 5.1                                                                                                    | Solaris 8           |
|----------------------------|----------------------------------------------------------------------------------------------------|---------------------|
| Smallest installable unit  | Fileset                                                                                                    | Package             |
| Install packages           | <pre>installp -a or the smitty install_latest fast path</pre>                                                                                     | pkgadd              |
| Display installed packages | lslpp -L or the smitty list_installed_sw fast path                                                                                                | pkginfo Or pkgparam |
| Remove software package    | <pre>installp -r (for applied package) or the smitty reject fast path  installp -u (for committed package) or the smitty remove (fast path)</pre> | pkgrm               |

| Task                                                     | AIX 5L Version 5.1                            | Solaris 8                             |
|----------------------------------------------------------|-----------------------------------------------|---------------------------------------|
| Upgrade a package                                        | installp -a                                   | N/A                                   |
| Verify correct installation                              | lppchk or the smitty check_files fast path    | pkgchk                                |
| Install a patch                                          | instfix or the smitty update_by_fix fast path | patchadd                              |
| Remove a patch                                           | installp -r or the smitty reject fast path    | patchrm                               |
| Display installed patches                                | instfix -ia                                   | showrev -p                            |
| Install OS on another disk (alternate disk installation) | alt_disk_install                              | Live Upgrade                          |
| Create an installation server for network installation   | nimconfig                                     | setup_install_server install_dir_path |
| Create a boot server for network installation            | smitty nim_config_env                         | setup_install_server -b bootdirpath   |
| Set up a client for network installation                 | nim -o bos_inst                               | add_install_client                    |

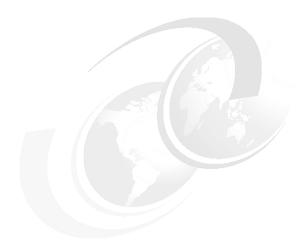

# System startup and shutdown

This chapter will, in general, describe the system startup and shutdown procedures. The following topics will be covered:

- ► The system startup process
- ► The /etc/inittab file
- System shutdown
- Manage the system environment
- Quick reference

© Copyright IBM Corp. 2002

# 4.1 The system startup process

#### In Solaris 8:

In the Solaris 8 operating environment, there are four boot phases. In the following section, we will briefly describe the boot process.

The four boot phases in the Solaris 8 operating environment are: Boot PROM phase, boot program phase, kernel initialization phase and the init phase.

In the Boot PROM phase, the system runs a self-test diagnostic program, displays the system identification banner, and reads the disk label located at sector 0 on the default boot device. The boot PROM program reads the bootblk (located at sectors 1–15) that contains a ufs file system reader. The bootblk is placed on the disk by the installboot program during system installation. It will then load the boot program.

The boot program phase will start loading the two-parts kernel. Depending on the hardware architecture, it will load either the 32-bit kernel located at /platform/'uname -m'/kernel/unix and the generic kernel at /kernel/genunix. If it is a 64-bit machine, the kernel is loaded from /platform/'uname -m'/kernel/sparcv9/unix and the generic kernel is loaded from /kernel/sparcv9/genunix.

In the kernel initialization phase, the kernel begins loading modules using the /platform/'uname -i'/ufsboot program to read the files as soon as it initializes itself.

The kernel then continues and starts up the /sbin/init program. The init program will start system processes using the information in the /etc/init file.

#### Run levels

A run level can be explained as the system operational stat. A run level itself is defined as a specific set of processes currently running on a specific run level. In the Solaris environment, there are eight different run levels. See Table 4-1.

Table 4-1 Solaris Run levels

| Run level | Description                                                         |
|-----------|---------------------------------------------------------------------|
| 0         | PROM monitor level                                                  |
| 1         | Single-user mode with file systems mounted and user logins disabled |
| 2         | Multi-user level with no resources shared                           |

| Run level | Description                                            |
|-----------|--------------------------------------------------------|
| 3         | Multi-user level with resources shared                 |
| 4         | N/A                                                    |
| 5         | Halt and turn off (sun4m and sun4u architectures only) |
| 6         | Reboot to run level 3                                  |
| S, s      | Single-user mode with user logins disabled             |

The **init** command reads the run control (rc) scripts specified for each of the seven possible run levels. These scripts are located in the /sbin directory and are named simply rcx, where x is the run level.

The run control scripts are run to set up variables, test conditions, and make calls to related files that start and stop system services. For example, to start a Sun machine in the default run level 3, the init program reads and execute commands in the /sbin/rc3 file.

For more information about the startup process in Sun Solaris, go to the following Web site:

http://docs.sun.com

#### In AIX 5L Version 5.1:

When you power on an IBM @server pSeries (or RS/6000) machine, one of the first things it will do is determine which device it should use to boot the machine. It also activates the disks, sets up access to the files and directories, starts networking, and completes other machine specific configurations.

The following sequence of events takes place when an IBM @server pSeries (or RS/6000) is powered on or reset:

- ROS IPL (Read Only Storage Initial Program Load). This phase includes a
  power-on self-test (POST), the location of a boot device, and loading of the
  boot kernel into memory.
- Phase 1 (Base Device Configuration Phase): This phase runs /etc/rc.boot with an argument of 1. rc.boot builds the Object Data Manager (ODM) database, makes sure that base devices are configured, initializes the Logical Volume Manager (LVM), activates the root volume group (rootvg), and checks and mounts the root file system.
- 3. Phase 2: Here /etc/rc.boot is run with an argument of 2. This merges the ODM data and device files into the root file system and configures any devices not configured by Phase 1.

- 4. Phase 3: This phase starts /etc/init with the process ID (pid) of 1.
- 5. Phase 4 (run-time phase): Here init runs the entries in /etc/inittab and invokes /etc/rc.boot 3. The /tmp file system is mounted, the ODM database is saved for future boots, and the run state is set to multi-user, at which time various subsystems such as TCP/IP and NFS, if found in /etc/inittab, are started.

Up until the run-time phase, all you have as an indicator of how the boot sequence is going is the LED display on the front panel of the machine. Three-digit codes flash as the sequence progresses, and if you want to know the meaning of the codes, you have to look them up in either *RS/6000 & eServer pSeries Diagnostics Information for Multiple Bus Systems*, SA38-0509 or *RS/6000 Diagnostics Information for Micro Channel Bus System*, SA38-0532.

At a certain point, however, you will see either the code c32 or c33, which indicates that the run-time phase is assigning the console. c32 is for high-function terminal devices (hfts) and c33 is for serial-line terminals (ttys). After that, the boot output goes to the display until, finally, the Console Login: message appears, at which time the machine is completely up and in multi-user mode.

In AIX, there is three different startup modes: normal, System Management Service (SMS), and maintenance mode. In this section, we will describe the three startup modes.

#### Normal mode

By default, the machine will use the "normal" boot list which usually contains one or more hard drives. When the machine does a "normal" boot, it will complete the full AIX boot sequence and start processes, enable terminals and generate a login prompt to make it available for multi-user access.

# System Management Services (SMS)

Another boot option for the IBM @server pSeries (or RS/6000) is to boot machine specific code called the System Management Services (SMS) programs. These programs are not part of AIX. This code is shipped with the hardware and is built-in to the firmware. This can be used to examine the system configuration and set boot lists without the aid of AIX operating system. It is invoked during the initial stages of the boot sequence using the F1 or 1 key.

**Tip:** To start SMS, you must reboot the system. As a rule of thumb you must press the F1 or 1 key once the monitor light turns to green. You have approximately 15 seconds to press F1 or 1. Once all device icons (or words) display in the monitor, it is too late to interrupt the boot sequence, and the system will boot from the default boot list, for example, hdisk0.

The SMS menu will vary depending on the model. But generally there are four main services, as shown in Table 4-2.

Table 4-2 SMS services

| SMS menu  | Explanation                                                                           |
|-----------|---------------------------------------------------------------------------------------|
| Config    | View the hardware configuration on the system                                         |
| Boot      | View or change the boot list                                                          |
| Utilities | Set power on and supervisory passwords, updating firmware, select console, and so on. |
| Exit      | Return to previous screen                                                             |

#### Maintenance mode

A machine is started from a hard disk, network, tape, or CD-ROM with the key set in the service position. This condition is also called maintenance mode. In maintenance mode, a system administrator can perform tasks, such as installing new or updated software and running diagnostic checks.

All machines have a normal boot list and one or more service boot lists. The normal boot list is the default boot list.

When connecting to systems via TTYs and with newer models like F80, M80, and H80, you have to use the 1, 5, and 6 keys instead of function keys.

To view the normal boot list, at an AIX command prompt, type:

```
# bootlist -m normal -o
```

The boot list can be changed using the same command:

```
# bootlist -m normal hdiskX "2nd device"
```

PCI RS/6000 systems use sounds and graphics to show the different phases of the boot process. For example, as soon as you power on the system, an audio beep is produced when the processor is found to be active, the PowerPC logo is shown (or text is presented) when the system memory checking is completed, and device logos are shown for all devices that have a valid address. At the end of the device logo display, if the system ROS is not damaged, an audio beep is again produced.

Several MCA based RS/6000 systems have LED displays to show what phase of the boot process the system is going through. If something goes wrong, you can interpret the LED codes and take the appropriate action to rectify the problem.

# The boot process

During a hard disk boot, the boot image is found on a local disk created when the operating system was installed. During the boot process, the system configures all devices found in the machine and initializes other basic software required for the system to operate (such as the Logical Volume Manager). At the end of this process, the file systems are mounted and ready for use.

The LED panel will provide information during the boot progress. Some values displayed are model specific. These values can be found in the Service Guide for that specific model.

The boot process can be divided into four steps: hardware initialization, loading the boot image, device configuration and starting the init process.

#### Hardware initialization

The initial step in booting a machine completes a Power-on Self Test (POST). This step initializes the memory, the keyboard, communication adapters, and audio components. This is the same point where you would press a function key to choose a different boot list. This test is run by chips on the I/O board and a special part of the CPU. The system will refuse to boot if a failure is found here. Trivial errors to check for in this case are loose cables and defective cards. Errors on the power supply will also terminate the boot process. On large systems, this phase will take some time. The LED values display during this part are model specific.

# Loading the boot image

Once the POST is completed, the system will locate and load bootstrap code. This part is completed by System ROS (Read Only Storage) stored in the firmware. The bootstrap code, sometimes referred to as Software ROS or level 2 firmware, takes control and builds AIX specific boot information, then locates, loads, and turns control over to the AIX boot logical volume (BLV). Because these machines can run different operating systems, the System ROS is generic boot information for the machine and is operating system independent.

# **Device configuration**

The kernel completes the boot process by configuring devices and starting the init process. Some LED codes displayed during the boot process are model specific. The initial phases during the POST and loading the AIX kernel will have the model specific codes. This is because this phase provides hardware checks and initialization and is unique to each model. Once the kernel is loaded, the LED codes are AIX codes. These will be the same across all AIX systems.

#### 4.1.1 Useful commands

The commands that are used to manage system startup, shutdown, and related tasks are discussed in the following sections.

# Using the alog command

There may be instances when you must trace the boot process and find out if something went wrong with the system during the boot process. AIX provides you with an excellent tool to monitor these problems through the help of the alog command.

The alog command can maintain and manage logs. It reads standard input, writes to standard output, and copies the output into a fixed-size file. This file is treated as a circular log. If the file is full, new entries are written over the oldest existing entries.

The alog command works with log files that are specified on the command line or with logs that are defined in the alog configuration database.

The most common flags used with the **alog** command and their descriptions are given in Table 4-3.

| Table 4-3 | Command flags for the alog command |  |
|-----------|------------------------------------|--|
|           |                                    |  |

| Flag              | Description                                                                                                    |
|-------------------|----------------------------------------------------------------------------------------------------|
| -f <i>LogFile</i> | Specifies the name of a log file. If the specified log file does not exist, one is created. If the alog command is unable to write to the log file, it writes to /dev/null.   |
| -L                | Lists the log types currently defined in the alog configuration database. If you use the -L flag with the -t LogType flag, the attributes for a specified LogType are listed. |
| -0                | Lists the contents of the log file; writes the contents of the log file to standard output in sequential order.                                                               |
| -q                | Copies standard input to the log file, but does not write to standard output.                                                                                                 |
| -t                | Identifies a log defined in the alog configuration database. The alog command gets the log's file name and size from the alog configuration database.                         |

Some examples of the alog command are:

► To view the boot log, run:

# alog -o -t boot

► To record the current date and time in a log file named /tmp/mylog, enter:

```
# date | alog -f /tmp/mylog
```

► To see the list the logs defined in the alog database, run:

```
# alog -L
```

# Using the bootlist command

The **bootlist** command allows you to display and alter the list of boot devices from which the system may be booted. When the system is booted, it will scan the devices in the list and attempt to boot from the first device it finds containing a boot image. This command supports the updating of the following boot lists:

- Normal boot list: The normal list designates possible boot devices for when the system is booted in normal mode.
- ► Service boot list: The service list designates possible boot devices for when the system is booted in service mode.
- Previous boot device: This entry designates the last device from which the system booted. Some hardware platforms may attempt to boot from the previous boot device before looking for a boot device in one of the other lists.

Support of these boot lists varies from platform to platform. Some platforms do not have boot lists. When searching for a boot device, the system selects the first device in the list and determines if it is bootable. If no boot file system is detected on the first device, the system moves on to the next device in the list. As a result, the ordering of devices in the device list is extremely important.

The general syntax of the command is as follows:

```
# bootlist [ {{-m Mode }[ -r ][ --o ] [[ --i ]| [[ --f File ] [Device [Attr=Value ...] ] ]
```

The most common flags used with the bootlist command are provided in Table 4-4.

Table 4-4 Command flags for the bootlist command

| Flag           | Description                                                                                                    |
|----------------|----------------------------------------------------------------------------------------------------|
| -m <i>mode</i> | Specifies which boot list to display or alter. Possible values for the mode variable are normal, service, both, or prevboot. |
| -f <i>File</i> | Indicates that the device information is to be read from the specified file name.                                            |
| -i             | Indicates that the device list specified by the -m flag should be invalidated.                                               |

| Flag | Description                                                                                      |
|------|--------------------------------------------------------------------------------------------------|
| -0   | Displays bootlist with the -m flag. Applies only to AIX Version 4.2 or later.                    |
| -r   | Indicates whether to display the specified bootlist after any specified alteration is performed. |

Some examples of the bootlist command are:

► To display a boot list (AIX Version 4.2 or later), use the following command:

```
# bootlist -m normal -o
fd0
cd0
hdisk0
```

If you want to make changes to your normal boot list, use the following command:

```
# bootlist -m normal hdisk0 cd0
```

# 4.2 The /etc/inittab file

The /etc/inittab file (see Example 4-1 on page 86) lists the processes that init will start, and it also specifies when to start them. If this file gets corrupted, the system will not boot properly. It is useful to keep a backup of this file.

#### The fields are:

- ▶ identifier: Up to 14 characters that identify the process. Terminals use their logical device name as an identifier.
- runlevel: Defines what run levels the process is valid for. AIX uses run levels of 0-9. If the telinit command is used to change the runlevel, a SIGTERM signal will be sent to all processes that are not defined for the new run level. If after 20 seconds a process has not terminated, a SIGKILL signal is sent. The default run level for the system is 2, which is AIX multiuser mode.
- ▶ action: How to treat the process. Valid actions are:
  - respawn: If the process does not exist, start it.
  - wait: Start the process and wait for it to finish before reading the next line.
  - once: Start the process and do not restart it if it stops.
  - sysinit: Commands to be run before trying to access the console.
  - off: Do not run the command.
  - command: The AIX command to run to start the process.

init:2:initdefault: brc::sysinit:/sbin/rc.boot 3 >/dev/console 2>&1 # Phase 3 of system boot powerfail::powerfail:/etc/rc.powerfail 2>&1 | alog -tboot > /dev/console # Power Failure Detection load64bit:2:wait:/etc/methods/cfg64 >/dev/console 2>&1 # Enable 64-bit execs rc:23456789:wait:/etc/rc 2>&1 | alog -tboot > /dev/console # Multi-User checks fbcheck:23456789:wait:/usr/sbin/fbcheck 2>&1 | alog -tboot > /dev/console # run /etc/firstboot srcmstr:23456789:respawn:/usr/sbin/srcmstr # System Resource Controller rctcpip:23456789:wait:/etc/rc.tcpip > /dev/console 2>&1 # Start TCP/IP daemons ihshttpd:2:wait:/usr/HTTPServer/bin/httpd > /dev/console 2>&1 # Start HTTP daemon rcnfs:23456789:wait:/etc/rc.nfs > /dev/console 2>&1 # Start NFS Daemons cron:23456789:respawn:/usr/sbin/cron piobe:2:wait:/usr/lib/lpd/pio/etc/pioinit >/dev/null 2>&1 # pb cleanup gdaemon:23456789:wait:/usr/bin/startsrc -sqdaemon writesrv:23456789:wait:/usr/bin/startsrc -swritesrv uprintfd:23456789:respawn:/usr/sbin/uprintfd shdaemon:2:off:/usr/sbin/shdaemon >/dev/console 2>&1 # High availability daemon 12:2:wait:/etc/rc.d/rc 2 13:3:wait:/etc/rc.d/rc 3 14:4:wait:/etc/rc.d/rc 4 15:5:wait:/etc/rc.d/rc 5 16:6:wait:/etc/rc.d/rc 6 17:7:wait:/etc/rc.d/rc 7 18:8:wait:/etc/rc.d/rc 8 19:9:wait:/etc/rc.d/rc 9 ctrmc:2:once:/usr/bin/startsrc -s ctrmc > /dev/console 2>&1 logsymp:2:once:/usr/lib/ras/logsymptom # for system dumps pmd:2:wait:/usr/bin/pmd > /dev/console 2>&1 # Start PM daemon itess:23456789:once:/usr/IMNSearch/bin/itess -start search >/dev/null 2>&1 diagd:2:once:/usr/lpp/diagnostics/bin/diagd >/dev/console 2>&1 dt:2:wait:/etc/rc.dt cons:0123456789:respawn:/usr/sbin/getty /dev/console httpdlite:23456789:once:/usr/IMNSearch/httpdlite/httpdlite -r /etc/IMNSearch/httpdlite/httpdlite.conf & >/dev/console 2>&1

There are new entries in the inittab that have been added with AIX 5L Version 5.1. Look for ctrmc (Resource Monitoring and Control subsystem) and shdaemon (system hang detection daemon) in the inittab listing in Example 4-1.

The format in the /etc/inittab is:

id:runlevel:action:command

The inittab file is reread by the init daemon every 60 seconds. The **telinit q** command is only needed if you cannot wait for the next 60 second check.

To add records into the inittab file, you should use the **mkitab** command. For example, to add an entry for tty4, enter the following command:

```
# mkitab "tty4:2:respawn:/usr/sbin/getty /dev/tty4"
```

You can use the -i option to add records after a particular entry.

To change currently existing entries from this file, use the **chitab** command. For example, to change tty4's runlevel, enter the following command:

```
# chitab "tty4:23:respawn:/usr/sbin/getty /dev/tty4"
```

#### AIX run levels

AIX uses a default run level of 2. This is the "normal" multi-user mode. AIX does not follow the System V R4 run level specification with special meanings for run levels 0, 3, 5, and 6. In AIX, run levels of 0-1 are reserved, 2 is the default, and 3-9 can be defined according to the system administrator's preference.

The **telinit** command can be used to change the run level for the system. This can also be accomplished using the **smitty telinit** fast path. Once the **telinit** command is used to change the run level, the system will begin to respond by telling you which processes are terminating or starting as a result of the change in the run level.

Use the **shutdown** -m command to enter maintenance mode. When the system enters maintenance mode from another run level, only the system console is used as the terminal.

#### **System Resource Controller (SRC)**

Many lines in the /etc/inittab file contains one or several SRC statements. The System Resource Controller (SRC) provides a set of commands to make it easier for the administrator to control subsystems.

A subsystem group is a group of any specified subsystems. Grouping systems together allows the control of several subsystems at one time, for example, TCP/IP, SNA Services, NIS, and NFS.

A subserver is a program or process that belongs to a subsystem. A subsystem can have multiple subservers and is responsible for starting, stopping, and providing the status of subservers.

Subservers are started when their parent subsystems are started. If you try to start a subserver and its parent subsystem is not active, the **startsrc** command starts the subsystem as well. The relationship between the group and subsystem is easily seen from the output of **1ssrc** -a.

#### Some examples are:

To list SRC status, run:

```
# lssrc -q nfs
                        PID
              Group
                                  Status
Subsystem
                          11354 active
biod
              nfs
rpc.lockd
nfsd
           nfs
                          11108 active
nfsd
            nfs
                                  inoperative
rpc.statd
              nfs
                                  inoperative
rpc.mountd
              nfs
                                  inoperative
```

► To start a subsystem, run:

```
# startsrc -s lpd
0513-059 The lpd Subsystem has been started. Subsystem PID is 24224.
```

► To stop a subsystem, run:

```
# stopsrc -s lpd
0513-044 The lpd Subsystem was requested to stop.
```

# 4.3 System shutdown

Critical UNIX servers are made to be left powered on continuously; however, you must halt or shut down the system and sometimes turn the power off when performing several maintenance tasks, such as:

- ► Turning off a system's power due to an anticipated power outage
- Adding or removing system hardware that is not hot-pluggable or hot-swappable
- Installing a new release of the operating system
- Moving a system from one location to another

#### In Solaris 8:

In the Solaris operating environment, there are several ways to shut down the system. In this section we will describe the most useful commands.

#### The init command

The **init** command can be used to change run levels directly from a running system. The command format is:

```
init [012345Ss]
```

Some examples are:

▶ To shut down the system and reach the PROM monitor level, run:

```
# init 0
```

► To shut down and power off system (on sun4m and sun4u only), run:

```
# init 5
```

► To do a simple reboot, run:

```
# init 6
```

**Note:** When using the init command, no shutdown message to the users will be sent. Using the init command will perform a clean shutdown.

For other init levels, refer to Table 4-1 on page 78.

#### Commands that does not run rc0 scripts

In Solaris, there are also commands to shut down the system without running the rc0 scripts. This method should not be used if the server is a database server or if the server needs to shut down certain processes in a orderly manner.

The **poweroff** command will shut down and power off sun4u and sun4m machines.

The halt command will shut down the system into the PROM monitor level.

The **reboot** command will perform a clean shutdown; however, the rc0 scripts are not run. It is possible to pass the boot option to this command, by using the -- delimiter when reboot is running. For example, **reboot** -- -r will do a reboot and configure new devices.

# Using the shutdown command

The **shutdown** command has the advantage of notifying the user before the system is shut down. A grace period can also be initiated before the command is executed. The syntax is:

```
shutdown [ -y ] [ -g seconds ] [ -i init-state] [message]
```

If you just type **shutdown** on the command line, the system will start a shutdown after one minute. After one minute, it will prompt you if you still want to shut down or abort the operation. It will also broadcast a message to the users. It will reboot in single user mode. For example:

```
# shutdown -v -q0 -i5
```

This command will cause an immediate shutdown without prompting for input and it will reach init state 5, for example, power off. All rc0 scripts are run. Note that only init states 0, 2, 5, and 6 are supported in the **shutdown** command.

#### In AIX 5L Version 5.1:

In AIX, there are three commands you can use to shut down the system: init, halt, and shutdown. The shutdown command has more options, as shown in Table 4-6 on page 91.

#### Using the init command

The following flags can be used to shut down the machine by using the **init** command: S, s, M, and m.

Using these flags tells the init command to enter the maintenance mode. When the system enters maintenance mode from another run level, only the system console is used as the terminal.

From maintenance mode, you can use the init 2 command to enter the multi-user level.

#### Using the halt or fasthalt command

The halt command (Table 4-5) writes data to the disk and then stops the processor. The machine does not restart. Only a root user should run this command. Do not use this command if other users are logged into the system. If no other users are logged in, the halt command can be used. Use the halt command if you are not going to restart the machine immediately. When the message ....Halt completed.... is displayed, you can turn the power Off. On newer system, halt or fasthalt will power off the system

The halt command logs the shutdown using the syslogd command and places a record of the shutdown in /var/adm/wtmp, the login accounting file. The system also writes an entry into the error log, which states that the system was shut down.

The fasthalt command stops the system by calling the halt command. The fasthalt command provides BSD compatibility. The syntax is:

Table 4-5 The halt command

| Flags | Explanation                                                                                                    |
|-------|----------------------------------------------------------------------------------------------------|
| -1    | Does not log the halt in the accounting file. The -I flag does not suppress the accounting file update. The -n and -q flags imply the -I flag. |

| Flags | Explanation                                                                                                    |
|-------|----------------------------------------------------------------------------------------------------|
| -n    | Prevents the sync before stopping.                                                                                                    |
| -p    | Halts the system without a power down. The -p flag will have no effect if used in combination with flags not requiring a permanent halt. Power will still be turned off if other operands request a delayed power on and reboot |
| -q    | Causes a quick halt. Running the halt command with the -q flag does not issue sync, so the system will halt immediately.                                                                                                    |
| -у    | Halts the system from a dial-up operation.                                                                                                    |

#### Using the shutdown command

The **shutdown** command (see Table 4-6) is used to shut the system down cleanly. If used with no options, it will display a message on all enabled terminals (using the **wall** command). Then, after one minute, the command will disable all terminals, kill all processes on the system, sync the disks, unmount all file systems, and then halt the system.

You can also use **shutdown** with the -F option for a fast immediate shutdown (no warning), -r to reboot after the shutdown, or -m to bring the system down into maintenance mode.

The -k flag produces a "pretend" shutdown. It will appear to all users that the machine is about to shutdown, but no shutdown will actually occur.

Table 4-6 Frequently used options of the shutdown command

| Flags | Explanation                                                                                                    |
|-------|----------------------------------------------------------------------------------------------------|
| -d    | Brings the system down from a distributed mode to a multiuser mode.                                              |
| -F    | Does a fast shutdown, bypassing the messages to other users and bringing the system down as quickly as possible. |
| -h    | Halts the operating system completely; same as the -v flag.                                                      |
| -i    | Specifies interactive mode. Displays interactive messages to guide the user through the shutdown.                |
| -k    | Avoids shutting down the system.                                                                                 |
| -m    | Brings the system down to maintenance (single user) mode.                                                        |
| -r    | Restarts the system after being shutdown with the <b>reboot</b> command.                                         |

| Flags | Explanation                                                                                                    |
|-------|----------------------------------------------------------------------------------------------------|
| -1    | In AIX 5L Version 5.1, creates a new file (/etc/shutdown.log) and appends the log output to it. This may be helpful in resolving problems with the shutdown procedure. While the output is generally not extensive, if the root file system is full, the log output will not be captured. |
| -t    | Restarts the system on the date specified by mmddHHMM [yy].                                                                                                    |

Some examples of the shutdown command are:

► To turn off the machine, enter the following command:

# shutdown

This shuts down the system, waiting 1 minute before stopping the user processes and the init process.

► To give users more time to finish what they are doing and bring the system to maintenance mode, enter the following command:

# shutdown -m +2

This brings the system down from multiuser mode to maintenance mode after waiting 2 minutes.

► To restart the system, enter the following command:

# shutdown -Fr

This brings the system down as quickly as possible and then reboot the system.

If you need a customized shutdown sequence, you can create a file called /etc/rc.shutdown. If this file exists, it is called by the **shutdown** command and is executed first. For example, this is useful if you need to close a database prior to a shutdown. If rc.shutdown fails (non-zero return code value), the shutdown cycle is terminated.

# 4.4 Manage the system environment

The System Environment selection in SMIT controls many different aspects of the system. Example 4-2 shows the SMIT system environment screen.

Example 4-2 System Environments smitty screen

System Environments

Move cursor to desired item and press Enter.

Stop the System
Assign the Console
Change / Show Date and Time
Manage Language Environment
Change / Show Characteristics of Operating System
Change / Show Number of Licensed Users
Broadcast Message to all Users
Manage System Logs
Change / Show Characteristics of System Dump
Change System User Interface
Internet and Documentation Services
Enable 64-bit Application Environment
Manage Remote Reboot Facility
Manage System Hang Detection

F1=Help F2=Refresh F3=Cancel F8=Image

F9=Shell F10=Exit Enter=Do

Table 4-7 shows an overview for the system environment screen.

Table 4-7 System environments

| System entry                                           | Explanation                                                                                                    |
|--------------------------------------------------------|----------------------------------------------------------------------------------------------------|
| Stop the System                                        | Runs the shutdown command.                                                                                                    |
| Assign the Console                                     | Allows assignment or reassignment of the system console. A reboot is required for it to take effect.                                                                                        |
| Change/Show Date and Time                              | Runs the <b>date</b> command to set the date and time. Time zones are also controlled here. Time in AIX is kept in CUT (GMT) time and is converted and displayed using the local time zone. |
| Manage Language Environments                           | Sets up the language information on your system.                                                                                                    |
| Change/Show Characteristics of the<br>Operating System | Allows dynamic setting of kernel parameters.                                                                                                    |
| Change/Show Number of Licensed Users                   | Shows status of fixed and floating licenses.                                                                                                    |
| Manage AIX Floating User Licenses for this Server      | Sets up floating licenses.                                                                                                    |
| Broadcast Message to all Users                         | Issues the wall command.                                                                                                    |

| System entry                               | Explanation                                                                                                    |
|--------------------------------------------|----------------------------------------------------------------------------------------------------|
| Manage System Logs                         | Displays and cleans up various system logs.                                                                                   |
| Change/Show Characteristics of System Dump | Manages what happens when your system panics, crashes, and dumps system data.                                                 |
| Internet and Documentation Services        | Controls setting up of the web-based documentation.                                                                           |
| Change System User Interface               | Determines whether CDE, GNOME, KDE, or command line login is used.                                                            |
| Enable 64-bit Application Environment      | Enables the 64-bit application environment immediately or with restart.                                                       |
| Manage Remote Reboot Facility              | Allows you to reboot the system through an integrated serial port.                                                            |
| Manage System Hang Detection               | The System Hang Detection alerts the administrator and allows the system to perform several actions when a hang is suspected. |

# 4.5 Quick reference

Table 4-8 on page 95 shows the comparison between AIX 5L Version 5.1 and Solaris 8 for system startup and shutdown commands.

Table 4-8 Quick reference for system startup and shutdown

| Tasks/locations | AIX 5L Version 5.1                                                                                                    | Solaris 8                                                                                                    |
|-----------------|----------------------------------------------------------------------------------------------------|----------------------------------------------------------------------------------------------------|
| Boot process    | Phases:  ▶ Read Only Storage (ROS): Check the system board, perform Power-On Self-Test (POST), locate the boot image, load the boot image into memory, begin system initialization, and execute phase 1 of the /etc/rc.boot script  ▶ Base Device Configuration: Start Configuration Manager to configure base devices  ▶ System Boot: Start init process phase 2, switch to hard-disk root file system, start other processes defined by records in the /etc/inittab file, and execute phase 3 of the /etc/rc.boot script | Phases:  Boot PROM: Display system information, run POST, load bootblk, and locate ufsboot  Boot Programs: bootblk loads and executes the ufsboot  Kernel Initialization: ufsboot loads and executes the core kernel, initializes core kernel data structures, loads other kernel modules based on the /etc/system file, and starts /sbin/init program  init: Starts other processes based on the /etc/inittab file |

| Tasks/locations                | AIX 5L Version 5.1                                                                                                    | Solaris 8                                                                                                    |
|--------------------------------|----------------------------------------------------------------------------------------------------|----------------------------------------------------------------------------------------------------|
| System run levels              | Defined run levels:  ▶ 0-1: Reserved for future use  ▶ 2: Multiuser mode with NFS resources shared (default run level)  ▶ 3-9: Defined according to the user's preferences  ▶ m,M,s,S: Single-user mode (maintenance level)  ▶ a,b,c: Starts processes assigned to the new run levels while leaving the existing processes at the current level running  ▶ Q,q: init command to reexamine the /etc/inittab file  Note: When a level is specified, the init command kills processes at the current level and restarts any processes associated with the new run level based on the /etc/inittab file. | Eight run levels:  ► 0: Power-down state  ► s or S: Single-user state  ► 1: Administrative state  ► 2: Multiuser state with NFS resources shared (default run level)  ► 4: Alternative multiuser (not in use)  ► 5: Power-down state  ► 6: Reboot state |
| Determine a system's run level | who -r                                                                                                    | who -r                                                                                                    |
| Change a system's run level    | telinit level number                                                                                                    | Choose one of the following:  ► halt  ► init  ► poweroff  ► reboot  ► shutdown  ► telinit  ► uadmin                                                                                                    |
| Startup script                 | /etc/rc                                                                                                    | /sbin/rc run-level number                                                                                                    |

| Tasks/locations                           | AIX 5L Version 5.1                                                                                      | Solaris 8                                                                                                    |  |
|-------------------------------------------|----------------------------------------------------------------------------------------------------|----------------------------------------------------------------------------------------------------|--|
| Use new kernel                            | bosboot                                                                                                 | N/A                                                                                                    |  |
| Display boot information                  | bootinfo                                                                                                | prtconf                                                                                                    |  |
| Display or alter the list of boot devices | bootlist                                                                                                | eeprom                                                                                                    |  |
| Shut down and reboot                      | shutdown -Fr                                                                                            | reboot or shutdown -i 6                                                                                                    |  |
| Shut down                                 | shutdown or halt                                                                                        | halt or poweroff                                                                                                    |  |
| Kernel modules<br>directory               | Kernel and kernel extension modules are stored in two directories:  ► /usr/lib/boot  ► /usr/lib/drivers | Kernel modules are stored in three directories:  ► /platform/sparc/kernel or /platform/i86pc/kernel  ► /kernel  ► /usr/kernel |  |

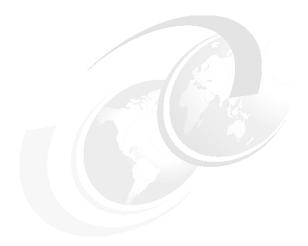

# **Device management**

This chapter provides a description of the most common tasks in Solaris 8 and AIX 5L Version 5.1 for device management. Also, we are going to review the differences between these two operating systems.

In this chapter, the following topics are discussed for each operating system:

- ► Listing devices
- ► Devices naming conventions
- Device configuration tools
- Removing devices

© Copyright IBM Corp. 2002

#### 5.1 Overview

Before starting with the topics related to device management, let us review the terminology used by Solaris 8 and AIX 5L Version 5.1.

**Physical device** Actual hardware that is connected in some way to the

system.

**Ports** The physical connectors/adapters in the system, where

the physical devices are attached.

**Device driver** Software in the kernel that controls the activity on a port

and the format of the data that is sent to a device.

**Logical device** This is a software interface that presents a means of

accessing a physical device to the user and application programs. Data appended to the logical device will be sent to the appropriate device driver. Data read from logical devices will be read from the appropriate device

driver.

# 5.2 Device management in Solaris 8

During this section, we will describe the way to manage peripheral devices in Solaris 8 and the improvements of this version compared with earlier versions.

Solaris 8 stores the entries for physical devices under the /devices directory, and the logical device entries behind the /dev directory.

**Remember**: The users and applications work with the logical device, so when you want to use a tape, a CD-ROM, or any specific hardware, you must use the files under the /dev directory.

# 5.2.1 Listing device configuration

In Solaris 8, we have some commands that are used to list the information of the devices attached to our system. There are:

**prtconf** This command displays the global system configuration,

including the total amount of real memory (see Example 5-1 on page 101 for the command and its

output).

```
# prtconf
System Configuration: Sun Microsystems sun4u
Memory size: 256 Megabytes
System Peripherals (Software Nodes):SUNW,Ultra-60
    packages (driver not attached)
        terminal-emulator (driver not attached)
        deblocker (driver not attached)
        obp-tftp (driver not attached)
        disk-label (driver not attached)
        SUNW, builtin-drivers (driver not attached)
        sun-keyboard (driver not attached)
        ufs-file-system (driver not attached)
    chosen (driver not attached)
    openprom (driver not attached)
        client-services (driver not attached)
    options, instance #0
    aliases (driver not attached)
    memory (driver not attached)
    virtual-memory (driver not attached)
    pci, instance #0
        ebus, instance #0
            auxio (driver not attached)
            power (driver not attached)
            SUNW, pll (driver not attached)
            sc (driver not attached)
            se, instance #0
            su, instance #0
            su, instance #1
```

Example 5-1 is not the complete output of the **prtconf** command; it is only an example. The driver not attached message usually indicates that there is no device at that instance.

sysdef

This command provides a more detailed output for the devices attached to the system, including pseudo devices, loadable modules, and some kernel parameters.

dmesg

This command also displays the information of all the devices attached on the system since the last boot.

cfgadm

This command is used to display information about SCSI devices, by using the -al options (see Example 5-2 on page 102 for the command and its output.

Example 5-2 cfgadm -al command and output

| # cfgadm -al   |          |            |              |           |
|----------------|----------|------------|--------------|-----------|
| Ap_Id          | Туре     | Receptacle | Occupant     | Condition |
| c0             | scsi-bus | connected  | configured   | unknown   |
| c0::dsk/c0t0d0 | disk     | connected  | configured   | unknown   |
| c0::dsk/c0t1d0 | disk     | connected  | configured   | unknown   |
| c0::dsk/c0t6d0 | CD-ROM   | connected  | configured   | unknown   |
| c1             | scsi-bus | connected  | unconfigured | unknown   |

The output of this command provides information about the attachment point. For Solaris 8, the attachment point consists of:

**Occupant** This is hardware that could be configured

on the system.

**Receptacle** This is the location for the occupant.

The first column (Ap\_id) represents the physical name of the attachment point. The logical name for SCSI HBAs (Host Bus Adapter) is usually represented by the controller number.

Another common method to list devices is probe-scsi on the PROM.

#### 5.2.2 Managing device drivers

As mentioned earlier, a device driver is a program that allows the operating system to communicate with specific hardware. The way to add a driver to the operating system is with the **pkgadd** command. After a driver installation, we recommend that you check to see that the driver was installed properly by using the **pkgchk** command.

Once installed, the device driver for any hardware on the system is located behind the /kernel/drv directory. In addition to the device driver, there is a configuration file (.conf) also located in the drv directory. The .conf file is used by the device driver to define some special features and configurations for the hardware.

#### 5.2.3 Configuring a device

As in many other systems, some hardware for Solaris systems is hot-pluggable, which is the ability to add, remove, or replace hardware components while the system is running. There is a feature on some SPARC servers that is called Dynamic Reconfiguration; this feature is used to remove and replace I/O boards in a running system.

In earlier versions of Solaris, the device configuration was handled in two steps:

- 1. Configure the physical device (generate the entries under /devices) by running the **drvconfig** command.
- 2. Configure the logical device (generate the entries under /dev). There were five link generators (devlinks, disks, tapes, ports, and audlinks).

These tools are flexible enough to manage devices with multiple instances, but they were not aware of new, hot-pluggable devices.

For that reason, there is a new command in Solaris 8 to manage the configuration tasks; its name is **devfsadm**. This command manages the logical and physical special files for a hardware. By default, **devfsadm** attempts to load the device driver for each new piece of hardware detected on the system.

In order to be compatible with earlier versions, the **drvconfig** command and the links generators are symbolic links to the **devfsadm** command in Solaris 8.

Now, when a new hot-pluggable device is connected to the system, the devfsadmd daemon is called to handle any dynamic reconfiguration event. This daemon is started at system boot from an rc script, so there is no need to run the command interactively, since the daemon is started.

In order to add new devices to the system, we will use the following steps:

- Attach the new device to the system. If the hardware is not hot-pluggable, we need to create an empty file called /reconfigure; this file will cause the Solaris 8 operating system to check for new hardware at the next boot. Then we need to shut down the system and power it off.
- 2. Add the device driver: This step is done by running the **pkgadd** command. When the driver installation is completed, you must edit (if necessary) the .conf file for the hardware in order to enable/disable some capabilities of it.

Now, when the device is a hot-pluggable device, such as a SCSI device or a PCI card, we can use the **cfgadm** command. This command can be used for:

- Displaying the system status
- Changing the components configuration
- Displaying help messages

**Important:** Not all PCI cards and SCSI controllers support dynamic reconfiguration with the **cfgadm** command.

#### 5.2.4 Adding a new device to a SCSI bus

As you know, all the devices attached to a bus SCSI must have unique IDs. To find out the devices configured on each controller, you can use the following command:

```
# cfgadm -al
```

When you have detected an ID for your new SCSI device in the desired controller, you have to run the **cfgadm** command:

```
# cfgadm -x insert_device cx
```

where x represents the number of the controller where you attached the new device.

This command will put the controller in a quiescent mode, which allows you to add a SCSI hot pluggable device into the controller, without running risks to the bus.

**Note:** It is recommended that you have more than one path to the devices on the quiesced controller to maintain the availability while you are configuring your new device.

Once the controller is quiesced, you can attach and power on the new device. When you have done this, you can type "y" in the cfgadm prompt in order to re-enable the controller.

To check the device that you have already added, you can use the # cfgadm -al command.

#### 5.2.5 Remove a SCSI device

To remove a SCSI device from the bus, you need to put the controller in quiescent mode to safely remove the hardware.

The first step is to locate the desired device to remove in the # cfgadm -al output. You will need the Ap-id to remove the device.

The second step is to issue the following command:

```
# cfgadm -x remove device Ap id
```

where Ap\_id is the identifier for the device that we are going to disconnect.

When you have physically removed the device from the system, you can type "y" in the cfgadm prompt to return the controller to the enable state.

# 5.3 Device management in AIX 5L Version 5.1

In AIX 5L Version 5.1, the devices configuration information is stored in the ODM. The files for ODM are non flat files and are located under /etc/objrepos. In the user environment, the variable ODMDIR points to that directory.

In the device definition, the ODM is divided in two sections:

**Predefined devices** Contains the information of all the devices supported by

the operating system. The main files are PdDv

(predefined devices), PdAt (predefined attributes), and

PdCn (predefined connections).

Customized devices This section stores the information for the devices that are

already configured in the system. The main files are CuDv (customized devices), CuAt (customized attributes), and

CuDvDr (customized device drivers).

Every device in the ODM has a unique definition that is provided by three attributes:

- 1. Type
- 2. Class
- 3. Subclass

Most devices are self configuring devices; only serial devices (modems, printers, and so on) are not self configurable. The command that configures devices is **cfgmgr**. This command verifies the information physically stored in the device (most devices store this information in a ROM), then **cfgmgr** compares the information against the ODM in the predefined section; if it finds a match, then it creates the entries in the customized section of the ODM. Also, the **cfgmgr** command loads the driver for the device.

If the device cannot be found in the ODM (predefined) when it is detected, you may need to add the device drivers for that device.

The configuration manager (cfgmgr) runs every time the system is restarted, looking for new devices and verifying the state of the devices previously configured.

A device can be in one of the following three states:

**Non defined** In this state, the device is not attached to the system (this

state is for all the device definitions in the predefined

section of the ODM).

**Defined** In this state, the device is attached to the system, but it is

not using its resources, maybe the device was powered off and the configuration manager leaves it in the defined state. It has assigned a location code and logical device

name.

**Available** Any device in this state is fully configured, and it is ready

to use.

#### 5.3.1 Listing devices

The **prtconf** command is also available in AIX 5L Version 5.1, as we described in Section 5.2.1, "Listing device configuration" on page 100, for Solaris 8. The other main command that we use is **1sdev**. This command queries the ODM, so we can use it to locate the customized devices or the predefined devices. Here we have some examples of this command:

```
# Isdev -Cc disk
hdisk0 Available 20-60-00-8,0 16 Bit LVD SCSI Disk Drive
hdisk1 Available 20-60-00-9,0 16 Bit SCSI Disk Drive
hdisk2 Available 20-60-00-10,0 16 Bit SCSI Disk Drive
hdisk3 Available 20-60-00-11,0 16 Bit SCSI Disk Drive
hdisk4 Available 20-60-00-13,0 16 Bit SCSI Disk Drive
```

In this first example, the -C option (upper case) means that we want to query the customized section of ODM, while the -c option (lower case) is used to query a class under the customized section of ODM. The columns are as follows:

**First column** This is the name of the logical device (for example,

hdisk0).

**Second column** This columns shows the state of the device (for example,

available or defined).

**Third column** This column specifies the location code for the device.

The location codes consist of up to four fields of information, and they differ based on model type. The format of the location code is AB-CD-EF-GH. The location

code that we will describe here is for the CHRP

architecture, which means any multiprocessor PCI bus system. To find the architecture type for your system, you

may use the # bootinfo -p command.

In the CHRP architecture, the location codes are:

**AB** Defines the bus type

00 for processor bus

01 for ISA buses

04 for PCI buses

Defines the slot in which the adapter is located; if you find letters in this field instead of numbers, that means that the adapter is built-in (integrated) to the system planar.

This field defines the connector ID. It is used to identify the adapter connector to which a resource is attached (for example, a SCSI adapter with two ports). In adapters with only one port, this value is always 00.

GH Defines a port, address, memory module, or device of FRU. GH has several meanings, depending upon the resource type.

- For memory cards, this value defines a memory module. Values are 1 through 16. For modules plugged directly to the system planar, the values will look like this: 00-00-00-GH.
- For L2 Cache, GH defines the cache value.
- For async devices, it defines the port on the fanout box. The possible values are 0 through 15.
- For diskette drives, H defines which diskette drive (1 or 2). G is always 0.

For SCSI devices, the location code is exactly the same for AB-CD-EF values. The only difference is in G and H:

- **G** Defines the control unit address of the device (SCSI ID). Possible values of 0 to 15.
- **H** Define the LUN (logical unit number) for the device. Possible values of 0 to 255.

All adapters and cards are identified with only AB-CD.

**Note:** As mentioned, the actual values in location codes vary from model to model. For specific values, you need to refer the Service Guide for your model. It can be found online at:

http://www.ibm.com/servers/eserver/pseries/library/hardware\_docs/i
ndex.html

#### **Fourth column** This last column contains the description for the device.

```
# 1sdev -Cc adapter
sa0
       Available 01-S1
                          Standard I/O Serial Port
sa1
       Available 01-S2
                          Standard I/O Serial Port
sa2
       Available 01-S3
                          Standard I/O Serial Port
siokmaO Available O1-K1
                          Keyboard/Mouse Adapter
       Available 01-D1
                          Standard I/O Diskette Adapter
fda0
                         Wide SCSI I/O Controller
scsiO Available 10-60
mga0
       Available 20-58
                          GXT120P Graphics Adapter
scsil Available 20-60
                          Wide/Fast-20 SCSI I/O Controller
scsi2 Available 30-58
                         Wide SCSI I/O Controller
siokaO Available 01-K1-00 Keyboard Adapter
ppa0
       Available 01-R1
                         Standard I/O Parallel Port Adapter
tok0
       Available 10-68 IBM PCI Tokenring Adapter (14101800)
       Available 10-70 IBM SSA Enhanced RAID Adapter (14104500)
ssa0
ent0
       Available 10-78 IBM 10/100/1000 Base-T Ethernet PCI Adapter
ent1
       Available 10-80
                         IBM PCI Ethernet Adapter (22100020)
scraidO Available 30-60
                          IBM PCI SCSI RAID Adapter
siomaO Available 01-K1-01 Mouse Adapter
```

As you can see in this example, we make a query in the customized section of the ODM, looking into the adapter class. If you look at the second column, you will find that the location code only has two or three fields, instead of four. This is because it only defines the adapter slot.

Other useful options for the 1sdev command are:

| -P | Queries the predefined section of the ODM.                                                                                                    |
|----|----------------------------------------------------------------------------------------------------|
| -н | This flag can be used with -C or -P, and it will provide a long listing output with headers of all the configured or predefined (supported) devices (# 1sdev -PH). |
| -s | It can be used with -C or -P to query an specific subclass (# 1sdev -Cs scsi)                                                                                      |
| -1 | This flag can be used to query a logical device (# 1sdev -C1 scsi0)                                                                                                |

In AIX 5L Version 5.1, there are two more commands to list more information about the devices:

#### Isattr

This command is used to obtain the specific configuration attributes for a device. For example, to get the attributes of a tape drive, use the command in Example 5-3.

Example 5-3 Isattr -el command and output

| # lsattr  | -El rmtO |                                      |       |
|-----------|----------|--------------------------------------|-------|
| mode      | yes      | Use DEVICE BUFFERS during writes     | True  |
| block_siz | e 1024   | BLOCK size (0=variable length)       | True  |
| extfm     | no       | Use EXTENDED file marks              | True  |
| ret       | no       | RETENSION on tape change or reset    | True  |
| density_s | et_1 39  | DENSITY setting #1                   | True  |
| density_s | et_2 39  | DENSITY setting #2                   | True  |
| compress  | yes      | Use data COMPRESSION                 | True  |
| size_in_n | b 20000  | Size in Megabytes                    | False |
| ret_error | no no    | RETURN error on tape change or reset | True  |

The first column of the **1sattr** command specifies the attribute for the device, the second column specifies the actual value for that attribute, the third column is a brief description, and the last column specifies if the value for that attribute can be changed (true) or not (false).

#### Iscfg

The list configuration command (1scfg) displays the information of the vendor name, serial number, type and model of the device. All of this information its known in AIX 5L Version 5.1 as the Vital Product Data (VPD). For example, to get the VPD for the tape drive (rmt0), use the command in Example 5-4.

Example 5-4 Iscfg -vl command and output

```
# lscfg -vl rmt0
 DEVICE
                LOCATION
                               DESCRIPTION
 rmt0
                10-60-00-5,0
                               SCSI 8mm Tape Drive (20000 MB)
      Manufacturer.....EXABYTE
      Machine Type and Model.....IBM-20GB
      Device Specific.(Z1)......38zA
      Serial Number...........60089837
      Device Specific.(LI)......A0000001
      Part Number......59H2813
      FRU Number......59H2839
      Device Specific.(Z0)......0180020283000030
      Device Specific.(Z3).....
```

**1sattr** and **1scfg** can only be run with configured devices.

# 5.3.2 Adding devices

As mention earlier, all the devices are self configurable except serial and parallel devices. The command that is used to configure the devices is the configuration manager. This command is run automatically at system boot, but you can run it at any time in a running system. For SCSI devices, the only thing that you have to do is to set a unique SCSI ID on the device before attaching it. If you are going to attach a new device to a running system, be sure that the device is hot-swappable; otherwise, you need to power off the system before.

If **cfgmgr** does not find a device driver, you will be asked to install it. Take a look at Figure 5-1 to understand the cfgmgr function.

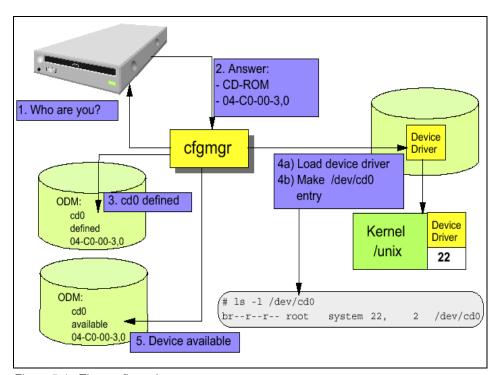

Figure 5-1 The configuration manager

Device configuration is not a difficult task in AIX 5L Version 5.1. There are many smitty screens that are used to change the device configuration or to add devices.

Look at Example 5-5 to see the menu of smitty in the devices section. Run the following command to get the menu:

# smitty devices

Example 5-5 Main menu for devices in smitty

```
Devices
Move cursor to desired item and press Enter.
[TOP]
  Install/Configure Devices Added After IPL
  Printer/Plotter
  TTY
  Asynchronous Adapters
  PTY
  Console
  Fixed Disk
  Disk Array
  CD ROM Drive
  Read/Write Optical Drive
  Diskette Drive
  Tape Drive
  Communication
  Graphic Displays
  Graphic Input Devices
  Low Function Terminal (LFT)
[MORE...12]
F1=Help
                 F2=Refresh
                                  F3=Cancel
                                                    F8=Image
F9=Shell
                 F0=Exit
                                  Enter=Do
```

As with many other tasks in AIX 5L Version 5.1, we can also configure a device using the command line. The command that we will use is called **mkdev**. The following example is used to configure an additional tape drive in to our system:

```
# mkdev -c tape -s scsi -t scsd -p scsi0 -w 5,0
rmt0 Available
```

In order to configure any device with **mkdev**, we need to know at least the following information:

| -с | Class of the device.                                                    |
|----|-------------------------------------------------------------------------|
| -s | Subclass of the device.                                                 |
|    | Type of the device. This is a specific attribute for the device.        |
| •  | The parent adapter of the device. You have to specify the logical name. |

You have to know the SCSI ID that you are going to assign to your new device. If it is a non-SCSI device, you have to know the port number on the adapter.

-W

The **mkdev** command also creates the ODM entries for the device and loads the device driver. Here is another example of the **mkdev** command for a non-SCSI device:

```
# mkdev -c tty -t tty -s rs232 -p sa1 -w 0 -a login=enable -a term=ibm3151
tty0 Available
```

In this example, we are adding a new serial terminal to the parent adapter sa1, using port 0 in the adapter. The -a option is used to assign specific characteristics for the device, such as the terminal type and login attributes.

If the -a option is omitted (for SCSI and non-SCSI devices), then the default values are taken from the ODM (the PdAt "predefined attributes" file).

# 5.3.3 Removing a device

This task is done with the **rmdev** command. This command will remove all the ODM entries for a configured device.

Here is an example:

```
# lsdev -Cc tape
rmt0 Available 10-60-00-5,0 SCSI 8mm Tape Drive
# rmdev -l rmt0
rmt0 Defined
# lsdev -Cc tape
rmt0 Defined 10-60-00-5,0 SCSI 8mm Tape Drive
```

In the above example, we list first the tape drive configured in the system when we use the **rmdev** command. We only use the -I option, which indicates the logical device name. This command will change the device state only, from available to defined, and it does not delete the ODM entries; if you would like to remove them from the system, you should also use the -d flag. Use the following example to remove the tape drive from the system:

```
# rmdev -lrmt0 -d
rmt0 deleted
```

# 5.3.4 Changing a device

In this section, use the smitty screens to change the values for a device. It is important to remember that in most cases, when you are going to change a device, this must not be in used. You may need to put it into the defined state, which can be done by running rmdev -1 device\_name.

Let us see an example of the smitty screen that is used to change the attributes of a network interface.

The fast path to this smitty screen is # smitty cheent. The first screen that appears is shown in Example 5-6, and it is used to select the Ethernet adapter that we want to use.

Example 5-6 Selecting the Ethernet Adapter

Ethernet Adapter

Move cursor to desired item and press Enter. Use arrow keys to scroll.

entl Available 10-80 IBM PCI Ethernet Adapter (22100020)
ent0 Available 10-78 IBM 10/100/1000 Base-T Ethernet PCI Adapter (1410)

F1=Help F2=Refresh F3=Cancel
F8=Image F0=Exit Enter=D0
/=Find n=Find Next

When you have selected the adapter, then the dialog screen in Example 5-7 will be shown.

Example 5-7 Changing attributes for a network interface

Change / Show Characteristics of an Ethernet Adapter

Type or select values in entry fields. Press Enter AFTER making all desired changes.

[Entry Fields] Ethernet Adapter ent1 Description IBM PCI Ethernet Adapt> Status Available Location 10-80 HARDWARE TRANSMIT queue size [64] HARDWARE RECEIVE queue size [32] Full duplex no Enable ALTERNATE ETHERNET address no ALTERNATE ETHERNET address [0x000000000000] Apply change to DATABASE only no

| F1=Help  | F2=Refresh | F3=Cancel | F4=List  |
|----------|------------|-----------|----------|
| F5=Reset | F6=Command | F7=Edit   | F8=Image |
| F9=Shell | F0=Exit    | Enter=Do  |          |

In Example 5-7 on page 113, we can change some attributes, such as the hardware receive/transmit queue size. These values have a performance impact when they are increased. Take a look at Chapter 14, "Performance management" on page 431, for detailed information about these values.

In AIX 5L Version 5.1, we have a special device named sys0 that is used to manage some kernel parameters. The way to change these values is by using smitty, the **chdev** command, or the Web-based System Manager. In Figure 5-2, we can see the Web-based System Manager window that is used to change the values of the operating system.

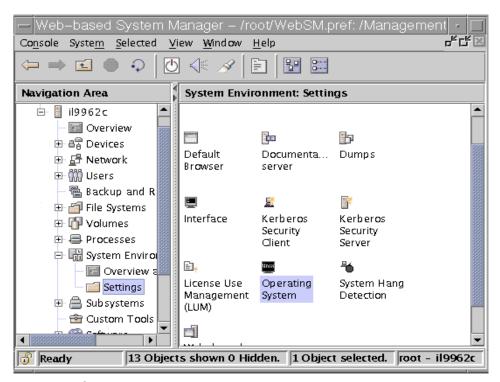

Figure 5-2 Changing operating system parameters

After we select the operating system from the menu window of the Web-based System Manager, the screen shown in Figure 5-3 on page 115 is presented. Most of the values that we can change in that screen need a reboot to take effect.

| — Device sys0 Properties @ il9962c                 |                         |              | -   🗆    |
|----------------------------------------------------|-------------------------|--------------|----------|
| General Location Attributes                        |                         |              |          |
| Defer change until the next System Restart:        | ● no                    | ○ yes        | <u>*</u> |
| Maximum number of PROCESSES allowed per user:      | 128                     |              |          |
| Maximum number of pages in block I/O BUFFER CACHE: | 20                      |              |          |
| Maximum Kbytes of real memory allowed for MBUFS:   | 0                       |              |          |
| Automatically REBOOT system after a crash:         | <ul><li>false</li></ul> | O true       | 999      |
| Continuously maintain DISK I/O history:            | • false                 | O true       | 999      |
| HIGH water mark for pending write I/Os per file:   | 0                       |              |          |
| LOW water mark for pending write I/Os per file:    | 0                       |              |          |
| Amount of usable physical memory in Kbytes:        | 1048576                 |              |          |
| State of system keylock at boot time:              | normal                  |              |          |
| Enable full CORE dump:                             | false                   | O true       |          |
| System Console Login:                              | enable                  |              |          |
| Healings, 43.0 chila CORE dumni                    | € folco                 | ∩ +viia      | _        |
| OK <u>A</u> pply                                   | Cancel                  | <u>H</u> elp |          |

Figure 5-3 Changing the attributes for sys0

If we decide to change the number of processes allowed per user to 500, we just have to indicate the new value into the field and select Apply in the screen. Here is the alternate command to make the change:

```
# chdev -1 sys0 -a maxuproc=500
sys0 change
or
# smitty chgsys
```

# 5.4 Quick reference

AIX 5L Version 5.1 has many different ways to manage devices. For example, it uses a database (ODM) instead of flat files. Look at Figure 5-4 on page 116 for a summary of device commands, device states, and the related ODM database. Table 5-1 on page 116 shows the comparison between AIX 5L Version 5.1 and Solaris 8 for device management.

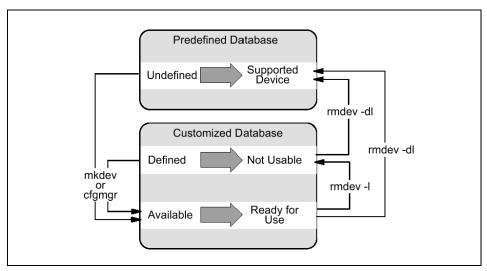

Figure 5-4 Device states and ODM

Table 5-1 Quick reference for device management

| Task                                           | AIX 5L Version 5                                                                                                    | Solaris 8                                                                                                    |
|------------------------------------------------|----------------------------------------------------------------------------------------------------|----------------------------------------------------------------------------------------------------|
| Run multiple tasks in a GUI environment        | <ul><li>smit.</li><li>Web-based System Manager.</li></ul>                                                                  | Admintool.                                                                                                    |
| Configure a device (dynamic reconfiguration)   | cfgmgr.                                                                                                    | devfsadm Note: In earlier versions, you need to use drvconfig, devlinks, disks, tapes, or ports.                                                          |
| Adding a SCSI device with the command line     | mkdev.                                                                                                    | cfgadm.                                                                                                    |
| Adding a non SCSI device with the command line | mkdev.                                                                                                    | devfsadm.                                                                                                    |
| Remove a SCSI device                           | rmdev.                                                                                                    | cfgadm.                                                                                                    |
| Remove a non SCSI<br>device                    | rmdev. Note: It can change the state of a device from available to defined. Or it can delete the ODM entries for a device. | rem_drv. Note: This command removes the device driver from the system. The next time the system boots, it will automatically make a reconfiguration boot. |

| Task                                                                | AIX 5L Version 5                                                                                                    | Solaris 8                                                                                      |
|---------------------------------------------------------------------|----------------------------------------------------------------------------------------------------|------------------------------------------------------------------------------------------------|
| Change attributes for a device                                      | chdev.                                                                                                    | N/A                                                                                            |
| List devices                                                        | <ul> <li>▶ Isdev.</li> <li>Note: Can be used to query configured devices, if used with -C option (upper case). Or supported devices, if used with -P option.</li> <li>▶ prtconf.</li> <li>▶ lscfg.</li> </ul> | <ul> <li>prtconf.</li> <li>sysdef.</li> <li>cfgadm -al (only for<br/>SCSI devices).</li> </ul> |
| Listing the configuration attributes for devices                    | lsattr -El.                                                                                                    | N/A                                                                                            |
| Listing VPD (serial number, model, vendor, part number) of a device | lscfg -vl.                                                                                                    | N/A                                                                                            |
| Changing kernel attributes                                          | <ul><li>► chdev.</li><li>► smitty chgsys.</li></ul>                                                                                                    | You have to edit the file /etc/system.                                                         |

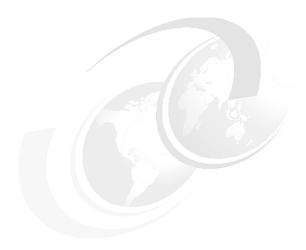

# **Logical Volume Manager** and disk management

In this chapter, we introduce the use of the AIX 5L Version 5.1 Logical Volume Manager (LVM) and the available tools Solaris 8 to manage logical volumes (VERITAS Volume Manager and Solstice DiskSuite). For this chapter, we use the following versions of software:

- LVM Version 5.1
- VERITAS Volume Manager 3.2
- Solstice DiskSuite 4.2.1

The following topics are discussed:

- LVM terminology
- Working with volume groups/diskgroups
- Managing logical volumes
- Managing physical disks

© Copyright IBM Corp. 2002

# 6.1 Logical volume management overview

Traditionally in a UNIX environment, the management of physical disks is always a difficult task, because there are a lot of restrictions on allocating the physical space. First of all, you need to define physical partitions, and each physical partition is fixed and cannot be increased. In addition, a physical disk in a traditional UNIX system can only have eight physical partitions, so the customer had to select the correct size of each partition before the system could be installed. A major restriction of the physical partition is that each one has to consist of contiguous disk space; this restriction limits the partition to reside on a single physical drive.

Changing the partition size and thus the file system is not an easy task. It involves backing up the file system, removing the partition, creating new ones, and restoring the file system.

For all of those reasons, many of the UNIX systems, such as Solaris 8 and AIX 5L Version 5.1, have defined a new, flexible technique to manage the storage allocation. It is known as logical volumes. There are also third party companies, such as VERITAS, that offer logical volume solutions for most of the UNIX environments.

In May 2002, VERITAS announced "VERITAS Foundation Suite for AIX", which is a new product for IBM's AIX 5L operating system. VERITAS Foundation Suite for AIX is comprised of two base products; VERITAS Volume Manager (VxVM) and VERITAS File System (VxFS). A joint development and marketing agreement between IBM and VERITAS, initiated in 2000, delivers AIX enterprises with the power and flexibility of VERITAS Volume Manager and VERITAS File System.

VERITAS Volume Manager and VERITAS File System have been available for the Sun Solaris operating environment and have been offered together with Sun storage products. Basically, there is no significant difference between Foundation Suite for AIX and Foundation Suite for Solaris. So Solaris system administrators can manage AIX 5L file systems the same way they do for Solaris systems by using VERITAS Foundation Suite for AIX.

In this chapter, we will discuss the most frequently used logical volumes tasks using the following software:

AIX 5L Version 5.1 Logical Volume Manager (LVM)

**Solaris 8** Solstice DiskSuite 4.2.1 (Sun Solaris included Product)

VERITAS Volume Manager 3.2 (VxVM Third party

software for Solaris 8)

Some of the benefits of logical volumes are:

- Logical volumes solve non-contiguous space problems.
- Logical volumes can span disks.
- ► Logical volumes can dynamically increase their size.
- ► Logical volumes can be relocated.
- Logical volumes can be mirrored.

# 6.2 Introducing the logical volume solutions

Before we can start with the logical volume administration tasks, we will define and list the characteristics for each software (Solaris DiskSuite, VxVM, and LVM), its naming conventions, and the terminology that they use.

#### 6.2.1 Solaris Solstice DiskSuite: Introduction

This software is included and available with Sun Solaris 8. It has to be installed after the operating system.

DiskSuite enables the ability to manage large number of disks, it increases the storage capacity, and also can improve the data availability. In order to manage physical disks, it uses a virtual disk that is called a *metadevice*. The use of a metadevice is identical to a physical disk in the application view. DiskSuite converts the I/O requests to a metadevice to I/O requests to the physical disks associated to it.

Each metadevice is built from slices (physical disk partitions). You can add slices from any physical disk to any metadevice. The easiest way to administer Disk Suite is using the GUI called *metatool*. The command to start it is:

# /usr/opt/SUNWmd/sbin/metatool &

However, the metatool cannot perform all DiskSuite administration tasks. You must also use the command line.

#### DiskSuite objects

Each of the components of DiskSuite is called a object. Let us describe each of the existing objects in a DiskSuite environment.

Metadevice

The metadevice is a group of associated slices (physical partitions) presented to the operating system as a single large logical device.

Slice A slice is the basic unit of disk space allocation. Each

slice in DiskSuite is associated with one physical partition.

**Metadevice state** This is a database that stores all the DiskSuite definitions.

**Database** For each metadevice and slice, this database has replicas

to ensure the availability of the information for DiskSuite.

#### Naming conventions for Solstice DiskSuite

All metadevices names start with the letter "d", followed by a number. The number can be between 0-127 (default). See Table 6-1 for the naming conventions for raw metadevices and block metadevices.

Table 6-1 Naming conventions for DiskSuite

| Metadevice type  | Convention       |
|------------------|------------------|
| Block metadevice | /dev/md/dsk/d1   |
| Raw metadevice   | /dev/md/rdsk/d85 |

You can use only the metadevice name (dn) instead of the full path name in a command line or in the metatool. By default, we can only have 128 metadevices (0-127), but you can have a maximum of 1024 if you edit the /kernel/drv/md.conf file.

The metadevice state database is an area that uses 517 KB or 1034 disk blocks. You need one slice to store this database. DiskSuite needs at least three good copies of the metadevice state database to operate, preferably spread out on at least three or more disks. The maximum number of copies of this database is 50.

#### Command reference for DiskSuite

Here we have the commands used to administer DiskSuite:

metadb Creates/adds/deletes metadevice state database

replicas.

metaclear Deletes a metadevice or a hotspare pool.

metainit Configures metadevices.

metaparam Modifies metadevice parameters.

metastat Displays status for metadevices or hotspare pools.

metasync Resync metadevices during boot.

metatool Runs the GUI for DiskSuite Administration.

metaonline Places submirrors online.

metaoffline Places submirrors offline.

metattach Attaches a metadevice to a mirror.

metadetach Detaches a metadevice from a mirror.

metareplace Enables or replaces components of submirrors or RAID 5

metadevices.

# 6.2.2 VERITAS Volume Manager: Introduction

VERITAS Volume Manager (VxVM) is a storage management subsystem that enables you to manage physical disks as logical devices called *volumes*. This product is a third party software, so it does not come free with Solaris 8. It has many tools that make administering storage devices easier and more flexible. It also can work in SAN (storage area network) environments. It increases the performance and the availability through RAID, and also provides some additional features that enable fault tolerance and fast recovery from disk failures.

VxVM operates as a subsystem between Solaris 8 and the file systems or database management systems. The whole operation of VxVM relies on the following daemons:

**vxconfigd** This is the configuration daemon. It is responsible for

maintaining disk and diskgroup configurations and

communicates changes to the kernel.

vxiod The VxVM I/O daemon provides extended I/O operations

without blocking the calling process. Several vxiod

daemons are started at boot time.

**vxrelocd** This daemon monitors all the events that affect

redundancy and performs hot relocation.

### **VxVM** components

In order to use physical disks with VxVM, the disks need to be placed under the control of VxVM either during vxinstall or vxdiskadm. The following terms will be used to manage the VxVM disks:

VM Disks When you have a physical disk under the control of VxVM,

a VM Disk is assigned to the physical disk. A VM disk is

divided into regions:

**Public region** Region for allocated data.

**Private region** This is a small area where VxVM stores

the configuration for the disks.

**DiskGroups** A collection of VM Disks that share a common

configuration. The default diskgroup is rootdg, but it does

not contain the root disk unless you encapsulate it.

**Subdisks** The subdisk is made up of contiguous disk blocks. Each

subdisk represents a specific portion of a VM Disk.

Plex A plex consists of one or more subdisks located on one or more physical disks. You can form a plex with any of the

following attributes:

concatenation

striping (RAID 0)

► mirroring (RAID 1)

striping with parity (RAID 5)

**Volume** A volume is a virtual disk device that appears to an

application, but it does not have the physical limitations of a physical device. A volume can consist up to 32 plexes, each one containing one or more subdisks. All subdisks

must belong to the same diskgroup.

### Naming conventions for VxVM

When VxVM is installed into a system, the naming conventions in Table 6-2 are used by default.

Table 6-2 Naming conventions for VxVM

| Component          | Naming convention                                                                                                    |
|--------------------|----------------------------------------------------------------------------------------------------|
| VM Disk            | By default, the name is diskNN. This name can be changed and it can be up to 31 characters. For example: disk01.                                                                       |
| Subdisks           | The name of the subdisk includes the name of the VM Disk to which it belong, plus an identifier. For example: disk01-01.                                                               |
| Diskgroup          | The name can be up to 31 characters long.                                                                                                    |
| Volumes and plexes | The default naming convention for volume is volnn and volnn-nn for the plexes in the volume. You can choose another name for easy administration (it can be up to 31 characters long). |

#### Command reference for VxVM

In VxVM, there are a lot of tools and commands to administer volumes. Here we list the most common commands in VxVM:

vxdisk list Lists the disks under the control of VxVM.

**vxdg list** Lists the information for the diskgroup.

**vxprint** Prints the information about volumes (-vt option), plexes

(-pt option), and subdisks (-st option).

vxdiskadm This command calls a menu-based interface to administer

disks in VxVM.

vxdiskadd Adds a disk to VxVM.

vxedit This command is used to change, define, and rename

characteristics of a VM disk and its objects.

vxdg init Creates a diskgroup.
vxmake sd Creates a subdisk.

vxplex Attaches/detaches/enables/disables a plex in a volume.

The commands listed above are the most used. Also, not all of the flags are shown; refer to your VERITAS Volume Manager Administrator's Guide for a full listing of the commands and their flags.

#### 6.2.3 AIX 5L Version 5.1 LVM: Introduction

The Logical Volume Manager (LVM) has been a feature of the AIX operating system since version 3, and it is installed automatically with the operating system. The use of the logical volume manager makes the life of the system administrator so much easier, because you can add disk space dynamically, you can mirror the information or spread the logical volumes to increase performance (RAID 0), you can relocate a logical volume and its content online you can move a group of disks from one system to another without losing data.

Let us begin our look at the LVM by seeing how physical disks are viewed by the operating system.

# Physical storage components

In AIX 5L Version 5.1, the storage allocation is managed by the LVM. The LVM is divided in two sections: physical storage and logical storage. Let us review all the physical storage components first.

**Physical volume** A physical volume (PV) is the name for the disk drive.

When a disk is added to the system, a file called hdisk n is created under /dev. The disk must be added to a volume

group in order to be used by LVM.

**Volume group** A volume group (VG) consists of one or more related

physical disks that are accessed by a VG name by default. When the operating system is installed, the VG *rootvg* is created and contains all the file systems of the operating system. All the information is unique per volume group

and its located in the VGDA (volume group descriptor area). All the disks in a volume group contain at least one copy of the VGDA.

#### **Physical Partition**

A physical partition (PP) is the basic unit of disk space allocation. It is a division of a physical volume. The size of the physical partition is unique for a whole volume group and cannot be changed after the VG is created. The maximum size is 1024 MB.

There are some rules for the physical storage for AIX 5L Version 5.1 as shown on Table 6-3.

Table 6-3 Physical storage rules in AIX 5L Version 5.1

| Metric                                 | Value                                                                                                    |
|----------------------------------------|----------------------------------------------------------------------------------------------------|
| Number of VGs per system               | 255                                                                                                    |
| Number of disks per VG                 | The default is 32, but if you change a normal VG into a Big VG, you can have up to 128 PV per VG.                                   |
| Number of physical partitions per disk | By default, you have 1016 PP. You can change it dynamically to the whole VG.                                                        |
| Size of physical partition             | The default is 4 MB. This value changes in powers of two and its maximum size is 1024 MB. This value cannot be changed dynamically. |

You can increase or decrease the number of physical partitions online, but keep in mind that if you are going to change the number of PPs, the number of total disks per volume group will be decreased. That means that a volume group has a fixed number of physical partitions. For a *normal* volume group, this value is 32512. For a *Big* volume group, the value is 130048. Table 6-4 shows how these values can be changed.

Table 6-4 Max number of PPs per disk in a normal VG

| Number of disks | Maximum number of PPs/disk |
|-----------------|----------------------------|
| 32              | 1016                       |
| 16              | 2032                       |
| 8               | 4064                       |
| 4               | 8128                       |
| 2               | 16256                      |

| Number of disks | Maximum number of PPs/disk |
|-----------------|----------------------------|
| 1               | 32512                      |

In order to understand why we may need to change the number of PPs per VG, let us analyze the following example:

#### Situation

A customer has a volume group called datavg that contains 2 PVs of 9.1 GB each. The physical partition size is 16 MB. The customer wants to increase the size of one of the file systems, but does not have enough physical partitions to meet the requirements. The customer has a new 18.2 GB disk to include in the datavg VG.

#### ▶ Result

The customer cannot add the new disk, because of the default limit for the number of physical partitions per disk (1016), in this case, 1016 \* 16 MB = 16 GB. As you can see, the system cannot make enough PPs in the new disk (16 GB is less than18 GB), so it cannot be added to the volume group datavg, and the physical partition size cannot be changed.

#### Solution

We cannot change the physical partition size in the volume group, but we can change the number of physical partitions in a VG. So, if we increase the physical partitions, the customer could add the 18.2 GB disk to the datavg VG. Use the **chvg** -t command to change the number of PPs. The command will look like this:

# chvg -t2 datavg

For the -t option, the number two (2) is a multiplier for the number of physical partitions; in our example, -t2 will allow 2032 PPs (1016\*2) per PV.

Doing this change, the 18.2 GB disk of our customer can be added to the datavg VG.

**Remember:** If you increase the number of PPs per PV with the -t option, the number of maximum disks per VG is decreased.

# Logical storage

We have defined the physical storage components for LVM; now we will define the logical part. There are two main components:

#### **Logical partition**

Is the smallest unit of allocation of disk space. Each logical partition maps to a physical partition, which physically stores the data. This logical partition only works

as a pointer, and the LP size for a volume group is equal to the PP size.

#### Logical volume

Consists of one or more logical partitions within a volume group. A logical volume does not need to be contiguous within a physical volume, because the logical partitions within the logical volume are maintained to be contiguous. The view of the system is the logical one. Thus, the physical partitions they point to can reside anywhere on the physical volumes in the volume group. A graphical view of the logical volume can be seen in Figure 6-1.

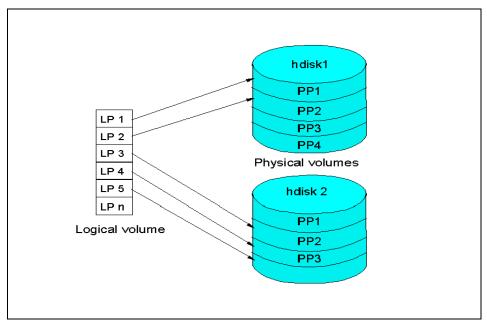

Figure 6-1 Logical storage

A logical volume can be used to contain one of the following, one at time:

- ► Journaled file system (JFS)
- ► Enhanced file system (JFS2)
- Paging space
- Journal log
- Boot logical volume
- Raw device (for database use)

#### Naming conventions for LVM

Use Table 6-5 to find out the names that LVM uses for each of its components.

Table 6-5 Naming conventions for LVM

| Description     | Naming convention                                                                                                    |
|-----------------|----------------------------------------------------------------------------------------------------|
| Volume group    | The operating system group is rootvg. When you create a new one, LVM automatically assigns the name vgnn, but you can choose another name.           |
| Logical volume  | The name given by LVM to a newly created LV is lvnn, but you can choose another one. The name for all the LVs of the operating system start with hd. |
| Physical volume | hdisknn, where n represents a digit sequentially assigned.                                                                                           |
| Paging space    | The name for the default paging space is hd6. The name for additional paging space will be pagingnn, and this name cannot be changed.                |

# 6.3 Working with logical volume manager

In this section, we will describe the way to list, create, remove, and change characteristics for volume groups, logical volumes, and physical disks. We mainly use VxVM and LVM, because not all the features in these two products are available in Solaris DiskSuite.

# 6.3.1 Volume groups

As defined earlier, a volume group is a collection of physical disks that are related. Let us review the main and most important ways to work with them.

### Listing a volume group: LVM

In AIX 5L Version 5.1, we use **1svg** to list a volume group. If you do not specify an option, it will show you all the volume groups defined in the system. Some of its useful flags are:

**-o** Shows only the active volume groups.

**-p <vg\_name>** Shows all the physical volumes that belong to the

requested volume group (vg\_name).

-l <vg name> Shows all the logical volumes that belong to the requested volume group (vg\_name).

Here we have some examples of the 1svg command:

# 1svg

rootvg informixvg # 1svg rootvg

**VOLUME GROUP:** rootvg VG IDENTIFIER:

0003219400004c00000000e

bddebba01

VG STATE: active

PP SIZE: 16 megabyte(s)
TOTAL PPs: 1352 (21632 megabytes)
FREE PPs: 1167 (18672 megabytes) VG PERMISSION: read/write MAX LVs: 256 LVs: 185 (2960 megabytes) 13 USED PPs:

OPEN LVs: 11 QUORUM: TOTAL PVs: 3 VG DESCRIPTORS: 3 STALE PVs: 0 STALE PPs: 0 3 ACTIVE PVs: AUTO ON: yes MAX PPs per PV: 1016 MAX PVs: 32 LTG size: 128 kilobyte(s) AUTO SYNC: no

HOT SPARE: no

In the above example, we use the 1svg rootvg command without options. In this case, the output of the 1svg command shows all the information about the rootvg volume group. An explanation of the output follows:

**VG** Identifier This is a unique worldwide identifier for each volume

group. This is a 32 bit number in AIX 5L Version 5.1. In

earlier versions, this was only a 16-bit number.

VG Permission This attribute establishes that rooting has read and write

permissions.

**MAX LVs** This value is the maximum number of logical volumes per

volume group.

LVs This is the number of already existing logical volumes.

**OPEN LVs** This is the number of logical volumes that are in use at

this time (mounted FS, paging spaces, and so on).

**TOTAL PVs** This is the number of physical volumes that belong to the

rootva volume group.

When a physical disk has unsync partitions, it becomes a STALE PVs

stale physical volume.

**ACTIVE PVs** This is the number of active physical volumes.

MAX PPs per PV This field establishes the maximum number of physical

partitions per physical volume.

LTG The Logical Track Group Size is a value that helps

improve performance for the volume group access.

**HOT SPARE** In AIX 5L Version 5.1, you can define a disk as hot spare

in the volume group. In this case, when a disk fails, it is

replaced by the hotspare disk.

**PP size** This is the size for the physical partition of the volume.

**TOTAL PPs** This field indicates the number of total PPs for the volume

group.

**Free PPs** This field indicates the unused PPs for the volume group.

These free PPs can be used to increase a file system, a

paging space, or a logical volume.

**USED PPs** This field indicates the number of allocated or reserved

physical partitions. Use the df command to find out the

remaining space for the file systems.

**QUORUM** This value establishes the minimum number of VGDAs

that must be good to keep the VG online.

**VG Descriptors** This is the actual number of good VGDAs in the volume

group.

**Stale PP** This is the number of unsync physical partitions.

**AUTO ON** This field indicates that this volume group must be

activated on each reboot.

MAX PVs This value indicates the maximum number physical

volumes per volume group.

**Auto sync** This is an attribute for AIX 5L Version 5.1 that allows the

partitions in a volume group to automatically sync.

Here is another example of the 1svg command:

# lsvg -p informixvg

informixvg:

 PV\_NAME
 PV STATE
 TOTAL PPs
 FREE PPs
 FREE DISTRIBUTION

 hdisk3
 active
 542
 462
 109..28..108..108..109

 hdisk4
 active
 542
 447
 109..13..108..108..109

The above example uses the -p option. This flag shows the information for each physical disk within the volume group. The meaning for each column is as follows:

PV\_NAME Establishes the name of the physical disk.

PV STATE This value indicates if the PV is active or not.

TOTAL PPS This is the size of the PV in physical partitions.

Free PPs Number of unassigned physical partitions.

**FREE DISTRIBUTION** A physical disk that is divided into five zones (edge, middle, center, inner-middle, and inner-edge). The

numbers shown define the location for the free

partitions in these five zones.

Here is another example of the 1svg command:

| <pre># lsvg -l rootvg rootvg:</pre> |         |     |     |     |              |             |
|-------------------------------------|---------|-----|-----|-----|--------------|-------------|
| LV NAME                             | TYPE    | LPs | PPs | PVs | LV STATE     | MOUNT POINT |
| hd5                                 | boot    | 1   | 1   | 1   | closed/syncd | N/A         |
| hd6                                 | paging  | 24  | 24  | 1   | open/syncd   | N/A         |
| hd8                                 | jfslog  | 1   | 1   | 1   | open/syncd   | N/A         |
| hd4                                 | jfs     | 4   | 4   | 1   | open/syncd   | /           |
| hd2                                 | jfs     | 76  | 76  | 1   | open/syncd   | /usr        |
| hd9var                              | jfs     | 4   | 4   | 1   | open/syncd   | /var        |
| hd3                                 | jfs     | 6   | 6   | 1   | open/syncd   | /tmp        |
| hd1                                 | jfs     | 1   | 1   | 1   | open/syncd   | /home       |
| hd10opt                             | jfs     | 2   | 2   | 1   | open/syncd   | /opt        |
| paging00                            | paging  | 20  | 20  | 1   | open/syncd   | N/A         |
| paging01                            | paging  | 20  | 20  | 1   | open/syncd   | N/A         |
| 1v00                                | jfs2log | 1   | 1   | 1   | closed/syncd | N/A         |
| ptflv                               | jfs     | 25  | 25  | 1   | open/syncd   | /ptf        |

This example shows all the information for each LV that belongs to the volume group. In this case, we used the -l option.

| LV NAME | This field indicates the name of the logical volume. |
|---------|------------------------------------------------------|
|---------|------------------------------------------------------|

**TYPE** This column establishes the use of this logical volume. It

is only a descriptor. By default, we have boot, ifs, ifs2,

jfslog, jfs2log, and paging.

**LP** This number indicates the size of the logical volume,

expressed in logical partitions.

**PPs** This is the number of PPs assigned to the logical volume.

In most cases, this value must be equal to the LPs value, unless you have a mirror; in this case, the PPs could be twice or triple the size of the LPs because of the mirror.

**PVs** As you know, a logical volume could be spread across two

or more PVs. This column indicates in how many PVs is

located the logical volume.

**LV STATE** This column has two values:

closed/syncd: This means that this logical volume is not used. If a file system is not mounted, then its logical volume must appear closed/syncd. Also, hd5, which is the

boot logical volume, is closed, because it is only read at

boot time.

**MOUNT POINT** This column is only available for file systems and indicates

the mount point for each file system defined in the system.

### Listing a diskgroup: VxVM

VxVM also has the concept of a group of disks, but it is called a *diskgroup*. When you install VERITAS volume manager, it creates a default diskgroup called rootdg. The command that we use to work with disk groups is vxdg.

To display the information about the existing diskgroups in the system, use the **vxdg** command list. Here is an example:

The first column indicates the name of the diskgroup. The second column specifies the state of the diskgroup when it is enabled, and the last column is an unique ID for the diskgroup.

If you want to display more information for a specific diskgroup, you must use the following command:

```
# vxdg list rootdg
Group: rootdg
dgid: 1019595946.1025.itso19
import-id: 0.1
flags:
version: 90
detach-policy: global
copies: nconfig=default nlog=default
config: seqno=0.1032 permlen=1570 free=1568 templen=2 loglen=238
config disk c0t1d0s2 copy 1 len=1570 state=clean online
log disk c0t1d0s2 copy 1 len=238
```

If you would like to know how much space is unassigned on this specific group, you can use the following command:

### Adding a volume group: LVM

To add a volume group, use the **mkvg** or **smitty** command. In order to add a new volume group, we need to have available physical volumes. A PV can be belong only to one volume group. The fast path to create a volume group is # **smitty mkvg**. Example 6-1 shows the dialog screen of SMIT that is used to add a volume group.

Example 6-1 Adding a volume group

Add a Volume Group

Type or select values in entry fields. Press Enter AFTER making all desired changes.

|                                 |                 |           | [Entry Field | s] |
|---------------------------------|-----------------|-----------|--------------|----|
| VOLUME GROUP name               |                 |           | [informixvg] |    |
| Physical parti                  | tion SIZE in me | egabytes  | 16           | +  |
| * PHYSICAL VOLUM                | E names         |           | [hdisk3]     | +  |
| Activate volum                  | e group AUTOMA1 | TICALLY   | yes          | +  |
| at system re                    | start?          |           |              |    |
| Volume Group MAJOR NUMBER       |                 |           | []           | +# |
| Create VG Concurrent Capable?   |                 |           | no           | +  |
| Auto-varyon in Concurrent Mode? |                 | le?       | no           | +  |
| LTG Size in kbytes              |                 |           | 128          | +  |
| F1=Help                         | F2=Refresh      | F3=Cancel | F4=List      |    |
| F5=Reset                        | F6=Command      | F7=Edit   | F8=Image     |    |
| F9=Shell                        | F0=Exit         | Enter=Do  |              |    |

The first line in Example 6-1 indicates the name that we want for the new volume group.

The second line specifies the size for the physical partitions. This size must be selected according to the size of our disk. Remember that a disk can only have 1016 PPs.

The third line specifies the ability to activate this volume group each time the system is restarted.

If you would like to create a volume group using the **mkvg** command, you should use the following syntax:

# mkvg -s 16 -y informixvg hdisk3

**Tip:** Here we have some useful tips to create volume groups:

- ➤ You can change the number of PPs per physical volume by using the -t flag of the mkvg or chvg commands.
- ► If you would like to create a Big volume group, you cannot use SMIT. You must do it with the -B option of the mkvg or chvg commands.
- ▶ If you have a big volume group or you have changed the number of PPs per PV, you cannot import that volume group in versions earlier than 4.3.3.

If you would like to add a new physical volume to an existing volume group, you must use the **extendvg** command. Here is an example of its use:

As you can see, the **extendvg** command receives two parameters: the first one is the volume group name (informixvg) and the second one is the name of the new physical volume. If the physical volume you are adding was used by another VG previously, the command prompts you if you would like to delete the information on that disk; if the PV is completely new, then the command does not show this warning.

# Adding a diskgroup: VxVM

Before you create a diskgroup, you need to put the physical disk under the control of VxVM. This task can be done by using option one in the menu of **vxdiskadm** tool (add or initialize one or more disks). Look at Example 6-2 on page 136 to see all the options of the **vxdiskadm** tool.

In the following example, we use the **vxdg** command to create a new disk group called veritasdg:

# vxdg init veritasdg vxdisk01=c0t0d0s2

**Remember:** The disk specified (c0t0d0s2) must be put under the control of VxVM by using the vxdiskadd command or vxdiskadm tool. Also, it must not belong to another diskgroup.

Volume Manager Support Operations Menu: VolumeManager/Disk 1 Add or initialize one or more disks 2 Encapsulate one or more disks Remove a disk 3 Remove a disk for replacement Replace a failed or removed disk Mirror volumes on a disk Move volumes from a disk 8 Enable access to (import) a disk group 9 Remove access to (deport) a disk group 10 Enable (online) a disk device 11 Disable (offline) a disk device 12 Mark a disk as a spare for a disk group 13 Turn off the spare flag on a disk Unrelocate subdisks back to a disk 14 Exclude a disk from hot-relocation use 15 16 Make a disk available for hot-relocation use 17 Prevent multipathing/Suppress devices from VxVM's view 18 Allow multipathing/Unsuppress devices from VxVM's view List currently suppressed/non-multipathed devices 19 20 Change the disk naming scheme 21 Get the newly connected/zoned disks in VxVM view list List disk information ? Display help about menu ?? Display help about the menuing system Exit from menus Select an operation to perform:

If you want to add another disk to an existing group, you can do it by using the **vxdiskadd** command or the vxdiskadm tool. In the following example, we will add a new disk into the default diskgroup rootdg.

Example 6-3 Adding a disk to a diskgroup using vxdiskadd

```
# vxdiskadd c1t0d0
Add or initialize disks
Menu: VolumeManager/Disk/AddDisks

Here is the disk selected. Output format: [Device_Name]
  c1t0d0
Continue operation? [y,n,q,?] (default: y)
```

You can choose to add this disk to an existing disk group, a new disk group, or leave the disk available for use by future add or replacement operations. To create a new disk group, select a disk group name that does not yet exist. To leave the disk available for future use, specify a disk group name of "none". Which disk group [<group>,none,list,q,?] (default: rootdg) Use a default disk name for the disk? [y,n,q,?] (default: y) Add disk as a spare disk for rootdg? [y,n,q,?] (default: n) Exclude disk from hot-relocation use? [y,n,q,?] (default: n) The selected disks will be added to the disk group rootdg with default disk names. c1t0d0 Continue with operation? [y,n,q,?] (default: y) One or more partitions of the following disk device are in use as a mounted file system. The disk cannot be initialized, but you can encapsulate the existing disk partitions as volumes. Output format: [Device Name] c1t0d0 Encapsulate this device? [y,n,q,?] (default: y) The following disk has been selected for encapsulation. Output format: [Device Name] c1t0d0 Continue with encapsulation? [y,n,q,?] (default: y) The disk device c1t0d0 will be encapsulated and added to the disk group rootdg with the disk name disk02. Use a default private region length for this disk? [y,n,q,?] (default: y) The c1t0d0 disk has been configured for encapsulation. The first stage of encapsulation has completed successfully. You should now reboot your system at the earliest possible opportunity. The encapsulation will require two or three reboots which will happen automatically after the next reboot. To reboot execute the command: shutdown -g0 -y -i6 This will update the /etc/vfstab file so that volume devices are used to mount the file systems on this disk device. You will need to update any other references such as backup scripts, databases, or manually created swap devices.

Goodbye.

As you can see in Example 6-3 on page 136, the vxdiskadd command is an interactive tool that can be used to initialize a disk or encapsulate it. The difference between initializing and encapsulating is that the encapsulation process preserves all the data on the existing disk. When you decide to initialize a disk, all data on it is destroyed. If you want to initialize the disk, you must be sure that all the partitions defined are not in used (swap spaces or mounted file systems).

**Tip:** In VxVM, you can make all the tasks in three different ways:

- ▶ By using the command line with interactive tools
- By using the vmsa GUI
- By using the vxdiskadm tool

### Removing a volume group: LVM

In order to remove a volume group from the system, you must meet the following requirements:

- ▶ Your volume group is removed when the last disk is removed.
- ► A disk can be removed from a VG if it does not have open logical volumes (in use).
- ► If a disk contains an open logical volume, you need to close it. If it is a file system, just unmount it, and if it is a paging space, you need to deactivate the paging space first.

To remove a disk from a volume group, we use the **reducevg** command. In the following example, we have the informixvg volume group with two disks (hdisk3 and hdisk4), and we are going to remove hdisk4. If the PV contains logical volumes (inactive), we need to use the -d option, which deletes all the allocated physical partitions on the disk before removing the disk. For example:

If we do not use the -d option, the following output will occur:

```
0516-016 Ideletepv: Cannot delete physical volume with allocated partitions. Use either migratepv to move the partitions or reducevg with the -d option to delete the partitions.
0516-884 reducevg: Unable to remove physical volume hdisk4.
```

When you delete the last disk from a VG, the volume group is also removed. Let us see an example of using the **reducevg** command for the informixvg volume group in our system:

#### # reducevg -d informixvg hdisk3

```
0516-914 rmlv: Warning, all data belonging to logical volume lv02 on physical volume hdisk3 will be destroyed.

rmlv: Do you wish to continue? y(es) n(o)? y

rmlv: Logical volume lv01 is removed.

ldeletepv: Volume Group deleted since it contains no physical volumes.
```

#### Removing a diskgroup: VxVM

As in AIX 5L Version 5.1, you can not remove a VM disk from a diskgroup if it contains used subdisks. In this case, you must first relocate all data on the disk and then remove it, or you can use the vxdg -k command, but keep in mind that the use of the flag results in data loss.

The way to remove a disk from a diskgroup using vxdg is:

```
# vxdg -g groupname rmdisk diskname
```

#### Where:

**-g** Defines the name of the diskgroup (other than the

default). if you do not use this flag, VxVM assumes that the disk that you want to delete belongs to rootdg.

**diskname** This is the name of the VM disk that you want to remove

from the diskgroup.

If the disk that you are trying to remove contains subdisks, then you will receive the following message:

```
vxdq: Disk <diskname> is used by one or more subdisks.
```

Once the disk is removed from the diskgroup, you can also remove it from the VxVM control by using:

# vxdisk rm <devicename>

#### Where:

**devicename** This is the name of the disk for the operating system, for

example, c0t3d0s2.

As with LVM in AIX 5L Version 5.1, when you remove the last physical disk from the diskgroup, the diskgroup is deleted.

### Activating/deactivating a volume group: LVM

As you can imagine, the term activating and deactivating means to make available the volume group for use. The command in AIX 5L Version 5.1 is called **varyonvg**.

In order to put one volume group online, the **varyonvg** command checks the quorum rule.

The quorum is the percentage of VGDAs that must be good in the volume group in order to activate the volume group, or, if it is already active, to keep it online. This percentage by default must be greater than 51% of the total of VGDAs.

The VGDAs are dispersed in the volume groups according to the amount of physical disks:

**VG with one PV**The disk contains two VGDAs.

VG with two PVs The first disk contains two VGDAs and the second

disk contains only one VGDA.

**VG with 3 or more PVs** Each disk contains only one VGDA.

When you activate a VG, all its resident file systems are mounted by default if they have the flag mount=true in the /etc/filesystems file. The command to activate the volume group should look like this:

# varyonvg apachevg

If you want to deactivate the volume group, you must use the **varyoffvg** command. To use this command, you must be sure that none of the logical volumes are opened (in use); otherwise, the command will fail. The following example shows the output of the **varyoff** command when it fails. When all the LVs are closed, you will not receive any message on your screen:

#### # varyoffvg apachevg

0516-012 lvaryoffvg: Logical volume must be closed. If the logical volume contains a file system, the umount command will close the LV device.

0516-942 varyoffvg: Unable to vary off volume group apachevg.

### Importing/exporting a volume group: LVM

There may be times where you need to move physical disks from one system to another, so that the volume groups and logical volumes can be accessed directly on the target system. The procedure to remove a volume group without loosing data is called exporting. The necessary command is **exportvg**, which removes all

knowledge of a volume group from the operating system, and all the data for a volume group is stored into the ODM (Object Data Manager). The **exportvg** command only removes the information of the volume group from the ODM. It does not remove anything on the disks that belongs to the volume group.

if you want to export a volume group, you must deactivate it (run varyoffvg).

Once you have deactivated the volume group, you can use the **exportvg** command. The command to export a VG should look like this:

```
# exportvg apachevg
exportvg apachevg
0516-764 exportvg: The volume group must be varied off
    before exporting.
```

In the previous example, we did not deactivate the volume group apachevg and we received the error message. When you deactivate the VG first, you do not receive any output in the screen.

When a system wants to access an existing volume group in some disks, the system must be aware of it. This procedure is known as import, and the command used is <code>importvg</code>. The <code>importvg</code> command reads the information on the VGDA of the selected disk, which includes the PP size, number of PVs, number of LVs, name of LVs, and all the characteristics about that volume group. So, once the <code>importvg</code> command reads the information of the VGDA, it then builds all the ODM entries. The following example shows how to import a volume group:

```
# importvg -y apachevg hdisk3
apachevg
```

In the example above, the **importvg** command uses the -y flag, which allows us to select the name of the volume group and hdisk3, which is the disk that contains the volume group information. If the volume group has more than one disk, you can select any of those disks, because all of them have a copy of the VGDA.

**Attention:** The **importvg** command will automatically vary on a volume group unless the -n flag is used when importing a volume group.

### Deporting/importing a diskgroup: VxVM

The function of deporting in VxVM is very similar to the exporting action in AIX 5L Version 5.1. Deporting a diskgroup disables access to a diskgroup that is currently enabled in the system. This command is intended when you want to move the disks between systems, or you can deport the diskgroup if you want to use all the disks for another purpose. In order to deport a diskgroup, you need to follow the next steps:

- Stop all the applications that are using the diskgroup and unmount filesystems. If you have swap spaces defined the diskgroup, you need to stop them also.
- 2. Once you have terminated the applications, you need to stop the volumes in VxVM. You should use the following command:

```
# vxvol -g diskgroup stopall
```

3. Use the vmsa GUI or the vxdiskadm tool (option 9) to deport the diskgroup. Also, you can use the #vxdg deport dg\_name command (where dg\_name is the name of the diskgroup you are deporting).

VxVM does not have a VGDA, but they use an area called a *private region*. The private region contains all the information of the diskgroup, its subdisks, plexes, and volumes. Therefore, you can access a diskgroup from a disk. Follow the next steps to bring a diskgroup online:

- 1. You must be sure that the disks that contains the diskgroup are online in VxVM. You can check them with the # vxdisk -s list command.
- 2. Use the following command to access a diskgroup:

```
# vxdg import dg name
```

Remember that most of the VxVM tools, like vxdg, are interactive.

### 6.3.2 Working with logical volumes

At this time, we have only discussed the physical area of both volume managers (VxVM and AIX LVM). Now we will review all the logical concepts involved in the volume management.

In this section, we will describe the ways in which VxVM and AIX LVM create, delete, change, and show characteristics of a logical volume.

# **Basic functions of logical volumes**

In LVM and VxVM, a logical volume is a virtual device that has its own layout defined by the association of logical partitions or plexes (VxVM only). The plex and the logical partition point to a physical area on the disk.

There are different layouts for a logical volume in both products, as shown in the following list:

- Concatenation
- Mirroring (RAID 1)
- ► Striping (RAID 0)
- ► RAID 10 (striping plus mirroring)
- ► RAID 5 (only in VxVM)

The terms are defined as follows:

#### Concatenation

In AIX 5L Version 5.1, this is the standard method for creating a logical volume. It is created in a linear manner onto one physical volume and it can span across multiple disks without providing redundancy or high performance.

In VxVM 3.2, when you create a standard volume, (concatenated), all data is accessed sequentially (data is first written in the first subdisk from the beginning to end). Then the data is accessed from the subsequent subdisks. As in AIX 5L Version 5, you do not gain redundancy or high performance.

#### Mirroring

In AIX 5L Version 5.1, a mirror occurs when a logical partition maps to more than one physical partition of the same volume group. There are two scheduling policies when you define a mirror:

**Parallel** The PPs are written simultaneously.

**Sequential** The PPs are written in sequence.

It is highly recommended to allocate each copy on separate physical volumes.

In VxVM 3.2, a mirror occurs when a volume uses multiple plexes to store the information contained on it.

#### Striping

This layout is really useful when you need to read/write large amounts of data to the physical disks. Striping increases read/write sequential throughput by evenly distributing partitions among disks. Consecutive stripe units are created on different physical volumes.

In AIX 5L Version 5.1, data in a striped logical volume is accessed using addresses to stripe units. The size of the stripe unit is specified at creation time, and it is a power of two in the range 4 KB to 128 KB.

As a recommendation, create a VG dedicated to striped logical volumes. You may need at least two PV.

In VxVM 3.2, striping is also helpful by using parallel data transfer to and from multiple disks. A striped plex contain two or more subdisks from different disks; subdisks are then divided into columns and each column is delimited by a physical disk. Additional subdisks can be added to columns as necessary. Data is allocated in equal-size stripe units. The default is 64 KB.

Keep in mind that in VxVM and in LVM, the risk of losing of data is high when you use the striping layout because there is no redundancy and all the data is spread across multiple disks; if a disk fails, all the informations is lost.

#### **RAID 10**

Also known as RAID 1+0, this feature is for both products, and the main characteristic is to add redundancy to an existing striping, so you have a good performance while reading/writing large files and you have your data protected with a mirror.

#### RAID 5

This layout can only be created by VxVM. In AIX 5L Version 5.1, the implementation of this kind of array is only done by hardware.

This layout configuration has striping with parity distributed in all the member disks of the RAID 5.

# **Listing logical volumes: LVM**

In AIX 5L Version 5.1, we have different ways to know how many logical volumes we do have. You can list the logical volumes per volume group (by running # 1svg -1 vgname), and you can list the logical volumes by physical volume (by running # 1spv -1 hdiskn). But if you want to see internal characteristics of the logical volume, you must use the 1s1v command.

In Example 6-4, we use the 1s1v -1 command to see the physical distribution of the logical volume across the physical disk.

Example 6-4 Physical volume map for a LV

 The output fields are defines as follows:

PV This column shows the physical volume where the LV

resides.

**COPIES** The output of this column is divided into three fields. As

you can see, only the first field has a value (4); this is the number of physical partitions for the first copy of the logical volume. Only when a logical volume is mirrored is

the second and third field used.

IN BAND As mentioned earlier, a physical volume is divided into five

sections (edge, middle, center, inner-middle, and inner-edge). When you create the LV, you can select one of the five sections of the disk to allocate the LV. The section that has the fastest response time is the center.

The % IN BAND defines the percentage of physical partitions that were allocated in the section defined by the

administrator.

**DISTRIBUTION** This column illustrates how the physical partitions are

divided across the five sections of the physical disk. In this example, all the partitions are allocated at the center of

the disk.

In the Example 6-5, we use the <code>lslv</code> -m command. The output of this option shows each logical partition and which physical partition it is pointing to. As you can see, only the PP1 and PV1 columns contains information, because we do not have a mirror defined on this logical volume.

Example 6-5 Logical partition map

# 1slv -m hd3
hd3:/tmp
LP PP1 PV1 PP2 PV2 PP3 PV3
0001 0219 hdisk1
0002 0220 hdisk1
0003 0223 hdisk1
0004 0224 hdisk1
0005 0225 hdisk1
0006 0226 hdisk1

# **Listing logical volumes: VxVM**

In VxVM, the **vxprint** command lists the information for the volumes. Example 6-6 on page 146 shows us how to display the volume, plex, and subdisk information for each volume defined in the system.

# vxprint -ht Disk group: rootdg NCONFIG NLOG MINORS GROUP-ID DG NAME TYPE DM NAME DEVICE PRIVLEN PUBLEN STATE RV NAME RLINK CNT KSTATE STATE PRIMARY DATAVOLS SRL REM HOST REM DG REM\_RLNK RVG**KSTATE** STATE RL NAME **PREFPLEX** V NAME RVG**KSTATE** STATE LENGTH READPOL UTYPE LAYOUT PL NAME VOLUME KSTATE STATE LENGTH NCOL/WID MODE SD NAME PLEX DISK DISKOFFS LENGTH [COL/]OFF DEVICE MODE SV NAME PLEX VOLNAME NVOLLAYR LENGTH [COL/]OFF AM/NM MODE DC NAME PARENTVOL LOGVOL SP NAME SNAPVOL DC0 dg rootdg default default 0 1019595946.1025.itso19 dm c0t1d0s2 c0t1d0s2 sliced 2159 8376480 dm disk02 c0t0d0s2 sliced 2159 8380799 sd disk02Priv disk02 7866720 2159 PRIVATE c0t0d0 ENA v rootvol ENABLED ACTIVE 7866720 ROUND root pl rootvol-01 rootvol ENABLED ACTIVE 7866720 CONCAT RW sd disk02-B0 rootvol-01 disk02 7866719 1 0 c0t0d0 ENA sd disk02-02 rootvol-01 disk02 0 7866719 1 c0t0d0 ENA v swapvol ENABLED ACTIVE 511920 ROUND swap pl swapvol-01 swapvol ENABLED ACTIVE 511920 CONCAT RW sd disk02-01 swapvol-01 disk02 7868879 511920 c0t0d0 ENA

The first column is the description for the object in VxVM, where dg=diskgroup, dm=Physical\_disk, v=logical\_volume, pl=plex, and sd=subdisk.

To display the information regarding a specific volume, we use the **vxprint** -t command, as shown in the following example:

Let us describe the volume states that could be displayed by the vxprint command:

**Active** This means that the volume has been started and it was enabled by the kernel.

**Clean** The volume is not started and the kernel state is disabled;

plexes are synchronized.

**Empty** The volume is not initialized.

**Need sync** A volume with this state needs to be synchronized the

next time it is restarted. If the volume is a RAID 5, then the

parity needs to be synchronized.

**Reply** This state only applies to RAID 5 volumes, and it means

that the volume is in a transient state as part of the log

replay.

**Sync** This volume state is in read-write recovery mode. The

kernel state is enabled.

In VxVm, the easiest way to see the status and attributes for a volume is using the vmsa GUI.

# Adding a logical volume: LVM

In AIX 5L Version 5, there are a lot of ways to create a LV. The first one and the easiest is by using smitty, but we also can use the GUI Web-based System Manager or the mklv command.

Let us work with the smitty screen to crate a LV. The fast path i: # smitty mklv.

Example 6-7 Creating a LV using smit

Add a Logical Volume

Type or select values in entry fields. Press Enter AFTER making all desired changes.

| [TOP]                                | [Entry Fields] |   |
|--------------------------------------|----------------|---|
| Logical volume NAME                  | [weblv]        |   |
| * VOLUME GROUP name                  | rootvg         |   |
| * Number of LOGICAL PARTITIONS       | [6]            | # |
| PHYSICAL VOLUME names                | []             | + |
| Logical volume TYPE                  | [jfs]          |   |
| POSITION on physical volume          | middle         | + |
| RANGE of physical volumes            | minimum        | + |
| MAXIMUM NUMBER of PHYSICAL VOLUMES   |                | # |
| to use for allocation                |                |   |
| Number of COPIES of each logical     | 1              | + |
| partition                            |                |   |
| Mirror Write Consistency?            | active         | + |
| Allocate each logical partition copy | yes            | + |
| on a SEPARATE physical volume?       |                |   |
| [MORE10]                             |                |   |

| F1=Help  | F2=Refresh | F3=Cancel | F4=List  |
|----------|------------|-----------|----------|
| F5=Reset | F6=Command | F7=Edit   | F8=Image |
| F9=Shell | F10=Exit   | Enter=Do  |          |

In Example 6-7 on page 147, we can see all the fields that we will use to define a new LV. Before this screen, we need to select the volume group for our LV.

Let us describe some of the lines:

- ► In the first line, you can specify the name of the new logical volume, otherwise the default (lvnn) is going to be used.
- In the third line (number of logical partitions), you need to specify the size for this logical volume in LP. Remember that a logical partition points to a physical partition, so the size must be calculated using PPsize \* number\_of\_LPs.
- ► The fourth line (physical volume name) allows you to specify an specific disk within the volume group. If you leave it blank, the system will use the first available disk.
- ► The logical volume type is only a tag that is used to recognize the type of our logical volume in an easy way. The default is jfs.
- ► The position indicates the section where you want to allocate the logical volume within the disk. Remember that the center of the disk is the fastest section.
- Number of copies indicates if you would like to make a mirror. If you leave one copy, there is no mirror, with one LP point to one PP. When you select two, then one LP points to two PPs.

The same task can be done by using the mklv command. Here is the syntax:

```
# mklv -c1 -t jfs -y weblv rootvg 6
```

**Note:** If you do not define a mirror on a logical volume when you create it, the mirror can be established later, but you cannot define a stripe layout after the creation of a LV.

### Adding a volume: VxVM

In VERITAS Volume Manager, there are two ways to create a volume. You can use either the vmsa GUI or the interactive tool vxassist. Both tools use the same defaults when they create a volume. For this section, we use the vxassist tool.

By default, the **vxassist** command creates the volumes under the rootdg diskgroup, unless you use the -g option.

Here is an example for the vxassist command:

```
# vxassist make webly 200m
```

The vxassist command uses the keyword "make" to create a volume; then we assign the name of the volume (weblv) and the size. This size can be defined in megabytes, kilobytes, or gigabytes by using the suffix character m, k, or g. If you want to see the created volume, use the vxprint command.

To create a volume on a specific disk and with a different layout, we use the following syntax:

```
# vxassist -g veritasdg make oraclelv 10g disk10 disk02
```

To create a mirrored volume called mirrorvol, we use:

```
# vxassist -g veritasdg make mirrorvol 4g layout=mirror
```

All the default values for the vxassist command or the vmsa GUI are taken from the /etc/default/vxassist file. To display the current attributes held on the file, we can use the command # vxassist help showattrs.

You can obtain additional information for all the options of the vxassist command by looking at the man pages.

#### Removing a logical volume: LVM

To remove a logical volume, you can use smit or the rml v command. A logical volume cannot be deleted if you have a mounted file system.

Do not use the rmlv command to delete a logical volume that contains a file system or a paging space, because this command will delete the ODM definition for this volume. The file system structure also has its own definition in the ODM and in the /etc/filesystems file. So, if you use the rmlv command, the file system information will not be deleted. In this case, you must use the rmfs command instead of rmlv.

Here is an example of the rml v command:

```
# rmlv lv01
Warning, all data contained on logical volume lv01 will be destroyed.
rmlv: Do you wish to continue? y(es) n(o)? y
rmlv: Logical volume lv01 is removed.
```

# Removing a volume: VxVM

When a volume is no longer necessary, it is possible to remove the volume and free up the disk space for other applications. Do these steps:

- You need to stop all the activity of the target volume (unmount the file system). Also, if the volume has a reference in the vfstab file, you need to delete that line.
- ► Stop the volume from VxVM by using # vxvol stop volume\_name.
- Remove the volume using the vxassist or vxedit commands. Here is an example of vxassist and vxedit:

```
# vxassist remove volume volume_name
# vxedit -rf rm volume_name
```

#### Where:

-f This flag indicates forced removal.

-r Indicates recursively, which means remove all the plexes associated to the volume.

#### Changing characteristics of a volume: LVM

In AIX 5L Version 5.1, you can change most of the characteristics of a logical volume, you can increase its size online, you can add a mirror, you can move the logical volume to another physical disk, and so on. What you cannot do is to reduce the size of the logical volume and change the layout to stripe.

Example 6-8 shows you how to change the attributes of a LV by using the # smitty chlv fast path.

Example 6-8 Changing a logical volume

Change a Logical Volume

Move cursor to desired item and press Enter.

Change a Logical Volume Rename a Logical Volume

F1=Help F2=Refresh F3=Cancel F8=Image F9=Shell F0=Exit Enter=Do

In this first screen, we can select between changing the name of the logical volume or changing its attributes. The next screen that we will see when we select option 1 "Change a logical volume", allows us to select the logical volume that we want to change. Finally, the dialog screen to change the attributes of a logical volume will look like Example 6-9 on page 151.

Change a Logical Volume

Type or select values in entry fields. Press Enter AFTER making all desired changes.

| [TOP]                                 |                   | [Entry Fields] |          |   |
|---------------------------------------|-------------------|----------------|----------|---|
| * Logical volume NAME                 |                   |                | hd1      |   |
| Logical volu                          | me TYPE           |                | [jfs]    |   |
| POSITION on                           | physical volume   |                | center   | + |
| RANGE of phy                          | sical volumes     |                | minimum  | + |
| MAXIMUM NUMB                          | ER of PHYSICAL VO | DLUMES         | [32]     | # |
| to use for                            | allocation        |                |          |   |
| Allocate eac                          | h logical partiti | ion copy       | yes      | + |
| on a SEPAR                            | ATE physical volu | ıme?           |          |   |
| RELOCATE the                          | logical volume o  | during         | yes      | + |
| reorganiza                            | tion?             |                |          |   |
| Logical volume LABEL                  |                   |                | [/home]  |   |
| MAXIMUM NUMBER of LOGICAL PARTITIONS  |                   |                | [512]    | # |
| SCHEDULING POLICY for reading/writing |                   | g/writing      | parallel | + |
| logical pa                            | rtition copies    |                |          |   |
| [MORE4]                               |                   |                |          |   |
| F1=Help                               | F2=Refresh        | F3=Cancel      | F4=List  |   |
| F5=Reset                              | F6=Command        | F7=Edit        | F8=Image |   |
| F9=Shell                              | F0=Exit           | Enter=Do       |          |   |
|                                       |                   |                |          |   |

Any attribute that we change with this smitty screen can also be changed by the **chlv** command.

# Changing characteristics of a volume: VxVM

In VxVM, you can choose between the vmsa GUI and the command line tool vxassist to change some characteristics of a volume. As in AIX 5L Version 5.1, you can increase the size of a volume dynamically, you can add a mirror, and so on. In this section, we will use the command line tool vxassist.

The vxassist action growby can increase the size of the specified volume by a given value that can be expressed in kilobytes, megabytes, or gigabytes, by using the suffix k, m, or g. For example:

# vxassist growby weblv 20m

To grow a volume to a specific size, we use vxassist as follows:

# vxassist growto weblv 3g

To add a mirror to an existing unmirrored volume, we can also use vxassist as follows:

```
# vxassist -g veritasdg mirror weblv
```

All the tasks for changing characteristics in VxVM can be done also with other commands, such as vxvol, vxmake, or vxresize. Refer to the man pages for the other VxVM commands.

# 6.3.3 Working with physical disks

In this section, we will review the common tasks on the physical disk management.

### Listing a physical volume: LVM

In AIX 5L Version 5.1, the **1spv** command shows the status of the physical volumes. Let us review some examples of this command:

| # lspv |                  |          |
|--------|------------------|----------|
| hdisk0 | 000321941dc75aeb | rootvg   |
| hdisk1 | 00032194faa00f1f | rootvg   |
| hdisk2 | 000321944957d438 | rootvg   |
| hdisk3 | 000321944957d841 | apachevg |
| hdisk4 | 000321946f05b50d | None     |

As you can see, the **1spv** command without options shows us a complete list of the physical disks that belongs to our systems. The first column contains the name of the physical disk, the second column is the PV identifier, and the third one indicates if the physical volume belongs to a volume group. In the above example, rootvg has three PV, apachevg has one PV, and hdisk4 is not assigned to any volume group.

Example 6-10 Listing the PV information

```
# lspv hdisk3
PHYSICAL VOLUME:
                  hdisk3
                                         VOLUME GROUP:
                                                         apachevg
PV IDENTIFIER:
                  000321944957d841 VG IDENTIFIER
0003219400004c00000000edd
0bc0e1f
PV STATE:
                  active
STALE PARTITIONS: 0
                                         ALLOCATABLE:
                                                         yes
PP SIZE:
                16 megabyte(s)
                                         LOGICAL VOLUMES: 2
TOTAL PPs:
              542 (8672 megabytes)
                                         VG DESCRIPTORS:
FREE PPs:
                540 (8640 megabytes)
                                        HOT SPARE:
USED PPs:
                  2 (32 megabytes)
FREE DISTRIBUTION: 109..106..108..109
USED DISTRIBUTION: 00..02..00..00..00
```

Look at Example 6-10 on page 152. The **1spv** command receives a parameter (the name of the disk), and the output given by the command is the detailed information for the physical volume (hdisk3).

As mentioned earlier, the size of this disk is given in physical partitions, so this command provides the map of the physical partition distribution over the five sections. In our case, we do not have stale partitions for this disk. But if you find a disk with stale partitions, you may need to synchronize the information on the volume group by using the **syncvg** command.

The **1spv** command can also list the information about the logical volumes per disk, as shown in Example 6-11.

Example 6-11 Listing the PV contents

| # lspv -l hdisk2 |     |     |              |             |
|------------------|-----|-----|--------------|-------------|
| hdisk2:          |     |     |              |             |
| LV NAME          | LPs | PPs | DISTRIBUTION | MOUNT POINT |
| ptflv            | 25  | 25  | 0025000000   | /ptf        |
| hd8              | 1   | 1   | 0000010000   | N/A         |
| hd4              | 4   | 4   | 0000040000   | /           |
| hd2              | 76  | 76  | 0000760000   | /usr        |
| hd1              | 1   | 1   | 0000010000   | /home       |
| paging01         | 20  | 20  | 0000200000   | N/A         |

In Example 6-11, we use the **1spv** -1 command on a specific PV. The output shown has the physical partition distribution of each LV across the disk (hdisk2).

### Listing a physical disk: VxVM

In VxVM, we use the vxdisk command to look at the physical disks that are already under its control, as shown in the following example:

| # vxdisk 1 | ist    |          |        |        |
|------------|--------|----------|--------|--------|
| DEVICE     | TYPE   | DISK     | GROUP  | STATUS |
| c0t0d0s2   | sliced | disk02   | rootdg | online |
| c0t1d0s2   | sliced | c0t1d0s2 | rootda | online |

The first column for this output is the name of the device for the operating system, the second one is the type of disk, and the third one is the name of the disk for VxVM (this name can be changed), the fourth one is the group to which the disk belongs, and the fifth one is its status. To get detailed information about a disk, we can follow the syntax in Example 6-12.

Example 6-12 Detailed information for a disk in VxVM

# vxdisk list disk02
Device: c0t0d0s2
devicetag: c0t0d0

```
sliced
type:
          itso19
hostid:
disk:
          name=disk02 id=1021474925.1048.itso19
          name=rootdg id=1019595946.1025.itso19
group:
flags:
          online ready private autoconfig autoimport imported
pubpaths: block=/dev/vx/dmp/c0t0d0s3 char=/dev/vx/rdmp/c0t0d0s3
privpaths: block=/dev/vx/dmp/c0t0d0s4 char=/dev/vx/rdmp/c0t0d0s4
version:
iosize:
          min=512 (bytes) max=2048 (blocks)
public:
          slice=3 offset=1 len=8380799
private: slice=4 offset=1 len=2159
update: time=1021474996 segno=0.7
headers: 0 248
configs: count=1 len=1570
logs:
          count=1 len=238
Defined regions:
config
         priv 000017-000247[000231]: copy=01 offset=000000 enabled
         priv 000249-001587[001339]: copy=01 offset=000231 enabled
config
 log
         priv 001588-001825[000238]: copy=01 offset=000000 enabled
Multipathing information:
numpaths: 1
c0t0d0s2
               state=enabled
```

The information in the output of the Example 6-12 on page 153 includes:

- ► The device name
- ► The size of the physical disk
- The size of the private/public region
- ► The type of disk
- ► The identifier of the disk
- The name of the host system

### Moving the contents of a PV: LVM

Some reasons for moving the LVs between disks are:

- Performance. You may have unbalanced your I/O load across your disks.
- ► The disk is failing, so you need to move your data to a new one.
- You have bought a newer, faster, and bigger disk, so you want to migrate your data.

In AIX 5L Version 5.1, it is possible to move a logical volume from one disk to another and have this operation online. In this way, you can balance the disk workload. The command to do this is called migratepv. The only restriction when you move the contents from a source disk to the target disk is that both disks must belong to the same volume group. Starting with AIX 5L Version 5.1, it is possible to migrate a stripe logical volume; this feature was not available in AIX Version 4.3.3. and earlier.

The following example shows the way to migrate the logical volume hd4 from hdisk0 to hdisk2:

```
# migratepv -1 hd4 hdisk0 hdisk2
```

In the above example, we use the migratepv -1 command to move only one logical volume. All the attributes for the logical volume hd4 are preserved on the target disk (hdisk2).

To move all the contents of one disk to another, we use the following syntax:

```
# migratepv hdisk0 hdisk2
```

### Moving volumes: VxVM

A similar procedure can be used in VxVM to move the contents of a VM disk to another one. You can use option 7 (Move volumes from a disk) of the vxdiskadm. Follow the next steps:

1. At the prompt, you have to select the source disk:

```
Move volumes from a disk
Menu: VolumeManager/Disk/Evacuate
```

Use this menu operation to move any volumes that are using a disk onto other disks. Use this menu immediately prior to removing a disk, either permanently or for replacement. You can specify a list of disks to move volumes onto, or you can move the volumes to any available disk space in the same disk group.

NOTE: Simply moving volumes off of a disk, without also removing the disk, does not prevent volumes from being moved onto the disk by future operations. For example, using two consecutive move operations may move volumes from the second disk to the first.

Enter disk name [<disk>,list,q,?] disk02

2. Once you have selected the source disk, at the prompt, you have to select the list of target disks:

```
You can now specify a list of disks to move onto. Specify a list of disk media names (e.g., rootdg01) all on one line separated by blanks. If you do not enter any disk media names, then the volumes
```

will be moved to any available space in the disk group.

```
Enter disks <disk ...>,list c0t1d0
```

3. When you have selected the source and target, the program warns you that it is going to move all the contents from the source to the target disk.

```
Requested operation is to move all volumes from disk disk02 in group rootdg.

NOTE: This operation can take a long time to complete.

Continue with operation? [y,n,q,?] (default: y) y
```

VxVM is now moving the contents from disk02 to c0t1d0. The program will show us the status of the operation. When the process is done, you will receive the following message:

```
Evacuation of disk disk02 is complete
```

You will be prompted if you would like to evacuate another disk.

# 6.3.4 Additional features: Hotspare disks

One of the major benefits of having a logical volume manager is the availability of the data. One feature now included is the use of hotspare disks.

In AIX 5L Version 5.1, a hotspare disk or a group of hotspare disks are used to replace a failing disk. When the LVM marks a PV missing due to write failures, it then starts the migration of data to the hotspare disk.

The following requirements are needed for Hot Spare disks:

- ▶ The spares are defined and used by the volume group.
- ► The logical volumes must be mirrored.
- All the PPs on the spare disk must be unallocated.

### Hotspare policy

In AIX 5L Version 5.1, the **chpv** and **chvg** commands are enhanced with a new option (-h). This option allows you to designate a spare disk in a volume group. The following values are valid for the -h option:

| y (lower case) | Automatically migrates partitions from a failing disk to one spare disk on the pool of hotspare disks. In this case, the smallest disk from the pool that is big enough to substitute the failing disk will be used. |
|----------------|----------------------------------------------------------------------------------------------------|
| Y (upper case) | Automatically migrate the partitions form the failing disk,                                                                                                    |

but might use the complete pool of hotspare disks.

**n** No automatic migration will take place.

**r** Removes all disks from the pool of hotspare disks for the

volume group specified.

# Synchronization policy

Since AIX 5L Version 5.1, there is another option (-s) for the **chvg** command. It is used to specify the synchronization characteristics. The supported values for this option are:

**y** Automatically attempts to synchronize stale partitions.

**n** Will not attempt to synchronize stale partitions. This is the

default value.

Here we have some examples for hot spares:

# chpv -hy hdisk2

This command marks hdisk2 as a hotspare disk for the volume group to which it belongs.

To change the synchronization policy, we use **chvg**, as shown in the following example. It is highly recommended that you change the synchronization policy to automatic.

# chvg -hy -sy apachevg

# 6.4 Quick reference

In both LVM and VxVM, the same task can be done in different ways:

**AIX LVM tools** smitty, Web-based System Manager (GUI), or the

command line

VxVM 3.2 Tools /opt/VRTSvmsa/bin/vmsa (GUI), vxdiskadm (text based

interactive tool), or the command line

Table 6-6 on page 158 contains a quick reference for the most used tasks, using command line tools.

Table 6-6 LVM quick reference

| Task                                             | AIX 5L Version 5                                                        | Solaris 8/VxVM 3.2                                                                                                    |  |
|--------------------------------------------------|-------------------------------------------------------------------------|----------------------------------------------------------------------------------------------------|--|
| Storage Structure                                | A disk is composed of physical partitions.                              | A disk is composed of partitions/slices.                                                                                                   |  |
|                                                  | A physical volume is a physical disk the same thing as a disk.          | A file system is placed onto a partition.                                                                                                  |  |
|                                                  | A volume group is composed of physical volumes.                         | A subdisk (somewhat similar to AIX physical partition) is composed of partitions/slices.                                                   |  |
|                                                  | A volume group is divided into logical volumes.                         | A plex (similar to AIX logical partition) is composed of subdisks.                                                                         |  |
|                                                  | A file system is placed onto a logical volume.                          | A volume (similar to AIX logical volume) is                                                                                                |  |
|                                                  | A logical volume is extensible and can reside on more than one physical | composed of plexes. A VM disk is composed of subdisks.                                                                                     |  |
|                                                  | volume.                                                                 | A disk group (similar to AIX volume group) is composed of VM disks.                                                                        |  |
| Run multiple tasks in a GUI environment          | ► smit lvm<br>► wsm                                                     | /opt/VRTSvmsa/bin/vmsa                                                                                                    |  |
| Move a logical volume to another physical volume | migratepv                                                               | vxassist move                                                                                                    |  |
| Create a logical volume                          | mklv                                                                    | vxassist make                                                                                                    |  |
| Extend a logical volume                          | extendlv                                                                | <ul> <li>vxassist growto</li> <li>vxassist growby</li> <li>vxresize         <ul> <li>(recommended for file systems)</li> </ul> </li> </ul> |  |
| Remove a logical volume                          | rmlv                                                                    | <ul><li>vxassist remove</li><li>vxedit rm</li></ul>                                                                                        |  |
| Create a volume group                            | mkvg                                                                    | vxdg init                                                                                                    |  |
| Remove a disk from a volume group                | reducevg                                                                | vxdg -g dgname rmdisk                                                                                                    |  |

| Task                                       | AIX 5L Version 5           | Solaris 8/VxVM 3.2           |
|--------------------------------------------|----------------------------|------------------------------|
| Add disks to a volume group                | extendvg                   | vxdiskadd                    |
| Change logical volume settings             | chlv                       | vxedit set                   |
| Display volume group information           | 1svg                       | vxdg list                    |
| Display performance statistics for storage | lvmstat                    | vxstat                       |
| Manage volumes                             | ► chlv<br>► mklv<br>► rmlv | vxvol                        |
| Add a copy to an existing volume           | mklvcopy                   | vxassist -g dgname<br>mirror |

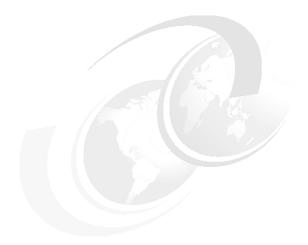

# File system management

This chapter discusses file system management tasks. Administering file systems is one of the most important system administration tasks. This chapter is dedicated to the Solaris UFS file system and AIX journaled file system. The JFS is not really an integral part of the Logical Volume Manager, but it is certainly one of the applications that uses it the most. The chapter will provide some knowledge about the way the AIX JFS file system works and how it is constructed. The differences between Solaris 8 and AIX 5L Version 5.1 are also described and the important files are referenced.

© Copyright IBM Corp. 2002

## 7.1 Overview

A file system is a set of files, directories, and other structures. File systems maintain information and identify the location of a file or directory's data. In addition to files and directories, file systems may contain a boot block, a superblock, bitmaps, and one or more allocation groups. An allocation group contains disk i-nodes and fragments.

## 7.1.1 Solaris file systems types and commands

The Solaris operating environment introduces the virtual file system (VFS) concept. It is an architecture that provides a standard interface for handling different file system types. Basically, VFS enables the kernel to handle operations on file systems, such as reading, writing, and listing files, and makes it easier to add new file systems.

The Solaris 8 operating environment supports three types of file systems:

**Disk-based** Disk-based file systems are stored on physical media,

such as hard disks, CD-ROMs, and diskettes. Disk-based file systems can be written in different formats, such as

UFS, HSFS, PCFS, or UDF.

**Network-based** Network-based file systems can be accessed over the

network. Typically, network-based file systems reside on

one system (a server), and are accessed by other

systems across the network.

Virtual Virtual file systems are memory-based file systems that

provide access to special kernel information and facilities.

Most virtual file systems do not use file system disk

space.

There are also few more types of file systems in Solaris 8, but describing them is beyond the scope of this redbook.

UNIX file system (UFS) is the default disk-based file system in the Solaris 8 operating environment. Usually, when you administer disk-based file systems, you have to deal with UFS file systems. UFS provides the following features:

**State flags** Show the state of the file system: clean,

stable, active, logging, or unknown. These flags eliminate unnecessary file system checks. If the file system is clean, stable, or logging, file system

checks are not run.

**UFS logging** UFS logging is the process of storing

transactions (changes that make up a complete UFS operation) in a log before the transactions are applied to the UFS file system. Once a transaction is stored, the transaction can be applied to

the file system later.

**Extended fundamental types (EFT)** 32-bit user ID (UID), group ID (GID),

and device numbers.

Large file systems An UFS file system can be as large as 1

TB (terabyte); however, the Solaris operating environment does not provide striping, which is required to make a logical slice large enough for a 1 TB file

system. The Solstice DiskSuite software, available from Sun, provides

this capability.

Large files By default, an UFS file system can have

regular files larger than 2 GB

(gigabytes). You must explicitly apply the nolargefiles mount option to enable a 2 GB maximum file size limit. This limit was removed in the Solaris 2.6 release.

The following list shows generic file system administrative commands in Solaris 8:

clri Clears inodes.

df Reports the number of free disk blocks and files.ff Lists file names and statistics for a file system.

fsck Checks the integrity of a file system and repairs any

damage found.

**fsdb** Debugs the file system.

**fstyp** Determines the file system type.

**labelit** Lists or provides labels for file systems when copied to

tape (for use by the volcopy command only).

mkfs Makes a new file system.

**mount** Mounts local and remote file systems.

mountall Mounts all file systems specified in the virtual file system

table (/etc/vfstab).

**ncheck** Generates a list of path names with their i-numbers.

**umount** Unmounts local and remote file systems.

umountall Unmounts all file systems specified in a virtual file system

table (/etc/vfstab).

volcopy Makes an image copy of a file system.

**ufsdump** Performs full or incremental backup of a file system.

**ufsrestore** Restores files from a backup.

## 7.1.2 AIX file systems types and commands

The following three types of file systems are supported on an AIX system:

**Journaled file system** This native file system type is called the journaled file

system (JFS). Each journaled file system resides on a

separate logical volume. The operating system mounts some journaled file systems during

initialization (those that are required to boot and run the system) and mounts others at that time only if

directed to do so in /etc/filesystems.

**Network file system** The network file system (NFS) is a distributed file

system that allows users to access files and directories located on remote computers and use those files and directories as though they are local.

**CD-ROM file system** The CD-ROM file system (CDRFS) is a file system

type that allows you to access the contents of a CD-ROM through the normal file system interfaces.

AIX 5L Version 5.1 introduces the Journaled File System 2 (JFS2). JFS2 is an enhanced and updated version of the JFS on AIX Version 4.3 and previous releases. JFS2 should be only used on systems that are running the 64-bit kernel. Table 7-1 highlights the differences between the JFS and the JFS2.

Table 7-1 Journaled file system differences

| Function                               | JFS                                | JFS2                           |
|----------------------------------------|------------------------------------|--------------------------------|
| Architectural maximum file             | 64 GB                              | 1 PB <sup>a</sup>              |
| Architectural maximum file system size | 1 TB <sup>b</sup>                  | 4 PB                           |
| Maximum file size tested               | 64 GB                              | 1 TB                           |
| Number of i-nodes                      | Fixed, set at file system creation | Dynamic, limited by disk space |

| Function                      | JFS     | JFS2        |
|-------------------------------|---------|-------------|
| Directory organization        | Linear  | B-tree      |
| Compression                   | Yes     | No          |
| Default ownership at creation | sys.sys | root.system |
| SGID of default file mode     | SGID=on | SGID=off    |
| Quotas                        | Yes     | No          |

a. PB stands for Petabytes, which is equal to 1,048,576 GB.

## Compatibility

In some cases, there will be many servers coexisting with different versions of AIX in a data center. From the JFS point of view, you can only import volume groups and mount file systems from AIX Version 4 to AIX 5L servers. It is not possible to mount the JFS2 file system on AIX Version 4 machines.

## Migration

There is no LVM nor JFS command that migrates JFS to JFS2 volumes automatically. It is possible to migrate JFS volumes in two different ways:

- 1. Back up the file system, remove it, and recreate it in the JFS2 type, then restore the data to the new file system.
- If there is enough disk space available in the volume group, it is possible to create a new JFS2 file system structure with the same attributes, and just copy all the files from one file system to another.

## JFS2 rootvg support for 64-bit systems

AIX 5L Version 5.1 introduces a feature to set all file systems in the rootvg as JFS2 type file systems. While installing a system with the complete overwrite option, you can enable the 64-bit kernel and JFS2. If this option is enabled, the installation task will create JFS2 file systems in the rootvg.

In AIX 5L Version 5.1, you have the following tools for file systems management:

- Web-based System Manager
- Smit or smitty
- Command line based management

b. TB stands for Terabytes, which is equal to 1,024 GB.

Figure 7-1 shows a Web-based System Manager menu that should be used for managing file systems. Using this menu, you can perform most of the tasks related to file systems management.

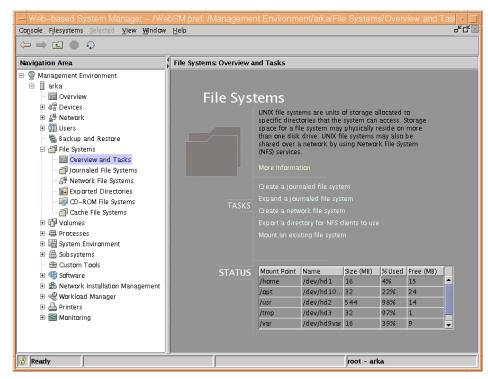

Figure 7-1 File systems management

You can also use SMIT. To create user-defined JFS2 file systems in AIX 5L Version 5.1, use either the SMIT fast path **smitty jfs2** or the **crfs** command with the -v jfs2 flag.

The following is the list of AIX file system management commands that are discussed in this chapter:

| chfs  | Changes the characteristics of a file system.  |
|-------|------------------------------------------------|
| crfs  | Adds a file system.                            |
| mkfs  | Makes a file system.                           |
| lsfs  | Displays the characteristics of a file system. |
| rmfs  | Removes a file system.                         |
| mount | Makes a file system available for use.         |

**fsck** Checks file system consistency and interactively repairs

the file system.

defragfs Increases contiguous free space in nonfragmented file

systems.

**umount** Unmounts a previously mounted file system, directory, or

file.

df Reports information about space on file systems.

dd Reads the InFile parameter or standard input, does the

specified conversions, then copies the converted data to the OutFile parameter or standard output; the input and output block size can be specified to take advantage of

raw physical I/O.

**backup** Performs full or incremental backup of a file system.

restore Restores files from a backup.

## **VERITAS File System**

VERITAS File System is another file system type on AIX 5L Version 5.1. For more information, refer to Section 6.1, "Logical volume management overview" on page 120.

## 7.2 Formatting and partitioning a disk (Solaris only)

There is a major difference between Solaris 8 and AIX 5L Version 5.1 regarding disk space partitioning and disk formatting. The reason for this is a different approach to logical volumes management in these operating systems. In fact, file systems management is always based on top of the logical volumes management.

In AIX 5L Version 5.1, both of these tasks, disk formatting and partitioning, are handled automatically.

In Solaris 8, you can do that using the **format** utility, which enables you to format, label, repair and analyze disks on your system. When you type the **format** command in Solaris, it asks you for disk selection and then it opens the following menu:

# format

Searching for disks...done

AVAILABLE DISK SELECTIONS:

0. c0t0d0 <SUN1.05 cyl 2036 alt 2 hd 14 sec 72>
 /sbus@1f,0/espdma@e,8400000/esp@e,8800000/sd@0,0

```
    c0t1d0 <IBM-PCCO-DDRS-39130Y!#-S97B cyl 8151 alt 2 hd 10 sec 218>

         /sbus@1f,0/espdma@e,8400000/esp@e,8800000/sd@1,0
Specify disk (enter its number): 1
selecting c0t1d0
[disk formatted]
Warning: Current Disk has mounted partitions.
FORMAT MENU:
       disk
                - select a disk
       type - select (define) a disk type
       partition - select (define) a partition table
       current - describe the current disk
       format - format and analyze the disk
       repair - repair a defective sector
       label
                - write label to the disk
       analyze - surface analysis
       defect - defect list management
       backup - search for backup labels
       verify - read and display labels
       save - save new disk/partition definitions
       inquiry - show vendor, product and revision
       volname - set 8-character volume name
       !<cmd>
                - execute <cmd>, then return
       auit
format>
```

Disks are formatted by the manufacturer or reseller and usually do not need to be reformatted when you install the drive.

A disk must be formatted before:

- You can write data to it.
- ▶ You can use the Solaris installation program to install the system.

In this chapter, we will not explain details about using the **format** utility in Solaris 8, because it goes beyond the scope of this book. For more information about using this utility, refer to the Sun Solaris *System Administration Guide, Volume 1* or to man page for this command in Solaris 8.

For more information about logical volume storage concepts in Solaris 8 and AIX 5L Version 5.1, refer to Chapter 6, "Logical Volume Manager and disk management" on page 119.

## 7.3 Creating a file system

#### In Solaris 8:

Every file system in Solaris 8 corresponds to a slice or to a logical volume (if you are using VERITAS Volume Manager - VVM). In order to create an UFS file system on previously defined slice, use the **newfs** command. In fact, **newfs** is a "friendly" front-end to the **mkfs** program for making UFS file systems on disk partitions. **newfs** calculates the appropriate parameters to use and calls **mkfs**.

If run interactively (that is, standard input is a tty) **newfs** will prompt for confirmation before making the file system. The syntax of the **newfs** command is very simple:

```
# newfs [ -Nv ] [ mkfs-options ] raw-device
```

For a description of mkfs options, refer to the mkfs man page. Basically, you should always use the newfs command in the following way:

After creating a new file system, you should verify the new file system by mounting it on an unused mount point:

```
# mount /dev/dsk/cwtxdysz /mnt
# ls /mnt
lost+found
```

## For example:

```
# mount /dev/dsk/c0t1d0s6 /mnt
# ls /mnt
lost+found
```

### In AIX 5L Version 5.1:

In AIX 5L Version 5.1, every file system corresponds to a logical volume. In order to create a journaled file system, use the following SMIT hierarchy:

1. Execute the SMIT fast path command **smitty crfs**, which will show a screen similar to Example 7-1.

Example 7-1 smitty crfs command

Add a File System

Move cursor to desired item and press Enter.

Add a Journaled File System Add an Enhanced Journaled File System Add a CDROM File System

F1=Help F2=Refresh F3=Cancel F8=Image F9=Shell F10=Exit Enter=Do

- 2. Select Add an Enhanced Standard Journaled File System twice to add a new JFS2 file system.
- 3. Select the volume group in which you want this new file system to be created by using the arrow keys. In this case, since there is only one volume group (rootvg), only rootvg is displayed. Select rootvg as your target volume group by pressing the Enter key.
- Once you select the target volume group, a screen similar to Example 7-2 is displayed.

Example 7-2 Setting characteristics of the new file system

Add an Enhanced Journaled File System

Type or select values in entry fields. Press Enter AFTER making all desired changes.

[Entry Fields] Volume group name rootvg \* SIZE of file system (in 512-byte blocks) П \* MOUNT POINT П Mount AUTOMATICALLY at system restart? no **PERMISSIONS** read/write Mount OPTIONS П Block Size (bytes) 4096 Inline Log? no Inline Log size (MBytes) П

| F1=Help  | F2=Refresh | F3=Cancel | F4=List  |
|----------|------------|-----------|----------|
| F5=Reset | F6=Command | F7=Edit   | F8=Image |
| F9=Shell | F10=Exit   | Enter=Do  |          |

5. In the Size of file system (in 512 byte blocks) parameter, enter the size of the file system you want to create. For example, if you want to create a file system of 4 MB size, you can simply multiply the number of megabytes (four in this case) with 2048 to get 512-byte blocks (you will need to create a file system this large (8192 in this case)).

Note: In AIX 5L Version 5.1, all of the I/O is in multiples of 4 KB blocks, but space is allocated in multiples of 512 byte blocks. This is done just to remain consistent with other UNIX systems. The smallest file system that you can create is equal to one PP, so even if you mention the number of blocks to be less than one PP, the system will still create a file system equal to one PP. The following example shows how to calculate the number of blocks for a given amount of space in MB:

Because 512 bytes = 1 block, 1024 bytes = 2 blocks, and because 1MB = 2\*1024 blocks, x MB = x \* 2048 blocks

This indicates that the equivalent number of blocks for a file system of 2 MB are 4096 (Enter this number in the Size of File System field).

- 6. Next, in the MOUNT POINT parameter, enter the full path where you want your file system to attach itself to in the file system hierarchy. A mount point is a directory or file at which the new file system, directory, or file is made accessible.
- 7. Press Enter to create the file system. The screen shown in Example 7-3 indicates the successful completion of the process.

Example 7-3 smitty crfs results

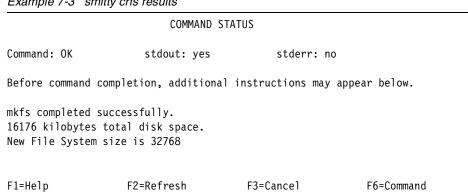

| F8=Image    | F9=Shell | F10=Exit | /=Find |
|-------------|----------|----------|--------|
| n=Find Next |          |          |        |

Alternatively, you can achieve the same task on the command line using the **crfs** command:

```
# crfs -v jfs2 -g'rootvg' -a size='32512' -m'/test'
```

This will create a journaled file system of 16 MB with /test as the mount point in the rootvg volume group.

**Note:** JFS type applies to the POWER-based platform only, and JFS2 type is common to both platforms.

AIX 5L Version 5.1 supports JFS2 file system and previous versions of AIX support only JFS file system.

## 7.4 Mounting and unmounting a file system

Mounting is a concept that makes file systems, files, directories, devices, and special files available for use at a particular location. It is the only way a file system is made accessible. Once you have created the file system, the next task is to make it available to your users. The root (/) file system is always mounted. Any other file system can be connected or disconnected from the root (/) file system.

When you mount a file system, any files or directories in the underlying mount point directory are unavailable as long as the file system is mounted. These files are not permanently affected by the mounting process, and they become available again when the file system is unmounted. However, mount directories are typically empty, because you usually do not want to obscure existing files.

In this chapter, only mounting of UFS and JFS file systems is discussed.

#### In Solaris 8:

In Solaris 8, file systems information is stored in /etc/vfstab file. The typical structure of this file looks like the following lines:

| #device  |          | device    |          | mount   |      | FS   | fsck | mount   | mount                |
|----------|----------|-----------|----------|---------|------|------|------|---------|----------------------|
| #to moun | t        | to $fsck$ |          | point   |      | type | pass | at boot | $\hbox{\tt options}$ |
| #        |          |           |          |         |      |      |      |         |                      |
| #/dev/ds | k/c1d0s2 | dev/ro    | dsk/c1d0 | s2 /usr |      | ufs  | 1    | yes     | -                    |
| fd       | -        | /dev/fd   | fd       | -       | no   | -    |      |         |                      |
| /proc    | -        | /proc     | proc     | -       | no   | -    |      |         |                      |
| /dev/dsk | /c0t0d0s | :3        | _        | _       | swap | _    | no   | _       |                      |

| /dev/dsk/c0t0d0s0      | /dev/rdsk/c0t0d0s0 | / ufs        | 1   | no  |
|------------------------|--------------------|--------------|-----|-----|
| -<br>/dev/dsk/c0t1d0s5 | /dev/rdsk/c0t1d0s5 | /usr ufs     | 1   | no  |
| /dev/dsk/c0t0d0s1      | /dev/rdsk/c0t0d0s1 | /var ufs     | 1   | no  |
| /dev/dsk/c0t1d0s7      | /dev/rdsk/c0t1d0s7 | /export/home | ufs | 2   |
| /dev/dsk/c0t1d0s0      | /dev/rdsk/c0t1d0s0 | /opt ufs     | 2   | yes |
| /dev/dsk/c0t0d0s6      | /dev/rdsk/c0t0d0s6 | /usr/openwin | ufs | 2   |
| yes -<br>swap - /tmp   | tmpfs - yes        | -            |     |     |

Commands used for mounting and unmounting file systems in Solaris 8 are listed below.

| <b>mount</b> Mounts file systems and remote resources |
|-------------------------------------------------------|
|-------------------------------------------------------|

mountall Mounts all file systems specified in the /etc/vfstab file. The

mountall command is run automatically when entering

multiuser run states.

**umount** Unmounts file systems and remote resources.

umountall Unmounts all file systems specified in the /etc/vfstab file.

The mount command will not mount a read/write file system that has known inconsistencies. If you receive an error message from the mount or mountall command, you might need to check the file system.

The umount commands will not unmount a file system that is busy. A file system is considered busy if a user is accessing a file or directory in the file system, if a program has a file open in that file system, or if the file system is shared.

If there is an entry in /etc/vfstab for the file system you want to mount, you can do it by typing:

# mount mount-point

### For example:

# mount /usr/local

**Important:** There must be a mount point on the local system to mount a file system. A mount point is a directory to which the mounted file system is attached.

You can also mount all file systems that have valid entries in /etc/vfstab file by using the mountall command.

```
# mountall [-1 | -r][-F fstype]
```

For the available options description, refer to the mountal1 man page.

If no options are specified, all file systems listed in the /etc/vfstab file with yes in the "mount at boot field" are mounted. All the file systems with a "device to fsck" entry are checked and fixed, if necessary, before mounting.

The following example shows how to mount all file systems listed in the /etc/vfstab file:

If there is no specific entry in the /etc/vfstab file for the UFS file system you want to mount, you can simply use the **mount** command:

```
# mount [-o mount-options] /dev/dsk/device-name mount-point
```

### For example:

```
# mount /dev/dsk/c0t3d0s7 /usr/local
```

For details about specific mount options, please refer to the mount man page.

To umount file systems in Solaris 8, use the umount command:

```
# umount mount-point
```

### For example:

```
# umount /export/home
```

or

# umount /dev/dsk/c0t0d0s7

To unmount all the file systems listed in the /etc/vfstab file, use the umountall command:

```
# umountall
```

## For example:

```
# umountall
umount: /usr/openwin busy
umount: /opt busy
```

All systems are unmounted, except those that are busy. For the file systems that were busy and not unmounted, make them available to be unmounted by using the **fuser** command and then try again to unmount them:

```
# fuser -c -k mount-point
```

For example, to stop all processes accessing the /export/home file system, use the following command:

```
# fuser -c -k /export/home
/export/home: 4006c
```

To verify that there are no processes accessing the file system, type:

```
# fuser -c mount-point
```

## For example:

```
# fuser -c /export/home
/export/home:
```

### In AIX 5L Version 5.1:

In AIX 5L Version 5.1, the file systems information is stored in the /etc/filesystems file. This file lists all file systems that can potentially be mounted and their mounting configuration. The typical structure of this file looks like the following lines:

```
/:
            = /dev/hd4
      dev
      vol
            = "root"
      mount = automatic
      check = false
      free = true
      vfs
            = jfs
            = /dev/hd8
      log
      type
             = bootfs
/home:
      dev
              = /dev/hd1
              = "/home"
      vol
      mount
              = true
      check = true
      free
             = false
      vfs = jfs
```

```
log
                  = /dev/hd8
/usr:
        dev
                  = /dev/hd2
                  = "/usr"
        vol
                  = automatic
        mount
                  = false
        check
        free
                  = false
        vfs
                  = jfs
                  = /dev/hd8
        log
        type
                  = bootfs
/var:
                  = /dev/hd9var
        dev
                  = "/var"
        vol
        mount
                  = automatic
        check
                  = false
        free
                  = false
        vfs
                  = jfs
        log
                  = /dev/hd8
        type
                  = bootfs
/tmp:
                  = /dev/hd3
        dev
        vol
                  = "/tmp"
                  = automatic
        mount
        check
                  = false
        free
                  = false
        vfs
                  = jfs
                  = /dev/hd8
        log
/proc:
        dev
                  = /proc
        vol
                  = "/proc"
        mount
                  = true
                  = false
        check
                  = false
        free
        vfs
                  = procfs
/opt:
                        = /dev/hd10opt
        dev
        vfs
                        = jfs
        log
                        = /dev/hd8
                        = true
        mount
                        = true
        check
        vol
                        = /opt
        free
                        = false
/test:
```

 $\begin{array}{lll} \text{dev} & = /\text{dev/lv01} \\ \text{vfs} & = \text{jfs2} \\ \text{log} & = /\text{dev/lv00} \\ \text{mount} & = \text{false} \\ \text{account} & = \text{false} \end{array}$ 

In AIX 5L Version 5.1, to mount a file system, you may use either the command line or SMIT.

The following command shows how to mount a file system (/FileSystemX):

#### mount /FileSystemX

For example:

mount /test

Alternatively, if you know the name of the device associated with your file system, you can use the device name to mount your newly created file system.

If you want to mount all the file systems, you can use the following command to mount all the file systems at one time:

mount {-a|a11}

A file system can be also be mounted using the following SMIT fast path hierarchy:

1. Executing **smitty mount** will display the screen shown in Example 7-4.

#### Example 7-4 smitty mount command

Mount a File System

Move cursor to desired item and press Enter.

List All Mounted File Systems Mount a File System Mount a Group of File Systems

F1=Help F2=Refresh F3=Cancel F9=Shell F10=Exit Enter=Do

2. Use the arrow keys to move the cursor down and select Mount a File System by pressing the Enter key. A screen similar to Example 7-5 on page 178 is shown.

F8=Image

Mount a File System

Type or select values in entry fields.
Press Enter AFTER making all desired changes.

|                                                                     |                  |             | [En | try Fields] |   |
|---------------------------------------------------------------------|------------------|-------------|-----|-------------|---|
| FILE SYSTEM name                                                    |                  |             | []  |             | + |
| DIRECTORY over which to mount                                       |                  |             | []  |             | + |
| TYPE of file system                                                 |                  |             |     |             | + |
| FORCE the mount?                                                    |                  | no          |     | +           |   |
| REMOTE NODE conta                                                   | ining the file s | ystem       | []  |             |   |
| to mount                                                            |                  |             |     |             |   |
| Mount as a REMOVA                                                   | BLE file system? |             | no  |             | + |
| Mount as a READ-ONLY system? Disallow DEVICE access via this mount? |                  |             | no  |             | + |
|                                                                     |                  |             | no  |             | + |
| Disallow execution                                                  | n of SUID and sg | id programs | no  |             | + |
| in this file sys                                                    | stem?            |             |     |             |   |
| F1=Help                                                             | F2=Refresh       | F3=Cancel   |     | F4=List     |   |
| F5=Reset                                                            | F6=Command       | F7=Edit     |     | F8=Image    |   |
| F9=Shell                                                            | F10=Exit         | Enter=Do    |     |             |   |

- Use the arrow keys to move down to the "DIRECTORY over which to mount" field.
- 4. Press F4 to get a list of the mount points that you have defined for your file system. Use the arrow keys to select the file system you want to mount. Press Enter to make the selection. This will display the mount point you just selected in the "DIRECTORY over which to mount" field.
- 5. Press Enter again and wait for the SMIT OK prompt, which indicates the successful completion of the process.

To unmount the file system in AIX 5L Version 5.1, use the **umount** command:

# umount /FileSystemX

### For example:

# umount /home

To umount all mounted file systems, type umount -a or umount all.

A file system can be also be unmounted using the following SMIT fast path hierarchy:

1. Executing **smitty umount** will display the screen shown in Example 7-6 on page 179.

Unmount a File System

Move cursor to desired item and press Enter.

Unmount a File System
Unmount a Group of File Systems

F1=Help F2=Refresh F3=Cancel F8=Image F9=Shell F10=Exit Enter=Do

 You may chose to unmount all mounted file systems (except /, /tmp, and /usr), unmount a group of file systems (for example, bootfs) or unmount a single file system. Select Unmount a File System. It opens the menu shown in Example 7-7.

Example 7-7 Unmount a File System screen

Unmount a File System

Type or select values in entry fields. Press Enter AFTER making all desired changes.

|                                            | [Entry Fiel | ds] |
|--------------------------------------------|-------------|-----|
| Unmount ALL mounted file systems?          | no          | +   |
| (except /, /tmp, /usr)                     |             |     |
| -OR-                                       |             |     |
| Unmount all REMOTELY mounted file systems? | no          | +   |
| NAME of file system to unmount             | п           | 1   |
| •                                          | LJ<br>LJ    | т   |
| REMOTE NODE containing the file system(s)  | LJ          |     |
| to unmount                                 |             |     |
|                                            |             |     |

| F1=Help  | F2=Refresh | F3=Cancel | F4=List  |
|----------|------------|-----------|----------|
| F5=Reset | F6=Command | F7=Edit   | F8=Image |
| F9=Shell | F10=Exit   | Enter=Do  |          |

- 3. Fill in all the information according to your requirements. For example, use the arrow keys to move down to the "NAME of file system to unmount" option. Press F4, chose the file system you want to unmount, and press Enter.
- 4. Press Enter again and wait for the SMIT OK prompt, which indicates the successful completion of the process.

## 7.5 Checking file system consistency

Normally, all file systems are checked before mounting at boot time according to their entries in the /etc/vfstab (Solaris 8) or /etc/filesystems (AIX 5L Version 5.1) files. Both of the operating systems use the **fsck** command to perform this check. The syntax of the **fsck** command is very similar for Solaris 8 and AIX 5L Version 5.1. There are only minor differences. For a detailed description, refer to the man page for **fsck**.

For the **fsck** program, the key entry in the /etc/vfstab file is the "fsck pass" field, while in the /etc/filesystems, **fsck** looks for the "check" field. Based on these fields, **fsck** decides whether to perform a check on the filesystem or not.

#### In Solaris 8:

In Solaris 8, during bootup, a preliminary check is run on each file system to be mounted from a hard disk using the boot script /sbin/rcS, which checks the root (/), /usr, and /var file systems. The other rc shell scripts then use the **fsck** command to sequentially check each additional file system. They do not check file systems in parallel. File systems are sequentially checked during booting, even if the fsck pass numbers are greater than one.

To modify file system checking at boot time, you need to edit /etc/vfstab entries in the fsck pass field, and save the changes. The next time the system is booted, the new values are used.

Sometimes you need to interactively check file systems:

- When they cannot be mounted
- When they develop problems while in use

When an in-use file system develops inconsistencies, error messages might be displayed in the console window or the system might crash. But you still have to use the **fsck** command to recover from this errors.

You might want to see if the file system needs checking. To do this, you should umount the file system and use the <code>fsck -m /dev/rdsk/device-name</code> command. In this command, the state flag in the superblock of the file system you specify is checked to see whether the file system is clean or requires checking. If you omit the device argument, all the UFS file systems listed in /etc/vfstab with a fsck pass value greater than 0 are checked.

### For example:

```
# fsck -m /dev/rdsk/c0t1d0s6
** /dev/rdsk/c0t1d0s6
ufs fsck: sanity check: /dev/rdsk/c0t1d0s6 okay
```

The recommended way to check file systems interactively is as follows:

1. Unmount the local file systems, except for root (/) and /usr:

```
# umountall -1
```

2. Check the file system:

```
# fsck
```

All file systems in the /etc/vfstab file with entries in the "fsck pass" field greater than zero are checked. You can also specify the mount point directory or /dev/rdsk/device-name as arguments to fsck.

**Attention:** Running **fsck** on a mounted file system might cause a system to crash if fsck makes any changes, unless stated otherwise, such as running **fsck** in single-user mode to repair a file system.

## For example:

```
# fsck /dev/rdsk/c0t1d0s6
** /dev/rdsk/c0t1d0s6
** Last Mounted on /test
** Phase 1 - Check Blocks and Sizes
** Phase 2 - Check Pathnames
** Phase 3 - Check Connectivity
** Phase 4 - Check Reference Counts
** Phase 5 - Check Cyl groups
2 files, 9 used, 1058940 free (20 frags, 132365 blocks, 0.0% fragmentation)
```

3. If you corrected any errors, type **fsck** and press Return.

fsck might not be able to fix all errors in one execution. If you see the message FILE SYSTEM STATE NOT SET TO OKAY, run the command again.

4. Rename and move any files put in the lost+found directory.

Individual files put in the lost+found directory by **fsck** are renamed with their inode numbers. If possible, rename the files and move them where they belong. You might be able to use the **grep** command to match phrases with individual files and the **file** command to identify file types. When whole directories are dumped into lost+found, it is easier to figure out where they belong and move them back.

#### In AIX 5L Version 5.1:

In AIX 5L Version 5.1, the **fsck** command also checks file system consistency and interactively repairs the file system. The general syntax of the **fsck** command is as follows:

```
fsck [ --n ][ --p ] [ -y ] [ -d BlockNumber ] [ -f ] [ -ii-NodeNumber ]
[-o Options ] [ -t File ] [ -V VfsName ] [FileSystem1 -FileSystem2 ...]
```

The flags commonly used with the **fsck** command and their meanings are shown in Table 7-2.

Table 7-2 fsck command flags

| Flag           | Description                                                                                                    |
|----------------|----------------------------------------------------------------------------------------------------|
| -р             | Performs a fast check. Under normal circumstances, the only file systems likely to be affected by halting the system without shutting down properly are those that are mounted when the system stops. The -f flag prompts the <code>fsck</code> command not to check file systems that were unmounted successfully. The <code>fsck</code> command determines this by inspecting the s_fmod flag in the file system superblock.                                                                                           |
|                | This flag is set whenever a file system is mounted and cleared when it is unmounted successfully. If a file system is unmounted successfully, it is unlikely to have any problems. Because most file systems are unmounted successfully, not checking those file systems can reduce the checking time.                                                                                                    |
| -f             | Does not display messages about minor problems, but fixes them automatically. This flag does not grant the wholesale license that the -y flag does and is useful for performing automatic checks when the system is started normally. You should use this flag as part of the system startup procedures, whenever the system is being run automatically. Also allows parallel checks by group. If the primary superblock is corrupt, the secondary superblock is verified and copied to the primary superblock.          |
| -t <i>File</i> | Specifies a file parameter as a scratch file on a file system other than the one being checked, if the <code>fsck</code> command cannot obtain enough memory to keep its tables. If you do not specify the -t flag and the <code>fsck</code> command needs a scratch file, it prompts you for the name of the scratch file. However, if you have specified the -p flag, the <code>fsck</code> command is unsuccessful. If the scratch file is not a special file, it is removed when the <code>fsck</code> command ends. |
| -у             | Assumes a yes response to all questions asked by the <b>fsck</b> command. This flag lets the <b>fsck</b> command take any action it considers necessary. Use this flag only on severely damaged file systems.                                                                                                    |

The **fsck** command checks and interactively repairs inconsistent file systems. You should run this command before mounting any file system. You must be able to read the device file on which the file system resides (for example, the /dev/hd0 device).

Normally, the file system is consistent and the **fsck** command merely reports on the number of files, used blocks, and free blocks in the file system. If the file system is inconsistent, the **fsck** command displays information about the inconsistencies found and prompts you for permission to repair them. If the file system cannot be repaired, restore it from backup.

Mounting an inconsistent file system may result in a system crash. If you do not specify a file system with the FileSystem parameter, the **fsck** command will check all the file systems with the attribute check=TRUE in /etc/filesystems.

**Note:** By default, the /, /usr, /var, and /tmp file systems have the check attribute set to False (check=false) in their /etc/filesystems stanzas. The attribute is set to False for the following reasons:

- 1. The boot process explicitly runs the **fsck** command on the /, /usr, /var, and /tmp file systems.
- The /, /usr, /var, and /tmp file systems are mounted when the /etc/rc file is executed. The fsck command will not modify a mounted file system and fsck results on mounted file systems are unpredictable.

## 7.6 Changing file system attributes

In both the Solaris 8 and AIX 5L Version 5.1 operating systems, you have the ability to change certain system attributes. To do this in Solaris 8, you should use the **tunefs** command and use the **chfs** command in AIX 5L Version 5.1.

#### In Solaris 8:

Using the **tunefs** command in Solaris 8, you can change following file system attributes:

- ▶ Block size
- Fragment size
- Minimum free space
- Rotational delay
- Optimization type
- Number of files

For more information how to change specific file system attributes and for a description of the **tunefs** command options, please refer to Sun Solaris System Administration Guide, Volume 1 or to the man page for the **tunefs** command.

Basically, the synopsis of the tunefs command is:

The **tunefs** command is designed to change the dynamic parameters of a file system that affect the layout policies. When using **tunefs** with a file system, the file system must be in /etc/vfstab. The parameters that are to be changed are indicated by the options.

The optimization type is either space or time.

- ► Space: When you select space optimization, disk blocks are allocated to minimize fragmentation and disk use is optimized.
- ► Time: When you select time optimization, disk blocks are allocated as quickly as possible, with less emphasis on their placement. When there is enough free space, it is relatively easy to allocate disk blocks effectively, without resulting in too much fragmentation. The default is time.

You can change the value of the optimization type parameter for an existing file system using the **tunefs** command. Generally, one should optimize for time unless the file system is over 90% full.

### In AIX 5L Version 5.1:

In AIX 5L Version 5.1, you should use the **chfs** command to perform similar tasks.

The syntax of the **chfs** command looks is as follows:

```
chfs [-n NodeName][-m NewMountPoint][-u MountGroup][-A {yes | no}][-p{ro | rw}]
        [-t {yes | no} ] [-a Attribute=Value] [-d Attribute] FileSystem
```

For more information about the **chfs** command options, refer to *AIX Logical Volume Manager from A to Z: Troubleshooting and Commands*, SG24-5433 or to the man page for the **chfs** command.

The **chfs** command changes the attributes of a file system. The new mount point, automatic mounts, permissions, and file system size can be set or changed. The FileSystem parameter specifies the name of the file system expressed as a mount point.

Some file system attributes are set at the time the file system is created and cannot be changed. For the Journaled File System (JFS), such attributes include the fragment size, block size, number of bytes per i-node, compression, and the minimum file system size. For the Enhanced Journaled File System (JFS2), the block size cannot be changed.

You can use the File Systems application in Web-based System Manager to change file system characteristics. You could also use the System Management Interface Tool (SMIT) or **smitty chfs** fast path to run this command.

**Note:** The JFS type applies to the POWER-based platform only, and the JFS2 type is common to both platforms.

AIX 5L Version 5.1 supports the JFS2 file system and previous versions of AIX support only the JFS file system.

You can see examples of using the **chfs** command below:

1. To change the file system size of the /test Journaled File System, enter:

```
# chfs -a size=24576 /test
```

This command changes the size of the /test Journaled File System to 24576 512-byte blocks, or 12 MB (provided it was previously no larger than this).

2. To increase the size of the /test Journaled File System, enter:

```
# hfs -a size=+8192 /test
```

This command increases the size of the /test Journaled File System by 8192 512-byte blocks, or 4 MB.

**Note:** In Solaris 8, you cannot increase a UFS file system size unless you are using VERITAS Volume Manager.

3. To change the mount point of a file system, enter:

```
# chfs -m /test2 /test
```

This command changes the mount point of a file system from /test to /test2.

4. To delete the accounting attribute from a file system, enter:

```
# chfs -d account /home
```

This command removes the accounting attribute from the /home file system. The accounting attribute is deleted from the /home: stanza of the /etc/filesystems file.

5. To split off a copy of a mirrored file system and mount it read-only for use as an online backup, enter:

```
# chfs -a splitcopy=/backup -a copy=2 /testfs
```

This mount a read-only copy of /testfs at /backup.

Alternatively, you can go through the SMIT hierarchy by:

1. Execute the **smitty chfs** command. It will display the screen shown in Example 7-8.

#### Example 7-8 smitty chfs menu

Change a File System

Move cursor to desired item and press Enter.

Change / Show Characteristics of a Journaled File System
Change / Show Characteristics of an Enhanced Journaled File System
Change / Show Characteristics of a CDROM File System

F1=Help F2=Refresh F3=Cancel F8=Image
F9=Shell F10=Exit Enter=Do

2. Use the arrow keys to make your selection. For example, chose the second option to change the JFS2 file system attributes. It will prompt you to select the file system you want to change. Make your selection and it will open a screen similar to Example 7-9.

Example 7-9 Change/Show Characteristics of JFS2 file system

Change / Show Characteristics of an Enhanced Journaled File System

Type or select values in entry fields. Press Enter AFTER making all desired changes.

[Entry Fields] File system name /test NEW mount point [/test] SIZE of file system (in 512-byte blocks) [32768] Mount GROUP Mount AUTOMATICALLY at system restart? no **PERMISSIONS** read/write Mount OPTIONS Start Disk Accounting? no Block Size (bytes) 4096 Inline Log? no Inline Log size (MBytes) 0 F1=Help F2=Refresh F3=Cancel F4=List F5=Reset F6=Command F7=Edit F8=Image F9=Shell F10=Exit Enter=Do

- 3. Make any desired changes by filling in the appropriate fields.
- 4. Press Enter and wait for the SMIT OK prompt, which indicates the successful completion of the process.

## 7.7 Removing a file system

In Solaris 8, there is no separate command dedicated to removing a file system. You have to edit the /etc/vfstab file to make all the necessary changes. Then you may also use the **format** utility to remove a disk slice and relabel the disk.

In AIX 5L Version 5.1, you can use the **smitty rmfs** fast path or the **rmfs** command to remove a file system.

The following example shows the steps involved to remove a file system:

1. Using the **mount** command to check the file systems that are currently mounted will display the following screen:

| # mount node | mounted      | mounted over | vfs    |     | date     | options          |
|--------------|--------------|--------------|--------|-----|----------|------------------|
|              | /dev/hd4     | /            | jfs    | Apr | 18 17:27 | rw,log=/dev/hd8  |
|              | /dev/hd2     | /usr         | jfs    | Apr | 18 17:27 | rw,log=/dev/hd8  |
|              | /dev/hd9var  | /var         | jfs    | Apr | 18 17:27 | rw,log=/dev/hd8  |
|              | /dev/hd3     | /tmp         | jfs    | Apr | 18 17:27 | rw,log=/dev/hd8  |
|              | /dev/hd1     | /home        | jfs    | Apr | 18 17:28 | rw,log=/dev/hd8  |
|              | /proc        | /proc        | procfs | Apr | 18 17:28 | rw               |
|              | /dev/hd10opt | /opt         | jfs    | Apr | 18 17:28 | rw,log=/dev/hd8  |
|              | /dev/1v01    | /test        | jfs2   | Apr | 25 18:03 | rw,log=/dev/lv00 |

- 2. See if the file system you want to remove is shown in the list:
  - a. Yes: Continue with Step 3.
  - b. No: Go to Step 5.
- 3. Unmount the file system by using the **umount** command:

umount filesystem name

- 4. Repeat Step 1 to check whether the file system has successfully been unmounted.
- 5. Using the SMIT fast path command **smitty rmfs** to remove the file system will display a screen similar to the one shown in Example 7-10.

Example 7-10 smitty rmfs screen

Remove a File System

Move cursor to desired item and press Enter.

Remove a Journaled File System
Remove an Enhanced Journaled File System
Remove a CDROM File System

| F1=Help  | F2=Refresh | F3=Cancel | F8=Image |
|----------|------------|-----------|----------|
| F9=Shell | F10=Exit   | Enter=Do  |          |

- 6. Choose the Remove a Journaled File System option or Remove an Enhanced Journaled File System option, depending on the type of the file system you want to remove, and press Enter.
- 7. Then you have to chose which file system you want to remove. Press F4 to get a list of all the file systems that are defined on the system. Select the file system to be removed using the arrow keys and press Enter.
- 8. The name of the file system you just selected will be shown in the FILE SYSTEM name parameter.
- If you want to keep the directory name that was used to mount this file system, press Enter to complete the command, otherwise change the Remove Mount Point field to YES and press Enter to complete the process.

Alternatively, you could replace steps 5 through 9 with the rmfs command:

```
# rmfs filesystem name
```

To remove the mount point when the file system is removed, add the -r flag.

## 7.8 Displaying a file system information

This section describes how to list basic information about file systems, such as listing defined file systems, displaying the mount table, or getting information about available file system space.

## 7.8.1 Displaying defined file systems

#### In Solaris 8:

In Solaris 8, you can simply view the contents of the /etc/vfstab file to list all the defined file systems. For example:

```
# cat /etc/vfstab
#device device mount FS fsck mount mount
#to mount to fsck point type pass at boot options
#
#/dev/dsk/cld0s2 /dev/rdsk/cld0s2 /usr ufs 1 yes -
```

| fd - /            | /dev/fd | fd       | -        | no   | -        |       |     |     |
|-------------------|---------|----------|----------|------|----------|-------|-----|-----|
| /proc - /         | /proc   | proc     | -        | no   | -        |       |     |     |
| /dev/dsk/c0t0d0s3 | 3       | -        | -        | swap | -        | no    | -   |     |
| /dev/dsk/c0t0d0s0 | )       | /dev/rds | k/c0t0d0 | )s0  | /        | ufs   | 1   | no  |
| -                 |         |          |          |      |          |       |     |     |
| /dev/dsk/c0t1d0s5 | 5       | /dev/rds | k/c0t1d0 | )s5  | /usr     | ufs   | 1   | no  |
| -                 |         |          |          |      |          |       |     |     |
| /dev/dsk/c0t0d0s1 | l       | /dev/rds | k/c0t0d0 | )s1  | /var     | ufs   | 1   | no  |
| -                 |         |          |          |      |          |       |     |     |
| /dev/dsk/c0t1d0s7 | 7       | /dev/rds | k/c0t1d0 | )s7  | /export, | /home | ufs | 2   |
| yes -             |         |          |          |      |          |       |     |     |
| /dev/dsk/c0t1d0s0 | )       | /dev/rds | k/c0t1d0 | )s0  | /opt     | ufs   | 2   | yes |
| -                 |         |          |          |      |          |       |     |     |
| /dev/dsk/c0t0d0s6 | 5       | /dev/rds | k/c0t0d0 | )s6  | /usr/ope | enwin | ufs | 2   |
| yes -             |         |          |          |      |          |       |     |     |
| swap - /          | /tmp    | tmpfs    | -        | yes  | -        |       |     |     |

## In AIX 5L Version 5.1:

In AIX 5L Version 5.1, you can list the contents of the /etc/filesystems file or use the 1sfs command. For example:

| # 1sfs<br>Name               | Nodename | Mount Pt | VFS   | Size    | Options | Auto |
|------------------------------|----------|----------|-------|---------|---------|------|
| Accounting<br>/dev/hd4<br>no |          | /        | jfs   | 32768   |         | yes  |
| /dev/hd1<br>no               |          | /home    | jfs   | 32768   |         | yes  |
| /dev/hd2<br>no               |          | /usr     | jfs   | 1114112 |         | yes  |
| /dev/hd9var<br>no            |          | /var     | jfs   | 32768   |         | yes  |
| /dev/hd3<br>no               |          | /tmp     | jfs   | 65536   |         | yes  |
| /proc                        |          | /proc    | proct | s       |         | yes  |
| /dev/hd10opt<br>no           |          | /opt     | jfs   | 65536   |         | yes  |
| /dev/lv01<br>no              |          | /test    | jfs2  | 32768   |         | no   |

## 7.8.2 Displaying the file systems mount table

To list all the currently mounted file systems with their mount options, you can use the mount command in both Solaris 8 and AIX 5L Version 5.1 operating systems.

### The example for Solaris 8 looks like the following lines:

```
# mount
/ on /dev/dsk/c0t0d0s0
read/write/setuid/intr/largefiles/onerror=panic/dev=80000
0 on Fri Apr 26 15:40:00 2002
/usr on /dev/dsk/c0t1d0s5
read/write/setuid/intr/largefiles/onerror=panic/dev=80
000d on Fri Apr 26 15:40:01 2002
/proc on /proc read/write/setuid/dev=4080000 on Fri Apr 26 15:40:00 2002
/dev/fd on fd read/write/setuid/dev=4140000 on Fri Apr 26 15:40:02 2002
/etc/mnttab on mnttab read/write/setuid/dev=4240000 on Fri Apr 26 15:40:03 2002
/var on /dev/dsk/c0t0d0s1
read/write/setuid/intr/largefiles/onerror=panic/dev=80
0001 on Fri Apr 26 15:40:04 2002
/var/run on swap read/write/setuid/dev=1 on Fri Apr 26 15:40:04 2002
/tmp on swap read/write/setuid/dev=2 on Fri Apr 26 15:40:07 2002
/opt on /dev/dsk/c0t1d0s0
read/write/setuid/intr/largefiles/onerror=panic/dev=80
0008 on Fri Apr 26 15:40:07 2002
/export/home on /dev/dsk/c0t1d0s7
read/write/setuid/intr/largefiles/onerror=pani
c/dev=80000f on Fri Apr 26 15:40:07 2002
/usr/openwin on /dev/dsk/c0t0d0s6
read/write/setuid/intr/largefiles/onerror=pani
c/dev=800006 on Fri Apr 26 15:40:07 2002
```

# In Solaris 8, you can also list the contents of the /etc/mnttab file to perform this task. For example:

```
# cat /etc/mnttab
                       /
/dev/dsk/c0t0d0s0
                               ufs
rw, intr, largefiles, onerror=panic, suid, de
               1019853600
v=800000
/dev/dsk/c0t1d0s5
                       /usr
                               ufs
rw,intr,largefiles,onerror=panic,suid,de
v=80000d
               1019853601
/proc /proc proc dev=4080000
                                       1019853600
fd
       /dev/fd fd rw,suid,dev=4140000
                                               1019853602
mnttab /etc/mnttab
                       mntfs dev=4240000
                                               1019853603
/dev/dsk/c0t0d0s1
                      /var
                               ufs
rw, intr, largefiles, onerror=panic, suid, de
v=800001
               1019853604
swap
       /var/run
                       tmpfs
                               dev=1 1019853604
       /tmp tmpfs dev=2 1019853607
swap
/dev/dsk/c0t1d0s0
                       /opt
                               ufs
rw,intr,largefiles,onerror=panic,suid,de
v=800008
               1019853607
/dev/dsk/c0t1d0s7
                       /export/home
                                       ufs
rw, intr, largefiles, onerror=panic
```

```
suid, dev=80000f
                       1019853607
/dev/dsk/c0t0d0s6
                       /usr/openwin
                                       ufs
rw, intr, largefiles, onerror=panic
,suid,dev=800006 1019853607
-hosts /net autofs indirect, nosuid, ignore, nobrowse, dev=4300001
10198536
31
               /home autofs indirect, ignore, nobrowse, dev=4300002
auto_home
10198536
31
-xfn
       /xfn
               autofs indirect, ignore, dev=4300003
                                                       1019853631
itso20:vold(pid268)
                       /vol
                               nfs
                                       ignore, dev=42c0001
                                                              1019853636
```

## In AIX 5L Version 5.1, use the **mount** command. For example:

| # mount<br>node | mounted      | mounted over | vfs    | date options                  |
|-----------------|--------------|--------------|--------|-------------------------------|
|                 | /dev/hd4     | /            | jfs    | Apr 18 17:27 rw,log=/dev/hd8  |
|                 | /dev/hd2     | /usr         | jfs    | Apr 18 17:27 rw,log=/dev/hd8  |
|                 | /dev/hd9var  | /var         | jfs    | Apr 18 17:27 rw,log=/dev/hd8  |
|                 | /dev/hd3     | /tmp         | jfs    | Apr 18 17:27 rw,log=/dev/hd8  |
|                 | /dev/hd1     | /home        | jfs    | Apr 18 17:28 rw, log=/dev/hd8 |
|                 | /proc        | /proc        | procfs | Apr 18 17:28 rw               |
|                 | /dev/hd10opt | /opt         | jfs    | Apr 18 17:28 rw,log=/dev/hd8  |

## 7.8.3 Displaying the available file system space

In both systems, Solaris 8 and AIX 5L Version 5.1, use the **df** command to list the available space in a file system. A sample output for AIX 5L Version 5.1 looks like the following lines:

| # df         |            |       |       |       |        |         |    |
|--------------|------------|-------|-------|-------|--------|---------|----|
| Filesystem   | 512-blocks | Free  | %Used | Iused | %Iused | Mounted | on |
| /dev/hd4     | 32768      | 7072  | 79%   | 1205  | 15%    | /       |    |
| /dev/hd2     | 1114112    | 30024 | 98%   | 19644 | 15%    | /usr    |    |
| /dev/hd9var  | 32768      | 20368 | 38%   | 503   | 13%    | /var    |    |
| /dev/hd3     | 65536      | 53336 | 19%   | 31    | 1%     | /tmp    |    |
| /dev/hd1     | 32768      | 31640 | 4%    | 22    | 1%     | /home   |    |
| /proc        | -          | -     | -     | -     | -      | /proc   |    |
| /dev/hd10opt | 65536      | 51152 | 22%   | 299   | 4%     | /opt    |    |

## 7.9 Back up and restore file systems

In Solaris 8, the **ufsdump** and **ufsrestore** commands are the recommended commands for scheduled backups of complete file systems.

Accordingly, in AIX 5L Version 5.1, you should use the **backup** and **restore** commands for preforming backups of complete file systems.

For more information about performing system backups and restoring, refer to Chapter 8, "Backup and restore" on page 211.

## 7.10 File system logging

A file system log is a formatted list of file system transaction records. The general concept of the logging process is similar in the Solaris 8 and AIX 5L Version 5.1 operating systems. The only differences are in the implementation of this process.

#### In Solaris 8:

In Solaris 8, UFS logging is the process of storing transactions (changes that make up a complete UFS operation) in a log before the transactions are applied to the UFS file system. Once a transaction is stored, the transaction can be applied to the file system later.

At reboot, the system discards incomplete transactions, but applies the transactions for completed operations. The file system remains consistent because only completed transactions are ever applied. This is true even when a system crashes, which normally interrupts system calls and introduces inconsistencies into a UFS file system.

UFS logging provides two advantages. It prevents file systems from becoming inconsistent, therefore eliminating the need to run <code>fsck</code>. And, because <code>fsck</code> can be bypassed, UFS logging reduces the time required to reboot a system if it crashes, or after an unclean halt. UFS logging can significantly reduce the boot time on systems that have large file systems, which usually take a long time to read and verify with <code>fsck</code>.

The log created by UFS logging is continually flushed as it fills up. The log is totally flushed when the file system is unmounted or as a result of the lockfs -f command.

UFS logging is not enabled by default. To enable UFS logging, you must specify the -o logging option with the **mount** command in the /etc/vfstab file or when mounting the file system. The log is allocated from free blocks on the file system, and it is sized approximately 1 MB per 1 GB of file system, up to a maximum of 64 MB. Logging can be enabled on any UFS, including the root (/) file system. Also, the **fsdb** command has been updated with new debugging commands to support UFS logging.

#### In AIX 5L Version 5.1:

In AIX 5L Version 5.1, multiple journaled file systems use a common log, called a JFS log, configured to be 4 MB in size. For example, after initial installation, all file systems within the root volume group use logical volume hd8 as a common JFS log. The default logical volume partition size is 4 MB (for volume groups containing disks less than 4 GB), and the default log size is one partition; therefore, the root volume group normally contains a 4 MB JFS log. When file systems exceed 2 GB or when the total amount of file system space using a single log exceeds 2 GB, the default log size needs to be increased. The JFS log is limited to a maximum size of 256 MB.

The **logform** command initializes a logical volume for use as a JFS log device, which stores transactional information about file system metadata changes and can be used to roll back incomplete operations if the machine crashes. The general syntax of the **logform** command is:

# logform LogName

### Note:

- The logform command is destructive; it wipes out all data in the logical volume.
- Accidentally running this on a logical volume containing a file system completely destroys the file system's data. The logform command should only be run on CLOSED logical volumes. If a log device is open due to its use by a mounted file system, the file system should be unmounted prior to running logform against the log device. The logform command destroys all log records on existing log devices, which may result in file system data loss. You can check to ensure that the log device is closed by running the following:

# 1svg -1 VGname

The JFS log resides in a separate logical volume. You can also add additional JFS logs if you need to, but a detailed description of the process is beyond the scope of this redbook. For more information about adding additional JFS logs, refer to the IBM @server Certification Study Guide: pSeries AIX System Support, SG24-6199 or to the IBM @server Certification Study Guide: pSeries AIX System Administration, SG24-6191.

## 7.11 Compression and defragmentation (AIX only)

These two features are specific for AIX JFS and JFS2 based file systems. Native Solaris UFS file systems *do not* support compression and defragmentation. However, compression is supported only by JFS file systems; defragmentation is supported by both JFS and JFS2 file systems.

## 7.11.1 Compressed journaled file system

If you have a limited disk space, compressed JFS file systems can help you to save your disk space. If you want to use compressed JFS file systems, you have to define it at the time of file system creation. Once the file system is created, there is no way to enable this feature.

To create a JFS compressed file system:

1. Use the smitty crifs fast path. It opens the screen shown in Example 7-11.

Example 7-11 smitty crifs screen

Add a Journaled File System

Move cursor to desired item and press Enter.

Add a Standard Journaled File System Add a Compressed Journaled File System Add a Large File Enabled Journaled File System

F1=Help F2=Refresh F3=Cancel F8=Image F9=Shell F10=Exit Enter=Do

- 2. Chose the Create a Compressed Journaled File System option.
- 3. When asked for the volume group in which to create the file system, use the arrow keys to make your selection. If there is only one volume group defined in the system (rootvg), there will be no other choice. When you select the volume group, press Enter. A screen similar to Example 7-12 appears.

Example 7-12 Adding compressed journaled file system

Add a Compressed Journaled File System

Type or select values in entry fields.

Press Enter AFTER making all desired changes.

Volume group name rootvg
\* SIZE of file system (in 512-byte blocks)

[Entry Fields]
rootvg

| *                         | MOUNT POINT    |                      |           | []       |   |
|---------------------------|----------------|----------------------|-----------|----------|---|
|                           | Mount AUTOMAT  | [CALLY at system res | tart?     | no       | + |
|                           | PERMISSIONS    | ERMISSIONS           |           |          | + |
|                           | Mount OPTIONS  |                      |           | []       | + |
|                           | Start Disk Acc | counting?            |           | no       | + |
|                           | Fragment Size  | (bytes)              |           | 512      | + |
| Number of bytes per inode |                |                      |           | 512      |   |
|                           | Allocation Gro | oup Size (MBytes)    |           | 8        | + |
| F:                        | 1=Help         | F2=Refresh           | F3=Cancel | F4=List  |   |
| F!                        | 5=Reset        | F6=Command           | F7=Edit   | F8=Image |   |
| F?                        | 9=Shell        | F10=Exit             | Enter=Do  |          |   |

4. Fill in all the required information and press Enter. Wait for the OK result, which indicates the successful completion of the process.

## 7.11.2 Defragmentation

If you want to defragment an existing JFS or JFS2 file system, use the relevant **smitty jfs** or **smitty jfs2** fast path and then chose the Defragment a Journaled File System or Defragment an Enhanced Journaled File System option. The following example shows the defragmenting of a JFS2 based file system:

- 1. Type smitty jfs2 and press Enter.
- 2. Chose Defragment an Enhanced Journaled File System.
- 3. Make your selection of the file system using the arrow keys and press Enter. The screen shown in Example 7-13 opens.

Example 7-13 Defragment and Enhanced Journaled File System

|                                 | Defragment an Enhand                          | ced Journaled File               | System                             |  |
|---------------------------------|-----------------------------------------------|----------------------------------|------------------------------------|--|
| • 1                             | values in entry fiel<br>TER making all desire |                                  |                                    |  |
| File System<br>Perform, Que     | Name<br>ry, or Report ?                       |                                  | [Entry Fields]<br>/test<br>perform |  |
| F1=Help<br>F5=Reset<br>F9=Shell | F2=Refresh<br>F6=Command<br>F10=Exit          | F3=Cancel<br>F7=Edit<br>Enter=Do | F4=List<br>F8=Image                |  |

 Chose the perform option (which is the default) and press Enter. A screen similar to Example 7-14 on page 196 indicates successful completion of the process.

Example 7-14 Result of file system defragmentation in smitty

```
COMMAND STATUS
Command: OK
                      stdout: yes
                                           stderr: no
Before command completion, additional instructions may appear below.
Defragmenting device /dev/lv01. Please wait.
Total allocation groups: 1.
1 allocation groups defragmented.
defragfs completed successfully.
Total allocation groups: 1.
1 allocation groups are candidates for defragmenting.
Average number of free runs in candidate allocation groups: 1.
                                                          F6=Command
F1=Help
                 F2=Refresh
                                      F3=Cancel
F8=Image
                 F9=Shell
                                      F10=Exit
                                                          /=Find
n=Find Next
```

Alternatively, you can use the **defragfs** command.

The syntax of the **defragfs** command is as follows:

```
# defragfs [ -q | -r ] { Device | FileSystem }
```

For information about specific options, refer to the **defragfs** man page.

The **defragfs** command increases a file system's contiguous free space by reorganizing allocations to be contiguous rather than scattered across the disk. You can specify the file system to be defragmented with the Device variable and the path name of the logical volume (for example, /dev/hd4). You can also specify it with the FileSystem variable, which is the mount point in the /etc/filesystems file.

The **defragfs** command is intended for fragmented and compressed file systems. However, you can use the **defragfs** command to increase contiguous free space in nonfragmented file systems.

You must mount the file system read-write for this command to run successfully. Using the -q flag or the -r flag generates a fragmentation report. These flags do not alter the file system.

The following examples show you how to use this command to perform specific tasks:

1. To defragment the /data1 file system located on the /dev/lv00 logical volume, enter the following command:

# defragfs /data1

2. To defragment the /data1 file system by specifying its mount point, enter the following command:

# defragfs /data1

3. To generate a report on the /data1 file system that indicates its current status as well as its status after being defragmented, enter the following command:

# defragfs -r /data1

## 7.12 Paging space management

Usually, paging space is added and configured at the time of system installation. Typically, after the first boot of the system, you have to perform basic system customization, such as setting the root's password, configuring a network interface, setting time and date and, among others, also setting a paging space. For more information about basic system customization at the time of installation, refer to Chapter 3, "Installing and upgrading tasks" on page 25.

The Solaris 8 environment uses the concept of virtual swap space, a layer between anonymous memory pages and the physical storage (or disk-backed swap space) that actually backs these pages. A system's virtual swap space is equal to the sum of all its physical (disk-backed) swap space plus a portion of the currently available physical memory. This concept of swap space is closely related to SWAPFS and TMPFS file systems. For more information about Solaris 8 file system types, refer to the Sun Solaris *System Administration Guide*, *Volume 1*.

In Solaris 8, after the system is installed, swap slices and files are listed in the /etc/vfstab file and are activated by the /sbin/swapadd script when the system is booted.

An entry for a swap device in the /etc/vfstab file contains:

- ► The full path name of the swap slice or file
- File system type of swap

Because the file system containing a swap file must be mounted before the swap file is activated, make sure that the entry that mounts the file system comes before the entry that activates the swap file in the /etc/vfstab file.

For managing swap space in Solaris 8, you need only the **swap** command. It allows you to perform all basic administrative tasks on paging space. When adding new paging space to the system, you should also use the **mkfile** command.

In AIX 5L Version 5.1, the installation creates a default paging logical volume (hd6) on drive hdisk0, also referred to as the primary paging space.

The default paging space size is determined during the system customizing phase of the AIX installation according to the following standards:

- Paging space can use no less than 16 MB, except for hd6. In AIX Version 4.2.1, hd6 can use no less than 32 MB, and in AIX Version 4.3 and later, no less than 64 MB.
- ▶ Paging space can use no more than 20% of the total disk space.
- ▶ If real memory is less than 256 MB, paging space is two times real memory.
- ▶ If real memory is greater than or equal to 256 MB, paging space is 512 MB.

For detailed information about AIX paging space considerations, refer to the *IBM* @server Certification Study Guide: pSeries AIX System Administration, SG24-6191.

Avoid adding paging space to the volume groups on portable disks in systems prior to AIX 5L Version 5.1. Removing a disk that is online with an active paging space will require a reboot to deactivate the paging space and, therefore, cause user disruption.

#### Note:

- ▶ AIX versions up to AIX Version 4.3: A volume group that has a paging space volume on it cannot be varied off or exported while the paging space is active. Before deactivating a volume group having an active paging space volume, ensure that the paging space is not activated automatically at system initialization and then reboot the system.
- ► AIX 5L Version 5.1: The paging space can be dynamically deactivated using the swapoff command.

The following commands are used to manage paging space:

| chps | Changes the attributes of a paging space.       |
|------|-------------------------------------------------|
| lsps | Displays the characteristics of a paging space. |
| mkps | Creates an additional paging space.             |
| rmps | Removes an inactive paging space.               |

swapon Activates a paging space.

**swapoff** Deactivates one or more paging spaces.

The **swapon** command is used during early system initialization (/sbin/rc.boot) to activate the initial paging-space device. During a later phase of initialization, when other devices become available, the **swapon** command is used to activate additional paging spaces so that paging activity occurs across several devices.

Active paging spaces cannot be removed. To remove an active paging space, it must first be made inactive. To accomplish this in AIX versions up to AIX Version 4.3, use the **chps** command so the paging space is not used on the next system restart. Then, after restarting the system, the paging space is inactive and can be removed using the **rmps** command. In AIX 5L Version 5.1, use the **swapoff** command to dynamically deactivate the paging space, then proceed with the **rmps** command.

**Note:** In AIX versions up to AIX Version 4.3, paging space cannot be dynamically deactivated. It requires a system reboot. So, any maintenance task that requires removal of paging space will have to be scheduled at an appropriate time to minimize user disruption.

The paging space devices that are activated by the swapon -a command are listed in the /etc/swapspaces file, as shown in the following example. A paging space is added to this file when it is created by the mkps -a command, removed from the file when it is deleted by the rmps command, and added or removed by the chps -a command. For example:

## 7.12.1 Monitoring paging space resources

#### In Solaris 8:

In Solaris 8, two options, -l and -s, of the /usr/sbin/swap command are used to display information about swap resources.

The swap -1 command identifies a system's swap areas. Activated swap devices or files are listed under the swapfile column. For example:

```
# swap -l
swapfile dev swaplo blocks free
/dev/dsk/c0t0d0s3 32.3 16 525152 456688
```

Use the swap -s command to monitor swap resources. For example:

```
# swap -s
total: 97752k bytes allocated + 27568k reserved = 125320k used, 223208k
available
```

The used plus available figures equals total swap space on the system, which includes a portion of physical memory and swap devices or swap files.

The swap -1 command displays swap space in 512-byte blocks and the swap -s command displays swap space in 1024-byte blocks. If you add up the blocks from swap -1 and convert them to kilobytes, it will be less than used + available (in the swap -s output) because swap -1 does not include physical memory in its calculation of swap space.

For a detailed description of the swap -s and swap -1 output, refer to the Sun Solaris System Administration Guide, Volume 1 or to the man page for the swap command in Solaris.

#### In AIX 5L Version 5.1:

In AIX 5L Version 5.1, the **1sps** command displays the characteristics of paging spaces, such as the paging space name, physical volume name, volume group name, size, percentage of the paging space used, whether the space is active or inactive, and whether the paging space is set to automatic. The paging space parameter specifies the paging space whose characteristics are to be shown.

The following examples show the use of the 1sps command with various flags to obtain the paging space information. The -c flag will display the information in colon format and paging space size in physical partitions:

```
# 1sps -a -c
```

```
#Psname:Pvname:Vgname:Size:Used:Active:Auto:Type
paging01:hdisk0:rootvg:20:1:y:y:lv
paging00:hdisk2:rootvg:20:1:y:y:lv
hd6:hdisk1:rootvg:24:1:y:y:lv
# lsps -a
Page Space Physical Volume Volume Group Size %Used Active Auto Type
paging01 hdisk0 rootvq
                                   320MB 1 yes yes
                                                           ٦v
paging00 hdisk2
                                  320MB
                     rootvg
                                          1 yes yes
                                                           ٦v
       hdisk1 rootvg 384MB 1 yes yes
hd6
                                                           1v
# lsps -s
Total Paging Space Percent Used
    1024MB 1%
```

## 7.12.2 Adding and activating a paging space

#### In Solaris 8:

In Solaris 8, the recommended way to add more swap space is to use the **mkfile** and **swap** commands to designate a part of an existing UFS or NFS file system as an additional swap area.

The following general steps are involved in creating a swap file:

1. Creating a swap file using the **mkfile** command:

```
# mkfile nnn[k|b|m] filename
```

2. Activating the swap file with the swap -a command:

```
# /usr/sbin/swap -a /path/filename
```

You must use the absolute path name to specify the swap file. The swap file is added and available until the file system is unmounted, the system is rebooted, or the swap file is removed. Remember that you cannot unmount a file system while some process or program is swapping to the swap file.

3. Adding an entry for the swap file in the /etc/vfstab file so that it is activated automatically when the system is booted.

The entry should be in the following format:

```
/path/filename - - swap - no -
```

4. Verifying that the swap file is added with the swap -1 command:

```
# /usr/sbin/swap -1
```

The following examples shows how to create a 64 MB swap file called /var/files/swapfiles:

```
# mkdir /var/files
# mkfile 64m /var/files/swapfile
# swap -a /var/files/swapfile
```

```
# vi /etc/vfstab
(An entry is added for the new swap file):
/var/files/swapfile - - swap - no -
# swap -l
swapfile dev swaplo blocks free
/dev/dsk/c0t0d0s3 32,3 16 525152 456688
/var/files/swapfile - 16 131056 131056
```

#### In AIX 5L Version 5.1:

In AIX 5L Version 5.1, to make a paging space available to the operating system, you must add the paging space and then activate it. The total space available to the system for paging is the sum of the sizes of all active paging-space logical volumes.

**Note:** You should not add paging space to volume groups on portable disks because removing a disk with an active paging space will cause the system to crash.

The following example shows the steps to create a new 256 MB paging space logical volume:

1. Run the SMIT fast path **smitty mkps** to obtain a screen, as shown in Example 7-15.

Example 7-15 smitty mkps command

VOLUME GROUP name

Move cursor to desired item and press Enter.

rootvg

F1=Help F2=Refresh F3=Cancel
F8=Image F10=Exit Enter=Do
/=Find n=Find Next

2. Use the arrow keys to highlight the rootvg volume group name, and then press the Enter key to obtain a screen, as shown in Example 7-16.

Example 7-16 Add Another Paging Space attributes

Add Another Paging Space

Type or select values in entry fields. Press Enter AFTER making all desired changes.

[Entry Fields]

|     | Volume group name<br>SIZE of paging sp |                  | partitions)  | rootvg<br>[] |          |    |
|-----|----------------------------------------|------------------|--------------|--------------|----------|----|
| #   | PHYSICAL VOLUME n                      | 2000             |              |              |          | +  |
|     |                                        |                  | 2            | 20           |          | +  |
|     | Start using this                       | paging space now | •            | no           |          | т. |
|     | Use this paging s<br>RESTARTED         | •                | he system is | no           |          | +  |
| F1  | =Help                                  | F2=Refresh       | F3=Cancel    |              | F4=List  |    |
| F.5 | =Reset                                 | F6=Command       | F7=Edit      |              | F8=Image |    |
|     | =She11                                 | F10=Exit         | Enter=Do     |              |          |    |

- 3. Type 5 in the "SIZE of paging space (in logical partitions)" field; 16 times 16 MB results in a 256 MB paging logical volume (we assume, at this point, that the logical partition size for your system is 16 MB).
- 4. Use the Tab key to toggle the "Start using this paging space NOW?" field from no to yes, or use the F4 key to select it.
- 5. Use the Tab key to toggle the "Use this paging space each time the system is RESTARTED?" field from no to yes.
- 6. Press the Enter key to create the paging logical volume.
- 7. SMIT returns the new device name, paging01, with an OK prompt. Press the F10 key to return to the command line.
- 8. You can now use the lsps -a command to check that the new device (paging02) is added and active.

| # Isps -a  |                 |              |       |       |        |           |
|------------|-----------------|--------------|-------|-------|--------|-----------|
| Page Space | Physical Volume | Volume Group | Size  | %Used | Active | Auto Type |
| paging02   | hdisk0          | rootvg       | 256MB | 1     | yes    | yes lv    |
| paging01   | hdisk0          | rootvg       | 320MB | 1     | yes    | yes lv    |
| paging00   | hdisk2          | rootvg       | 320MB | 1     | yes    | yes lv    |
| hd6        | hdisk1          | rootvg       | 384MB | 1     | yes    | yes lv    |

## 7.12.3 Changing attributes of a paging space (AIX only)

This topic is specific to the AIX operating system only because there are no equivalent commands in Solaris to perform this tasks.

You can change only the following two attributes for a paging space logical volume:

- Deactivate or activate a paging space for the next reboot.
- Increase the size of an already existing paging space.

AIX 5L Version 5.1 adds the abilities to deactivate a paging space and to decrease the size of a paging space without having to reboot.

## **Deactivating paging spaces**

The following example shows how to deactivate a paging logical volume, paging 02:

1. Run the SMIT fast path command **smitty chps** to get to the "PAGING SPACE name" screen, as shown in Example 7-17.

Example 7-17 smitty chps command

PAGING SPACE name

Move cursor to desired item and press Enter.

paging02
paging01
paging00
hd6

F1=Help F2=Refresh F3=Cancel
F8=Image F10=Exit Enter=Do
/=Find n=Find Next

- 2. Use the arrow keys to highlight the paging02 paging space name and then press the Enter key.
- 3. Use the Tab key to toggle the "Use this paging space each time the system is RESTARTED?" field from yes to no, as shown in Example 7-18.

Example 7-18 Changing attributes of paging space in AIX Version 4.3

Change / Show Characteristics of a Paging Space
Type or select values in entry fields.
Press Enter AFTER making all desired changes.

[Entry

Paging space name paging02
Volume group name rootvg
Physical volume name hdisk0
NUMBER of additional logical partitions []
Use this paging space each time the system is RESTARTED?

F1=Help F2=Refresh F3=Cancel F4=List F5=Reset F6=Command F7=Edit F8=Image

F9=Shell F10=Exit Enter=Do

**Note:** In AIX 5L Version 5.1, this screen looks very similar. The only difference is that you can reduce the size of paging space with the "NUMBER of logical partitions to remove" option.

- 4. Press Enter to change the paging02 paging logical volume.
- 5. When SMIT returns an OK prompt, you can press the F10 key to return to the command line.
- 6. Reboot the system and run the **1sps** -a command to confirm that the status of paging 02 has changed to inactive.

## Dynamically deactivating a paging space in AIX 5L Version 5.1

The **swapoff** command deactivates paging spaces without requiring a reboot.

The **swapoff** command syntax is as follows:

```
# swapoff DeviceName {DeviceName ...}
```

Use the swapoff /dev/paging02 command to deactivate paging space paging02, or use the SMIT fast path smitty swapoff as shown in Example 7-19.

Example 7-19 smitty swapoff command

Deactivate a Paging Space Type or select values in entry fields. Press Enter AFTER making all desired changes. [Entry Fields] PAGING SPACE name paging02 F1=Help F2=Refresh F3=Cancel F4=List F5=Reset F6=Command F7=Edit F8=Image F9=Shell F10=Exit Enter=Do

**Note:** It is necessary to move all pages in use on the paging space being deactivated to other paging spaces; therefore, there must be enough space available in the other active paging spaces.

### Increasing the size of a paging space

The following example shows how to increase the size of an already existing paging space, paging02, by 64 MB.

- 1. Run the SMIT fast path command **smitty chps** to get to a PAGING SPACE name prompt screen, as shown in Example 7-17 on page 204.
- 2. Use the arrow keys to highlight the paging02 paging space name, and then press the Enter key.
- 3. Type 4 for the "NUMBER of additional logical partitions" field, as 4 times 16 MB will result in a 64 MB increase in paging space.
- 4. Press the Enter key to change the paging02 paging logical volume.
- 5. When SMIT returns an OK prompt, you can press the F10 key to return to the command line.
- Run the lsps -a command to confirm that the size of paging02 has increased.

### Decreasing the size of a paging space

AIX 5L Version 5.1 introduces the **chps -d** command. This allows the size of a paging space to be decreased without having to deactivate it, then reboot, then remove the paging space, then recreate it with a smaller size, and then reactivate it.

Use the **chps** -d command to decrease the size of paging02 by 2 logical partitions, as shown in the following example:

```
# chps -d 2 paging02
shrinkps: Temporary paging space paging03 created.
shrinkps: Paging space paging02 removed.
shrinkps: Paging space paging02 recreated with new size.
```

## 7.12.4 Removing a paging space

#### In Solaris 8:

The following general steps are involved in removing a swap file in Solaris 8:

1. Use the swap -d command to remove swap space:

```
# /usr/sbin/swap -d /path/filename
```

The swap file name is removed from the list so that it is no longer available for swapping. The file itself is not deleted.

2. Edit the /etc/vfstab file and delete the entry for the swap file.

Recover the disk space by removing the swap file, since it is not needed any more:

```
# rm swap-filename
```

If the swap space is a file, simply remove it. Or, if the swap space is on a separate slice and you will not need it again, recover the disk space by making a new file system and mount the file system.

The following examples shows how to delete the /var/files/swapfile swap file:

```
# swap -d /var/files/swapfile
# vi /etc/vfstab
(Remove the deleted swap entry from the /etc/vfstab file)
# rm /files/swapfile
# rm /var/files/swapfile
# swap -l
swapfile dev swaplo blocks free
/dev/dsk/c0t0d0s3 32,3 16 525152 456688
```

#### In AIX 5L Version 5.1:

In AIX, you have to do more steps in order to remove a paging space. The following example shows the steps involved in removing an existing paging space, paging00, in AIX versions up to AIX Version 4.3.

**Note:** Removing default paging spaces incorrectly can prevent the system from restarting. This procedure should only be attempted by experienced system administrators. You must deactivate the paging space before you can remove it, which requires a reboot.

Check the primary dump device you are using by executing the **sysdumpdev -1** command. You cannot remove the default dump device. You must change the default dump device to another paging space or logical volume before removing the paging space. To change the default dump device, use the following command:

```
sysdumpdev -P -p /dev/new dump device
```

- 1. Refer to Section 7.12.3, "Changing attributes of a paging space (AIX only)" on page 203 to change the attributes of paging space, paging00, so that it will not be active after a reboot.
- 2. Reboot the system by executing the **shutdown** -Fr command.
- 3. When the system is up, login in as root and run the **smitty rmps** fast path to get to the Remove a Paging Space menu. Alternatively, you can use SMIT by executing the following commands:
  - a. Run smitty.

- b. Select System Storage Management (Physical & Logical Storage).
- Select Logical Volume Manager.
- d. Select Paging Space.
- e. Select Remove a Paging Space to get to the same menu.
- 4. Press the F4 key to generate a list of paging logical volumes.
- 5. Use the Arrow keys to highlight the paging00 logical volume name, and then press the Enter key three times (once to enter the name in the field, once to get the warning, and the third time to run the command).
- 6. When SMIT returns an OK prompt with the following message, you can press the F10 key to return to the command line:

```
rmlv:Logical volume paging00 is removed
```

The following example shows the error message you get when you try to remove an active paging space, paging01:

```
# lsps -a
Page Space Physical Volume Volume Group Size %Used Active Auto Type
paging02 hdisk0 rootvg 224MB 0 no no lv
paging01 hdisk0 rootvg 320MB 1 yes yes lv
paging00 hdisk2 rootvg 320MB 1 yes yes lv
hd6 hdisk1 rootvg 384MB 1 yes yes lv
# rmps paging01
0517-062 rmps: Paging space paging01 is active.
0517-061 rmps: Cannot remove paging space paging01.
```

The following example shows how you would remove paging space paging02 in AIX 5L Version 5.1:

```
# swapoff /dev/paging02
# rmps paging02
rmlv: Logical volume paging02 is removed.
```

In AIX, you have also other possibilities for managing your paging space, such as:

- Reducing the size of the hd6 default paging space.
- Moving the hd6 paging space to another volume group.
- Moving the hd6 paging space within the same VG.

Describing these topics is beyond the scope of this book. For an explanation on these topics, refer to the *IBM* @server Certification Study Guide: pSeries AIX System Administration, SG24-6191.

## 7.13 Quick reference

Table 7-3 displays the tasks, commands, and location of files or information that is needed to perform file system management in Solaris 8 and AIX 5L Version 5.1.

Table 7-3 Quick reference for file system management

| Task/Locations                          | AIX 5L Version 5.1.                                                             | Solaris 8                |
|-----------------------------------------|---------------------------------------------------------------------------------|--------------------------|
| Run multiple tasks in a GUI environment | Chose one of the following:  ► Web-based System  Manager  ► smitty  ► smitty fs | N/A                      |
| Formatting a disk                       | N/A - Automatically<br>handled                                                  | format                   |
| Partitioning a disk                     | N/A - Automatically handled                                                     | format                   |
| Creating a file system                  | crfs                                                                            | newfs                    |
| Mounting a file system                  | mount                                                                           | mount                    |
| Unmounting a file system                | umount                                                                          | umount                   |
| Checking a file system                  | fsck                                                                            | fsck                     |
| Changing a file system                  | chfs                                                                            | tunefs                   |
| Removing a file system                  | rmfs                                                                            | N/A                      |
| Displaying defined file systems         | lsfs<br>or<br>cat /etc/filesystems                                              | cat /etc/vfstab          |
| Displaying current mount table          | mount                                                                           | mount Or cat /etc/mnttab |
| Displaying available file system space  | df                                                                              | df                       |
| Back up file system/files/directories   | backup                                                                          | ufsdump                  |
| Restore file system/files/directories   | restore                                                                         | ufsrestore               |
| Monitoring paging space                 | lsps                                                                            | swap -1 or swap -s       |

| Task/Locations        | AIX 5L Version 5.1. | Solaris 8                |
|-----------------------|---------------------|--------------------------|
| Adding paging space   | mkps                | mkfile<br>and<br>swap -a |
| Changing paging space | chps                | N/A                      |
| Removing paging space | rmps                | swap -d                  |

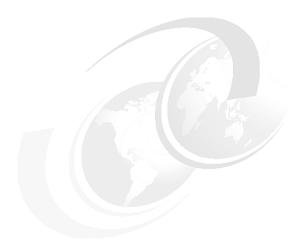

# **Backup and restore**

This chapter tries to explain how and why we perform the backup of the machines. We will discuss the different backup methods. Also, this chapter will explain the different commands and options available in AIX 5L Version 5.1 and Solaris 8 for performing the backup and restoration.

This chapter contains the following:

- Overview
- Backing up files and file systems
- Restoration of file systems
- Different third-party tools used for the backup

© Copyright IBM Corp. 2002 211

## 8.1 Overview

Backup is a very important task for a system administrator, as all the companies/organizations place a high importance on disaster recovery.

The *primary* reason for backups is so that data can be recovered in the event of a disk failing or other catastrophic event. That said, we can often recover files for users if they accidentally delete something.

The data on a computer is usually far more important and expensive to replace than the machine itself. Many companies have gone out of business because they did not plan for disaster recovery. Backup to tape is the cheapest alternative, but a duplicate disk or complete system would also provide protection and faster recovery from disaster.

If the administrators take a careful and methodical approach to backing up the file systems, they are always able to restore recent versions of files or file systems with little difficulty.

Backups should be taken:

- ► Before an OS upgrade or installation
- ► Before any software installation/upgrade
- Before adding any hardware
- While reorganizing the file systems

Backups are not only for disaster recovery. One way to transfer a number of files from one system to another is to back up those files on tape, CD-ROM, or diskette, and transfer them to the other system.

There are three types of backups.

| Full backups | These are the full system backups. Normally, full |
|--------------|---------------------------------------------------|
|--------------|---------------------------------------------------|

backups contain entire user and system data backup. Usually, full backups are performed weekly once.

**Incremental backups** Back up only those files that have changed since the

last lower level backup. There are two methods we can use to take incremental backups. The first method is to take a full backup, and then take the backup of those files that have changed since previous day. For example, if you perform the full backup on Sunday, for the remaining days in the week, take the backup of the changes that occurred since the previous day. This requires more tapes, but takes less time. But if you

miss any one of the tapes, you cannot restore the entire data.

In the other method, you also need to make a full backup first. Then take the backup of all the files that have changed since the last full backup for the rest of the week. For example, make a full backup on Sunday, and for the remaining days in the week, make the backup of all the files that have changed since sunday. This method of backup takes longer, but you will not need the previous day's tape while restoring.

System backup

This is the image backup of the operating system. If you have a system image backup, it will be easy to recover the system in case your operating system or root file system crashes.

## 8.2 Backing up files and file systems

In this section, we discuss the different commands used to perform the file system backups. We will explain the backup methodology for user file systems and backing up the system image.

## 8.2.1 The ufsdump and backup commands

In Solaris 8, the **ufsdump** command is used to back up file systems. With the **ufsdump** command, you can make a full or incremental backup of the file systems. You can also back up individual files with this command.

The following are the generally used options of the ufsdump command:

| Level | This specifies the level of the dump (0-9). If you specify Level 0, it will make a full dump of the files specified in the files_to_dump option. Level 0 is the lowest level. Levels 1-9 are used for making incremental backups. |
|-------|----------------------------------------------------------------------------------------------------|
| u     | This option updates the dump record. It will update the file /etc/dumpdates for each successfully dumped file system with the date, level of the dump, and file system name.                                                      |
| v     | Verifying the dump on the tape or diskette against the file system data. If there are any discrepancies, ask for the new media.                                                                                                   |
| f     | Name of the dump file. Specify the device name onto which you are dumping. The default is /dev/rmt/0/.                                                                                                    |

**D** Dump to diskette.

**files\_to\_dump** Specify which files to dump. It can be a raw disk slice (like

/dev/rdsk/c0t0d0s5) or a file system name, such as /opt/app, or it can be individual directories, such as

/export/home/user1.

In AIX 5L Version 5.1, three procedures can be used to back up the files and file systems: The Web-based System manager, **smit** or **smitty**, and the **backup** command.

Let us discuss the options and arguments that can be passed to the **backup** command. The copies created by this command are in one of two formats:

- The individual files are backed up using the -i flag.
- ► The entire file system is backed up by i-node using the level and file system parameters.

The following options are the some of the ones we use in the backup command:

| Level | Specifies the backup level (0 to 9). The default level is 9. Level 0 is the full backup.                                                                                                    |
|-------|----------------------------------------------------------------------------------------------------|
| f     | Specifies the output device. The default device is /dev/rfd0.                                                                                                    |
| i     | Specifies that files be read from standard input and archived by file name.                                                                                                    |
| u     | Updates the /etc/dumpdates file with the raw device name of the file system and the time, date, and level of the backup. You must specify the -u flag if you are making incremental backups. The -u flag applies only to backups by i-node. |
| V     | Causes the <b>backup</b> command to display additional information about the backup. It displays the size of the files.                                                                                                    |

## 8.2.2 Backing up files and directories

Let us see some of the examples of the use of the specified commands in this topic. We will discuss using Web-based System Manager and **smitty** tools to perform the backup in AIX 5L Version 5.1.

Example 8-1 on page 215 shows making a full backup of the directory /export/home/siva to the tape, in Solaris 8. This will back up all the files and directories that are under /export/home/siva.

#### Example 8-1 ufsdump command

```
# ufsdump -Ouf /dev/rmt/0 /export/home/siva
DUMP: Writing 32 Kilobyte records
DUMP: Date of this level 0 dump: Mon Apr 22 15:44:37 2002
DUMP: Date of last level 0 dump: the epoch
DUMP: Dumping /dev/rdsk/c0t3d0s7 (Siva:/export/home) to /dev/rmt/0
DUMP: Mapping (Pass I) [regular files]
DUMP: Mapping (Pass II) [directories]
DUMP: Estimated 258 blocks (129KB).
DUMP: Dumping (Pass III) [directories]
DUMP: Dumping (Pass IV) [regular files]
DUMP: Dumping (Pass IV) [regular files]
DUMP: DUMP: DONE
```

Example 8-2 shows how to back up all the directories and files under the /home/siva directory in AIX.

#### Example 8-2 backup command

In AIX 5L Version 5.1, you can back up the files and directories using the **smitty backfile** command (see Example 8-3).

```
Example 8-3 smitty backfile

Backup a File or Directory

Type or select values in entry fields.

Press Enter AFTER making all desired changes.

[Entry Fields]

This option will perform a backup by name.

* Backup DEVICE [/dev/rmt0] +/

* FILE or DIRECTORY to backup [/home/siva]

Current working DIRECTORY [] //

Backup LOCAL files only? yes
```

| VERBOSE output?<br>PACK files?  |                                     |                                  | yes<br>no           | + |
|---------------------------------|-------------------------------------|----------------------------------|---------------------|---|
| F1=Help<br>F5=Reset<br>F9=Shell | F2=Refresh<br>F6=Command<br>F0=Exit | F3=Cancel<br>F7=Edit<br>Enter=Do | F4=List<br>F8=Image |   |

In Example 8-3 on page 215, the field are as follows:

- ► FILE or DIRECTORY to backup: The parameter for the **find** command, which will run behind the scenes. Here we need to specify the path name that we need to back up. In our example, we have specified that the /home/siva directory is the one that needs to be backed up. If the full path name is used here, then the names would be stored with the full path names.
- ► Current working DIRECTORY: Performs a cd to that directory before starting the backup. If you want a backup from the current directory (.), and you want to make sure you are in the right directory, you can put the name of the directory here.
- ▶ Backup LOCAL files only?: Ignores any network file systems. Files backed up will be from the local system only.

## 8.2.3 Backing up file systems

We have seen how to take the backup of individual files and directories in the previous topic. Now, we will explain about backing up file systems in Solaris 8 and AIX 5L Version 5.1.

File systems backups should be performed when the system activity is very low. You need to do the following things before performing the full file system backup.

#### In Solaris 8:

- Bring down the system to single user mode, to make sure that there is no activity on the file system. If it is not possible to bring down to single user mode, at least unmount the file system.
- ► Run fsck on the file system. But make sure that the file system is unmounted before running this.
- Run the full backup of the file system.

#### In AIX 5L Version 5.1:

Unmount the file system before backing up. This is recommended for user-created logical volumes (other than /); otherwise, errors in mapping on restore may occur. Let us see some of the examples.

#### In Solaris 8:

Example 8-4 shows backing up the file system /export/home into tape device /dev/rmt/0. Option u updates the file /etc/dumpdates with the dump record. It is not necessary to use option f if you are using the default tape device /dev/rmt/0. So, you can use the ufsdump Ou /export/home command instead of the command we use in Example 8-4.

#### Example 8-4 ufsdump command

```
# ufsdump Ouf /dev/rmt/0 /export/home

DUMP: Writing 32 Kilobyte records

DUMP: Date of this level 0 dump: Mon Apr 22 17:24:13 2002

DUMP: Date of last level 0 dump: the epoch

DUMP: Dumping /dev/rdsk/c0t3d0s7 (Siva:/export/home) to /dev/rmt/0.

DUMP: Mapping (Pass I) [regular files]

DUMP: Mapping (Pass II) [directories]

DUMP: Estimated 272 blocks (136KB).

DUMP: Dumping (Pass III) [directories]

DUMP: Dumping (Pass IV) [regular files]

DUMP: Dumping (Pass IV) [regular files]

DUMP: 254 blocks (127KB) on 1 volume at 729 KB/sec

DUMP: DUMP IS DONE

DUMP: Level 0 dump on Mon Apr 22 17:24:13 2002
```

#### In AIX 5L Version 5.1:

The command we show in Example 8-5 will make a full backup of the file system /home. The 0 option specifies that it is a level 0 backup, so it should make a full backup of the file system. If you specify 1 instead of 0, it will make a backup of all the files that have changed since the last level 0 backup. Option u updates the backup record in /etc/dumpdates file.

#### Example 8-5 backup command

```
# backup -Ouf /dev/rmt0 /home
backup: The date of this level 0 backup is Mon Apr 22 17:39:39 CDT 2002.
backup: The date of the last level 0 backup is the epoch.
backup: Backing up /dev/rhd1 (/home) to /dev/rmt0.
backup: Mapping regular files. This is Pass 1.
backup: Mapping directories. This is Pass 2.
backup: There are an estimated 65 1k blocks.
backup: Backing up directories. This is Pass 3.
backup: Backing up regular files. This is Pass 4.
backup: There are 79 1k blocks on 1 volumes.
backup: There is a level 0 backup on Mon Apr 22 17:39:39 CDT 2002.
backup: The backup is complete.
```

If you do not specify a file system name, the root (/) file system is backed up. Unlike Solaris, the default backup device is /dev/rfd0.

**Note:** If you do not specify the -i option, the **backup** command will perform a file system backup by i-node.

Using the **smitty backfilesys** command, you can perform the file system backup. Type **smitty backfilesys** at the command prompt, and you will see a menu similar to Example 8-6. Specify the required options and press the Enter key to start the backup.

#### Example 8-6 smitty backfilesys

| Type or sele                | Bac<br>ct values in entry | kup a File Syste<br>fields. | m              |    |
|-----------------------------|---------------------------|-----------------------------|----------------|----|
| Press Enter                 | AFTER making all de       | esired changes.             |                |    |
|                             |                           |                             | [Entry Fields] | ]  |
| This optio                  | n will perform a ba       | ackup by inode.             |                |    |
| * FILESYSTEM                | to backup                 |                             | []             | +/ |
| * Backup DEV                | ICE                       |                             | [/dev/fd0]     | +/ |
| Backup LEV                  | EL (O for a full ba       | ackup)                      | [0]            | #  |
| RECORD bac                  | kup in /etc/dumpda        | tes?                        | no             | +  |
| F1=Help                     | F2=Refresh                | F3=Cancel                   | F4=List        |    |
| F5=Reset F6=Command F7=Edit |                           | F7=Edit                     | F8=Image       |    |
| F9=Shell                    | F10=Exit                  | Enter=Do                    | ·              |    |

## 8.3 Restoring files and file systems

Quite often, users request that the system administrators restore files that the user has accidentally deleted. Also, we have to restore entire file systems in case of a disaster, or if we plan to reduce the file system size.

#### In Solaris 8:

In Solaris 8, the **ufsrestore** command is used to restore the data backed up with the **ufsdump** command.

Let us see some of the examples using the **ufrestore** commands.

To display the contents of the backup tape, run the following command:

# ufsrestore tvf /dev/rmt0

To interactively restore the data from the backup tape, use the following command:

# ufsrestore ivf /dev/rmt0

To restore the entire backup from the tape, use the following command:

# ufsrestore rvf /dev/rmt0

To restore the file specified in the command line, use the following command:

# ufsrestore xvf /dev/rmt/0 ./user1/file1

The above example restores the file ./user1/file1 to the current directory.

#### In AIX 5L Version 5.1:

You can use **smitty**, **restore**, and **restvg** commands to restore the data.

### **Using smitty**

Using smitty, we can restore the individual files, entire file system, and volume group backups.

#### To restore the individual files:

1. Enter the following smitty fast path command:

# smitty restfile

2. You will see a screen similar to Example 8-7.

Example 8-7 smitty restfile

Restore a File or Directory Type or select values in entry fields. Press Enter AFTER making all desired changes. [Entry Fields] \* Restore DEVICE [/dev/fd0] +/ \* Target DIRECTORY [.] FILE or DIRECTORY to restore П (Leave blank to restore entire archive.) VERBOSE output? no Number of BLOCKS to read in a single input П operation F4=List F1=Help F2=Refresh F3=Cancel F5=Reset F6=Command F7=Edit F8=Image F9=Shell F10=Exit Enter=Do

3. If you are restoring from the tape, select /dev/rmt0 as the restore device. Select the directory (the default is the current directory). If you wish, you can enable options (the default is no). Press Enter after making your selections to start the restoration.

### To restore file systems:

1. Type the following command at the shell prompt:

# smitty restfilesys

2. You will see the screen shown in Example 8-8.

#### Example 8-8 smitty restfilesys

Restore a File System

Type or select values in entry fields. Press Enter AFTER making all desired changes.

|                            |                     | [Ent      | ry Fields] |    |
|----------------------------|---------------------|-----------|------------|----|
| * Restore DEVICE           |                     | [/        | dev/fd0]   | +/ |
| * Target DIRECTORY         |                     | [.        | ]          | /  |
| VERBOSE output?            |                     | У         | es         | +  |
| Number of BLOCKS operation | to read in a single | input []  |            | #  |
| F1=Help                    | F2=Refresh          | F3=Cancel | F4=List    |    |
| F5=Reset                   | F6=Command          | F7=Edit   | F8=Image   |    |
| F9=Shell                   | F10=Exit            | Enter=Do  |            |    |

3. Select the restore device "target DIRECTORY" (where you want to restore the data), and press Enter to start restoring the data.

## To restore volume groups:

1. Enter the command following command at the command prompt:

# smitty restvg

2. The menu Example 8-9 appears on the terminal screen.

#### Example 8-9 smitty restvg

Remake a Volume Group

Type or select values in entry fields. Press Enter AFTER making all desired changes.

|                          | [Linery   relas] |    |
|--------------------------|------------------|----|
| * Restore DEVICE or FILE | []               | +/ |
| SHRINK the filesystems?  | no               | +  |

[Fntry Fields]

|                                            | PHYSICAL VOLUME  | names                |                | []  |          | +  |
|--------------------------------------------|------------------|----------------------|----------------|-----|----------|----|
|                                            | (Leave blank     | to use the PHYSICAL  | VOLUMES listed |     |          |    |
|                                            | in the vgnam     | e.data file in the b | ackup image)   |     |          |    |
|                                            | Use existing MAP | files?               |                | yes |          | +  |
|                                            | Physical partiti | on SIZE in megabytes |                | []  |          | +# |
|                                            | (Leave blank     | to have the SIZE det | ermined        |     |          |    |
|                                            | based on dis     | k size)              |                |     |          |    |
| Number of BLOCKS to read in a single input |                  |                      | []             |     | #        |    |
| (Leave blank to use a system default)      |                  |                      |                |     |          |    |
|                                            |                  |                      |                |     |          |    |
|                                            | F1=Help          | F2=Refresh           | F3=Cancel      |     | F4=List  |    |
|                                            | F5=Reset         | F6=Command           | F7=Edit        |     | F8=Image |    |
|                                            | F9=Shell         | F10=Exit             | Enter=Do       |     |          |    |
|                                            |                  |                      |                |     |          |    |

- 3. Select the device "Restore device", from which you are doing the restore operation.
- 4. Select the physical volume names, if you want to restore to specific hard disks; otherwise, leave it blank to use the volume list in the vgname.data file, which is in the backup image.
- 5. Select other options according to your requirements, and then press the Enter key to start the restoration.

#### restore command

The **restore** command is used to restore the files and directories backed up with the **backup** command. The path names on the backup will be preserved on the restore. If the backup was created with the relative pathname, the data will be restored relative to the current directory.

To display the contents of the media (tape drive /dev/rmt0), use the following command:

# restore -Tvf /dev/rmt0

To restore individual files or directories from the tape device /dev/rmt0, use the following command:

# restore -xvf /dev/rmt0 /home/user1/dir1

The above command will restore the directory contents /home/user1/dir1.

To restore the entire contents of the /dev/rmt0 tape, use the **restore -r** command. This command works with the backups taken by i-node. It will also make sure that the restore sequence is correct when you are restoring incremental backups. It creates the restoremytable file under the root directory. It will make sure that the level of the backup you are restoring is in order. You should always restore the level 0 backup and follow the ascending order from

them. Once you recover the entire file system, make sure that you remove the restoremytable file, in order to be ready for future recoveries. Otherwise, you will not be able to restore the level 0 backup the next time. The following command restores the entire file system from the device /dev/rmt0:

# restore -rqvf /dev/rmt0

To perform an interactive restore, use the -i option.

## 8.4 Backing up volume groups

In AIX 5L Version 5.1, You can make a backup of an entire volume group with the savevg command.

The **savevg** command finds and backs up all files belonging to a specified volume group. To run the **savevg** command:

- ► The volume group must be varied on.
- ► The file systems must be mounted.

The savevg command uses the data file created by the mkvgdata command. This data file can be one of the following:

▶ /image.data

Contains information about the root volume group (rootvg). The **savevg** command uses this file to create a backup image that can be used by Network Installation Management (NIM) to reinstall the volume group to the current system or to a new system.

/tmp/vgdata/vgname/vgname.data

Contains information about a user volume group. The VGName variable reflects the name of the volume group. The **savevg** command uses this file to create a backup image that can be used by the **restvg** command to remake the user volume group.

The following are some of the options used with the **savevg** command:

| -e     | Excludes files specified in the /etc/exclude.vgname file from being backed up by this command.             |
|--------|----------------------------------------------------------------------------------------------------|
| -f     | Specifies the device or file name on which the image is to be stored. The default is the /dev/rmt0 device. |
| -i     | Creates the data file by calling the mkvgdata command.                                                     |
| -v     | Verbose mode. Lists files as they are backed up.                                                           |
| VGName | Volume group name that you need to back up.                                                                |

Here are some examples of using the savevg command:

To back up a volume group, do the following:

1. Check which volume group you want to back up. List the volume groups with the following command:

```
# lsvg
rootvg
datavg
```

2. To make a backup of the rootvg (root volume group) to a tape (/dev/rmt0), run the command in Example 8-10.

#### Example 8-10 savevg command

You can make a backup of datavg in the same manner, by passing the volume group parameter to datavg. As the default device for **savevg** command is the /dev/rmt0 tape device, there is no need to specify the -f flag. So, the following command works the same way as the one shown in Example 8-10:

```
savevg -i rootvg
```

Though the **savevg** command backs up the rootvg, it is not bootable. To create a bootable image, we have to use the **mksysb** command. We will discuss this command in Section 8.5, "Creating a bootable system image" on page 224.

You can use the smitty tool to back up the volume group. To run the backup through smitty, do the following:

- 1. At the command prompt, run the **smitty** savevg fast path.
- 2. The system will pop up the screen shown in Example 8-11.

#### Example 8-11 smitty savevg

```
Back Up a Volume Group to Tape/File

Type or select values in entry fields.

Press Enter AFTER making all desired changes.

[Entry Fields]

WARNING: Execution of the savevy command will
```

result in the loss of all material previously stored on the selected output medium.

| * Backup DEVICE o                   | r FILE              |           | []  |          | +\ |
|-------------------------------------|---------------------|-----------|-----|----------|----|
| * VOLUME GROUP to                   | back up             |           | []  |          | +  |
| List files as t                     | hey are backed up?  |           | no  |          | +  |
| Generate new vg                     | .data file?         |           | yes |          | +  |
| Create MAP file                     | s?                  |           | no  |          | +  |
| EXCLUDE files?                      |                     |           | no  |          | +  |
| EXPAND /tmp if needed?              |                     |           | no  |          | +  |
| Disable software packing of backup? |                     |           | no  |          | +  |
| Number of BLOCK                     | ngle output         | [] #      |     |          |    |
| (Leave blank to u                   | se a system default | t)        |     |          |    |
| F1=Help                             | F2=Refresh          | F3=Cancel |     | F4=List  |    |
| F5=Reset                            | F6=Command          | F7=Edit   |     | F8=Image |    |
| F9=Shell                            | F10=Exit            | Enter=Do  |     |          |    |

3. Fill in the required fields "Backup DEVICE or FILE" and "VOLUME GROUP to backup" and press Enter.

## 8.5 Creating a bootable system image

In AIX 5L Version 5.1, one of the important features is that we can make a backup of the operating system image. The **mksysb** command is used for this. The **mksysb** command creates a backup of the operating system (that is, the root volume group). You can use this backup to reinstall a system to its original state after it has been corrupted. If you create the backup on tape, the tape is bootable and includes the installation programs needed to install from the backup. The tape format includes a boot image, a bosinstall image, and an empty table of contents followed by the system backup image.

However, if the intent of the backup is to provide a customized system for use on another machine, the mksysb is considered a clone. Cloning means preserving either all or some of a system's customized information for use on a different machine. The target systems might not contain the same hardware devices or adapters, require the same kernel (uniprocessor or microprocessor), or be the same hardware platform (rs6k, rspc, or chrp) as the source system.

Use this procedure to install a **mksysb** backup on a target system that it was not created on. Be sure to boot from the product media appropriate for your system and at the same maintenance level of BOS as the installed source system that the **mksysb** backup was made on. For example, you can use BOS Version 4.2.1

product media with a **mksysb** backup from a BOS Version 4.2.1 system. This procedure is to be used when installing a backup tape to a different system. After booting from the product media, complete the following steps when the Welcome to the Base Operating System Installation and Maintenance screen is displayed:

- 1. Select the Start Maintenance Mode for System Recovery option.
- 2. Select the Install from a System Backup option.
- 3. Select the drive containing the backup tape and insert the media for that device. The system reads the media and begins the installation.
- 4. You will be prompted again for the BOS install language, and the Welcome screen is displayed. Continue with the Prompted Installation process, as cloning is not supported for Nonprompted Installations. The mksysb files are system specific.

After the mksysb backup installation completes, the installation program automatically installs additional devices and the kernel (uniprocessor or microprocessor) on your system using the original product media you booted from. Information is saved in BOS installation log files. To view BOS installation log files, enter the cd /var/adm/ras command and view the devinst.log file in this directory.

The -i flag calls the mkszfile command, which generates the /image.data file. The /image.data file contains information on volume groups, logical volumes, file systems, paging space, and physical volumes. This information is included in the backup for future use by the installation process.

There are three options available for making a system backup. You can make a system backup (bootable image) with the Web-based System Manager, smit, or smitty and the mksysb command.

## **Using Web-based System Manager**

To make a system backup using the Web-based System Manager, follow these steps:

- 1. Enter the wsm & command.
- 2. Double-click the Backup and Restore Icon. You will see a menu similar to Figure 8-1 on page 226.
- 3. Double-click the Backup the System option. Select the appropriate options and start the backup.

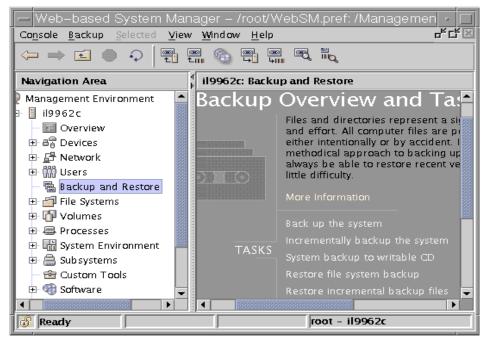

Figure 8-1 Backup menu

## **Using smitty**

You can make a system image backup using the **smitty mksysb** fast path. As the root user, at the command prompt, type:

# smitty mksysb

It will pop up a window titled Back Up the System. This is shown in Example 8-12.

Example 8-12 Backup of system image

Back Up the System

Type or select values in entry fields. Press Enter AFTER making all desired changes.

[Entry Fields]

WARNING: Execution of the mksysb command will result in the loss of all material previously stored on the selected output medium. This command backs up only rootyg volume group.

| * Back                                       | up DEVICE or FILE  |              |           | []  |          | +\ |
|----------------------------------------------|--------------------|--------------|-----------|-----|----------|----|
| Creat                                        | e MAP files?       |              |           | no  |          | +  |
| EXCL                                         | JDE files?         |              |           | no  |          | +  |
| List                                         | files as they are  | backed up?   |           | no  |          | +  |
| Gene                                         | ate new /image.dat | a file?      |           | yes |          | +  |
| EXPA                                         | ND /tmp if needed? |              |           | no  |          | +  |
| Disable software packing of backup?          |                    |              |           | no  |          | +  |
| Number of BLOCKS to write in a single output |                    |              | output    | []  |          | #  |
| (Leave                                       | blank to use a sys | tem default) |           |     |          |    |
| F1=Hel                                       | F2=Re              | fresh        | F3=Cancel |     | F4=List  |    |
| F5=Rese                                      | et F6=Co           | mmand        | F7=Edit   |     | F8=Image |    |
| F9=She                                       | 1 F10=E            | xit          | Enter=Do  |     |          |    |

Let us discuss some of the options in the above menu:

#### Creation of a MAP File

This option generates a layout mapping of the logical-to-physical partitions for each logical volume in the volume group. This mapping is used to allocate the same logical-to-physical partition mapping when the image is restored.

#### ► EXCLUDE Files?

This option excludes the files and directories listed in the /etc/exclude.rootvg file from the system image backup.

List files as they are backed up?

Changes the default to see each file listed as it is backed up. Otherwise, you will see a percentage-completed progress while the backup is created.

Generate new /image.data file?

If you have already generated a new /image.data file and do not want a new file to be created, change the default to 'no'.

#### ► EXPAND /tmp if needed?

Choose yes if the /tmp file system can automatically expand (if necessary) during the backup.

If you chose a file as the backup medium, press Enter. If you chose a tape as the backup medium, insert the first blank backup tape into the drive and press Enter.

The COMMAND STATUS screen displays, showing the status messages while the system makes the backup image.

If you chose a tape as the backup medium, the system might prompt you to insert the next tape during the backup by displaying a message similar to the following:

Mount next Volume on /dev/rmt0 and press Enter.

If this message displays, remove the tape and label it, including the BOS version number. Then insert another tape and press Enter.

When the backup process finishes, the COMMAND: field changes to OK.

Press F10 to exit smitty when the backup completes.

If you chose a tape as the backup medium, remove the last tape and label it. Write-protect the backup tapes.

Record any backed-up root and user passwords. Remember that these passwords become active if you use the backup to either restore this system or install another system.

### mksysb command

Apart from the above two options, you can make a backup of the system image with the **mksysb** command. The following are some examples of using the **mksysb** command:

 To generate a system backup and create an /image.data file to a tape device named /dev/rmt0, enter:

```
# mksysb -i /dev/rmt0
```

2. To generate a system backup with a new /image.data file, but exclude the files in the /home/siva/dir1 directory, create the /etc/exclude.rootvg file containing the line /home/siva/dir1/, and enter:

```
# mksysb -i -e /dev/rmt0
```

This command will back up the /home/user1/tmp directory, but not the files it contains.

3. To generate a system backup file named /mksysb\_images/node1 and a new /image.data file for that image, enter:

```
# mksysb -i /userimage/node1
```

## 8.5.1 Creating system image backups on CD-ROM

**Note**: This file will not be bootable and can only be installed using Network Installation Management (NIM). To learn more about NIM, refer to the *Network Installation Management Guide and Reference*.

In AIX 5L Version 5.1, we can create the bootable system image on CD or DVD. There are two types of bootable system image backups.

#### **Personal CDs**

These are the system backup CDs that are bootable only on the source system. So, a personal backup CD can only boot and install the machine on which it was created.

#### **Generic CDs**

Generic backup CDs are bootable on any target system. Generic backups CDs are more suitable for an environment that has a large number of machines, and needs to install the same operating system image, but all the machines might not have the same hardware configuration. A generic backup CD created on POWER-based machine can boot any other POWER-based machine.

There are three options available to create the backup on CD. You can create the CD by using the wsm, smitty, or mkcd commands.

## Option 1

In the Web-based System Manager GUI, use the Backup and Restore application, and select the option System Backup to writable CD. This will let you create the personal or generic system backups on CD-ROM.

## Option 2

Using smitty, you can back up the system images to the CD. To use smitty, follow the procedure given below:

 Type smitty mkcd command at the shell prompt. It asks whether you would like to use an existing system image or create new one. Select the no option if you want to create new one, and press Enter. You will see a screen similar to Example 8-13.

Example 8-13 smitty mkcd

Back Up This System to CD or DVD

Type or select values in entry fields. Press Enter AFTER making all desired changes.

| [TOP]                                                                     |                                                      |           | [En    | try Fields] |   |
|---------------------------------------------------------------------------|------------------------------------------------------|-----------|--------|-------------|---|
| CD-R or DVD-R or                                                          | DVD-RAM Device                                       |           | []     |             | + |
| DVD sized image?                                                          |                                                      |           | no     |             | + |
| mksysb creation opt                                                       | ions:                                                |           |        |             |   |
| Create map files                                                          | ?                                                    |           | no     |             | + |
| Exclude files?                                                            |                                                      |           | no     |             | + |
| File system to st<br>(If blank, the<br>will be crea                       | •                                                    |           | []     |             | / |
| (If blank, the                                                            | ore CD or DVD file s<br>file system<br>ted for you.) | tructure  | []     |             | / |
| (If blank, the                                                            | ore final CD or DVD<br>file system<br>ted for you.)  | images    |        |             | / |
| If file systems are being created:  Volume Group for created file systems |                                                      |           | [rootv | g]          | + |
| Advanced Customiz                                                         | ation Options:                                       |           |        |             |   |
| Do you want the C                                                         | D or DVD to be boota                                 | ble?      | yes    |             | + |
| Remove final images after creating CD or DVD?                             |                                                      |           | yes    |             | + |
| Create the CD or DVD now?                                                 |                                                      |           | yes    |             | + |
| Install bundle fi                                                         |                                                      |           | []     |             | / |
|                                                                           | packages to copy to                                  | CD or DVD | []     |             | / |
| [MORE5]                                                                   |                                                      |           |        |             |   |
| F1=Help                                                                   | F2=Refresh                                           | F3=Cancel |        | F4=List     |   |
|                                                                           | F6=Command                                           | F7=Edit   |        | F8=Image    |   |
| F9=Shell                                                                  | F10=Exit                                             | Enter=Do  |        |             |   |

### In the above options:

- 1. Enter the name of the CD-R device.
- Specify the "File system to store mksysb image. You can specify any file system that is mounted on the system. Otherwise, you can leave it blank, and the mkcd command creates the fie systems and removes them once the backup is over. For the next two options, the same applies.
- 3. If you set "Create the CD or DVD now" as no, the CD will not be created and the file systems we specified in the above fields will remain the same.
- 4. After setting the appropriate options, press Enter to start the backup.

### Option 3

The third option to create the system image backup on CD is to use the **mkcd** command.

To create a bootable system image on a CD-ROM device /dev/cd1, use the following command:

```
# mkcd -d /dev/cd1
```

To create a backup on DVD-R, use the following command:

```
# mkcd -d /dev/cd1 -L
```

To save the system images in the local file system named /sivafs/sysimage, use the -I flag. It will save the system image in /sivafs/sysimage, as well as in the CD. For example:

```
# mkcd -I /sivafs/sysimage -d /dev/cd1
```

**Note:** The **mkcd** command creates following file systems, it they are not created already or if alternative file systems are not specified:

- /mkcd/mksysb\_images
- /mkcd/cd fs
- /mkcd/cd\_images

The total file system size required for CD-R is around 1.5 GB and for DVD-R is around 9 GB.

## 8.5.2 Restoring the system image

To restore the system image, boot the system as if you are doing the installation. You have to boot the system in install/maintenance mode. Follow the steps given below to restore the system backup:

- Check whether the tape is in the boot list before the hard disk. To check this, use the # bootlist -m normal -o command.
- 2. Insert the tape into the tape drive.
- Power on the machine. The machine will boot from the tape and prompt you to define the console and the language settings. After answering those questions, the Installation and Maintenance menu is displayed.

**Note:** You can also boot from the Installation CD instead of the tape to restore the system image. The CD will also present the same screens.

4. In Installation and Maintenance menu, select option 3, Start Maintenance Mode for System Recovery (see Example 8-14).

Example 8-14 Installation and Maintenance menu

Welcome to Base Operating System
Installation and Maintenance
Now with Default Settings

- 1 Start Install Now with Default Settings
- 2 Change/show Installation Settings and Install
- >> 3 Start Maintenance Mode for System Recovery
- 5. The Maintenance menu gets displayed. Select 4, Install from a System Backup Option, as in Example 8-15.

Example 8-15 Maintenance menu

Maintenance

- 1 Access A Root Volume Group
- 2 Copy a System Dump to Removable media
- 3 Access Advanced Maintenance Functions
- >> 4 Install from a System Backup
- 6. Once you get the Choose Tape Drive menu, select the tape device where your mksysb backup tape is inserted (Example 8-16).

Example 8-16 Restoration of system dump

Choose Tape Drive

Tape Drive Path Name
>>> 1 tape/scsi/4mm/2GB /dev/rmt0

7. After selecting the tape drive, the Installation and Maintenance menu will appear. Now choose the option 2, Change/Show Installation Settings and Install (Example 8-17).

Example 8-17 Restoration of system dump

Welcome to Base Operating System Installation and Maintenance

Type the number of your choice and press Enter. Choice is indicated by >>.

- 1 Start Install Now With Default Settings
- >> 2 Change/ Show Installation Settings and Install
  - 3 Start maintenance Mode for System Recovery
- 8. The System Backup and Installation and Settings menu now appears. From this menu, select option 1, and choose the hard disks information. In this case, your rootvg is mirrored, so you need to select both the hard disks (Example 8-18 on page 233).

System Backup Installation and Settings

Type the number of your choice and press Enter.

- 1 Disk(s) where you want to install hdisk0
- 2 use maps
- 3 Shrink File Systems
- O Install with the settings listed above
- 9. In Example 8-18, you can enable the two other options. Enable the Use maps option if you took the backup using the map file option. The default is no. If you enable Shrink File Systems the backup will be restored using the minimum space. The default is no. If Yes, all the file systems in rootvg are shrunk.
- 10. Finally, select option 0 (Install with the settings listed above). The mksysb image will be restored.

## 8.6 Other UNIX backup commands

Each UNIX platform provides its native backup tools or commands. But there are some generic backup commands, which can be used in almost every UNIX platform. With these commands, it is easy to transfer the data across the different UNIX platforms. The following are some such commands, which are most commonly used by system administrators:

- ▶ tar
- ► cpio
- ▶ dd

### 8.6.1 tar command

**tar** stands for *tape archive*. This is one of the most commonly used commands by system administrators.

The following are the commonly used options of the tar command:

| -c | Creates the backup.                                                                                  |
|----|----------------------------------------------------------------------------------------------------|
| -x | Extracts files from tar backup.                                                                      |
| -t | Reads the contents of the tar backup.                                                                |
| -v | Verbose option. Displays all the files and directories while they are getting restored or backed up. |

**-f** Device or file name of the tar archive to which you are writing into or reading/restoring from.

Here are some of the examples using the tar command.

The following command copies the contents of the /home/siva directory into the tape device /dev/rmt0:

```
# tar -cvf /dev/rmt0 /home/siva
```

The following command copies the contents of the /home/siva directory into the archive file homesiva.tar:

```
# tar -cvf homesiva.tar /home/siva
```

The following command displays the contents of the tar archive existing in /dev/rmt0:

```
# tar -tvf /dev/rmt0
```

The following command extracts the contents of the entire tar archive from /dev/rmt0:

```
# tar -xvf /dev/rmt0
```

To extract only one directory called /home/siva/applications from the archive file homesiva.tar, enter the following command:

```
# tar -xvf homesiva.tar /home/siva/applications
```

## 8.6.2 cpio command

**cpio** stands for *copy input/output*. This is another generic UNIX tool.

These are the generally used options of **cpio**:

| <b>-0</b> | Creates cpio image.                                           |
|-----------|---------------------------------------------------------------|
| -i        | Reads/restores from cpio image.                               |
| -t        | Displays the contents of the cpio image.                      |
| -v        | Verbose option. Displays the files during backup and restore. |
| -d        | Creates the necessary directories while restoring the image.  |

To copy all the contents of the current directory into the tape device, enter the following command:

```
# find . -print | cpio -ov > /dev/rmt0
```

To restore from the cpio image, use the following command:

```
# cpio -idv </dev/rmt0</pre>
```

To list contents of the cpio image, run:

```
# cpio -itv < /dev/rmt0</pre>
```

### 8.6.3 dd command

The **dd** command reads the input file parameter or standard input, converts it, and writes it to output file parameter or standard output.

The following options are some of the commonly used dd options:

if Specifies the input file.of Specifies the output file.

**conv** Specifies the conversion to be done. You can convert one

form of the data to another with this option, for example, lower case to upper case, ascii to ebcdic, and so on.

The following example copies the /home/user1/data file to the floppy disk:

```
# dd if=/home/user1/data of=/dev/rfd0
```

The following example converts the text.asci file from ASCII characters to EBCDIC and stores them in the text.ebc file:

```
# dd if=text.asci of=text.ebc conv=ebcdic
```

The **dd** command is useful when you need to copy specific blocks of data. For example, if a file system's super block in the first block is corrupt, and the copy of the superblock is kept in the 256th block, the **dd** command can copy the 256th block to the first block to repair the file system. You can use the following command:

dd count=1 bs=4k skip=256 seek=1 if=/dev/hd5 of=/dev/hd5

## Other backup tools

If you have a large number of machines, making a backup of each machine individually is hectic task for the system administrator. To address this problem, there are many products available from different vendors for enterprise wide backup.

Here is a list of some products:

Tivoli Storage Manger from IBM

http://www.tivoli.com/products/index/storage-mgr/

► HP OpenView Storage Data Protector http://www.openview.hp.com/products/dataprotector/index.asp

► VERITAS Net Backup

http://www.veritas.com

## 8.7 Quick reference

Table 8-1 shows a comparison between AIX 5L Version 5.1 and Solaris 8 for backup and restore commands.

Table 8-1 Quick reference for backup and restore

| Tasks                                                | AIX 5L Version 5.1 command                                             | Solaris 8 commands |
|------------------------------------------------------|------------------------------------------------------------------------|--------------------|
| GUI interfaces to perform the backup and restoration | smitty fs fast path,<br>smitty, and the<br>Web-based System<br>Manager | N/A                |
| Backing up files/file systems                        | backup                                                                 | ufsdump            |
| Restoring files/file systems                         | restore                                                                | ufsrestore         |
| Backing up volume groups                             | savevg                                                                 | N/A                |
| Restoring volume groups                              | restvg                                                                 | N/A                |
| Backup of system image                               | mksysb                                                                 | N/A                |
| Create a CD with mksysb and savevg images            | mkcd                                                                   | N/A                |

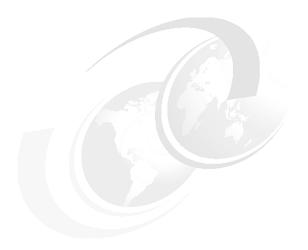

# **Network management**

This chapter contains the following:

- ▶ Overview
- ► Configuring network interfaces
- Configuring TCP/IP
- ► TCP/IP daemons
- ► Configuring NFS
- Configuring DNS
- ► Configuring NIS
- ► Quick reference

© Copyright IBM Corp. 2002

## 9.1 Overview

In this chapter, we discuss the TCP/IP configuration in Solaris 8 and AIX 5L Version 5.1. We will not discus in detail about TCP/IP protocols, IP addressing, and so on. We will discuss the following topics:

- Configuration of network interface
- ▶ Different TCP/IP daemons
- Basic configuration of DNS
- Basic configuration NFS
- Basic configuration NIS

In this overview, we also discuss the TCP/IP v6 Quality of Service (QOS) Support in AIX.

### 9.1.1 TCP/IP V6

IP next generation (IPng) is a new version of the Internet Protocol designed as a successor to IP version 4. IPng is assigned IP version number 6 and is formally called IPv6. The next version of TCP/IP is also called IPng (Next Generation) and will be fully supported on AIX. For more information, see RFC 1883 and RFC 1885 at:

http://www.ietf.org/rfc.html

### **IPV6** introduction

IPng was designed to take an evolutionary step beyond IPv4. It was not a design goal to take a radical step away from IPv4. Functions that work in IPv4 were kept in IPng. Functions that did not work were removed. The changes from IPv4 to IPng fall primarily into the following categories:

Header Format Simplification

Some IPv4 header fields have been dropped or made optional to reduce the common-case processing cost of packet handling and to keep the bandwidth cost of the IPng header as low as possible despite the increased size of the addresses. Even though the IPng addresses are four times longer than the IPv4 addresses, the IPng header is only twice the size of the IPv4 header.

Improved Support for Options

Changes in the way IP header options are encoded allows for more efficient forwarding, less stringent limits on the length of options, and greater flexibility for introducing new options in the future.

Authentication and Privacy Capabilities

IPng includes the definition of extensions that provide support for authentication, data integrity, and confidentiality. This is included as a basic element of IPng and will be included in all implementations.

IPng solves the Internet scaling problem, provides a flexible transition mechanism for the current Internet, and was designed to meet the needs of new markets, such as nomadic personal computing devices, networked entertainment, and device control. It does this in an evolutionary way that reduces the risk of architectural problems.

IPng supports large hierarchical addresses that will allow the Internet to continue to grow and provide new routing capabilities not built into IPv4. It has anycast addresses that can be used for policy route selection and scoped multicast addresses that provide improved scalability over IPv4 multicast. It also has local use address mechanisms that provide capability for plug and play installation.

Internet Protocol Version 6 (IPv6) was first introduced in AIX Version 4.3.0, with support of the host function only. This means that no gateway support is included; so, IPv6 packets cannot be forwarded from one interface to another on the same RS/6000. In AIX Version 4.3.2, IPv6 routing is supported. Internet Protocol Version 6 (IPv6) is supported from Solaris 8.

### IPV6 128-bit addressing

Here, we provide a brief introduction to the IPV6 addressing mechanism.

As shown in the following example, an IPv6 address is represented by hexadecimal digits separated by colons, where IPv4 addresses are represented by decimal digits separated by dots or full-stops. IPv6 is, therefore, also known as colon-hex addressing, compared to IPv4's dotted-decimal notation.

IPv6 addresses are 128-bit identifiers for interfaces and sets of interfaces.

Note that IPv6 refers to interfaces and not to hosts, as with IPv4.

There are three conventional forms for representing IPv6 addresses as text strings:

► The preferred form is x:x:x:x:x:x:x:x: where the Xs are the hexadecimal values of the eight 16-bit pieces of the address, each separated by a colon.

#### Examples are:

FEDC:BA98:7654:3210:FEDC:BA98:7654:3210

1080:0:0:0:8:800:200C:417A

Note that it is not necessary to write the leading zeros in an individual field, but there must be at least one numeral in every field (except for the case described next).

▶ Due to the method used to allocate certain styles of IPv6 addresses, it will be common for addresses to contain long strings of zero bits. To make writing addresses containing zero bits easier, a special syntax is available to compress the zeros. The use of :: (two colons) indicates multiple groups of 16-bits of zeros. Note that the :: can only appear once in an address.

The :: can also be used to compress the leading and/or trailing zeros in an address.

### For example, the following addresses:

```
1080:0:0:0:8:800:200C:417A a unicast address FF01:0:0:0:0:0:0:43 a multicast address 0:0:0:0:0:0:0:1 the loopback address 0:0:0:0:0:0:0:0:0:0 the unspecified addresses
```

### may be represented as:

```
1080::8:800:200C:417A a unicast address
FF01::43 a multicast address
::1 the loopback address
:: the unspecified addresses
```

► An alternative form that is sometimes more convenient when dealing with a mixed environment of IPv4 and IPv6 nodes is x:x:x:x:x:d.d.d.d., where x is the hexadecimal values of the six high-order 16-bit pieces of the address, and d is the decimal values of the four low-order 8-bit pieces of the address (standard IPv4 representation).

### Examples:

```
0:0:0:0:0:0:13.1.68.3
0:0:0:0:0:5FFFF:129.144.52.38
```

### or in compressed form:

```
::13.1.68.3.380
::FFFF:129.144.52.38
```

**Note:** FFFF is used to represent addresses of IPv4-only nodes (those that do not support IPv6).

### Types of IPV6 address

In IPv6, there are three types of addresses:

### Unicast

This is an identifier for a single interface. A packet sent to a unicast address is delivered to the interface identified by that address. A unicast address has a particular scope, as shown in the following lists:

- ▶ link-local
  - Valid only on the local link (that is, only one hop away).
  - Prefix is fe80::/16.
- site-local
  - Valid only at the local site (for example, inside IBM Austin).
  - Prefix is fec0::/16.
- ▶ global
  - Valid anywhere in the Internet.
  - Prefix may be allocated from unassigned unicast space.

There are also two special unicast addresses:

- ::/128 (unspecified address).
- ➤ ::1/128 (loopback address: Note that, in IPv6, this is only one address, not an entire network).

### Multicast

An identifier for a set of interfaces (typically belonging to different nodes). A packet sent to a multicast address is delivered to all interfaces identified by that address. A multicast address is identified by the prefix ff::/8. As with unicast addresses, multicast addresses have a similar scope. This is shown in the following lists:

- ▶ Node-local
  - Valid only on the source node (for example, multiple processes listening on a port).
  - Prefix is ff01::/16 or ff11::/16.
- ▶ Link-local
  - Valid only on hosts sharing a link with the source node (for example, Neighbor Discovery Protocol [NDP] data).
  - Prefix is ff02::/16 or ff12::/16.

#### Site-local

- Valid only on hosts sharing a site with the source node (for example, multicasts within IBM Austin).
- Prefix is ff05::/16 or ff15::/16.
- Organization-local
  - Valid only on hosts sharing organization with the source node (for example, multicasts to all of IBM).
  - Prefix is ff08::/16 or ff18::/16.

The 0 or 1 part in these prefixes indicates whether the address is permanently assigned (1) or temporarily assigned (0).

### Anycast

This is an identifier for a set of interfaces (typically belonging to different nodes). An anycast address is an address that has a single sender, multiple listeners, and only one responder (normally, the nearest one, according to the routing protocols' measure of distance). An example may be several Web servers listening on an anycast address. When a request is sent to the anycast address, only one responds.

Anycast addresses are indistinguishable from unicast addresses. A unicast address becomes an anycast address when more than one interface is configured with that address.

## Additional protocols and functions related to IPV6

There are some additional features that are strictly related to IPng and that are available with AIX; we will now introduce only the most important of these features:

Internet Control Message Protocol (ICMPv6)

While IP V4 uses ICMP V4, ICMPv6 is used by IPv6 nodes to report errors encountered in processing packets and to perform other Internet-layer functions, such as diagnostics (ICMPv6 ping) and multicast membership reporting.

Neighbor Discovery

The Neighbor Discovery (ND) protocol for IPv6 is used by nodes (hosts and routers) to determine the link-layer addresses for neighbors known to reside on attached links and maintain per-destination routing tables for active connections. Hosts also use Neighbor Discovery to find neighboring routers that forward packets on their behalf and detect changed link-layer addresses. Neighbor Discovery protocol (NDP) uses the ICMPv6 protocol with a unique message type to achieve the above function. In general terms, the IPv6

Neighbor Discovery protocol corresponds to a combination of the IPv4 protocols Address Resolution Protocol (ARP), ICMP Router Discovery (RDISC), and ICMP Redirect (ICMPv4), but with many improvements over these IPv4 protocols.

### Stateless Address Auto configuration

IPv6 defines both a stateful and stateless address auto configuration mechanism. Stateless auto configuration requires no manual configuration of hosts, minimal (if any) configuration of routers, and no additional servers. The stateless mechanism allows a host to generate its own addresses using a combination of locally-available information and information advertised by routers. Routers advertise prefixes that identify the subnet(s) associated with a link while hosts generate an interface-token that uniquely identifies an interface on a subnet. An address is formed by combining the two. In the absence of routers, a host can only generate link-local addresses. However, link-local addresses are sufficient to allow communication among nodes attached to the same link.

### ► Tunneling over IP

The key to a successful IPv6 transition is compatibility with the existing installed base of IPv4 hosts and routers. Maintaining compatibility with IPv4 while deploying IPv6 streamlines the task of transitioning the Internet to IPv6. In most deployment scenarios, the IPv6 routing infrastructure will be built-up over time. While the IPv6 infrastructure is being deployed, the existing IPv4 routing infrastructure can remain functional and can be used to carry IPv6 traffic. Tunneling provides a way to use an existing IPv4 routing infrastructure to carry IPv6 traffic.

## **Quality of Service support**

AIX Version 4.3.3 introduces QoS support. The demand for QoS arises from such applications as digital audio/video applications or real time applications.

## **AIX implementation of QoS**

AIX QoS implementation is based on the Internet Engineering Task Force (IETF) standards, Integrated Services (IntServ), and Differentiated Services (DiffServ). IntServ utilizes the Resource ReSerVation Protocol (RSVP) available to applications via the RSVP API (RAPI). DiffServ support includes IP packet marking for IP packets selected via filtering. The AIX QoS also offers bandwidth management functions, such as Traffic Shaping and Policing. The AIX QoS scope covers both QoS and policy-based networking.

This enhancement to AIX provides System Administrators with the benefits of both QoS support and policy-based networking in meeting the challenges of QoS offerings across complex networks.

### New enhancements in AIX 5L

AIX 5L further enhances the QoS implementation to support overlapping policies in the QoS manager. And for the manageability of a QoS configuration, AIX 5L also offers four new commands. These are described in QoS manager command line support.

## QoS manager overlapping policies

In AIX 5L, the capability to specify priority for a policy is added. This is important when two or more overlapping policies are installed; the policies can be enforced in order of highest policies. The priority for any specific policy can be specified by manually editing the ServicePolicyRules stanzas in the /etc/policyd.conf policy agent configuration file. Alternatively, you can use the new command line interface, as described in "QoS manager command line support" on page 244.

## QoS manager command line support

Beginning with AIX 5L, four new command line programs will be available to add, modify, delete, or list Quality of Service policies. These AIX commands operate on the /etc/policyd.conf policy agent configuration file. Once you perform one of these commands, the change takes effect immediately, and the local configuration file of the policy agent gets updated to permanently keep the change.

Tho QoS command line interface consists of the commands provided in the following list with their given syntax and usage:

- ► The **qosadd** command adds the specified Service Category or Policy Rule entry in the policyd.conf file and installs the changes in the QoS manager.
- ► The **qosmod** command modifies the specified Service Category or Policy Rule entry in the policyd.conf file and installs the changes in the QoS manager.
- ► The qoslist command lists the specified Service Category or Policy Rule.
- ► The **qosremove** command removes the specified Service Category or Policy Rule entry in the policyd.conf file and the associated policy or service in the QoS Manager.

## 9.2 Configuring network interface

#### In Solaris 8:

In Solaris, the installation process normally configures the default interface. To manually configure the interface, follow the steps explained below.

If you are using a standard lance Ethernet interface, do the following:

- 1. Log in as root.
- 2. Create the /etc/hostname.le0 file. Type in your hostname in that file. If your host name is "host1", the file contents should be "host1":

```
# cat /etc/hostname.le0
host1
```

3. Edit the /etc/inet/hosts file, and add an entry for your host name and IP address. The host name should be same as /etc/hostname.le0 file. For example:

```
# cat /etc/inet/hosts
..
..
9.3.240.66 host1
```

4. Create the /etc/nodename file, if it does not exist, and enter the host name of your machine:

```
# cat /etc/nodename
host1
```

5. To configure the domain name, edit the /etc/defaultdomain file and type your domain name:

```
# cat /etc/defaultdomain
itsc.austin.ibm.com
```

6. To add the default gateway to communicate with other machines in the network, edit the /etc/defaultrouter file. Enter the gateway address in the file:

```
# cat /etc/defaultrouter
9.3.240.1
```

- 7. Edit the /etc/netmasks file with the correct netmask and /etc/ipnodes file with the host name, if needed.
- 8. Reboot the machine after completing all the above tasks. Your machine should be in network now.

### In AIX 5L Version 5.1:

In AIX 5L Version 5.1, you can configure the network interface using the Web-based System Manger, smitty, or the **ifconfig** command.

## Naming conventions of network interfaces

When you install AIX, it automatically detects each adapter card and installs the corresponding interface software. AIX uses the naming convention shown in Table 9-1 on page 246 for network devices and interfaces.

Table 9-1 Interface naming conventions

| Device type                                | Device name | Interface name |
|--------------------------------------------|-------------|----------------|
| Asynchronous Transfer<br>Mode (ATM)        | atm#        | at#            |
| Ethernet (IEEE 802.3)                      | ent#        | et#            |
| Ethernet (Standard,<br>Version 2)          | ent#        | en#            |
| Fiber Distributed Data<br>Interface (FDDI) | fddi#       | fi#            |
| Loopback                                   | N/A         | lo#            |
| Token-Ring                                 | tok#        | tr#            |

The # sign represents the number of the device or interface you intend to use.

## Configuring a network interface using smitty

The smitty fast path command used to configure TCP/IP is **smitty tcpip**. You can configure a network interface using the **smitty inet** fast path. For these examples, we will be using an Ethernet interface, en0:

- 1. Check whether the en0 interface exists by selecting List All Network Interfaces by entering the following command:
  - # smitty inet
- 2. If en0 does not exist, select Add a Network Interface option, and then select Add a Standard Ethernet Network Interface. You should see a panel similar to Example 9-1.

Example 9-1 Adding a network interface

Add a Network Interface

Move cursor to desired item and press Enter.

Add a Standard Ethernet Network Interface
Add an IEEE 802.3 Network Interface
Add a Token-Ring Network Interface
Add a Serial Line INTERNET Network Interface
Add a Serial Optical Network Interface
Add a 370 Channel Attach Network Interface
Add a FDDI Network Interface
Add a Virtual IP Address Interface

F1=Help F2=Refresh F3=Cancel F8=Image

F9=Shell F10=Exit Enter=Do

- 3. Press Enter to select en0 and fill in the Internet address and network mask information. On completion of adding the standard Ethernet network interface, you should see the message en0 Available.
- 4. If en0 already exists, select Change/Show Characteristics of a Network Interface. The smitty fast path is **smitty chinet**. A sample screen is shown in Example 9-2.

Example 9-2 Changing network interface configuration

Change / Show a Standard Ethernet Interface Type or select values in entry fields. Press Enter AFTER making all desired changes. [Entry Fields] Network Interface Name en0 INTERNET ADDRESS (dotted decimal) [9.3.240.52] [255.255.255.0] Network MASK (hexadecimal or dotted decimal) Current STATE up Use Address Resolution Protocol (ARP)? yes BROADCAST ADDRESS (dotted decimal) Π F2=Refresh F3=Cancel F1=Help F4=List F5=Reset F6=Command F7=Edit F8=Image F9=Shell F10=Exit Enter=Do

5. On completion of changing the standard Ethernet interface, you should see a message that the en0 interface has been changed.

## 9.2.1 The ifconfig command

In AIX 5L Version 5.1, the **ifconfig** command allows you to configure and modify properties of network interfaces directly without the use of smitty. Often, administrators find this easier than using the smitty panels for network administration.

The syntax of the **ifconfig** command for configuring and modifying network interfaces is given below:

ifconfig Interface [AddressFamily [Address [DestinationAddress ]] [Parameters  $\dots$ ]

There are three address families that can be used with the ifconfig command:

inet The default dotted decimal notation for a system that is

part of the DARPA-Internet. This is the address family that

ifconfig uses by default.

inet6 The default dotted decimal notation for a system that is

part of the DARPA-Internet running IPv6.

**ns** The default dotted hexadecimal notation for a system that

is part of a Xerox Network Systems family.

The common command parameters and their functions for the **ifconfig** command are listed in the Table 9-2.

Table 9-2 ifconfig functions

| Parameter           | Function                                                                                               |
|---------------------|----------------------------------------------------------------------------------------------------|
| alias               | Establishes an additional network address for the interface.                                           |
| delete              | Removes the specified network address from the interface.                                              |
| detach              | Removes an interface from the network interface list.                                                  |
| down                | Makes an interface inactive (down).                                                                    |
| mtu value           | Sets the maximum IP packet size to value bytes, (maximum transmission unit), ranging from 60 to 65535. |
| netmask <i>mask</i> | Specifies how much of the address to reserve for subdividing networks into subnetworks.                |
| up                  | Marks an interface as active (up).                                                                     |

## Identifying network interfaces

Before you use the **ifconfig** command to perform administration on network interfaces, it is helpful to identify all the interfaces on your server. There are two ways to identify network interfaces on your server. The first command that you can run is:

# 1sdev -Cc if

This will produce a simple list of all interfaces on the system, whether they are being actively used by the system or not. For example:

```
# Isdev -Cc if
en0 Defined 17-08 Standard Ethernet Network Interface
en1 Available 21-08 Standard Ethernet Network Interface
en2 Defined 3A-08 Standard Ethernet Network Interface
```

```
et0 Defined 17-08 IEEE 802.3 Ethernet Network Interface et1 Defined 21-08 IEEE 802.3 Ethernet Network Interface et2 Defined 3A-08 IEEE 802.3 Ethernet Network Interface lo0 Available Loopback Network Interface tr0 Available 1A-08 Token Ring Network Interface
```

The second command that you can run is:

```
# ifconfig -a
```

This will produce a list of all network interfaces on the system that have IP addresses assigned and are actively being used by the system. For example:

```
# ifconfig -a
en1:
flags=4e080863<UP,BROADCAST,NOTRAILERS,RUNNING,SIMPLEX,MULTICAST,GROUPRT,64BIT,
PSEG>
        inet 192.168.1.3 netmask Oxffffff00 broadcast 192.168.1.255
tr0: flags=e0a0043<UP,BROADCAST,RUNNING,ALLCAST,MULTICAST,GROUPRT,64BIT>
        inet 9.3.240.52 netmask Oxffffff00 broadcast 9.3.240.255
lo0:
flags=e08084b<UP,BROADCAST,LOOPBACK,RUNNING,SIMPLEX,MULTICAST,GROUPRT,64BIT>
        inet 127.0.0.1 netmask Oxff000000 broadcast 127.255.255.255
        inet6 ::1/0
```

To get information about one specific network interface, including state, IP address, and netmask, run the command:

```
# ifconfig Interface
```

To get information about tr0, for example, run the command:

```
# ifconfig tr0
tr0: flags=e0a0043<UP,BROADCAST,RUNNING,ALLCAST,MULTICAST,GROUPRT,64BIT>
    inet 9.3.240.52 netmask 0xffffff00 broadcast 9.3.240.255
```

Before messages can be transmitted through a network interface, the interface must be placed in the up or active state. To activate an interface, run the command:

```
# ifconfig Interface [address ][netmask Netmask] up
```

To activate a network interface using ifconfig, such as tr0, run the command:

```
# ifconfig tr0 up
```

To activate a network interface, such as the loopback interface (lo0) and assign it an IP address, run the command:

```
# ifconfig lo0 127.0.0.1 up
```

To activate a network interface, such as a token ring interface (tr0), and assign it an IP address and netmask, run the command:

# ifconfig tr0 10.1.2.3 netmask 255.255.255.0 up

## Deactivating a network interface

To stop messages from being transmitted through an interface, the interface must be placed in the down or inactive state. To deactivate an interface using **ifconfig**, run the command:

# ifconfig Interface down

For example, to deactivate the network interface tr0, run the command:

# ifconfig tr0 down

**Note:** This command does not remove any IP addresses assigned to the interface from the system, nor does it remove the interface from the network interface list.

## Deleting an address from a network interface

To remove a network address from an interface, the address must be deleted from the interface definition. To delete a network address from an interface using **ifconfig**, run the command:

# ifconfig Interface [address ][netmask Netmask ]delete

For example, to delete the network address from tr0, run the command:

# ifconfig tr0 delete

**Note:** This command does not place the interface in the down state, nor does it remove the interface from the network interface list.

## Detaching a network interface

To remove an interface from the network interface list, the interface must be detached from the system. This command can be used when a network interface card has physically been removed from a system or when an interface no longer needs to be defined within the system.

To detach a network interface from the system using **ifconfig**, run the command:

# ifconfig Interface detach

For example, to remove the interface tr0 from the network interface list, run the command:

# ifconfig tr0 detach

**Note:** This command removes all network addresses assigned to the interface and removes the interface from the output of the **ifconfig** -a command. To add an interface back to the system, or to add a new interface to the network interface list, run the command:

# ifconfig Interface

where Interface is the network interface you want to add.

## Creating an IP alias for a network interface

Through the **ifconfig** command, you can bind multiple network addresses to a single network interface by defining an alias. This is a useful tool for such activities as providing two different initial home pages through a Web server application. To bind an alias to a network interface, run the command:

# ifconfig Interface Address [netmask Netmask] alias

For example, to bind the IP address of 9.3.240.52 to tr0 with a netmask of 255.255.255.0, run the command:

# ifconfig tr0 9.3.240.52 netmask 255.255.255.0 alias

**Note:** No ODM record of the alias will be created by this command. You will need to invoke the same command every time you reboot your system to preserve the alias. This command should be included in that local startup script (/etc/rc.net).

When this alias is no longer required, you can remove it using the command:

# ifconfig tr0 9.3.240.52 netmask 255.255.255.0 delete

**Note:** If you do not specify which alias is to be removed from a network interface, the system will default and remove the primary network address from the interface. After this occurs, the first alias in the list of network addresses for the interface will become the primary network address for the interface. To remove all aliases from an interface, you must delete each alias individually.

## Changing the MTU size of a network interface

When messages are transmitted through a network interface, they travel in bundles of information called packets. These packets can vary in length from 60 bytes to 65535 bytes per packet. By default, a 16 Mb token-ring interface will transmit packets that are 1492 bytes long, and Ethernet interfaces will transmit packets that are 1500 bytes long. For AIX systems, these packets are governed by the maximum transmission unit (MTU) size variable.

**Note:** The minimum and maximum MTU sizes for specific interfaces may vary. See "Automatic Configuration of Network Interfaces" in the AIX 5L Version 5.1 System Management Guide: Communications and Networks as part of Thaddeus product documentation for more information.

The MTU size is critical for proper network communications. Packets that are too small in length may be lost during transmission. Packets that are too long in length may collide with other packets that are being transmitted. These factors can lead to slower transmission rates and other network problems, as packets must then be retransmitted.

To determine the MTU size for a network interface, run the command:

```
# lsattr -El Interface
```

The output will look similar to the following:

```
# Isattr -El tr0
mtu 1492 Maximum IP Packet Size for This Device Tru
mtu_4 1492 Maximum IP Packet Size for 4 Mbit ring speed Tru
mtu_16 1492 Maximum IP Packet Size for 16 Mbit ring speed Tru
mtu_100 1492 Maximum IP Packet Size for 100 Mbit ring speed Tru
```

The **ifconfig** command can adjust the MTU size for a network interface. To change the MTU size, run the command:

```
# ifconfig Interface mtu Value
```

For example, to change the MTU size of tr0 to 12000 bytes in length, run the command:

```
# ifconfig tr0 mtu 12000
```

**Note:** The MTU size cannot be changed while the interface is in use. All systems that are on the same local area network (LAN) must have the same MTU size, so all systems must change MTU size simultaneously to prevent problems.

## 9.3 Configuring TCP/IP

This topic explains how to configure the TCP/IP in AIX 5L Version 5.1. You can do the basic configuration of TCP/IP, such as assigning IP address, domain name, or gateway with the Web-based System Manger or smitty tools.

### **Prerequisites**

If you want to configure your system to communicate with the other hosts in the network, the following conditions should be met:

- The TCP/IP software must be installed.
- ► The Network File System (NFS) must be installed.
- You should have root authority.

**Note:** In Solaris, there is no need install the TCP/IP software separately.

## **Configuring with smitty**

1. Type smitty tcpip fast path. You will see the menu shown in Example 9-3.

#### Example 9-3 TCP/IP configuration

TCP/IP

Move cursor to desired item and press Enter.

Minimum Configuration & Startup
Further Configuration
Use DHCP for TCPIP Configuration & Startup
IPV6 Configuration
Quality of Service Configuration & Startup

| F1=Help  | F2=Refresh | F3=Cancel | F8=Image |
|----------|------------|-----------|----------|
| F9=Shell | F10=Fxit   | Enter=Do  |          |

 Select the Minimum Configuration & Startup option and press Enter. All the available network interfaces are displayed. Select the network interface and press Enter. In our case, we are using interface en0 for our example (Example 9-4).

#### Example 9-4 Minimum TCP/IP configuration

Minimum Configuration & Startup

To Delete existing configuration data, please use Further Configuration menus Type or select values in entry fields.

Press Enter AFTER making all desired changes.

| [TOP]                                     |                  |           | [En | try Fields] |   |
|-------------------------------------------|------------------|-----------|-----|-------------|---|
| * HOSTNAME                                |                  |           | []  |             |   |
| * Internet ADDRESS                        | (dotted decimal) |           | []  |             |   |
| Network MASK (dot                         | ted decimal)     |           | []  |             |   |
| * Network INTERFACE                       |                  |           | en0 |             |   |
| NAMESERVER                                |                  |           |     |             |   |
| Internet                                  | ADDRESS (dotted  | decimal)  | []  |             |   |
| DOMAIN N                                  | ame              |           | []  |             |   |
| Default Gateway                           |                  |           |     |             |   |
| Address (dotted decimal or symbolic name) |                  |           | []  |             |   |
| Cost                                      |                  |           | [0] |             | # |
| Do Active Dead Gateway Detection?         |                  |           | no  |             | + |
| [MORE2]                                   |                  |           |     |             |   |
| F1=Help                                   | F2=Refresh       | F3=Cancel |     | F4=List     |   |
| F5=Reset                                  | F6=Command       | F7=Edit   |     | F8=Image    |   |
| F9=Shell                                  | F10=Exit         | Enter=Do  |     |             |   |

3. Fill in the details of hostname, Internet address, network mask, and so on. Press Enter to start the configuration. Once the configuration is completed, you will see the menu shown in Example 9-5.

Example 9-5 TCP/IP configuration

```
COMMAND STATUS
Command: OK
                      stdout: yes
                                           stderr: no
Before command completion, additional instructions may appear below.
en0
siva
inetO changed
en0 changed
inetO changed
F1=Help
                   F2=Refresh
                                        F3=Cancel
                                                           F6=Command
F8=Image
                                        F10=Exit
                                                           /=Find
                    F9=Shell
n=Find Next
```

## mktcpip command

If you prefer the command line option, you can configure the TCP/IP with the **mktcpip** command.

You can specify all the required parameters with the single command, like the example shown below:

```
# mktcpip -h siva -a 19.3.240.52 -m 255.255.0.0 -i en0 \ -n 9.3.240.2 -d itsc.austin.ibm.com -g 9.3.240.1 -s -C 0 -A no
```

### Further configuration

Customizing your TCP/IP configuration beyond the minimal configuration is easily done through SMIT, the command line, or the Web-based System Manager. SMIT menus guide you through such tasks as:

- Managing static routes
- Flushing the routing table
- Setting or showing host names
- Managing network interfaces or drivers
- ► Managing domain names or the hosts table (/etc/hosts file)
- Managing network services for the client or server
- Starting or stopping TCP/IP daemons

To perform all the above tasks, you can use the Web-based System Manger or the **smitty configtop** fast path.

## 9.4 TCP/IP daemons

*Daemons* are the processes that run continuously in the background and perform the functions required by other processes. Transmission Control Protocol/Internet Protocol (TCP/IP) provides daemons for implementing certain functions in the operating system. These daemons are background processes that run without interrupting other processes (unless that is part of the daemon function).

Normally, all the daemons start at the system startup time. The daemons might not necessarily need to be always active. We can stop and start the TCP/IP daemons through either the commands or by editing the configuration files, depending on the operating systems.

#### In Solaris 8:

In Solaris 8, almost all the TCP/IP daemons, except the daemons specific to dhcp and nfs, are started by the *Internet services daemon (inetd)*. It is the server process for all the Internet standard services. It starts the time of system startup, and it reads the /etc/inetd.conf configuration file. The following are some of the daemons that are controlled by the inetd daemon:

- in.ftpd
- in.telnetd
- in.fingerd
- ▶ in.talkd
- in.tftpd
- netstat
- ▶ walld

#### In AIX 5L Version 5.1:

At IPL time, the /init process will run /etc/rc.tcpip after starting the System Resource Control (SRC). The /etc/rc.tcpip file is a shell script that, when executed, uses SRC commands to initialize selected daemons. It can also be executed at any time from the command line.

## Subsystems and subservers

In AIX, a *subsystem* is a daemon, or server, that is controlled by the SRC. A *subserver* is a daemon that is controlled by a subsystem. The categories of subsystem and subserver are mutually exclusive. That is, daemons are not listed as both a subsystem and as a subserver. The only TCP/IP subsystem that controls other daemons is the inetd daemon. Thus, all TCP/IP subservers are also inetd subservers.

**Note:** Daemon commands and daemon names are usually denoted by a "d" at the end of the name.

TCP/IP daemons controlled by the SRC are the following:

**gated** Provides gateway routing functions. And in addition it

supports the Simple Network Management Protocol

(SNMP).

inetd Invokes and schedules other daemons when requests for

the daemons' services are received. This daemon can

also start other daemons. The inetd daemon is also

known as the super daemon.

iptrace Provides interface-level packet-tracing function for

Internet protocols.

**named** Provides the naming function for the Domain Name

Server Protocol (DOMAIN).

**routed** Manages the network routing tables and supports the

Routing Information Protocol (RIP).

**rwhod** Sends broadcasts to all other hosts every three minutes

and stores information about logged-in users and network

status.

**timed** Provides the timeserver function.

TCP/IP daemons controlled by the inetd subsystem are the following:

**comsat** Notifies users of incoming mail.

**fingerd** Provides a status report on all logged-in users and

network status at the specified remote host. This daemon

uses the Finger protocol.

**ftpd** Provides the file transfer function for a client process

using the File Transfer Protocol (FTP).

**rexecd** Provides the foreign host server function for the **rexec** 

command.

**rlogind** Provides the remote login facility function for the **rlogin** 

command.

**rshd** Provides the remote command execution server function

for the rcp and rsh commands.

**talkd** Provides the conversation function for the talk command.

**syslogd** Reads and logs system messages. This daemon is in the

RAS group of subsystems.

**telnetd** Provides the server function for the TELNET protocol.

**tftpd** Provides the server function for the Trivial File Transfer

Protocol (TFTP).

**uucpd** Handles communications between the Basic Network

Utilities (BNU) and TCP/IP.

## 9.4.1 Stopping and restarting TCP/IP daemons

#### In Solaris 8:

In Solaris, all the daemons normally start at boot time. As we discussed earlier all the daemons are controlled by the inetd daemon. The inetd daemon reads the /etc/inetd.conf file. To start or stop particular daemons, we edit the /etc/inetd.conf file and restart the inetd daemon.

For better understanding, we show a few sample lines of /etc/inetd.conf file in Example 9-6.

#### Example 9-6 /etc/inetd.conf file

```
# Ftp and telnet are standard Internet services.
                                      /usr/sbin/in.ftpd
                                                             in.ftpd
ftp
       stream tcp6
                       nowait root
                                      /usr/sbin/in.telnetd
                                                              in.telnetd
telnet stream tcp6
                       nowait root
# Tnamed serves the obsolete IEN-116 name server protocol.
       dgram udp
                       wait
                               root
                                      /usr/sbin/in.tnamed
                                                             in.tnamed
name
# Shell, login, exec, comsat and talk are BSD protocols.
```

Let us see how to stop or start a particular daemon. We will use the ftp daemon as an example.

 Edit the /etc/inetd.conf file. To stop the ftp daemon, insert # symbol at the beginning of the command line representing the ftp service. After editing, the /etc/inetd.conf file should appear as in Example 9-7.

### Example 9-7 /etc/inetd.conf file

```
# Ftp and telnet are standard Internet services.
#ftp
        stream tcp6
                                      /usr/sbin/in.ftpd
                                                              in.ftpd
                       nowait root
telnet stream tcp6
                      nowait root
                                     /usr/sbin/in.telnetd
                                                             in.telnetd
# Tnamed serves the obsolete IEN-116 name server protocol.
name
       dgram udp
                      wait
                              root
                                      /usr/sbin/in.tnamed
                                                             in.tnamed
# Shell, login, exec, comsat and talk are BSD protocols.
```

2. Restart the inetd daemon with the following command.

```
# pkill -HUP inetd
```

3. To restart the ftp service, uncomment the command line representing the ftp service and restart the inetd daemon.

The subsystems started from rc.tcpip can be stopped using the **stopsrc** command and restarted using the **startsrc** command.

#### In AIX 5L Version 5.1:

The subsystems can be stopped using the Web-based System Manger, smitty, or by using the **stopsrc** and **startsrc** commands.

### **Using Web-based System Manager**

You can stop/start the subsystems and subservers using the Web-based System Manger. If you want to use the Web-based System Manger GUI interface, follow these steps:

Enter the wsm command. In the GUI window, select Network ->TCP/IP (ipv4 and IPv6) -> Subsystems.

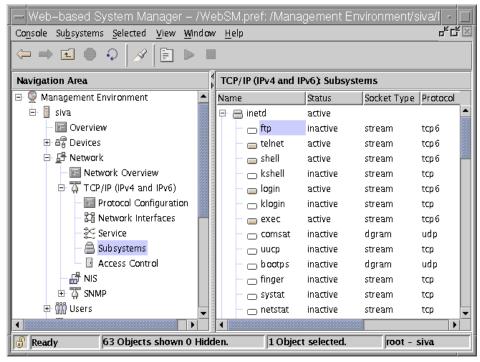

Figure 9-1 TCP/IP

2. You can view the window like the one in Figure 9-1. Right click on the service which you want to stop or start. Select Activate to start the subsystem. If it is

already active, you can stop the subsystem by selecting the Deactivate option.

### Using smitty

- 1. Type the **smitty** command. Select the Processes & Subsystems option and press Enter.
- 2. You will see screen similar to Example 9-8.

### Example 9-8 Processes & Subsystems

Processes & Subsystems

Move cursor to desired item and press Enter.

Processes Subsystems Subservers

F1=Help F2=Refresh F3=Cancel F8=Image F9=Shell F10=Exit Enter=Do

- 3. Select the subsystems or subservers option, depending on your requirements.
- 4. You can list, start, or stop the subsystems.

The subsystems started from the rc.tcpip can be stopped using the **stopsrc** command. These subsystems can be restarted using the **startsrc** command.

## The stopsrc and startsrc commands

You can stop/start the subsystems using the **stopsrc** and **startsrc** commands.

The following command stops the named subsystem:

```
# stopsrc -s named
```

To restart the named subsystem, enter the following command:

```
# startsrc -s named
```

The /etc/tcp.clean script can be used to stop TCP/IP daemons. It will stop the following daemons and remove the /etc/locks/lpd TCP/IP lock files:

- ndpd-host
- ▶ lpd
- routed
- gated
- sendmail

- ▶ inetd
- named
- ▶ timed
- ▶ rwhod
- iptrace
- ▶ snmpd
- ▶ rshd
- rlogind
- ▶ telnetd
- ▶ syslogd

**Note:** The /etc/tcp.clean script does not stop the portmap and nfsd daemons. If you want to stop the portmap and the nfsd daemons, use the **stopsrc** -s **portmap** and the **stopsrc** -s **nfsd** commands.

The /etc/tcp.clean file is not on by default. You will have to invoke it by issuing: # sh /etc/tcp.clean

## **Restarting TCP/IP daemons**

The /etc/rc.tcpip script can be used to restart TCP/IP daemons. Alternatively, you can use the **startsrc** -s command to start individual TCP/IP daemons.

### The inetd daemon

The /usr/sbin/inetd daemon provides Internet service management for a network. This daemon reduces system load by invoking other daemons only when they are needed and by providing several simple Internet services internally without invoking other daemons.

## Starting and refreshing inetd

When the daemon starts, it reads its configuration information from the file specified in the Configuration File parameter. If the parameter is not specified, the inetd daemon reads its configuration information from the /etc/inetd.conf file.

Once started, the inetd daemon listens for connections on certain Internet sockets in the /etc/inetd.conf and either handles the service request itself or invokes the appropriate server once a request on one of these sockets is received.

The /etc/inetd.conf file can be updated by using the System Management Interface Tool (SMIT), the System Resource Controller (SRC), or by editing the /etc/inetd.conf.

If you change the /etc/inetd.conf using SMIT, then the inetd daemon will be refreshed automatically and will read the new /etc/inetd.conf file. If you change the file using an editor, run the **refresh -s inetd** or **kill -1 InetdPID** commands to inform the inetd daemon of the changes to its configuration file.

To start any one of the subservers controlled by the inetd daemon, remove the pound (#) sign in column one of the respective entry in the /etc/inetd.conf file. You can check the details of subservers started in inetd by using the lssrc -ls command.

## Stopping inetd

Use the **stopsrc** -s **inetd** command to stop the inetd daemon, as shown in Example 9-9.

### Example 9-9 Stopping inetd

# stopsrc -s inetd
0513-044 The /usr/sbin/inetd Subsystem was requested to stop.

When the inetd daemon is stopped, the previously started subserver processes are not affected. However, new service requests for the subservers can no longer be satisfied. In other words, existing sessions are not affected when the inetd daemon is stopped, but no new telnet and ftp sessions can be established without first restarting the inetd daemon.

## 9.5 Network File System (NFS)

Network File System (NFS) is a facility for sharing files in heterogeneous environment machines, operating systems, and networks. NFS is supported over TCP/IP.

NFS is a distributed file system that allows users to access files and directories located on remote systems, and treats those files and directories as if they were local. NFS provides its services through the client/server model.

NFS was developed by Sun Micro Systems in 1984, and has become the *de facto* standard. It has become so popular not only for its efficiency in file sharing, but also because it runs on over 100 different hardware platforms.

In this topic, we explain how to configure NFS in Solaris as well as in AIX.

## **NFS terminology**

The following terms are used quite often in this topic:

**NFS Server** A computer system that shares its local file systems to be

accessed by other systems in the network.

**NFS Client** A computer system that mounts the file systems that are

shared in the network locally.

## 9.5.1 Configuring NFS in Solaris

NFS uses the following daemons:

**mountd** It handles the mount requests from clients.

**nfsd** This is the NFS server daemon. It handles client data

access requests.

statd and lockd These are the daemons run on the client machine. These

daemons are used for crash and recovery.

## Sharing the file systems

To share a file system in Solaris, perform the following steps:

- Log in as root.
- 2. Edit the /etc/dfs/dfstab file and add an entry for each file system you want to share automatically. If you want to share the /export/home file system, add an entry like this:

```
share -F nfs /export/home
```

3. Stop and restart the nfs daemons with the following commands:

```
# /etc/init.d/nfs.server stop
# /etc/init.d/nfs.server start
```

**Note:** Whenever you add a new entry to /etc/dfs/dfstab, you can run the **shareal1** command to share the file system instead of restarting the NFS server daemons.

4. To verify whether the file system is shared, run the **dfshares** command. It should display the following output:

```
# dfshares

RESOURCE SERVER ACCESS TRANSPORT

Siva:/export/home Siva - -
```

## **Mounting the Network File System**

To mount the remote file system on an NFS client, use the **mount** command. The following is the format of the **mount** command:

mount nfs\_server:pathname local\_mount\_point

**nfs\_server** Name of the NFS server

**pathname** Path name of the shared remote file resource

The following example mounts the remote file system /export/home, which is shared on the server siva:

# mount siva:/export/home /export/home

**Note:** If you want to mount the remote file system at boot time, add this entry to the /etc/vfstab file.

## 9.5.2 Configuring NFS in AIX 5L

We have seen configuring NFS in Solaris in Section 9.5.1, "Configuring NFS in Solaris" on page 263. Now, we will discuss NFS in the AIX 5L Version 5.1 environment.

### **Prerequisites**

The following are the prerequisite conditions for configuring the NFS:

- ► Install and configure TCP/IP.
- Install NFS.

### NFS daemons

Configuring NFS on clients and servers involves starting daemons that handle the NFS RPC protocol.

NFS client daemons consist of biod,rpc.statd and rpc.lockd.

NFS server daemons consist of rpc.mountd, nfsd, rpc.statd and rpc.lockd.

And, when an RPC server program initializes, it registers its services with the portmap daemon. These daemons are as follows:

/usr/sbin/rpc.lockd Processes lock requests through the RPC package.
/usr/sbin/rpc.statd Provides crash-and-recovery functions for the locking

services on NFS.

/usr/sbin/biod Sends the client's read and write requests to the

server. The biod daemon is SRC controlled.

/usr/sbin/rpc.mountd Answers requests from clients for file system mounts.

The mountd daemon is SRC controlled.

/usr/sbin/nfsd Starts the daemons that handle a client's request for

file system operations. nfsd is SRC controlled.

/usr/sbin/portmap Maps RPC program numbers to Internet port numbers.

portmap is inetd controlled.

## **Configuring NFS server**

To configure the NFS server, use the following instructions:

- 1. Start the portmap daemon, if it is not running already.
- Start the NFS daemons using SRC, if it is not already started. The NFS daemons can be started individually or all at once. To start NFS daemons individually, run:

```
# startsrc -s dgemon
```

where daemon is any one of the SRC controlled daemons. For example, to start the nfsd daemon:

```
# startsrc -s nfsd
```

To start all of the NFS daemons:

```
# startsrc -g nfs
```

3. Create the exports in the /etc/exports file.

**Note:** If the /etc/exports file does not exist, the nfsd and the rpc.mountd daemons will not be started. You can create an empty /etc/exports file by running the **touch /etc/exports** command. This will allow the nfsd and the rpc.mountd daemons to start although no file systems will be exported.

## **Exporting NFS**

You export the NFS using smitty and the exportfs command.

## Export an NFS using SMIT

To export file systems using SMIT, follow this procedure:

1. Verify that NFS is already running on the NFS server with the following command. If the daemons are not running, start the NFS:

| # lssrc -g nfs |       |         |        |
|----------------|-------|---------|--------|
| Subsystem      | Group | PID     | Status |
| biod           | nfs   | 540806  | active |
| rpc.statd      | nfs   | 442518  | active |
| rpc.lockd      | nfs   | 549000  | active |
| nfsd           | nfs   | 1056946 | active |

rpc.mountd nfs 843856 active

2. Run **smitty mknfsexp** to export the directory. You will see the smitty screen shown in Example 9-10.

### Example 9-10 Exporting NFS

Add a Directory to Exports List

Type or select values in entry fields. Press Enter AFTER making all desired changes.

|                                                |                      |           | [Entry Fields] |   |
|------------------------------------------------|----------------------|-----------|----------------|---|
| * PATHNAME of d                                | irectory to export   |           | []             | / |
| * MODE to expor                                | t directory          |           | read-write     | + |
| HOSTS & NETGR                                  | OUPS allowed client  | access    | []             |   |
| Anonymous UID                                  |                      |           | [-2]           |   |
| HOSTS allowed                                  | root access          |           | []             |   |
| HOSTNAME list                                  | . If exported read-m | ostly     | []             |   |
| Use SECURE op                                  | tion?                |           | no             | + |
| Public filesystem?                             |                      |           | no             | + |
| * EXPORT directory now, system restart or both |                      | both      | +              |   |
| PATHNAME of a                                  | lternate Exports fil | e         | []             |   |
| F1=Help                                        | F2=Refresh           | F3=Cancel | F4=List        |   |
| F5=Reset                                       | F6=Command           | F7=Edit   | F8=Image       |   |
| F9=Shell                                       | F10=Exit             | Enter=Do  |                |   |
|                                                |                      |           |                |   |

- Specify the directory in the "PATHNAME of directory to export" field. if you
  want to export the /home directory, specify that in the field. Set the "MODE to
  export directory" field to read-write, and the "EXPORT directory now, system
  restart, or both" field to both.
- 4. Specify any other optional characteristics you want or accept the default values by leaving the remaining fields as they are.
- 5. After specifying your options, SMITTY updates the /etc/exports file. If NFS is currently running on the servers, enter:

```
/usr/sbin/exportfs -a
```

The -a option tells the **exportfs** command to send all information in the /etc/exports file to the kernel. If NFS is not running, start NFS.

6. Verify that all file systems have been exported properly as follows; if the server name is siva, run the following command:

```
# showmount -e siva
export list for siva:
/home (everyone)
/usr (everyone)
```

## Exporting NFS using commands

In order to export file systems using a text editor, follow this procedure:

 Edit the file /etc/exports with your favorite text editor. Create an entry for each directory to be exported using the full path name of the directory, as shown in Example 9-11.

#### Example 9-11 /etc/exports file

/home -/usr

2. List each directory to be exported starting in the left margin. No directory should include any other directory that is already exported. Save and close the /etc/exports file.

# **Export NFS temporarily**

A file system can be exported when needed, and as such, does not change the /etc/exports file. This is done by entering:

```
# exportfs -i /dirname
```

where dirname is the name of the file system you want to export. The **exportfs**-i command specifies that the /etc/exports file is not to be checked for the specified directory, and all options are taken directly from the command line.

# NFS client configuration

To configure an NFS client, you need to do the following:

- 1. Create the local mount point to mount the remote file system.
- 2. Start the NFS client daemons. The daemons that must be started are portmap, biod, rpc.statd, and rpc.lockd.

# Mounting an NFS file system explicitly

Manual or explicit mounts require, at a minimum, the server's host name, the absolute path name of the remote directory, and the path name of the local directory mount point.

To mount an NFS directory explicitly, use the Web-based System Manager, wsm, or use the following procedure:

1. Verify that the NFS server has exported the directory that you want to mount:

```
# showmount -e Servername
```

where ServerName is the name of the NFS server. This command displays the names of the directories currently exported from the NFS server.

- 2. Create the local mount point using the mkdir command.
- 3. The following command shows the mounting of the /home directory shared in the server siva:

```
# mount siva:/home /home1
```

where siva is the name of the NFS server, /home is the directory on the NFS server you want to mount, and /home1 is the mount point on the NFS client.

## **Using smitty**

1. On the client machine, enter the following SMITTY fast path:

```
smitty mknfsmnt
```

You will see a window similar to Example 9-12.

#### Example 9-12 Add a File System for Mounting

Add a File System for Mounting Type or select values in entry fields. Press Enter AFTER making all desired changes. [TOP] [Entry Fields] \* PATHNAME of mount point П \* PATHNAME of remote directory П \* HOST where remote directory resides Mount type NAME \* Use SECURE mount option? no \* MOUNT now, add entry to /etc/filesystems or both? now \* /etc/filesystems entry will mount the directory no on system RESTART. \* MODE for this NFS file system read-write \* ATTEMPT mount in foreground or background background NUMBER of times to attempt mount П Buffer SIZE for read Buffer SIZE for writes П [MORE...26] F4=List F1=Help F2=Refresh F3=Cancel F5=Reset F6=Command F7=Edit F8=Image F9=Shell F10=Exit Enter=Do

- 2. Though there are many options in the screen, you are not required to change all the options. Usually you select:
- ► PATHNAME of mount point.
- PATHNAME of remote directory.
- ► HOST where remote directory resides.

- MOUNT now, add entry to /etc/filesystems or both?
- ► The /etc/filesystems entry will mount the directory on system RESTART.MODE for this NFS file system.
- 3. Change or use the default values for the remaining entries, depending on your NFS configuration.
- 4. When you finish making all the changes on this screen, SMIT mounts the NFS file system.
- When the Command: field shows the OK status, exit SMIT.

Now the NFS file systems are ready for use.

Both Solaris and AIX 5L Version 5.1 supports Web NFS and PCNFS. For configuration details in Solaris, you can refer to the *System Administration Guide Volume 3* for Solaris *8*, found at:

http://docs.sun.com

For AIX, refer to System Management Guide: Communications and Networks, found at:

http://publibn.boulder.ibm.com/cgi-bin/ds\_rslt#1

# 9.6 **DNS**

The Domain Naming System (DNS) is a method for distributing of a large database of IP addresses, host names, and other record data across administrative areas. The end result is a distributed database maintained in sections by authorized administrators per domain.

#### **Domain structure**

A host name is the name of a machine. The host name is usually attached to the left of the domain name. The result is a host's domain name. Domain names reflect the domain hierarchy. Domain names are written from the most specific (a host name) to the least specific (a top-level domain), from left to right, with each part of the domain name separated by a dot. A fully-qualified domain name (FQDN) starts with a specific host and ends with a top-level domain followed by the root domain (the dot, "."). www.ibm.com. is the FQDN of workstation www in the ibm domain of the com top level domain. A domain is part of the name space, and it may cover several zones.

# Types of domain name servers

There are several types of name servers:

Master name server Loads its data from a file or disk and can delegate

authority to other servers in its domain.

**Slave name server** Slave name server acts as a backup to the master server.

It maintains the copy of the databases that the master has. The database is refreshed after a specified time,

which is defined as refresh variable.

**Stub name server** Although its method of database replication is similar to

that of the slave name server, the stub name server only replicates the name server records of the master

database rather than the whole database.

**Hint server** Indicates a name server that relies only on the hints that it

has built from previous queries to other name servers. The hint name server responds to queries by asking other servers that have the authority to provide the information

needed if a hint name server does not have a

name-to-address mapping in its cache.

# 9.6.1 Configuration of DNS

There are several files involved in configuring name servers:

**named.conf** This file is read when the named daemon starts. The

records in the conf file tell the named daemon which type of server it is, which domains it has authority over (its zones of authority), and where to get the data for initially setting up its database. The default name of this file is /etc/named.conf. However, you can change the name of this file by specifying the name and path of the file on the command line when the named daemon is started. If you intend to use the /etc/named.conf as the conf file and it does not exist, a message is generated in the syslog file and named terminates. However, if an alternative conf file is specified, and the alternative file does not exist, an error message is not generated and named continues.

**cache** Contains information about the local cache. The local

cache file contains the names and addresses of the highest authority name servers in the network. The cache file uses the Standard Resource Record Format. The

name of the cache file is set in the conf file.

#### domain data

There are three typical domain data files, also referred to as the named data files. The named local file contains the address resolution information for local loopback. The named data file contains the address resolution data for all machines in the name server zone of authority. The named reverse data file contains the reverse address resolution information for all machines in the name server zone of authority. The domain data files use the Standard Resource Record Format. Their file names are user definable and are set in the conf file. By convention, the names of these files generally include the name of the daemon (named), and the type of file and name of the domain is given in the extension. For example, the name server for the domain itso might have the following files:

named.itso.data named.itso.rev named.itso.local

When modifying the named data files, the serial number in the Start Of Authority (SOA) Resource Record must be incremented for slave name servers to properly realize the new zone changes.

#### resolv.conf

The presence of this file indicates to a host to go to a name server to resolve a name first. If the resolv.conf file does not exist, the host looks in the /etc/hosts file for name resolution. On a name server, the resolv.conf file must exist and can contain the local host address, the loopback address (127.0.0.1), or be empty.

We discuss setting up the DNS master, slave servers and clients. The configuration process is similar in both Solaris and AIX 5L Version 5.1.

**Note:** The examples we are giving below are based on BIND8. BIND8 uses the configuration file /etc/named.conf. To convert previous versions of the BIND configuration file, that is, /etc/named.boot, to the BIND 8.x.x configuration file /etc/named.conf, you can use the scripts provided by Solaris and AIX 5L Version 5.1.

To convert /etc/named.boot to /etc/named.conf:

- ► In Solaris, run the /usr/sbin/named-bootconf script
- ► In AIX 5L Version 5.1, run the /usr/samples/tcpip/named-bootconf.pl script. You need Perl version 5.0 or higher to run this script.

# 9.6.2 Configuring master server

Follow these steps to configure the master name server:

- 1. Change the domain name of the server to the domain for which you are configuring the name server.
- 2. Create the name server configuration file (/etc/named.conf).
- 3. Create the name data file. This file contains host names to IP address resolution information.
- 4. Create the IP file. This contains reverse address resolution information.
- 5. Create the local IP zone file.
- 6. Create the /etc/resolv.conf file. This file identifies this host as primary server.
- 7. Start the named daemon.

We are using following information to set up the DNS:

Domain name itso.com
Network ID 10.1.2

Master server Host name: itsomaster; IP address 10.1.2.1

Slave server Host name: itsoslave; IP address 10.1.2.2

The rest of the hosts are clients in the network.

So, now let us start configuring the master DNS server:

1. Create the file /etc/named.conf. It looks like the one in Example 9-13.

#### Example 9-13 /etc/named.conf file

In the Example 9-13 on page 272:

- The definition *options* contains the entire server configuration options.
- The directory entry tells the named daemon that all files listed in this file are stored in /etc/named directory.
- The entry *type master* specifies that this host is the primary DNS server.
- The entry file filename specifies that the zone information is stored in the filename specified in this field. In our case, the zone files are host\_to\_ip, ip\_to\_host, and local\_resol. All these files are stored in the /etc/named directory (remember that we have the specified directory name as /etc/named in the directory field).
- Create the zone file that contains the name to address resolution. Create the /etc/named/host\_to\_ip file. In our example, the file looks like the Example 9-14.

Example 9-14 Domain information file

```
; SOA rec
@ IN SOA itsomaster.itso.com. root.itsomaster.itso.com. (
       01; Serial Number
        10800 ; Refresh time
        10800; Retry time every 3 hrs
        604800; expire after a week
       86400 ; TTL 1 day
;Name Servers
                IN NS itsomaster
;Addresses
localhost
               IN A 127.0.0.1
itsomaster
               IN A 10.1.2.1
itsoslave
               IN A 10.1.2.2
itsocl1
               IN A 10.1.2.3
itsoc12
               IN A 10.1.2.4
```

If you look at Example 9-14 on page 273, the line that starts with the @ symbol is called SOA (Start Of Authority Record). It is mandatory for the zone information file. In that record:

- ► The @ sign specifies the domain name. In our case, it is itso.com.
- itsomaster.itso.com specifies the name of the primary server's fully qualified domain name (FQDN).
- root.itsomaster.itso.com specifies the e-mail ID of the user, who administers this domain.
- ► The *serial number* is the version number of this data file. The number should be incremented each time you update the data. Slave servers check for the serial number, to see if they want to download the from the primary master server.
- ► The *Refresh time* is the time interval in seconds that the slave server checks for the change of data.
- ► The *Retry time* is the time interval that the slave server waits after the failure of the primary master server.
- ► The *Expire time* is the upper time limit used by the slave server to flush the data after the continued failure to contact the master server.
- ► The *Minimum* is the minimum time to live used as the default. This overrides individual entries if those entries are lower.

The NS record must be defined for each name server in the domain.

If you see the other lines, each line contains the host name and IP address of the machines in this domain.

The following are some of the terms you should know:

NS Name Server

IN InternetA AddressTTL Time to live

CNAME Canonical name

**Note:** In all the configuration files, lines beginning with the characters;, #, /\*, or // are comments.

3. So our next step is to create the reverse address resolution data file (/etc/named/ip\_to\_host). It should look like Example 9-15 on page 275.

```
; SOA rec
@ IN SOA itsomaster.itso.com. root.itsomaster.itso.com. (
        01; Serial Number
        10800 ; Refresh time
        10800; Retry time every 3 hrs
        604800; expire after a week
        86400 ; TTL 1 day
)
; Name Servers
         IN NS itsomaster.itso.com.
:Host names
        IN PTR itsomaster.itso.com.
2
        IN PTR itsoslave.itso.com.
3
        IN PTR itsocl1.itso.com.
        IN PTR itsocl2.itso.com.
```

It uses the same format as the host to IP address resolution data file, which we explained in step 3. But this file uses the PTR (domain name pointer) type records to map the IP address to host names.

 Create the local / loopback IP zone file (/etc/named/local\_resol). It looks like Example 9-16. This file contains the local loopback address for the network 127.0.0.1.

#### Example 9-16 Local IP zone file

5. Create the /etc/resolv.conf file. It looks like Example 9-17 on page 276.

nameserver 127.0.0.1

6. In Solaris 8, you need to edit the /etc/nsswitch.conf and modify the line containing the hosts entry. After modifying it, the line should look like:

```
hosts: files dns
```

7. Start the named daemons to start the functioning of the DNS master server. The daemon in AIX 5L Version 5.1 is different from the daemon in Solaris 8. In Solaris 8, you need start the daemon /usr/sbin/in.named. In AIX 5L Version 5.1, start the daemon /usr/sbin/named8.

# 9.6.3 Configuring the slave name server

The steps for configuring the Slave Name Server are:

- 1. Create the name server configuration file (/etc/named.conf).
- 2. Create the local IP zone file.
- 3. Create the /etc/resolv.conf file.
- 4. Start the named daemon.

Let us now start configuring the slave DNS Server:

 Create the /etc/named.conf file. It looks similar to Example 9-18. The file looks the same as the one we have defined for the master server. The type of the server in this case is slave. You need to specify the master name server address in the masters record.

Example 9-18 /etc/named.conf for slave server

Create the local /loop back IP zone file. It will be same as the one we have created the for slave server, except for the name of the server, in the NS record. See the Example 9-19 for details.

Example 9-19 Loopback IP zone file

3. In Solaris 8, you need to edit the /etc/nsswitch.conf and modify the line containing the hosts entry. After modifying, the line should look like:

hosts: files dns

- 4. Create the /etc/resolv.conf file, as specified in step 5 in Section 9.6.2, "Configuring master server" on page 272.
- 5. Start the named daemons as specified in step 7 in Section 9.6.2, "Configuring master server" on page 272.

# 9.6.4 Configuring DNS clients

You need to follow the steps given below to configure the DNS client:

 Create /etc/resolv.conf. This file looks like the Example 9-20. You need to specify the names server and the domain name in this file.

Example 9-20 /etc/resolv.conf for DNS client

```
nameserver 10.1.2.1
domain itso.com
```

In Solaris 8, you need to edit the /etc/nsswitch.conf and modify the line containing the hosts entry. After modifying it, the line should look like the following:

hosts: files dns

# 9.6.5 nslookup command

nslookup is a DNS program that can be used as a debugging tool. nslookup directly queries the name server. It is helpful in:

- Determining if a name server is running
- Determining if it is properly configured
- Querying the IP address or name of a host

You can run the nslookup command in interactive or non-interactive mode.

Let us see some examples of nslookup command.

Example 9-21 shows the non-interactive way of running the nslookup command.

Example 9-21 nslookup in a non-interactive way

#nslookup itsocl1
Server: itsomaster.itso.com
Address: 10.1.2.1
Name: itsocl1.itso.com
Address: 10.1.2.3

To run **nslookup** in an interactive way, just type **nslookup** on the command line and press Enter. At the > prompt, you can guery the host name or IP address.

Example 9-22 on page 279 shows the interactive way of running the **nslookup** command.

#### Example 9-22 nslookup in an interactive way

#nslookup
Default Server: itsomaster.itso.com
Address: 10.1.2.1
> itsocl1
Server: itsomaster.itso.com
Address: 10.1.2.1

Name: itsocl1.itso.com
Address: 10.1.2.3
> 10.1.2.2
Server: itsomaster.itso.com
Address: 10.1.2.1

Name: itsoslave.itso.com
Address: 10.1.2.2

#### 9.6.6 Name resolution order

In AIX 5L Version 5.1, the default name resolution order can be overridden by creating the /etc/netsvc.conf configuration file and specifying the desired order. Here is an example:

hosts=bind,local

The above example shows that the local network is a domain network using a name server for name resolution and an /etc/hosts file for backup.

If the NSORDER environment variable set, it will override the /etc/netsvc.conf file and the default name resolution order. Here is the example of NSORDER variable:

NSORDER=nis=auth,bind,local

The above example shows NIS as authoritative will be queried first. The other services will not be queried even if NIS cannot resolve the name. The DNS or /etc/hosts file will be queried only if NIS is not available.

# 9.7 Network Information Service (NIS)

Network Information Service (NIS) is a distributed database that allows you to maintain consistent configuration files throughout the network.

Network Information System (NIS) is a useful tool for administrating a large number of systems. The main purpose of NIS is to distribute up-to-date information from files used for user management, system management, and network management. NIS can also be used to distribute information from your own files.

NIS is most commonly used to keep user names, user IDs, passwords, group names, and group IDs consistent across many systems. It provides a means of centrally administrating users, groups, and passwords on a network of machines.

#### NIS domain

An NIS domain is a set of machines that have the same NIS domain name. This domain name is not related to the TCP/IP domain used for address resolution with the DNS/bind protocol. Of course, the NIS domain name can be set to the DNS/bind domain name, but, in general, there will be more systems in the DNS/bind domain than systems sharing the same NIS definitions and having a common NIS master server.

## NIS maps

NIS does not distribute the actual files containing the data. It uses the information in the files to build an NIS map, which is really a database file created and accessed by NIS clients via remote procedure calls (RPC).

#### NIS master and slave servers

The information in the NIS maps is kept on a master server, which controls the information. There is only one master server in a single NIS domain. Additional slave servers can hold copies of the information controlled by the NIS master server. The master server automatically updates its slave servers. Slave servers improve performance and availability.

#### NIS clients

NIS clients make up the majority of hosts in a NIS domain. Clients run the ypbind daemon, which enables client processes to obtain information from a server. Clients do not maintain maps themselves, but rather query servers for system and user account information

# 9.7.1 Configuring NIS

In the following sections, we discuss configuring NIS master and NIS client in Solaris 8 and AIX 5L Version 5.1

# Preparing a host for NIS configuration in AIX

If you want to configure any host in AIX 5L Version 5.1 as an NIS master, slave, or client, you need do the following:

- 1. All the NIS commands reside in /usr/sbin, so make sure that the PATH variable in the /.profile file includes the /usr/sbin directory.
- 2. Verify that Transmission Control Protocol/Internet Protocol (TCP/IP) is running by entering the following command:

#lssrc -s inetd
Subsystem Group PID Status
inetd tcpip 8258 active

Verify that the portmap daemon is running by entering the following command:

#1ssrc -s portmap

If it is not running, start the portmap daemon with the following command:

startsrc -s portmap

 Change the domain name to the NIS domain name. Run the smitty chypdom fast path. Look at Example 9-23.

#### Example 9-23 Changing yp domain

Change NIS Domain Name of this Host

Type or select values in entry fields. Press Enter AFTER making all desired changes.

[Entry Fields] \* Domain name of this host [itso.com] \* CHANGE domain name take effect both now, at system restart or both? F3=Cancel F4=List F1=Help F2=Refresh F5=Reset F6=Command F7=Edit F8=Image F9=Shell F10=Exit Enter=Do

Alternatively, you can change the domain name by running the following command:

# chypdom -B itso.com

# 9.7.2 Configuring NIS master server

In this section, we discuss the configuration of an NIS master server in Solaris 8 and in AIX 5L Version 5.1.

#### In Solaris 8:

Follow the steps given below to configure the NIS master server:

- 1. Copy the name service configuration file for NIS to /etc/nsswitch.conf:
  - # cp /etc/nsswitch.nis /etc/nsswitch.conf
- 2. Change the domain name with the **domainname** command. In our case, we used the domain name itso.com. Also, edit the /etc/defaultdomain file and add a line that has the domain name to make the domain name change permanent. For example:
  - # domainname itso.com
- 3. Create the files listed in Example 9-24 in the /etc directory. These files must be created. Otherwise, you will get errors while generating the maps. Use the **touch** command to update the timestamp of any existing files.

#### Example 9-24 NIS files

ethers bootparams locale netmasks timezone netgroup

4. Run the ypinit -m command to set up the master server. It takes the current server as the master server and prompts you for the slave servers. You need to enter the slave server in the column "next host to add:", otherwise, press Ctrl-D to start the setup. Look at Example 9-25.

#### Example 9-25 ypinit -m command

```
# ypinit -m

In order for NIS to operate sucessfully, we have to construct a list of the NIS servers. Please continue to add the names for YP servers in order of preference, one per line. When you are done with the list, type a <control D> or a return on a line by itself.

next host to add: Siva
next host to add: ^D

The current list of yp servers looks like this:

Siva

Is this correct? [y/n: y] y

Installing the YP database will require that you answer a few questions.
```

Questions will all be asked at the beginning of the procedure.

```
Do you want this procedure to quit on non-fatal errors? [y/n: n]
OK, please remember to go back and redo manually whatever fails. If you
don't, some part of the system (perhaps the yp itself) won't work.
The yp domain directory is /var/yp/itso.com
There will be no further questions. The remainder of the procedure should take
5 to 10 minutes.
Building /var/yp/itso.com/ypservers...
Running /var/yp /Makefile...
updated passwd
updated group
updated hosts
updated ipnodes
updated ethers
updated networks
updated rpc
updated services
updated protocols
. . . .
Siva has been set up as a yp master server without any errors.
```

If there are running slave yp servers, run yppush now for any data bases which have been changed. If there are no running slaves, run ypinit on those hosts which are to be slave servers.

5. Once the setup is finished, run the **ypstart** command to start the NIS daemons. It starts the ypserv and ypbind daemons:

```
# /usr/lib/netsvc/yp/ypstart
starting NIS (YP server) services: ypserv ypbind done
```

6. We have now configured the NIS master server. To verify the master server, run the ypwhich -m command.

#### In AIX 5L Version 5.1:

Make sure that you have completed all the steps specified in "Preparing a host for NIS configuration in AIX" on page 281.

Now, we will create the directory for the maps and generate the maps on the master server.

You can do this by using the Web-based System Manager, smitty, or the command line.

#### Using the Web-based System Manager

To use the Web-based System Manger, do the following:

- ► Type the wsm command.
- ► In the GUI screen, select **Network** -> **NIS**. The screen looks like Figure 9-2.
- ► Select the NIS master icon and right-click it to start the configuration.

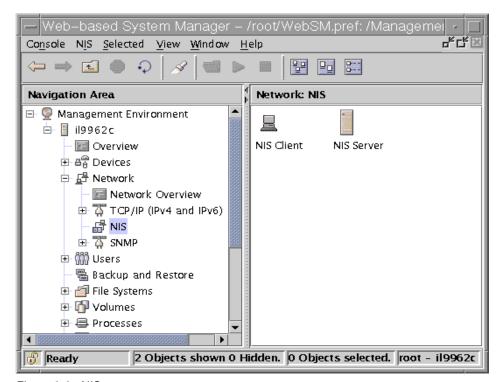

Figure 9-2 NIS menu

## Using smitty

Type the **smitty mkmaster** fast path. You will see the smitty screen shown in Example 9-26.

#### Example 9-26 Configuring NIS master server

Configure this Host as a NIS Master Server

Type or select values in entry fields.

Press Enter AFTER making all desired changes.

[Entry Fields]

HOSTS that will be slave servers []

```
* Can existing MAPS for the domain be overwritten?
                                                  yes
* EXIT on errors, when creating master server?
                                                  yes
* START the yppasswdd daemon?
                                                  no
* START the ypupdated daemon?
                                                  no
* START the ypbind daemon?
                                                  yes
* START the master server now.
                                                  both
  at system restart, or both?
F1=Help
                  F2=Refresh
                                     F3=Cancel
                                                        F4=List
F5=Reset
                F6=Command
                                     F7=Fdit
                                                        F8=Image
F9=Shell
                F10=Exit
                                     Enter=Do
```

- ▶ All the fields in Example 9-26 on page 284 are self-explanatory. If you are having any slave servers, enter the slave servers names in the "HOSTS that will be slave servers" option. Select the options per you requirements and press the Enter key to start the setup.
- 7. If the setup is successful, you will see the command status OK in the smitty screen.
- 8. To verify the master server, run the **ypwhich** -m command.

## Using the command line

This method is similar to the configuration of Solaris. Follow the steps given below:

- 1. Enter the **ypinit** -m command. This command prompts you for various information, including the names of any slave servers, like in Solaris. It takes a few minutes to complete.
- Edit the /etc/rc.nfs file and uncomment the lines that use the startsrc commands to start these daemons. Delete the pound signs in the following example:

3. Start the ypserv and ypbind daemons:

```
# startsrc -s ypserv
# startsrc -s ypbind
```

4. To verify the master server, run the **ypwhich** -m command.

# 9.7.3 Configuring NIS client

In this section, we discuss the NIS client configuration process in Solaris 8 and AIX 5L Version 5.1.

#### In Solaris 8:

Let us see how to set up the NIS client on the nisclient system:

1. Copy the name service configuration file for NIS to /etc/nsswitch.conf:

```
# cp /etc/nsswitch.nis /etc/nsswitch.conf
```

2. Change the domain name with the **domainname** command. In our case, we used the domain name itso.com. Also, edit the /etc/defaultdomain file and add the line with the domain name to make the domain name change permanent:

```
# domainname itso.com
```

3. To configure this host as the NIS client to the nismaster master server, run the ypinit -c command. It prompts you for the names of the master and slave servers. Type the master server name first and press Ctrl-D. If you have slave servers, you can enter them in the following lines. Look at the Example 9-27.

#### Example 9-27 ypinit -c command

```
# ypinit -c
```

In order for NIS to operate sucessfully, we have to construct a list of the NIS servers. Please continue to add the names for YP servers in order of preference, one per line. When you are done with the list, type a <control D> or a return on a line by itself.

```
next host to add: nismaster next host to add: ^D
```

The current list of yp servers looks like this:

nismaster

Is this correct? [y/n: y] y

4. Start the NIS daemons using the following command:

```
# /usr/lib/netsvc/yp/ypstart
starting NIS (YP server) services: ypbind done.
```

5. To verify, run the **ypwhich** -m command.

#### In AIX 5L Version 5.1:

Make sure that you have completed all the steps specified in "Preparing a host for NIS configuration in AIX" on page 281.

You can set up the NIS client by using the Web-based System Manager, smitty, or the command line.

## Using the Web-based System Manager

To use the Web-based System Manger, do the following:

- 1. Type the wsm command.
- 2. In the GUI screen, select **Network** -> **NIS**. The screen looks similar to Figure 9-2 on page 284.
- 3. Select the NIS client icon and right-click to start the configuration.

## Using smitty

To configure with smitty, type the **smitty mkclient** fast path. You will see a smitty screen similar to Example 9-28.

#### Example 9-28 Configuring NIS client

Configure this Host as a NIS Client Type or select values in entry fields. Press Enter AFTER making all desired changes. [Entry Fields] \* START the NIS client now, both at system restart, or both? NIS server - required if there are no П NIS servers on this subnet F1=Help F2=Refresh F3=Cancel F4=List F5=Reset F6=Command F7=Edit F8=Image

- ► All the fields in Example 9-28 are self-explanatory. Key in the master server's name if it is not in the same subnet. Otherwise, just press Enter key to set up the client.
- 4. If the setup is successful, you will see the command status OK in the smitty screen.
- 5. To verify the master server, run the **ypwhich** -m command.

# Using the command line

 Edit the /etc/rc.nfs file and uncomment the lines that use the startsrc command to start this daemon. Specifically, delete the pound signs in the following example:

```
#if [ -x /usr/etc/ypbind ]; then
# startsrc -s ypbind
#fi
```

2. Start the ypbind daemon:

```
# startsrc -s ypbind
```

3. To verify the master server, run the **ypwhich** -m command.

# 9.8 Quick reference

Table 9-3 shows the comparison between AIX 5L Version 5.1 and Solaris for network commands.

Table 9-3 Quick reference for network management

| Tasks                                    | AIX Version 5.1.0                                                           | Solaris 8                                                                                                   |
|------------------------------------------|-----------------------------------------------------------------------------|----------------------------------------------------------------------------------------------------|
| Run multiple tasks in a GUI environment. | Choose one of the following:  ► The smitty tcpip fast path  ► smitty  ► wsm | N/A                                                                                                    |
| Configure TCP/IP.                        | mktcpip                                                                     | Editing all of the following:  ► /etc/hostname.*  ► /etc/inet.*  ► /etc/defaultrouter  ► /etc/defaultdomain |
| Display interface settings.              | ifconfig                                                                    | ifconfig                                                                                                    |
| Configure interface.                     | ifconfig                                                                    | ifconfig                                                                                                    |
| Change name service.                     | chnamsv                                                                     | Edit /etc/nsswitch.conf                                                                                     |
| Unconfigure name service.                | rmnamsv                                                                     | Edit /etc/nsswitch.conf                                                                                     |
| Display name service.                    | lsnamsv<br>or<br>cat /etc/resolv.conf                                       | cat /etc/nsswitch.conf                                                                                      |

| Tasks                                 | AIX Version 5.1.0                                            | Solaris 8             |
|---------------------------------------|--------------------------------------------------------------|-----------------------|
| Configure host name resolution order. | vi /etc/netsvc.conf<br>or<br>NSORDER environment<br>variable | vi /etc/nsswitch.conf |

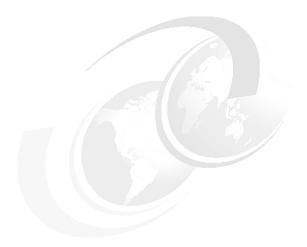

# **User management**

This chapter provides guidelines and planning information for managing user accounts and groups. It also provides overview information about setting up user accounts and groups in a network environment. This chapter includes information about the files used to store user account and group information and about customizing the user's work environment. Basic differences between Solaris 8 and AIX 5L Version 5.1 are described and the important files are referenced.

© Copyright IBM Corp. 2002

# 10.1 Overview

One of the basic system administration tasks is to set up a user account for each user at a site. A typical user account includes the information a user needs to log in and use a system. User account information consists of five main components:

**User name** A unique name that an user needs to log in to a system. It

is also known as a login name.

Password A secret combination of characters that a user must enter

along with his user name to gain access to a system.

**Home directory** Every user must have a directory designated especially to

him. This is typically the user's current directory at login. The user should have full permissions to access that

directory and the files it may contain.

**Initialization files** These are typically shell scripts that control how the user's

working environment is set up when a user logs in to a system. There are system wide environment files as well as an user's own files, usually located in user's home

directory.

**Group** User groups should be made for people who need to

share files on the system, such as people who work in the same department or people who are working on the same project. In general, create as few user groups as possible. Usually, there are some system-defined and system administrator groups, but it is always a good idea to create

your own groups for managing user accounts.

User accounts, their passwords, and groups are fundamentals of system security, so it is very important to have them set properly. User management policy is also considered as a part of system security policy. When we think about user management, we usually mean following tasks and issues:

- Adding users
- Removing users
- Listing users
- Changing user's passwords and other attributes
- User's and system wide environment files
- Password files
- Profile template
- Defining system resource limits for users
- Configuration information for user authentication

### Working with groups

All of these points are described below in detail. Also, a comparison between Solaris 8 and AIX 5L Version 5.1 regarding these topics is made and a quick reference is given.

You have a variety of tools for managing user accounts and groups in both Solaris 8 and AIX 5L Version 5.1 operating systems.

In Solaris 8, you have three options to chose from:

- ► AdminSuite 2.3 User and Group Manager (GUI)
- Admintool (GUI)
- Command line based management

The following list includes the most important commands used for user administration in Solaris 8:

useradd Creates new user.

passwd Creates and changes the password for a user.

**usermod** Changes user attributes.

listusers Lists users.

**userde1** Removes a user and its attributes and its home directory.

who Identifies the users currently logged in.

groupadd Creates a new group.groupmod Modifies users in a group.groupdel Removes a group definition.

In AIX 5L Version 5.1, you have the following tools:

- Web-based System Manager (WSM)
- Smit or smitty
- Command line based management

Figure 10-1 on page 294 shows the Web-based System Manager menu that should be used for managing users and groups. Using this menu, you can perform most of the tasks related to user management.

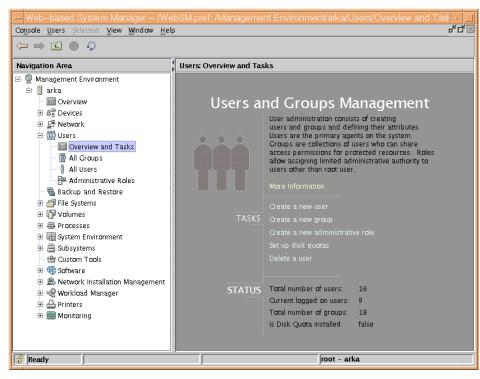

Figure 10-1 Web-based System Manager users and groups management

The following list includes the most important commands used for user administration in AIX 5L Version 5.1:

| mkuser   | Creates a new user.                                |
|----------|----------------------------------------------------|
| passwd   | Creates or changes the password of a user.         |
| chuser   | Changes user attributes (except password).         |
| lsuser   | Lists user attributes.                             |
| rmuser   | Removes a user and its attributes.                 |
| chsec    | Changes security related stanzas.                  |
| login    | Initiates a user session.                          |
| who      | Identifies the users currently logged in.          |
| dtconfig | Enables or disables the desktop autostart feature. |

The differences are the tools and commands available in both systems to perform these tasks. The basic functionality of the commands is very similar.

# 10.2 Adding users

#### In Solaris 8:

To add a new user account in Solaris 8, you have to do following steps:

- 1. Start Admintool.
- 2. Chose Add from the Edit menu.
- 3. Fill in the Add User window.
- 4. Click OK.

Once you created an user's home directory, you must share the directory so the user's system can remotely mount and use it. If disk space is limited, you can also set up a disk quota for the user in the file system containing the user's home directory. Refer to Chapter 9, "Network management" on page 237 or to the Sun Solaris *System Administration Guide Volume 1* for more information about sharing file systems.

The Solaris 8 **useradd** and **groupadd** commands also set up users and groups on a local system; however, the commands do not change name service maps or tables. The example below shows how to create a new user account if you are not using AdminSuite 2.3 or Admintool:

useradd -c "John B. Smith" -d /export/home/smith -m -g staff -s /bin/ksh smith

#### In AIX 5L Version 5.1:

In AIX 5L Version 5.1, the **mkuser** command creates a new user account. The Name parameter must be a unique 8-byte or less string. By default, the **mkuser** command creates a standard user account. To create an administrative user account, specify the -a flag. The **mkuser** command does not create password information for a user, therefore, the new accounts are disabled until the **passwd** command is used to add authentication information to the /etc/security/passwd file. The **mkuser** command only initializes the Password attribute of /etc/passwd file with an \* (asterisk).

Here are some possible options:

► To create the smith account with smith as an administrator, enter:

```
mkuser -a smith
```

You must be the root user to create smith as an administrative user.

► To create the smith user account and set the su attribute to a value of false, enter:

```
mkuser su=false smith
```

► To create a user account, smith, with the default values in the /usr/lib/security/mkuser.default file, enter:

mkuser smith

**Tip:** In AIX 5L Version 5.1, you can also use the **useradd** command to add a new user account. The syntax of the command is exactly the same as in Solaris 8.

Alternatively, you can use SMIT:

- a. Run smitty mkuser to access the menu as shown in Example 10-1.
- b. Type smith for the field User NAME.
- c. Press the Enter key to create the user.
- d. When SMIT returns an OK prompt, press the F10 key to return to the command prompt.

Add a User

#### Example 10-1 Adding a user

Type or select values in entry fields. Press Enter AFTER making all desired changes. [T0P] [Entry Fields] \* User NAME [smith] User ID Π ADMINISTRATIVE USER? false Primary GROUP Group SET []ADMINISTRATIVE GROUPS П **ROLES** Another user can SU TO USER? true SU GROUPS [ALL] HOME directory []Initial PROGRAM User INFORMATION EXPIRATION date (MMDDhhmmyy) [0] [MORE...37] F2=Refresh F3=Cancel F4=List F1=Help F5=Reset F6=Command F7=Edit F8=Image F9=Shell F10=Exit Enter=Do

# 10.3 Removing users

#### In Solaris 8:

To delete a user account in Solaris 8, you have to do following steps:

- 1. Start Admintool. Select Users from the Browse menu, if necessary.
- 2. Select the user account entry to remove from the Users window.
- 3. Choose Delete from the Edit menu.

The Delete window is displayed to confirm the removal of the user account.

4. Click the check box to delete the user's home directory and its contents (Optional).

You may also use the **userdel** command, but you should be aware that the command does not change name service maps or tables. An example of using the **userdel** command to delete existing user account follows:

userdel -r smith

#### In AIX 5L Version 5.1:

In AIX 5L Version 5.1, the **rmuser** command removes the user account identified by the Name parameter. This command removes a user's attributes without removing the user's home directory and files. The user name must already exist as a string of eight bytes or less. If the -p flag is specified, the **rmuser** command also removes passwords and other user authentication information from the /etc/security/passwd file.

Only the root user can remove administrative users.

The following example shows the use of the **rmuser** command to remove a user account smith and its attributes from the local system:

rmuser smith

To remove the user smith account and all its attributes, including passwords and other user authentication information in the /etc/security/passwd file, use the following command:

rmuser -p smith

**Tip:** In AIX 5L Version 5.1, you can also use the **userdel** command to remove the user's account. The syntax is exactly the same as in Solaris 8.

Alternatively, you can go through the SMIT hierarchy by performing these steps:

- 1. Running smitty rmuser will open a menu, as shown in Example 10-2.
- 2. Type smith for the field User NAME.
- 3. Press the Enter key.
- 4. When SMIT returns an OK prompt, press the F10 key to return to the command prompt.

#### Example 10-2 Removing a user

```
Remove a User from the System
Type or select values in entry fields.
Press Enter AFTER making all desired changes.
                                                        [Entry Fields]
* User NAME
                                                     [smith]
  Remove AUTHENTICATION information?
                                                      yes
                   F2=Refresh
F1=Help
                                        F3=Cancel
                                                            F4=List
                    F6=Command
F5=Reset
                                        F7=Edit
                                                            F8=Image
F9=Shell
                    F10=Exit
                                        Enter=Do
```

# 10.4 Displaying currently logged users

To achieve this task in Solaris 8, you can simply use the **who** or **w** commands. These two commands may produce the following output:

```
# who
                   Apr 22 15:32
root
        console
                                (:0)
                   Apr 22 15:32
        pts/4
                                (:0.0)
root
     term/a Apr 22 16:09
root
 7:38pm up 4:07, 2 users, load average: 0.00, 0.00, 0.01
                 login@ idle JCPU PCPU what
User
       tty
                3:32pm 4:06
root
       console
                                         /usr/dt/bin/sdt_shell -c ? u
       pts/4
                 3:32pm 2:24
                               9 9 bash
root
root
       term/a
                  4:09pm
                                13
```

From the output, you can get information about:

- ► The user name of the logged-in user.
- ► The terminal line of the logged-in user.
- The date and time the user logged in.

The host name if a user is logged in from a remote system (optional).

In AIX 5L Version 5.1, they are exactly the same commands. Their functionality is also the same. The **who** command displays information about all users currently on the local system. The following information is displayed:

- Login name
- ▶ tty
- ► The date and time of login

Entering who am i or who am I displays your login name, tty, and the date and time you logged in. If the user is logged in from a remote machine, then the host name of that machine is displayed as well. The who command can also display the elapsed time since the line activity occurred, the process ID of the command interpreter (shell), logins, logoffs, restarts, and changes to the system clock, as well as other processes generated by the initialization process.

**Note:** The /etc/utmp file contains a record of users logged into the system. The who -a command processes the /etc/utmp file, and if this file is corrupted or missing, no output is generated from the who command.

The following examples show the usage of the who command with various flags:

► The following example shows the command used to display information about all the users who are logged on to the system:

```
# who
root
         1ft0
                 Apr 19 16:27
root
         pts/0
                 Apr 19 16:27
                                 (:0.0)
         pts/1
                 Apr 19 16:31
                                 (:0.0)
root
root
         pts/2
                  Apr 22 16:03
                                (3b-043)
```

► The following example shows the command used to display your user name:

```
# who am I
root pts/2 Apr 22 16:03 (3b-043)
```

► The following example shows how to display the run-level of the local system:

```
# who -r
. run-level 2 Apr 18 17:28 2 0 S
```

# 10.5 Changing users, passwords, and other attributes

In Solaris 8, you have the following choice of tasks for changing user attributes:

- Change the user's password.
- Disable a user's account.
- ► Change password aging for a user account.
- ► Change a user's login shell.
- ► Change a user's primary or secondary group.

In AIX 5L Version 5.1, you have a variety of options to chose from when changing a user's attributes. You may chose any of the above plus the following options:

- Make a user an administrative user by setting the admin attribute to true.
- Change any attributes of an administrative user.
- ► Add a user to an administrative group.

# 10.5.1 Changing a user's password

#### In Solaris 8:

In Solaris 8, this goal may be achieved in two ways. The first way is using Admintool.

- Start Admintool, Select Users from the Browse menu.
- 2. Select the user account entry that needs the password to be changed.
- 3. Choose Modify from the Edit menu.

The Modify User window is displayed, containing the selected user account entry.

- 4. Choose Normal Password from the Password menu.
- 5. Click OK.

The second way of changing user's password in Solaris 8 is using the **passwd** command. An example looks like the following lines:

```
# passwd smith
New password:
Re-enter new password:
passwd (SYSTEM): passwd successfully changed for smith
```

#### In AIX 5L Version 5.1:

In AIX 5L Version 5.1, the **passwd** command will create an encrypted passwd entry in /etc/security/passwd and change the Password attribute of /etc/passwd from \* to! (exclamation). Some examples are:

► To change your full name in the /etc/passwd file, enter:

```
# passwd -f smith
```

The passwd command displays the name stored for your user ID. For example, for login name smith, the passwd command could display the message shown in the following example.

If you enter a Y for yes, the **passwd** command prompts you for the new name. The **passwd** command records the name you enter in the /etc/passwd file.

► To change your password, enter:

```
passwd
```

The passwd command prompts you for your old password, if it exists and you are not the root user. After you enter the old password, the command prompts you twice for the new password.

► You can also use pwdadm. The pwdadm command administers users' passwords. The root user or a member of the security group can supply or change the password of the user specified by the User parameter. The invoker of the command must provide a password when queried before being allowed to change the other user's password. When the command executes, it sets the ADMCHG attribute. This forces the user to change the password the next time a login command or an su command is given for the user. Only the root user, a member of the security group, or a user with PasswdAdmin authorization can supply or change the password of the user specified by the User parameter. When this command is executed, the password field for the user in the /etc/passwd file is set to ! (exclamation point), indicating that an encrypted version of the password is in the /etc/security/passwd file. The ADMCHG attribute is set when the root user or a member of the security group changes a user's password with the pwdadm command. The following example shows how to set a password for user smith, a member of the security group:

```
pwdadm smith
```

When prompted, the user who invoked the command is prompted for a password before smith's password can be changed.

- ► Alternatively, you can use SMIT:
  - a. Running smitty passwd will open a menu, as shown in Example 10-3.

Example 10-3 Changing a user password

Change a User's Password Type or select values in entry fields. Press Enter AFTER making all desired changes. [Entry Fields] User NAME [smith] F2=Refresh F3=Cancel F4=List F1=Help F5=Reset F6=Command F7=Edit F8=Image F9=Shell F10=Exit Enter=Do

- Type smith for the field User NAME.
- c. Press Enter, and you will be prompted to enter the new password (twice), as shown in Example 10-4.

#### Example 10-4 Entering a user password

Changing password for "smith" smith's New password: Enter the new password again:

- d. Enter the new password and press the Enter key.
- e. When SMIT returns an OK prompt, press the F10 key to return to the command prompt.

# 10.5.2 Disabling a user account

#### In Solaris 8:

In Solaris 8, disabling a user account may be achieved in the following way:

- 1. Start Admintool. Select Users from the Browse menu, if necessary.
- 2. Select the user account entry to be disabled.
- 3. Choose Modify from the Edit menu.

The Modify Users window contains the selected user account entry.

4. Choose Account Is Locked from the Password menu.

This selects the locked password status, which disables the user account.

- 5. Click OK.
- 6. Verify that you have disabled the user account by attempting to log in with the disabled user account.

You can enable the user account by changing the password status to Normal Password or Cleared Until First Login.

You may also disable a user account by using the passwd -1 user\_name command.

#### In AIX 5L Version 5.1:

In AIX 5L Version 5.1, you can lock or unlock a user account using one simple smitty menu. At the command prompt, type **smitty users**, then select Lock/Unlock a User's Account, select user name, and set "Is this user ACCOUNT LOCKED?" to true, as shown in Example 10-5.

Example 10-5 Disabling a user's account

Lock / Unlock a User's Account Type or select values in entry fields. Press Enter AFTER making all desired changes. [Entry Fields] \* User NAME adm Is this user ACCOUNT LOCKED? true F1=Help F2=Refresh F3=Cancel F4=List F5=Reset F6=Command F7=Edit F8=Image F9=Shell F10=Exit Enter=Do

## 10.5.3 Modifying a user account

#### In Solaris 8:

In Solaris 8, there is one Admintool menu for modifying existing user account.

All you can do using this menu is:

- List current user's attributes.
- Change the users password.
- Disable a user's account.
- Change a user's description (comment).

- ► Change the password aging for a user account.
- ► Change a user's login shell.
- Change a user's home directory.
- Change a user's primary or secondary group.
- ► Change the password aging for the account.

Note: You cannot change a user ID in this menu.

Using the command line, you can also list and modify the user's attributes. For listing users and their attributes, you should use the **listusers** command, which lists user login information. The syntax of this command is:

```
listusers [ -g groups ] [ -l logins ]
```

Executed without any options, the **listusers** command lists all user logins sorted by login. The output shows the login ID and the account field value from the system's password database, as specified by /etc/nsswitch.conf. For a detailed description of available options, please refer to the man page for this command.

You can use the **usermod** command to modify an existing user account. The usermod utility modifies a user's login definition on the system. It changes the definition of the specified login and makes the appropriate login-related system file and file system changes. The syntax of the **usermod** command looks like the following lines:

#### For example:

➤ To change the home directory of user smith to /export/home/smith\_new and move the contents of the original directory, type:

```
usermod -d /export/home/smith new -m smith
```

► To change user smith shell to /bin/csh, type:

```
usermod -s /bin/csh smith
```

#### In AIX 5L Version 5.1:

In AIX 5L Version 5.1, there is a similar menu, but it offers many more options to chose from than the Admintool Modify User menu from Solaris 8, although there are two separate menus for displaying and changing user's attributes.

The <code>lsuser</code> command displays the user account attributes. You can use this command to list all attributes of all the users or all the attributes of specific users except their passwords. Since there is no default parameter, you must enter the ALL keywords to see the attributes of all the users. By default, the <code>lsuser</code> command displays all user attributes. To view selected attributes, use the <code>-a</code> List flag. If one or more attributes cannot be read, the <code>lsuser</code> command lists as much information as possible.

**Note:** If you have a Network Information Service (NIS) database installed on your system, some user information may not appear when you use the **1suser** command.

By default, the **1 suser** command lists each user's attributes on one line. It displays attribute information as Attribute=Value definitions, each separated by a blank space. To list the user attributes in stanza format, use the -f flag. To list the information as colon-separated records, use the -c flag.

The following examples shows the use of the **1suser** command with various flags:

► To display the user ID and group-related information for the root account in stanza form, enter:

```
# lsuser -f -a id pgrp home root
root:
    id=0
    pgrp=system
home=/
```

► To display the user ID, groups, and home directory of user smith in colon format, enter:

```
# lsuser -c -a id home groups smith
```

► To display all the attributes of user smith in the default format, enter:

```
# lsuser smith
```

All the attribute information appears with each attribute separated by a blank space.

► To display all the attributes of all the users, enter:

```
# 1suser ALL
```

All the attribute information appears with each attribute separated by a blank space.

- Alternatively, you can use SMIT:
  - a. Run smitty 1suser, which will produce the menu shown in Example 10-6.
  - b. When SMIT returns an OK prompt, press the F10 key to return to the command prompt.

#### Example 10-6 Listing users attributes

```
COMMAND STATUS
Command: OK
                     stdout: yes
                                        stderr: no
Before command completion, additional instructions may appear below.
[TOP]
              /
root
daemon 1
              /etc
      /bin
/usr/sys
/van/
bin 2
SVS
       4 /var/adm
5 /usr/lib/uucp
adm
uucp
guest 100 /home/guest
nobody -2
1 pd
       9
1p
       11 /var/spool/lp
                     /var/adm/invscout
invscout
              200
nuucp 6 /var/spool/uucppublic
[MORE...4]
                                                      F6=Command
F1=Help
                 F2=Refresh
                                    F3=Cancel
F8=Image
                  F9=Shell
                                    F10=Exit
                                                      /=Find
n=Find Next
```

The **chuser** command changes attributes for the user identified by the Name parameter. The user name must already exist as an alphanumeric string of eight bytes or less.

**Note:** Do not use the **chuser** command if you have a Network Information Service (NIS) database installed on your system.

Only the root user can use the **chuser** command to perform the following tasks:

- ▶ Make a user an administrative user by setting the admin attribute to true.
- Change any attributes of an administrative user.

Add a user to an administrative group.

The following examples show the use of the **chuser** command with various flags:

► To allow user smith to access this system remotely, enter:

```
# chuser rlogin=true smith
```

► To change the date that the smith user account will expire to 8 a.m., 1 December, 1998, enter:

```
# chuser expires=1201080098 smith
```

► To add smith to the group programers, enter:

```
# chuser groups=programers smith
```

**Tip:** In AIX 5L Version 5.1, you can also use the **usermod** command to modify a user's account. The syntax of the command is exactly the same as in Solaris 8.

Alternatively, you can go through the SMIT hierarchy by:

- a. Running **smitty chuser**, which will display the menu shown in Example 10-7.
- b. Type smith for the User NAME field.
- c. Use the arrow keys to highlight the Primary GROUP field and type programmer in it.
- d. Press Enter.
- e. When SMIT returns an OK prompt, press the F10 key to return to the command prompt.

Example 10-7 Changing user characteristics

Change / Show Characteristics of a User

Type or select values in entry fields. Press Enter AFTER making all desired changes.

```
[TOP]
                                                       [Entry Fields]
* User NAME
                                                      smith
  User ID
                                                     [201]
  ADMINISTRATIVE USER?
                                                     false
  Primary GROUP
                                                     [staff]
 Group SET
                                                     [staff]
 ADMINISTRATIVE GROUPS
                                                     []
  ROLES
                                                     Another user can SU TO USER?
                                                     true
```

SU GROUPS [ALL] [/home/smith] HOME directory [/usr/bin/ksh] Initial PROGRAM User INFORMATION EXPIRATION date (MMDDhhmmyy) [0] [MORE...37] F3=Cancel F4=List F1=Help F2=Refresh F5=Reset F6=Command F7=Edit F8=Image F9=Shell F10=Fxit Fnter=Do

# 10.6 Customizing a user's work environment

Providing user initialization files for the user's login shell is a part of a user's administration tasks. A user initialization file is usually a shell script that sets up a work environment for a user after the user logs in to a system. Basically, you can perform any task in a user initialization file that you can do in a shell script, but its primary job is to define the characteristics of a user's work environment, such as a user's search path, environment variables, and windowing environment. Depending on a login shell, different initialization file (or files) are used when a user logs into a system.

#### In Solaris 8:

In Solaris 8, there are the following initialization files for different shells:

- ► For the Bourne shell: \$HOME/.profile
- ► For the C shell: \$HOME/.cshrc and \$HOME/.login
- ► For the Korn shell: \$HOME/.profile and \$HOME/\$ENV

The Solaris 8 environment also provides default user initialization files for each shell in the /etc/skel directory on each system, as shown below:

- ► For the C shell: /etc/skel/local.login and /etc/skel/local.cshrc
- ► For the Bourne and Korn shells: /etc/skel/local.profile

The user initialization files can be customized by both the administrator and the user. This feature can be accomplished with centrally located and globally distributed environment initialization files, called site initialization files. Site initialization files give you the ability to introduce new functionality to the user's work environment whenever you want to do so. However, the user is still able to customize his own initialization file located in the user's home directory.

When you reference a site initialization file in a user initialization file, all updates to the site initialization file are automatically reflected when the user logs in to the system or when a user starts a new shell.

Any customization that can be done in a user initialization file can also be done in a site initialization file. These files typically reside on a server (or set of servers), and appear as the first statement in a user initialization file. Also, each site initialization file must be the same type of shell script as the user initialization file that references it.

**Tip:** It is always a good practice to reference site initialization file(s) in a user initialization file.

#### In AIX 5L Version 5.1:

The default shell is Korn shell on AIX. In AIX 5L Version 5.1, the purpose of providing and using initialization files is exactly the same as in Solaris 8. The only difference is in names and locations of the files. Most of the important initialization files in AIX 5L Version 5.1 are listed below:

/etc/security/environContains the environment attributes for users./etc/environmentSpecifies the basic environment for all processes./etc/profileSpecifies additional environment settings for all users.\$HOME/.profileSpecifies environment settings for specific user needs.

## 10.6.1 /etc/security/environ

The /etc/security/environ file is an ASCII file that contains stanzas with the environment attributes for users. Each stanza is identified by a user name and contains attributes in the Attribute=Value form with a comma separating the attributes. Each line is ended by a new-line character, and each stanza is ended by an additional new-line character. If the environment attributes are not defined, the system uses the default values.

The mkuser command creates a user stanza in this file. The initialization of the attributes depends upon their values in the /usr/lib/security/mkuser.default file. The chuser command can change these attributes, and the lsuser command can display them. The rmuser command removes the entire record for a user.

A basic /etc/security/environ file is shown in the following example, which has no environment attributes defined; therefore, the system is using default values:

```
# pg /etc/security/environ
default:
root:
```

daemon:
bin:
sys:
adm:
uucp:
guest:

#### 10.6.2 /etc/environment

The /etc/environment file contains variables specifying the basic environment for all processes. When a new process begins, the exec subroutine makes an array of strings available that have the form Name=Value. This array of strings is called the environment. Each name defined by one of the strings is called an environment variable or shell variable. Environment variables are examined when a command starts running.

The /etc/environment file is not a shell script. It should only contain data in Name=Value format, and should not contain shell commands. Trying to run commands from this file may cause failure of the initialization process.

When you log in, the system sets environment variables from the environment file before reading your login profile, .profile. The following variables are a few of the ones that make up part of the basic environment:

**HOME** The full path name of the user login or HOME directory.

The login program sets this to the directory specified in

the /etc/passwd file.

**LANG** The locale name currently in effect. The LANG variable is

set in the /etc/environment file at installation time.

**NLSPATH** The full path name for message catalogs.

**PATH** The sequence of directories that commands, such as sh,

time, nice, and nohup search when looking for a

command whose path name is incomplete. The directory

names are separated by colons.

**LPDEST** The printer to use when a print-related command does

not specify a destination printer.

**TERM** The terminal type.

**EDITOR** The default editor to be used by various commands that

perform editing functions, such as crontab.

The time zone information. The TZ environment variable

is set by the /etc/environment file.

**Note:** Changing the time zone only affects processes that begin after the change is made. The init process only reads /etc/environment at startup; therefore, init and its child processes will not be aware of a change to TZ until the system is rebooted.

## 10.6.3 /etc/profile and \$HOME/.profile

The /etc/profile file contains further environment variables, as well as any commands to run that apply to all users. Use the /etc/profile file to control variables such as:

- Export variables
- File creation mask (umask)
- Terminal types
- Mail messages to indicate when new mail has arrived

Commands to be included in /etc/profile should be appropriate for all users of the system. An example of a command that you may want all users to run when they log in is the **news** command.

The \$HOME/.profile file allows you to customize your individual working environment. The .profile file also overrides commands and variables set in the /etc/profile file. Use the .profile file to control personal settings such as:

- Shells to open
- Default editor
- Default printer
- Prompt appearance
- Keyboard sound

# 10.7 Password files

In both Solaris 8 and AIX 5L Version 5.1, the purpose and location of password files is very similar. The files are located in /etc directory. For Solaris 8, the basic two files are /etc/passwd and /etc/shadow. For AIX 5L Version 5.1, the basic two files are /etc/passwd and /etc/security/passwd.

#### In Solaris 8:

In Solaris 8, depending on your site policy, the user account information may be stored in name service tables and maps or in local files in /etc directory. In the second case most of the user account information is stored in the passwd file and the encrypted passwords are in a shadow file.

The fields in the passwd file are separated by colons and the structure of every single line in the file appears as:

username:password:uid:gid:comment:home-directory:login-shell

#### For example:

```
smith:x:1002:10:John B. Smith:/export/home/smith:/bin/sh
```

The fields in the shadow file are separated by colons and contain the following information:

username:password:lastchg:min:max:warn:inactive:expire

#### For example:

smith:OrHZ.Oopq6/Yo:::::

#### In AIX 5L Version 5.1:

In AIX 5L Version 5.1, the /etc/passwd file contains basic user attributes. This is an ASCII file that contains an entry for each user. Each entry defines the basic attributes applied to a user.

When you use the **mkuser** command to add a user to your system, the command updates the /etc/passwd file.

An entry in the /etc/passwd file has the following form with all the attributes separated by a colon(:):

Name:Password:UserID:PrincipleGroup:Gecos:HomeDirectory:Shell

Password attributes can contain an asterisk (\*), indicating an incorrect password or an exclamation point (!), indicating that the password is in the /etc/security/passwd file. Under normal conditions, the field contains an exclamation point (!). If the field has an asterisk (\*), and a password is required for user authentication, the user cannot log in.

The shell attribute specifies the initial program or shell (login shell) that is started after a user invokes the <code>login</code> command or <code>su</code> command. The Korn shell is the standard operating system login shell and is backwardly compatible with the Bourne shell. If a user does not have a defined shell (/usr/bin/sh), the system default shell (Bourne shell) is used. The Bourne shell is a subset of the Korn shell.

The mkuser command adds new entries to the /etc/passwd file and fills in the attribute values as defined in the /usr/lib/security/mkuser.default file. The Password attribute is always initialized to an asterisk (\*), which is an invalid password. You can set the password with the passwd or pwdadm commands. When the password is changed, an exclamation point (!) is added to the /etc/passwd file, indicating that the encrypted password is in the /etc/security/passwd file.

Use the **chuser** command to change all user attributes except Password. The **chfn** command and the **chsh** command change the Gecos attribute and Shell attribute, respectively. To display all the attributes in this file, use the **1suser** command. To remove a user and all the user's attributes, use the **rmuser** command.

Example 10-8 shows sample listing of /etc/passwd file.

Example 10-8 Contents of /etc/passwd file

```
# cat /etc/passwd
root:!:0:0::/:/usr/bin/ksh
daemon:!:1:1::/etc:
bin:!:2:2::/bin:
sys:!:3:3::/usr/sys:
adm:!:4:4::/var/adm:
uucp:!:5:5::/usr/lib/uucp:
guest:!:100:100::/home/guest:
nobody:!:4294967294:4294967294::/:
lpd:!:9:4294967294::/:
lp:*:11:11::/var/spool/lp:/bin/false
invscout:*:200:1::/var/adm/invscout:/usr/bin/ksh
nuucp:*:6:5:uucp login user:/var/spool/uucppublic:/usr/sbin/uucp/uucico
snapp:*:177:1:snapp login user:/usr/sbin/snapp:/usr/sbin/snappd
imnadm: *:188:188::/home/imnadm:/usr/bin/ksh
smith:*:201:1::/home/smith:/usr/bin/ksh
```

The /etc/security/passwd file is an ASCII file that contains stanzas with password information. Each stanza is identified by a user name followed by a colon (:) and contains attributes in the form Attribute=Value. Each attribute is ended with a new line character, and each stanza is ended with an additional new line character.

Although each user name must be in the /etc/passwd file, it is not necessary to have each user name listed in the /etc/security/passwd file. A typical file would have contents similar to the one shown in Example 10-9.

Example 10-9 Contents of /etc/security/passwd file

```
# cat /etc/security/passwd
root:
        password = ZBAPPUVjdEBa2
        lastupdate = 1019169539
        flags =
daemon:
        password = *
bin:
        password = *
sys:
        password = *
adm:
        password = *
uucp:
        password = *
guest:
        password = *
nobody:
        password = *
1pd:
        password = *
```

# 10.8 Administering groups

A group is a collection of users who can share access permissions for protected resources. A group is usually known as an UNIX group.

Each group must have a name, a group identification (GID) number, and a list of user names that belong to the group. A GID identifies the group internally to the system.

The two types of groups that a user can belong to are:

**Primary group** Specifies a group that the operating system assigns to

files created by the user. Each user must belong to a

primary group.

**Secondary groups** Specifies one or more groups to which a user also

belongs.

In AIX 5L Version 5.1, there are three types of groups:

**User group**User groups should be made for people who

need to share files on the system, such as people who work in the same department or people who are working on the same project. In general, create as few user

groups as possible.

System administrator groups System administrator groups correspond to

the SYSTEM group. SYSTEM group membership allows an administrator to perform some system maintenance tasks without having to operate with root authority.

**System-defined groups** There are several system-defined groups.

The STAFF group is the default group for all non administrative users created in the system. You can change the default group by using the **chsec** command to edit the /usr/lib/security/mkuser.default file. The SECURITY group is a system-defined group having limited privileges for performing

security administration.

In both Solaris 8 and AIX 5L Version 5.1 systems, the **groups** command lists the groups that a user belongs to. A user can have only one primary group at a time. However, the user can temporarily change the user's primary group with the **newgrp** command to any other group in which the user is a member.

When adding a user account, you must assign a primary group for a user or accept the default, which is the staff group. The primary group should already exist (if it does not exist, specify the group by a GID number). Group information can be managed through local files or name service table and maps. In the case of local files, they are usually located in the /etc directory.

In Solaris 8, it is the /etc/group file. The fields in each line of the group file are separated by colons, so the structure of each line looks like following:

group-name:group-password:gid:user-list

#### For example:

adm::4:root,adm,daemon

Generally you should use Admintool or the command line for groups administration related tasks in Solaris 8.

In AIX 5L Version 5.1, you can use the **smitty groups** fast path. It opens the screen shown in Example 10-10.

#### Example 10-10 Smitty groups menu

Groups

Move cursor to desired item and press Enter.

List All Groups Add a Group Change / Show Characteristics of a Group Remove a Group

F1=Help F2=Refresh F3=Cancel F8=Image F9=Shell F10=Exit Enter=Do

In AIX 5L Version 5.1, there are two files related to groups administration: /etc/group and /etc/security/group.

# 10.8.1 Adding a group

#### In Solaris 8:

In Solaris 8, you can use Admintool to add a new group definition. All you need to do is to follow these steps:

- Start Admintool.
- 2. Choose Groups from the Browse menu.

The Groups window appears.

- 3. Select Add from the Edit menu.
- 4. Type the name of the new group in the Group Name text box.
- 5. Type the group ID for the new group in the Group ID text box.

  The group ID should be unique.
- 6. Type user names in the Members List text box (optional).

The list of users will be added to the group. User names must be separated by commas.

#### 7. Click OK.

The list of groups displayed in the Groups window is updated to include the new group.

Alternatively you can use the **groupadd** command. The **groupadd** command creates a new group definition on the system by adding the appropriate entry to the /etc/group file. The syntax is very simple:

```
/usr/sbin/groupadd [ -g gid [ -o ] ] group
```

#### For example:

groupadd -g 280 users

#### In AIX 5L Version 5.1:

In AIX 5L Version 5.1, type **smitty mkgroup** at the command prompt to add new group. The menu shown in Example 10-11 should appear on your screen.

#### Example 10-11 Creating new group

|                                              | Add                                  | a Group                          |                                             |   |
|----------------------------------------------|--------------------------------------|----------------------------------|---------------------------------------------|---|
| Type or select val<br>Press Enter AFTER      | •                                    |                                  |                                             |   |
| * Group NAME<br>ADMINISTRATIVE g<br>Group ID | roup?                                |                                  | [Entry Fields]<br>[users]<br>false<br>[288] | + |
| # USER list ADMINISTRATOR list               |                                      |                                  | [smith]<br>[root ,smith]                    | + |
| F1=Help<br>F5=Reset<br>F9=Shell              | F2=Refresh<br>F6=Command<br>F10=Exit | F3=Cancel<br>F7=Edit<br>Enter=Do | F4=List<br>F8=Image                         |   |

Fill in all the necessary information and then press Enter.

Alternatively, you can use the **mkgroup** command. You can see examples of using this command as follows:

► To create a new group account called finance, type:

```
# mkgroup finance
```

► To create a new administrative group account called payroll, type:

```
# mkgroup -a payroll
```

Only the root user can issue this command.

► To create a new group account called managers and set yourself as the administrator, type:

```
# mkgroup -A managers
```

► To create a new group account called managers and set the list of administrators to steve and mike, type:

```
# mkgroup adms=steve,mike managers
```

# 10.8.2 Modifying an existing group

#### In Solaris 8:

In Solaris 8, you can use Admintool to modify an existing group. All you need to do is to follow these steps:

- 1. Start Admintool. Select Groups from the Browse menu.
- 2. Select the group entry you want to modify from the Groups window.
- 3. Choose Modify from the Edit menu.

The Modify Group window contains the selected group entry.

4. Modify either the group's name or the users in the group.

User names must be separated by commas.

5. Click OK.

The group information displayed in the Groups window is updated.

Alternatively, you can use **groupmod** command. The **groupmod** command modifies the definition of the specified group by modifying the appropriate entry in the /etc/group file. The syntax is also very simple for this command:

```
/usr/sbin/groupmod [ -g gid [ -o ] ] [ -n name ] group
```

#### For example:

```
groupmod -g 290 -o -admins users
```

#### In AIX 5L Version 5.1:

In AIX 5L Version 5.1, you can use the **smitty chgroup** menu to modify an existing group. Then you should chose the name of the group you want to modify. You should get a menu similar to Example 10-12 on page 319.

Change Group Attributes

Type or select values in entry fields. Press Enter AFTER making all desired changes.

```
[Entry Fields]
                                                      [staff]
  Group NAME
  Group ID
                                                      [1]
                                                       false
  ADMINISTRATIVE group?
  USER list
                                                      [invscout, snapp, smith, t> +
  ADMINISTRATOR list
F1=Help
                    F2=Refresh
                                         F3=Cancel
                                                             F4=List
F5=Reset
                                         F7=Edit
                    F6=Command
                                                             F8=Image
F9=Shell
                    F10=Exit
                                         Enter=Do
```

You can also use the **chgroup** command. A few examples of using this command are:

► To add sam and carol to the finance group, which currently only has frank as a member, type:

```
chgroup users=sam, carol, frank finance
```

► To remove frank from the finance group, but retain sam and carol, and to remove the administrators of the finance group, type:

```
chgroup users=sam, carol adms= finance
```

In this example, two attribute values were changed. The name frank was omitted from the list of members, and the value for the adms attribute was left blank.

### 10.8.3 Deleting a group

#### In Solaris 8:

In Solaris 8, you can use Admintool to delete a group. To achieve this task, you should follow these steps:

- 1. Start Admintool. Select Groups from the Browse menu.
- 2. Select the group entry you want to delete from Groups window.
- 3. Choose Delete from the Edit menu.

A window asks you to confirm the deletion.

#### 4. Click OK.

The group entry is deleted from the Groups window.

You can also use the **groupdel** command. The **groupdel** utility deletes a group definition from the system. It deletes the appropriate entry from the /etc/group file. The synopsis of this command looks like the following lines:

/usr/sbin/groupdel group

#### In AIX 5L Version 5.1:

In AIX 5L Version 5.1, you can use **smitty rmgroup** menu to delete a group. Then chose the name of the group you want to remove and press Enter.

Alternatively, you can use the **rmgroup** command. An example of using the command may look like this:

rmgroup users

# 10.9 Checking passwords and group definitions consistency

In both the Solaris 8 and AIX 5L Version 5.1 operating systems, there are tools that may be used to check the password file for any inconsistencies and to verify all entries in the group file. The commands are pwck and grpck.

The pwck command scans the password file and notes any inconsistencies. The checks include validation of the number of fields, login name, user ID, group ID, and whether the login directory and the program-to-use-as-shell exist. The default password file for Solaris 8 is /etc/passwd and, in AIX 5L Version 5.1, it also scans the /etc/security/passwd file.

The syntax for this command is:

```
/usr/sbin/pwck [ filename ]
```

A sample output of the **pwck** command in AIX 5L Version 5.1 looks like the following lines:

```
# pwck
3001-402 The user "imnadm" has an invalid password field in /etc/passwd.
3001-414 The stanza for "imnadm" was not found in /etc/security/passwd.
3001-402 The user "invscout" has an invalid password field in /etc/passwd.
3001-414 The stanza for "invscout" was not found in /etc/security/passwd.
3001-402 The user "lp" has an invalid password field in /etc/passwd.
3001-414 The stanza for "lp" was not found in /etc/security/passwd.
3001-421 The user "lp" does not have a stanza in /etc/security/user.
```

```
3001-402 The user "nuucp" has an invalid password field in /etc/passwd. 3001-414 The stanza for "nuucp" was not found in /etc/security/passwd. 3001-402 The user "smith" has an invalid password field in /etc/passwd. 3001-414 The stanza for "smith" was not found in /etc/security/passwd. 3001-402 The user "snapp" has an invalid password field in /etc/passwd. 3001-414 The stanza for "snapp" was not found in /etc/security/passwd. 3001-402 The user "test" has an invalid password field in /etc/passwd. 3001-414 The stanza for "test" was not found in /etc/security/passwd.
```

The **grpck** command differs in Solaris 8 and AIX 5L Version 5.1, but the general purpose is almost the same. In Solaris 8, **grpck** verifies all entries in the group file. This verification includes a check of the number of fields, group name, group ID, whether any login names belong to more than NGROUPS\_MAX groups, and that all the login names appear in the password file. The default group file is /etc/group.

The syntax of this command in Solaris 8 is:

```
/usr/sbin/grpck [ filename ]
```

The sample output of this command looks like the following lines:

```
# grpck
bin::2:root,bin,daemon
        bin - Duplicate logname entry (gid first occurs in passwd entry)
sys::3:root,bin,sys,adm
        sys - Duplicate logname entry (gid first occurs in passwd entry)
adm::4:root,adm,daemon
        adm - Duplicate logname entry (gid first occurs in passwd entry)
uucp::5:root,uucp
        uucp - Duplicate logname entry (gid first occurs in passwd entry)
tty::7:root,tty,adm
        tty - Logname not found in password file
lp::8:root,lp,adm
        lp - Duplicate logname entry (gid first occurs in passwd entry)
nuucp::9:root,nuucp
        nuucp - Duplicate logname entry (gid first occurs in passwd entry)
staff::10:arek,smith
        arek - Duplicate logname entry (gid first occurs in passwd entry)
        smith - Duplicate logname entry (gid first occurs in passwd entry)
```

In AIX 5L Version 5.1, the **grpck** command verifies the correctness of the group definitions in the user database files by checking the definitions for ALL the groups or for the groups specified by the Group parameter. If more than one group is specified, there must be a space between the groups.

The syntax of the grpck command in AIX 5L Version 5.1 is:

```
grpck { -n | -p | -t | -y } { ALL | Group ... }
```

Here are some examples of using grpck command in AIX 5L Version 5.1:

► To verify that all the group members and administrators exist in the user database, and have any errors reported (but not fixed), enter:

```
# grpck -n ALL
```

► To verify that all the group members and administrators exist in the user database and to have errors fixed, but not reported, enter:

```
# grpck -p ALL
```

► To verify the uniqueness of the group name and group ID defined for the install group, enter:

```
# grpck -n install
or
# grpck -t install
or
# grpck -y install
```

The **grpck** command does not correct the group names and IDs. Therefore, the -n, -t, and -y flags report problems with group names and group IDs, but do not correct them.

# 10.10 Defining system resources limits for users

In both the Solaris 8 and AIX 5L Version 5.1 operating systems, you may use the ulimit command or built-in shell functions. Basically, the syntax is the same (see man ulimit for the command syntax). The general purpose of using this command is to set or get limitations on the system resources available to the current shell and its descendents.

There are no major differences between Solaris 8 and AIX 5L Version 5.1 regarding this command except one: In AIX 5L Version 5.1, the limits are defined in the /etc/security/limits file. The /etc/security/limits file is an ASCII file that contains stanzas that specify the process resource limits for each user. These limits are set by individual attributes within a stanza.

Each stanza is identified by a user name followed by a colon and contains attributes in the Attribute=Value form. Each attribute is ended by a new-line character, and each stanza is ended by an additional new-line character. If you do not define an attribute for a user, the system applies default values.

When you create a user with the **mkuser** command, the system adds a stanza for the user to the /etc/security/limits file. Once the stanza exists, you can use the **chuser** command to change the user's limits. To display the current limits for a user, use the **1suser** command. To remove users and their stanzas, use the **rmuser** command.

This /etc/security/limits file contains these default limits:

```
fsize = 2097151

core = 2097151

cpu = -1

data = 262144

rss = 65536

stack = 65536

nofiles = 2000
```

These values are used as default settings when a new user is added to the system. The values are set with the <code>mkuser</code> command when the user is added to the system, or changed with the <code>chuser</code> command. Limits are categorized as either soft or hard. With the <code>ulimit</code> command, you can change your soft limits, up to the maximum set by the hard limits. You must have root user authority to change resource hard limits.

Many systems do not contain one or more of these limits. The limit for a specified resource is set when the Limit parameter is specified. The value of the Limit parameter can be a number in the unit specified with each resource, or the value can be unlimited. To set the specific ulimit to unlimited, use the value unlimited.

**Note:** Setting the default limits in the /etc/security/limits file sets system wide limits, not just limits taken on by a user when that user is created.

The current resource limit is printed when you omit the Limit parameter. The soft limit is printed unless you specify the -H flag. When you specify more than one resource, the limit name and unit is printed before the value. If no option is given, the -f flag is assumed.

In the following example, **ulimit** was used to set the file size limit to 51,200 bytes:

```
ulimit -f 100
```

# 10.11 Quick reference

Table 10-1 displays tasks, commands, and the location of files or information that is needed to perform user management in Solaris 8 and AIX 5L Version 5.1.

Table 10-1 Quick reference for user management

| Task/locations                          | AIX 5L Version 5.1.                                                        | Solaris 8                         |  |  |
|-----------------------------------------|----------------------------------------------------------------------------|-----------------------------------|--|--|
| Run multiple tasks in a GUI environment | Chose one of the following:  ► wsm  ► smitty  ► The smitty users fast path | Admintool                         |  |  |
| Adding users                            | mkuser                                                                     | useradd                           |  |  |
| Removing users                          | rmuser                                                                     | userdel                           |  |  |
| Displaying currently logged users       | who or w                                                                   | who or w                          |  |  |
| Displaying users and their attributes   | lsuser                                                                     | listusers                         |  |  |
| Password files                          | /etc/passwd<br>and<br>/etc/security/passwd                                 | /etc/passwd<br>and<br>/etc/shadow |  |  |
| Administering users' passwords          | passwd<br>or<br>pwdadm                                                     | passwd                            |  |  |
| Modifying user account                  | chuser                                                                     | usermod                           |  |  |
| System-wide environment file            | /etc/profile<br>and<br>/etc/environment                                    | N/A                               |  |  |
| Profile template                        | /etc/security/.profile                                                     | /etc/skel/local.profile           |  |  |
| Adding a group                          | mkgroup                                                                    | groupadd                          |  |  |
| Group files                             | /etc/group<br>and<br>/etc/security/group                                   | /etc/group                        |  |  |
| Modifying a group                       | chgroup                                                                    | groupmod                          |  |  |
| Deleting a group                        | rmgroup                                                                    | groupdel                          |  |  |

| Task/locations                                       | AIX 5L Version 5.1.                  | Solaris 8            |  |  |
|------------------------------------------------------|--------------------------------------|----------------------|--|--|
| Checking passwords and group definitions consistency | pwck<br>and<br>grpck                 | pwck<br>and<br>grpck |  |  |
| Defining system resources limits for user            | /etc/security/limits<br>or<br>ulimit | ulimit               |  |  |

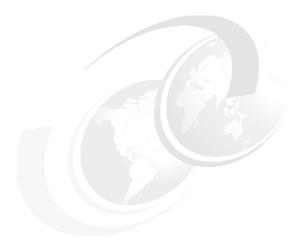

# **Process management**

In this chapter, the following topics are covered:

- The process management commands and tools available in Solaris 8 and AIX 5L Version 5.1
- ► Listing information about processes
- Sending signals to a process
- Changing the priority of the process
- Running jobs in the background or foreground
- The processes handling with Web-based System Manager

The scope of this chapter concentrates on the day-to-day tasks related to process management, such as manipulating the process priority with the <code>nice</code>, and <code>renice</code> commands, sending signals to processes with the <code>kill</code> command, and running jobs in the background or foreground. The <code>ps</code> and <code>bindprocessor</code> commands are also reviewed. Some of these commands are specific only to AIX 5L Version 5.1 operating system. The general concept of process management is similar in Solaris 8 and AIX 5L Version 5.1, but the differences are also described in this chapter.

© Copyright IBM Corp. 2002

# 11.1 Overview of process management related commands and tools

#### In Solaris 8:

In Solaris 8, you have the following commands available for managing the processes:

prstat Displays the status of processes.

Reports active process statistics.

kill Sends signals to a process or to a group of

processes.

pgrep, pkill Finds or signals processes by name and other

attributes.

nice Runs a command at higher- or

lower-than-normal priority.

renice Changes the priority of one or more

processes.

jobs, fg, bg, stop, notify Controls process execution.

dispadmin Controls process scheduler administration.

priocnt1 Displays or sets scheduling parameters of

specified process(es).

**pbind** Controls and queries bindings of processes to

processors.

There is also a collection of proc tools located in the /usr/bin directory: proc, pflags, pcred, pmap, pldd, psig, pstack, pfiles, pwdx, pstop, prun, pwait, ptree, and ptime.

The proc tools are utilities that use features of /proc file system. Most of them take a list of process IDs (pid); those that do also accept /proc/nnn as a process ID, so the shell expansion /proc/\* can be used to specify all processes in the system. Some of the proc tools can also be applied to core files; those that do accept a list of either process IDs or names of core files or both.

#### In AIX 5L Version 5.1:

In AIX 5L Version 5.1, you have the following options available to perform process management related tasks:

- ► Web-based System Manager
- ► SMIT, smitty, or the smitty process fast path

#### Command line based tools

Figure 11-1 shows the main menu in Web-based System Manager for managing processes.

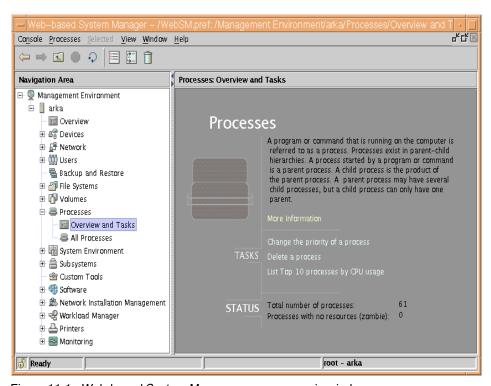

Figure 11-1 Web-based System Manager processes main window

The corresponding smitty process menu is shown in Example 11-1.

Example 11-1 smitty process menu

# Processes Move cursor to desired item and press Enter. Show All Current Processes Remove a Process Bind a Process to a Processor Unbind a Process F1=Help F2=Refresh F3=Cancel F8=Image

F9=Shell F10=Exit Enter=Do

The following list shows the commands available in AIX 5L Version 5.1 for managing the processes:

ps Displays the status of processes.

**topas** Reports system activities and also lists processes.

**nice** Runs a command at higher or lower than normal priority.

**renice** Changes the priority of one or more processes.

kill Send signals to a process or to a group of processes.

schedtune Sets parameters for CPU scheduler and Virtual Memory

Manager processing.

time Prints the elapsed execution time and the user and

system processing time attributed to a command.

**tprof** Reports CPU usage for individual programs and the

whole system.

jobs, fg, bg, stop Controls process execution.

**bindprocessor** Binds or unbinds the kernel threads of a process to a

processor.

**emstat** Shows emulation exception statistics.

# 11.2 Listing information about processes

Basically, in both Solaris 8 and AIX 5L Version 5.1, you should use the **ps** command to list information about processes. The **ps** command enables you to check the status of active processes on a system, as well as display technical information about the processes. This data is useful for such administrative tasks as determining how to set process priorities.

Depending on which options you use, **ps** reports the following information:

- Current status of the process
- Process ID
- Parent process ID
- ▶ User ID
- ► Scheduling class
- Priority
- Address of the process
- Memory used
- CPU time used

You can use the ps command in two cases:

- ▶ Use of the ps command in CPU usage study
- ► Use of the ps command in memory usage study

Depending on what options you use along with the **ps** command, you get different outputs. Also, the syntax and available options differ slightly in Solaris 8 and AIX 5L Version 5.1. For more information about the options and the output of the **ps** command, refer to the man pages for this command.

#### In Solaris 8:

In Solaris 8, to list all the processes being executed on a system, use the **ps** command in the following way:

```
# ps [-ef]

ps Displays only the processes associated with your login session.

ps -ef Displays full information about all the processes being executed on the system.
```

The following example shows the output from the **ps** command when no options are used:

```
# ps
PID TTY TIME CMD
6891 term/a 0:00 sh
17756 term/a 0:00 ps
```

The next example shows output from **ps -ef**. This shows that the first process executed when the system boots is sched (the swapper) followed by the init process, pageout, and so on:

```
# ps -ef

UID PID PPID C STIME TTY TIME CMD

root 0 0 0 Apr 26 ? 0:00 sched

root 1 0 0 Apr 26 ? 1:39 /etc/init -

root 2 0 0 Apr 26 ? 0:00 pageout

root 3 0 0 Apr 26 ? 0:00 /usr/lib/saf/sac -t 300

root 675 1 0 Apr 26 ? 0:00 /usr/lib/saf/ttymon -g -h -p

itso 20 console login: -T sun -d /dev/console -l c

root 141 1 0 Apr 26 ? 0:00 /usr/lib/sysevent/syseventd

root 57 1 0 Apr 26 ? 0:00 /usr/lib/sysevent/syseventd

root 59 1 0 Apr 26 ? 0:00 /usr/lib/sysevent/syseventconfd

root 70 1 0 Apr 26 ? 0:00 /usr/lib/picl/picld

root 198 1 0 Apr 26 ? 0:00 /usr/lib/autofs/automountd

root 155 1 0 Apr 26 ? 0:00 /usr/lib/nfs/statd
```

```
207
                 1 0
                       Apr 26 ?
                                      0:00 /usr/sbin/syslogd
   root
          134
                 1 0
                       Apr 26 ?
                                      0:00 /usr/sbin/in.routed -q
   root
                1 0 Apr 26 ?
          248
                                      0:00 /usr/lib/power/powerd
   root
         182 1 0 Apr 26 ?
                                      0:00 /usr/sbin/inetd -s
   root
         189 1 0 Apr 26 ?
                                      0:00 /usr/lib/nfs/lockd
   root
   root
          235
                 1 0 Apr 26 ?
                                      0:00 /usr/lib/lpsched
   root
          228
                 1 0
                       Apr 26 ?
                                      0:07 /usr/sbin/nscd
   root
         835 575 0
                       Apr 26 ?
                                      0:08 /usr/dt/bin/sdtperfmeter -f -H
-t cpu -t disk -s 1 -name fpperfmeter
              1 0
                                      0:00 /usr/sbin/cron
   root
         213
                       Apr 26 ?
                                      0:27 /usr/sbin/vold
         268
                 1 0
                       Apr 26 ?
   root
   root
         260
                 1 0 Apr 26 ?
                                      0:00 /usr/sadm/lib/wbem/cimomboot
start
                 1 0
                     Apr 26 ?
         258
                                      0:00 /usr/lib/utmpd
   root
   root 5703 5702 0 Apr 26 ?
                                      0:00 /usr/dt/bin/dtscreen -mode blank
```

Alternatively, you can use the **prstat** command to report active process statistics. An example of using this command follows:

```
# prstat
  PID USERNAME SIZE
                    RSS STATE PRI NICE
                                         TIME CPU PROCESS/NLWP
  600 root 15M 14M sleep 58 0 0:34.47 0.3% esd/1
 18804 root 1376K 1160K cpu0
                              48
                                   0 0:00.00 0.3% prstat/1
  623 root 7472K 5784K sleep 58 0 0:15.21 0.0% esd/1
             42M 5960K sleep
  606 root
                              33 0 0:00.00 0.0% java/13
  808 root
             3216K 1136K sleep
                              58 0 0:00.00 0.0% sendmail/1
  334 root 42M 4536K sleep
                              20 0 0:00.00 0.0% java/14
  268 root 2712K 1680K sleep
                              58 0 0:00.27 0.0% vold/6
   1 root 800K 144K sleep
                              58 0 0:01.39 0.0% init/1
  189 root 1952K 296K sleep
                              30 0 0:00.00 0.0% lockd/1
  182 root 2736K 856K sleep
                              58 0 0:00.00 0.0% inetd/1
  248 root 1416K 504K sleep
                              53 0 0:00.00 0.0% powerd/4
                              59 0 0:00.00 0.0% in.routed/1
  134 root 1656K 408K sleep
  207 root
             3504K 1672K sleep 58 0 0:00.00 0.0% syslogd/9
                              30
                                   0 0:00.00 0.0% statd/4
  187 daemon 2640K 504K sleep
                              58
                                   0
  155 root
             2504K 976K sleep
                                      0:00.00 0.0% rpcbind/1
Total: 77 processes, 187 lwps, load averages: 0.06, 0.04, 0.04
```

In addition, you can also use the process tools that are available in the /usr/proc/bin directory. These tools display highly detailed information about the processes listed in the /proc directory, also known as the process file system (PROCFS). Images of active processes are stored here by their process ID number.

The process tools are similar to some options of the **ps** command, except that the output provided by the tools is more detailed. In general, the process tools:

▶ Display more details about processes, such as fstat and fcntl information, working directories, and trees of parent and child processes.

Provide control over processes, allowing users to stop or resume them.

The following list shows the process tools and their short description. Refer to proc man page for more information.

pcred Displays credentials.

**pfiles** Displays fstat and fcntl information for open files in a

process.

pflags Shows /proc tracing flags, pending and held signals, and

other status information.

pldd Prints dynamic libraries linked into a process.

**pmap** Prints the address space map.

**psig** Prints signal actions.

**pstack** Shows hex+symbolic stack trace.

**ptime** Displays process time using microstate accounting.

**ptree** Displays process trees that contain the process.

**pwait** Displays status information after a process terminates.

**pwdx** Shows current working directory for a process.

The general procedure of using these tools is always as follows:

1. Obtain the identification number of the process you want to display more information about using output from the pgrep command (optional):

```
# pgrep process
```

where process is the name of the process you want to display more information about.

The process identification number is in the first column of the output.

Use the appropriate /usr/bin/proc command to display the information you need.

# /usr/proc/bin/pcommand pid

Where:

**pcommand** The process tool command you want to run.

**pid** The identification number of a process.

The following example shows how to use process tool commands to display more information about a dtlogin process. First, find the identification number for dtlogin process; the output from three process tool commands is shown.

```
# ps -ef | grep dtlogin
  root 304  1 0 Apr 26 ? 0:00 /usr/dt/bin/dtlogin -daemon
```

```
root 19905 6891 0 18:01:05 term/a 0:00 grep dtlogin
    root 19852 304 0 17:59:31 ? 0:00 /usr/dt/bin/dtlogin -daemon
# pwdx 304
304:
# ptree 304
304 /usr/dt/bin/dtlogin -daemon
  19851 /usr/openwin/bin/Xsun :0 -nobanner -auth /var/dt/A:0-L aaMa
 19852 /usr/dt/bin/dtlogin -daemon
    19866 dtgreet -display:0
# pfiles 304
304:
       /usr/dt/bin/dtlogin -daemon
  Current rlimit: 256 file descriptors
  0: S IFDIR mode:0755 dev:32,0 ino:2 uid:0 gid:0 size:1024
      O RDONLY O LARGEFILE
   1: S IFDIR mode: 0755 dev: 32,0 ino: 2 uid: 0 gid: 0 size: 1024
      O RDONLY O LARGEFILE
   2: S IFREG mode:0644 dev:32,1 ino:30305 uid:0 gid:0 size:0
      O WRONLY O APPEND O LARGEFILE
   3: S IFCHR mode: 0666 dev: 32,0 ino: 45359 uid: 0 gid: 3 rdev: 13,12
      0 RDWR
   4: S IFREG mode:0644 dev:32,1 ino:30306 uid:0 gid:0 size:4
      O RDWR O LARGEFILE
   5: S IFREG mode:0644 dev:32,1 ino:30306 uid:0 gid:0 size:4
      O WRONLY O LARGEFILE
   6: S IFSOCK mode:0666 dev:259,0 ino:11241 uid:0 gid:0 size:0
      0 RDWR
        sockname: AF INET 0.0.0.0 port: 177
   7: S IFSOCK mode:0666 dev:259,0 ino:11241 uid:0 gid:0 size:0
        sockname: AF INET 0.0.0.0 port: 32786
   8: S IFDOOR mode:0444 dev:264,0 ino:5394 uid:0 gid:0 size:0
      O RDONLY O LARGEFILE FD CLOEXEC door to nscd[228]
```

In the above example, the following tasks were done:

- 1. The process identification number for dtlogin was obtained.
- 2. The current working directory for dtlogin was displayed.
- 3. The process tree containing dtlogin was shown.
- 4. The fstat and fcntl information was displayed.

You can also control some aspects of processes by using some of the process tools contained in /usr/proc/bin; however, describing this process goes beyond the scope of this chapter. Refer to the proc man page or to the SUN Solaris *System Administration Guide, Volume 2* for detailed information about process tools.

#### In AIX 5L Version 5.1:

In AIX 5L Version 5.1, you can use the Web-based System Manager to list information about the processes. You can chose one of two options:

▶ List the top 10 processes by CPU usage, as shown in Figure 11-2.

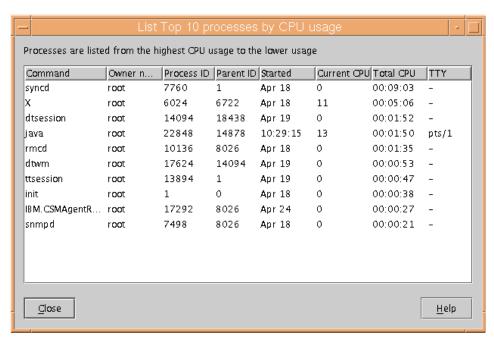

Figure 11-2 The top 10 processes list in Web-based System Manager

▶ List all processes, as shown in Figure 11-3 on page 336.

When you have all processes displayed, you can select one or more of them and then you can use the Selected menu to perform certain tasks on the selected processes. The Selected menu is shown in Figure 11-4 on page 336.

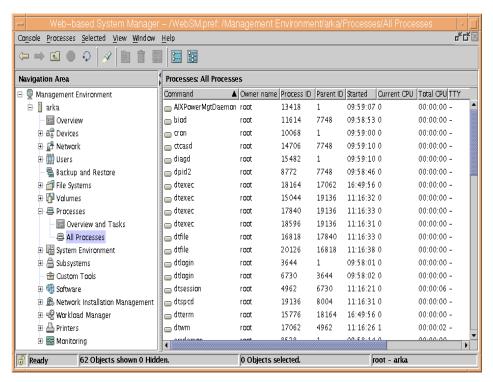

Figure 11-3 Listing all processes using Web-based System Manager

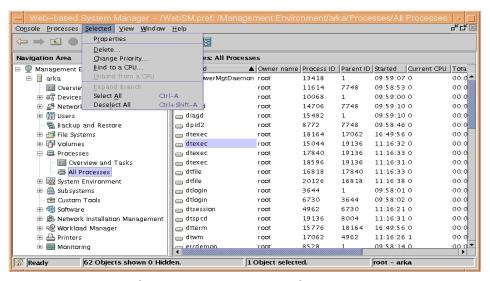

Figure 11-4 Using the Selected menu in Web-based System Manager

Alternatively, you can go through the SMIT hierarchy by doing the following steps:

- 1. Run **smitty process**, which will open the menu shown in Example 11-1 on page 329.
- 2. Chose the "Show All Current Processes" option and press Enter. It will open the menu shown in Example 11-2.

Example 11-2 "Show THREADS information?" question

Show THREADS information

Move cursor to desired item and press Enter.

1 no
2 yes

F1=Help F2=Refresh F3=Cancel
F8=Image F10=Exit Enter=Do
/=Find n=Find Next

- 3. Use the arrow keys to make your choice and press Enter.
- 4. A screen similar to Example 11-3 should appear along with an OK prompt.

Example 11-3 Processes list output from smitty

```
COMMAND STATUS
Command: OK
                     stdout: ves
                                         stderr: no
Before command completion, additional instructions may appear below.
[T0P]
    UID
          PID PPID C
                         STIME
                                 TTY TIME CMD
           1
                 0 0 09:57:06
                                   - 0:00 /etc/init
   root
   root 3644
                 1 0 09:58:01
                                   - 0:00 /usr/dt/bin/dtlogin -daemon
   root 4206
              1 0 09:59:20
                                   - 0:00 /usr/bin/itesmdem itesrv.ini
/etc
/IMNSearch/search/
   root 4464
               1 0 09:57:14
                                    - 0:00 /usr/lib/methods/ssa daemon -1
SS
a0
   root 4958 6730 0 09:59:11
                                   - 0:07 dtgreet
   root 5244
              1 0 09:58:14
                                   - 0:01 /usr/sbin/syncd 60
   root 5714 7748 0 09:58:37
                                   - 0:00 /usr/sbin/portmap
   root 6136 9290 3 10:43:51 pts/0 0:00 smitty process
   root 6226 7748 0 09:59:20
                                  - 0:00
/usr/sbin/rsct/bin/IBM.ServiceRMd
[MORE...34]
```

| F1=Help     | F2=Refresh | F3=Cancel | F6=Command |
|-------------|------------|-----------|------------|
| F8=Image    | F9=Shell   | F10=Exit  | /=Find     |
| n=Find Next |            |           |            |

There is one more tool in AIX 5L Version 5.1 for displaying information about processes and the system activities in general: the **topas** command. This tool is similar to the "monitor" utility that is typically used in Solaris environments.

Example 11-4 on page 336 shows output from the **topas** -d 0 -n 0 -p 15 command, which means that you want to monitor only the top 15 processes without monitoring any disk and network activities. For detailed information about the **topas** command, please refer to the **topas** man page.

Example 11-4 The topas command

| Topas Monitor for host: |        |       | i 19962c       |         | EVENTS/QUEUES |      | FILE/TTY   |      |
|-------------------------|--------|-------|----------------|---------|---------------|------|------------|------|
| Thu May 2 11            | :01:38 | 2002  | Interval:      | 2       | Cswitch       | 175  | Readch     | 0    |
|                         |        |       |                |         | Syscall       | 182  | Writech    | 27   |
| Kernel 0.1              |        |       |                |         | Reads         | 0    | Rawin      | 0    |
| User 0.0                |        |       |                |         | Writes        | 0    | Ttyout     | 0    |
| Wait 0.0                |        |       |                |         | Forks         | 0    | Igets      | 0    |
| Idle 99.8               | ###    | ##### | +############# | ####### | Execs         | 0    | Namei      | 7    |
|                         |        |       |                |         | Runqueue      | 0.0  | Dirblk     | 0    |
| Name                    | PID    | CPU%  | PgSp Owner     |         | Waitqueue     | 0.0  |            |      |
| topas                   | 19196  | 0.1   | 1.8 root       |         |               |      |            |      |
| syncd                   | 5728   | 0.0   | 0.3 root       |         | PAGING        |      | MEMORY     |      |
| dtexec                  | 19892  | 0.0   | 1.7 root       |         | Faults        | 0    | Real,MB    | 1023 |
| dtscreen                | 20934  | 0.0   | 1.6 root       |         | Steals        | 0    | % Comp     | 15.8 |
| ksh                     | 18480  | 0.0   | 0.7 root       |         | PgspIn        | 0    | % Noncomp  | 6.6  |
| i411md                  | 17290  | 0.0   | 1.9 root       |         | PgspOut       | 0    | % Client   | 0.5  |
| telnetd                 | 16928  | 0.0   | 0.7 root       |         | PageIn        | 0    |            |      |
| Χ                       | 3656   | 0.0   | 3.2 root       |         | PageOut       | 0    | PAGING SPA | CE   |
| rpc.lockd               | 10328  | 0.0   | 0.0 root       |         | Sios          | 0    | Size,MB    | 1024 |
| gil                     | 2580   | 0.0   | 0.0 root       |         |               |      | % Used     | 0.8  |
| dtsession               | 6744   | 0.0   | 2.9 root       |         | NFS (calls/   | sec) | % Free     | 99.1 |
| dtterm                  | 9864   | 0.0   | 2.5 root       |         | ServerV2      | 0    |            |      |
| dtwm                    | 14472  | 0.0   | 2.9 root       |         | ClientV2      | 0    |            |      |
| ttsession               | 14296  | 0.0   | 2.0 root       |         | ServerV3      | 0    | "h" for    | help |
| init                    | 1      | 0.0   | 1.8 root       |         | ClientV3      | 0    | "q" to q   | uit  |
|                         |        |       |                |         |               |      |            |      |

**Note:** You should have the bos.perf.tools fileset installed in order to use the **topas** command. The command location is /usr/bin/topas.

Finally, you can also use the command line in AIX 5L Version 5.1 to display information about processes. You should use the **ps** command. For detailed information about the available options, please refer to the **ps** man page.

The following examples show how to use the **ps** command in AIX 5L Version 5.1 to obtain required information about processes.

► To display all processes, enter:

```
ps -e -f
```

► To list processes owned by specific users, enter:

```
ps -f -l -ujim, jane, su
```

To list processes that are associated with the /dev/console and /dev/tty1 ttys, enter:

```
ps -t console, tty/1
```

► To list processes not associated with a terminal, enter:

```
ps -t -
```

► To display a specified format with field specifiers, enter:

```
ps -o ruser,pid,ppid=parent,args
```

The output is:

```
RUSER PID parent COMMAND helene 34 12 ps -o ruser,pid,ppid=parent,args
```

► To display a specified format with field descriptors, enter:

```
ps -o "< %u > %p %y : %a"
```

The output is:

```
< RUSER >          PID          TT :          COMMAND
< helene >          34          pts/3 : ps -o < %u > %p %y : %a
```

► To display information about processes and kernel threads controlled by the current terminal, enter:

```
ps -lm
```

The output is similar to:

```
F S UID PID PPID C PRI NI ADDR SZ WCHAN TTY TIME CMD 240003 A 26 8984 7190 1 60 20 2974 312 pts/1 0:00 -ksh 400 S - - 1 60 - - - - - - 200005 A 26 9256 8984 15 67 20 18ed 164 pts/1 0:00 ps 0 R - - 15 67 - - - - - - - - -
```

► To display information about all processes and kernel threads, enter:

```
ps -emo THREAD
```

### The output is similar to:

# 11.3 Sending signals to processes

For sending signals to processes, you should use the **kill** command in Solaris 8 and AIX 5L Version 5.1. Typically, the **kill** command is used for terminating processes, but it is a much more powerful command. You can send any signal a process and thus handle them the way you want to do. The sending process (or shell) must have the permission to kill another process.

The basic list of signals for Solaris 8 and their short description is given below:

| SIGHUP 1    | Hangup                                           |
|-------------|--------------------------------------------------|
| SIGINT 2    | Interrupt                                        |
| SIGQUIT 3   | Quit (ASCII FS)                                  |
| SIGILL 4    | Illegal instruction (not reset when caught)      |
| SIGTRAP 5   | Trace trap (not reset when caught)               |
| SIGIOT 6    | IOT instruction                                  |
| SIGABRT 6   | Used by abort; will replace SIGIOT in the future |
| SIGEMT 7    | EMT instruction                                  |
| SIGFPE 8    | Floating point exception                         |
| SIGKILL 9   | Kill (cannot be caught or ignored)               |
| SIGBUS 10   | Bus error                                        |
| SIGSEGV 11  | Segmentation violation                           |
| SIGSYS 12   | Bad argument to system call                      |
| SIGPIPE 13  | Write on a pipe with no one to read it           |
| SIGALRM 14  | Alarm clock                                      |
| SIGTERM 15  | Software termination signal from kill            |
| SIGUSR1 16  | User defined signal 1                            |
| SIGUSR2 17  | User defined signal 2                            |
| SIGCLD 18   | Child status change                              |
| SIGCHLD 18  | Child status change alias (POSIX)                |
| SIGPWR 19   | Power-fail restart                               |
| SIGWINCH 20 | Window size change                               |
| SIGURG 21   | Urgent socket condition                          |
| SIGPOLL 22  | Pollable event occurred                          |

SIGIO SIGPOLL Socket I/o Possible (Sigpoll Alias)
SIGSTOP 23 Stop (cannot be caught or ignored)
User stop requested from tty

SIGCONT 25 Stopped process has been continued Background tty read attempted

SIGTTOU 27 Background tty write attempted
SIGVTALRM 28 Virtual timer expired
SIGPROF 29 Profiling timer expired

SIGPROF 29 Profiling timer expired
SIGXCPU 30 Exceeded CPU limit
SIGXFSZ 31 Exceeded file size limit
SIGWAITING 32 Process' LWPs are blocked

SIGLWP 33 Special signal used by thread library

### The basic list of signals for AIX 5L Version 5.1 is listed below:

SIGHUP 1 Hangup, generated when terminal disconnects
SIGINT 2 Interrupt, generated from terminal special char
SIGUIT 3 Quit, generated from terminal special char
SIGILL 4 Illegal instruction (not reset when caught)
SIGTRAP 5 Trace trap (not reset when caught)

SIGABRT 6 Abort process
SIGEMT 7 EMT instruction

**SIGFPE 8** Floating point exception

SIGKILL 9 Kill (cannot be caught or ignored)
SIGBUS 10 Bus error (specification exception)

SIGSEGV 11 Segmentation violation

SIGSYS 12 Bad argument to system call

SIGPIPE 13 Write on a pipe with no one to read it

SIGALRM 14 Alarm clock timeout

SIGTERM 15 Software termination signal
SIGURG 16 Urgent condition on I/O channel
SIGSTOP 17 Stop (cannot be caught or ignored)

**SIGTSTP 18** Interactive stop

SIGCONT 19 Continue (cannot be caught or ignored)
SIGCHLD 20 Sent to parent on child stop or exit

SIGTTIN 21 Background read attempted from control terminal Background write attempted to control terminal

SIGIO 23 I/O possible, or completed
SIGXCPU 24 CPU time limit exceeded
SIGXFSZ 25 File size limit exceeded
SIGMSG 27 Input data in the ring buffer
SIGWINCH 28 Window size changed
SIGPWR 29 Power-fail restart

SIGUSR1 30 User defined signal 1 User defined signal 2

**SIGPROF 32** Profiling time alarm

**SIGDANGER 33** System crash imminent; frees up some page space

SIGVTALRM 34 Virtual time alarm
SIGMIGRATE 35 Migrates process
SIGPRE 36 Programming exception
SIGVIRT 37 AIX virtual time alarm

SIGALRM1 38 m:n condition variables (reserved)

**SIGWAITING 39** m:n scheduling (reserved)

**SIGCPUFAIL 59** Predictive De-configuration of Processors (reserved)

**SIGKAP** 60 Keep alive poll from native keyboard

SIGGRANT SIGKAP Monitor mode granted

SIGRETRACT 61 Monitor mode should be relinquished

SIGSOUND 62 Sound control has completed

**SIGSAK 63** Secure attention key

Unless you create software, you will only use a few of these signals in day-to-day work. In this chapter, we will focus only on killing, stopping, or terminating a process.

# 11.3.1 Killing a process

Sometimes it is necessary to stop (kill) a process. The process may be in an endless loop, or you may have started a large job that you want to stop before it is completed. You can kill any process that you own, and superuser can kill any processes in the system except for few processes, such as init, fsflush, and so on.

In both the Solaris 8 and AIX 5L Version 5.1 operating systems, you should use the **kill** command to stop a process. The usage of the **kill** command is the same in both systems. For example:

```
kill [ -s { SignalName | SignalNumber } ] ProcessID ...
or
kill [ - SignalName | - SignalNumber ] ProcessID ...
```

The kill command sends a signal (by default, the SIGTERM signal) to a running process. This default action normally stops processes. If you want to stop a process, specify the process ID (PID) in the ProcessID variable. The shell reports the PID of each process that is running in the background (unless you start more than one process in a pipeline, in which case the shell reports the number of the last process). You can also use the ps command to find the process ID number of commands.

A root user can stop any process with the **kill** command. If you are not a root user, you must have initiated the process you want to stop.

### In Solaris 8:

In Solaris 8, you can also use the pgrep and pkill commands. For example:

► Use output from the pgrep command to obtain the identification number of the process you want to display more information about (optional; you can use the ps command as well). For example

```
# pgrep process-name
```

where process-name is the name of the process you want to display more information about.

The process identification number is in the first column of the output.

▶ Use the **pkill** command to stop the process:

```
# pkill [-9] PID ...
```

Where:

**-9** Ensures that the process terminates promptly.

**PID . . .** ID of the process or processes to stop.

► Use the **pgrep** command to verify that the process has been stopped (optional).

```
# pgrep PID ...
```

### For example:

```
# pgrep dtlogin
304
19852
# pkill -9 dtlogin
# pgrep dtlogin
```

### In AIX 5L Version 5.1:

In AIX 5L Version 5.1, you have the following possibilities to chose from:

- ► The Web-based System Manager
- ► The smitty kill fast path
- ► The kill command

To use the Web-based System Manager to kill a process, follow the steps listed below:

- 1. Display all the processes, as shown in Figure 11-3 on page 336.
- 2. Select the process(es) you want to remove.
- 3. Chose "Delete" from the selected menu shown in Figure 11-4 on page 336.

The screen shown in Figure 11-5 should appear.

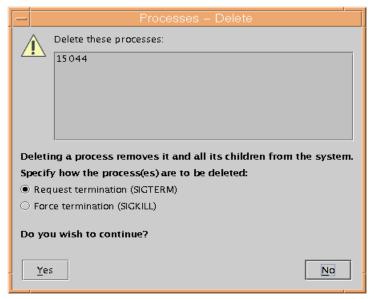

Figure 11-5 Terminating a process using Web-based System Manager

- 4. Chose what type of signal you want to use (SIGTERM or SIGKILL).
- 5. Click Yes.

Alternatively, you can go through the SMIT hierarchy:

1. Type **smitty kill** at the command line. It opens the menu shown in Example 11-5.

Example 11-5 smitty kill command

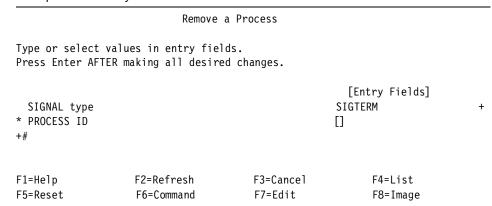

F9=Shell F10=Exit Enter=Do

- 2. In the "SIGNAL type" field, chose the signal you want to send by using the F4 and arrow keys, and press Enter.
- 3. In the "PROCESS ID" fields, chose the process to be affected by using the F4 and arrow keys, and press Enter.
- 4. Press Enter again and wait for an OK prompt.

You can also use the command line. The following examples show the use the **kill** command in AIX 5L Version 5.1, along with a description of each task.

► To stop a given process, enter:

kill 1095

This stops process 1095 by sending it the default SIGTERM signal. Note that process 1095 might not actually stop if it has made special arrangements to ignore or override the SIGTERM signal.

► To stop several processes that ignore the default signal, enter:

kill -KILL 2098 1569

This sends signal 9, the SIGKILL signal, to processes 2098 and 1569. The SIGKILL signal is a special signal that normally cannot be ignored or overridden.

► To stop all of your processes and log yourself off, enter:

kill -KILL 0

This sends signal 9, the SIGKILL signal, to all processes having a process group ID equal to the senders process group ID. Because the shell cannot ignore this SIGKILL signal, this also stops the login shell and logs you off.

► To stop all processes that you own, enter:

kill -9 -1

This sends signal 9, the SIGKILL signal, to all processes owned by the effective user, even those started at other work stations and that belong to other process groups. If a listing that you requested is being printed, it is also stopped.

► To send a different signal code to a process, enter:

kill -USR1 1103

The name of the **kill** command is misleading because many signals, including SIGUSR1, do not stop processes. The action taken on SIGUSR1 is defined by the particular application you are running.

**Note:** To send signal 15 (the SIGTERM signal) with this form of the kill command, you must explicitly specify -15 or SIGTERM.

# 11.4 Changing the priority of a process

You can raise or lower the priority of a command or a process by changing the nice number. You have two options to chose from:

- Invoke a command with an altered scheduling priority (using the nice command).
- ► Alter the priority of running processes (using the renice command).

### In Solaris 8:

In Solaris 8, to lower the priority of a process use:

| /usr/bin/nice command_name | Increases the nice number by four units (the default).                                                                                                    |
|----------------------------|----------------------------------------------------------------------------------------------------|
|                            | The control of the control of the first of the control of the control of the cont |

/usr/bin/nice +4 command\_name Increases the nice number by four units.

/usr/bin/nice -10 command\_name Increases the nice number by ten units.

The first and second commands increase the nice number by four units (the default); the third command increases the nice by ten units, lowering the priority of the process.

The following commands raise the priority of the command by lowering the nice number. To raise the priority of a process in Solaris 8, use:

| /usr/bin/nice -10 command_name | Raises the priority of the command by |
|--------------------------------|---------------------------------------|
|                                | lowering the nice number.             |

/usr/bin/nice - -10 command\_name

Raises the priority of the command by lowering the nice number. The first minus sign is the option sign, and the

minus sign is the option sign, and the second minus sign indicates a negative

number.

The above commands raise the priority of the command, command\_name, by lowering the nice number. Note that in the second case, the two minus signs are required.

Use the **renice** command to alter the priority of running process:

```
renice [ -n increment ] [ -g | -p | -u ] ID ...
```

The **renice** command alters the scheduling priority of one or more running processes. By default, the processes to be affected are specified by their process IDs. For information about the available options of the **renice** command, please refer to the **renice** man page.

If the first operand is a number within the valid range of priorities (-20 to 20), **renice** will treat it as a priority; otherwise, **renice** will treat it as an ID.

Users other than the privileged user may only alter the priority of processes they own, and can only monotonically increase their "nice value" within the range 0 to 19. This prevents overriding administrative fiats. The privileged user may alter the priority of any process and set the priority to any value in the range -20 to 19. Useful priorities are19 (the affected processes will run only when nothing else in the system wants to), 0 (the "base" scheduling priority), and any negative value (to make things go very fast). 20 is an acceptable nice value, but will be rounded down to 19.

The following examples show the use of the renice command in Solaris 8:

► To adjust the system scheduling priority so that process IDs 645 and 79 would have a lower scheduling priority, type:

```
renice -n 5 -p 645 79
```

► To adjust the system scheduling priority so that group IDs 224 and 68 would have a higher scheduling priority, if the user has the appropriate privileges to do so, enter:

```
renice -n -4 -g 224 68
```

► To adjust the system scheduling priority so that numeric user ID 9 and user smith would have a lower scheduling priority, use:

```
renice -n 4 -u 9 smith
```

### In AIX 5L Version 5.1:

In AIX 5L Version 5.1, you can also use the **nice** and **renice** commands to change the priority of a process. The **nice** command runs another command at a different priority, while the **renice** command changes the priority of an already running process. The root user can increase or decrease the priority of any process. Other users can only decrease the priority of processes they own.

The **nice** and **renice** commands reside in /usr/bin and are part of the bos.rte.control fileset, which is installed by default from the AIX base installation media.

The following examples show how to use the **nice** and **renice** commands in AIX 5L Version 5.1:

► To run the cc command at a lower priority, type:

```
nice -n 15 cc -c *.c
```

► To specify a very high priority, enter:

```
nice --10 wall <<end
System shutdown in 2 minutes!
end</pre>
```

This example runs the wall command at a higher priority than all user processes, which slows down everything else running on the system. The <<end and end portions of the example define a document here, which uses the text entered before the end line as standard input for the command.

**Note:** If you do not have root user authority when you run this command, the wall command runs at the normal priority.

► To run a command at low priority, enter:

```
nice cc -c *.c
```

This example runs the cc command at low priority.

**Note:** This does not run the command in the background. The workstation is not available for doing other things.

► To run a low-priority command in the background, enter:

```
nice cc -c *.c &
```

This example runs the **cc** command at low priority in the background. The workstation is free to run other commands while the **cc** command is running.

► To alter the system scheduling priority so that process IDs 987 and 32 have lower scheduling priorities, enter:

```
renice -n 5 -p 987 32
```

► To alter the system scheduling priority so that group IDs 324 and 76 have higher scheduling priorities (if the user has the appropriate privileges to do so), enter:

```
renice -n -4 -g 324 76
```

➤ To alter the system scheduling priority so that numeric user ID 8 and user smith have lower scheduling priorities, enter:

```
renice -n 4 -u 8 smith
```

You can also use the Web-based System Manager to change the priority of a process, as shown in Figure 11-6.

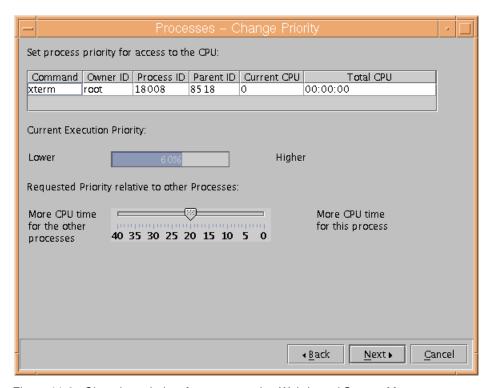

Figure 11-6 Changing priority of a process using Web-based System Manager

Alternatively, you can use the **smitty nice** and **smitty renice** fast paths.

To run a command with altered priority using **smitty**, follow this procedure:

1. Type **smitty nice** at the command line and press Enter. It opens the menu shown in Example 11-6.

# Example 11-6 smitty nice command Set Initial Priority of a Process Type or select values in entry fields. Press Enter AFTER making all desired changes. [Entry Fields] PRIORITY number [10] + \* COMMAND name []

| F1=Help  | F2=Refresh | F3=Cancel | F4=List  |
|----------|------------|-----------|----------|
| F5=Reset | F6=Command | F7=Edit   | F8=Image |
| F9=Shell | F10=Exit   | Enter=Do  |          |

- 2. Enter the priority number you wish to set, then use the arrow keys to move to the "COMMAND name" option.
- 3. Enter the command name you want to run. Press Enter.
- 4. Wait for an OK prompt, which means the command successfully completed.

To change the priority of a running process using **smitty**, follow this procedure:

1. Type **smitty renice** at the command line and press Enter. It opens the menu shown in Example 11-7.

### Example 11-7 smitty renice command

|                | Alter the Prior                               | ity of a Running Pr | ocess          |   |
|----------------|-----------------------------------------------|---------------------|----------------|---|
| • 1            | values in entry fiel<br>TER making all desire |                     |                |   |
|                |                                               |                     | [Entry Fields] |   |
| * PRIORITY inc | rement                                        | [4                  | 0]             | + |
| * PROCESS ID   |                                               | [:                  | ]              | + |
| F1=Help        | F2=Refresh                                    | F3=Cancel           | F4=List        |   |
| F5=Reset       | F6=Command                                    | F7=Edit             | F8=Image       |   |
| F9=Shell       | F10=Exit                                      | Enter=Do            |                |   |

- 2. Enter the priority increment that you want to set and use the arrow keys to move down to the "PROCESS ID" option.
- 3. Use the F4 key and the arrow keys to select the process and press Enter.
- 4. Press Enter again and wait for an OK prompt, which means the command successfully completed.

# 11.5 Working with jobs

The general concept of working with jobs is the same in both the Solaris 8 and AIX 5L Version 5.1 operating systems. There are only small differences, depending on which shell you are using. For more information about these differences, see the appropriate man pages for the **bg**, **fg**, and **jobs** commands. In this chapter, we assume that the way the systems handle the jobs is the same in Solaris 8 and AIX 5L Version 5.1, so we will only briefly describe the concept.

# 11.5.1 Foreground and background processes

Processes that are started from and require a user's interaction are called foreground processes. Processes that are run independently of a user are referred to as background processes. Programs and commands run as foreground processes by default. To run a process in the background, place an ampersand (&) at the end of the command name that you use to start the process.

### 11.5.2 **Daemons**

Daemons are processes that run unattended. They are constantly in the background and are available at all times. Daemons are usually started when the system starts and run until the system stops. A daemon process performs system services and is available at all times to more than one task or user. Daemon processes are started by the root user or root shell and can be stopped only by the root user. For example, the qdaemon process provides access to system resources, such as printers. Another common daemon is the sendmail daemon.

# 11.5.3 Zombie process

A zombie process is a dead process that is no longer executing but is still recognized in the process table (in other words, it has a PID number). It has no other system space allocated to it. Zombie processes have been killed or have exited and continue to exist in the process table until the parent process dies or the system is shut down and restarted. Zombie processes show up as <defunct> when listed by the **ps** command.

# 11.5.4 Starting and stopping a process

You start a foreground process from a display station by either entering a program name or command name at the system prompt. Once a foreground process has started, the process interacts with you at your display station until it is complete. This means no other interaction (for example, entering another command) can take place at the display station until the process is finished or you halt it.

In AIX 5L Version 5.1, a single user can run more than one process at a time up to a default maximum of 128 processes per user.

### To start a process in the foreground

To run a process in the foreground, type the name of the command with all the appropriate parameters and flags:

\$ CommandName

Press Enter.

### To start a process in the background

To run a process in the background, type the name of the command with all the appropriate parameters and flags, followed by an ampersand (&) and press Enter:

\$ CommandName&

When the process is running in the background, you can perform additional tasks by entering other commands at your display station.

Generally, background processes are most useful for commands that take a long time to run. However, because they increase the total amount of work the processor is doing, background processes also slow down the rest of the system.

Most processes direct their output to standard output, even when they run in the background. Unless redirected, standard output goes to the display station. Because the output from a background process can interfere with your other work on the system, it is usually good practice to redirect the output of a background process to a file or a printer. You can then look at the output whenever you are ready. As long as a background process is running, you can check its status with the **ps** command.

# Canceling a foreground process

If you start a foreground process and then decide you do not want to let it finish, you can cancel it by pressing INTERRUPT. This is usually done by pressing Ctrl-C or Ctrl-Backspace.

**Note:** INTERRUPT (Ctrl-C) does not cancel background processes. To cancel a background process, you must use the **kill** command.

# Stopping a foreground process

It is possible for a process to be stopped but not have its process ID (PID) removed from the process table. You can stop a foreground process by pressing Ctrl-Z.

**Note:** Ctrl-Z works in the Korn shell (ksh) and C shell (csh), but not in the Bourne shell (bsh).

# Restarting a stopped process

This procedure describes how to restart a process that has been stopped with Ctrl-Z.

**Note:** To restart a stopped process, you must either be the user who started the process or have root user authority.

To show all the processes running or stopped but not killed on your system, type:

```
ps -ef
```

You might want to pipe this command through a **grep** command to restrict the list to those processes most likely to be the one you want to restart. For example, if you want to restart a vi session, you could type:

```
ps -ef | grep vi
```

Press Enter. This command would display only those lines from the **ps** command output that contained the word vi. The output would look something like this:

```
UID PID PPID C STIME TTY TIME COMMAND root 1234 13682 0 00:59:53 - 0:01 vi test root 14277 13682 1 01:00:34 - 0:00 grep vi
```

In the **ps** command output, find the process you want to restart and note its PID number. In the example, the PID is 1234.

To send the CONTINUE signal to the stopped process, type:

```
kill -19 1234
```

Substitute the PID of your process for the 1234. The -19 indicates the CONTINUE signal. This command restarts the process in the background. If it is okay for the process to run in the background, you are finished with the procedure. If the process needs to run in the foreground (as a vi session would), you must proceed with the next step.

To bring the process in to the foreground, type:

fg 1234

Once again, substitute the PID of your process for the 1234. Your process should now be running in the foreground. (You are now in your vi edit session.)

# 11.5.5 Scheduling a process for later operation (the at command)

You can set up a process as a batch process to run in the background at a scheduled time. The at and smit commands let you enter the names of commands to be run at a later time and allow you to specify when the commands should be run.

**Note:** The /var/adm/cron/at.allow and /var/adm/cron/at.deny files control whether you can use the **at** command. A person with root user authority can create, edit, or delete these files. Entries in these files are user login names with one name to a line. The following is an example of an at.allow file:

root nick dee sarah

If the at.allow file exists, only users whose login names appear in it can use the at command. A system administrator can explicitly stop a user from using the at command by listing the user's login name in the at.deny file. If only the at.deny file exists, any user whose name does not appear in the file can use the at command.

You cannot use the at command if one of the following items is true:

- ► The at.allow file and the at.deny file do not exist (allows root user only).
- ► The at.allow file exists but the user's login name is not listed in it.
- ► The at.deny file exists and the user's login name is listed in it.

If the at.allow file does not exist and the at.deny file does not exist or is empty, only someone with root user authority can submit a job with the at command.

The at command syntax allows you to specify a date string, a time and day string, or an increment string for when you want the process to run. It also allows you to specify which shell or queue to use. The following examples show some typical uses of the command.

### The at command

For example, if your login name is joyce and you have a script named WorkReport that you want to run at midnight, do the following:

- 1. Type in the time you want the program to start running:
  - at midnight
- 2. Type the names of the programs to run, pressing Enter after each name. After typing the last name, press the end-of-file character (Ctrl-D) to signal the end of the list:

WorkReport^D

After pressing Ctrl-D, the system displays information similar to the following:

job joyce.741502800.a at Fri Jul 6 00:00:00 CDT 2001.

The program WorkReport is given the job number joyce.741502800.a and will run at midnight July 6.

To list the programs you have sent to be run later, type:

at -1

The system displays information similar to the following:

jovce.741502800.a Fri Jul 6 00:00:00 CDT 2001

To cancel a program you have set up to run later, first list the job numbers assigned to your programs with at -1. Once you know the job number of the program you want to cancel, type:

at -r joyce.741502800.a

This cancels job joyce.741502800.a.

See the at command in the AIX 5L Version 5.1 Commands Reference for the exact syntax.

You can also use the **smitty at** and **smitty sjat** commands to perform this task. The **smitty at** command opens the menu shown in Example 11-8.

Example 11-8 smitty at command

Schedule Jobs

Move cursor to desired item and press Enter.

List All Jobs Scheduled Schedule a Job Remove a Job from the Schedule

| F1=Help  | F2=Refresh | F3=Cancel | F8=Image |
|----------|------------|-----------|----------|
| F9=Shell | F10=Exit   | Enter=Do  |          |

The smitty sjat command opens the menu shown in Example 11-9.

Example 11-9 smitty sjat command

|                                 | Sche                                           | edule a Job                      |                                                 |   |
|---------------------------------|------------------------------------------------|----------------------------------|-------------------------------------------------|---|
| • 1                             | values in entry fiel<br>ER making all desire   |                                  |                                                 |   |
|                                 | )<br>for job execution<br>ELL SCRIPT (full pat | hname)                           | [Entry Fields] [02] [May] [03] [] [] Korn (ksh) | + |
| F1=Help<br>F5=Reset<br>F9=Shell | F2=Refresh<br>F6=Command<br>F10=Exit           | F3=Cancel<br>F7=Edit<br>Enter=Do | F4=List<br>F8=Image                             |   |

# 11.5.6 Listing all the scheduled processes (at or atq commands)

You can list all scheduled processes with the -I flag of the at command or with the atq command.

Both commands give the same output, but the atq command can order the processes by the time the at command was issued and can display just the number of processes in the queue.

You can list all scheduled processes in the following ways:

- ▶ With the at command from the command line.
- With the atq command.

### The at command

To list the scheduled processes, type:

at -1

This command lists all the scheduled processes in your queue. If you are a root user, this command lists all the scheduled processes for all users.

### The atq command

To list all scheduled processes in the queue, type:

atq

If you are a root user, you can list the scheduled processes in a particular user's queue by typing:

atq UserName

To list the number of scheduled processes in the queue, type:

atq -n

# 11.5.7 Removing a process from the schedule (the at command)

You can remove a scheduled process with the at command using the -r flag.

### From the command line

To remove a scheduled process, you must know the process number. You can obtain the process number using the at -1 command or the atq command. See Section 11.5.6, "Listing all the scheduled processes (at or atq commands)" on page 356 for details.

When you know the number of the process you want to remove, type:

at -r ProcessNumber

You can also use the **smitty rmat** command to perform this task. It opens the screen shown in Example 11-10.

Example 11-10 smitty rmat command

Remove a Job from the Schedule

Type or select values in entry fields.

Press Enter AFTER making all desired changes.

| * JOB NUMBER to                 | o remove                             |                                  | [Entry Fields]      | + |
|---------------------------------|--------------------------------------|----------------------------------|---------------------|---|
| F1=Help<br>F5=Reset<br>F9=Shell | F2=Refresh<br>F6=Command<br>F10=Exit | F3=Cancel<br>F7=Edit<br>Enter=Do | F4=List<br>F8=Image |   |

# 11.6 Binding or unbinding a process

On multiprocessor systems, you can bind a process to a processor or unbind a previously bound process.

### In Solaris 8:

In Solaris 8, the **pbind** command controls and queries bindings of processes to processors. The **pbind** command binds all the LWPs (lightweight processes) of a process to a processor, or removes or displays the bindings.

When an LWP is bound to a processor, it will be executed only by that processor, except when the LWP requires a resource that is provided only by another processor. The binding is not exclusive, that is, the processor is free execute other LWPs as well.

Bindings are inherited, so new LWPs and processes created by a bound LWP will have the same binding. Binding an interactive shell to a processor, for example, binds all commands executed by the shell.

Superusers may bind or unbind any process, and other users can use the **pbind** command to bind or unbind any process for which the user has permission to signal, that is, any process that has the same effective user ID as the user.

The syntax of the **pbind** command in Solaris 8 is:

```
pbind -b processor_id pid ...
or
pbind -u pid ...
or
pbind [ -q ] [ pid ...
```

For more information about the **pbind** options, please refer to the man page for this command.

The following examples show how to use the **pbind** command in Solaris 8 to bind or unbind a process to the processor:

► To bind processes 222 and 223 to processor 1, type:

```
# pbind -b 1 222 223
```

This command displays the following output:

```
process id 222: was 2, now 2 process id 223: was 3, now 2
```

► To unbind process 222, use:

```
# pbind -u 222
```

### In AIX 5L Version 5.1:

In AIX 5L Version 5.1, to bind or unbind a process you may use:

- ► The Web-based System Manager
- ► SMIT or the smitty bindproc and smitty ubindproc fast paths
- ► The command line (the **bindprocessor** command)

You must have root user authority to bind or unbind a process you do not own.

**Note:** While binding a process to a processor might lead to improved performance for the bound process (by decreasing hardware-cache misses), overuse of this facility could cause individual processors to become overloaded while other processors are underused. The resulting bottlenecks could reduce overall throughput and performance. During normal operations, it is better to let the operating system assign processes to processors automatically, distributing system load across all processors. Bind only those processes that you know can benefit from being run on a single processor.

When using the Web-based System Manager, follow these steps:

- 1. Display all the processes, as shown in Figure 11-3 on page 336.
- 2. Select the process you want to bind.
- 3. Chose the Bind to a CPU options from the menu shown in Figure 11-4 on page 336. The pop-up box shown in Figure 11-7 on page 360 will appear.

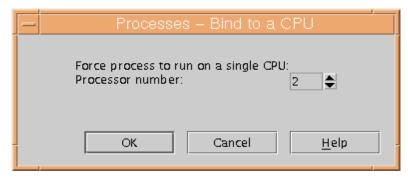

Figure 11-7 Binding a process using the Web-based System Manager

- 4. Chose the processor number.
- 5. Click OK.

To unbind a process, chose the Unbind from a CPU option from the menu shown in Figure 11-4 on page 336, and it will do it without any further confirmation.

When using smitty, follow these steps:

1. Type **smitty bindproc** at the command line. It opens the screen shown in Example 11-11.

# Example 11-11 smitty bindproc

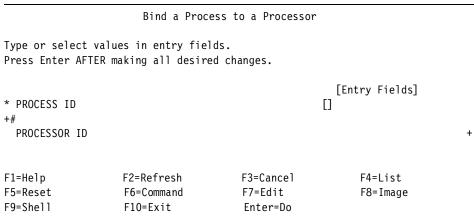

- 2. Chose the process ID using the F4 and arrow keys. Press Enter.
- 3. Chose the processor ID using the F4 and arrow keys. Press Enter.
- 4. Press Enter again and wait for an OK prompt.

To unbind a process:

1. Type **smitty ubindproc** at the command line. It opens the screen shown in Example 11-12.

Example 11-12 smitty ubindproc

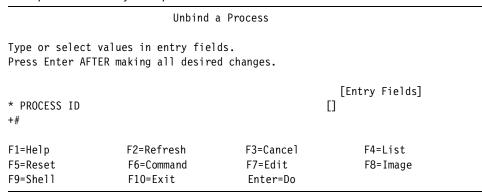

- 2. Chose the process ID using the F4 and arrow keys. Press Enter.
- 3. Press Enter again and wait for an OK prompt.

Alternatively, you can use the **bindprocessor** command to bind or unbind a process. The syntax of the command is:

```
bindprocessor Process [ ProcessorNum ] | -q | -u Process
```

The **bindprocessor** command binds or unbinds the kernel threads of a process, or lists available processors. The Process parameter is the process identifier of the process whose threads are to be bound or unbound, and the ProcessorNum parameter is the logical processor number of the processor to be used. If the ProcessorNum parameter is omitted, the process is bound to a randomly selected processor.

The -q flag of the **bindprocessor** command lists the available logical processor numbers: you can use the logical numbers given as values for the ProcessorNum parameter. The -u flag unbinds the threads of a process, allowing them to run on any processor.

The following examples show how to use the **bindprocessor** command in AIX 5L Version 5.1 to bind or unbind a process to the processor:

To see which processors are available (possible ProcessorNum values), enter:

```
bindprocessor -q
```

For a four processor system, the output is similar to:

The available processors are: 0 1 2 3

► To bind the threads in process 19254 to processor 1, enter:

bindprocessor 19254 1

► To unbind the process 16324 use:

bindprocessor -u 16342

# 11.7 Quick reference

Table 11-1 displays the tasks, commands, and location of files or information that is needed to perform process management in Solaris 8 and AIX 5L Version 5.1.

Table 11-1 Quick reference for process management

| Task/locations                           | AIX 5L Version 5.1.                                                                  | Solaris 8                               |
|------------------------------------------|--------------------------------------------------------------------------------------|-----------------------------------------|
| Run multiple tasks in a GUI environment  | Chose one of the following:  ► wsm  ► smit or smitty  ► The smitty process fast path | N/A                                     |
| Listing information about processes      | ps<br>Or<br>topas                                                                    | ps<br>or<br>prstat<br>or<br>"pcommands" |
| Sending signals to processes             | kill                                                                                 | kill                                    |
| Changing the priority of a process       | nice<br>or<br>renice                                                                 | nice<br>or<br>renice                    |
| Binding a process                        | bindprocessor                                                                        | pbind                                   |
| Unbinding a process                      | bindprocessor                                                                        | pbind                                   |
| Scheduling a process for later execution | at                                                                                   | at                                      |
| Listing scheduled processes              | at -1<br>or<br>atq                                                                   | at -l<br>or<br>atq                      |

| Task/locations                       | AIX 5L Version 5.1. | Solaris 8 |
|--------------------------------------|---------------------|-----------|
| Removing a process from the schedule | at -r               | at -r     |

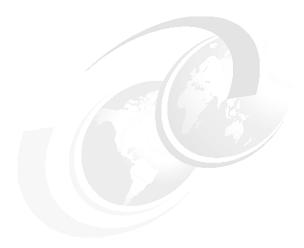

# **Printer management**

In AIX 5L, IBM includes both the traditional AIX print subsystem, as well as the System V print subsystem, which has been a printing standard for many years in the UNIX environment. For more complex printing environments, IBM also offers a print management product called Infoprint Manager. In this chapter, we will discuss the following topics:

- Printing overview
- ► The AIX print subsystem versus the System V print subsystem
- Print queue administration
- Remote printing
- Printjob management
- Print pooling
- ▶ Quick reference

© Copyright IBM Corp. 2002

# 12.1 Printing overview

### In Solaris 8:

With the Solaris 8 operating environment, Sun introduced a Java based graphical tool for managing printers. The tool is called *Solaris Print Manager* and is the preferred tool to set up and manage printers when used in conjunction with NIS, NIS+, NIS+ with Federated Naming Service, or file name services. The Solaris Print Manager was previously part of the Solstice Admin suite package. Now, the software package for Solaris Print Manager is called SUNWppm. Using NIS or NIS+ for storing a printer configuration is desirable because it makes printers available to all systems on the network.

Another new printing feature for Solaris 8 is the *printers* database in the name service file /etc/nsswich.conf. By having this information in /etc/nsswitch.conf, print clients will have the information necessary to printer configurations through the name service.

With Solaris 8, you can also enable or disable banner page printing. The **1padmin** command has a new flag that manages the banner printing.

Solaris 8 operating system uses the System V and/or the BSD printing protocol. The BSD printing protocol is widely used and it provides compatibility between the different types of systems from various manufacturers.

### In AIX 5L Version 5.1:

In AIX 5L, IBM includes both the traditional AIX print subsystem, which is the BSD printing protocol, as well as the System V print subsystem, which has been a printing standard for many years in the UNIX environment. For more complex printing environments, IBM also offers a print management product called *Infoprint Manager*.

Some of the features of the Infoprint Manager include:

- Secure, scalable enterprise printing support
- ► Reliability for mission critical applications such as SAP/R3
- The ability to manage, print, store, and reprint to printer, fax machines, and more
- Multiple printer support (up to 1000+ pages per minute)
- Include printing in your Tivoli system management solution

For more information about Infoprint Manager, please go to the following Web page:

http://www.printers.ibm.com/R5PSC.NSF/Web/ipmgraixhome

# 12.2 AIX print subsystem vs. System V print subsystem

### AIX print subsystem characteristics:

- ► Flexible printer drivers. AIX printer drivers provide many printing options that can be easily controlled using the command line options to the qprt command. Printer defaults can be easily managed using SMIT or the command line.
- System management tools. The AIX print subsystem includes mature and powerful system management, using either the Web-based System Manager or SMIT, as well as the command line. System management tools for the System V print subsystem are less mature in this initial release. Some specific system management advantages using the AIX print subsystem are:
  - Limits fields and options validation
  - Easy printer customization
  - Single step print device and queue creation
  - Support for dial-in administration
- Customizable spooling subsystem. The AIX print subsystem is specifically designed so that it can be used to serialize other types of jobs beyond just printing.

In the AIX printing environment, files to be printed are sent to the AIX print spooler daemon (qdaemon) using any of the AIX print commands (enq, qprt, 1p, or 1pr). The spooler daemon serializes the jobs. The spooler sends jobs, one at a time, to back-end programs that may filter the data before sending it to the local printer driver or network printing application.

In summary, the main advantages of AIX printing has to do with flexibility and ease of use. AIX printing is tightly integrated into SMIT and the Web-Based System Manager. Also, System V is not yet mature on AIX, although system management features will be enhanced in future releases of AIX 5L

### System V print subsystem characteristics:

- ► Long term strategy. IBM's long term printing strategy for AIX is to maintain compatibility with other UNIX systems.
- Standard PostScript filters. The System V print subsystem includes a number of filters for converting a number of different file formats to PostScript.

- Support for forms. The System V print subsystem provides a mechanism for mounting forms on printers and allowing or denying user access based on the form that is mounted. To provide this capability under AIX printing, you must create multiple queues and manage which queues are enabled while a form is mounted.
- ➤ Security. System V printing includes built-in capabilities for restricting user access to certain printers. Using the AIX print subsystem, the back-end program must be customized to restrict user access.

In the System V printing environment, files to be printed are sent to the System V print service daemon (lpsched) using the 1p or 1pr commands. The print service daemon serializes the jobs so they will be printed in the order in which they were submitted. The print service may filter the file to format the data so that it matches the types of data acceptable to the printer. The print service then sends files, one at a time, to the interface program, which may do additional filtering before sending the file to the local printer driver or network printing application.

# 12.2.1 Switching between the two AIX 5L print subsystems

The default print subsystem in AIX 5L Version 5.1 is the current AIX print subsystem; the System V print subsystem is an alternate method of printing. At install time, the AIX subsystem is always set as the active one, and System V is always inactive. They cannot both be set to the active state at the same time using the normal procedures. However, there is nothing to prevent an administrator from overriding this manually for some print operations.

There are three ways to switch between print subsystems: 1) from Web-based System Manager, 2) using SMIT, and 3) using the command line.

In this example, we will show how this is accomplished by using SMIT and using the command line.

The option to Change / Show Current Print Subsystem has been added to the top level Print Spooling menu in SMIT, as shown in Example 12-1.

Example 12-1 Changing print subsystem

Print Spooling

Move cursor to desired item and press Enter.

AIX Print Mode Only:

Start a Print Job Manage Print Jobs List All Print Queues

```
Manage Print Queues
Add a Print Queue
Add an Additional Printer to an Existing Print Queue
Change / Show Print Queue Characteristics
Change / Show Printer Connection Characteristics
Remove a Print Queue
Manage Print Server
Programming Tools

AIX and System V Print Mode:
Change / Show Current Print Subsystem
```

F1=Help F2=Refresh F3=Cancel F8=Image F9=Shell F10=Exit Enter=Do

By Choosing Change / Show Current Print Subsystem, the next panel will display the line to select the print subsystem, as shown here:

```
Change / Show Current Print Subsystem [AIX]
```

The current subsystem will show up in the box on the right, and the field will toggle between two choices AIX and System V. Executing the panel will run the <code>/usr/aix/bin/switch.prt</code> command, which will in turn run the <code>/usr/aix/bin/switch.prt</code>.subsystem script, which will take the value displayed as input. Running the command with the current system as input will result in an error. Running the command with the alternate subsystem will switch the system from the current one to the alternate one. The more queues that are defined in the subsystem that you are exiting, the longer it will take for the command to switch.

# Using the command line

The **switch.prt** command can be used to switch between printer subsystems, or to display the currently active printer subsystem. The syntax of the command is:

```
# switch.prt [-s print subsystem] [-d]
```

The valid values for print\_subsystem are AIX and System V. Running the command with the -d flag will display the current print subsystem. For example:

```
# switch.prt -s SystemV
# switch.prt -s AIX
```

For security reasons, this command is a front-end to the /usr/aix/bin/switch.prt.subsystem script, which will do the real work. This command is also called by the Web-based System Manager and SMIT interfaces.

# System files associated with printing

The /etc/qconfig file describes the queues and devices available for use by the printing commands.

The /var/spool directory contains the files and directories used by the printing programs and daemons.

The /var/spool/lpd/qdir directory contains information about files queued to print.

The /var/spool/qdaemon directory contains copies of the files that are spooled to print.

The /var/spool/lpd/stat directory is where the information on the status of jobs is stored. It is used by the qdaemon and backend programs.

The /var/spool/lpd/pio/@ local directory holds virtual printer definitions. This is where the attributes of printers are paired with the attributes of corresponding data stream types.

It is recommended that SMIT be used to update these device-related files. In most cases, updating standard system files is not recommended.

# 12.3 Print queue administration

### In Solaris 8:

You can add local printers in Solaris using one of three different methods: Using the Solaris Print Manager, Admintool, or the command line. In this section, we will briefly describe the use of the **1padmin** command.

Example 12-2 assumes that there is no naming service (NIS or NIS+) running on the system.

### Example 12-2 The Ipadmin command

### In AIX 5L:

Local printing to serial and parallel attached printers for both the System V and AIX print subsystems is done through standard AIX device drivers. Before using either print subsystem, you should be aware of how these device drivers work and some of the commands that you can use to look at the devices.

Print devices can be added from the command line, from SMIT, and from the Web-based System Manager. The device created in all three methods will be the same, and can be used by either of the base print subsystems. The printer type that you add when creating a device determines the buffer size and some timing parameters for the serial or parallel device driver that is ultimately used. It is not important that the device printer type and the print subsystem printer type match exactly, only that they are similar in type. If you are adding a laser printer, then you should choose any laser printer that is similar in speed to the actual print model you will be using.

When a print device is added, the device is represented by a special character device file in /dev with a name starting with Ip, and a number of the printer that is given in sequential order as the devices are added. A list of all the printers currently on a system can be listed with **1sdev**, as shown here:

```
# lsdev -Cc printer
lp0 Available 00-00-0P-00 Lexmark Optra laser printer
lp1 Available 00-00-S2-00 IBM Network Printer 12
lp2 Available 00-00-S1-00 Hewlett-Packard Color LaserJet 4500
```

This not only gives you the models of all printers that have been added, but also tells you if they are available, and the adapter and port number where they have been installed.

To list all the available printer types, use the following command:

```
# 1sdev -Pc printer
```

Individual device files can be listed with the 1s -1 command:

```
# ls -l /dev/lp0
crw-rw-rw- 1 root system 26, 0 Oct 19 13:52 /dev/lp0
```

Device files for local serial and parallel devices should always have a listing starting with *cr* for character devices that are readable.

# 12.3.1 Adding a local print queue

Follow these steps to add a local print queue using SMIT. In this example, we will show the text-based SMIT screens, but the same functionality is available from the GUI-based SMIT on X Windows displays.

1. Enter the following command:

```
# smitty mkpq
```

After entering this command, the menu shown in Example 12-3 will be displayed.

Example 12-3 smitty mkpq screen

Add a Print Queue

Move cursor to desired item and press Enter. Use arrow keys to scroll.

| # ATTACHMENT TYP | PE DESCRIPTION |                      |
|------------------|----------------|----------------------|
| local            | Printer Attach | ed to Local Host     |
| remote           | Printer Attach | ed to Remote Host    |
| xstation         | Printer Attach | ed to Xstation       |
| ascii            | Printer Attach | ed to ASCII Terminal |
| hpJetDirect      | Network Printe | r (HP JetDirect)     |
| file             | File (in /dev  | directory)           |
| ibmNetPrinter    | IBM Network Pr | inter                |
| ibmNetColor      | IBM Network Co | lor Printer          |
| other            | User Defined B | ackend               |
|                  |                |                      |
| F1=Help          | F2=Refresh     | F3=Cancel            |
| FR=Image         | F10=Fyit       | Fnter=Do             |

F8=Image F10=Exit Enter=Do /=Find n=Find Next

 In Example 12-3, a list of option is displayed. Move the cursor to the desired item and press Enter. In this example, select the local option and press Enter. Use the arrow keys to scroll. The menu shown in Example 12-4 will be displayed.

Example 12-4 Printer Type menu

Printer Type

Move cursor to desired item and press Enter.

Bull Canon Dataproducts Hewlett-Packard IBM Lexmark OKI
Printronix
QMS
Texas Instruments
Other (Select this if your printer type is not listed above)

F1=Help F2=Refresh F3=Cancel F8=Image F10=Exit Enter=Do

/=Find n=Find Next

3. Example 12-4 on page 372 shows the available printer drivers. If your printer model is not listed, select Other, which is at the bottom of the list. To get there, use the down arrow or page down key. If you select a printer model that has its device driver installed (available) on your system, the screen shown in Example 12-5 will be displayed.

**Note:** If your printer model is not listed, you can install the printer driver from the AIX 5L CD-ROMs. To do this, issue a **smitty pdp command** and select Install Additional Printer/Plotter software.

### Example 12-5 Printer Interface

Printer Interface

Move cursor to desired item and press Enter.

parallel rs232

F1=Help F2=Refresh F3=Cancel F8=Image F10=Exit Enter=Do

/=Find n=Find Next

4. In Example 12-5, we select the parallel option, and the following parent adapter selection list is displayed. In this example, there is only one adapter to choose (see Example 12-6 on page 374). If there were more than one adapter, they would also be listed. Select the parent adapter that corresponds to the communications port you have connected your printer.

Parent Adapter

Move cursor to desired item and press Enter.

ppaO Available O1-R1 CHRP IEEE1284 (ECP) Parallel Port Adapter

F1=Help F2=Refresh F3=Cancel F8=Image F10=Exit Enter=Do

/=Find n=Find Next

5. In Example 12-7, you are prompted to choose a name for each queue created for each type of mode your printer can emulate. Each name that you enter will create a separate queue and virtual printer. Choose names so that it is easy to remember the name of each queue. In our example, we have chosen the name PCL-mv200 for the PCL Emulation queue and PS-mv200 for the PostScript queue. After choosing the queue names, press Enter.

Example 12-7 Add a Print Queue menu

Add a Print Queue

Type or select values in entry fields.

Press Enter AFTER making all desired changes.

[Entry Fields] Description IBM 4079 Color Jetprin> Names of NEW print gueues to add GL Emulation [PCL-mv200] [PS-mv200] PostScript Printer connection characteristics PORT number ГqЪ Type of PARALLEL INTERFACE [standard] Printer TIME OUT period (seconds) [600] +# STATE to be configured at boot time available

F1=Help F2=Refresh F3=Cancel F4=List F5=Reset F6=Command F7=Edit F8=Image F9=Shell F10=Exit Enter=Do

6. If you see a screen like Example 12-8 on page 375, you have successfully configured a printer into the print spooling subsystem.

#### COMMAND STATUS

```
Command: OK
                       stdout: yes
                                             stderr: no
Before command completion, additional instructions may appear below.
Added printer 'lp0'.
Added print queue 'PCL-mv200'.
Added print queue 'PS-mv200'.
F1=Help
                    F2=Refresh
                                        F3=Cancel
                                                             F6=Command
F8=Image
                    F9=Shell
                                        F10=Exit
                                                             /=Find
n=Find Next
```

You can also add a print queue through the command line, but using the Web-based System Manager or SMIT to add a print queue avoids dealing with a queue, a queue device, and a virtual printer. If you are going to add a virtual printer queue, then the steps to add the printer become quite complicated, and, unless you are going to create shell scripts to add your queues, should be avoided. The steps shown below show how you might add a remote queue that does not use a virtual printer. This procedure could also be used to add a queue with a custom backend:

 Add a queue using the mkque command. For example, the following command will configure a remote queue. It configures just the queue and not the queue device:

```
# mkgue -glp -a "host=puttifar" -a "rg=solar"
```

- a. The -q flag specifies the name of the queue to be added (lp).
- b. The -a flag specifies a line to be added to the queue stanza in the queue file (host=puttifar and rq=solar). These flags must be entered last when entering the **mkque** command on the command line.
- 2. Add a queue device associated with the queue you have added, using the **mkquedev** command. For the queue we added in the previous example, the following command will add a device named lpdev that has /usr/lib/lpd/rembak as its backend:

```
# mkguedev -qlp -dlpdev -a "backend=usr/lib/lpd/rembak"
```

a. The -q flag specifies the name of the queue (this name must already exist) to which the queue device is added. The mkquedev command automatically adds the device=attribute to the specified queue stanza.

b. The -a flag specifies the attribute to be added to the device stanza in the /etc/gconfig file (backend=usr/lib/lpd/rembak).

# 12.3.2 Displaying a queue configuration information

Once printers have been established, you may wish to review their configuration. This section will describe how this can be accomplished using SMIT and the command line.

To display the names of all the configured queues, enter the following command:

# smitty lsallq

This SMIT command lists the names of all configured queues, as shown in Example 12-9.

Example 12-9 smitty Isalla command

| COMMAND STATUS                                                       |                        |                                        |                      |  |
|----------------------------------------------------------------------|------------------------|----------------------------------------|----------------------|--|
| Command: OK                                                          | stdout: yes            | stderr: n                              | 0                    |  |
| Before command completion, additional instructions may appear below. |                        |                                        |                      |  |
| # PRINT QUEUE<br>PCL-mv200<br>PS-mv200                               | PRINTER<br>1p0<br>1p0  | DESCRIPTIO<br>ibm4079 (G<br>ibm4079 (P | L Emulation)         |  |
| F1=Help<br>F8=Image<br>n=Find Next                                   | F2=Refresh<br>F9=Shell | F3=Cancel<br>F10=Exit                  | F6=Command<br>/=Find |  |

To list installed printer queues from command line, type:

# lsallq -c

# 12.3.3 Deleting a queue

You may need to remove a print queue from time to time. To delete a queue or queue device, you must have root authority. You can do this by using one of the interfaces (Web-based System Manager, SMIT, or the command line). Using the Web-based System Manager or SMIT is a lot easier than using the command line, because you only deal with the print queue itself. If the print queue has any device associated with it, the Web-based System Manager or SMIT automatically removes them for you. If you have many print queues associated with the same device, and you want to remove all the queues, the Web-based

System Manager or SMIT removes all the queues for you without removing the queue device, except for the last print queue, when the Web-based System Manager or SMIT removes the queue and its associated device. In the following example, we will describe how to delete a print queue using SMIT and the command line.

To delete a gueue, enter the following command in the command prompt:

```
# smitty rmpq
```

The Remove a Print Queue screen will be displayed (Example 12-10). Press the F4 key to select a queue you want to remove. The screen in Example 12-11 will be displayed.

Example 12-10 Remove a Print Queue

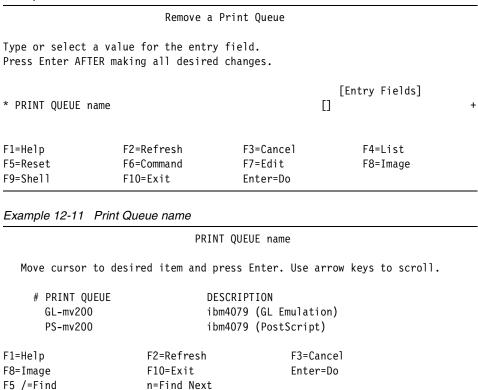

When you select a queue you want to remove, the confirmation screen will be displayed. You can simply press Enter to finish the deletion process. Press Enter to confirm the deletion of this queue. If you succeed, the command on the next screen will show OK status.

When removing the queue using the command line, you should first make sure that there are no jobs queued. If there are jobs, cancel them before removing the queues. If there is a virtual printer, it should be removed first using the <code>rmvirprt</code> command. Check to see that the queues still exist, and then remove the queue device with the <code>rmquedev</code> command, and then the queue with the <code>rmque</code> command. If there are multiple queue devices on the queue, all queue devices must be deleted using the <code>rmquedev</code> command before using the <code>rmque</code> command.

To remove print queue lp0, enter the following command:

```
# cancel 4312psg
# rmvirprt -d lp0 -q PCL-mv200
# rmquedev -q PCL-mv200 -d lp0
# rmque -q PCL-mv200
```

If you remove the queue device and do not remove the queue, a dummy queue device will be created, and the qdaemon will have problems processing the queue.

## 12.3.4 Enabling and disabling a queue

When a printer is not functioning properly, you may wish to take that printer offline. The terminology for this varies. Some documents talk about starting and stopping a queue, while others use the terms enabling and disabling the queue. You also have a choice for the interface to start or stop a queue. In the following example, we will show you how to enable and disable a print queue using SMIT and the command line.

To disable a queue, enter the following command:

```
# smitty qstop
```

Press the F4 key to select a queue to stop. The following screen will be similar to Example 12-11 on page 377.

By selecting a queue, this queue will be stopped. To start a queue, enter the following command:

```
# smitty qstart
```

You will see the screen shown in Example 12-11 on page 377 and can start again by selecting a queue.

The qadm command brings printers, queues, and the spooling system up or down (makes printers available or unavailable) and cancels jobs. The qadm command can only affect local print jobs. You must also have root user authority, or belong to either the system group or printq group, to run this command.

#### **Examples**

To bring down the PCL-mv200 queue, enter one of the following commands:

```
# qadm -D PCL-mv200
# disable PCL-mv200
```

When you check the queue status by using **qchk** or **1pstat** command, the status of this queue will be READY.

The other options of the qadm command are -G and -K. The -G option gracefully brings down the queuing system. This flag temporarily interrupts the daemon process after all currently running jobs on all queues are finished. Use of this flag is the only way to bring the system down without causing such problems as jobs hanging up in the queue. The -K option brings down the printer you name, ending all current jobs immediately. Jobs remain in the queue and run again when the printer is brought back up.

# 12.3.5 Cancelling print jobs

To cancel all of *your* jobs on printer lp0 (or all jobs on printer lp0, if you have root user authority), enter one of the following commands:

```
# qadm -X 535pcl
# cancel 535pcl
# gcan -X 535pcl
```

The -X flag cancels the printing of the user's jobs on the specified queue (PS-mv200). If you have root user privileges, all jobs on that queue are deleted.

You can also cancel individual jobs by using the job ID. Use the following commands:

```
# qcan -x 435
# cancel 435
```

You can also use SMIT and the Web-based System Manager to do this task. The SMIT fast path is **smitty qcan**.

# 12.4 Remote printing

Network or remote printing can use a number of different protocols, including Netware, AppleTalk, Banyan Vines, DECnet, TCP/IP socket applications, the Common Internet File System/Server Message Block (CIFS/SMB) protocol (used by Microsoft Windows, Samba, and IBM Fast Connect), the Internet Printing Protocol (IPP), and the most common in the TCP/IP environment: the Line Printer Daemon Protocol (LPD).

There are different techniques to set up remote printing. Here we show how to take a system with a local printer and turn it into a print server. There are other ways to set up remote printing. For example, HP Jet Direct cards are very common. If we set up the system using these, then your system is a client rather than host.

Once your system has the local queue set up, any user on that system can print. If the machine is networked, it can also provide printing for client machines by becoming a print server.

To set up a print server, you need to define the client machine names or IP addresses in /etc/hosts.lpd and then start the lpd daemon. Both of these tasks can be done through SMIT. To use SMIT, the fast path to identify the client system is **smitty mkhosts1pd**.

The lpd daemon is controlled by SRC. You should use SMIT to start it, however, because SMIT will also add entries to /etc/inittab to ensure that it is started on reboot. The fast path for this screen is **smitty mkitab\_lpd**.

## 12.4.1 Setting the system up as a print server

1. Use this command to perform print client authorization. The screen will look like Example 12-12:

# smitty mkhostslpd

Example 12-12 Adding printer access to a client

Add Print Access for a Remote Client Type or select values in entry fields. Press Enter AFTER making all desired changes. [Entry Fields] \* Name of REMOTE CLIENT П (Hostname or dotted decimal address) F1=Help F2=Refresh F3=Cancel F4=List F5=Reset F6=Command F7=Edit F8=Image F9=Shell F10=Exit Enter=Do

This step is done on the print server. On this screen, enter the client machine's name or IP address. A plus sign (+) is also valid. It indicates that this system will be a print server to all machines. The entries will be added to the /etc/hosts.lpd file.

2. Start the Print Server subsystem. The screen will look like Example 12-13.

Start the Print Server Subsystem

Type or select values in entry fields. Press Enter AFTER making all desired changes.

| [Entry Fields] Start subsystem now, on system restart, or both [both] TRACE lpd daemon activity to syslog? [no]                                                                                                    |       |
|----------------------------------------------------------------------------------------------------|-------|
| EXPORT directory containing print attributes? [no]                                                                                                    | +++++ |
| Note: Exporting this print server's directory containing its print attributes will allow print clients to mount the directory. The clients can use this server's print attributes to display and validate print job attributes when starting print jobs destined for this print server. Note that the Network File System (NFS) program product must be installed and running. |       |
| F1=Help F2=Refresh F3=Cancel F4=List F5=Reset F6=Command F7=Edit F8=Image F9=Shell F10=Exit Enter=Do                                                                                                    |       |

This step is done on the print server. The lpd daemon is controlled by the system resource controller (SRC). The commands **startsrc** and **stopsrc** can be used to control lpd. By using SMIT, an entry is placed in the /etc/inittab file to ensure that lpd is started each time the machine is booted.

### 12.4.2 Adding a remote host-attached printer

When printing to a remote server, the administrator of that remote server must have performed several tasks to enable remote printing.

In this section, we will show how to configure remote printers by using SMIT.

- 1. You can use the **smitty mkpq** fast path, or work through the SMIT menus by typing # smitty and selecting **Print Spooling** -> **Add a Print Queue**.
  - The screen will look like Example 12-3 on page 372.
- 2. For our example, we were defining an IBM 3130 attached to a remote RS/6000, so we select remote and pressed Enter. The menu in Example 12-14 appears.

Type of Remote Printing

Move cursor to desired item and press Enter.

Standard processing

Standard with NFS access to server print queue attributes Local filtering before sending to print server

F1=Help F2=Refresh F3=Cancel F8=Image F10=Exit Enter=Do /=Find n=Find Next

3. We select Standard processing in Example 12-14. The panel in Example 12-5 on page 373 is displayed.

#### Example 12-15 Standard remote queue

Add a Standard Remote Print Queue

Type or select values in entry fields.

Press Enter AFTER making all desired changes.

|                                         | [Entry Fields]     |   |
|-----------------------------------------|--------------------|---|
| * Name of QUEUE to add                  | []                 |   |
| * HOSTNAME of remote server             | []                 |   |
| * Name of QUEUE on remote server        | []                 |   |
| Type of print spooler on remote server  | AIX Version 3 or 4 | + |
| Backend TIME OUT period (minutes)       | [] #               |   |
| Send control file first?                | no                 | + |
| To turn on debugging, specify output    | []                 |   |
| file pathname                           |                    |   |
| DESCRIPTION of printer on remote server | []                 |   |
|                                         |                    |   |

| F1=Help  | F2=Refresh | F3=Cancel | F4=List  |
|----------|------------|-----------|----------|
| F5=Reset | F6=Command | F7=Edit   | F8=Image |
| F9=Shell | F10=Exit   | Enter=Do  |          |

4. Example 12-15 shows the standard remote print queue screen. We enter the host name of the remote server (although we could have also entered the dotted decimal address), the name of the print queue that was already defined on that remote server, and the type of spooler used by the remote server; since the remote server was running AIX, we selected AIX Version 3 or 4. We do not set a time-out value for rembak but let it default to 90 seconds. We chose not to send the control file before the data file. After entering all these values, press Enter.

# 12.5 Printing job management

Now that we have a printer configured, we will probably want to use it. This section reviews the several ways available to request a job be printed and then manage the progress of that job through the print spooling subsystem. It is important that a systems administrator develops a good understanding of these commands, as users will often seek assistance on how to meet their more complex printing requirements or to get that special rush job printed. Solaris 8 and AIX 5L Version 5.1 uses the BSD printing system, and many printing options will therefore be the same. In addition, AIX also offers the System V printing subsystem. Table 12-1 shows an example of different printing commands.

Table 12-1 System V, BSD, and AIX print commands

| System V | BSD | AIX  |
|----------|-----|------|
| 1p       | lpr | qprt |

# 12.5.1 Submitting printing jobs

There are three sets of commands for submitting, listing, and cancelling print jobs. They come from either System V, BSD or IBM versions of UNIX and are all available in AIX. The commands have slightly different options.

To submit a print job to a queue, use either 1p, 1pr, or qprt. All jobs will go to the system default queue unless the PRINTER or LPDEST variables are set. You can also specify, on the command line, which queue to use. Use -d with 1p or use -P with qprt and 1pr.

The commands **lp** and **qprt** both queue without spooling by default. Specify the -c option if spooling is desired. The command **lpr** spools and queues by default. The -c option will turn off spooling with **lpr**.

To print multiple copies, use the **qprt -N** # or **lp -n** # command; for **lpr** use just a dash followed by the number of copies (-#).

The **1p**, **1pr**, and **qprt** commands create a queue entry in /var/spool/lpd/qdir and (depending upon the options specified) copy the file to be printed to the /var/spool/qdaemon directory.

All the print commands, 1p, 1pr, and qprt, actually call the enq command, which places the print request in a queue. The enq command can be used instead of the other commands to submit jobs, view job status, and so forth. To submit a job using enq, run:

# enq -Pqueuename filename

#### The qprt command

The qprt command is IBM's AIX printing tool. The first step in the process of printing using qprt is to place a print job or request into the print spooling subsystem. AIX features a number of commands and facilities to perform this task. There is one prerequisite to initiating a print request, though: before you can print a file, you must have read access to it.

SMIT also would only be used when the user wants to set specific settings and does not know the **qprt** command.

To start a printing job, enter the following command:

```
# smitty qprt
```

To print the desired file, fill in, with the print queue name, where you want to print your file or press the F4 key to see a list of available gueues. Press Enter after selecting the queue. If no printer is specified, the default is used.

Like Example 12-11 on page 377, the available print queues are listed by pressing the F4 key.

Select to which queue you will send your print request. In our example, we have chosen the GL-mv200 queue. The screen in Example 12-16 is displayed.

Example 12-16 Select type of text file

```
Print File Type
           Move cursor to desired item and press Enter.
           a ASCII
           p PCL
           n troff (ditroff) intermedia outout
           p pass-through
           s PostScript
                                                F3=Cancel
F1=Help
                       F2=Refresh
F8=Image
                       F10=Exit
                                                Enter=Do
F5 /=Find
                       n=Find Next
```

Select a print file type that you want to start. In Example 12-17, like Example 12-16 on page 384, you can specify the details for your job to start, includina:

- Text print options
- Job processing options
- Text formatting options
- ► Paper/page options

- ► Header/trailer page options
- ► Messages/diagnostics

From this point you can do various tasks.

Example 12-17 Start a print job

Start a Print Job

Type or select values in entry fields.

Press Enter AFTER making all desired changes.

| Print queue name<br>Name of FILE to p    | nrint             |              | [Ent<br>test2<br>[] | ry Fields]  |          |
|------------------------------------------|-------------------|--------------|---------------------|-------------|----------|
| Te                                       |                   |              | gualit              | ·V          | +        |
| Job F                                    | Processing Option | s            | quarre              | .9          |          |
| Number of COPIES                         |                   |              | [1] +#              |             |          |
| Place job in 'HEL                        |                   | eued?        | no                  |             | +        |
| COPY FILE and pri<br>REMOVE FILE after   |                   | atas?        | no<br>no            |             | +        |
| Print job PRIORIT                        |                   | cics.        | [15] +#             | <u></u>     | ·        |
| Pre-processing F                         |                   |              | []                  |             | +        |
| INITIALIZE printe                        | er?               |              | yes                 |             | +        |
| RESTORE printer?                         |                   |              | yes                 |             | +        |
| Text                                     | Formatting Optio  | ns           |                     |             |          |
| Pap                                      | per/Page Options  |              |                     |             |          |
| Header                                   | /Trailer Page Opt | ions         |                     |             |          |
| SEPARATOR PAGES                          |                   |              | none                |             | +        |
| Job TITLE 'DELIVER TO' TEXT              | r                 |              | []<br>[]            |             |          |
| HOSTNAME for "PRI                        |                   | DFR PAGE     | []                  |             |          |
|                                          |                   | 2111111111   | LJ                  |             |          |
| Mes                                      | ssages/Diagnostic | s            |                     |             |          |
| MAIL MESSAGES ins                        |                   | ng them?     | no                  |             | +        |
| NOTIFY when job to<br>TEXT to display of |                   | nninting ich | no<br>[]            |             | +        |
| FILE to display                          |                   |              | [] /                |             |          |
| DIAGNOSTIC LEVEL                         | 23000 201010      | F            |                     | al) - print | job; > + |
| 1=Help                                   | F2=Refresh        | F3=Cancel    |                     | F4=List     |          |
| 5=Reset                                  | F6=Command        | F7=Edit      |                     | F8=Image    |          |

Fill in the "Name of FILE to print" field with the name of the file you want to print, make all necessary modifications, and press Enter to print your file.

You can also do the previous task from the command line. The **qprt** command creates and queues a print job. The **qprt** command was designed to work with the virtual printer subsystem, and there are qprt print flags for most print customization. The **qprt** command has a large variety of parameters that can be used. Some of the most useful are shown here as examples:

► Use qprt -p to select the printer pitch. Normally values of 10 and 12 will be accepted, but sometimes a value of 17 will be accepted:

```
# qprt -p12 -P queue-name /tmp/testfile
```

► Use **qprt** -**z**+ to print landscape, as shown here:

```
# qprt -z+ -P puttifar /tmp/testfile
```

▶ Use qprt -Y+ to print duplex, as shown here:

```
# qprt -Y+ -P andrea /tmp/testfile
```

► To indent the page on the left margin, use the qprt -i command:

```
# qprt -i 5 -P veronica /tmp/testfile
```

► To print formatted files in passthrough mode, use the **qprt** -**dp** command. Note, in this example, that we can still specify landscape orientation:

```
# qprt -dp -z+ -P fischer /tmp/testfile
```

➤ To print text files to a PostScript queue, use the qprt -da flag. This can be combined with the -p flag to designate the character size the virtual printer uses (enscript) to convert the text to postscript:

```
# gprt -da -p 14 -P ps /tmp/testfile
```

Note that the flags can be combined. To print landscape, 17 characters per inch with a line printer font, try:

```
# qprt -z+ -p17 -slineprinter -P funjet /tmp/testfile
```

In addition to qprt, the enq, 1p, and 1pr commands can be used from the command line. Printing from CDE is done through a command called dtprint.

When using 1p or enq, the qprt flags can be set with the -o options. For example, to set the pitch to 12 with lp and enq, use the following commands:

```
# lp -o -p12 -d pcl /tmp/testfile
# enq -o -p17 -P pcl /tmp/testfile
```

The **1pr** command does not use the -o flag, and so can not be used for most virtual printer settings. By default, lpr spools all files and overrides the queue header page setting to always generate a header, unless you use the -h flag to turn off headers, as shown here:

# lpr -h -P pcl /home/toenntr/adress.doc

# 12.5.2 Checking status

Once a print job has been submitted to the queueing system, you may wish to see the status of the job on the print spooling subsystem. You can do this through the Web-based System Manager, SMIT, or the command line. This section describes how to use SMIT and command line to list queue information. In all ways, you can review the contents of one or more print queues to check the current status of the queues and the jobs you have submitted. They also show the status of printers and queues. In AIX, there are two commands that are available: qchk and qstatus. To only check the status of the queues, enter the following command:

# smitty qstatus

The screen in Example 12-18 will be displayed.

Example 12-18 Show Status of Print Queues

Show Status of Print Queues

Type or select values in entry fields.

Press Enter AFTER making all desired changes.

[Entry Fields] Include status of print queues remote servers? [yes]

F1=Help F2=Refresh F3=Cancel F4=List F5=Reset F6=Command F7=Edit F8=Image F9=Shell F10=Exit Enter=Do

If you want to see the status of remote server queues, select yes and press Enter. The screen shown in Example 12-19 on page 387 is the output for the status of the queues.

Example 12-19 Command status

COMMAND STATUS

Command: OK stdout: yes stderr: no

Before command completion, additional instructions may appear below.

If you want to see the status of the print jobs in a specific queue, enter the following command:

# smitty qchk

The screen in Example 12-20 will be displayed. In this screen, you can choose to list information about all print jobs sent to a specific queue by filling the "PRINT QUEUE name (\* for all queues)" field with the queue name.

Example 12-20 Show status of print jobs

Show the Status of Print Jobs Type or select values in entry fields. Press Enter AFTER making all desired changes. [Entry Fields] \* PRINT QUEUE name (\* for all queues) [\*] Print JOB NUMBER [] +# Print JOB OWNER F3=Cancel F1=Help F2=Refresh F4=List F7=Edit F5=Reset F6=Command F8=Image F9=Shell F10=Exit Enter=Do

Select a queue by pressing the F4 key to see the list of the queues. You can specify a print job number or a print job owner name. If you want to list information about a specific job number in the specified queue, fill in the job number in the Print JOB NUMBER field with the correct job number. If you want to list information about a specific print job owner in the specified queue, fill in the Print JOB OWNER field with the print job owner's user ID. To list information about all print requests on all queues, fill in the "PRINT QUEUE name (\* for all queues)" field with \* and leave all the other fields blank.

Press Enter to see the results. Example 12-21 shows the status of the queue and jobs in the tdipclq queue.

#### COMMAND STATUS

Command: OK stdout: yes stderr: no

Before command completion, additional instructions may appear below.

| Queue D                          | Dev | Status                                           | Job Files                                                | User                         | PP %             | B1ks             | Ср               | Rnk              |
|----------------------------------|-----|--------------------------------------------------|----------------------------------------------------------|------------------------------|------------------|------------------|------------------|------------------|
| tdipcl                           | 1p0 | DEV_WAIT<br>QUEUED<br>QUEUED<br>QUEUED<br>QUEUED | 7 /etc/motd<br>8 /etc/hosts<br>9 /.profile<br>10 /.cshrc | root<br>root<br>root<br>root |                  | 1<br>1<br>1<br>1 | 1<br>1<br>1<br>1 | 1<br>1<br>1<br>1 |
| F1=Help<br>F8=Image<br>n=Find Ne | ext |                                                  | Refresh<br>Shell                                         | F3=Cancel<br>F10=Exit        | F6=Com<br>/=Find |                  |                  |                  |

Table 12-2 shows how to list jobs in a printer queue using the three different commands.

Table 12-2 List jobs in a printer queue

| System V | BSD | AIX  |
|----------|-----|------|
| Ipstat   | lpq | qchk |

The **qchk** command displays the current status information regarding specified print jobs, print queues, or users. Use the appropriate flag followed by the requested name or number to indicate specific status information.

The **qchk** command with no flags specifies the default print queue. Flags used in this example are explained as follows:

- ► The -A flag specifies all queues.
- ► The -L flag specifies long form mode.
- ► The -w delay flag specifies that print status will be displayed, until all print jobs are done. The status will be displayed by updating the screen every five seconds (delay seconds).

To display the status for the tdipsq queue, we have used the -P flag, which specifies the queue (tdipsq). To display the status for job number 12, enter the following command:

# qchk -#12

Table 12-3 illustrates the key attributes reported via the queue status commands and what they refer to.

Table 12-3 qchk attributes

| Attribute | Description                                                                                                    |
|-----------|----------------------------------------------------------------------------------------------------|
| Queue     | The queue name used in the qconfig file.                                                                                |
| Dev       | The queue device name used in the qconfig file.                                                                         |
| Status    | The current status of the job.                                                                                          |
| Job       | The job number of this print job, which is used by many of the print spooling subsystem control commands, such as qcan. |
| Files     | The name of the files being printed.                                                                                    |
| User      | The user ID of the user that owns the job.                                                                              |
| PP        | Pages in the requested print job.                                                                                       |
| %         | Percentage of the job completed so far.                                                                                 |
| Blks      | The number of blocks the print job has been broken into.                                                                |
| Ср        | The number of copies of the requested print job that will be printed.                                                   |
| Rnk       | The job's rank in the print queue; the job ranked 1 should be printing.                                                 |

# 12.5.3 Print queue status

Table 12-4 shows the different queue status mode.

Table 12-4 Queue status modes

| Status   | Description                                                                                                    |
|----------|----------------------------------------------------------------------------------------------------|
| READY    | Indicates that the printer is up and ready to accept jobs.                                                                                                    |
| DEV_WAIT | Indicates that either the printer is not online, out of paper, has a paper jam, or any similar problem that will prevent the job from printing Normally, the problem that causes this state has also caused a message to be sent to the job owner or the operator. |
| RUNNING  | Indicates that a job is either enrolled to be printed, or is printing.                                                                                                    |
| HELD     | Indicates that the job is held and will not be put on the queue until it is released using the qhld or enq commands.                                                                                                    |
| DOWN     | Indicates that the printer is not online; it probably has been taken offline by the operator for maintenance.                                                                                                    |

| Status   | Description                                                                                                    |
|----------|----------------------------------------------------------------------------------------------------|
| UNKNOWN  | Indicates that the <b>status</b> command cannot determine the status of the printer. This state is often an indicator of problems with printers or the print spooling subsystem. |
| OPR_WAIT | Indicates that the job is suspended, waiting on an operator response to a message.                                                                                               |

### **Examples**

The **enq** -A and **lpstat** commands can also be used. To display the queue status for a queue every five seconds, use the following command:

$$\#$$
 eng -P wsmg -A -w 2

To get the status of only local queues, so you do not have to wait for the remote queues to time-out on unavailable or slow servers, use the following command:

To display the queue with long queue names, use the following command:

# 12.5.4 Cancelling a printing job

The **qcan** command cancels either a particular job number or all jobs in a print queue. Normal users can only cancel their own jobs, whereas root or a member of the printq group can cancel any job from any queue.

To cancel a job, you can use the **smitty qcan** fast path, the Web-based System Manager, or use one of the commands in Table 12-5 on page 391.

Table 12-5 Cancel a print job

| System V | BSD  | AIX  |
|----------|------|------|
| cancel   | lprm | qcan |

## **Examples**

To cancel Job Number 127 on whatever queue the job is on, run:

To cancel all jobs queued on printer lp0, enter:

### 12.5.5 Prioritizing a printing job

The discipline line in the /etc/qconfig file determines the order in which the printer serves the requests in the queue. In the queue stanza, the discipline field can either be set to fcfs (first-come-first-serve) or sjn (shortest-job-next). If there is no discipline in the queue stanza, requests are serviced in fcfs order.

Each print job also has a priority that can be changed via SMIT or with the **qpri** command.

Print jobs with higher-priority numbers are handled before requests with lower-priority numbers. Only a user who has root authority or who belongs to the printg group can change the priority of a local print request.

**Note:** You can only set priorities on local print jobs. Remote print jobs are not supported.

The qprt -R command can also be used to set job priority. Use the qchk -L command to show the new job priorities.

The **qpri** command prioritizes a job in a print queue by specifying the job number and giving it a priority number. The **qpri** command works only on local print jobs. Remote print jobs are not supported. After a job has been sent to a remote host, that host can change the job's priority, but the sender cannot. You must have root user authority, or belong to either the system group or printq group to run this command.

Look at Example 12-22 on page 393 for an example of how to change priorities on a printjob.

Example 12-22 The apri command

| # qchk -A      |          |    |            |      |   |   |   |
|----------------|----------|----|------------|------|---|---|---|
| 5132pcl lp0    | DEV WAIT |    |            |      |   |   |   |
|                | QUEUED   | 7  | /etc/motd  | root | 1 | 1 | 1 |
|                | QUEUED   | 8  | /etc/hosts | root | 2 | 1 | 2 |
|                | QUEUED   | 17 | /.profile  | root | 2 | 1 | 3 |
|                | QUEUED   | 27 | /.puttifar | root | 2 | 1 | 4 |
| 5132psq 1p0    | DEV_WAIT |    |            |      |   |   |   |
| # qpri -#27 -a | 20       |    |            |      |   |   |   |
| # qchk -A      |          |    |            |      |   |   |   |
| 5132pcl lp0    | DEV_WAIT |    |            |      |   |   |   |
|                | QUEUED   | 27 | /.puttifar | root | 2 | 1 | 1 |
|                | QUEUED   | 7  | /etc/motd  | root | 1 | 1 | 2 |
|                | QUEUED   | 8  | /etc/hosts | root | 2 | 1 | 3 |
|                | QUEUED   | 17 | /.profile  | root | 2 | 1 | 4 |
| 5132psq 1p0    | DEV_WAIT |    | •          |      |   |   |   |

In this example, we changed the priority of job number 27 and then verified that the priority and the rank had been changed.

In the previous **qpri** command:

- ► The -#flag specifies the Job Number (14) whose priority should be changed.
- ► The -a flag specifies the Priority Number to be assigned (20).

SMIT and Web-based System Manager can also be used to change print job priorities. The SMIT fast path is **smitty qpri**.

## 12.5.6 Holding and releasing a printing job

The **qh1d** command is used to put a temporary hold on a job that is waiting in the queue. The **qh1d** command is also the command that is used to release a job back into the queue.

The qhld command holds and releases a spooled print job that is not being printed. The qhld command works on local queues only (remote queues are not supported). You must have root authority, be a member of the printq group or be the print job owner to use this command. You can hold/release a spooled job through SMIT (smitty qhld) or the command line, as well as Web-based System Manager.

In Example 12-23 on page 394, the -# flag specifies the job number (27) to be put in HELD state. To release job number 27, we have used the -r flag. Notice that releasing job number 27 has changed its state from HELD to QUEUED.

In the **qh1d** command:

- ► The -r flag specifies the job to be released.
- ► The -# flag specifies the job number to be released.

Example 12-23 The qhld command

| •                      | •        |       |            |       |    |    |       |    |      |
|------------------------|----------|-------|------------|-------|----|----|-------|----|------|
| # qchk -A<br>Queue Dev | Status   | .loh  | Files      | llser | pр | %  | Blks  | Ср | Rnk  |
|                        |          |       |            |       |    |    |       |    |      |
| 5132pcl lp0            | DEV WAIT |       |            |       |    |    |       |    |      |
|                        | _        | 7     | /etc/motd  | root  |    |    | 1     | 1  | 1    |
|                        |          |       | /etc/hosts |       |    |    | 2     | 1  | 2    |
|                        | QUEUED   | 17    | /.profile  | root  |    |    | 2     | 1  | 3    |
|                        | QUEUED   | 27    | /.puttifar | root  |    |    | 2     | 1  | 4    |
| 5132psq 1p0            | DEV_WAIT |       |            |       |    |    |       |    |      |
| # qh1d -#27            | •        |       |            |       |    |    |       |    |      |
| # qchk -A              |          |       |            |       |    |    |       |    |      |
| Queue Dev              | Status   | Job   | Files      | User  | PP | %  | B1ks  | Ср | Rnk  |
|                        |          |       |            |       |    |    |       |    |      |
| 5132pcl lp0            | _        |       |            |       |    |    |       |    |      |
|                        |          |       | /etc/motd  |       |    |    | 1     | 1  | 1    |
|                        | •        |       | /etc/hosts |       |    |    | 2     |    | 2    |
|                        | •        |       | /.profile  |       |    |    |       | 1  | 3    |
| 5100 1 0               |          | 2/    | /.puttifar | root  |    |    | 2     | 1  | 4    |
| 5132psq 1p0            | DEV_WAIT |       |            |       |    |    |       |    |      |
| # qhld -r -#14         |          |       |            |       |    |    |       |    |      |
| # qchk -A              | C+ a+a   | 1 a b | F:1        | Haasa | DD | 0. | D1 ka | C= | Dale |
| Queue Dev              | Status   | JOD   | riies      | user  | PP | 6  | Blks  | Ср | Rnk  |
| 5132pcl lp0            | DEV WAIT |       |            |       |    |    |       |    |      |
| 3132pci 1p0            | _        | 7     | /etc/motd  | root  |    |    | 1     | 1  | 1    |
|                        |          |       | /etc/hosts |       |    |    | 2     |    | 2    |
|                        |          |       | /.profile  |       |    |    | 2     |    | 3    |
|                        |          |       | /.puttifar |       |    |    | 2     | 1  | 4    |
| 5132psq 1p0            | DEV WAIT |       | , . p      |       |    |    | _     | -  | •    |
|                        |          |       |            |       |    |    |       |    |      |

# 12.5.7 Moving a job between queues

Imagine a situation when you have two queues that have the same printing capabilities. The first queue has many print jobs enqueued; the second one is idle, without any print requests. In a situation like this, it would be nice to move some print jobs from the first queue to the second one.

The **qmov** command moves jobs between queues by specifying the destination queue and:

► The job number.

- ► The queue name containing all the jobs you want to move.
- ► The user whose jobs you want to move.

As you can see in Example 12-24, we have four jobs in the 5132pclq queue. Since the last one is a PostScript file, let us move this print job (job ID: 27) to the 8213psq queue.

Example 12-24 The qmov command

|                   |         | <u> </u> |     |             |      |    |   |      |        |     |
|-------------------|---------|----------|-----|-------------|------|----|---|------|--------|-----|
| # qchk -<br>Queue |         | Status   | Job | Files       | User | PP | % | Blks | Ср     | Rnk |
| 5132pcl           | <br>1p0 | DEV WAIT |     |             |      |    |   |      |        |     |
|                   | ·       | QUEUED   | 7   | /etc/motd   | root |    |   | 1    | 1      | 1   |
|                   |         | QUEUED   | 8   | /etc/hosts  | root |    |   | 2    | 1      | 2   |
|                   |         | QUEUED   | 17  | /.profile   | root |    |   | 2    | 1      | 3   |
|                   |         | QUEUED   | 27  | /.puttifar  | root |    |   | 2    | 1      | 4   |
| 8213psq           | 1p0     | DEV_WAIT |     |             |      |    |   |      |        |     |
| # qmov -          | m 8213p | sq -#27  |     |             |      |    |   |      |        |     |
| # qchk -          | Α       |          |     |             |      |    |   |      |        |     |
| Queue             | Dev     | Status   | Job | Files       | User | PP | % | B1ks | Ср     | Rnk |
| 5132pclq          | 1p0     | DEV WAIT |     |             |      |    |   |      |        |     |
|                   |         | QUEUED   | 7   | /etc/motd   | root |    |   | 1    | 1      | 1   |
|                   |         | QULULD   | ,   | / CCC/ moca |      |    |   | _    |        |     |
|                   |         | QUEUED   |     | /etc/hosts  |      |    |   | 2    | 1      | 2   |
|                   |         | •        | 8   |             | root |    |   |      | 1<br>1 | 2   |
| 8213psq           | 1p0     | QUEUED   | 8   | /etc/hosts  | root |    |   | 2    |        |     |

In the qmov command in Example 12-24:

- ► The -m flag specifies the destination queue.
- ► The -# flag specifies the job number to be moved.

What about moving all print jobs from the 5132pclq queue to the 8213psq queue? You can use the following command to move all jobs (except a job in rank position 1 if the status is running) from the 5132pclq queue to the 8213psq queue:

# qmov -m 5132psq -P 8213pclq

#### In this command:

- ► The -m flag specifies the destination queue.
- ► The -P flag specifies the origin queue of the jobs to be moved.

# 12.6 Printer pooling

Print queues can be serviced by more than one printer through printer pooling. This means that a user can submit the job to a queue, and the print service will select the first available printer assigned to that queue. Multiple printers are assigned to a single queue through the use of multiple queue devices for the same queue.

The first virtual printer is created in the normal way, as described in Section 12.3.1, "Adding a local print queue" on page 372. To add additional queue devices, use the SMIT option Add an Additional Printer to an Existing Print Queue through the **smitty spooler** fast path and follow the normal steps for adding a local printer. The last screen will allow you to enter the name of existing print queue. Add the queue name that you added in the first step.

When printer pooling is in effect, all jobs will print to the printer defined in the first queue device listed in /etc/qconfig, unless that printer is busy. If that printer is busy, then the job will be printed to the printer defined in the next queue device, assuming it is not busy. This is similar to printer classes in System V printing.

# 12.7 Quick reference

Table 12-6 shows a comparison between AIX 5L Version 5.1 and Solaris 8 for print management.

Table 12-6 Quick reference for printer management

| Tasks                                    | AIX 5L Version 5.1                                                                                   | Solaris 8                             |
|------------------------------------------|----------------------------------------------------------------------------------------------------|---------------------------------------|
| Run multiple tasks in a GUI environment. | Choose one of the following:  ► The smitty print fast path  ► smitty  ► The Web-based System Manager | Admintool or Solaris Print<br>Manager |
| Add a printer.                           | mkdev                                                                                                | lpadmin                               |
| Start a print queue.                     | qadm (AIX printing<br>subsystem)<br>or<br>lpc (System V)                                             | enabl e                               |

| Tasks                       | AIX 5L Version 5.1                                                                                              | Solaris 8 |
|-----------------------------|----------------------------------------------------------------------------------------------------|-----------|
| Stop a print queue.         | qadm (AIX printing<br>subsystem)<br>or<br>lpc (System V)                                                        | disable   |
| Display print queue status. | lpstat                                                                                                    | lpstat    |
| Cancel a printing job.      | qcan                                                                                                    | cancel    |
| Add a print queue.          | Choose one of the following:  AIX printing subsystem:  - mkque  - mkquedev  - mkvirprt  System V:  - lpadmin -p | 1 padmin  |
| Change a print queue.       | Choose one of the following:  AIX printing subsystem:  - chque  - chquedev  - chvirprt  System V:  - lpadmin -p | lpadmin   |
| Remove a print queue.       | Choose one of the following:  AIX printing subsystem:  - rmque  - rmquedev  - rmvirprt  System V:  - lpadmin -x | l padmin  |

| Tasks                              | AIX 5L Version 5.1           | Solaris 8 |
|------------------------------------|------------------------------|-----------|
| Display settings of a print queue. | Choose one of the following: | Ipadmin   |
|                                    | AIX printing<br>subsystem:   |           |
|                                    | – 1sque                      |           |
|                                    | – 1squedev                   |           |
|                                    | - lsvirprt                   |           |
|                                    | ► System V:                  |           |
|                                    | – lpstat                     |           |

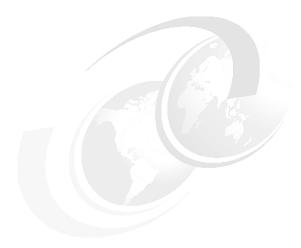

# **Security**

This chapter is about Solaris 8 and AIX 5L Version 5.1 security. Both of these systems provide many security features that can be used to improve security. The emphasis is on the practical use of these security features, why they are necessary, and how they can be used in your environment. We also recommend guidelines and best practices when there are many different ways to achieve a secure system.

We discuss most important security related issues, but we also look at various ways that the systems may be comprised followed by an example of how to secure these platforms to minimize the risk. The practical examples for both operating systems are given, the differences are described, and the important files are referenced.

In this chapter, we also describe hardware security features available in SUN SPARC based servers and in IBM @server pSeries UNIX servers.

© Copyright IBM Corp. 2002

### 13.1 Overview

When thinking about security, you first need to identify the threats and the kind of vulnerabilities that your system is exposed to. We do not complete a formal analysis here, but simply walk through examples of threats.

There are a myriad of ways to get unauthorized root access to a system, for example:

- ▶ Use a Trojan Horse on a careless administrator to create a back door.
- Use a well known exploit on an unfixed system.
- ▶ Use a little known exploit on a "supposedly fixed" system.
- ▶ Use a new exploit on a "supposedly fixed" system.

There are exploits for local access, such as permission problems. There are also exploits for network access, such as service configuration errors. Since UNIX security is based on trust, it actually is easy enough to find exploits, and easy enough to disable them.

A "user" can convince (through guile perhaps) a system administrator to run a program that the user has written or modified to capture root's password, create a SUID shell, install a backdoor, and so on. Once a user has root access, the user can install a "root kit" that will attempt to remove him or her from the process table, connection list, auditing files, accounting system, and so forth. The hacker can then even establish other accounts, or backdoors to your system. With this established, a hacker can do whatever they want to your system, and return later.

A hacker can convince also certain network service programs to run files. The sendmail utility was notorious for having holes in it. This program might be convinced to run either an interactive program, or perhaps, a predefined program by a hacker. They use this to install their backdoor, or create a root account.

A hacker can use IP spoofing, by telling everyone he or she is someone else, someone that you trust, and then walk right in your front door.

There are other types of attacks that can happen to you as well. Attacks aimed at your network to disable your communications with other computers. These are called Denial of Service (DOS). Recently, there has been a new form of attack—hacking several computers and using them to mount a DOS on a different system. This has been dubbed Distributed Denial of Service (DDOS).

Also, you should keep in mind one important principle: there are no absolutely secure systems. Remember that hackers are never satisfied with yesterday's exploits. They are always trying to find new ways to break into systems, or to bring them down. Hacking is constantly evolving and growing. Stay informed by reading the news at <a href="http://www.cert.org">http://www.cert.org</a>.

# 13.2 Hardware security

There are several security mechanisms that Sun hardware systems provide. The OpenBoot™ PROM (OBP) system on SPARC™ systems has two security modes, command and full. Access to the console can be password-protected at the OpenBoot PROM level and failed login attempts to the OpenBoot PROM system can be monitored. It is also possible to prevent users from using the keyboard sequence to interrupt the Solaris OE and drop to the OpenBoot PROM level.

The AIX 5L Version 5.1 operating system runs on IBM @server pSeries (RS/6000) machines exclusively. Using AIX 5L Version 5.1 security features in conjunction with IBM @server pSeries (RS/6000) hardware security features, you can improve your system security. IBM @server pSeries (RS/6000) provides the following three hardware (including firmware) security features: cover lock key, power-on password, and privileged-access password.

## 13.2.1 Sun SPARC hardware security features

Sun SPARC based hardware provides some additional console security features; however, they are not enabled by default. These features prevent EEPROM changes, hardware command execution, and even system start-up without the appropriate password. This password protection only works while the system is at the OpenBoot PROM level. Some of the OpenBoot PROM settings can also be changed with the **eeprom** command while the system is up and running. Similar console security features might be available on Intel x86-based hardware, but they are not supported in the Solaris OE (Intel Platform Edition).

The OpenBoot PROM password is *not* related to the Solaris OE root password. Once set, the OpenBoot PROM password is not displayed, but still can be retrieved in clear text form. For obvious security reasons, it is *not* recommended to set the OpenBoot PROM password to the same password as the root password. When changing the OpenBoot PROM password, the system will not ask for the old password prior to changing it to the new one. In some environments, it makes sense to set the OpenBoot PROM password to something known to the hardware technicians.

There are two security modes available: command and full.

- ► The command security mode prevents EEPROM changes and hardware command execution while at the OpenBoot PROM level.
- ► The full security mode provides the features of the command mode and, in addition, does not allow the system to boot the operating system without the correct OpenBoot PROM password, so operator interaction is required to boot the system. Do not use this feature on servers or other systems that must boot quickly without manual intervention.

To set the security mode, use the **eeprom** command in the Solaris OE. An example of setting the mode to full is as follows:

```
# eeprom security-mode=full
Changing PROM password:
New password: type-your-password-here
Retype new password: type-your-password-here
```

To set a new EEPROM password, use the following command:

```
# eeprom security-password=
Changing PROM password:
New password: type-your-password-here
Retype new password: type-your-password-here
```

Be sure to include the trailing equal sign ("=").

These OpenBoot PROM changes can also be made while at the OpenBoot PROM level. Here is an example of setting the OpenBoot PROM security mode and password while at OpenBoot PROM level:

```
ok setenv security-mode command
security-mode = command
ok setenv security-password type-your-password-here
security-password =
```

The system EEPROM security mode can be disabled again by setting the security mode to none.

You have also the ability to monitor EEPROM password guessing. If someone guesses or mistypes the OpenBoot PROM password, a time-out period of ten seconds occurs and the attempt is counted. To see how many bad login attempts have been made, use the following command:

```
# eeprom security-#badlogins
security-#badlogins=3
```

You may want to add this command to an initialization script to track password attempts. To reset the counter, use the following command:

```
# eeprom security-#badlogins=0
security-#badlogins=0
```

Losing the OpenBoot PROM password requires that you replace the EEPROM. An attacker with superuser access could set the security mode to full, set the password to random characters, and reboot the system. The system will no longer boot without the new password. If this happens, you must replace your EEPROM with the new one.

There is one more security feature available in SUN SPARC servers: disabling keyboard abort. SPARC based systems can drop to the OpenBoot PROM level while the Solaris OE is running using the keyboard abort sequence (Stop-A keys combination). This can be disabled in Solaris 2.6 and newer OEs. This feature may be useful in uncontrolled lab environments to prevent users from bringing systems down. If OpenBoot PROM security mode full or command is enabled, the EEPROM settings cannot be altered without a password.

To disable the keyboard abort sequence, change the following line from the /etc/default/kbd file:

#KEYBOARD ABORT=enable

to:

KEYBOARD ABORT=disable

Should the system hang or otherwise become unusable, it will have to be powered off to be reset. It will no longer be possible to create a crash dump from the OpenBoot PROM level on a running system for analysis.

## 13.2.2 IBM @server pSeries (RS/6000) hardware security features

The IBM @server pSeries (RS/6000) provides the following hardware (including firmware) security features:

**Cover lock key**This security feature prevents the cover from

being removed. You need a physical key to access the inside hardware components.

Power-on password This password helps protect information

stored in your system. Every time you power on or reset your system, this password is

required to continue the operation.

When the system is powered on, it checks whether a power-on password (POP) is present. If there is one present, and the

"unattended start mode" is not set, it means the machine's owner does not want the system to be used unless the POP is supplied. In this case, the system will prompt for the POP. The user is given three attempts to enter the correct password. If the user fails to supply the correct password, the system will go into a "hung" state and must be powered off before continuing. This password helps protect information stored in your system.

#### Unattended start mode

To use this mode, a power-on password must be previously specified. If unattended start mode is enabled, the system will boot from the defined boot device without requiring the user to enter the power-on password. While the system can be booted without entering the POP, the keyboard controller will be programmed to lock up until the POP is provided. This mode is ideal for servers that run unattended. After an electrical power failure, for example, the operating system will be rebooted without waiting for a user to enter the power-on password.

#### Privileged-access password

This password protects against the unauthorized starting of System Management Services (SMS). SMS is built-in firmware that provides system management tools that include setting or resetting power-on/privileged-access passwords. When the user presses one of the keys to access SMS, the system will check to see if a privileged access password exists; if it does, the user is prompted to enter the privileged access password. The user is given three attempts to supply the correct password. If the user fails to do so, the system will go into a "hung" state and must be powered off before continuing.

If you set both power-on and privileged-access passwords, only the privileged-access password is required to start SMS. Password setting and the required password to start AIX or SMS are summarized in Table 13-1 on page 405.

Table 13-1 Password setting and required passwords

| Password setting                    | Starting AIX | Starting SMS      |
|-------------------------------------|--------------|-------------------|
| None                                | Not required | Not required      |
| Power-on                            | Power-on     | Power-on          |
| Privileged-access                   | Not required | Privileged-access |
| Both power-on and privileged-access | Power-on     | Privileged-access |

In case you do not have a machine's password, the only way to get access to the system is by removing the system's battery. You must be aware that this procedure will erase all firmware configuration data maintained in NVRAM, such as the error log and any configured IP addresses. In this case, you need the cover lock key to open the cover.

**Note:** Power-on passwords only apply to PCI-based RS/6000 machines. The implementation of these hardware security features are slightly different between IBM @server pSeries (RS/6000) models. For more precise information, refer to the User's Guide distributed with your system.

We recommend that both power-on and privileged-access passwords are set, and the cover lock key is removed from the system. The cover lock key must be available when it is needed for software or hardware maintenance.

Depending on your system application, you may not need to use the power-on password. Even in such a case, a privileged-access password should be set. Nevertheless, anyone can start SMS and bypass all security and access any file on the disks.

If you decide not to use a power-on password, we recommend you change the boot device sequence. As distributed, server searches for operating system start up code in the following sequence (if available):

- 1. Diskette drive
- 2. CD-ROM drive
- 3. Hard disk drive
- 4. Network device

This means anyone can boot your system from their own start up code provided by a diskette or CD-ROM. Such a code could bypass all security and access any file on the disks. Actually, if you forget root's password, you may need to use this procedure. Therefore, we recommend you specify only the hard disk drive as a boot device. Setting it this way allows your server to boot from only AIX on the hard disk.

# 13.3 Securing Solaris and AIX platforms

This section takes a practical approach to what needs to be done to secure Solaris and AIX platforms. We look at various ways that the systems may be compromised followed by an example of how to secure the platforms.

There are six general steps in securing a platform and ensuring its validity during operational use:

- 1. Install and secure an operating system (including patches and fixes)
- 2. Install and secure applications (including patches and fixes)
- 3. Install filters and/or IPSec (optional)
- 4. Pre-deployment testing
- 5. Operational deployment
- 6. Regular monitoring

We do not cover all of the above steps. Some steps, such as the installation of IP filters, have already been separately covered. Instead, this chapter focuses on the installation and configuration of Solaris 8 and AIX 5L Version 5.1 systems, effectively hardening them. The first and most important step is to have a secure platform to work on.

We walk through a typical process to create a secure platform. Note that this chapter is securing a sample platform. Do not follow these steps without knowing their impact on the operational usage. It is a good idea to perform these lockdown procedures first on a test machine before actual rollout to live use.

It is good to keep in mind the security principles throughout the whole securing process. Whenever you remove a package, a fileset, or limit a functionality, a decision needs to be made on the security versus convenience.

# 13.3.1 Securing a Solaris platform

This section provides a list of configuration changes that enhance the security of a Sun Solaris (SunOS 5.X) system. It also includes general guidelines for system installation (minimization for security) and patching. For detailed instructions regarding system installation and patching, refer to Chapter 3, "Installing and upgrading tasks" on page 25.

The lists in the following sections should be checked in order to improve the security of Sun Solaris system.

#### Installation and patching

The following steps should be taken to help secure the system:

- 1. Install a new system with the latest as possible version of the Solaris OE and apply the latest patches. Each new release of the system includes security improvements and additional features to enhance system security. Always use the latest version of the Solaris OE that your applications will support. Do not perform an upgrade to an existing Solaris OE system, if possible. Also, install the system from an original Sun Solaris OE CD, and do not attach the system to a "public" network until the security modifications have been made.
- At the installation time, reduce the Solaris OE installation down to the
  minimum number of packages necessary to support the application to be
  hosted. This reduction in services, libraries, and applications helps increase
  security by reducing the number of subsystems that must be disabled,
  patched, and maintained.
- 3. Immediately after a Solaris OE system is installed, all recommended, security, and Y2K patches should be applied. These patches are available from the <a href="http://sunsolve.sun.com">http://sunsolve.sun.com</a> Web and FTP sites.

Care must be taken when applying patches to a system. Some patches modify the system initialization scripts and may disable security changes made to a system. Scripts that were deleted from the init run level directories to disable services could be replaced during the patch installation process, enabling the service once more. Be sure to examine all system init scripts and test all patches on nonproduction systems to discover any such configuration changes.

## Auditing

The following steps should be taken to help secure the system:

1. Enable the Basic Security Module (BSM) by running:

/etc/security/bsmconv

2. Configure the classes of events to log in /etc/security/audit\_control by running:

```
dir:/var/audit
flags:lo,ad,pc,fc,fd,fm
naflags:lo,ad
#
# lo - login/logout events
# ad - administrative actions: mount, exportfs, etc.
# pc - process operations: fork, exec, exit, etc.
# fc - file creation
# fd - file deletion
# fm - change of object attributes: chown, flock, etc.
#
```

3. Create /etc/security/newauditlog.sh by running:

4. Run the script nightly from cron:

```
/usr/bin/crontab -e root
0 0 * * * /etc/security/newauditlog.sh
```

5. The audit files generated are not human readable. The **praudit** command can be used to convert audit data into several ASCII formats.

#### **Boot files**

The following steps should be taken to help secure the system:

1. For security purposes, only required services should be enabled. Disable all startup files for services that are not needed from /etc/rc2.d and /etc/rc3.d. Services may be disabled by changing the capital 'S' in the name of the script to a lowercase 's', or by placing an underscore (\_) at the beginning of the file name. This makes it easy to enable services that may be needed later. For example:

```
# cd /etc/rc2.d
# mv S99dtlogin S99dtlogin
```

The following startup files should not be disabled:

| S01MOUNTFSYS  | S69inet      | S72inetsvc | S74xntpd    | S80PRESERVE |
|---------------|--------------|------------|-------------|-------------|
| S05RMTMPFILES | S71rpc       | S74autofs  | S75cron     | S88utmpd    |
| S20sysetup    | S71sysid.sys | S74syslog  | S75savecore | S99audit    |
| S30sysid.net  |              |            |             |             |

2. In order to ensure that all of the startup scripts run with the proper umask, execute the following script:

### Log files

The following steps should be taken to help secure the system:

 By default, the Solaris OE defines two log files in the /etc/syslog.conf file. The /var/adm/messages log files contain a majority of the system messages. The /var/log/syslog file contains mail system messages.

In order to log as much information as possible, add the following lines to your /etc/syslog.conf:

```
mail.debug /var/log/syslog *.info;mail.none /var/adm/messages
```

**Note:** Tabs must be used to separate the fields.

This will log mail entries to /var/log/syslog and everything else to /var/adm/messages.

A third log file is defined but commented out by default. It logs important authentication log messages to the /var/log/authlog file. Uncomment the following line in /etc/syslog.conf to enable logging these messages:

```
#auth.notice ifdef(`LOGHOST', /var/log/authlog, @loghost)
```

2. Log failed login attempts by creating the /var/adm/loginlog file:

```
touch /var/adm/loginlog
chown root /var/adm/loginlog
chgrp sys /var/adm/loginlog
```

3. Set the permissions on the log files as follows:

chmod 600 /var/adm/messages /var/log/syslog /var/adm/loginlog

### Kernel adjustments

The following steps should be taken to help secure the system:

 Some security exploitation programs take advantage of the Solaris OE kernel executable system stack to attack the system. These attack programs attempt to overwrite parts of the program stack of a privileged program in an attempt to control it.

In Solaris 2.6 OE and later, some of these exploits can be avoided by making the system stack non-executable. Enable hardware protection for buffer overflow exploits in /etc/system (sun4u, sun4d, and sun4m systems only) as follows:

```
* Foil certain classes of bug exploits
set noexec_user_stack = 1

* Log attempted exploits
set noexec user stack log = 1
```

**Note:** All 64-bit Solaris OE processes use non-executable stacks by default.

 Core files contain the memory image of an executing process that has been terminated upon receipt of a certain signal. These files (with the file name core) are often used to investigate program errors. There are two problems with them: core files consume disk space and can contain sensitive information.

Add the following line to the /etc/system file to prevent the creation of core files:

```
set sys:coredumpsize = 0
```

**Note:** For security reasons, the Solaris OE will not write core files for processes with an effective ID that is different from the real ID. This means that the set-user-ID and set-user-GID programs will not create core files.

3. By default, the Solaris Network File System (NFS) server system accepts client NFS server requests from any port number. These requests should come from a privileged system port. The NFS server can be adjusted to only process requests from these privileged ports. If the system will act as an NFS server, add the following line to the /etc/system file to any Solaris 2.5.1 OE or later:

```
set nfssrv:nfs portmon = 1
```

#### **Network services**

The following steps should be taken to help secure the system:

Create /etc/init.d/nddconfig and create a link to /etc/rc2.d/S70nddconfig:

```
touch /etc/init.d/nddconfig
In /etc/init.d/nddconfig /etc/rc2.d/S70nddconfig
Add the following lines to the /etc/init.d/nddconfig file:
#!/bin/sh
# /etc/init.d/nddconfig
# Fix for broadcast ping bug
/usr/sbin/ndd -set /dev/ip ip respond to echo broadcast 0
# Block directed broadcast packets
/usr/sbin/ndd -set /dev/ip ip_forward_directed_broadcasts 0
# Prevent spoofing
/usr/sbin/ndd -set /dev/ip ip strict dst multihoming 1
/usr/sbin/ndd -set /dev/ip ip ignore redirect 1
# No IP forwarding
/usr/sbin/ndd -set /dev/ip ip_forwarding 0
# Drop source routed packets
/usr/sbin/ndd -set /dev/ip ip forward src routed 0
# Shorten ARP expiration to one minute to minimize ARP spoofing/hijacking
/usr/sbin/ndd -set /dev/ip ip ire flush interval 60000
/usr/sbin/ndd -set /dev/arp arp cleanup interval 60
```

2. Deny services executed by inetd the ability to create core files and enable logging for all TCP services by editing /etc/rc2.d/S72inetsvc:

```
# Run inetd in "standalone" mode (-s flag) so that it doesn't have
# to submit to the will of SAF. Why did we ever let them change inetd?
ulimit -c 0
/usr/sbin/inetd -s -t&
```

3. Configure the RFC 1948 TCP sequence number generation in /etc/default/inetinit:

```
TCP_STRONG_ISS=2
```

- 4. Comment out or remove all unnecessary services in the /etc/inet/inetd.conf file, including the following utilities:
  - shell, login, exec, comsat, talk, uucp, tftp, finger, sysstat, netstat, time, echo, discard, daytime, chargen, rquotad, sprayd, walld, rexd, rpc.ttdbserverd, ufsd, printer, dtspc, and rpc.cmsd
- 5. Create /etc/rc3.d/S79tmpfix so that upon boot the /tmp directory will always have the sticky bit set mode 1777:

```
#!/bin/sh
#ident "@(#)tmpfix 1.0 95/09/14"

if [ -d /tmp ]
then
/usr/bin/chmod 1777 /tmp
/usr/bin/chgrp sys /tmp
/usr/bin/chown sys /tmp
fi
```

#### **Access controls**

The following steps should be taken to help secure the system:

- 1. Disable network root logins by enabling the "CONSOLE" line in /etc/default/login.
- 2. Remove, lock, or comment out unnecessary accounts, including "sys", "uucp", "nuucp", and "listen". The cleanest way to shut them down is to put "NP" in the password field of the /etc/shadow file.
- 3. Require authentication for remote commands by commenting out the following line in /etc/pam.conf:

```
#rlogin auth sufficient /usr/lib/security/pam_rhosts_auth.so.1
and changing the rsh line to read:
rsh auth required /usr/lib/security/pam_unix.so.1
```

4. Only add accounts for users who require access to the system. If using NIS, use the compat mode by editing the /etc/nsswitch.conf file:

```
passwd: compat

Add each user to the /etc/passwd file:
+nis_user:x:::/home_dir:/bin/sh
and the /etc/shadow file:
+nis_user::10626:::::
```

5. Create an /etc/issue file to display the warning banner. For example:

WARNING: To protect the system from unauthorized use and to ensure that the system is functioning properly, activities on this system are monitored and recorded and subject to audit. Use of this system is expressed consent to such monitoring and recording. Any unauthorized access or use of this Automated Information System is prohibited and could be subject to criminal and civil penalties.

Add the banner to the /etc/motd file:

```
cp /etc/motd /etc/motd.orig
cat /etc/issue /etc/motd.orig > /etc/motd
```

6. The Automated Security Enhancement Tool (ASET) checks the settings and contents of system files. Many of the setuid and setgid programs on Solaris are used only by root, or by the user or group-id to which they are set.

Run **aset**, using the highest security level and review the report files that are generated in /usr/aset/reports:

```
/usr/aset/aset -1 high
```

7. Create a master list of the remaining setuid/setgid programs on your system and check that the list remains static over time:

```
/bin/find / -type f \( -perm -4000 -o -perm -2000 \) \
-exec ls -ldb {} \;
```

8. Execution of the **su** command can be controlled by adding and configuring a wheel group, such as that found on most BSD derived systems:

```
/usr/sbin/groupadd -g 13 wheel
/usr/bin/chgrp wheel /usr/bin/su /sbin/static.su
/usr/bin/chmod 4550 /usr/bin/su /sbin/static.su
```

The GID for the wheel group does not need to be 13; any valid GID can be used. You will need to edit /etc/group to add users to the wheel group.

9. Create an /etc/ftpusers file:

```
cat /etc/passwd | cut -f1 -d: > /etc/ftpusers
chown root /etc/ftpusers
chmod 600 /etc/ftpusers
```

Remove any users that require ftp access from the /etc/ftpusers file.

10. Set the default umask so that it does not include world access. Add "umask 027" to the following files:

```
/etc/.login /etc/profile /etc/skel/local.cshrc /etc/skel/local.login /etc/skel/local.profile
```

Enable the "UMASK" line in the /etc/default/login file and set the value to 027.

- 11. The files in /etc/cron.d control which users can use the cron and at facilities.
  - a. Create an /etc/cron.d/cron.allow file:

```
echo "root" > /etc/cron.d/cron.allow
chown root /etc/cron.d/cron.allow
chmod 600 /etc/cron.d/cron.allow
```

b. Create an /etc/cron.d/at.allow file:

```
cp -p /etc/cron.d/cron.allow /etc/cron.d/at.allow
```

c. Create an /etc/cron.d/cron.deny file:

```
cat /etc/passwd | cut -f1 -d: | grep -v root > /etc/cron.d/cron.deny
chown root /etc/cron.d/cron.deny
chmod 600 /etc/cron.d/cron.deny
```

d. Create an /etc/cron.d/at.deny file:

```
cp -p /etc/cron.d/cron.deny /etc/cron.d/at.deny
```

12.If CDE is installed, replace the default CDE "Welcome" greeting. If the /etc/dt/config/C directory does not exist, create the directory structure and copy the default configuration file:

```
mkdir -p /etc/dt/config/C
chmod -R a+rX /etc/dt/config
cp -p /usr/dt/config/C/Xresources /etc/dt/config/C
```

Add the following lines to /etc/dt/config/C/Xresources:

```
Dtlogin*greeting.labelString: %LocalHost% Dtlogin*greeting.persLabelString: login: %s
```

13.If CDE is installed, disable XDMCP connection access by creating or replacing the /etc/dt/config/Xaccess file:

```
#
# Xaccess - disable all XDMCP connections
#
!*
```

Set the permissions on /etc/dt/config/Xaccess to 444:

```
chmod 444 /etc/dt/config/Xaccess
```

## Time synchronization

Edit the /etc/inet/ntp.conf file:

```
# @(#)ntp.client 1.2 96/11/06 SMI
#
# /etc/inet/ntp.client
#
# An example file that could be copied over to /etc/inet/ntp.conf; it
# provides a configuration for a host that passively waits for a server
```

```
# to provide NTP packets on the ntp multicast net.
#
Public NTP Server list: http://www.eecis.udel.edu/~mills/ntp/clock1.htm
#
server clock.llnl.gov
```

## 13.3.2 Securing the AIX platform

This section provides a list of configuration changes that enhance the security of an AIX system. It also includes general guidelines for system installation (minimization for security) and patching. For detailed instructions regarding system installation and patching, refer to Chapter 3, "Installing and upgrading tasks" on page 25.

The lists in the following sections should be checked in order to improve the security of AIX system.

#### Installation and patching

The following steps should be taken to help secure the system:

 The installation process is the first and most important step in securing a system. We recommend a fresh installation (with TCB) wherever possible. If preservation mode is used, there are chances that insecurities from the previous system will be carried over.

If the default installation is chosen (only the BOS rte), there are still several filesets you may want to consider removing. Check the dependencies before removal. The more filesets or services removed, the more secure your system is.

perl.rte is an example of a fileset that provides many useful features. However, the presence of such a powerful tool as Perl may not be a good idea if security is important.

Do not install more filesets than necessary.

- 2. Set the password for root as soon as you can. Usually, the Installation Assistant launches when you first install a machine. You can set the password there.
- 3. Apply the latest maintenance level that your applications support. Also, apply all the necessary drivers and fixes for your specific devices. Always use the original filesets downloaded from the IBM techsupport Web site at:

```
http://techsupport.services.ibm.com/
```

**Note:** You should remember to perform these tasks on a stand-alone machine rather than one connected to the network.

#### Removal of services

Several daemons and services are started if you install the server filesets, such as:

- bos.net.tcp.server
- bos.net.nfs.server
- ▶ bos.net.nis.server

We do not recommend the installation of these filesets unless necessary. bos.net.tcp.server has the **securetcpip** command, which disables extremely risky servers started from inetd. This disables tftp, utftp, tftpd, rcp, rlogind, rlogind, rsh, and rshd. This command is controlled by /etc/securetcpip.

It is better to deliberately disable all your network services, then explicitly configure and enable specific services that are required by the applications and users.

The following shows the output of **netstat -a -f inet**. Each service listening (LISTEN) can be a potential security vulnerability:

The best way to eliminate such vulnerabilities is to disable the services that start them.

A useful program to find out the programs that start these services is the **1sof** program. **1sof** is a GNU freeware and not a part of AIX.

#### Here is a typical output from **1sof**:

```
# /usr/local/bin/lsof | grep -E "TCP|UDP|COMMAND"
lsof: WARNING: compiled for AIX version 4.3.2.0; this is 4.3.3.0.
COMMAND PID USER FD TYPE DEVICE SIZE/OFF NODE NAME
writesrv 2922 root 3u IPv4 0x70073edc 0t0 TCP *:writesrv (LISTEN)
inetd 5418 root 4u IPv4 0x700b36dc 0t0 TCP *:ftp (LISTEN)
inetd 5418 root 5u IPv4 0x700b32dc 0t0 TCP *:telnet (LISTEN)
telnetd 8064 root Ou IPv4 0x7012aedc Ot236 TCP host a:telnet->leo:1345
(ESTABLISHED)
telnetd 8064 root 1u IPv4 0x7012aedc 0t236 TCP host a:telnet->leo:1345
(ESTABLISHED)
telnetd 8064 root 2u IPv4 0x7012aedc 0t236 TCP host a:telnet->leo:1345
(ESTABLISHED)
ftpd 8438 jane Ou IPv4 0x700626dc 0t154 TCP host a:ftp->host b:33904
(ESTABLISHED)
ftpd 8438 jane 1u IPv4 0x700626dc 0t154 TCP host a:ftp->host b:33904
(ESTABLISHED)
```

If you grep for TCP, and UDP, you will get a list of the programs on your machine that have the ports open. This will give you the PID and other useful information.

Looking at the /etc, we discover the startup scripts for the following services:

- ► rc
- ► rc.C2
- rc.bsdnet
- rc.dacinet
- rc.ha star
- ▶ rc.net
- rc.powerfail
- ▶ rc.tcpip
- ▶ rc.dt
- rc.net.serial
- ▶ rc.nfs

We recommend you rename the following dangerous services to prevent them from starting (this is something that you should only do on your test machine):

```
# mv rc.dt Xrc.dt
# mv rc.net.serial Xrc.net.serial
# mv rc.nfs Xrc.nfs
```

Next, drill inside rc.tcpip, which is responsible for starting the network daemons. In this case, disable all daemons by commenting them out using #.

Options can also be added to daemons to provide additional security. The only daemon allowed to start is syslogd, and you may add a -r option to suppress logging for remote hosts:

```
start /usr/sbin/syslogd "$src_running" -r
```

If you are using inetd, there are several services that are still started after using **securetcpip**. Again, you comment out the services not needed in /etc/inetd.conf file using #.

Because we only need to allow specific services and deny all others, it is easier to comment out the entire file and uncomment the necessary services.

In the ex or vi command mode, you can easily comment the entire file using:

```
:1,$s/^#/
```

The final work needs to be done on inittab.

The following services are started in the inittab (use rmitab to remove them):

**piobe** Print backend

**nfs** Network file system

writesrv Write server (allows users to write back and forth)

pmd Power management (do you really want your server to

power off when it goes idle for a period of time?)

httpdlite Lite NetQuestion Web server software

We can use **rmitab** to remove unnecessary services. For example, you can remove the writeserv service with the following command:

```
# rmitab writesrv
```

Note that removing nfs, poibe, and pmd may be considered unnecessary here because we have removed their startups previously. However, to be on the safe side, we use rmitab to remove them from inittab as follows:

```
init:2:initdefault:
brc::sysinit:/sbin/rc.boot 3 >/dev/console 2>&1 # Phase 3 of system boot
powerfail::powerfail:/etc/rc.powerfail 2>&1 | alog -tboot > /dev/console #
Power
Failure Detection
rc:2:wait:/etc/rc 2>&1 | alog -tboot > /dev/console # Multi-User checks
fbcheck:2:wait:/usr/sbin/fbcheck 2>&1 | alog -tboot > /dev/console # run
/etc/firstboot
srcmstr:2:respawn:/usr/sbin/srcmstr # System Resource Controller
rctcpip:2:wait:/etc/rc.tcpip > /dev/console 2>&1 # Start TCP/IP daemons
rcnfs:2:wait:/etc/rc.nfs > /dev/console 2>&1 # Start NFS Daemons
```

```
cron:2:respawn:/usr/sbin/cron
piobe:2:wait:/usr/lib/lpd/pio/etc/pioinit >/dev/null 2>&1 # pb cleanup
qdaemon:2:wait:/usr/bin/startsrc -sqdaemon
uprintfd:2:respawn:/usr/sbin/uprintfd
logsymp:2:once:/usr/lib/ras/logsymptom # for system dumps
pmd:2:wait:/usr/bin/pmd > /dev/console 2>&1 # Start PM daemon
diagd:2:once:/usr/lpp/diagnostics/bin/diagd >/dev/console 2>&1
dt:2:wait:/etc/rc.dt
cons:0123456789:respawn:/usr/sbin/getty/dev/console
```

At this stage, it is a good practice to reboot and confirm what you have done.

The final output of netstat -a should look like the following lines. Notice how all the services are gone except for syslog:

```
Active Internet connections (including servers)
Proto Recv-Q Send-Q Local Address Foreign Address (state)
udp4 0 0 *.syslog *.*
Active UNIX domain sockets
SADR/PCB Type Recv-Q Send-Q Inode Conn Refs Nextref Addr
70075c00 dgram 0 0 13811980 0 0 0 /dev/log
7007f2c0
70075a00 dgram 0 0 1370fc80 0 0 0
/dev/.SRC-unix/SRC0eed7a
7007f280
70075e00 dgram 0 0 1335e620 0 0 0 /dev/SRC
7007f300
700f4a00 dgram 0 0 13811ae0 0 0 0 /tmp/.PMDV1
700f0dc0
```

We have successfully removed every service besides syslog. This is only an example. You will, however, want to do something similar for your specific environment.

#### Removal of accounts

Remove the accounts for lpd, guest, uucp, and nuucp from your system using:

```
# rmuser -p <user>
```

Change the default shell to /bin/false for the following users by adding /bin/false to the usw entry of /etc/security/login.cfg.

Change the users shell for daemon, bin, sys, adm, and nobody:

```
# chsh <user> /bin/false
```

Again, this is a generic case, and you have to make sure that the users required for your application are there.

#### **NFS** changes

If NFS is installed, simply comment off /etc/rc.nfs.

Update the following entries in /etc/rc.nfs:

```
dspmsg cmdnfs.cat -s 8 1 "NOT starting nfs services per \ LockDown:\n"
#LOCKDOWN# dspmsg cmdnfs.cat -s 8 1 "starting nfs service:\n"
#LOCKDOWN# if [ -x /usr/sbin/biod ] ; then
#LOCKDOWN# start biod /usr/sbin/biod 8
#LOCKDOWN# fi
#LOCKDOWN# if [ -x /usr/sbin/nfsd -a -f /etc/exports ]; then
#LOCKDOWN# > /etc/xtab
#LOCKDOWN# /usr/sbin/exportfs -a
#LOCKDOWN# start nfsd /usr/sbin/nfsd 8
#LOCKDOWN# start rpc.mountd '/usr/sbin/rpc.mountd
#LOCKDOWN# fi
#LOCKDOWN#
#LOCKDOWN# if [ -x /usr/sbin/rpc.statd ]; then
#LOCKDOWN# start rpc.statd /usr/sbin/rpc.statd
#LOCKDOWN# fi
#LOCKDOWN# if [ -x +/usr/sbin/rpc.lockd ]; then
#LOCKDOWN# start rpc.lockd /usr/sbin/rpc.lockd
#LOCKDOWN# fi
```

To stop the current NFS, you may also issue:

```
# stopsrc -g nfs
```

#### **Environment customization**

This section runs through a checklist of items to be done for your environment:

1. Update the Message of the Day (/etc/motd) with your security message.

An example of this message may be as follows:

```
NOTICE TO USERS
Use of this machine waives all rights to your privacy,
and is consent to be monitored. Unauthorized use prohibited.
login: "
```

2. Update /etc/security/login.cfg. Enable SAK, and change the login herald:

Set the default password restrictions in the /etc/security/user file, and enable SAK:

```
minage=0
maxage=12
maxexpired=4
minalpha=4
minother=1
minlen=6
mindiff=3
maxrepeats=3
histexpire=26
histsize=8
pwdwarntime=14
tpath=on
```

4. Set the root password restrictions in the /etc/security/user file:

```
maxage=5 #root's password must be changed after 5 weeks minlen=8 #root's password must be 8 characters rlogin=false #root cannot remotely login
```

- 5. Customize the user shell environment (/etc/profile, /etc/environment, and /etc/security/.profile):
  - a. Remove the period from the PATH statement in /etc/profile, roots login script (usually /.profile), and /etc/environment.
  - b. Set the TMOUT/TIMEOUT variables in /etc/profile:

```
TMOUT=600; TIMEOUT=600; export readonly TMOUT TIMEOUT
```

c. Set EDITOR for user in /etc/profile or /etc/environment:

```
EDITOR=/usr/bin/vi
```

6. Consider disabling login for root, so administrators must su to root. Consider also restricting su to root for users belonging to the admin group. Add the following line to the root's stanza in /etc/security/user:

```
login=false #if you do not want root to login at the console
```

7. Consider disabling all remote and dial-in terms at the end of the day, and reenabling them in the morning, through /etc/security/login.cfg. Do not forget to exclude admin users:

```
logintimes = 1-5:0730-1730
* Monday to Friday, 7:30 AM to 5:30 PM
```

8. Change the order of host lookup:

```
echo "hosts=local4,bind4" > /etc/netsvc.conf
```

9. Run tcbck and fix the problems:

```
tcbck -n tree
```

**Note:** The following is a list of files to back up before modifying:

- ► /.profile
- /etc/environment
- /etc/inetd.conf
- /etc/inittab -- use chitab or rmitab
- /etc/motd
- /etc/netsvc.conf
- ▶ /etc/profile
- /etc/rc.nfs
- /etc/rc.tcpip
- /etc/securetcpip
- /etc/security/login.cfg
- /etc/security/sysck.cfg
- /etc/security/user

#### Recommended day-to-day tasks

We recommend doing these activities on an on-going basis. For example:

- ► Change root password on the first Monday of the month on all your systems.
- Create a bootable mksysb image of your system weekly. Keep your tapes for at least eight weeks.
- Maintain and enforce your security policy. Make sure all your users know what your security policy is and remind them quarterly of what their responsibilities are in protecting the assets.
- Monitor your log files:

```
/var/adm/sulog
/var/adm/wtmp
/etc/utmp
```

► Monitor your cron and at jobs:

```
cronadm at -1 cronadm root -1
```

- ► If you enabled auditing or accounting, monitor these files weekly.
- ► Run tcbck -n tree at least daily.

#### Regular system review

We recommend that you review your system for certain things on a scheduled basis. This will help you find security holes, and it will help you keep your system documented when changes happen.

Regularly review the following:

- ► Run tcbck -n tree manually once a month so you see the output. Also, at this time, manually compare the sysck.cfg file with the backup on your write protected media with the diff command.
- Ensure that any security fixes are applied in a timely manner.
- ► Verify your LPPs (1ppchk) once a month. This will show you other information about your files compared to the installed filesets.
- Verify your user configuration once a month. These commands verify consistency in the standard authentication methods:

```
pwdck -n ALL
grpck -n ALL
usrck -n ALL
```

- Verify that the customizing that you did when you installed your computer is still in place.
- ► Run an internal security audit tool, such as tiger, to verify that you do not have a file or directory with insecure permissions.
- ► Run an external security audit tool, such as strobe, against your system to verify that you do not have any external security holes.

## 13.4 Trusted Computing Base (TCB)

This section describes the trusted computing base (TCB). This tool is specific only to the AIX operating system and has no equivalent in Solaris 8.

TCB is a good tool to detect penetrations and configuration changes. TCB stores information about files, which can later be used to verify that the files have not been modified. TCB is not installed by default. You have the option to install TCB during the initial installation. It cannot be added without reinstalling AIX. For more information about installing AIX with TCB enabled, refer to Chapter 3, "Installing and upgrading tasks" on page 25.

You can do a "Preservation Install" and include TCB. However, if you have done any customizing in rootvg, this may remove your changes. Always do a backup of your system before you try this. We cannot guarantee that Preservation Install will keep all your changes, since Preservation Install does not preserve everything. Try it out on a test system if you can.

TCB monitors over 600 files, plus the devices (/dev), by default. It stores these files in an ASCII file, /etc/security/sysck.cfg. Make a backup of this file and write protect it immediately.

## 13.4.1 Checking the Trusted Computing Base

The **tcbck** command audits the security state of the Trusted Computing Base. The security of the operating system is jeopardized when the TCB files are not correctly protected or when configuration files have unsafe values. The **tcbck** command audits this information by reading the /etc/security/sysck.cfg file. This file includes a description of all TCB files, configuration files, and trusted commands.

**Note:** If the Trusted Computing Base option was not selected during the initial installation, the **tcbck** command is disabled. The command can be correctly enabled only by reinstalling the system.

## 13.4.2 Using the tcbck command

The tcbck command is normally used to:

- Assure the proper installation of security-relevant files.
- ► Assure that the file system tree contains no files that clearly violate system security.
- Update, add, or delete trusted files.

The **tcbck** command can be used in three ways:

- Normal use
  - Noninteractive at system initialization
  - With the cron command
- ► Interactive use
  - Useful for checking out individual files and classes of files
- Paranoid use
  - Stores the sysck.cfg file offline and restores it periodically to check out the machine

#### **Checking trusted files**

Run the **tcbck** command to check the installation of trusted files at system initialization. To perform this automatically and produce a log of what was in error, add the following command to the /etc/rc file:

tcbck -y ALL

This causes the **tcbck** command to check the installation of each file described by the /etc/security/sysck.cfg file.

#### Checking the file system

Run the **tcbck** command to check the file system any time you suspect the integrity of the system might have been compromised. This is done by issuing the following command:

tcbck -t tree

When the **tcbck** command is used with the tree parameter, all files on the system are checked for correct installation (this could take a long time). If the **tcbck** command discovers any files that are potential threats to system security, you can alter the suspected file to remove the offending attributes. In addition, the following checks are performed on all other files in the file system:

- If the file owner is root and the file has the setuid bit set, the setuid bit is cleared.
- ► If the file group is an administrative group, the file is executable, and if the file has the setgid bit set, the setgid bit is cleared.
- ▶ If the file has the tcb attribute set, this attribute is cleared.
- ▶ If the file is a device (character or block special file), it is removed.
- ► If the file is an additional link to a path name described in /etc/security/sysck.cfg file, the link is removed.
- ► If the file is an additional symbolic link to a path name described in /etc/security/sysck.cfg file, the symbolic link is removed.

**Note:** All device entries must have been added to the /etc/security/sysck.cfg file prior to execution of the **tcbck** command or the system is rendered unusable. Use the -I flag to add trusted devices to /etc/security/sysck.cfg.

#### Adding a trusted program

To add a specific program to the /etc/security/sysck.cfg file, type:

tcbck -a PathName [attribute=value]

Only attributes whose values are not deduced from the current state of the file need be specified on the command line. All attribute names appear in the /etc/security/sysck.cfg file.

For example, the following command registers a new setuid-root program named /usr/bin/setgroups, which has a link named /usr/bin/getgroups:

tcbck -a /usr/bin/setgroups links=/usr/bin/getgroups

After installing a program, you might not know which new files are registered in the /etc/security/sysck.cfg file. These can be found and added with the following command:

tcbck -t tree

This command displays the name of any file that is to be registered in the /etc/security/sysck.cfg file.

#### Deleting a trusted program

If you remove a file described in the /etc/security/sysck.cfg file, also remove the description of this file. For example, if you have deleted the /etc/cvid program, the following command causes an error message to be shown:

tcbck -t ALL

The error message shown is:

3001-020 The file /etc/cvid was not found.

The description of this program can be removed with the following command:

tcbck -d /etc/cvid

## 13.4.3 Configuring the tcbck program

The **tcbck** command reads the /etc/security/sysck.cfg file to determine which files to check. Each trusted program on the system is described by a stanza in the /etc/security/sysck.cfg file.

| class | Name of a group of files. This attribute allows several files |
|-------|---------------------------------------------------------------|
|       | with the same class name to be checked by specifying a        |
|       | single argument to the tcbck command. More than one           |
|       | class can be specified, with each class being separated       |

by a comma.

**owner** User ID or name of the file owner. If this does not match

the file owner, the tcbck command sets the owner ID of

the file to this value.

**group** Group ID or name of the file group. If this does not match

the file owner, the tcbck command sets the owner ID of

the file to this value.

**mode** Comma-separated list of values. The allowed values are

SUID, SGID, SVTX, and TCB. The file permissions must be the last value and can be specified either as an octal value or as a 9-character string. For example, either 755 or rwxr-xr-x are valid file permissions. If this does not match the actual file mode, the **tcbck** command applies

the correct value.

**links** Comma-separated list of path names linked to this file. If

any path name in this list is not linked to the file, the **tcbck** command creates the link. If used without the tree parameter, the **tcbck** command prints a message that there are extra links but does not determine their names. If used with the tree parameter, the **tcbck** command also

prints any additional path names linked to this file.

**symlinks** Comma-separated list of path names symbolically linked

to this file. If any path name in this list is not a symbolic link to the file, the **tcbck** command creates the symbolic link. If used with the tree argument, the **tcbck** command also prints any additional path names that are symbolic

links to this file.

**program** Comma-separated list of values. The first value is the path

name of a checking program. Additional values are

passed as arguments to the program when it is executed.

**Note:** The first argument is always one of -y, -n, -p, or -t, depending on which flag the **tcbck** command was used with.

acl Text string representing the access control list for the file.

It must be of the same format as the output of the aclget command. If this does not match the actual file ACL, the sysck command applies this value using the aclput

command.

**Note:** Note that the attributes SUID, SGID, and SVTX must match those specified for the mode, if present.

**source** Name of the file this source file is to be copied from prior

to checking. If the value is blank, and this is either a regular file, directory, or a named pipe, a new empty version of this file is created if it does not already exist. For device files, a new special file is created for the same

type device.

The **tcbck** command provides a way to define and maintain a secure software configuration. The **tcbck** command also ensures that all files maintained by its database are installed correctly and have not been modified.

#### Restricting access to a terminal

The **getty** and **shell** commands change the owner and mode of a terminal to prevent untrusted programs from accessing the terminal. The operating system provides a way to configure exclusive terminal access.

#### Using the trusted communication path

A trusted communication path is established by pressing the SAK reserved key sequence (Ctrl-X, Ctrl-R). A trusted communication path is established under the following conditions:

When logging in to the system.

After you press the SAK:

- If a new login screen scrolls up, you have a secure path.
- If the trusted shell prompt is displayed, the initial login screen was an unauthorized program that might have been trying to steal your password.
   Find out who is currently using this terminal with the who command and then log off.
- ► When you want the command you enter to result in a trusted program running. Some examples of this include:
  - Running as root user. Run as root user only after establishing a trusted communication path. This ensures that no untrusted programs are run with root user authority.
  - Running the su, passwd, and newgrp commands. Run these commands only after establishing a trusted communication path.

**Attention:** Use caution when using SAK; it kills all processes that attempt to access the terminal and any links to it (for example, /dev/console can be linked to /dev/tty0).

#### **Configuring the Secure Attention Key**

Each terminal can be independently configured so that pressing the Secure Attention Key (SAK) at that terminal creates a trusted communication path. This is specified by the sak\_enabled attribute in the /etc/security/login.cfg file. If the value of this attribute is True, recognition of the SAK is enabled.

If a port is to be used for communications, (for example, by the uucp command), the specific port used has the following line in its stanza of the /etc/security/login.cfg file:

sak enabled = false

This line or no entry disables the SAK for that terminal.

To enable SAK on a terminal, add the following line to the stanza for that terminal:

```
sak enabled = true
```

## 13.4.4 Understanding the report

The **tcbck** report can be difficult to understand. The following explains how to read output from the tcbck -t tree or tcbck -t ALL command:

```
3001-023 The file /dev/pts/0 has the wrong file mode.
3001-075 Change the file modes for /dev/pts/0? (yes, no) no
```

A pts is a Pseudo Terminal Slave. It will take on the ownership of whoever is logged on through that device. This will always be incorrect if someone is logged on when you run tcbck. Therefore, if you want to avoid getting this message, run (in ksh):

```
for i in $(1s /dev/pts/*)
tcbck -a ${i} mode="""
done
3001-041 The file /dev/rhdisk0 has too many links.
```

Find the links to this file, and verify them.

If the file does not have the TCB bit set, you will have to manually find the links (with **find** or **ncheck**). Substitute your file for /dev/rhdisk0, and the i-node number from your 1s -i:

```
# ls -i /dev/rhdisk0
195 /dev/rhdisk0
# ncheck -i 195 /
/dev/rhdisk0
   /dev/ipldevice
```

▶ If the file does have the TCB bit set, TCB will tell you the link (and prompt you to delete or add it):

```
3001-032 The link from the file <new file>
to <TCB file> should not exist.
3001-069 Remove the file <new file>? (yes, no) no
3001-095 Add the new link for <new file>? (yes, no) yes
```

If you had answered yes to deleting the link, TCB would not have prompted you to add it.

 /dev/ipldevice is a valid file and was not added maliciously, so add it to the links section of /etc/security/sysck.cfg. If this were not the case, you would need to edit the i-node and remove the extra links.

► If /dev/rhdisk0 was linked to /hacker/rawdisk then we would be concerned and take appropriate action.

3001-089 The symbolic link from the file /usr/local/bin/rksh.test2 to /usr/bin/rksh should not exist.

If you have the TCB bit set, **tcbck** -[ntpy] tree will find unauthorized symbolic links. TCB will take the same action for symbolic links as it does for hard links.

3001-020 The file /dev/tty0 was not found.

This shows that a file that TCB is attempting to monitor no longer exists. If it was a device file, it probably is not a security problem. It may, however, be a hardware problem. In this case, the machine does not have a tty0 defined. There is one included in the sysck.cfg, so it reports the error. This can be fixed with tcbck -d /dev/tty0 or adding the device with mkdev.

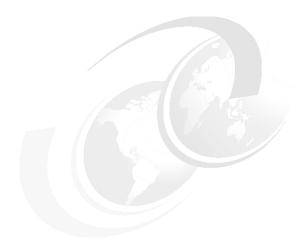

# **Performance management**

In this chapter, we provide the basic performance concepts and we also explain the common tools between AIX 5L Version 5.1 and Solaris 8.

This chapter contains the following:

- Overview of system performance
- ► CPU concepts and performance analysis
- Memory concepts and performance analysis
- ► I/O concepts and performance analysis
- Network concepts and performance analysis
- Managing workload

© Copyright IBM Corp. 2002 431

#### 14.1 Overview

Before we can even begin analyzing or tuning performance, some basic definitions need to be understood. The performance of a computer is referred to as how well the computer responds to the user and applications requests. So we can say that performance is dependent on a combination of throughput and response times. Throughput is the measure of the amount of work over a period of time and response time is the elapsed time between when a job or request is submitted to when the response of that request is returned.

On both AIX 5L Version 5.1 and Solaris 8, we have two areas of system performance:

- System Management
  - Allocation of resources
  - Establishment of system policies
  - Continuous system monitoring
- Application Development
  - Design aspects
  - System considerations

In the first case, the system administrator or system manager is responsible for monitoring the system. Also, he/she helps to establish the policies that govern the use of resources. On the other hand, the application developer must be able to leverage the resources of the system for a particular application while maintaining a balance with other applications running on the system.

So, in order to get a better idea of performance tuning, we will use the following definition:

"Performance tuning is the application and allocation of system resources to best meet the defined requirements and goals."

As you can see, this definition sounds simple and straightforward, but there is actually a complex process behind. First of all, we need to define which are our goals and our resources.

When defining our goals, a balance of response time for users and total system throughput must be achieved. When we talk about resources, we refer to:

- Hardware resources
  - CPU
  - Memory (RAM speed and amount of memory)

- I/O (disk space, I/O bus, adapters technology, number of disks, and so on)
- Network (adapter performance and network bandwidth)
- ► Logical resources
  - Logical Volume Manager (AIX LVM and VERITAS Volume Manager)
  - File systems (organization and fragmentation)
  - Memory buffers (virtual memory manager)
  - Load balancing (AIX Workload Manager, Sun dispadmin and Solaris Resource Manager)

In order to achieve the goal of this chapter, we follow Figure 14-1.

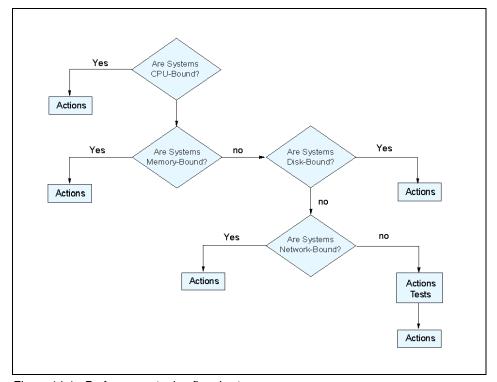

Figure 14-1 Performance tuning flowchart

## 14.2 CPU concepts and performance analysis

In this section, we will discuss the way in which AIX 5L Version 5.1 and Solaris treat the processes. First of all, we will define a process as an activity that is started by a command, a shell, an application, and so on. As we talk about in Chapter 11, "Process management" on page 327, any process has a lot of properties, such as file descriptors, PID, PPID, and environment. Every process in both operating systems are multithreaded, which means that the process is divided into small entities called *threads*.

A thread is a single sequential flow of control. Multiple threads of control allow an application to overlap operations, such as reading from a terminal and writing to a file; these capabilities are provided without causing system overhead.

A thread by itself has its own properties, such as scheduling policy, scheduling priority, stack, pending signals, and some thread specific data.

## 14.2.1 The lifetime of a process

When a process starts, it create multiple threads. Each of its threads has multiple states, as shown in Figure 14-2 on page 435.

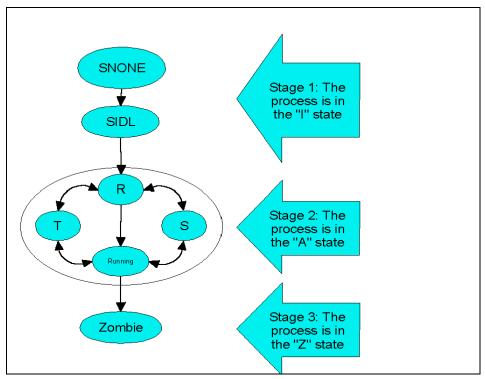

Figure 14-2 Process and thread states

Let us explain each of the states:

- 1. State I (Idle) for a process
  - a. SNONE: Before a process is created, it needs a slot in the process and thread tables. This state is known as SNONE.
  - SIDL: When the process is waiting for resources (memory) to be allocated, it is in the SIDL state (at this time, the process occupies a slot process and as many thread slots as needed).

#### 2. State A (Active) for a process

- c. R (Ready to run): When the process gets into the A state, one or more of its threads gets in the "ready to run" state, contending for the CPU with other "ready to run" threads. Only one thread has the use of the CPU at a time; with SMP models, each processor would be running a different thread, as part of the same process or as independent threads from different processes.
- d. S (Sleep): If a thread is waiting for an I/O or other event, it sleeps instead of wasting CPU. When the I/O operation is completed, the thread is

- awakened and placed in the "ready to run" state to compete with the other threads for the processor.
- e. T (stopped): A thread can be stopped via the SIGSTOP signal, and started again with the SIGCONT signal, which brings the thread into the "ready to run" state. This is the only way in which the T state for a thread can be achieved.
- f. Running: When a thread in the "ready to run state" access to the processor, it gets into the running state.

#### 3. State Zombie for a process

g. Z (Zombie): This is the normal state of a process; when a process ends or dies, the process goes into the zombie state. In this state, the threads do not use CPU time or memory space; they only use the slot in the process and thread table. A zombie exists for a very short time until the parent process receives a signal that they have terminated. Parent processes that are programmed in such a way that they ignore this signal, or even die before the child processes they have created do, can leave zombies on the system. The only way to remove existing zombies from the system is by rebooting the system.

In order to monitor the state of a process, we use the **ps** command, as shown in the Example 14-1 and Example 14-2 on page 437.

Example 14-1 Monitoring the process state in a Solaris system

| # ps | -ely | more |      |   |     |    |      |      |       |     |      |          |
|------|------|------|------|---|-----|----|------|------|-------|-----|------|----------|
| S    | UID  | PID  | PPID | С | PRI | ΝI | RSS  | SZ   | WCHAN | TTY | TIME | CMD      |
| T    | 0    | 0    | 0    | 0 | 0   | SY | 0    | 0    |       | ?   | 0:00 | sched    |
| S    | 0    | 1    | 0    | 0 | 41  | 20 | 320  | 808  | ?     | ?   | 0:00 | init     |
| S    | 0    | 2    | 0    | 0 | 0   | SY | 0    | 0    | ?     | ?   | 0:00 | pageout  |
| S    | 0    | 3    | 0    | 0 | 0   | SY | 0    | 0    | ?     | ?   | 0:26 | fsflush  |
| S    | 0    | 366  | 1    | 0 | 41  | 20 | 1064 | 1792 | ?     | ?   | 0:00 | sac      |
| S    | 0    | 277  | 1    | 0 | 99  | 20 | 672  | 672  | ?     | ?   | 0:00 | vxrelocd |
| S    | 0    | 248  | 1    | 0 | 54  | 20 | 920  | 1408 | ?     | ?   | 0:00 | powerd   |
| S    | 0    | 16   | 1    | 0 | 41  | 20 | 3408 | 4584 | ?     | ?   | 0:01 | vxconfig |
| S    | 0    | 51   | 1    | 0 | 47  | 20 | 960  | 1504 | ?     | ?   | 0:00 | sysevent |
| S    | 0    | 53   | 1    | 0 | 84  | 20 | 464  | 1312 | ?     | ?   | 0:00 | sysevent |
| S    | 0    | 160  | 1    | 0 | 41  | 20 | 1408 | 2392 | ?     | ?   | 0:00 | rpcbind  |
| S    | 0    | 215  | 1    | 0 | 44  | 20 | 1896 | 3456 | ?     | ?   | 0:00 | syslogd  |
| S    | 0    | 222  | 1    | 0 | 51  | 20 | 1240 | 1944 | ?     | ?   | 0:00 | cron     |
| S    | 0    | 230  | 1    | 0 | 41  | 20 | 1840 | 2664 | ?     | ?   | 0:00 | nscd     |
| S    | 0    | 203  | 1    | 0 | 41  | 20 | 1960 | 3064 | ?     | ?   | 0:00 | automoun |
| S    | 1    | 200  | 1    | 0 | 47  | 20 | 1800 | 2520 | ?     | ?   | 0:00 | statd    |
| S    | 0    | 235  | 1    | 0 | 41  | 20 | 1032 | 3096 | ?     | ?   | 0:00 | lpsched  |
| S    | 0    | 198  | 1    | 0 | 58  | 20 | 1264 | 1912 | ?     | ?   | 0:00 | lockd    |
| S    | 0    | 199  | 1    | 0 | 51  | 20 | 1728 | 2408 | ?     | ?   | 0:00 | inetd    |
| S    | 0    | 652  | 511  | 0 | 51  | 20 | 2392 | 3256 | ?     | ?   | 0:00 | dtexec   |

| S | 0 | 260 | 1 | 0 | 57 20 | 776 | 1624 | ? ? | 0:00 cimomboo |
|---|---|-----|---|---|-------|-----|------|-----|---------------|
| S | 0 | 257 | 1 | 0 | 41 20 | 672 | 1040 | ? ? | 0:00 utmpd    |

Example 14-2 Monitoring the process state on an AIX 5L Version 5.1 system

| _ |        |   |      |      |       |   |     |    |       |      |          |       |       |            |
|---|--------|---|------|------|-------|---|-----|----|-------|------|----------|-------|-------|------------|
| # | ps -el | Ī | more |      |       |   |     |    |       |      |          |       |       |            |
|   |        | Ś | UID  | PID  | PPID  | С | PRI | ΝI | ADDR  | SZ   | WCHAN    | TT    | / TIM | 1E CMD     |
|   | 200003 | Α | 0    | 1    | 0     | 0 | 60  | 20 | 18038 | 1864 |          | _     | 0:00  | init       |
|   | 240001 | Α | 0    | 3502 | 5960  | 0 | 60  | 20 | 1c23c | 552  |          | -     | 0:00  | syslogd    |
|   | 240001 | Α | 0    | 3656 | 5504  | 0 | 60  | 20 | 91a9  | 5752 | 310b7e10 | _     | 0:01  | Χ          |
|   | 40001  | Α | 0    | 3932 | 17290 | 0 | 60  | 20 | 1a3da | 3784 | 31010198 | -     | 0:00  | i411md     |
|   | 340001 | Α | 0    | 4178 | 5960  | 0 | 60  | 20 | 102f0 | 2980 | ea002820 | -     | 0:00  | rmcd       |
|   | 240001 | Α | 0    | 4784 | 5960  | 0 | 60  | 20 | 2362  | 3040 | *        | -     | 0:00  | IBM.ERrm   |
|   | 240401 | Α | 0    | 4928 | 1     | 0 | 60  | 20 | 100   | 76   |          | -     | 0:00  | ssa_daemon |
|   | 40001  | Α | 0    | 5504 | 1     | 0 | 60  | 20 | 1d19d | 1640 |          | -     | 0:00  | dtlogin    |
|   | 240001 | Α | 0    | 5728 | 1     | 0 | 60  | 20 | 5205  | 320  | 312e6858 | _     | 0:00  | syncd      |
|   | 240001 | Α | 0    | 5960 | 1     | 0 | 60  | 20 | 18218 | 696  |          | -     | 0:00  | srcmstr    |
|   | 40001  | Α | 0    | 6460 | 5504  | 0 | 60  | 20 | 1a1ba | 1604 | 30d5bc2c | -     | 0:00  | dtlogin    |
|   | 240001 | Α | 0    | 6740 | 6460  | 0 | 60  | 20 | 151d5 | 2708 |          | -     | 0:03  | dtgreet    |
|   | 200001 | Α | 0    | 7038 | 8256  | 0 | 60  | 20 | d44d  | 1100 |          | -     | 0:00  | telnetd    |
|   | 240001 | Α | 0    | 7506 | 5960  | 0 | 60  | 20 | c24c  | 1776 |          | -     | 0:00  | portmap    |
|   | 240001 | Α | 0    | 7766 | 5960  | 0 | 60  | 20 | 7247  | 3024 |          | -     | 0:00  | sendmail   |
|   | 40401  | Α | 0    | 8036 | 1     | 0 | 60  | 20 | 17217 | 624  | 1909bc   | -     | 0:00  | errdemon   |
|   | 240001 | Α | 0    | 8256 | 5960  | 0 | 60  | 20 | 6246  | 620  |          | -     | 0:00  | inetd      |
|   | 240001 | Α | 0    | 8514 | 5960  | 0 | 60  | 20 | e24e  | 1280 |          | -     | 0:00  | snmpd      |
|   | 240001 | Α | 0    | 8772 | 5960  | 0 | 60  | 20 | 1261  | 744  |          | -     | 0:00  | dpid2      |
|   | 240001 | Α | 0    | 9030 | 5960  | 0 | 60  | 20 | a26a  | 980  |          | -     | 0:00  | hostmibd   |
|   | 240001 | Α | 0    | 9318 | 5960  | 0 | 60  | 20 | 12292 | 460  | c0042100 | -     | 0:00  | qdaemon    |
|   | 200005 | Α | 0    | 9908 | 18600 | 2 | 61  | 20 | b46b  | 272  | 30d5b068 | pts/1 | 0:00  | more       |
| _ |        |   |      |      |       |   |     |    |       |      |          |       |       |            |

As you can see in both examples, we use the -e and -l flags, which means that the command is going to show a long listing output for every process in the system. We use the -y flag only for the Solaris system, which displays the memory usage for each process. The "S" column shows the state of a process. If we look at the AIX processes, every process is in the active state, but we do not know exactly if it is running, sleeping, stopped, or ready to run. On the other hand, the Solaris system shows us every process in the "S" state (sleeping), which also means that it is active but waiting. Any process with an O state is a process that is currently running on a processor.

In AIX 5L Version 5.1, you can see also the status of each running thread by typing the following command:

ps -elmo THREAD

#### 14.2.2 The process queues

Fundamentally, the scheduler is a thread dispatcher, based on the priority of each thread. Only those threads in the ready to run state can be dispatched to the processor. Starting with AIX 5L Version 5.1, there are 256 priority values for a range of 0 through 255. Before AIX 5L Version 5.1, there were only 128 priority levels, as shown in Figure 14-3. Each priority level is associated with a run queue. On SMP systems, there is a separate set of these queues for each processor. So, when a thread is launched by a process, it has a priority, and the scheduler assigns this thread to the corresponding queue.

This method makes it easier for the scheduler to determine which thread is most favored to run without having to examine a single large run queue. The scheduler consults a bit on each queue; when the bit is ON, it indicates the presence of a ready to run thread in the corresponding run queue.

In AIX 5L Version 5.1, there is also a full set of run queues, called the Global Run Queue, which can feed any processor for fixed priority threads. The use of this Global Run Queue by a process can be done by setting the environment variable RT\_GRQ=ON. This will cause all threads of the process to use any available processor when they reach the ready to run state.

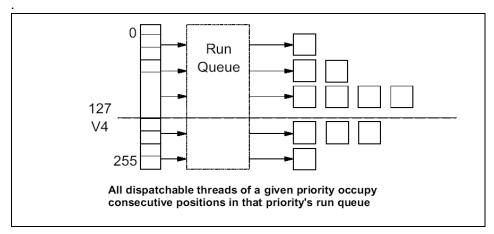

Figure 14-3 Run queues

#### 14.2.3 CPU timeslice and process priority

Every processor on the system is shared among all the existing threads by giving each thread a certain slice of time to run. This is called a *timeslice* (Solaris literature always uses the term Quantum instead of timeslice). This unit is measured in clock ticks (1 clock tick = 10 ms). By default, a timeslice = 1 tick, and it can be tuned as follows.

#### AIX 5L Version 5.1 schedtune -t <# of ticks>

The -t flag allows you to change the timeslice. It is given in number of clock ticks (10 ms units). This change is available until the next reboot. If you want this change to be permanent, you need to add a line in /etc/inittab or into a startup script.

Solaris 8 priocntl -e -c RT -t <# of milliseconds> command

The -e flag allows the execution of a command with the parameters defined by the **priocnt1** command.

The -c flag specifies the resource class we want to modify; in this case, we use RT (real time).

The -t flag specifies the timeslice or quantum for a process in milliseconds (the default is 10).

In some situations, when there is too much context switching, there could be an overhead when dispatching threads. In these cases, increasing the timeslice may have a positive impact on performance.

The scheduler performs a context switch when:

- A thread has to wait for a resource.
- A higher priority thread wakes up.
- ► A thread has used up its timeslice (quantum for Solaris).

## 14.2.4 CPU monitoring using sar

The **sar** command reports the use of CPU during an interval, or it also can collect data into a file for future examination and extraction.

The way to collect information into a file is by running:

```
sar -o filename <interval> <# of intervals> >/dev/null
```

To extract the information of the file, we use the following command:

```
sar -u -f filename -s <starting time> -e <ending time>
```

Here is an example of sar execution within an interval:

# sar -u 10 3
AIX i19962c 1 5 000321944C00 05/01/02
17:17:39 %usr %sys %wio %idle
17:17:49 0 1 0 99
17:17:59 0 0 0 100
17:18:09 0 0 0 100
Average 0 0 0 100

The syntax for AIX 5L Version 5.1 and Solaris 8 is exactly the same; the parameters on the example indicate:

-u Collect CPU usage data
 10 Interval in seconds
 3 Number of intervals

The columns of the output provide the following information:

**%usr** Reports the percentage of time the CPU spent at the user

level.

%sys Reports the percentage of time the CPU spent in

execution of system functions.

**%wio** Reports the percentage of time the CPU was idle waiting

for I/O to complete.

**%idle** Reports the percentage of time the CPU was idle, with no

outstanding for I/O requests.

**Tip:** In AIX 5L Version 5.1, we can make some interpretations about the output of the **sar** -**u** command; if %usr+%sys>80%, the system is CPU bound.

When the CPU always has outstanding disk I/O (%wio), you must further investigate this area.

In order to get more information of what could be happening on the system, we're going to review the process gueues with sar -q.

In Figure 14-4 on page 441, we are extracting the information of the process queue from a previously created file (system1, system2, and system3). The -q option can indicate whether you have too many jobs running (runq-sz) or have a potential paging bottleneck.

| 14:03:46        | runq-sz | %run occ        | swpq-sz         | %swpocc |
|-----------------|---------|-----------------|-----------------|---------|
| 14:03:48        | 1.0     | 100             |                 |         |
| 14:03:50        | 1.0     | 100             |                 |         |
| 14:03:52        | 1.0     | 100             |                 |         |
| 14:03:54        | 1.5     | 100             |                 |         |
| 14:03:56        | 1.3     | 100             |                 |         |
| ar -qf system 2 | MEN     | MORY/PAGING PRO | DBLEM -         | •       |
| 15:31:52        | runq-sz | %run occ        | swpq-sz         | %swpocc |
| 15:31:54        | 1.0     | 100             | 3.5             | 100     |
| 15:31:56        | 3.5     | 100             | 3.0             | 50      |
| 15:31:58        | 1.0     | 100             | 3.0             | 100     |
| 15:31:00        | 2.5     | 100             | 2.5             |         |
| 15:31:02        | 3.3     | 100             | 2.3             | 100     |
| ar -qf system 3 | •       | STAC            | KING UP THREADS |         |
| 15:40:58        | runq-sz | %run occ        | swpq-sz         | %swpocc |
| 15:41:03        | 19.9    | 100             | 1.5             | 29      |
| 15:41:07        | 23.2    | 100             | 1.0             | 75      |
| 15:41:10        | 18.0    | 100             | 1.0             | 50      |
| 15:41:13        | 15.3    | 100             | 0.3             | 100     |
| 15:41:16        | 7.3     | 100             | 1.0             | 67      |

Figure 14-4 Process queue (sar -q)

The relevant terms are as follows:

**rung-sz** The average run-queue size, average number of

processors running, and the percentage of time that the

run queue was occupied.

**swapq-sz** The average number of processes waiting for a page fault

resolution and the percentage of time that the swap queue

was occupied.

# 14.3 Memory concepts and performance analysis

During this section, we will explain the basic virtual memory concepts in AIX 5L Version 5.1 and what issues affect performance. Then we will use and interpret vmstat reports for AIX 5L Version 5.1 and Solaris 8 Systems. By the end of this section, we will see some advanced tools for AIX 5L Version 5.1.

## 14.3.1 The AIX Virtual Memory Manager

Virtual memory is a method by which real memory appears larger than its true size. Basically, the virtual memory subsystem is composed of real memory plus physical disk space, where portions of files and programs that are not being used are stored.

The VMM divides the physical storage segments into three types of segments. Each one, and the real memory, is divided by the VMM into 4 KB pages (16 MB pages for AIX 5L Version 5.1 with Maintenance Level 2 on POWER4 systems), When a page is needed from a disk location, it is loaded into a frame in real memory.

The following list show us the segment types for the physical storage:

**Client segment** This segment resides in a remote server, such as NFS, or

it could also be data on a CD-ROM.

**Persistent segment** Local file systems are also known as a persistent

segment.

**Working segment** This kind of segment is transitory and exists only during

use by their process. They do not have a permanent disk storage location. If free pages in real memory are needed, then some inactive pages are moved to the working

segment.

## 14.3.2 The page stealer

When the number of available real memory frames (4 KB pages, but 16 MB pages for AIX 5L Version 5.1 with Maintenance Level 2 on POWER4 systems) on the free list becomes low, the page stealer is automatically invoked by the VMM. The page stealer looks into the Page Frame Table (PFT) for candidate pages to steal. Look at Figure 14-5 on page 443 to get a graphical explanation.

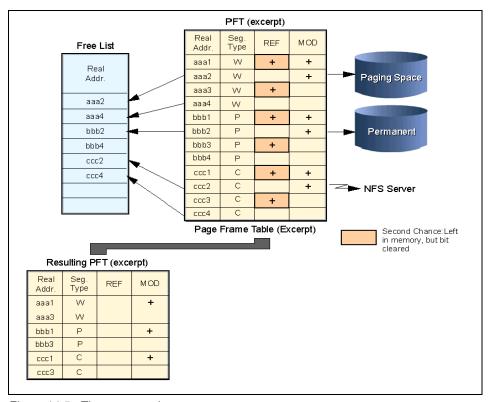

Figure 14-5 The page stealer

As shown in Figure 14-5, the PFT includes flags to signal which pages have been referenced and which have been modified. When the page stealer encounters a page that has been referenced, it does not steal that page, but instead resets the reference flag for that page. The next time it passes and the reference bit on that page is turned off, that page is stolen. A page that was not referenced in the first pass is immediately stolen.

VMM attempts to keep the size of the free list (the number of free pages in real memory) within a fixed range. The high threshold for this range is computed as two frames (8 KB) per megabyte of real memory and the low threshold is set at eight frames (32 KB) below the high threshold. These two values are known as *minfree* and *maxfree* and can be tuned with the **vmtune** command.

Table 14-1 on page 444 illustrates some differences between AIX 5L Version 5.1 and Solaris systems for the page stealer.

Table 14-1 VMM differences between AIX 5L Version 5.1 and Solaris 8

| Concept                      | AIX 5L Version 5                                                                                                    | Solaris 8                                                               |
|------------------------------|----------------------------------------------------------------------------------------------------|-------------------------------------------------------------------------|
| Page size                    | 4 KB; fixed for all versions and systems. AIX 5L Version 5.1 with Maintenance Level 2 on POWER4 systems support 4 KB and 16 MB (large page support). Refer to:  http://www.ibm.com/servers/aix/whitepapers/large_page.html | 8 KB; can change between version so it can be verified with # pagesize. |
| Memory table                 | PFT (page frame table).                                                                                                    | MMU (memory management unit).                                           |
| Page stealer algorithm       | Controlled by VMM.                                                                                                    | Controlled by pagedaemon.                                               |
| High threshold for free list | maxfree. Tuned by # vmtune -F.                                                                                                    | lotsfree.<br>You need to modify the<br>/etc/system file.                |
| Low threshold for free list  | minfree. Tuned by: # vmtune -f.                                                                                                    | minfree.<br>You need to modify the<br>/etc/system file.                 |

## 14.3.3 Memory monitoring: vmstat

Before we can proceed with **vmstat**, let us make some useful definitions:

|         | A                         |                               |
|---------|---------------------------|-------------------------------|
| page-in | A page-in occurs whenever | er a page is returned to real |
|         |                           |                               |

memory from a paging space. This action will cause a process thread to stop until the read operation from disk is

done.

**page-out** This operation occurs when the total amount of free

pages on the free list is less than minfree, or when a new process starts and it does not find enough real memory to run. A page-out is always done by the page stealer

algorithm.

**Reclaimed page** A reclaim is done when a page that was just put on the

free list is needed again before that page frame has been

occupied by another page.

Page fault It occurs when a page that is known to have been

referenced recently is referenced again, and is not found

in memory because the page has been replaced (an perhaps written to disk) since it was last accessed.

#### vmstat overview

The vmstat command reports statistics about virtual memory, CPU activity, and disks. If the vmstat command is invoked without flags, the report will contain the virtual memory activity since system startup. If you are using intervals, they are specified in seconds. Also, the first report shown contains statistics for the time since system startup. Subsequent reports contain statistics collected during the interval since the previous report. The basic syntax for vmstat is the same for AIX 5L Version 5.1 and Solaris 8:

# vmstat <interval> <# of intervals>

For this command, the interval is measured in seconds.

#### Interpreting vmstat in AIX 5L Version 5.1

In this section, we will discuss the use and interpretation of the **vmstat** command. The syntax used for AIX 5L Version 5.1 is the same for Solaris 8, as shown in Example 14-3.

Example 14-3 Using vmstat

| kth |   | at 5 7<br>mer | nory   |    |    | pag | ge<br> |    |    | f   | aults |      | (    | cpu |     | _  |
|-----|---|---------------|--------|----|----|-----|--------|----|----|-----|-------|------|------|-----|-----|----|
| r   | b | avm           | fre    | re | рi | ро  | fr     | sr | су | in  | sy    | cs u | s sy | / i | d w | ıa |
| 15  | 1 | 49472         | 197594 | 0  | 0  | 0   | 0      | 0  | 0  | 444 | 1527  | 217  | 2    | 1   | 96  | 1  |
| 41  | 0 | 48146         | 198920 | 0  | 0  | 0   | 0      | 0  | 0  | 432 | 48227 | 664  | 63   | 37  | 0   | 0  |
| 32  | 0 | 44792         | 202274 | 0  | 0  | 0   | 0      | 0  | 0  | 431 | 49658 | 653  | 63   | 37  | 0   | 0  |
| 12  | 0 | 42007         | 205059 | 0  | 0  | 0   | 0      | 0  | 0  | 431 | 45009 | 720  | 66   | 34  | 0   | 0  |
| 7   | 0 | 40189         | 206877 | 0  | 0  | 0   | 0      | 0  | 0  | 431 | 35177 | 411  | 45   | 29  | 27  | 0  |
| 0   | 0 | 40189         | 206877 | 0  | 0  | 0   | 0      | 0  | 0  | 432 | 546   | 178  | 0    | 0   | 99  | 0  |
| 0   | 1 | 40189         | 206877 | 0  | 0  | 0   | 0      | 0  | 0  | 514 | 575   | 181  | 0    | 2   | 94  | 4  |

Example 14-3 shows us the basic use of the **vmstat** command for an AIX 5L Version 5.1 system; each column is described below:

| kthr   | This heading is used to measure the kernel thread changes per second over the sampling interval.                                  |
|--------|----------------------------------------------------------------------------------------------------|
| r or b | Number of kernel threads per second placed on the runq or waitq during the interval (waiq= awaiting resources or waiting on I/O). |
| memory | Information about VMM.                                                                                                    |
| fre    | It is used to monitor the total amount of free page frames in the memory.                                                         |

| avm | The total number of active pages at the time of the |
|-----|-----------------------------------------------------|
|-----|-----------------------------------------------------|

interval.

page Information about page faults and paging activity, it is

measured in units per second.

**re** Number of page reclaims per second observed in the

sample interval.

**pi or po**Number of page-ins or page-outs per second during

the interval.

fr Number of pages per second that were freed.

**sr** Number of pages that were examined by the page

replacement algorithm.

**cy** Number of cycles per second of the replacement

algorithm.

faults Interrupt average per second during the sampling.

in/sy/cs Number of device interrupts/system calls/kernel thread

context switches per second observed in the interval.

CPU Same output as sar -u.

**Tip:** In AIX 5L Version 5.1, we can make the following interpretations:

- ► If the fre column is at a low threshold (2 times the number of MB of real memory minus 8) and the pi rate is more than five per second, then it is quite likely your memory is over-committed.
- ► A high page scan (sr) to page steal (fr) ratio also indicates a more active memory subsystem.

The **vmstat** command can also be used with the -s flag, which shows a summary of the VMM. Let us take a look at the following example:

```
#vmstat -s
```

```
1949454 total address trans. faults
16766 page ins
67388 page outs
0 paging space page ins
0 paging space page outs
0 total reclaims
1096931 zero filled pages faults
5512 executable filled pages faults
0 pages examined by clock
0 revolutions of the clock hand
0 pages freed by the clock
82711 backtracks
```

0 lock misses
0 free frame waits
0 extend XPT waits
11460 pending I/O waits
73632 start I/Os
73631 iodones
42373064 cpu context switches
101956035 device interrupts
0 software interrupts
0 traps
128114594 syscalls

The -s option of the **vmstat** command sends a summary report to STDOUT; starting from system initialization, the output represents the count of various events. The -s option is exclusive of other options.

#### Interpreting vmstat in Solaris

In Solaris 8, as in AIX 5L Version 5.1, the **vmstat** commands sends a report about the virtual memory.

As you can see in Example 14-4, the **vmstat** command has the same syntax that AIX 5L Version 5.1. For this output, the first thing to mention is that **vmstat** reports averaged rates, based on two measures of kernel counters; the first line shows us the report of virtual memory activity since last boot. Beginning with the second line, the results are based on the interval (in our case, 10 seconds).

Example 14-4 Using vmstat in Solaris

| # vmsta | at 10 5 |        |    |    |     |     |    |    |    |    |      |    |    |     |        |     |    |    |     |
|---------|---------|--------|----|----|-----|-----|----|----|----|----|------|----|----|-----|--------|-----|----|----|-----|
| procs   | men     | nory   |    |    | ра  | age |    |    |    | (  | disl | <  |    |     | faults |     | CI | ou |     |
| r b w   | swap    | free   | re | mf | рi  | ро  | fr | de | sr | f0 | s0   | s1 | s6 | in  | sy     | CS  | us | sy | id  |
| 0 0 0   | 381984  | 129464 | 0  | 0  | 0   | 0   | 0  | 0  | 0  | 0  | 0    | 0  | 0  | 402 | 88     | 51  | 0  | 0  | 100 |
| 57 0 (  | 350456  | 96392  | 0  | 3  | 198 | 3 0 | 0  | 0  | 0  | 0  | 25   | 0  | 0  | 542 | 16793  | 182 | 86 | 14 | 0   |
| 56 0 0  | 350128  | 96000  | 0  | 0  | 192 | 2 0 | 0  | 0  | 0  | 0  | 25   | 0  | 0  | 540 | 17328  | 190 | 85 | 15 | 0   |
| 55 0 (  | 349848  | 95504  | 0  | 0  | 71  | 0   | 0  | 0  | 0  | 0  | 45   | 0  | 0  | 651 | 17132  | 139 | 85 | 15 | 0   |
| 57 0 (  | 349344  | 95464  | 0  | 9  | 108 | 3 0 | 0  | 0  | 0  | 0  | 14   | 0  | 0  | 481 | 16896  | 159 | 86 | 14 | 0   |
|         |         |        |    |    |     |     |    |    |    |    |      |    |    |     |        |     |    |    |     |

The units of swap, free, pi, po, fr, and se are in KB, and re, mf, and sr are in pages (1 page = 8192 bytes for Solaris 8). The main difference between the AIX 5L Version 5.1 and Solaris 8 output of **vmstat** is the disk section. The following list describes each column:

| r/b/w | Each column defines the size of the running queue, the waiting queue (processes block for I/O waiting), and idle processes that have been swapped at some time. |
|-------|----------------------------------------------------------------------------------------------------|
| swap  | Determines the size in KB of free swap space available.                                                                                                    |

**free** This is the size of the free list in KB.

**re** Number of pages reclaimed from the free list.

**mf** Mirror faults; this is a page that was in memory but not

mapped.

**pi/po** Number of page-ins or page-outs from file system or swap

space.

fr Number of freed pages.

**de** Number of pages freed after write.

**s0-s6** Represents the disk I/Os per second during the interval

for disk0-disk6.

in/sy/cs Interrupts/system calls/threads context switches per

second during the interval.

**CPU** These columns (us, sy, and id) represent the same output

as sar -u.

## 14.3.4 Advanced memory tools: symon

**symon** will give us a more in-depth analysis of memory. **symon** captures a snapshot of the current state of memory. The information can be analyzed using different reports.

The options for symon include:

-G This flag gives us a global report, describing the real

memory in use and paging space in use for whole system.

**-P** This option displays the memory usage for active

processes.

-S Displays the memory usage for the specified segments or

the top ten.

**-D** Displays detailed information on a specified segment.

-U Displays user statistics.

-C Displays commands statistics.

**-W** Displays statistics by Workload Manager classes.

## How much memory is in use

**symon** can be used to show how is the memory in use, as shown in Example 14-5 on page 449.

Example 14-5 Using symon

| # svmon -G | -i 7 5 |       |        |       |         |
|------------|--------|-------|--------|-------|---------|
|            | size   | inuse | free   | pin   | virtual |
| memory     | 262119 | 70135 | 191984 | 12761 | 54302   |
| pg space   | 262144 | 1091  |        |       |         |
|            | work   | pers  | clnt   | lpage |         |
| pin        | 12761  | 0     | 0      | 0     |         |
| in use     | 54300  | 15835 | 0      | 0     |         |
|            | size   | inuse | free   | pin   | virtual |
| memory     | 262119 | 70638 | 191481 | 12761 | 54805   |
| pg space   | 262144 | 1091  |        |       |         |
|            | work   | pers  | clnt   | lpage |         |
| pin        | 12761  | 0     | 0      | 0     |         |
| in use     | 54803  | 15835 | 0      | 0     |         |
|            | size   | inuse | free   | pin   | virtual |
| memory     | 262119 | 71235 | 190884 | 12761 | 55402   |
| pg space   | 262144 | 1091  |        |       |         |
|            | work   | pers  | clnt   | lpage |         |
| pin        | 12761  | 0     | 0      | 0     |         |
| in use     | 55400  | 15835 | 0      | 0     |         |

Example 14-5 shows a global report (-G) repeated five times at a 7 second interval (-i 7 5).

The row headings in a global report are:

### ► memory

This row describes memory statistics shown in 4 KB pages. The columns for this row are:

| size    | Number of memory frames (real memory size).                                                                                     |
|---------|----------------------------------------------------------------------------------------------------|
| inuse   | This value represents detailed statistics of the subset of real memory.                                                         |
| free    | Number of frames free of all memory pools.                                                                                      |
| pin     | Number of frames containing pinned pages.                                                                                       |
| virtual | Number of pages allocated in the system virtual space.                                                                          |
| stolen  | Number of frames stolen by rmss and made unusable by VMM. This field only appears if memory size is actually simulated by rmss. |

**Note:** The rmss (Real Memory Size Simulator) command simulates various memory sizes without having to extract and replace memory boards. Also, it can run applications over a range of memory sizes. It is mostly used as a capacity planning tool. Its syntax is:

# rmss -c <memory size in MB>

#### ▶ in use

This row specifies statistics on the subset of real memory in use. The columns for this row are:

work Number of frames containing working segment pages.

**pers** Number of frames containing persistent segment

pages.

**clnt** Number of frames containing client segment pages.

► pin

This row specifies statistics on the subset of real memory containing pinned pages. the columns for this row are:

work Number of frames containing working segment pinned

pages.

**pers** Number of frames containing persistent segment

pinned pages.

**clnt** Number of frames containing client segment pinned

pages.

pg space

This row specifies statistics describing the use of paging space. The columns for this row are:

**size** Size of paging space.

**inuse** Number of paging space pages used.

#### Remember:

- ▶ 1 frame = 1 page, but a frame is a page located in real memory.
- Working segment: Data that resides in real memory.
- Persistent segment: Data that actually is in the disk (file system and paging space).
- ► Client segment: Data from an NFS server or a CD-ROM.
- ► Pinned page: A page that resides on real memory and cannot be taken out from real memory.

#### Who are the memory users

To find the memory users, use the following command:

# symon -Put 10

#### Where:

-P Allows you to search processes.
-u This option sorts in reverse order.
-t Number of top processes to show.

Example 14-6 Finding the top 10 memory consuming processes

| # svmon -       | -Put 10 |      |           |            |      |       |         |        |        |       |
|-----------------|---------|------|-----------|------------|------|-------|---------|--------|--------|-------|
| Pid             | Command |      | Inuse     | Pin        | Pgsp | Virt  | ual 64- | bit M  | thrd L | .Page |
| 35866           | 1s      |      | 3696      | 2025       | 2005 | 10    | 348     | N      | N      | N     |
| Vsid            | Esid    | Туре | Descripti | on         | L    | .Page | Inuse   | Pin    | Pgsp   |       |
| Virtual         |         |      |           |            |      |       |         |        |        |       |
| 0               | 0       | work | kernel se | g          |      | -     | 3217    | 2023   | 1965   | 4878  |
| 1d01d           | d       | work | shared li | brary text |      | -     | 355     | 0      | 30     | 5339  |
| 120b3           | 2       | work | process p | rivate     |      | -     | 86      | 2      | 9      | 95    |
| 150b4           | f       | work | shared li | brary data |      | -     | 34      | 0      | 1      | 36    |
| 162b6           | 1       | pers | code,/dev | /hd2:6891  |      | -     | 4       | 0      | -      | -     |
| 175b7           | -       | pers | /dev/hd2: | 21103      |      | -     | 0       | 0      | -      | -     |
|                 |         |      |           |            |      |       |         |        |        |       |
| Pid             | Command |      | Inuse     | Pin        | Pgsp | Virt  | ual 64- | bit Mt | thrd L | .Page |
| 19878           | svmon   |      | 3670      | 2025       | 1995 | 10    | 291     | N      | N      | N     |
| Vsid<br>Virtual | Esid    | Type | Descripti | on         | L    | Page  | Inuse   | Pin    | Pgsp   |       |
| 0               | 0       | work | kernel se | g          |      | -     | 3217    | 2023   | 1965   | 4878  |
| 1d01d           |         |      |           | brary text |      | -     | 355     | 0      | 30     | 5339  |

| 170b6<br>140b5<br>19f39<br>180b9 | f<br>1  | work<br>pers |               | brary data<br>/hd2:18457 |              | -    | 47<br>27<br>24<br>0 | 2<br>0<br>0<br>0 | 0<br>0<br>-<br>- | 47<br>27<br>-<br>- |
|----------------------------------|---------|--------------|---------------|--------------------------|--------------|------|---------------------|------------------|------------------|--------------------|
| Pid<br>14778                     | Command |              | Inuse<br>3665 | Pin<br>2025              | Pgsp<br>2054 |      | <br>ual 64-<br>320  | bit Mt           | hrd L            | .Page<br>N         |
| 14//0                            | - KSII  |              | 3003          | 2023                     | 2034         | 10   | 320                 | IN               | IN               | IN                 |
| Vsid                             | Esid    | Туре         | Descripti     | on                       | L            | Page | Inuse               | Pin              | Pgsp             |                    |
| Virtual                          |         |              |               |                          |              |      |                     |                  |                  |                    |
| 0                                | 0       | work         | kernel se     | g                        |              | -    | 3217                | 2023             | 1965             | 4878               |
| 1d01d                            | d       | work         | shared li     | brary text               |              | -    | 355                 | 0                | 30               | 5339               |
| c0ac                             | 1       | pers         | code,/dev     | /hd2:6215                |              | -    | 40                  | 0                | -                | -                  |
| 1fdbf                            | 2       | work         | process p     | rivate                   |              | -    | 30                  | 2                | 51               | 78                 |
| 1e7de                            | f       | work         | shared li     | brary data               |              | -    | 20                  | 0                | 8                | 25                 |
| a06a                             | -       | pers         | /dev/hd2:     | 21059                    |              | -    | 2                   | 0                | -                | -                  |
| 3723                             | -       | pers         | /dev/hd4:     | 8198                     |              | -    | 1                   | 0                | -                | -                  |

In Example 14-6 on page 451, we use **symon** to locate the top 10 memory consuming processes. The information provided by the command is divided into paragraphs; each one contains information detailed by the process.

The first section of each paragraph displays the general information for the process:

Pid Process ID.

**Command** Command that the process is running.

**Inuse** Total number of pages in real memory that the process is

using.

Pin Total number of pinned pages used by the process.

Virtual Total number of pages of virtual space used by the

process.

The second section of each paragraph displays detailed information of the memory usage by the process.

Vsid Virtual segment ID.

Esid Effective segment ID.

Type Type of the segment.

**Description** This is a textual description of the segment, including the

logical volume name and i-node of the file that is being

used.

**Inuse** Number of real memory pages for this segment.

**Pin** Number of pages pinned from this segment.

**Pgspace** Number of pages in paging space for this segment.

**Tip**: If you would like to know the file associated with the i-node, use any of the following commands:

# find / -name "\*" -inum XXXX

where XXXX represents the number of i-node indicated by the symon output

or

# ncheck -i <i-node number> <1v name>

For example:

# ncheck -i 6891 /dev/hd2

## 14.3.5 Paging space

When memory gets over-committed, many pages have to be moved into a secondary area called paging space. In AIX 5L Version 5.1, the paging space is defined by default in a logical volume (/dev/hd6).

There are two paging space allocation policies:

- ► Early page space allocation
- Late page space allocation

AIX 5L Version 5.1 uses late page space allocation by default, which means that paging space is not actually allocated unless the pages are touched (being touched means the page was modified somehow). This policy provides better performance and prevents processes from unnecessarily using too much paging space.

If a process wants to ensure that it will not be killed due to low paging conditions, this process can pre-allocate paging space by using the early page space allocation policy. This is done by setting an environment variable called *PSALLOC*. This can be done within the process or at the command line (#PSALLOC=early).

### Characteristics of paging space

In AIX 5L Version 5.1, the paging space is implemented as a logical volume, which allows you to easily add/remove additional paging spaces. Here we have some of its characteristics:

- Implemented as a logical volume (could be spread across multiple physical volumes).
- ▶ VMM can use as many paging spaces as needed.

**Tip:** Follow these rules of thumb to calculate the paging space allocation area. You need to check the application requirements:

- ► If real memory is less than 256 MB, paging space is two times real memory.
- ► If real memory is greater than 256 MB, paging space is 512 MB + (real memory 256) times 1.25.
- ▶ It is better to create a second paging space than to extend an existing one.
- A paging space cannot use more than 20% of total disk space.
- ► Use the 1sps -a command to monitor the use of paging space.
- ► If the %used for a paging space is greater than 85%, it is quite likely you are running out of paging space. Many applications use a great deal of paging space. Ensure that the problem is not related to real memory by using the vmstat command.

Understand that paging space never substitutes real memory, but if you run out of paging space, any new process can be started, and many running processes will be killed in order to free the paging space. A paging space cannot be deleted online, so it should be deactivated for the next boot, and then you could delete it. Use the following commands to delete it:

```
# chps -a 'n' pagingxx (where xx represents the umber of the paging space you
want to delete)
# shutdown -Fr
# rmps pagingxx
```

## **Deferred Page Space Allocation (DPSA)**

A new page space allocation policy was introduced in AIX Version 4.3.2; it is a modification of late page space allocation. Prior to AIX Version 4.3.2, a page space disk block was allocated when a page was touched. However, this paging space may never be used, especially on systems with large real memory where paging is rare. With Deferred Page Space Allocation (DPSA), the disk block allocation of paging space is delayed until it is necessary to page-out the page, which results in no wasted paging space allocation.

After a page has been paged-out to paging space, the disk block is reserved for that page if that page is paged back into RAM. Therefore, the paging space percentage used value may not necessarily reflect the number of pages only in paging space because some of it may be back in RAM as well.

You can choose between Late Page Space Allocation and Deferred Page Space Allocation by using the **vmtune** command with the -d option; a value of 1 indicates DPSA should be on, and a value of 0 indicates DPSA should be off. The command should look like this:

# vmtune -d 1

**Tip:** Here are some useful rules when changing the paging space policy:

- ► The recommendation for systems that use PSALLOC=early is at least four times the memory size.
- ▶ If you are migrating an application from 32-bit to 64-bit, more paging space is needed, because data size on a 64-bit application can grow to almost twice of its 32-bit footprint. An application that had a virtual memory size of 512 MB on a 32-bit system will be closer to 1 GB when migrated to 64-bit.

# 14.4 I/O concepts and performance analysis

Most of the time, many of the performance problems in our systems are found on the physical disk; for that reason, this section will cover all the issues about disk monitoring, interpreting results of the most useful commands (iostat), and discussing the tuning techniques available in AIX 5L Version 5.1. For detailed information about the Logical Volume Manager and all the storage concepts, refer to Chapter 6, "Logical Volume Manager and disk management" on page 119.

# 14.5 Disk and LVM monitoring: iostat

This tool will provide data on the activity of physical volumes, but not file systems or logical volumes. Remember data the first set of data represents all activity since the system start-up.

Example 14-7 shows an example of the use of **iostat**.

Example 14-7 Using iostat in AIX 5L Version 5.1

```
#iostat 5 10

tty: tin tout avg-cpu: % user % sys % idle % iowait 0.1 2.1 2.8 1.6 95.4 0.2
```

" Disk history since boot not available. "

| tty:   | tin<br>0.0 |          | -cpu: % us<br>62. |         | s % idle 0.3 |          |
|--------|------------|----------|-------------------|---------|--------------|----------|
|        |            |          |                   |         |              |          |
| Disks: | % tm_a     | •        | tps               | Kb_read | Kb_wrtn      |          |
| hdisk3 | 0.0        | 0.0      | 0.0               | 0       | 0            |          |
| hdisk2 | 81.9       | 1319.2   | 93.6              | 108     | 6488         |          |
| hdisk0 | 24.5       | 496.8    | 28.4              | 72      | 2412         |          |
| hdisk1 | 17.2       | 501.6    | 29.8              | 84      | 2424         |          |
| hdisk4 | 0.0        | 0.0      | 0.0               | 0       | 0            |          |
| cd0    | 0.0        | 0.0      | 0.0               | 0       | 0            |          |
| tty:   | tin        |          |                   |         | s % idle     |          |
|        | 0.0        | 0.0      | 63.               | 8 36.2  | 0.0          | 0.0      |
| Disks: | % tm_a     | ct Kbps  |                   | Kb_read | Kb_wrtn      |          |
| hdisk3 | 0.0        | 0.0      | 0.0               | 0       | 0            |          |
| hdisk2 | 51.2       | 822.4    | 54.6              | 164     | 3948         |          |
| hdisk0 | 25.4       | 387.2    | 30.8              | 144     | 1792         |          |
| hdisk1 | 16.4       | 389.6    | 29.8              | 140     | 1808         |          |
| hdisk4 | 0.0        | 0.0      | 0.0               | 0       | 0            |          |
| cd0    | 0.0        | 0.0      | 0.0               | 0       | 0            |          |
| tty:   | tin        | tout avg | -cpu: % us        | er % sy | s % idle     | % iowait |
|        | 0.0        | 0.0      | 63.               | 8 35.7  | 0.3          | 0.1      |
| Disks: | % tm a     | ct Kbps  | tps               | Kb read | Kb_wrtn      |          |
| hdisk3 | 0.0        | 0.0      | 0.0               | _ 0     | _ 0          |          |
| hdisk2 | 56.4       | 1157.6   | 60.8              | 112     | 5676         |          |
| hdisk0 | 30.0       | 536.8    | 35.8              | 108     | 2576         |          |
| hdisk1 | 19.4       | 528.0    | 35.2              | 80      | 2560         |          |
| hdisk4 | 0.0        | 0.0      | 0.0               | 0       | 0            |          |
| cd0    | 0.0        | 0.0      | 0.0               | 0       | 0            |          |

In Example 14-7 on page 455, the first report is the summary since the last boot and shows the overall balance. The system maintains a history of a disk activity; if the history is disabled, the following message will appear when you run the **iostat** command:

Disk history since boot not available.

This is only for the first report; the interval disk I/O statistics are unaffected by this. If you would like to enable the disk history, you can use the smitty screen shown in Example 14-8 on page 457. We need to select true in the "Continuously maintain DISK I/O history" field. Run # smitty chgsys to get the screen.

Change / Show Characteristics of Operating System Type or select values in entry fields.

Press Enter AFTER making all desired changes.

|                  |                   | [E               | ntry Fields] |    |
|------------------|-------------------|------------------|--------------|----|
| Maximum number o | f PROCESSES allow | wed per user     | [128]        | +# |
| Maximum number o | f pages in block  | I/O BUFFER CACHE | [20]         | +# |
| Maximum Kbytes o | f real memory al  | lowed for MBUFS  | [0]          | +# |
| Automatically RE | BOOT system after | r a crash        | false        | +  |
| Continuously mai | ntain DISK I/O h  | istory           | True         | +  |
| HIGH water mark  | for pending write | e I/Os per file  | [0]          | +# |
| LOW water mark f | or pending write  | I/Os per file    | [0]          | +# |
| Amount of usable | physical memory   | in Kbytes        | 1048576      |    |
| State of system  | keylock at boot   | time             | normal       |    |
| Enable full CORE | dump              |                  | false        | +  |
| Use pre-430 styl | e CORE dump       |                  | false        | +  |
| CPU Guard        |                   |                  | disable      | +  |
| ARG/ENV list siz | e in 4K byte blo  | cks              | [6]          | +# |
| F1=Help          | F2=Refresh        | F3=Cancel        | F4=List      |    |
| F5=Reset         | F6=Command        | F7=Edit          | F8=Image     |    |
| F9=Shell         | F0=Exit           | Enter=Do         |              |    |

Here we have the column definitions for the output of the **iostat** command shown in Example 14-7 on page 455:

#### ► TTY report

The tin and tout columns show the number of characters read and written by all TTY devices, including real TTY devices connected to an asynchronous port or pseudo TTY devices (telnet sessions, aixterm windows, and so on). Because the processing of input and output characters consumes CPU resources, look for a correlation between increased TTY activity and CPU utilization.

#### CPU report

The statistics of this column presents the same output as sar -u.

#### Drive report

When you suspect a disk I/O performance problem, use the **iostat** command with the -d option to avoid the information about TTY and CPU. Beginning with AIX 5L Version 5, you can also see the system wide summary of these disk statistics by specifying the -s option.

#### Disks report

tps

This section shows the name of the physical volumes. They are either hdisk or cd followed by a number. If the physical volume name is specified within **iostat**, only that name specified is displayed. The subheadings are:

| %tm_act | Indicates the percentage of time the physical disk was active (bandwidth utilization for the drive), in other words, the total time disk requests are outstanding. As disk use increases, performance decreases and response time increases. |
|---------|----------------------------------------------------------------------------------------------------|
| Kbps    | Indicates the amount of data transferred (read or written) to the drive in KB per second during the interval.                                                                                                    |

Indicates the number of transfers per second that were issued to the physical disk.

**Kb\_read/Kb\_written** Reports the total of data in KB read/written to the physical volume during the interval.

**Tip:** Here we have some useful considerations about the **iostat** output:

- If I/O wait time is greater than 20%, you might have a disk or I/O bound situation.
- If tm\_acct is greater than 75%, you might have a disk or I/O bound situation.

In Solaris, you can also use the **iostat** command, but it has a different output; the most used flag is -x, which provides extended statistics and is easier to read when a large number of disks are being reported, since each disk is summarized on a separate line. The syntax of the command is:

| # iostat | -x 5 3 |        |         |         |       |      |       |    |    |
|----------|--------|--------|---------|---------|-------|------|-------|----|----|
|          |        | extend | ed devi | ce stat | tisti | CS   |       |    |    |
| device   | r/s    | w/s    | kr/s    | kw/s    | wait  | actv | svc_t | %W | %b |
| fd0      | 0.0    | 0.0    | 0.0     | 0.0     | 0.0   | 0.0  | 0.0   | 0  | 0  |
| sd0      | 0.0    | 0.0    | 0.2     | 0.2     | 0.0   | 0.0  | 407.1 | 0  | 0  |
| sd1      | 0.0    | 0.0    | 0.0     | 0.0     | 0.0   | 0.0  | 3.0   | 0  | 0  |
| sd6      | 0.0    | 0.0    | 0.0     | 0.0     | 0.0   | 0.0  | 0.0   | 0  | 0  |
| nfs1     | 0.0    | 0.0    | 0.0     | 0.0     | 0.0   | 0.0  | 0.3   | 0  | 0  |
|          |        | extend | ed devi | ce stat | tisti | CS   |       |    |    |
| device   | r/s    | w/s    | kr/s    | kw/s    | wait  | actv | svc_t | %W | %b |
| fd0      | 0.0    | 0.0    | 0.0     | 0.0     | 0.0   | 0.0  | 0.0   | 0  | 0  |
| sd0      | 15.9   | 0.7    | 119.9   | 3.0     | 0.0   | 0.2  | 13.2  | 0  | 19 |
| sd1      | 0.0    | 0.0    | 0.0     | 0.0     | 0.0   | 0.0  | 0.0   | 0  | 0  |
| sd6      | 0.0    | 0.0    | 0.0     | 0.0     | 0.0   | 0.0  | 0.0   | 0  | 0  |
| nfs1     | 0.0    | 0.0    | 0.0     | 0.0     | 0.0   | 0.0  | 0.0   | 0  | 0  |
|          |        |        |         |         |       |      |       |    |    |

|        |      | extend | ed devi | ce stat | tistic | cs   |       |    |    |  |
|--------|------|--------|---------|---------|--------|------|-------|----|----|--|
| device | r/s  | w/s    | kr/s    | kw/s    | wait   | actv | svc_t | %W | %b |  |
| fd0    | 0.0  | 0.0    | 0.0     | 0.0     | 0.0    | 0.0  | 0.0   | 0  | 0  |  |
| sd0    | 25.1 | 4.2    | 185.2   | 29.6    | 0.0    | 0.7  | 23.6  | 0  | 40 |  |
| sd1    | 0.0  | 0.0    | 0.0     | 0.0     | 0.0    | 0.0  | 0.0   | 0  | 0  |  |
| sd6    | 0.0  | 0.0    | 0.0     | 0.0     | 0.0    | 0.0  | 0.0   | 0  | 0  |  |
| nfs1   | 0.0  | 0.0    | 0.0     | 0.0     | 0.0    | 0.0  | 0.0   | 0  | 0  |  |

The values reported are the number of transfers and KB per second, with read and write shown in different columns, the average of processes waiting on the queue, the average number of processes actually being processed by the drive, the I/O service time, the percentages of the time that processes were waiting in the queue, and the processes that were active on the drive.

If you would like to see the information for tty and cpu, you need to use the -c and -t options, for example, #iostat -txc 3 5.

#### 14.5.1 Conclusions for iostat

Taken alone, there is no unacceptable value for any of the fields of the **iostat** output in AIX 5L Version 5.1, because statistics are to closely related to application characteristics, system configuration, and type of physical disk drives. Therefore, when you are evaluating data, look for patterns and relationships. The most common relationship is between disk utilization (%tm\_act) and the transfer rate (tps).

To draw a valid conclusion from this data, you have to understand the application's disk data access patterns, such as sequential, random, or combination of both.

For example, if an application reads/writes sequentially, you should expect a high disk transfer rate (Kbps) when you have a high disk busy rate (%tm\_act). Columns Kb\_read and Kb\_wrtn can confirm an understanding of an application's read/write behavior.

Generally, you do not need to be concerned about a high disk busy rate as long as the disk transfer rate is also high. However, if you get a high disk busy rate and low disk transfer rate, you may have a fragmented logical volume, file system or individual file.

A discussion about disk, logical volume, and file system performance sometimes leads you to the conclusion that the more drives you have on your system, the better the I/O is. This is not always true, because there is a limit to the amount of data that can be handled by a disk adapter. The disk adapter can also become a bottleneck. In AIX 5L Version 5.1, you could also use the -a option for **iostat** in order to display each adapter information.

## 14.6 Advanced tools: filemon

At this time, we are able to know which disk is overloaded, or which adapter is getting closer to be over-committed, but we do not know which logical volumes are the hottest ones, or which files are the most used. This information is really useful in balancing the load between disks and adapters; in order to know that information, we use the **filemon** command.

### **Using filemon**

The filemon tool collects and presents trace data on the various layers of file system utilization, including logical file systems, virtual memory segments, LVM, and the physical disk layer. Let us take a look at the syntax of the **filemon** command:

# filemon [-i infile] [-o outfile] [-d] [-Tn] [-v] [-u] [-0 opt]

#### Where:

Name of the output file
 Name of the input file
 Defer trace until troon

**-T***n* Set buffer size (default is 32000 bytes)

-v Verbose output

-u Print unnamed file activity

**-O** Additional options to select trace; valid -O options are:

If Monitor logical file I/O
 vm Monitor virtual memory
 Iv Monitor logical volumes
 pv Monitor physical volumes

all Select everything

Normally, filemon runs in the background while other applications are running and being monitored. The **filemon** command will collect all the information in the output file only when you enter the **#trcstop** command. By default, only the top 20 logical files and segments are reported, unless the -v option is used.

In the Example 14-9 on page 461, we have the logical file reports; by default, only the top 20 most used files are reported. If the verbose option is used, then the activity for all files will be reported.

```
# filemon -o filemon.out -O lf < Monitor started >
# ksh io.sh < This shell script produces some overload on some files >
# trcstop < Monitor stopped >
# more filemon.out

Thu May 9 09:52:27 2002
System: AIX il9962c Node: 5 Machine: 000321944C00
Cpu utilization: 6.5%
```

Most Active Files

| #MBs | #opns | #rds | #wrs | file           | volume:inode   |
|------|-------|------|------|----------------|----------------|
| 1.6  | 7     | 3255 | 0    | unix           | /dev/hd2:2247  |
| 1.0  | 54    | 0    | 1976 | null           |                |
| 0.4  | 52    | 103  | 0    | ksh.cat        | /dev/hd2:21059 |
| 0.1  | 9     | 18   | 0    | limits         | /dev/hd4:41    |
| 0.1  | 8     | 16   | 0    | qconfig        | /dev/hd4:4154  |
| 0.0  | 9     | 8    | 0    | cat.cat        | /dev/hd2:20894 |
| 0.0  | 4     | 4    | 0    | find.cat       | /dev/hd2:20984 |
| 0.0  | 1     | 2    | 0    | pid=0_fd=86694 |                |

In the first section of the files report, you will find the name of the file, including the logical volume in which it resides and its inode.

The report continues with a detailed report of each file, as shown in Example 14-10. Some fields report single values, while others show a distribution as with the read requests.

Example 14-10 Using filemon (cont. Detailed output for file usage)

| Detailed File Stats    |        |            |           |             |       |
|------------------------|--------|------------|-----------|-------------|-------|
| FILE: /unix volume: /d | ev/hd2 | (/usr) inc | ode: 2247 |             |       |
| opens:                 | 7      |            |           |             |       |
| total bytes xfrd:      | 16665  | 60         |           |             |       |
| reads:                 | 3255   | (0 errs)   |           |             |       |
| read sizes (bytes):    | avg    | 512.0 min  | 512 max   | 512 sdev    | 0.0   |
| read times (msec):     | avg    | 0.065 min  | 0.009 max | 66.650 sdev | 1.716 |
| FILE: /dev/null        |        |            |           |             |       |
| opens:                 | 54     |            |           |             |       |
| total bytes xfrd:      | 10117  | 12         |           |             |       |
| writes:                | 1976   | (0 errs)   |           |             |       |
| write sizes (bytes):   | avg    | 512.0 min  | 512 max   | 512 sdev    | 0.0   |

```
write times (msec): avg 0.027 min 0.004 max 28.079 sdev 0.671
FILE: /usr/lib/nls/msg/en US/ksh.cat volume: /dev/hd2 (/usr) inode: 21059
                      52
opens:
total bytes xfrd:
                      421888
reads:
                      103
                             (0 errs)
 read sizes (bytes): avg 4096.0 min
                                       4096 max 4096 sdev
                                                               0.0
 read times (msec):
                     avg 0.050 min 0.013 max 0.166 sdev
                                                             0.036
                      255
1seeks:
```

The *read sizes* and *write sizes* will give you an idea of how efficiently your application is reading or writing information.

Not all the measures that we obtain from these tools are deterministic; we have to make some interpretations about the results. Here we have some useful recommendations to keep in mind for the I/O performance analysis:

- Look for most active files/file systems/logical volumes:
  - Can a hot file system be better placed on a physical drive?
  - Can a hot file system be spread across multiple physical drives?
  - Does paging dominate disk utilization? (filemon)
  - Is there enough memory pages to cache the file pages being used by the running processes? (svmon)
- Look for heavy physical volume utilization:
  - Is the type of drive causing a bottleneck? (filemon)
  - Is the SCSI the bottleneck? (iostat)

## 14.7 Network concepts and performance analysis

During this section, we will not discuss any kind of configuration issues. We will cover the main topics that affect the performance on the network (network memory buffers, and adapter queue size); for detailed information about network configuration, refer to Chapter 9, "Network management" on page 237.

The goal for a network or system administrator should be to balance the demands of users against resource constraints to ensure acceptable network performance. In order to reach this goal we will use the following steps:

- 1. Characterize workload, configuration, bandwidth, and so on.
- 2. Measure performance:
  - Run tools (netstat, netpmon, and tcpmon)

- Identify bottlenecks
- Tune network parameters (no, ifconfig, and chdev)

Before we can proceed, let us define some terms for AIX 5L Version 5.1:

**thewall** This is a tunable parameter that represents the maximum

size of the network real memory pool in KBs.

**mbuf** A pinned memory space of 256 bytes. The amount of

mbufs can be tuned using the high and low water marks.

To hold data less than 228 bytes, a single 256 bytes mbuf

will be used.

**cluster** A group of mbufs used to allocate a large amount of data.

Its size must not be greater than 16 KB.

MTU Maximum Transmission Unit. Network data in a network

travels in frames, so the network interface places an upper limit on the maximum data that can be transferred

in one frame; this value is the MTU.

## 14.7.1 Network monitoring: netstat

The **netstat** command provides information about the amount of input packets, output packets, collisions, and information related to the network memory buffers (mbufs).

In the Example 14-11, we use the **netstat** command with the -i option, which gave us the summary of the packets transferred for each interface defined in the system. In our case, en0 (ethernet) and tr0 (token ring), lo0 is the loopback address used by local processes.

Example 14-11 Using netstat -i

| Mama | М±    | Madurant | A d dua a a      | Tulita Tana |     | 0.1.4. 0   | C-1    | 1   |
|------|-------|----------|------------------|-------------|-----|------------|--------|-----|
| Name | Mtu   | Network  | Address          | Ipkts Ierı  | r'S | Opkts Oeri | rs Col | I I |
| en0  | 1500  | link#2   | 0.6.29.6b.f.42   | 1333        | 0   | 1900       | 0      | 0   |
| en0  | 1500  | 10.1.2   | i19962c.itso.com | 1333        | 0   | 1900       | 0      | 0   |
| trO  | 1492  | link#3   | 8.0.5a.b9.51.e5  | 271465      | 0   | 57359      | 0      | 0   |
| trO  | 1492  | 9.3.240  | rs9916c          | 271465      | 0   | 57359      | 0      | 0   |
| 100  | 16896 | link#1   |                  | 366         | 0   | 376        | 0      | 0   |
| 100  | 16896 | 127      | localhost        | 366         | 0   | 376        | 0      | 0   |
| 1o0  | 16896 | ::1      |                  | 366         | 0   | 376        | 0      | 0   |

The columns are defined as follows:

MTU The value for the frame size is, by default, 1500 in an

Ethernet adapter.

Address Specifies the MAC address or hardware address.

Ipkts Number of total input packets since the last boot.

**Opkts** Number of total transmitted packets since the last boot.

lerrs/Oerrs Input/output errors.

**Coll** Collisions; this count is not available for Ethernet

interfaces (en).

**Tip:** In AIX 5L Version 5.1, if the Oerrs column from **netstat** -i is greater than 1% of Opkts, the send (transmit) queue size (tx\_que\_size) for that interface should be increased.

If Oerrs is greater than 1% of lpkts, then execute the # netstat -m command to check for a lack of memory.

Another useful option for the **netstat** command is -I, which can be used to monitor the packet transmission for one interface within an interval. Look at Example 14-12 for the use of this command.

Example 14-12 Using netstat -I

| input ( | tr0) | outpu   | t    |       | input   | (Total) | outpu   | t    |       |
|---------|------|---------|------|-------|---------|---------|---------|------|-------|
| packets | errs | packets | errs | colls | packets | errs    | packets | errs | colls |
| 133261  | 0    | 10384   | 0    | 0     | 134917  | 0       | 12599   | 0    | 0     |
| 5061    | 0    | 1711    | 0    | 0     | 5061    | 0       | 1711    | 0    | 0     |
| 4494    | 0    | 1526    | 0    | 0     | 4494    | 0       | 1526    | 0    | 0     |
| 5271    | 0    | 1776    | 0    | 0     | 5271    | 0       | 1776    | 0    | 0     |
| 5447    | 0    | 1832    | 0    | 0     | 5447    | 0       | 1832    | 0    | 0     |
| 4985    | 0    | 1703    | 0    | 0     | 4985    | 0       | 1703    | 0    | 0     |
| 4158    | 0    | 1448    | 0    | 0     | 4158    | 0       | 1448    | 0    | 0     |
| 4448    | 0    | 1528    | 0    | 0     | 4448    | 0       | 1528    | 0    | 0     |
| 5356    | 0    | 1812    | 0    | 0     | 5356    | 0       | 1812    | 0    | 0     |
| 4741    | 0    | 1617    | 0    | 0     | 4741    | 0       | 1617    | 0    | 0     |
| 5334    | 0    | 1807    | 0    | 0     | 5334    | 0       | 1807    | 0    | 0     |
| 5312    | 0    | 1791    | 0    | 0     | 5312    | 0       | 1791    | 0    | 0     |
| 5364    | 0    | 1810    | 0    | 0     | 5364    | 0       | 1810    | 0    | 0     |
| 2679    | 0    | 907     | 0    | 0     | 2679    | 0       | 907     | 0    | 0     |
| 2451    | 0    | 834     | 0    | 0     | 2451    | 0       | 834     | 0    | 0     |

The output and interpretation for each column is the same that -i option.

#### In Solaris 8:

The use of the **netstat** command also provides information about the packets sent and received by an interface:

| # netsta | t -Ihm | ne0 5   |        |       |         |        |         |        |       |
|----------|--------|---------|--------|-------|---------|--------|---------|--------|-------|
| inpu     | t hm   | ne0     | output | ;     | inpu    | ıt (To | otal)   | output | ;     |
| packets  | errs   | packets | errs   | colls | packets | errs   | packets | errs   | colls |
| 145199   | 0      | 39233   | 0      | 5     | 1783949 | 0      | 1677983 | 0      | 5     |
| 12725    | 0      | 1587    | 0      | 0     | 12735   | 0      | 1597    | 0      | 0     |
| 11499    | 0      | 1481    | 0      | 0     | 11509   | 0      | 1491    | 0      | 0     |
| 11584    | 0      | 1499    | 0      | 0     | 11594   | 0      | 1509    | 0      | 0     |
| 14923    | 0      | 1927    | 0      | 1     | 14933   | 0      | 1937    | 0      | 1     |
| 19321    | 0      | 2437    | 0      | 3     | 19331   | 0      | 2447    | 0      | 3     |
| 15712    | 0      | 2102    | 0      | 2     | 15722   | 0      | 2112    | 0      | 2     |
| 15003    | 0      | 2109    | 0      | 0     | 15013   | 0      | 2119    | 0      | 0     |
| 11573    | 0      | 1511    | 0      | 0     | 11583   | 0      | 1521    | 0      | 0     |

In the above example, we can see the output of the **netstat** command in a Solaris 8 system; as in AIX 5L Version 5.1, the -I option shows us the statistics of input packets and output packets for an interface, in our case, hme0; the first report contains the information for the interface since the last boot.

## 14.7.2 Network tuning techniques and commands

In this section, we will review some commands and techniques that are going to help us improve our network performance.

## **Tuning commands: no**

The **no** command can display or change the current network options, such as thewall, tcp\_sendspace, and tcp\_receivespace. Every change that you make with this command will be immediately made, but it will be reset upon the next system boot. If you want to make the changes permanent, you need to add the no lines at the bottom of the startup script /etc/rc.net. Let us review some of its flags:

| -a              | Prints all options and current values.                   |
|-----------------|----------------------------------------------------------|
| -d              | Sets options back to its default values.                 |
| -o option=value | Changes the value for the specified option or attribute. |

Here is an example of the **no** command:

The example shown above only presents some of the possible parameters that can be modified. The following list present the most used parameters for the network in order to obtain the best performance:

**thewall** Allows you to increase the total amount of real memory (in

KB) that can be designated to networking processes.

tcp\_recvspace This kernel value is used as the default socket receive

buffer size when an application opens a TCP socket.

**tcp\_sendspace** This is the kernel value that controls the default socket

send buffer. The send buffer controls how much data an application can write to a socket before it is blocked.

**udp recvspace** Establishes the receive socket buffer size for a UDP

connection.

**udp\_sendspace** Defines the send socket buffer size for a UDP connection.

**sb max** This parameter controls the maximum size that a buffer

can reach. That means that TCP/UDP receive and send buffers must be less or equal to this value. If you want larger values for the buffers, then you need to modify this

kernel variable also.

All of the kernel network options can be modified in the following way:

```
# no -o thewall=630000
```

#### In Solaris 8:

There is a command that offers the same functionality of the **no** command; it is called **ndd**.

The **ndd** command allows you to change or query the network values, and the changes are made immediately. To retain changes after a reboot, place any **ndd** command into the /etc/rc2.d/S69inet file.

The output shown in Example 14-13 is not the complete output for the command; it is edited to only show some attributes for tcp connections.

Example 14-13 Solaris 8 ndd command

```
# ndd /dev/tcp
name to get/set ? ?
? (read only)
tcp time wait interval (read and write)
```

```
tcp conn req max q
                              (read and write)
tcp_conn_req_max_q0
                              (read and write)
tcp conn req min
                              (read and write)
tcp conn grace period
                              (read and write)
tcp cwnd max
                              (read and write)
tcp debug
                              (read and write)
tcp smallest nonpriv port
                              (read and write)
tcp ip abort cinterval
                              (read and write)
tcp ip abort linterval
                              (read and write)
tcp ip abort interval
                              (read and write)
tcp ip notify cinterval
                              (read and write)
tcp ip notify interval
                              (read and write)
tcp_ipv4_ttl
                              (read and write)
tcp keepalive interval
                              (read and write)
```

The following list presents some of the most used network parameters that can be modified to increase the network performance:

tcp\_xmit\_hiwat This value allows you to control the window transmit buffer

size for TCP connections.

tcp recv hiwat This value controls the receive buffer window size for tcp

connections.

To modify any of the kernel network values, you should use the **ndd** command as follows:

# ndd -set /dev/tcp tcp xmit hiwat 32768

Where:

/dev/tcp The name of the network driver you would like to change,

either TCP or UDP.

**tcp\_xmit\_hiwat** The name of the network attribute you want to modify.

**32768** The new value for the attribute.

Remember that any change is only valid until the next reboot; you need to add the ndd line into the run control script to make the change permanent.

### Changing the transmit queue size value

The transmit queue size is a value that is totally dependent on the type/model of the adapter; refer to your network adapter manual to learn the supported values. When changing the value, the resource (adapter) must not be in used. Example 14-14 on page 468 shows the way to change this attribute for the Ethernet adapter of our system. This process can also be issued by smitty.

```
# rmdev -1 en0
en0 Defined
# rmdev -1 ent0
ent0 Defined
# chdev -1 ent0 -a tx_que_size=16384
ent0 changed
# mkdev -1 ent0
ent0 Available
# mkdev -1 en0
en0 Available
```

Let us describe each of the commands:

| rmdev -1 en0  | Changes the status of the Ethernet interface (from available to defined).                     |  |  |  |
|---------------|-----------------------------------------------------------------------------------------------|--|--|--|
| rmdev -1 ent0 | Changes the status of the Ethernet adapter (from available to defined).                       |  |  |  |
| chdev -1      | When the interface and the adapter are defined, changes the value of the transmit queue size: |  |  |  |
| -l            | Indicates the logical device (ent0).                                                          |  |  |  |
| -a            | Indicates the attribute we want to modify (tx_que_size=16384).                                |  |  |  |
| mkdev -1 ent0 | Changes the adapter into the available state.                                                 |  |  |  |
| mkdev -1 en0  | Returns the interface to the available state.                                                 |  |  |  |

If we do not change the interface and adapter status from available to defined, we would receive the following output for the **chdev** command:

# 14.8 Introduction to workload management

This section describes some of the features included in Solaris 8 and in AIX 5L Version 5.1 to manage workload. Workload management, as you know, is vital because the conflicting pressures of costs, a lack of skilled support people, fast growing server farms, and the need of competitive advantage, are forcing customers to look for proactive solutions design.

There is a command in Solaris 8 called **dispadmin**, which can display or change process scheduler parameters on a running system.

There are four classes defined by default in Solaris:

```
# dispadmin -1
CONFIGURED CLASSES
==========

SYS (System Class)
TS (Time Sharing)
IA (Interactive)
RT (Real Time)
```

To see the actual values for each class, we use the following command:

#### Where:

| Time sharing class | Provides an | effective allocation | of the CPU resources. |
|--------------------|-------------|----------------------|-----------------------|
|--------------------|-------------|----------------------|-----------------------|

This class can also determine the scheduling priority for a process by using the tsupri value for this class. The tsupri value is a factor that determines the scheduling priority. In such a case, a process with a higher tsupri value will be the before one with a lower value.

run before one with a lower value.

**Interactive class** This class provides good response time to interactive

processes (any process that needs user interaction) and

good throughput to CPU-bound jobs.

**Real Time class** This class allows you to display or modify values for the

processor time that a process is going to use.

Any new process uses the default values for each class, unless you change it with the **priocnt1** command. Here are some examples:

► To change the quantum for a new process, run:

```
# priocntl -e -C RT -t 30 command
```

To change the priority of a process, run:

# priocntl -e -C RT -p 10 command

#### In AIX 5L Version 5.1:

Workload Manger (WLM), which is included with the operating system, allows you to manage workloads. This feature has been available since AIX Version 4.3.3. Some of its functions are listed below:

- ► Management of I/O bandwidth in addition to the already existing CPU cycles
- Graphical display of resource utilization
- ► Fully dynamic reconfiguration

WLM gives the system administrator the ability to create different classes of services for jobs, and to specify attributes for those classes. These attributes specify minimum and maximum amounts of CPU, physical memory usage, and disk I/O throughput. WLM automatically assigns the jobs to the defined class using the rules provided by the system administrator.

The components of WLM are:

processes that has a set of resource limits applied to it. A hierarchy of classes exists, which includes the *superclass* and *subclass*. In the superclass level, the determination of the resource is based on the resource shares and limits. In the subclass level, the resource shares and limits are based on the amount of each resource allocated to the parent superclass.

**Tiers** Defines the relative priority of groups of classes to each

other. There are 10 available tiers, from 0 to 9, where tier 0 is the most important and 9 is the least important.

As a result, those classes in tier 0 will get resource allocation priority over classes in tier 1 and so on. The tier

applies to both superclass and subclasses.

**Users** An admin user for WLM must be a valid system user

(defined in /etc/passwd or NIS) and this is the person that performs administration tasks on the superclass. The Admingroup is a group of users allowed to perform

administration tasks on the superclass.

There are two ways to assign a process to a class: automatic or manual.

The automatic assignment is done when a process calls the system call exec, using the assignment rules specified by the WLM administrator. Manual means that a selected process or group of processes is assigned to a class by a user that has the required authority on both the process and target classes. This manual assignment can be done using the command line, smitty, or WSM.

As we mentioned, the class has its own rules in order to make automatic assignment of classes by WLM. An example of the class assignment rules shown in Table 14-2.

Table 14-2 Example of class assignment rules

| Class  | Reserved | User | Group | Application             | Туре | Tag  |
|--------|----------|------|-------|-------------------------|------|------|
| System | -        | root | -     | -                       | -    | -    |
| db1    | -        | -    | -     | /usr/oracle/bin/<br>db* | -    | _db1 |

Where:

Class name This field must contain the name of a class that is defined

in the class file corresponding to the level of the rules file.

**Reserved** Reserved for future use and must have a hyphen (-).

**Users** The user name of the user owning process, which must

be a system user or an NIS defined user.

**Groups** List of one or more groups separated by commas (,).

**Application** The full path name for an application can be used to

determine the class to which a process belongs.

**Process types** Introduced in AIX 5L Version 5.1, this is also a comma

separated list, which can define the class of a process. Here are possible attributes for this field: 32-bit, 64-bit,

plock, and fixed.

Tags Introduced in AIX 5L Version 5.1, this field must have one

or more application tags separated.

As you can see, WLM can help with the management of workload on our systems. Let us review some tasks with smitty.

The fast path for WLM in smit is:

# smitty wlm

The main menu is shown in Example 14-15 on page 472.

Workload Management

Move cursor to desired item and press Enter.

Work on alternate configurations
Work on a set of Subclasses
Show current focus (Configuration, Class Set)
List all classes
Add a class
Change / Show Characteristics of a class
Remove a class
Class assignment rules
Start/Stop/Update WLM
Assign/Unassign processes to a class/subclass

F1=Help F2=Refresh F3=Cancel

F9=Shell F0=Exit Enter=Do

The fast path to start WLM is:

# smitty wlmstart

The dialog screen can be seen at Example 14-16.

#### Example 14-16 Starting WLM

Start Workload Manager

F8=Image

Type or select values in entry fields. Press Enter AFTER making all desired changes.

[Entry Fields]
Management mode Active
Enforce Resource Set bindings Yes
Start now, at next boot, or both ? Now

F1=Help F2=Refresh F3=Cancel F4=List F5=Reset F6=Command F7=Edit F8=Image F9=Shell F0=Exit Enter=Do

By default, WLM is not started any time the systems restarts; in this screen, you can decide if you would like to start it only for this session or when the system restarts. The management mode line has the following options:

Active mode Activates classification of processes and regulation of

resources.

Passive mode Activates classification of processes without regulation of

resources.

The smit fast path to move processes between classes is:

# smitty wlmassign

The dialog screen looks like Example 14-17.

Example 14-17 Moving a process in WLM

Assign/Unassign processes to a class/subclass

Type or select values in entry fields. Press Enter AFTER making all desired changes.

|                                 |                                     |                                  | <pre>[Entry Fields] Assign Superclass [] [] []</pre> |
|---------------------------------|-------------------------------------|----------------------------------|------------------------------------------------------|
| F1=Help<br>F5=Reset<br>F9=Shell | F2=Refresh<br>F6=Command<br>F0=Exit | F3=Cancel<br>F7=Edit<br>Enter=Do | F4=List<br>F8=Image                                  |

In this dialog screen, you can decide whether to remove a process from a superclass or a subclass or to assign it.

You need to select a list of processes (PIDs) in order to move/remove them into the specified class. When you assign a process to a class, all the values (cpu time, memory, and I/O) defined for that class are assigned to the process.

## 14.9 Quick reference

Table 14-3 shows the command comparison between AIX 5L Version 5.1 and Solaris 8 for performance management.

Table 14-3 Quick reference for performance management

| Tasks                                             | AIX 5L Version 5.1 | Solaris 8                |
|---------------------------------------------------|--------------------|--------------------------|
| Changing the CPU time slice (quantum for Solaris) | schedtune          | priocntl                 |
| CPU monitoring                                    | sar and tprof      | sar, mpstat, and cpustat |
| Memory monitoring                                 | vmstat             | vmstat and pmap          |
| Paging space monitoring                           | lsps               | swap                     |

| Tasks                        | AIX 5L Version 5.1                | Solaris 8              |
|------------------------------|-----------------------------------|------------------------|
| Finding the memory users     | ps, svmon, and ipcs               | ps, ipcs, and pmap     |
| Disk monitoring              | iostat and sar                    | iostat and sar         |
| Locating the most used files | filemon                           | N/A                    |
| Network monitoring           | netstat and netpmon               | netstat                |
| Tuning network parameters    | no                                | ndd                    |
| Manage workload              | You can choose ► smitty wlm ► wsm | priocntl and dispadmin |

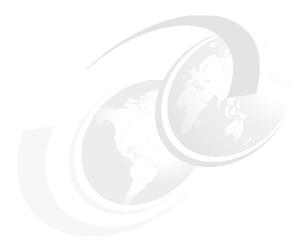

# **Troubleshooting**

This chapter contains the following:

- Overview
- ► Error logging
- ► Hardware diagnostics
- ► System dumps
- ► LED codes in AIX
- ► Event tracing in AIX
- ► Quick reference

© Copyright IBM Corp. 2002 475

### 15.1 Overview

Troubleshooting the system problems are one of the important and challenging task for system administrators. Although this chapter is not covering everything about troubleshooting, we discuss the basic tools provided in AIX 5L Version 5.1 and Solaris 8. We discuss error logging, system dumps, event tracing, and the LED codes in AIX.

# 15.2 Error logging

In this topic, we discuss the error logging facility that is available in Solaris 8 and AIX 5L Version 5.1 and also show how to work with the syslogd daemon.

## 15.2.1 Error logging in Solaris

In Solaris 8, most of the errors related to system problems, alerts, notices are, by default, logged in the /var/adm/messages file. All these messages are recorded by the syslogd daemon.

To view the recent messages, use the **dmesg** command. Example 15-1 shows the output of the **dmesg** command.

Example 15-1 dmesg command output

```
# dmesq
Mon May 13 10:47:24 CDT 2002
Apr 22 10:03:26 Siva unix: [ID 832595 kern.info] cpu 0 initialization complete

    online

Apr 22 10:03:30 Siva genunix: [ID 454863 kern.info] dump on /dev/dsk/c0t3d0s1
size 147 MB
Apr 22 10:03:34 Siva pseudo: [ID 129642 kern.info] pseudo-device: devinfo0
Apr 22 10:03:34 Siva genunix: [ID 936769 kern.info] devinfo0 is
/pseudo/devinfo@0
Apr 22 10:03:40 Siva sbus: [ID 349649 kern.info] cgsix0 at sbus0: SBus slot 3
0x0 SBus level 5 sparc ipl 9
Apr 22 10:03:40 Siva genunix: [ID 936769 kern.info] cgsix0 is
/iommu@0,10000000/sbus@0,10001000/cgsix@3,0
Apr 22 10:03:40 Siva cgsix: [ID 260993 kern.info] cgsix0: screen 1152x900,
single buffered, 1M mappable, rev 11
Apr 22 10:03:40 Siva sbus: [ID 349649 kern.info] ledma0 at sbus0: SBus slot 5
0x8400010
Apr 22 10:03:40 Siva sbus: [ID 349649 kern.info] le0 at ledma0: SBus slot 5
0x8c00000 sparc ipl 6
Apr 22 10:03:40 Siva genunix: [ID 936769 kern.info] le0 is
/iommu@0,10000000/sbus@0,10001000/ledma@5,8400010/le@5,8c00000
```

• •

You can also view the /var/adm/messages file with the more or pg commands.

You can customize /etc/syslog.conf to capture additional error messages by different system process. Refer to the man pages for syslog.conf and syslogd for additional information.

You can add an online entry to the system log files using the logger command.

## 15.2.2 Error logging in AIX

The error logging process begins when the AIX operating system module detects an error. The error-detecting segment of code then sends error information to either the errsave kernel service and errlast kernel service for pending system crash, or to the errlog subroutine to log an application error, where the information is, in turn, written to the /dev/error special file. The errlast preserves the error record in the NVRAM. Therefore, in the event of a system crash, the last logged error is not lost.

This process then adds a time stamp to the collected data. The errdemon daemon constantly checks the /dev/error file for new entries, and when new data is written, the daemon conducts a series of operations.

Before an entry is written to the error log, the errdemon daemon compares the label sent by the kernel or application code to the contents of the error record template repository. If the label matches an item in the repository, the daemon collects additional data from other parts of the system.

To create an entry in the error log, the errdemon daemon retrieves the appropriate template from the repository, the resource name of the unit that detected the error, and detailed data. Also, if the error signifies a hardware-related problem and the Vital Product Data (VPD) hardware exists, the daemon retrieves the VPD from the Object Data Manager (ODM). When you access the error log, either through SMIT or with the error command, the error log is formatted according to the error template in the error template repository and presented in either a summary or detailed report. Most entries in the error log are attributable to hardware and software problems, but informational messages can also be logged.

## Generating the error log

You can generate the error reports using smitty or through the errpt command.

## **Using smitty**

You can use the System Management Interface Tool (SMIT) with a fast path to run the **errpt** command. To use the SMIT fast path, enter:

# smitty errpt

After completing a dialog about the destination of the output and concurrent error reporting, you will see a panel similar to that shown in Example 15-2.

Example 15-2 Generate an Error Report screen

Generate an Error Report Type or select values in entry fields. Press Enter AFTER making all desired changes. [TOP] [Entry Fields] CONCURRENT error reporting? no Type of Report summary Error CLASSES (default is all) П Error TYPES (default is all) []Error LABELS (default is all) Error ID's (default is all) +χ Resource CLASSES (default is all) Resource TYPES (default is all) П Resource NAMES (default is all) SEQUENCE numbers (default is all) [] STARTING time interval ENDING time interval П Show only Duplicated Errors [no] [MORE...5] F3=Cancel F4=List F1=Help F2=Refresh F5=Reset F6=Command F7=Edit F8=Image F9=Shell F10=Exit Enter=Do

In Example 15-2, the fields can be specified as:

| CONCURRENT error reporting       | Yes means you want errors displayed or printed as the errors are entered into the error log.       |
|----------------------------------|----------------------------------------------------------------------------------------------------|
| SUMMARY or DETAILED error report | DETAILED gives comprehensive information, whereas SUMMARY contains concise descriptions of errors. |
| Error CLASSES                    | Values are H (hardware), S                                                                         |

(Software), and O (operator

messages created with errlog). You

can specify more than one error class.

**Resource CLASSES** Device class for hardware errors (for

example, disk).

**ERROR TYPES** The following are the error types.

**PEND** The loss of availability of a device or

component is imminent.

**PERF** The performance of the device or

component has degraded to below an

acceptable level.

**TEMP** Recovered from condition after

several attempts.

**PERM** Unable to recover from error

condition. Error types with this value are usually the most severe errors and imply that you have a hardware or software defect. Error types other than PERM usually do not indicate a defect, but they are recorded so that

they can be analyzed for the

diagnostic problems.

**UNKN** The severity of the error cannot be

determined.

**INFO** The error type is used to record

informational entries.

**Resource TYPES** Device type for hardware.

**Resource NAMES** Common device name (for example,

hdisk0).

**ID** The error identifier.

STARTING and ENDING dates The format mmddhhmmyy (month,

day, hour, minute, and year) can be used to select only errors from the log that are timestamped between the two

values.

### errpt command

The **errpt** command generates a report of logged errors. Two types of reports can be produced depending upon the options you use. The two types are:

**Summary report** This is the default report. It just gives an overview.

#### **Detailed report**

This shows the detailed description of all the errors that are logged. You need to use the -a option to generate this report.

The **errpt** command queries the /var/adm/ras/errlog error log file to produce the error report.

Let us see some examples:

► If you use the errpt command without any options, it generates a summary report similar to Example 15-3. In the output, the C column represents the error class and T represents the error Type. Refer to "Using smitty" on page 478 for an explanation of these columns.

Example 15-3 errpt summary report

| # errpt              |                   |                                        |
|----------------------|-------------------|----------------------------------------|
| IDENTIFIER TIMESTAMP | T C RESOURCE_NAME | DESCRIPTION                            |
| C60BB505 0510133302  | 2 P S SYSPROC     | SOFTWARE PROGRAM ABNORMALLY TERMINATED |
| C60BB505 0510124502  | 2 P S SYSPROC     | SOFTWARE PROGRAM ABNORMALLY TERMINATED |
| A6DF45AA 0508112902  | 2 I O RMCdaemon   | The daemon is started.                 |
| 51F6CEBE 0508112802  | 2 T H scraidO     | ADAPTER ERROR                          |
| 2BFA76F6 0508112302  | 2 T S SYSPROC     | SYSTEM SHUTDOWN BY USER                |
| 9DBCFDEE 0508112802  | 2 T O errdemon    | ERROR LOGGING TURNED ON                |
| C5C09FFA 0508024702  | 2 P S SYSVMM      | SOFTWARE PROGRAM ABNORMALLY TERMINATED |
| C5C09FFA 0508024702  | 2 P S SYSVMM      | SOFTWARE PROGRAM ABNORMALLY TERMINATED |
| C5C09FFA 0508024702  | 2 P S SYSVMM      | SOFTWARE PROGRAM ABNORMALLY TERMINATED |

► To display the detailed error report, use the following command:

```
# errpt -a
```

► To display errors of particular class, for example, for the Hardware class, use the following command:

```
#errpt -d H
```

► To display a detailed report of all errors logged for a particular error identifier, enter the following command:

```
# errpt -a -j identifier
```

Where identifier is the eight digit hexadecimal unique error identifier. To clear all entries from the error log, enter the following command:

```
# errclear 0
```

➤ To stop error logging, enter the following command:

```
#/usr/lib/errstop
```

► To start error logging, enter the following command:

```
# /usr/lib/errdemon
```

► To list the current setting of error log file and buffer size and duplicate information, enter the following command:

# /usr/lib/errdemon -l

## 15.2.3 syslogd daemon

The syslogd daemon logs the system messages from different software components (kernel, daemon processes, and system applications). When started, syslogd reads the /etc/syslog.conf configuration file. Whenever you change this file, you need to refresh the syslogd subsystem:

# refresh -s syslogd

### /etc/syslog.conf file

The general format of /etc/syslog.conf file is:

selector action

The selector field names a *facility* and a *priority level*. Separate facility names with a comma (,). Separate the facility and priority level portions of the selector field with a period (.). Separate multiple entries in the selector field with a semicolon (;). To select all the facilities, use an asterisk (\*).

The action field identifies a destination (file, host, or user) to receive the messages. If routed to a remote host, the remote system will handle the message indicated in its own configuration file. To display messages on a user's terminal, the destination field must contain the name of a valid, logged-in system user. If you specify an asterisk (\*) in the action field, a message is sent to all logged-in users.

These are the facilities that are used in selector field:

kern Kernel user User level

mail Mail subsystem
daemon System daemons

auth Security or authorization

**syslog** syslogd messages

**Ipr** Line-printer subsystem

You can use the following priority levels in the selector field. Messages of the specified level and all levels above it are sent as directed:

**emerg** Specifies emergency messages. These messages are

not distributed to all users.

**alert** Specifies important messages, such as a serious

hardware error. These messages are distributed to all

users.

crit Specifies critical messages not classified as errors, such

as improper login attempts.

**err** Specifies messages that represent error conditions.

warning Specifies messages for abnormal, but recoverable,

conditions.

**notice** Specifies important informational messages. Messages

without a priority designation are mapped into this priority

message.

info Specifies informational messages. These messages can

be discarded, but are useful in analyzing the system.

**debug** Specifies debugging messages. These messages may be

discarded.

**none** Excludes the selected facility. This priority level is useful

only if preceded by an entry with an \* (asterisk) in the

same selector field.

The following example shows sample lines from /etc/syslog.conf:

auth.debug /dev/console
mail.debug /tmp/mail.debug
daemon.debug /tmp/daemon.debug
auth.debug /dev/console
\*.debug;mail.none @system1

Let us see what each line represents:

auth.debug /dev/console Specifies that all security messages are

directed to the system console.

mail.debug /tmp/mail.debug Specifies that all mail messages collected in

the /tmp/mail.debug file.

\*.debug;mail.none @system1 Specifies that all other messages, except

messages from the mail subsystem, are sent to the syslogd daemon on host

system1.

**Note:** Whenever you modify the /etc/syslog/conf file, you need to restart the syslogd daemon; only then will the changes come into effect. In AIX, you can restart using the **refresh** -s syslogd command. In Solaris, you can stop and start the syslog daemon by running the /etc/init.d/syslog stop/start command.

# 15.3 Hardware diagnostics

In this topic, we discuss how to run the hardware diagnostics on Solaris 8 and AIX 5L Version 5.1.

#### In Solaris 8:

In Solaris, you can perform the hardware diagnostics at the OK prompt. You can perform the on-board hardware diagnostics to find the fault on the hardware.

Perform the following steps to run the diagnostics at the OK prompt:

1. Bring down the system by issuing the **init 0** command. At the OK prompt, enter the following commands, one after the other, to set the environment variables:

```
setenv auto-boot? false
setenv diag-switch? true
```

2. Enter the **reset** command to start the diagnostics.

If you want to probe for different devices, you can use the following commands at the OK prompt:

```
probe-scsi
probe-scsi-all
show-devs
show-disks
show-tapes
probe-sbus
show-sbus
```

You can use the test-all, test /memory, test net, test scsi, and test floppy commands to execute the self tests of the respective devices.

#### SunVTS tool

You can use the SunVTS tool to run the diagnostics. SunVTS is Sun's Validation Test package. SunVTS is a software diagnostic package that tests and checks the validity of Sun hardware connectivity and hardware controller's functionality. By default, it is not installed. You can install it from the Solaris Supplement CD-ROM. If the CD-ROM is not available, you can download this package (SUNWvts) from the Web site <a href="http://www.sun.com">http://www.sun.com</a>.

This package will be installed in the /opt directory. To run this diagnostic tool in GUI mode, type the /opt/SUNWvts/bin/sunvts command. If you want to run in terminal mode, use the /opt/SUNWvts/bin/sunvts -t command.

#### In AIX 5L Version 5.1:

Whenever a hardware problem occurs in AIX, use the **diag** command to diagnose the problem. The **diag** command allows you to analyze the error log. It provides information that is very useful for the service representative.

#### The diag command

The diag command offers different ways to test hardware devices or the complete system.

Let us see one method of testing of hardware devices using the diag command:

1. Start the diag command. A welcome screen appears. Press Enter. You will see a screen similar to Example 15-4.

#### Example 15-4 diag function selection menu

FUNCTION SELECTION 801002

Move cursor to selection, then press Enter.

Diagnostic Routines

This selection will test the machine hardware. Wrap plugs and other advanced functions will not be used.

Advanced Diagnostics Routines

This selection will test the machine hardware. Wrap plugs and other advanced functions will be used.

Task Selection (Diagnostics, Advanced Diagnostics, Service Aids, etc.)
This selection will list the tasks supported by these procedures.
Once a task is selected, a resource menu may be presented showing
all resources supported by the task.

Resource Selection

This selection will list the resources in the system that are supported by these procedures. Once a resource is selected, a task menu will be presented showing all tasks that can be run on the resource(s). 2. Select the option Diagnostic routines and press the Enter key, which allows you to test hardware devices. The next menu you will see on the screen is DIAGNOSTIC MODE SELECTION. You can select two options:

#### **System Verification**

Will test the system, but will not analyze the error log. This option is used to verify that the machine is functioning correctly after completing a repair or an upgrade.

**Problem Determination** Tests the system and analyzes the error log if one is available. This option is used when a problem is suspected on the machine. Do not use this option after you have repaired a device, unless you remove the error log entries of the broken device.

You can select either of the options, depending upon your requirement.

3. The next menu you will see on the screen is similar to Example 15-5. In this menu, you can select any listed hardware device to run the diagnostics. If you want to test the complete system, select All Resources. To select any hardware device, move the cursor to the particular device and press Enter. In our example, we have selected rmt0 (notice the + symbol before rmt0). To start diagnostics, press F7.

If you press F4, diag tool displays all the diagnostic tasks that are supported by selected device.

#### Example 15-5 Diagnostic selection

DIAGNOSTIC SELECTION

801006

```
From the list below, select any number of resources by moving
the cursor to the resource and pressing 'Enter'.
To cancel the selection, press 'Enter' again.
To list the supported tasks for the resource highlighted, press 'List'.
```

Once all selections have been made, press 'Commit'. To exit without selecting a resource, press the 'Exit' key.

| [MORE23] |              |                                          |
|----------|--------------|------------------------------------------|
| tty2     | 01-S3-00-00  | Serial Port                              |
| scsi0    | 10-60        | Wide SCSI I/O Controller                 |
| cd0      | 10-60-00-4,0 | SCSI Multimedia CD-ROM Drive (650 MB)    |
| + rmt0   | 10-60-00-5,0 | SCSI 8mm Tape Drive (20000 MB)           |
| tok0     | 10-68        | IBM PCI Tokenring Adapter (14101800)     |
| ssa0     | 10-70        | IBM SSA Enhanced RAID Adapter (14104500) |

ent0 10-78 IBM 10/100/1000 Base-T Ethernet PCI Adapter (14100401)

[MORE...1]

F1=Help F4=List F7=Commit F10=Exit

F3=Previous Menu

If the device is busy, the diag tool does not permit testing the device or analyzing the error log. Example 15-6 shows that the selected Ethernet adapter ent0 was not tested because it was in use. But you can test these devices using other diagnostic modes. The diagnostic modes are described in "Diagnostic modes" on page 486.

#### Example 15-6 Diagnostic menu

ADDITIONAL RESOURCES ARE REQUIRED FOR TESTING

801011

No trouble was found. However, the resource was not tested because the device driver indicated that the resource was in use.

The resource needed is

- ent0 10-78 IBM 10/100/1000 Base-T Ethernet PCI

Adapter (14100401)

To test this resource, you can do one of the following:

Free this resource and continue testing.

Shut down the system and reboot in Service mode.

Move cursor to selection, then press Enter.

Testing should stop.

The resource is now free and testing can continue.

F3=Cancel F10=Exit

#### **Diagnostic modes**

There are three different diagnostic modes available. They are concurrent, maintenance, and stand-alone mode.

#### Concurrent mode

Concurrent mode means that the diagnostic programs are executed during normal system operation. Certain devices can be tested, for example, a tape device that is currently not in use, but the number of resources that can be tested is very limited.

#### Maintenance mode

Maintenance is single-user mode. To expand the list of devices that can be tested, take the system down to maintenance mode with the **shutdown** -m command. Run the **diag** command. In this mode, all the user programs are stopped. All the user volume groups are inactive, which extends the number of devices that can be tested in this mode.

#### Stand-alone mode

The stand-alone mode offers the greatest flexibility. You can test systems that do not boot or that have no operating system installed (the latter requires a diagnostic CD-ROM). You can follow these steps to start up the diagnostics in stand-alone mode:

- 1. If you have a diagnostic CD-ROM (or a diagnostic tape), insert it into the system. (If you do not have a diagnostic CD-ROM, you boot diagnostics from the hard disk.)
- 2. Shut down the system. When AIX is down, turn off the system power.
- 3. On a microchannel system, set the key switch to service.
- 4. Turn on the power.
- On a PCI system, press F6 on a graphic console or press 6 on an ASCII console when an acoustic beep is heard and icons (or words) are shown on the display. This simulates booting in service mode (logical key switch). (Not all PCI models support this).
- 6. The **diag** command will be started automatically, either from the hard disk or the diagnostic CD-ROM.

**Note:** The **diag** command offers a wide number of additional tasks that are hardware related. All these tasks can be found after starting the **diag** main menu and selecting Task Selection.

The tasks that are offered are hardware (or resource) related. For example, if your system has a service processor, you will find service processor maintenance tasks, which you do not find on machines without a service processor. Or, on some systems, you find tasks to maintain RAID and SSA storage systems.

# **Supported platforms**

All current PCI models support the **diag** command. The following machines support the **diag** command:

 All current PCI systems: 43Ps with LED, F-models, H-models, M-models, and S-models ► All microchannel systems

The diag command is not supported on the following platforms:

Old PCI systems: 40Ps, 43Ps without LED

If **diag** is not supported on your platform, you must use the System Management Service (SMS) to test the hardware.

# 15.4 System dumps

Your system generates a system dump when it crashes because of severe error. It can also be initiated by the system administrator when the system has hung.

The system dump is a copy of the contents of all or part of the physical memory of your system. It is obtained from memory locations used by kernel components.

Actually, a system dump is a snapshot of the operating system state at the time of the crash or manually initiated dump.

# 15.4.1 System dumps in Solaris

In Solaris 8, whenever the system crashes, the **savecore** command is executed to fetch the information from dump device. It will create two files called unix.*n* and vmcore.*n*, where n represents the sequence number. By default, the crash dump files are stored in the /var/crash/hostname directory.

# The dumpadm command

In Solaris 8, you can manage the system dump files with the **dumpadm** command. With the **dumpadm** command, you can configure a dump device, save a core directory, dump content, and free space parameters. The configuration parameters of the **dumpadm** command are stored in the /etc/dumpadm.conf file.

Let us see some of the examples of using the dumpadm command:

► If you run the dumpadm command without any options, it displays the current system crash dump configuration details:

► To change the dump device to, for example, /dev/dsk/c0t1d0s0, run the following command:

You can enable or disable the system crash dumps with the dumpadm -y and dumpadm -n commands respectively.

**Note:** To collect the crash dump of a live system, you can run the **savecore** -L command. This is one of the new features of Solaris 8. This might be useful when you suspect any performance problems in the machine. As it is a live system, it is advised to configure the dedicated dump device; otherwise, you may not able to run the **savecore** -L command.

You can use the crash command to examine the system crash dump.

For more information you can refer to **savecore**, **crash**, and **dumpadm** manual pages.

#### 15.4.2 System dumps in AIX

In AIX 5L Version 5.1, the default dump device is /dev/hd6, which is also the default paging device. If you have not added a dedicated dump device (for example, /dev/hd7), then the system will attempt, on reboot, to copy the dump image from /dev/hd6 to a file (vmcore.X) in a directory in rootvg (the default is /var/adm/ras). This is because the /dev/hd6 device needs to be used as paging space when the AIX system starts. If the copy fails (usually because there is not enough space), it will prompt you to copy off the dump to a tape device or to diskettes.

# The sysdumpdev command

In AIX 5L Version 5.1, the **sysdumpdev** command is used to manage the system crash dumps. With this command, you can display the dump device information, change the destination of dump, and estimate the size of the system dump.

Let us see some examples:

► To estimate the size of the system dump, use the following command:

```
# sysdumpdev -e
0453-041 Estimated dump size in bytes: 26004684
```

► To display the current dump device information, use the following command:

```
# sysdumpdev -1
primary /dev/hd6
secondary /dev/sysdumpnull
copy directory /var/adm/ras
forced copy flag TRUE
always allow dump FALSE
dump compression ON
```

► To change the primary dump device to /dev/hd7, use the following command:

```
# sysdumpdev -P -p /dev/hd7
primary /dev/hd7
secondary /dev/sysdumpnull
copy directory /var/adm/ras
forced copy flag TRUE
always allow dump FALSE
```

► To change the secondary dump device, use the following command:

```
# sysdumpdev -P -s /dev/hd7
primary /dev/hd6
secondary /dev/hd7
copy directory /var/adm/ras
forced copy flag TRUE
always allow dump FALSE
```

▶ To display the most recent dump statistics, use the following command:

```
# sysdumpdev -L
0453-039
Device name: /dev/hd6
Major device number: 10
Minor device number: 2
Size: 76737536 bytes
Date/Time: Sun Oct 21 16:48:34 CDT 2001
Dump status: 0
dump completed successfully
```

To check that the dump is readable, start the **kdb** command on the dump file. The **kdb** command needs a kernel file (UNIX) to match the dump file. If you do not specify a kernel file, **kdb** uses the /usr/lib/boot/unix file by default.

#### Collecting the dump and related information

The easiest way to copy a dump and other system information to be used in analyzing the problem is by using the snap command. The snap command gathers system configuration information and compresses the information into a tar file that can then be downloaded to some other media. The snap command automatically creates the /tmp/ibmsupt directory, and several subdirectories are created below this.

#### The snap command

The **snap** command is a general purpose utility for gathering information about a system.

In general, it is better to run the **snap -a** command when building a snap image for sending to IBM. Also, the -o option is useful for writing the information collected by the **snap** command to removable media, such as a tape. For example:

# snap -o /dev/rmt0

#### Forcing a dump

You only force a dump on a machine that is completely hung. There are several ways of initiating a dump. You can choose one of these methods depending on the status of your machine.

#### Forcing a dump on MCA systems

To force a dump, use one of the following options.

#### Option 1:

- 1. Turn the key mode switch to the Service position.
- 2. Press the Reset button once.
- 3. The system will start a dump and the LED panel will display LED 0c2.

#### Option 2:

- 1. Turn the key mode switch to the Service position.
- 2. Press the Function keys Ctrl + Alt + Num\_Pad 1.

#### Option 3

Use the sysdumpstart command. Or use the smitty dump fast path.

#### Forcing a dump on PCI systems

In PCI systems, the key switch is not available. Forcing a dump varies from model to model. You can refer to the Hardware Service Guide of your system. But, you can use the **sysdumpstart** command to force the dump, or use the **smitty dump** fast path. The menu similar to Example 15-7 on page 492 will be displayed. Select the Start a Dump to the Primary Dump Device option to force the dump.

**Note:** Keep in mind that, when you force a dump, either with **sysdumpstart** or smitty, the system comes down. Once the dump completes, you can restart the system. If there is not enough space in the /var file system, the system prompts you for the tape.

System Dump

Move cursor to desired item and press Enter.

Show Current Dump Devices
Show Information About the Previous System Dump
Show Estimated Dump Size
Change the Primary Dump Device
Change the Secondary Dump Device
Change the Directory to which Dump is Copied on Boot
Start a Dump to the Primary Dump Device
Start a Dump to the Secondary Dump Device
Copy a System Dump from a Dump Device to a File
Copy a System Dump from a Dump Device to Diskette
Always ALLOW System Dump
System Dump Compression
Check Dump Resources Utility

Esc+1=Help Esc+2=Refresh Esc+3=Cancel Esc+8=Image

Esc+9=Shell Esc+0=Exit Enter=Do

#### 15.4.3 LED codes in AIX

While booting, you can observe the different LED codes on the LED panel of the machine, at different boot stages. These codes will be useful to debug any problem while booting. The boot procedures are implemented in different way, depending on the type of AIX machine.

There are mainly two types of machines.

The RS/6000 family of machines was launched in 1990 and, over the years, has changed to adopt new technology as it becomes available. The first RS/6000 machines were based around the Micro Channel Architecture (MCA) and had a number of features common to each machine in the range, in particular, a three digit LED and a three position key mode switch.

In recent years, the RS/6000 family has migrated to Peripheral Component Interconnect (PCI) bus technology. Initial machines of this type (7040 and 7248) did not have the three digit LED or three position key mode switch of the previous MCA machines. Subsequent PCI machines have an LED or LCD display, but none have the three position key mode switch.

Here are some of the LED codes that are displayed on MCA systems:

292 Initializing a SCSI adapter. Needed to run the disk

containing AIX.

**252** Locating the diskette drive or reading from a bootable

diskette media.

**243 or 233** Booting from a device listed in the NVRAM boot list.

Usually hdisk0, a bootable CD-ROM, or a mksysb tape.

This is an indication that all devices in the machine are

configured correctly and the machine is ready to varyon

the root volume group.

517 or 553 Once these two LEDs have been displayed, any problem

experienced after this point is more than likely going to be

AIX-related as opposed to hardware-related.

581 TCP/IP configuration is taking place. If this number stays

on the LED panel for a very long time, you should perhaps look at your TCP/IP settings and routing information once

you are able to login to the system.

**c31** This code indicates the system is awaiting input from you

on the keyboard. This is usually encountered when booting from a CD-ROM or mksysb tape. This is normally

the dialogue to select the system console.

**c32 or c33** These codes tell you that the boot process is nearly

complete. Shortly afterwards, you should see output on the panel from the AIX boot process starting various

software subsystems.

551, 555, or 557 If the system hangs at these LED codes, the known

causes might be:

A corrupted file system

► A corrupted journaled file system (JFS or JFS2) - log

device

► A failing fsck (file system check) caused by a bad file

system helper

► A bad disk in the machine that is a member of the

rootvg

552, 554, or 556 If the system hangs at these LED codes, the known

causes might be:

A corrupted file system.

- A corrupted journaled file system (JFS or JFS2) log device.
- A bad IPL-device record or bad IPL-device magic number (The magic number indicates the device type.). A corrupted copy of the Object Data Manager (ODM) database on the boot logical volume.
- A hard disk in the inactive state in the root volume group.

# 15.5 Event tracing on AIX

In this topic, we discuss tracing the events and generating reports of event tracing in AIX 5L Version 5.1.

The trace system is a tool allowing you to capture the sequential flow of system activity or system events. Unlike a stand-alone kernel dump that provides a static snapshot of a system, the trace facility provides a more dynamic way to gather problem data.

Tracing can be used to isolate system problems and also to measure the system performance by observing the system and application execution.

All the traced events are written to /var/adm/ras/trcfile. The trace facility generates a huge amount of data. The amount of data it generates depends on what events you trace.

All the events traced are referenced by hook identifiers (Hook IDs). Events that can be traced are identified by a unique hook ID. You can trace a particular event that is more relevant to your problem by selecting the appropriate event or hook ID.

To display the defined event IDs, use the **trcrpt** command. Look at Example 15-8.

#### Example 15-8 Listing hook IDs

```
# trcrpt -j | more
004 TRACEID IS ZERO
3A8 SCSESDD
2A4 kentdd
2A5 kentdd
2A6 kentdd
2A7 stokdd
2A8 stokdd
2A9 stokdd
```

```
2AA stokdd
2EA gxentdd
2EB gxentdd
2EC gxentdd
409 STTY SF
707 LFTDD:
709 INPUTDD:
2FA ethchandd
....
```

# 15.5.1 Starting the trace

You can start the trace by using the **trace** command. The trace can be started either in interactive or in background mode.

If you issue the **trace** command without the -a option, it runs in interactive mode.

If you run the **trace** command with the -a option, it runs in the background mode. Once the trace is started in background mode, you use the **trcon**, **trcoff**, and **trcstop** commands to start tracing, stop tracing, and exit tracing, respectively.

#### Using the trace command

You can run the trace command with the smitty trestart fast path.

In interactive mode, to trace the EXEC system call event when running the **pwd** command, use the following commands:

```
# trace -j 134
-> !pwd
/
-> quit
#
```

**Tip:** To get the hook ID or event ID of the EXEC system call, use the **trcrpt** -j command.

To trace the same command in non-interactive mode, use the following commands:

```
# trace -a -j 134
# pwd
/
# trcstop
```

#### 15.5.2 Trace report

The output of the **trace** command will be in binary format and is dumped into the /var/adm/ras/trcfile file. To generate the report from this file, you can use the **trcrpt** command.

Let us see some of the examples of using the trcrpt command.

If you run the **trcrpt** command without any options, it displays the output on the standard output, as in Example 15-9.

#### Example 15-9 trcrpt command

```
# trcrpt
Wed May 22 15:41:07 2002
System: AIX i19962c Node: 5
Machine: 000321944C00
Internet Address: 0A010201 10.1.2.1
The system contains 4 cpus, of which 4 were traced.
Buffering: Kernel Heap
This is from a 32-bit kernel.
Tracing only these hooks, 134
trace -a -j 134
      ELAPSED SEC DELTA MSEC APPL SYSCALL KERNEL INTERRUPT
TD
001
      0.000000000
                        0.000000
                                                 TRACE ON channel O
                                                  Wed May 22 15:41:07 2002
      5.098056227
134
                     5098.056227
                                   exec: cmd=sh -c uptime | awk
'{printf("%s %-.5s load: %.3s, %.3s,
%.3s", (NF-6), (NF-5), (NF-2), (NF-1), NF) \ ' > /tmp/iyvhzixLL pid=-1 tid=130631
```

To redirect the output to a file, use the **trcrpt -o** *file\_name* command.

# 15.6 Quick reference

Table 15-1 on page 497 shows some the command comparisons between AIX 5L Version 5.1 and Solaris 8 for troubleshooting.

Table 15-1 Quick reference for troubleshooting

| Tasks                                                                      | AIX 5L Version 5.1 command | Solaris 8 Command                                                                                       |  |  |
|----------------------------------------------------------------------------|----------------------------|----------------------------------------------------------------------------------------------------|--|--|
| Displaying error log                                                       | errpt -a                   | dmesg                                                                                                   |  |  |
| Controlling system dump                                                    | sysdumpdev                 | dumpadm                                                                                                 |  |  |
| Hardware diagnostics                                                       | diag                       | At the boot prompt, use the SunVTS tool, or /usr/platform/ <platform-name>/sbin/prtdiag</platform-name> |  |  |
| Stopping/starting syslog daemon                                            | refresh -s syslogd         | /etc/init.d/syslog<br>stop/start                                                                        |  |  |
| Examine the crash dump                                                     | kdb                        | mdb                                                                                                    |  |  |
| Event tracing                                                              | trace<br>trcrpt            | -                                                                                                    |  |  |
| Display a snapshot of virtual memory                                       | svmon                      | N/A                                                                                                    |  |  |
| Capture and analyze a snapshot of virtual memory                           | vmstat                     | vmstat                                                                                                  |  |  |
| Display I/O statistics                                                     | iostat or filemon          | iostat                                                                                                  |  |  |
| Report system activity                                                     | sar                        | sar                                                                                                    |  |  |
| Display simple and complex lock contention information                     | lockstat                   | lockstat                                                                                                |  |  |
| Report CPU usage                                                           | tprof or topas             | cpustat or mpstat                                                                                       |  |  |
| Display paging/swapping space                                              | lsps -l                    | swap -1                                                                                                 |  |  |
| Provide interface level packet tracing for Internet protocols              | iptrace                    | snoop                                                                                                   |  |  |
| Display NFS and RPC statistics                                             | nfsstat                    | nfsstat                                                                                                 |  |  |
| Specify users who have access to cron                                      | /var/adm/cron/cron.allow   | /etc/cron.d/cron.allow                                                                                  |  |  |
| Specify users who have no access to cron                                   | /var/adm/cron/cron.deny    | /etc/cron.d/cron.deny                                                                                   |  |  |
| Specify remote users and hosts that can execute commands on the local host | /etc/hosts.equiv           | /etc/hosts.equiv                                                                                        |  |  |
| Default Super user log                                                     | /var/adm/sulog             | /var/adm/sulog                                                                                          |  |  |

| Tasks                    | AIX 5L Version 5.1 command | Solaris 8 Command |  |
|--------------------------|----------------------------|-------------------|--|
| Configure syslogd daemon | /etc/syslog.conf           | /etc/syslog.conf  |  |
| Display physical RAM     | bootinfo -r or prtconf     | prtconf           |  |

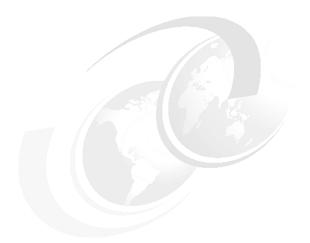

# Α

# **Object Data Manager (ODM)**

This appendix describes the following:

- ▶ Overview
- ► ODM commands
- ODM components
- ODM repository
- ► ODM device configuration

© Copyright IBM Corp. 2002 499

#### Overview

The ODM is a repository for information about the system. The ODM enables up to 1000 device configurations. The ODM is a very important component of AIX and is one major difference from other UNIX systems. It contains device support, device vital product data, software support for these devices, and so on.

# **ODM** components

There are three basic components of ODM: object classes, objects, and descriptors.

#### **Object classes**

The ODM consists of many database files, where each file is called an object class.

#### **Objects**

Each object class consists of objects. Each object is one record in an object class.

# **Descriptors**

The descriptors describe the layout of the objects. They determine the name and data type of the fields that are part of the object class.

# **ODM** commands

The following are the list of the commands which you can use to access the ODM:

► You can create ODM classes using the **odmcreate** command. This command has the following syntax:

```
odmcreate descriptor_file.cre
```

The file *descriptor\_file.cre* contains the class definition for the corresponding ODM class. Usually these files have the suffix .cre.

► To delete an entire ODM class, use the **odmdrop** command. This command has the following syntax:

```
odmdrop -o object class name
```

The name *object\_class\_name* is the name of the ODM class you want to remove. Be very careful with this command; it removes the complete class immediately.

► To view the underlying layout of an object class, use the odmshow command. The syntax is:

odmshow object class name

Table A-1 shows an extraction from ODM class PdAt, where four descriptors (uniquetype, attribute, deflt, and values) are shown.

Table A-1 Example of ODM class PdAt

| uniquetype       | attribute  | defit   | values           |
|------------------|------------|---------|------------------|
| tape/scsi/4mm4GB | block_size | 1024    | 0-16777215,1     |
| disk/scsi/1000mb | pvid       | none    |                  |
| tty/rs232/tty    | login      | disable | enable, disable, |

3. The system administrators usually work with objects. The odmget command queries objects in classes. Executing this command with only a class name as a parameter will list the complete classes information in a stanza format. You can use the -q flag to list only specific records. To add new objects, use odmadd. To delete objects, use odmdelete. To change the objects, use odmchange. These commands are explained in the next section.

All the ODM commands use the ODMDIR environment variable, which is set in the /etc/environment file. The default value of ODMDIR is /etc/objrepos.

# **Changing attribute values**

The ODM objects are stored in a binary format, which means you need to work with the ODM commands to guery or change any objects.

Let us see how to change an object's attribute.

The **odmget** command in the Example A-1 on page 502 will pick all the records from the PdAt class, where uniquetype is equal to tape/scsi/8mm and attribute is equal to block\_size. In this instance, only one record should be matched. The information is redirected into a file that can be changed using an editor. In our example, the default value for block\_size attribute is changed to 512 from 1024.

The **odmdelete** command in Example A-1 on page 502 will delete the old object in order to add the new object, which has a 512 block\_size attribute.

**Note:** Before the new value of 512 can be added into the ODM, the old object (which has the block\_size set to 1024) must be deleted; otherwise, you would end up with two objects describing the same attribute.

The final operation is to add the file into the ODM with the changed attribute.

# **Location and contents of ODM repository**

The ODM contains important two types of device information. One is *Predefined* device information, which describes all supported devices. The other is *customized device* information that describes all devices that are actually attached to the system.

To support diskless, dataless, and other workstations, the ODM object classes are held in three repositories. They are:

| /etc/objrepos | Cor | ntains | the | customized | devic | es | obje | ct | classes | and |
|---------------|-----|--------|-----|------------|-------|----|------|----|---------|-----|
|               |     |        |     |            |       |    | _    |    |         |     |

the four object classes used by the Software Vital Product Database (SWVPD) for the / (root) part of the installable software product. The root part of a software contains files that must be installed on the target system. These files cannot be shared in an AIX network. This directory also contains symbolic links to the predefined devices object classes, because the

ODMDIR variable is set to /etc/objrepos.

/usr/lib/objrepos Contains the predefined devices object classes, SMIT

menu object classes, and the four object classes used by the SWVPD for the /usr part of the installable

software product. The object classes in this repository can be shared across the network by /usr clients, dataless, and diskless workstations. Software installed in the /usr-part can be shared across a network by AIX systems only.

/usr/share/lib/objrepos Contains the four object classes used by the SWVPD for the /usr/share part of the installable software product. The /usr/share part of a software product contains files that are not hardware dependent. They can be used on other UNIX systems as well. An example is terminfo files that describe terminal capabilities. As terminfo is used on many UNIX systems, terminfo files are part of the /usr/share part of a system product.

# ODM device configuration

This topic explains the basics of device configuration in ODM. Support for the devices is implemented in ODM in different object classes. The predefined device class names start with Pd and the customized devices class names start with Cu.

The following sections describe different predefined and customized object classes.

# Predefined Devices (PdDv)

The predefined devices (PdDv) object class contains entries for all devices supported by the system. A device that is not a part of this ODM class could not be configured on an AIX system.

Example A-2 shows the sample PdDv information. You can get this information by running the **odmget PdDv** command.

#### Example: A-2 Predefined Devices (PdDv)

```
PdDv:
        type = "150mb"
        class = "tape"
        subclass = "scsi"
        prefix = "rmt"
        devid = ""
        base = 0
        has vpd = 1
        detectable = 1
```

```
chgstatus = 0
bus ext = 0
fru = 1
led = 2417
setno = 54
msgno = 1
catalog = "devices.cat"
DvDr = "tape"
Define = "/etc/methods/define"
Configure = "/etc/methods/cfgsctape"
Change = "/etc/methods/chggen"
Unconfigure = "/etc/methods/ucfgdevice"
Undefine = "/etc/methods/undefine"
Start = ""
Stop = ""
inventory only = 0
uniquetype = "tape/scsi/150mb"
```

The attributes you should know about are:

**Type** Specifies the product name or model number (for

example, 150 Mb tape).

Class Specifies the functional class name. A functional class is

a group of device instances sharing the same high-level function. For example, tape is a functional class name

representing all tape devices.

**Subclass** Device classes are grouped into subclasses. The

subclass scsi specifies all tape device that may be

attached to a SCSI system.

**Prefix** Specifies the Assigned Prefix in the Customized

database, which is used to derive the device instance name and /dev name. For example, rmt is the Prefix Name assigned to tape devices. Names of tape devices

would then look like rmt0, rmt1, or rmt2.

Base This descriptor specifies whether a device is a base

device or not. A base device is any device that forms part of a minimal base system. During the system boot, a minimal base system is configured to permit access to the root volume group and hence to the root file system. This minimal base system can include, for example, the

standard I/O diskette adapter and a SCSI hard drive. The device shown in the example is not a base device.

**Detectable** Specifies whether the device instance is detectable or

non-detectable. A device whose presence and type can

be electronically determined, once it is actually powered on and attached to the system, is said to be detectable. A value of 1 means that the device is detectable, and a value of 0 means that it is not detectable. These values are defined in the /usr/include/sys/cfgdb.h file.

**LED** Indicates the hexadecimal value displayed on the LEDs

when the Configure method executes. These values are stored in decimal, while the value shown on the LEDs is

hexadecimal.

Catalog Identifies the file name of the National Language Support

(NLS) message catalog that contains all messages

pertaining to this device.

**setno and msgno** Each device has a specific description (for example, 150

MB tape drive) that is shown when the device attributes are listed by the **1sdev** command. These two descriptors

are used to show the message.

**DvDr** Identifies the base name of the device driver associated

with all device instances belonging to the device type (for example, tape). Device drivers are usually stored in the

/usr/lib/drivers directory.

**Define** Names the Define method associated with the device

type. All Define method names start with the def prefix. This program is called when a device is brought into a

defined state.

**Configure** Names the Configure method associated with the device

type. All Configure method names start with the cfg prefix. This program is called when a device is brought into the

available state.

**Change** Names the Change method associated with the device

type. All Change method names start with the chg prefix. This program is called when a device is changed via the

chdev command.

**Unconfigure** Names the Unconfigure method associated with the

device type. All Unconfigure method names start with the ucfg prefix. This program is called when a device is

unconfigured by rmdef.

**Undefine** Names the Undefine method associated with the device

type. All Undefine method names start with the und prefix. This program is called when a device is undefined by

rmdef.

**Start and Stop** Few devices support a stopped state (only logical

devices). A stopped state means that the device driver is loaded, but no application can access the device. These attributes name the methods to start or stop a device.

**uniquetype** A key that is referenced by the other object classes.

Objects use this descriptor as pointer back to the device description in PdDv. The key is a concentration of the

class, subclass, and type values.

#### **Predefined Attributes (PdAt)**

The Predefined Attribute object class contains an entry for each existing attribute or each device represented in the PdDv object class. An attribute is any device-dependent information, such as interrupt levels, bus I/O address ranges, baud rates, parity settings, or block sizes. The extract of PdAt in Example A-3 shows three attributes (blocksize, physical volume identifier, and terminal name).

Example: A-3 Predefined Attributes (PdAt)

```
PdAt:
     uniquetype = "tape/scsi/1200mb-c"
     attribute = "block_size"
     deflt = "512"
     values = "1024,512,0"
     ...

PdAt:
     uniquetype = "disk/scsi/1000mb"
     attribute = "pvid"
     deflt = "none"
     ...

PdAt:
     uniquetype = "tty/rs232/tty"
     attribute = "term"
     deflt = "dumb"
     values = ""
     ...
```

Let us define the key fields that are shown in Example A-3:

**uniquetype** This descriptor is used as a pointer back to the device

defined in the PdDv object class.

attribute Identifies the name of the device attribute. This is the

name that can be passed to the mkdev and chdev

configuration commands.

**defit** Identifies default values for an attribute. Non-default

values are stored in CuAt.

values Identifies the possible values that can be associated with

the attribute name. For example, allowed values for the block\_size attribute range from 0 to 245760, with an

increment of 1.

#### **Customized Devices (CuDv)**

The Customized Devices (CuDv) object class contains entries for all device instances defined in the system. As the name implies, a defined device object is an object that a define method has created in the CuDv object class. A defined device object may or may not have a corresponding actual device attached to the system.

A CuDv object contains attributes and connections specific to a device. Each device, distinguished by a unique logical name, is represented by an object in the CuDv object class. The customized database is updated twice, during system boot and at runtime, to define new devices, remove undefined devices, or update the information for a device whose attributes have been changed.

Example A-4 shows a part of the CuDv object.

Example: A-4 Customized Devices (CuDv)

```
CuDv:
        name = "cd0"
        status = 1
        chgstatus = 2
        ddins = "scdisk"
        location = "10-60-00-4,0"
        parent = "scsi0"
        connwhere = "4,0"
        PdDvLn = "cdrom/scsi/scsd"
CuDv:
        name = "hdisk0"
        status = 1
        chgstatus = 2
        ddins = "scdisk"
        location = "20-60-00-8,0"
        parent = "scsi1"
        connwhere = "8,0"
        PdDvLn = "disk/scsi/scsd"
```

They key descriptors in CuDv are:

**name** A Customized Device object for a device instance is

assigned a unique logical name to distinguish the instance from other device instances. The above example

shows two devices, a CDROM device (cd0) and a hard

disk (hdisk0).

**status** Identifies the current status of the device instance. The

possible values are:

► Status =0 : Defined

Status =1 : Available

Status =2 : Stopped

**chgstatus** This flag tells whether the device instance has been

altered since the last system boot. The diagnostics facility uses this flag to validate system configuration. The flag

can take these values:

chgstatus =0 : New device

chgstatus =1 : Don't Care

chgstatus =2 : Same

chgstatus =3 : Device is missing

I This descriptor typically contains the same value as the

Device Driver Name descriptor in the Predefined Devices (PdDv) object class. It specifies the device driver that is

loaded into the kernel.

**location** Identifies the location code of the device.

**parent** Identifies the logical name of the parent device instance.

#### **Customized Attributes (CuAt)**

The Customized Attribute object class contains customized device-specific attribute information.

Devices represented in the Customized Devices (CuDv) object class have attributes found in the Predefined Attribute (PdAt) object class and the CuAt object class. There is an entry in the CuAt object class for attributes that take customized values. Attributes taking the default value are found in the PdAt object class. Each entry describes the current value of the attribute.

These objects out of the CuAt object class show two attributes that take customized values. The attribute login has been changed to enable. The attribute pvid shows the physical volume identifier that has been assigned to disk hdisk0.

#### Additional device object classes

The following are the additional device object classes:

PdCn The Predefined Connection (PdCn) object class contains

connection information for adapters (or sometimes called intermediate devices). This object class also includes predefined dependency information. For each connection location, there are one or more objects describing the

subclasses of devices that can be connected.

**CuDep** The Customized Dependency (CuDep) object class

describes device instances that depend on other device instances. This object class describes the dependence links between logical devices, exclusively. Physical dependencies of one device on another device are recorded in the Customized Device (CuDv) object class.

**CuDvDr** The Customized Device Driver (CuDvDr) object class is

used to create the entries in the /dev directory. These special files are used from applications to access a device

driver that is a part of an AIX kernel.

**CuVPD** The Customized Vital Product Data (CuVPD) object class

contains vital product data (manufacturer of device, engineering level, part number, and so on) that is useful for technical support. When an error occurs with a specific device, the vital product data is shown in the error log.

# **Abbreviations and acronyms**

| ACL      | Access Control List                                    | ICMP  | Internet Control Message<br>Protocol            |  |  |  |
|----------|--------------------------------------------------------|-------|-------------------------------------------------|--|--|--|
| AIX      | Advanced Interactive Executive                         | IP    | Internet Protocol                               |  |  |  |
| APAR     | Authorized Program Analysis                            | IPP   | Internet Printing Protocol                      |  |  |  |
| ARP      | Report Address Resolution Protocol                     | ISA   | Industry Standard Architecture                  |  |  |  |
| ASET     | Automated Security<br>Enhancement Tool                 | ITSO  | International Technical<br>Support Organization |  |  |  |
| ATM      | Asynchronous Transfer Mode                             | JFS   | Journaled File System                           |  |  |  |
| ASCII    | American National Standards                            | KDB   | Kernel Debugger                                 |  |  |  |
|          | Code for Information                                   | LAN   | Local Area Network                              |  |  |  |
| BOC.     | Interchange                                            | LED   | Light Emitting Diode                            |  |  |  |
| BOS      | Base Operating System                                  | LP    | Logical Partition                               |  |  |  |
| BSM      | Basic Security Module                                  | LPD   | Line Printer Daemon Protocol                    |  |  |  |
| CD DOM   | Compact Disc                                           | LUM   | License Use Management                          |  |  |  |
| CD-ROM   | Compact Disc Read Only<br>Memory                       | LVCB  | Logical Volume Control Block                    |  |  |  |
| CDE      | Common Desktop                                         | LVID  | Logical Volume Identifier                       |  |  |  |
|          | Environment                                            | LVM   | Logical Volume Manager                          |  |  |  |
| CDRFS    | CD-ROM File System                                     | MCA   | Micro Channel Adapter                           |  |  |  |
| CHRP     |                                                        | MTU   | Maximum Transfer Unit                           |  |  |  |
|          | Reference Platform                                     | NFS   | Network File System                             |  |  |  |
| CIFS/SMB | Common Internet File<br>System/Server Message<br>Block | NIM   | Network Installation<br>Management              |  |  |  |
| DHCP     | Dynamic Host Configuration                             | NIS   | Network Information Service                     |  |  |  |
| Diloi    | Protocol                                               | NLS   | National Language Support                       |  |  |  |
| DNS      | Domain Name Server                                     | NVRAM | Non-Volatile Random Access<br>Memory            |  |  |  |
| DPSA     | Deferred Page Space Allocation                         | ODM   | Object Data Manager                             |  |  |  |
| EFT      | Extended Fundamental Type                              | PCI   | Peripheral Component                            |  |  |  |
| FDDI     | Fiber Distributed Data Interface                       | PID   | Interface Process Identifier                    |  |  |  |
| IBM      | International Business                                 | POST  | Power-On Self-Test                              |  |  |  |
|          | Machines                                               | PP    | Physical Partition                              |  |  |  |
|          |                                                        |       |                                                 |  |  |  |

© Copyright IBM Corp. 2002 511

**PPID** Parent Process Identifier

**PRI** Priority

PVID Program Temporary Fix
PVID Physical Volume Identifier

QoS Quality of Service

RAID Redundant Array of Independent Disks

RAM Random Access Memory
RMSS Real Memory Size Simulator

ROS Read Only Storage

SCSI Small Computer System

Interface

SMIT System Management

Interface Tool

SMS System Management

Services

SRC System Resource Controller
SSA Serial Storage Architecture
SWVPD Software Vital Product Data
TCB Trusted Computing Base
TCP Transmission Control

Protocol

UFS UNIX File System
VFS Virtual File System

VGDA Volume Group Descriptor

Area

VGID Volume Group Identifier
VGSA Volume Group Save Area
VMM Virtual Memory Manager

VPD Vital Product Data
VxFS VERITAS File System

VxVM VERITAS Volume Manager

WAN Wide Area Network
WLM Workload Manager

# **Related publications**

The publications listed in this section are considered particularly suitable for a more detailed discussion of the topics covered in this redbook.

#### **IBM Redbooks**

For information on ordering these publications, see "How to get IBM Redbooks" on page 515.

- ► AIX 5L Differences Guide Version 5.1 Edition, SG24-5765
- ► AIX 5L Performance Tools Handbook, SG24-6039
- ► AIX 5L Workload Manager (WLM), SG24-5977
- AIX Logical Volume Manager from A to Z: Introduction and Concepts, SG24-5432
- AIX Logical Volume Manager from A to Z: Troubleshooting and Commands, SG24-5433
- ► IBM @server Certification Study Guide: pSeries AIX System Administration, SG24-6191
- IBM @server Certification Study Guide: pSeries AIX System Support, SG24-6199
- ▶ NIM: From A to Z in AIX 4.3, SG24-5524
- Printing for Fun and Profit under AIX 5L, SG24-6018
- Problem Solving and Troubleshooting in AIX 5L, SG24-5496
- Understanding IBM @server pSeries Performance and Sizing, SG24-4810

#### Other resources

These publications are also relevant as further information sources.

- AIX 5L Version 5.1 Commands Reference\*
- AIX 5L Version 5.1 General Programing Concepts and Debugging Programs\*
- ► AIX 5L Version 5.1 Kernel Extensions and Device Support Programming Concepts\*
- ► AIX 5L Version 5.1 Performance Management Guide\*

© Copyright IBM Corp. 2002 513

- AIX 5L Version 5.1 System Management Guide: Operating System and Device\*
- RS/6000 & eServer pSeries Diagnostics Information for Multiple Bus Systems, SA38-0509
- ► RS/6000 Diagnostics Information for Micro Channel Bus System, SA38-0532

The publications that are marked with a \* can be found at the following Web site:

http://publibn.boulder.ibm.com/cgi-bin/ds rslt#1

# **Referenced Web sites**

These Web sites are also relevant as further information sources:

AIX 5L Version 5.1 Documentation Library

```
http://publibn.boulder.ibm.com/cgi-bin/ds rslt#1
```

AIX Support for Large Page

```
http://www.ibm.com/servers/aix/whitepapers/large page.html
```

CERT Coordination Center

```
http://www.cert.org
```

Fix Delivery Center for AIX 5L Version 5.1

```
http://techsupport.services.ibm.com/server/aix.fdc51
```

► IBM @server pSeries Support

```
http://techsupport.services.ibm.com/server/support?view=pSeries
```

► IBM Printing Systems Products

```
http://www.printers.ibm.com/R5PSC.NSF/Web/ipmgraixhome
```

► IBM TechSupport

```
http://techsupport.services.ibm.com/
```

► IBM Tivoli Storage Manager

```
http://www.tivoli.com/products/index/storage-mgr
```

► Internet Engineering Task Force's Request For Comments

```
http://www.ietf.org/rfc.html
```

Microelectronics

```
http://www.chips.ibm.com
```

Migrating Solaris applications to AIX

```
http://www.ibm.com/servers/esdd/articles/solaris_aix.html
```

▶ HP OpenView Storage Data Protector

http://www.openview.hp.com/products/dataprotector/index.asp

► Public NTP Primary (stratum 1) Time Servers

```
http://www.eecis.udel.edu/~mills/ntp/clock1.htm
```

Strengthening AIX Security: A System-Hardening Approach whitepaper

```
http://www.ibm.com/servers/aix/whitepapers/aix security.pdf
```

► Sun Microsystems

```
http://www.sun.com
```

Sun Product Documentation

```
http://docs.sun.com
```

System Management Interface Tool (SMIT)

```
http://www.ibm.com/servers/aix/products/aixos/whitepapers/smit.html
```

SunSolve Online

```
http://sunsolve.sun.com
```

► Hardware documentation for pSeries

```
http://www1.ibm.com/servers/eserver/pseries/library/hardware docs/index.htm
```

▶ VERITAS Software

```
http://www.veritas.com
```

White papers and technical reports

```
http://www.ibm.com/servers/eserver/pseries/library/wp systems.html
```

# How to get IBM Redbooks

You can order hardcopy Redbooks, as well as view, download, or search for Redbooks at the following Web site:

```
ibm.com/redbooks
```

You can also download additional materials (code samples or diskette/CD-ROM images) from that site.

#### **IBM Redbooks collections**

Redbooks are also available on CD-ROMs. Click the CD-ROMs button on the Redbooks Web site for information about all the CD-ROMs offered, as well as updates and formats.

# Index

| Symbols                         | aci 427                                         |
|---------------------------------|-------------------------------------------------|
| .com 20                         | class 426                                       |
| .compat 20                      | group 426                                       |
| .diag 20                        | links 427                                       |
| .ucode 20                       | mode 426                                        |
| /bin/false 419                  | owner 426                                       |
| /etc/cron.d 414                 | program 427                                     |
| /etc/cron.d/at.allow 414        | source 427                                      |
| /etc/cron.d/at.deny 414         | symlinks 427                                    |
| /etc/cron.d/cron.allow 414      | /etc/security/user 421                          |
| /etc/cron.d/cron.deny 414       | /etc/shadow 311, 412                            |
| /etc/default/inetinit 411       | /etc/skel/local.cshrc 308                       |
| /etc/default/kbd 403            | /etc/skel/local.login 308                       |
| /etc/default/login 412          | /etc/skel/local.profile 308                     |
| /etc/dt/config/C 414            | /etc/swapspaces 199                             |
| /etc/dt/config/Xaccess 414      | /etc/syslog.conf 409, 481                       |
| /etc/dumpdates 217              | /etc/system 410                                 |
| /etc/environment 309-310, 421   | /etc/utmp 299<br>/etc/vfstab 172, 188, 197, 206 |
| /etc/filesystems 175            |                                                 |
| /etc/ftpusers 413               | /proc 328                                       |
| /etc/group 315                  | /sbin/swapadd 197                               |
| /etc/inet/inetd.conf 412        | /var/adm/loginlog 409                           |
| /etc/inet/ntp.conf 414          | /var/adm/messages 409                           |
| /etc/inetd.conf 256, 258        | /var/log/syslog 409                             |
| /etc/init.d/nddconfig 411       |                                                 |
| /etc/inittab 77, 85             | Numerics                                        |
| /etc/issue 413                  | 32-bit 14                                       |
| /etc/mnttab 190                 | 32-bit kernel 78                                |
| /etc/motd 413, 420              | 32-bit system 41                                |
| /etc/nodename 245               | 64-bit 2                                        |
| /etc/nsswitch.conf 304          | 64-bit architecture 3                           |
| /etc/passwd 301, 311-313        | 64-bit Kernel 42                                |
| /etc/profile 309, 311, 421      | 64-bit kernel 3, 41                             |
| /etc/rc.nfs 287, 420            | 64-bit processor 14                             |
| /etc/securetcpip 416            | 64-bit RISC 15                                  |
| /etc/security/.profile 421      |                                                 |
| /etc/security/audit_control 408 | Δ                                               |
| /etc/security/environ 309       | access controls 412                             |
| /etc/security/group 316         | Accounting in Workload Manager 5                |
| /etc/security/limits 322        | action 481                                      |
| /etc/security/login.cfg 420     | activating/deactivating a volume group 140      |
| /etc/security/passwd 311-313    | adapter 373                                     |
| /etc/security/sysck.cfg 425-426 | Add a print queue 397                           |
|                                 | sa a pinit quodo ooi                            |

© Copyright IBM Corp. 2002 517

| Add a printer 396                            | Available disk 40                     |
|----------------------------------------------|---------------------------------------|
| add a volume group 134                       | available print queues 384            |
| adding a disk to a diskgroup 136             |                                       |
| adding a diskgroup 135                       | В                                     |
| Adding a logical volume (AIX 5L) 147         | В                                     |
| Adding a SCSI device (Solaris 8) 104         | backdoor 400                          |
| Adding a serial terminal (TTY) in AIX 5L 112 | background processes 351              |
| Adding a volume in VxVM 148                  | backup 167, 192, 213–214, 218         |
| Adding local print queue 372                 | Banyan Vines 379                      |
| adding users 295                             | Base Operating System (BOS) 27        |
| address spaces 3                             | Basic Security Module (BSM) 407       |
| Admin suite 5                                | Begin Installation 42                 |
|                                              | bg 328, 330                           |
| Admin wizard 5                               | binding a process 358                 |
| administration tool 5                        | bindprocessor 330, 359, 361           |
| Admintool 5, 56                              | boot device 28                        |
| adt 20                                       | boot files 408                        |
| Advanced Options 41                          | Boot install clients 65               |
| AIX 5L Version 5.1 3                         | boot list 35, 81                      |
| AIX print subsystem 365, 367                 | boot logical volume 42                |
| AIX runlevels 87                             | boot net 64                           |
| AIX Version 4.3 3                            | boot phases 78                        |
| alog 83                                      | boot process 78, 82, 95               |
| alt_disk_install 59                          | Boot program phase 78                 |
| alternate destination disk 58                | boot progress 82                      |
| Alternate Disk Installation 57, 60           | boot sequence 35                      |
| Alternate disk rootvg cloning 59             | boot server 64, 67                    |
| Alternate mksysb install 62                  | bootinfo 13                           |
| Anycast 242                                  |                                       |
| Apple 12                                     | bootinfo -p 69<br>bootinfo -z 69      |
| AppleTalk 379                                |                                       |
| Applied state 52                             | booting 70                            |
| apply 27                                     | Booting a machine over the network 69 |
| architecture xvii, 14                        | bootlist 84, 231                      |
| architecture types 13                        | bootp 70, 72                          |
| ASCII (non-graphical) 5                      | bootstrap 82                          |
| ASCII console 41                             | BOS 43                                |
| ASCII terminal 35                            | bos.acct 20                           |
| aset 413                                     | bos.adt 20                            |
| Asynchronous Transfer Mode (ATM) 246         | bos.diag 20                           |
| at 414                                       | bos.docsearch 21                      |
| at command 354–355, 357                      | bos.net 21                            |
| ATM 65                                       | bos.net.nfs.server 416                |
| atg command 356–357                          | bos.net.nis.server 416                |
| •                                            | bos.net.tcp.server 416                |
| auditing 407                                 | bos.perf 21                           |
| Authorized Program Analysis Report (APAR) 48 | bos.powermgt 21                       |
| auto-boot 483                                | bos.rte 22                            |
| automated installation process 63            | bos.sysmgt 22                         |
| Automated Security Enhancement Tool (ASET)   | bos.terminfo 22                       |
| 413                                          |                                       |

bos.txt 22 command security mode 402 bosinst.data 28 commit 28, 57 BSD 90, 366 Commit state 52 BSD printing protocol 366 Committing software 54 BSD printing system 383 Common Internet File System/Server Message Bull 12 Block (CIFS/SMB) 379 bundle 22 Comparison 2-3 Business applications 15 Complete Overwrite Install 38 complete overwrite installation 29 computation 14 C Concatenated logical volume 143 cache 270 Concurrent mode 486 calculating the paging space 454 configassist 46 cancel 391 Configuration Assistant 29, 45 Cancel a printing job 379, 391, 397 Configuration Assistant Menu 44 Canon 12 Configuration clusters 18 CD volume 42 Configuring devices (Solaris 8) 102 CDE 42 Configuring devices in AIX 5L 110 CD-ROM File System (CDRFS) 164 Console and language definition 35 Central Administration 65 console device 29 cfgadm 101 control scripts 79 cfgmgr 110 core 18 Change a print queue 397 core dump 2 Change a system's run level 96 cover lock key 403 Changing attributes for a device in AIX 5L 113 crash 489 Changing characteristics of a volume (AIX 5L) 150 Create a boot server for network installation 75 Changing characteristics of a volume (VxVM) 151 Create an installation server for network installation Changing kernel attributes in AIX 5L 114 75 changing the paging space policy 455 crfs 166, 172 Changing users 300 cron 414 character device 371 Ctrl-L 7 chdev 115 Cu 503 Checking status 387 CuAt 508 chfn 313 CuDep 509 chfs 166, 184 CuDv 507 chgroup 319 CuDvDr 509 chps 198-199, 206, 454 cultural convention 41 chrp 67 Custom jumpstart 33 chsec 294, 315 customization task 45 chuser 294, 306, 313, 323 customize an install 66 chvg -t 127 customized 502 classical systems 13 Customized Attributes 508 clean up 28 Customized Devices 507 client-server 11 customized shutdown 92 client-server environment 66 customizing the locale 42 clone 60 CuVPD 509 clri 163 Clusters 18 CMOS-6S 14

| D                                         | Display installed patches 75                 |
|-------------------------------------------|----------------------------------------------|
| Daemons 351                               | Display or alter the list of boot devices 97 |
| Data sharing 3                            | Display print queue status 397               |
| dataless 66                               | Display settings of a print queue 398        |
| Daystar 12                                | Displaying queue configuration 376           |
| dd 167                                    | Distributed Denial of Service attacks 400    |
| DECnet 379                                | distribution 33                              |
| Default disks 40                          | dmesg 476                                    |
| default print subsystem 368               | domain data 271                              |
| default queue 383                         | Domain structure 269                         |
| default settings 37                       | DOWN 390                                     |
| Deferred Page Space Allocation (DPSA) 454 | drvconfig 103                                |
| defragfs 196                              | dtconfig 294                                 |
| Deleting a print queue 376                | dumpadm 488                                  |
| Denial of Service attacks 400             | DVD-R 231                                    |
| Deporting/importing a diskgroup 142       | Dynamic Reconfiguration 2                    |
| DES 23                                    | Dynamic Reconfiguration (Solaris 8) 102      |
| Descriptors 500                           |                                              |
| Detailed report 480                       | E                                            |
| Determine a system's run level 96         | e-business 4                                 |
| DEV_WAIT 390                              | EDITOR 310                                   |
| Developer 19                              | EEPROM 401, 403                              |
| Device configuration 82                   | password 402                                 |
| device driver 100, 373                    | eeprom command 401–402                       |
| device options 40                         | emstat 330                                   |
| Device states in AIX 5L 106               | enable disk I/O history 456                  |
| df 163, 167, 191                          | enabling a print queue 378                   |
| dfshares 263                              | End User 19                                  |
| diag command 484                          | Entire distribution 19                       |
| Diagnostic modes 486                      | Entire distribution plus OEM 19              |
| diag-switch 483                           | errdemon 477                                 |
| dial-in administration 367                | errlast 477                                  |
| disable 379                               | errlog 477                                   |
| disabling a print queue 378               | Error CLASSES 478                            |
| disabling keyboard abort 403              | ERROR TYPES 479                              |
| disk formatting 167                       | errpt 477                                    |
| disk partitioning 167                     | errpt command 479                            |
| Disk-based file system 162                | errsave 477                                  |
| DiskGroups 123                            | Ethernet 65                                  |
| diskless 66                               | Ethernet (IEEE 802.3) 246                    |
| Disks not known to BOS 40                 | Ethernet (Standard, Version 2) 246           |
| DiskSuite 121                             | Expire time 274                              |
| DiskSuite naming conventions 122          | exploit 400                                  |
| dispadmin 328, 469                        | exportfs 267                                 |
| Interactive class 469                     | exportvg 140                                 |
| Real Time class 469                       | Extended Memory Allocator 4                  |
| Time sharing class 469                    | extendvg 135                                 |
| Display boot information 97               | external device 34                           |
| Display installed packages 74             |                                              |

| F                                           | graphical console 42                                |
|---------------------------------------------|-----------------------------------------------------|
| FAILED 9                                    | graphics 14                                         |
| Failed Device Lockout 3                     | graphics terminal 45                                |
| Fast Path 15                                | group 292                                           |
| fast path 5                                 | groupadd 293, 295, 317                              |
| fasthalt 90                                 | groupdel 293, 320                                   |
| FDDI 65                                     | groupmod 293, 318                                   |
| ff 163                                      | groups 314                                          |
| fg 328, 330                                 | groups command 315                                  |
| Fiber Distributed Data Interface (FDDI) 246 | grpck 320–322                                       |
| file system 169                             | 0 1                                                 |
| changing 183                                | 11                                                  |
| checking 180                                | Н                                                   |
| compression 194                             | halt 89–90                                          |
| creating 169                                | hardware address 72                                 |
| defragmentation 194–195                     | Hardware initialization 82                          |
| logging 192                                 | Hardware location codes in AIX 5L 106               |
|                                             | Hardware requirements 25                            |
| mounting 172                                | Header/trailer page options 385                     |
| removing 187                                | HELD 390, 393                                       |
| unmounting 172                              | Hint Server 270                                     |
| filemon 460                                 | Holding and releasing a printing job 393            |
| Fileset 19                                  | HOME 310                                            |
| Fileset Naming Convention 19                | home directory 292                                  |
| fileset update 29                           | Hook IDs 494                                        |
| find the memory users 451                   | Hot-plug capability 2                               |
| FirePower 12                                | hotspare 156                                        |
| firmware 80                                 | HP Jet Direct cards 380                             |
| Fix 47                                      | httpdlite 418                                       |
| fix database 48                             | •                                                   |
| fixdist server 47                           |                                                     |
| FixID 56                                    | I                                                   |
| floating point computation 14               | I/O device sharing 3                                |
| foreground processes 351                    | I/O feature cards 12                                |
| format 167, 187                             | IBM 12                                              |
| frequencies 14                              | IBM Power 26                                        |
| fsck 163, 167, 180, 192, 216                | IBM PowerPC 26                                      |
| fsdb 163, 192                               | icon 35                                             |
| fstyp 163                                   | IDE 26                                              |
| Full backups 212                            | identifier 85                                       |
| full security mode 402                      | image backup 37                                     |
| fuser 175                                   | image.data 222, 225                                 |
|                                             | Importing/exporting a volume group 140 importvg 141 |
| G                                           | Incremental backups 212                             |
| gateway 72                                  | Industry Standard Architecture (ISA) 13             |
| Generic CDs 229                             | inetd 418                                           |
| getty 428                                   | Infoprint Manager 366                               |
| Global Run Queue 438                        | init 85, 88, 90                                     |
| GNOME 42                                    | initialization files 292                            |
|                                             |                                                     |

| inittab 418                                          | Journaled File System 2 (JFS2) 164               |
|------------------------------------------------------|--------------------------------------------------|
| Install a patch 75                                   | JumpStart 64                                     |
| Install and Update from ALL Available Software 53    | Jumpstart 25, 32, 63                             |
| Install OS on another disk 25, 57                    | Jumpstart and NIM 63                             |
| Install OS on another disk (Alternate disk installa- |                                                  |
| tion) 75                                             | K                                                |
| Install packages 74                                  | kdb 490                                          |
| Install server 64                                    | KDE 42                                           |
| Install software 53                                  | Kerberos V5 Authentication 4                     |
| Install Software Bundle 53                           | Kernel modules directory 97                      |
| install_assist 46                                    | kill 328, 330, 340, 342–343, 345                 |
| install_cluster 47                                   | Kiii 020, 000, 040, 042 040, 040                 |
| installation 42                                      | _                                                |
| Installation and Maintenance menu 36, 38             | L                                                |
| Installation Assistant 29                            | labelit 163                                      |
| Installation Disks 39                                | LANG 310                                         |
| installation media 34, 43                            | language 41                                      |
| Installation methods 25                              | language options 41                              |
| Installation process 25, 34, 36                      | language selection 40                            |
| Installing and removing additional software 25, 50   | large datasets 3                                 |
| Installing device drivers (Solaris 8) 102            | late page space 453                              |
| Installing ML and fixes 48                           | LED 35, 70, 81–82                                |
| Installing software under AIX 5L 52                  | Line Printer Daemon Protocol (LPD) 379           |
| installp 49                                          | Listing a diskgroup 133                          |
| instfix 48                                           | Listing a physical disk (VxVM) 153               |
| integers 3                                           | listing a volume group 129                       |
| Interactive installation 32–33                       | Listing device attributes in AIX 5L 109          |
| Internet Control Message Protocol (ICMPv6) 242       | Listing devices (Solaris 8) 100                  |
| Internet Printing Protocol (IPP) 379                 | Listing devices in AIX 5L 106                    |
| INTERRUPT 352                                        | Listing installed software 55                    |
| iostat 455                                           | listing kernel network options (no -a) 465       |
| iostat interpretations 458                           | Listing logical volumes (AIX 5L) 144             |
| iostat -x (Solaris 8) 458                            | Listing physical volumes (AIX 5L) 152            |
| IP Multipath Routing 4                               | Listing SCSI devices (Solaris 8) 102             |
| IP spoofing 400                                      | Listing the hardware vita product data (VPD) 109 |
| IPL-ROM 70                                           | Listing volumes in VxVM 145                      |
| IPSec 3                                              | listusers 293, 304                               |
| IPV6 128-bit addressing 239                          | Live Upgrade 2, 57                               |
| ISA slots 13                                         | Loading the boot image 82                        |
|                                                      | local print queue 372                            |
| J                                                    | lockd 263                                        |
| Java 10                                              | lockfs 192                                       |
| Java 1.3 12                                          | log files 409                                    |
| JFS2 4, 41                                           | logform 193                                      |
| JFS2 Support 42                                      | logger 477                                       |
| Job processing 384                                   | Logical Partition 127                            |
| jobs 328, 330                                        | Logical Partition 127                            |
| Journaled File System (JFS) 4, 164                   | logical partition map 145<br>logical storage 127 |
| •                                                    | iogical stolage 121                              |

| 19   383   122   122   123   124   125   124   125   125   125   125   125   125   125   125   125   125   125   125   125   125   125   125   125   125   125   125   125   125   125   125   125   125   125   125   125   125   125   125   125   125   125   125   125   125   125   125   125   125   125   125   125   125   125   125   125   125   125   125   125   125   125   125   125   125   125   125   125   125   125   125   125   125   125   125   125   125   125   125   125   125   125   125   125   125   125   125   125   125   125   125   125   125   125   125   125   125   125   125   125   125   125   125   125   125   125   125   125   125   125   125   125   125   125   125   125   125   125   125   125   125   125   125   125   125   125   125   125   125   125   125   125   125   125   125   125   125   125   125   125   125   125   125   125   125   125   125   125   125   125   125   125   125   125   125   125   125   125   125   125   125   125   125   125   125   125   125   125   125   125   125   125   125   125   125   125   125   125   125   125   125   125   125   125   125   125   125   125   125   125   125   125   125   125   125   125   125   125   125   125   125   125   125   125   125   125   125   125   125   125   125   125   125   125   125   125   125   125   125   125   125   125   125   125   125   125   125   125   125   125   125   125   125   125   125   125   125   125   125   125   125   125   125   125   125   125   125   125   125   125   125   125   125   125   125   125   125   125   125   125   125   125   125   125   125   125   125   125   125   125   125   125   125   125   125   125   125   125   125   125   125   125   125   125   125   125   125   125   125   125   125   125   125   125   125   125   125   125   125   125   125   125   125   125   125   125   125   125   125   125   125   125   125   125   125   125   125   125   125   125   125   125   125   125   125   125   125   125   125   125   125   125   125   125   125   125   125   125   125   125     | Logical Volume 128<br>Logical Volume Manager (LVM) 125<br>login 294, 313<br>Loopback 246<br>lotsfree (Solaris 8) 444 | Memory Table 444 Messages/diagnostics 385 metaclear 122 metadb 122 metadetach 123 |
|----------------------------------------------------------------------------------------------------|----------------------------------------------------------------------------------------------------|-----------------------------------------------------------------------------------|
| padmin 366, 370   metainit 122   plp daemon 380   metaoffline 122   metaoniline 122   metaoniline 123   metaoniline 122   metaoniline 122   metaoniline 12   |                                                                                                    |                                                                                   |
| metaoffline   122   metaonline   122   metaonline   | •                                                                                                    |                                                                                   |
| LPDEST 310  LPP 19, 22  lpp, source 68  lppchk 46  lpg 389  lpr 383  lpm 391  lpstat 379, 389  lsstr 109  lscfg 109  lscfg 109  lscf | •                                                                                                    |                                                                                   |
| LPP 19, 22   pp_source 68   metaparam 122   metastat 122   pp 389   metaparam 122   pp 389   metastat 122   pp 389   metastat 122   pp 389   metastat 122   pp 389   metastat 123   pr 381   metattach 123   pr 391   pr 391   metattach 123   metattach 123   pr 391   pr 391   metattach 123   metattach 123   pr 391   pr 391   metattach 123   metattach 123   pr 391   pr 391   pr 391   metattach 123   microprocessor 12, 14   migratepv 155   migration installation 29, 39   minfree 443   mirco 229, 231   mkde 111   mkfile 198, 201   mkde 111   mkfile 198, 201   mkde 111   mkfile 198, 201   mkfs 163, 166, 169   mkgroup 317   mkitab 87   mkgroup 317   mkitab 87   mkgroup 318   mkgroup 318   mkgroup 318   mkgroup 318   mkgroup 318   mkgroup 318   mkgroup 318   mkgroup 318   mkgroup 318   mkgroup 318   mkgroup 318   mkgroup 3 | •                                                                                                    |                                                                                   |
| Ipp_source 68                                                                                                    |                                                                                                    |                                                                                   |
| Ippchk 46                                                                                                    |                                                                                                    | •                                                                                 |
| pq 389                                                                                                    |                                                                                                    |                                                                                   |
| pr 383                                                                                                    | • •                                                                                                    |                                                                                   |
| prm 391                                                                                                    |                                                                                                    |                                                                                   |
| pstat 379, 389   migratepv 155   sattr 109   migration installation 29, 39   migrateov 106, 248   migration installation 29, 39   migrateov 106, 248   migration installation 29, 39   migrateov 106, 244   migration installation 29, 39   migration installation 29, 39   migration installation 29, 29   migration installation 29, 29   migration installation 29, 29   migration installation 29, 29   migration installation 29, 29   migration installation 29, 29      | •                                                                                                    |                                                                                   |
| Isattr 109                                                                                                    |                                                                                                    | ,                                                                                 |
| Iscfg 109                                                                                                    |                                                                                                    |                                                                                   |
| Isdev 106, 248   Isfs 166, 189   Mirroring 143   mkcd 229, 231   Islpp 56   mkcd 211   mkfile 198, 201   mkfs 163, 166, 169   mkgroup 317   mkitab 87   mkgroup 317   mkitab 87   mky 130   mkys 198   mkgued 375   mkguedev 375   mkguedev 375   mkguedev 375   mkgysb 62, 68, 223–224, 228   mksysb image 62   mkuser 294–295, 309, 312, 323   mkvg 134   mkyg 134   mkyg 134   mk   |                                                                                                    | <del>-</del>                                                                      |
| Isfs 166, 189 Islop 56 Isof 416 Isof 416 Isps 198, 200, 203, 205–206 Ispv 61 Isuser 294, 305, 313, 323 Isvg 130 Isvg -I 132 Isvg -p 131  M  maintenance level update 29 Maintenance Levels 47 Maintenance mode 81, 90, 487 maintenance bell 37 Maintenance update and patching 25, 46 Maintenance Updates (MU) 46 Manage the system environment 77, 92 Management center 5 Management console 5, 11 master 65 Master Name Server 270 maxfree 443 mbuf 463 MCA 13, 492 MCA based RS/6000 81 media 43 memory cluster 463 memory segment type 442  Modes of operation 5 Motorola 12 mount 163, 166, 173, 187, 189, 191, 264 mountall 163, 173 mount 263 Moving a job between queues 394 Moving the LVs between disks (AIX 5L) 154                                                                                                    | •                                                                                                    |                                                                                   |
| Islpp 56 Ispot 416 Isps 198, 200, 203, 205–206 Isps 198, 200, 203, 205–206 Ispv 61 Isuser 294, 305, 313, 323 Isvg 130 Isvg -1 132 Isvg -p 131  M  maintenance level update 29 Maintenance Levels 47 Maintenance mode 81, 90, 487 maintenance wode 81, 90, 487 maintenance update and patching 25, 46 Maintenance Updates (MU) 46 Management center 5 Management console 5, 11 master 65 Master Name Server 270 maxfree 443 mbuf 463 MCA 13, 492 MCA based RS/6000 81 media 43 memory cluster 463 memory segment type 442  mkls 163, 166, 169 mkgroup 317 mkls ab 87 mkgroup 317 mkltab 87 mkly 148 mkys 198 mkquedev 375 mksysb 62, 68, 223–224, 228 mksysb image 62 mkuser 294–295, 309, 312, 323 mkvg 134 mkvgdata 222 Mobile IP 3 Modes of operation 5 Modification 47 modifying kernel network options in AIX 5L 466 modifying kernel network values in Solaris 8 467 more than one printer 396 Motif 7 Motorola 12 mount 163, 166, 173, 187, 189, 191, 264 mountall 163, 173 mountd 263 Moving a job between queues 394 Moving the LVs between disks (AIX 5L) 154                                                                                                    |                                                                                                    | <u> </u>                                                                          |
| Isof 416 Isps 198, 200, 203, 205–206 Ispv 61 Isuser 294, 305, 313, 323 Isvg 130 Isvg -l 132 Isvg -p 131  M  maintenance level update 29 Maintenance Levels 47 Maintenance mode 81, 90, 487 maintenance widate and patching 25, 46 Maintenance Updates (MU) 46 Manage the system environment 77, 92 Management console 5, 11 master 65 Master Name Server 270 maxfree 443 MCA 13, 492 MCA based RS/6000 81 media 43 memory cluster 463 memory segment type 442  mkitab 87 mkitab 87 mkys 198 mkguedev 375 mksysb image 62 mkuser 294–295, 309, 312, 323 mkvg 134 mkvgdata 222 Mobile IP 3 Modes of operation 5 Modification 47 modifying kernel network options in AIX 5L 466 modifying kernel network values in Solaris 8 467 morie than one printer 396 Motif 7 Motorola 12 mount 163, 166, 173, 187, 189, 191, 264 mountall 163, 173 mountd 263 Moving a job between queues 394 Moving the LVs between disks (AIX 5L) 154                                                                                                    | ·                                                                                                    |                                                                                   |
| Isps 198, 200, 203, 205–206 Ispv 61 Isuser 294, 305, 313, 323 Isvg 130 Isvg 1 132 Isvg -p 131  M maintenance level update 29 Maintenance Levels 47 Maintenance mode 81, 90, 487 maintenance update and patching 25, 46 Maintenance update and patching 25, 46 Maintenance Updates (MU) 46 Manage the system environment 77, 92 Management center 5 Management console 5, 11 master 65 Master Name Server 270 maxfree 443 mbuf 463 MCA 13, 492 MCA based RS/6000 81 media 43 memory cluster 463 memory segment type 442  mkfs 163, 166, 169 mkgroup 317 mkitab 87 mklv 148 mkps 198 lkys 198 lkys 19 |                                                                                                    |                                                                                   |
| Ispv 61 Isuser 294, 305, 313, 323 Isvg 130 Isvg -1 132 Isvg -p 131  M  maintenance level update 29 Maintenance Levels 47 Maintenance mode 81, 90, 487 maintenance shell 37 Maintenance update and patching 25, 46 Management center 5 Management console 5, 11 master 65 Master Name Server 270 maxfree 443 mbuf 463 MCA 13, 492 MCA based RS/6000 81 media 43 memory cluster 463 memory segment type 442  mkly 148 mky 198 mkky 198 mkyu 237 mkkyu 375 mksysb 62, 68, 223–224, 228 mksysb image 62 mkuser 294–295, 309, 312, 323 mkvg 134 mkvg data 222 Mobile IP 3 Modes of operation 5 Modification 47 modifying kernel network options in AIX 5L 466 modifying kernel network values in Solaris 8 467 monitoring process states 436 mountall 163, 173, 187, 189, 191, 264 mountall 163, 173 mountd 263 Moving a job between queues 394 Moving the LVs between disks (AIX 5L) 154                                                                                                    |                                                                                                    |                                                                                   |
| Isuser 294, 305, 313, 323 Isvg 130 Isvg -l 132 Isvg -p 131  M  maintenance level update 29 Maintenance Levels 47 Maintenance mode 81, 90, 487 maintenance shell 37 Maintenance update and patching 25, 46 Maintenance Updates (MU) 46 Manage the system environment 77, 92 Management center 5 Management console 5, 11 master 65 Master Name Server 270 maxfree 443 mbuf 463 MCA 13, 492 MCA based RS/6000 81 media 43 memory cluster 463 memory segment type 442  mkys 198 mkys 198 mkque 375 mksysb 62, 68, 223–224, 228 mksysb image 62 mkuser 294–295, 309, 312, 323 mkvg 134 mkvgdata 222 Mobile IP 3 Modes of operation 5 Modification 47 modifying kernel network options in AIX 5L 466 modifying kernel network values in Solaris 8 467 monitoring process states 436 more than one printer 396 Motorola 12 mount 163, 166, 173, 187, 189, 191, 264 mountall 163, 173 mountd 263 Moving a job between queues 394 Moving the LVs between disks (AIX 5L) 154                                                                                                    |                                                                                                    |                                                                                   |
| Isvg 130 Isvg -I 132 Isvg -p 131  M  maintenance level update 29 Maintenance Levels 47 Maintenance mode 81, 90, 487 maintenance shell 37 Maintenance update and patching 25, 46 Maintenance Updates (MU) 46 Manage the system environment 77, 92 Management center 5 Management console 5, 11 master 65 Master Name Server 270 maxfree 443 mbuf 463 MCA 13, 492 MCA based RS/6000 81 media 43 memory cluster 463 memory segment type 442  mkly 134 mkygdata 222 Mobile IP 3 Modes of operation 5 Modification 47 modifying kernel network options in AIX 5L 466 more than one printer 396 Motif 7 Motorola 12 mount 163, 166, 173, 187, 189, 191, 264 mountall 163, 173 mountd 263 Moving a job between queues 394 Moving a job between queues 394 Moving the LVs between disks (AIX 5L) 154                                                                                                    | ·                                                                                                    | 3 1                                                                               |
| Isvg -I 132 Isvg -P 131  M  maintenance level update 29  Maintenance Levels 47  Maintenance mode 81, 90, 487  maintenance update and patching 25, 46  Maintenance Updates (MU) 46  Manage the system environment 77, 92  Management center 5  Management console 5, 11  master 65  Master Name Server 270  maxfree 443  mbuf 463  MCA 13, 492  MCA based RS/6000 81  media 43  memory cluster 463  memory segment type 442  MM  mkysysb image 62  mksysb image 62  mksysb image 62  mksysb image 62  mksysb image 62  mksysb image 62  mksysb image 62  mksysb image 62  Mokser 294–295, 309, 312, 323  mkvg 134  mkvgdata 222  Mobile IP 3  Modes of operation 5  Modification 47  modifying kernel network options in AIX 5L 466  modifying kernel network values in Solaris 8 467  monitoring process states 436  more than one printer 396  Motif 7  Motorola 12  mount 163, 166, 173, 187, 189, 191, 264  mountall 163, 173  mountd 263  Moving a job between queues 394  Moving the LVs between disks (AIX 5L) 154                                                                                                    |                                                                                                    |                                                                                   |
| M maintenance level update 29 Maintenance Levels 47 Maintenance mode 81, 90, 487 maintenance update and patching 25, 46 Maintenance Updates (MU) 46 Manage the system environment 77, 92 Management center 5 Management console 5, 11 master 65 Master Name Server 270 maxfree 443 mbuf 463 MCA 13, 492 MCA based RS/6000 81 media 43 memory cluster 463 memory segment type 442  Minitenance update and patching 25, 46 Modification 47 modifying kernel network options in AIX 5L 466 modifying kernel network values in Solaris 8 467 more than one printer 396 Motif 7 Motorola 12 mount 163, 166, 173, 187, 189, 191, 264 mountall 163, 173 mountd 263 Moving a job between queues 394 Moving the LVs between disks (AIX 5L) 154                                                                                                    | <del>-</del>                                                                                                    |                                                                                   |
| mkquedev 375 mksysb 62, 68, 223–224, 228 mksysb image 62 mkuser 294–295, 309, 312, 323 mkvg 134 mkvgdata 222 Mobile IP 3 Modes of operation 5 Management center 5 Management console 5, 11 master 65 Master Name Server 270 maxfree 443 mbuf 463 MCA 13, 492 MCA based RS/6000 81 media 43 memory cluster 463 memory vegment type 442  maintenance level update 29 mksysb image 62 mkuser 294–295, 309, 312, 323 mkvg 134 mkvgdata 222 Mobile IP 3 Modes of operation 5 Modiffication 47 modifying kernel network options in AIX 5L 466 modifying kernel network values in Solaris 8 467 monitoring process states 436 more than one printer 396 Motorola 12 mount 163, 166, 173, 187, 189, 191, 264 mountall 163, 173 mountd 263 Moving a job between queues 394 Moving the LVs between disks (AIX 5L) 154                                                                                                    | <del>-</del>                                                                                                    |                                                                                   |
| maintenance level update 29 Maintenance Levels 47 Maintenance mode 81, 90, 487 maintenance shell 37 Maintenance update and patching 25, 46 Maintenance Updates (MU) 46 Manage the system environment 77, 92 Management center 5 Management console 5, 11 master 65 Master Name Server 270 maxfree 443 mbuf 463 MCA 13, 492 MCA based RS/6000 81 media 43 memory cluster 463 memory segment type 442  mksysb 62, 68, 223–224, 228 mksysb image 62 mkuser 294–295, 309, 312, 323 mkvg 134 mkvgdata 222 Mobile IP 3 Modes of operation 5 Modification 47 modifying kernel network options in AIX 5L 466 modifying kernel network values in Solaris 8 467 monitoring process states 436 more than one printer 396 Motif 7 Motorola 12 mount 163, 166, 173, 187, 189, 191, 264 mountall 163, 173 mountd 263 Moving a job between queues 394 Moving the LVs between disks (AIX 5L) 154                                                                                                    | g p                                                                                                    |                                                                                   |
| maintenance level update 29 Maintenance Levels 47 Maintenance mode 81, 90, 487 maintenance shell 37 Maintenance update and patching 25, 46 Maintenance Updates (MU) 46 Manage the system environment 77, 92 Management center 5 Management console 5, 11 master 65 Master Name Server 270 maxfree 443 mbuf 463 MCA 13, 492 MCA based RS/6000 81 memory cluster 463 memory segment type 442  maintenance level update 29 mkuser 294–295, 309, 312, 323 mkvg 134 mkvgdata 222 Mobile IP 3 Modes of operation 5 Modification 47 modifying kernel network options in AIX 5L 466 modifying kernel netwrok values in Solaris 8 467 monitoring process states 436 more than one printer 396 Motorola 12 mount 163, 166, 173, 187, 189, 191, 264 mountall 163, 173 mountd 263 Moving a job between queues 394 Moving the LVs between disks (AIX 5L) 154                                                                                                    |                                                                                                    | ·                                                                                 |
| Maintenance level update 29  Maintenance Levels 47  Maintenance mode 81, 90, 487  maintenance shell 37  Maintenance update and patching 25, 46  Maintenance Updates (MU) 46  Manage the system environment 77, 92  Management center 5  Management console 5, 11  master 65  Master Name Server 270  maxfree 443  mbuf 463  MCA 13, 492  MCA based RS/6000 81  media 43  memory cluster 463  memory segment type 442  mkuser 294–295, 309, 312, 323  mkvg 134  mkvgdata 222  Mobile IP 3  Modes of operation 5  Modification 47  modifying kernel network options in AIX 5L 466  modifying kernel netwrok values in Solaris 8 467  monitoring process states 436  more than one printer 396  Motorola 12  mount 163, 166, 173, 187, 189, 191, 264  mountall 163, 173  mountd 263  Moving a job between queues 394  Moving the LVs between disks (AIX 5L) 154                                                                                                    |                                                                                                    |                                                                                   |
| Maintenance Levels 47  Maintenance mode 81, 90, 487  maintenance shell 37  Maintenance update and patching 25, 46  Maintenance Updates (MU) 46  Manage the system environment 77, 92  Management center 5  Management console 5, 11  master 65  Master Name Server 270  maxfree 443  mbuf 463  MCA 13, 492  MCA based RS/6000 81  media 43  memory cluster 463  memory segment type 442  mkvgdata 222  Mobile IP 3  Modes of operation 5  Modification 47  modifying kernel network options in AIX 5L 466  modifying kernel netwrok values in Solaris 8 467  monitoring process states 436  more than one printer 396  Motif 7  Motorola 12  mount 163, 166, 173, 187, 189, 191, 264  mountall 163, 173  mountd 263  Moving a job between queues 394  Moving the LVs between disks (AIX 5L) 154                                                                                                    |                                                                                                    | ,                                                                                 |
| maintenance shell 37  Maintenance update and patching 25, 46 Maintenance Updates (MU) 46 Manage the system environment 77, 92 Management center 5 Management console 5, 11 master 65 Master Name Server 270 maxfree 443 mbuf 463 MCA 13, 492 MCA based RS/6000 81 media 43 memory cluster 463 memory segment type 442  mkvgdata 222 Mobile IP 3 Modes of operation 5 Modification 47 modifying kernel network options in AIX 5L 466 modifying kernel network values in Solaris 8 467 monitoring process states 436 more than one printer 396 Motif 7 Motorola 12 mount 163, 166, 173, 187, 189, 191, 264 mountall 163, 173 mountd 263 Moving a job between queues 394 Moving the LVs between disks (AIX 5L) 154                                                                                                    |                                                                                                    |                                                                                   |
| Maintenance update and patching 25, 46 Maintenance Updates (MU) 46 Manage the system environment 77, 92 Management center 5 Management console 5, 11 master 65 Master Name Server 270 maxfree 443 mbuf 463 MCA 13, 492 MCA based RS/6000 81 media 43 memory cluster 463 memory segment type 442  Mobile IP 3 Modes of operation 5 Modification 47 modifying kernel network options in AIX 5L 466 modifying kernel network values in Solaris 8 467 monitoring process states 436 more than one printer 396 Motif 7 Motorola 12 mount 163, 166, 173, 187, 189, 191, 264 mountall 163, 173 mountd 263 Moving a job between queues 394 Moving the LVs between disks (AIX 5L) 154                                                                                                    |                                                                                                    |                                                                                   |
| Maintenance Updates (MU) 46 Manage the system environment 77, 92 Management center 5 Management console 5, 11 master 65 Master Name Server 270 maxfree 443 mbuf 463 MCA 13, 492 MCA based RS/6000 81 media 43 memory cluster 463 memory segment type 442  Modes of operation 5 Modification 47 modifying kernel network options in AIX 5L 466 modifying kernel network values in Solaris 8 467 monitoring process states 436 more than one printer 396 Motif 7 Motorola 12 mount 163, 166, 173, 187, 189, 191, 264 mountall 163, 173 mountd 263 Moving a job between queues 394 Moving the LVs between disks (AIX 5L) 154                                                                                                    |                                                                                                    |                                                                                   |
| Manage the system environment 77, 92 Management center 5 Management console 5, 11 master 65 Master Name Server 270 maxfree 443 mbuf 463 MCA 13, 492 MCA based RS/6000 81 media 43 memory cluster 463 memory segment type 442  MOdification 47 modifying kernel network options in AIX 5L 466 modifying kernel network values in Solaris 8 467 monitoring process states 436 more than one printer 396 Motif 7 Motorola 12 mount 163, 166, 173, 187, 189, 191, 264 mountall 163, 173 mountd 263 Moving a job between queues 394 Moving the LVs between disks (AIX 5L) 154                                                                                                    |                                                                                                    | Modes of operation 5                                                              |
| Management center 5 Management console 5, 11 master 65 Master Name Server 270 maxfree 443 mbuf 463 MCA 13, 492 MCA based RS/6000 81 media 43 memory cluster 463 memory segment type 442  Modifying kernel network values in Solaris 8 467 modifying kernel network values in Solaris 8 467 monitoring process states 436 more than one printer 396 Motif 7 Motorola 12 mount 163, 166, 173, 187, 189, 191, 264 mountall 163, 173 mountd 263 Moving a job between queues 394 Moving the LVs between disks (AIX 5L) 154                                                                                                    |                                                                                                    | Modification 47                                                                   |
| Management console 5, 11 master 65 Master Name Server 270 maxfree 443 mbuf 463 MCA 13, 492 MCA based RS/6000 81 media 43 memory cluster 463 memory segment type 442  Modifying kernel netwrok values in Solaris 8 467 monitoring process states 436 more than one printer 396 Motif 7 Motorola 12 mount 163, 166, 173, 187, 189, 191, 264 mountall 163, 173 mountd 263 Moving a job between queues 394 Moving the LVs between disks (AIX 5L) 154                                                                                                    |                                                                                                    | modifying kernel network options in AIX 5L 466                                    |
| master 65       Master Name Server 270       more than one printer 396         maxfree 443       Motif 7         mbuf 463       Motorola 12         MCA 13, 492       mount 163, 166, 173, 187, 189, 191, 264         MCA based RS/6000       81         media 43       mountall 163, 173         memory cluster 463       Moving a job between queues 394         memory segment type 442       Moving the LVs between disks (AIX 5L) 154                                                                                                    |                                                                                                    | modifying kernel netwrok values in Solaris 8 467                                  |
| Master Name Server 270       more than one printer 396         maxfree 443       Motif 7         mbuf 463       Motorola 12         MCA 13, 492       mount 163, 166, 173, 187, 189, 191, 264         MCA based RS/6000 81       mountall 163, 173         media 43       mountd 263         memory cluster 463       Moving a job between queues 394         memory segment type 442       Moving the LVs between disks (AIX 5L) 154                                                                                                    |                                                                                                    | monitoring process states 436                                                     |
| maxfree 443 mbuf 463 MCA 13, 492 MCA based RS/6000 81 media 43 memory cluster 463 memory segment type 442  Motorola 12 mount 163, 166, 173, 187, 189, 191, 264 mountall 163, 173 mountd 263 Moving a job between queues 394 Moving the LVs between disks (AIX 5L) 154                                                                                                    |                                                                                                    | more than one printer 396                                                         |
| mbuf 463 MCA 13, 492 MCA based RS/6000 81 media 43 memory cluster 463 memory segment type 442  Motorola 12 mount 163, 166, 173, 187, 189, 191, 264 mountall 163, 173 mountd 263 Moving a job between queues 394 Moving the LVs between disks (AIX 5L) 154                                                                                                    |                                                                                                    | Motif 7                                                                           |
| MCA 13, 492  MCA based RS/6000 81  media 43  memory cluster 463  memory segment type 442  mount 163, 166, 173, 187, 189, 191, 264  mountall 163, 173  mountd 263  Moving a job between queues 394  Moving the LVs between disks (AIX 5L) 154                                                                                                    |                                                                                                    | Motorola 12                                                                       |
| MCA based RS/6000 81  media 43  memory cluster 463  memory segment type 442  mountall 163, 173  mountd 263  Moving a job between queues 394  Moving the LVs between disks (AIX 5L) 154                                                                                                    |                                                                                                    |                                                                                   |
| media 43 mountd 263 memory cluster 463 Moving a job between queues 394 memory segment type 442 Moving the LVs between disks (AIX 5L) 154                                                                                                    |                                                                                                    | ,                                                                                 |
| memory cluster 463 Moving a job between queues 394 Moving the LVs between disks (AIX 5L) 154                                                                                                    |                                                                                                    |                                                                                   |
| memory segment type 442 Moving the LVs between disks (AIX 5L) 154                                                                                                    |                                                                                                    |                                                                                   |
| Moving the LVs between disks (VxVM) 155                                                                                                    |                                                                                                    | , ,                                                                               |
|                                                                                                    | , ,                                                                                                    | Moving the LVs between disks (VxVM) 155                                           |

| mp 69 MTU 463 Multicast 241 multimedia 14 Multiple Default Gateways 4 multi-user level 90 | NIS maps 280 NIS master and slave servers 280 NIS+ 4, 366 NLSPATH 310 Non-prompted installation 66 normal boot list 81 Normal mode 80 |
|-------------------------------------------------------------------------------------------|----------------------------------------------------------------------------------------------------|
| N                                                                                         | notify 89, 328                                                                                                    |
| Name resolution 66                                                                        | NVRAM 405                                                                                                    |
| named.conf 270                                                                            | _                                                                                                    |
| naming 2                                                                                  | 0                                                                                                    |
| Naming conventions for LVM 129                                                            | Object Classes 500                                                                                                    |
| native display 35                                                                         | Objects 500                                                                                                    |
| ncheck 164, 453                                                                           | ODM 477, 500                                                                                                    |
| ndd 411                                                                                   | ODM database 66                                                                                                    |
| Neighbor Discovery 242                                                                    | odmcreate 500                                                                                                    |
| netstat 416, 463                                                                          | odmdelete 501                                                                                                    |
| netstat in Solaris 8 465                                                                  | ODMDIR variable 105                                                                                                    |
| netstat interpretations 464                                                               | odmdrop 500                                                                                                    |
| Netware 379                                                                               | odmget 501, 503                                                                                                    |
| network adapter 73                                                                        | odmshow 501<br>off 85                                                                                                    |
| Network File System (NFS) 164, 410<br>Network Install Management (NIM) 34, 63, 65         | OK 9                                                                                                    |
| network install Management (MM) 34, 63, 65                                                | once 85                                                                                                    |
| network protocols 379                                                                     | OpenBoot PROM 401                                                                                                    |
| Network-based file system 162                                                             | password 401, 403                                                                                                    |
| newfs 169                                                                                 | OPR_WAIT 391                                                                                                    |
| newgrp 315                                                                                | optional software 39                                                                                                    |
| news 311                                                                                  | optional software products 30                                                                                                    |
| NFS 66, 87, 418, 420                                                                      | oslevel 24, 47, 61                                                                                                    |
| NFS Client 263                                                                            | output screen 9                                                                                                    |
| NFS daemons 264                                                                           | •                                                                                                    |
| NFS Server 263                                                                            | P                                                                                                    |
| NFS terminology 263                                                                       | •                                                                                                    |
| nfsd 263                                                                                  | package 18–19, 51<br>package commands 56                                                                                              |
| nice 328, 330, 346                                                                        | Packages 18                                                                                                    |
| NIM 25                                                                                    | Page fault 444                                                                                                    |
| NIM daemons 67                                                                            | Page size 444                                                                                                    |
| NIM environment 67                                                                        | page stealer 442                                                                                                    |
| NIM environments 66                                                                       | page-in 444                                                                                                    |
| NIM master 67                                                                             | page-out 444                                                                                                    |
| NIM setup 67                                                                              | paging space 197, 453                                                                                                    |
| nim_attr 66                                                                               | activating 201                                                                                                    |
| nim_objec 66                                                                              | adding 201                                                                                                    |
| nim_pdattr 66                                                                             | changing 203                                                                                                    |
| NIS 87, 366<br>NIS clients 280                                                            | deactivating 204                                                                                                    |
| NIS domain 280                                                                            | decreasing 206                                                                                                    |
| INIO GOITIAITI 200                                                                        | increasing 206                                                                                                    |

removing 206 POWER2 13, 26 Paper/page options 384 POWER3 14, 26 parallel printers 371 POWER3 II 14 passwd 293-295, 300-301, 303, 313 POWER4 15 password 292 POWER5 15 password files 311 POWER6 15 patchadd 46 POWERnetwork 26 poweroff 89 patches 407 patchrm 49 power-on password 403 PATH 310 PowerPC 12, 14, 81 pbind 328, 358 praudit 408 PCI 492 Predefined Attributes 506 PCI bus 13 Predefined Devices 503 PCI RS/6000 81 Preinstallation 33 pcred 328, 333 preservation installation 30, 38 Pd 503 print device 371 PdAt 506 print duplex 386 PdCn 509 Print JOB NUMBER 388 PdDv 503 print job number 388 Performance tuning 432 print job owner name 388 Peripheral Component Interconnect (PCI) 13 print landscape 386 Personal CDs 229 Print pooling 365 Personal Computer Power Series 26 Print queue administration 365, 370 pfiles 328, 333 print server 380-381 pflags 328, 333 printer drivers 373 pgrep 328, 333, 343 printer mode 374 Physical device 100 printer model 373 Physical Partition 126 printer pitch 386 physical storage rules for AIX 5L 126 printer type 371 Physical Volume 125 printers database 366 Physical volume map for LV 144 Printing overview 365 Pioneer 12 Printing pooling 396 pkgadd 46, 56 Printjob management 365, 383 pkgchk 46, 51, 56 priocntl 328 pkginfo 55 Prioritizing a printing job 392 pkgrm 51, 56 priority values 438 pkill 328, 343 privileged-access password 404 Platform types 67 proc 328 pldd 328, 333 proc tools 328 Plex 124 process queues 438 pmap 328, 333 prstat 328 pmd 418 prtconf 100 poibe 418 prun 328 pop-up 7 ps 328, 330-331, 338 Ports 100 PSALLOC variable 453 POST 35, 82 psig 328, 333 pstack 328, 333 PostScript filters 367 POWER 11-12 pstop 328 Power Computing 12 ptime 328, 333

| ptree 328, 333                               | remote server 381-382                                         |
|----------------------------------------------|---------------------------------------------------------------|
| pwait 328, 333                               | Removable Media 3                                             |
| pwck 320                                     | remove 31, 57                                                 |
| pwdadm 301, 313                              | Remove a patch 75                                             |
| pwdx 328, 333                                | Remove a print queue 397                                      |
|                                              | remove a volume group 138                                     |
| Q                                            | Remove software package 74                                    |
| gadm 378                                     | Removing a device (AIX 5L) 112                                |
| gcan 391                                     | removing a diskgroup 139                                      |
| qchk 379, 387, 389                           | Removing a fix 49                                             |
| qchk -L 392                                  | Removing a logcial volume (AIX 5L) 149                        |
| qhld 393                                     | removing a paging space 454                                   |
| qmov 394                                     | Removing a SCSI device (Solaris 8) 104                        |
| gosadd 244                                   | Removing a volume (VxVM) 149                                  |
| goslist 244                                  | Removing users 297                                            |
| qosmod 244                                   | renice 328, 330, 346-347                                      |
| gosremove 244                                | reset 483                                                     |
| qpri 392                                     | resolv.conf 271                                               |
| qprt 367, 383–384                            | respawn 85                                                    |
| gprt -R 392                                  | restore 167, 192, 219                                         |
| qstatus 387                                  | restore command 221                                           |
| Quality of Service support 243               | restvg 219                                                    |
| queue 375                                    | Retry time 274                                                |
| queue device 375–376                         | RFC 1948 411                                                  |
| QUEUED 393                                   | RISC System/6000 (RS/6000) 12                                 |
| Quick reference for volume management 157    | RISC-based 12                                                 |
| quorum 140                                   | rmdev 112                                                     |
|                                              | rmfs 166, 187                                                 |
| R                                            | rmgroup 320                                                   |
| Radius 12                                    | rmitab 418                                                    |
| RAID 10 144                                  | rmly 149                                                      |
| RAID 5 144                                   | rmps 198–199, 454                                             |
| RAS 4                                        | rmss (Real Memory Size Simulator) 450                         |
| rc.tcpip 417                                 | rmuser 294, 297, 309, 313, 323<br>Role-Based Access Control 3 |
| rc0 scripts 89                               | root volume group (rootvg) 31                                 |
| READY 390                                    | RS/6000 7007 26                                               |
| reboot 89                                    | RS/6000 7016 26                                               |
| Reclaimed page 444                           | RS/6000 7247 26                                               |
| Recommended Maintenance 47                   | RS/6000 7249 26                                               |
| Redbooks Web site 515                        | RS/6000 SP 13                                                 |
| Contact us xix                               | RS64 15                                                       |
| reducevg 138                                 | RS64-II 15                                                    |
| Refresh time 274                             | rs6k 67                                                       |
| reinstalling currently installed software 53 | rspc 67, 69                                                   |
| reject 30, 57                                | RT_GRQ variable 438                                           |
| Release 47                                   | Run Levels 78, 85                                             |
| remote 11                                    | Run multiple tasks in a GUI environment 396                   |
| Remote printing 365, 379                     | RUNNING 9, 390                                                |

running thread status 437 SIGGRANT 342 run-queue size 441 SIGHUP 340-341 SIGILL 340-341 SIGINT 340-341 S SIGIO 341 S80 12 SIGIOT 340 SAK 420-421, 428 SIGKAP 342 Samba 379 SIGKILL 340-341 SAP/R3 366 SIGLWP 341 sar 439 SIGMIGRATE 342 sar interpretations in AIX 440 SIGMSG 341 sar -q 440 signals 340 savecore -L 489 SIGPIPE 340-341 savevg 222-223 SIGPOLL 340-341 sb max 466 SIGPRE 342 Scalability 65 SIGPROF 341-342 schedtune 330 SIGPWR 340-341 SCSI 26 SIGQUIT 340-341 Secure Attention Key 428 SIGRETRACT 342 securetcpip 416, 418 SIGSAK 342 SecureWay 4 SIGSEGV 340-341 Selectable Logical Track Group (LTG) 4 SIGSOUND 342 selector 481 SIGSTOP 341 Serial number 274 SIGSYS 340-341 serial printers 371 SIGTERM 340-341 Server consolidation 4 SIGTRAP 340-341 service boot lists 81 SIGTSTP 341 Service Guide 82 SIGTTIN 341 service update 31 SIGTTOU 341 Set up a client for network installation 75 SIGURG 340-341 setenv 483 SIGUSR1 340-341 Setting up a print server 380 SIGUSR2 340-341 set-user-GID 410 SIGVIRT 342 set-user-ID 410 SIGVTALRM 341-342 shareall 263 SIGWAITING 341-342 shell 428 SIGWINCH 340-341 shutdown 87, 89-91, 97, 207 SIGXCPU 341 Shutdown and reboot 97 SIGXFSZ 341 SIGABRT 340-341 single interface 12 SIGALRM 340-341 site initialization files 308 SIGALRM1 342 Slave Name Server 270 SIGBUS 340-341 slice (disksuite) 122 SIGCHLD 340-341 SMIT dialog screen 6 SIGCLD 340 smit errpt 478 SIGCONT 341 smitty alt install 59 SIGCPUFAIL 342 smitty at 355 SIGDANGER 342 smitty backfile 215 SIGEMT 340-341 smitty backfilesys 218 SIGFPE 340-341 smitty bindproc 359-360

smitty chfs 185-186 smitty swapoff 205 smitty chgroup 318 smitty telinit 87 smitty chps 204, 206 smitty trostart 495 smitty chuser 307 smitty ubindproc 359, 361 smitty chypdom 281 smitty umount 178 smitty crfs 170 smitty users 303 smitty crifs 194 smity rmgroup 320 smitty dump 491 SMP systems 4 smitty ifs 195 SMS 80 smitty jfs2 166, 195 SMS menu 81 smitty kill 343-344 snap 490-491 smitty list\_installed 55 software installation images 65 smitty Isuser 306 Software maintenance 56 smitty maintain\_software 57 Software package 51 smitty mkcd 229 Software Terminology 25 smitty mkclient 287 Software Vital Product Data (SWVPD) 46 smitty mkgroup 317 Solaris 2.6 2 smitty mkhostslpd 380 Solaris 7 2 smitty mkitab\_lpd 380 Solaris Bandwidth Manager 2 smitty mkmaster 284 Solaris Print Manager 366 smitty mkps 202 Solaris Product Registry 56 smitty mksysb 226 Solaris Resource Manager 2 smitty mkuser 296 Solaris Run Level 78 smitty mount 177 Solaris Web start 32 SPARCserver 26 smitty nice 349 smitty nim\_bosinst 67 SPARCstation 26 smitty nim config env 67 spooler 382 smitty nim mkmac 67 SPOT 68 smitty niminit 67 SPOT server 71 smitty passwd 302 SRC 87 smitty process 328, 337 stand-alone 34, 66 smitty qcan 379, 391 stand-alone mode 11, 487 smitty qchk 388 starting a print queue 378 smitty qhld 393 Starting and refreshing inetd 261 smitty apri 393 Starting WLM 472 startsrc 87 smitty gstart 378 smitty gstatus 387 startup modes 80 smitty reject 49 startup process 79 smitty renice 349 Startup script 96 smitty restfile 219 statd 263 smitty restfilesys 220 State A (Active) for a process 435 smitty restvg 220 State I (Idle) 435 smitty rmat 357 State Zombie for a process 436 smitty rmfs 187 Stateless Address Autoconfiguration 243 smitty rmpg 377 stderr 10 smitty rmps 207 stdout 10 smitty rmuser 298 stop 328, 330 smitty sjat 355-356 Stop a print queue 397 smitty spooler 396 Stop-A keys combination 403

stopping a print queue 378 Т Stopping volumes (VxVM) 150 tar 234 stopsrc & startsrc commands 260 tcbck 421-426, 429-430 Striping 143 TCP/IP 66, 87, 379 Stub Name Server 270 tcp\_recv\_hiwat 467 su 313, 413 tcp\_recvspace 466 Subdisks 124 tcp sendspace 466 subnet mask 73 tcp\_xmit\_hiwat (Solaris 8) 467 subserver 87, 256 telinit 86-87 Subsystems 256 **TERM 310** Summary report 479 terminal characteristics 36 Sun Cluster 2 Text formatting 384 Sun Solve 46 Text print 384 Sun Ultra 26 TFTP 72 sunvts 484 The boot process 82 sunvts -t 484 The ndd command (Solaris 8) 466 SunVTS tool 484 The no command 465 svmon 448 The system startup process 77–78 swap 198, 200-201, 206 thewall 463 swap queue size 441 thread states 434 SWAPFS file system 197 threads 434 swapoff 199, 205 time 330 swapon 199 TMPFS file system 197 Switching between print subsystems 368 To print formatted files 386 SWVPD 502 to print text files to a PostScript 386 syncvg 153 Token-Ring 65, 246 sysck 427 topas 330, 338 sysdef 101 topics 1 sysdumpdev 207, 489 tprof 330 sysdumpstart 491 trace 83 syslogd 90, 418, 476 transmit queue size 467 System backup 213 trcoff 495 system bus 12 trcon 495 system configuration 80 trcrpt 496 system console 90 trcstop 460, 495 system dump 37 Trojan Horse 400 system image backup 43 trusted communication path 428 system integrity checking 42 Trusted Computing Base (TCB) 42, 423 System Management Interface Tool (SMIT) 5, 31 trusted path 42 System Management Services (SMS) 73, 80, 404 trusted shell 42 System Resource Controller (SRC) 87, 381 tunefs 183 System ROS 81-82 Tunneling over IP 243 System run levels 96 tunning the quantum in AIX 439 System shutdown 77, 88 tunning the quantum in Solaris 439 system stack 410 Types of IPV6 address 241 System V print subsystem 365, 367 TZ 310 System V R4 87 Systems administration overview 5

| U                                            | Vital Product Data 477                  |
|----------------------------------------------|-----------------------------------------|
| udp_recvspace 466                            | vmstat 444                              |
| udp_sendspace 466                            | vmstat interpretations in AIX 446       |
| ufsdump 164, 191, 213                        | vmstat -s 446                           |
| ufsrestore 164, 191, 218                     | vmtune 455                              |
| ulimit 322                                   | volcopy 164                             |
| umask 413                                    | Volume 124                              |
| umount 164, 167, 173                         | Volume Group 125                        |
| umountall 164, 173                           | Volume group creation tips 135          |
| unattended start mode 404                    | VPD 477                                 |
| unbinding a process 358                      | vxassist 148                            |
| Unicast 241                                  | vxconfigd 123                           |
| UNIX file system (UFS) 2, 162                | vxdg 124                                |
| Extended fundamental types (EFT) 163         | vxdg deport 142                         |
| Large file systems 163                       | vxdg init 125                           |
| Large files 163                              | vxdg list 133                           |
| logging 163                                  | vxdisk 124                              |
| State flags 162                              | vxdisk rm 139                           |
| UNIX System V 5                              | vxdiskadd 125                           |
| UNKNOWN 391                                  | vxdiskadm 135, 155                      |
| unsupported disk 40                          | vxedit 125                              |
| up 69                                        | vxiod 123                               |
| Update Installed Software to Latest Level 53 | vxmake sd 125                           |
| Update Software by Fix (APAR) 53             | vxplex 125                              |
| Upgrade a package 75                         | vxprint 125                             |
| Use new kernel 97                            | vxprint -ht 146                         |
| Useful commands 83                           | vxrelocd 123                            |
| user name 292                                | VxVM Disks 123                          |
| useradd 293, 295–296                         | VxVM naming conventions 124             |
| userdel 293, 297                             | vxvol -g 142                            |
| usermod 293, 304, 307                        |                                         |
|                                              | W                                       |
| V                                            | w 298                                   |
| varyoffvg 140                                | wait 85                                 |
| varyonvg 140                                 | wall 91                                 |
| verifications 61                             | Web-based 2                             |
| verify 31                                    | Web-Based Enterprise Management 3       |
| Verify correct installation 75               | Web-based installation 2                |
| Verifying installation 25                    | Web-based System Manager 4, 10, 32, 367 |
| VERITAS File System 120                      | WebSphere 15                            |
| VERITAS Foundation Suite for AIX 167         | who 293–294, 298–299                    |
| VERITAS Volume Manager 120                   | who am I 299                            |
| Version 47                                   | WLM                                     |
| VFS (virtual file system) 162                | Active mode 472                         |
| VGDA 140                                     | moving a resource using smitty 473      |
| Virtual IP Address (VIPA) 4                  | Passive mode 472                        |
| virtual printer 375                          | WLM Classes 470                         |
| Virutal memory 442                           | WLM Tiers 470                           |
|                                              |                                         |

WLM Users 470 Workload Management 4, 468 workload scalability 4 writesrv 418

# X

XDMCP 414 Xwindows (graphical) 5

## Υ

ypinit 282, 285-286 ypwhich 283, 286

## Ζ

zombie process 351

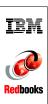

# AIX Reference for Sun Solaris Administrators

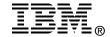

# **AIX Reference for Sun Solaris Administrators**

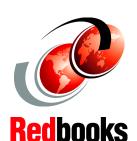

Learn the differences and similarities between AIX 5L and Solaris 8

Provides a quick reference for each topic

Helps Sun Solaris system administrators understand AIX in a quick and easy way In today's heterogeneous computer environments, especially UNIX servers and workstations, it is essential that the system administrator have basic knowledge of different operating systems. This redbook is written for Sun Solaris administrators who wants to transfer their knowledge of Solaris UNIX skills to the AIX 5L operating system. This redbook will basically compare system administration tasks in Solaris 8 to AIX 5L Version 5.1. This redbook shows the reader similarities and differences between each operating system.

This redbook will also introduce Solaris administrators to IBM @server pSeries architecture. It is assumed that the reader of this redbook already has Solaris 8 system administration skills, and are familiar with Sun hardware. In the first section on each chapter, we will briefly mention how the Solaris tasks are carried out. In the last section on each chapter, we will provide a quick reference that will be in handy to use. This redbook is a valuable tool for system administrators and other technical support personnel who deal with AIX 5L and Solaris operating systems.

INTERNATIONAL TECHNICAL SUPPORT ORGANIZATION

BUILDING TECHNICAL INFORMATION BASED ON PRACTICAL EXPERIENCE

IBM Redbooks are developed by the IBM International Technical Support Organization. Experts from IBM, Customers and Partners from around the world create timely technical information based on realistic scenarios. Specific recommendations are provided to help you implement IT solutions more effectively in your environment.

For more information: ibm.com/redbooks

SG24-6584-00

ISBN 073842708X